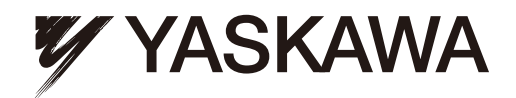

## YASKAWA AC Drive-A1000 High Performance Vector Control Drive Quick Start Guide

Type: CIMR-AUOA Models: 200 V Class: 0.4 to 110 kW (3/4 to 175 HP ND) 400 V Class: 0.4 to 630 kW (3/4 to 1000 HP ND) 600 V Class: 0.75 to 185 kW (1 to 250 HP ND)

To properly use the product, read this manual thoroughly and retain for easy reference, inspection, and maintenance. Ensure the end user receives this manual.

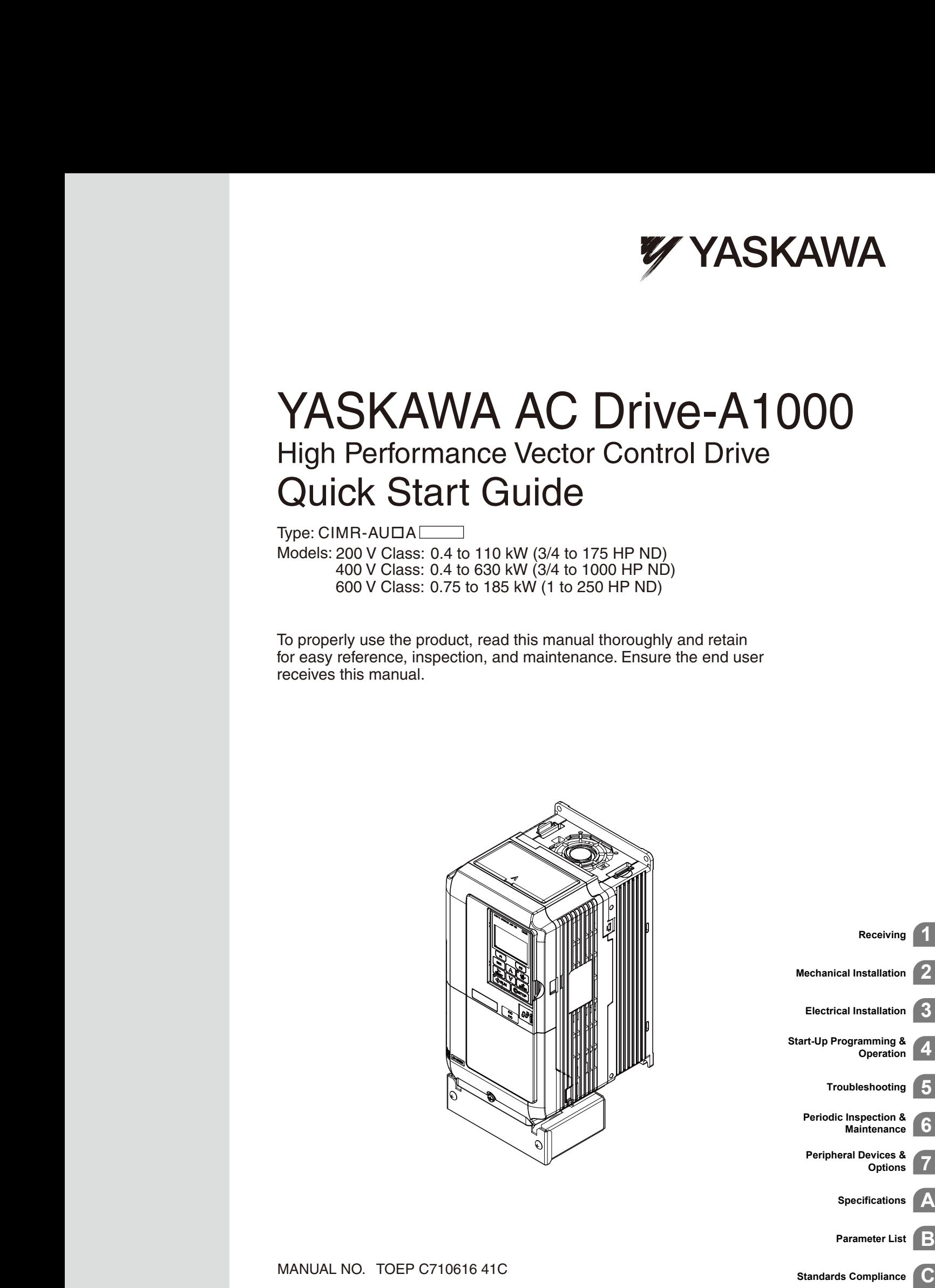

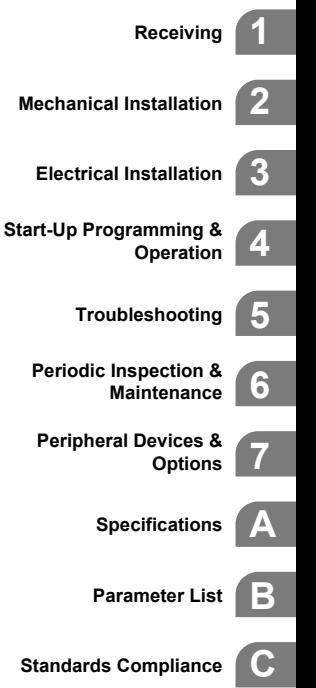

**This Page Intentionally Blank**

# **Run a Motor One Frame Larger Drive a Synchronous PM Motor** A1000 can operate synchronous PM motors. *[Refer to Subchart A-3: Operation with Permanent](#page-88-0)  [Magnet Motors on page 89](#page-88-0)*.  *<99>*

 $\leq$ 99> PM motor control modes are not available on 600 V class drives, CIMR-A $\square$ 5 $\square$  $\square$  $\square$  $\square$  $\square$ .

Automatic tuning sets motor parameters. *[Refer to Auto-Tuning on page 121](#page-120-0)*.

#### **Maintenance Check Using Drive Monitors**

Use drive monitors to check if fans, capacitors, or other components require maintenance. *[Refer to Performance Life Monitors Maintenance](#page-162-0)  [Monitors on page 163](#page-162-0)*.

#### **Fault Display and Troubleshooting**

*[Refer to Drive Alarms, Faults, and Errors on page 134](#page-133-0)*.

#### **Standards Compliance**

*[Refer to European Standards on page 250](#page-249-0)* and *[Refer to UL and CSA Standards on page 258](#page-257-0) <1>*  .

<1> CE marking applies to 200 V class and 400 V class models only.

This drive can operate a motor one frame size larger when running variable torque loads such as fans and pumps. *[Refer to C6-01: Drive Duty Mode](#page-99-0)  [Selection on page 100](#page-99-0)*.

Preset parameter defaults are available for setting up applications. *[Refer to Application Selection on](#page-90-0)* 

**Perform Auto-Tuning**

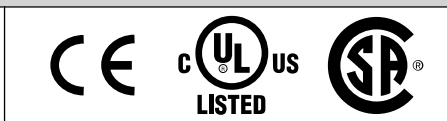

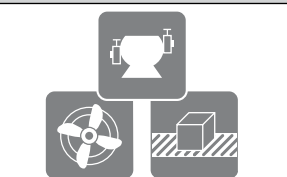

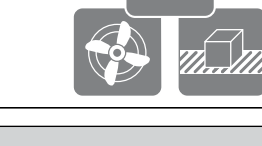

## <span id="page-2-0"></span>**Quick Reference**

*[page 91](#page-90-0)*.

**Easily Set Parameters for Specific Applications**

**This Page Intentionally Blank**

## **Table of Contents**

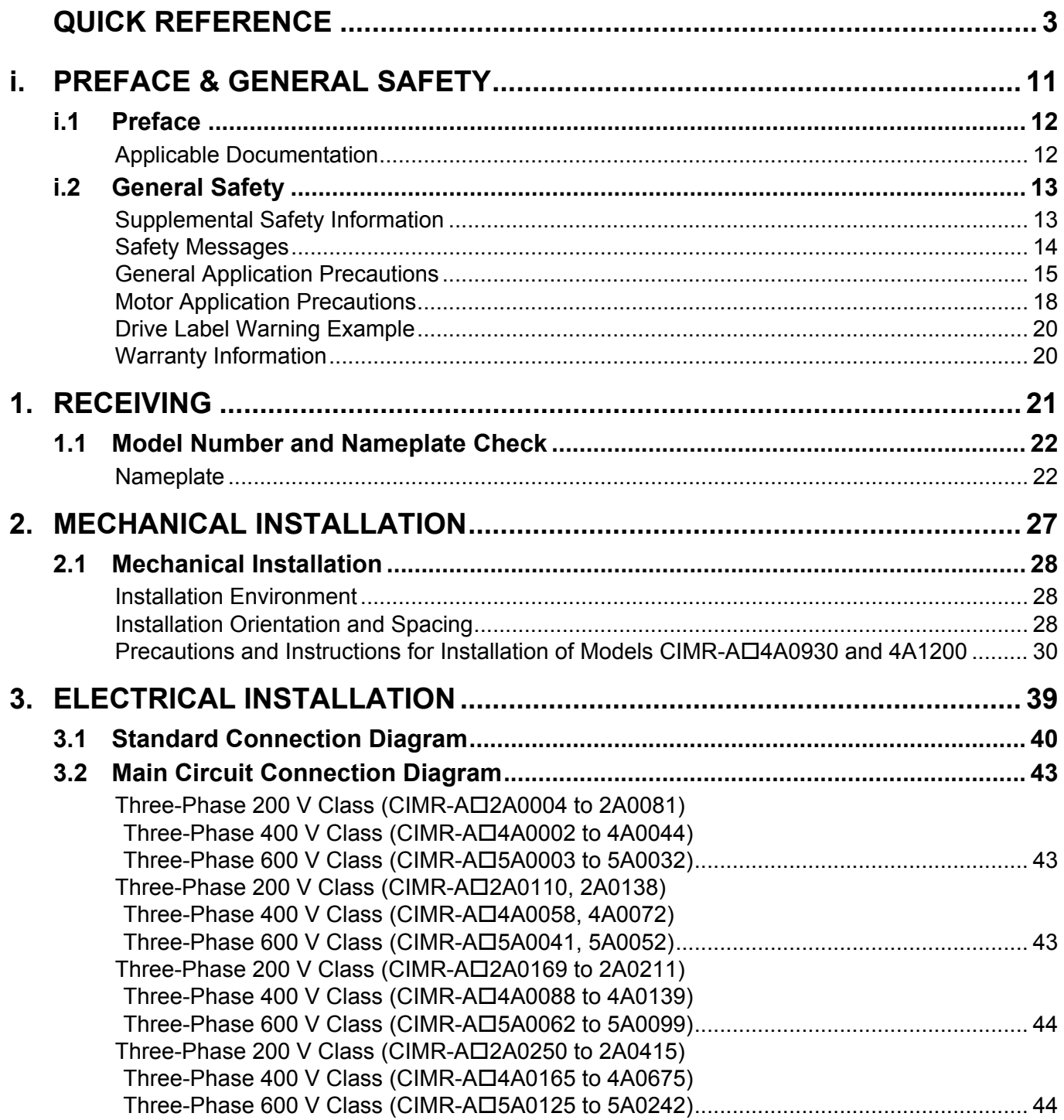

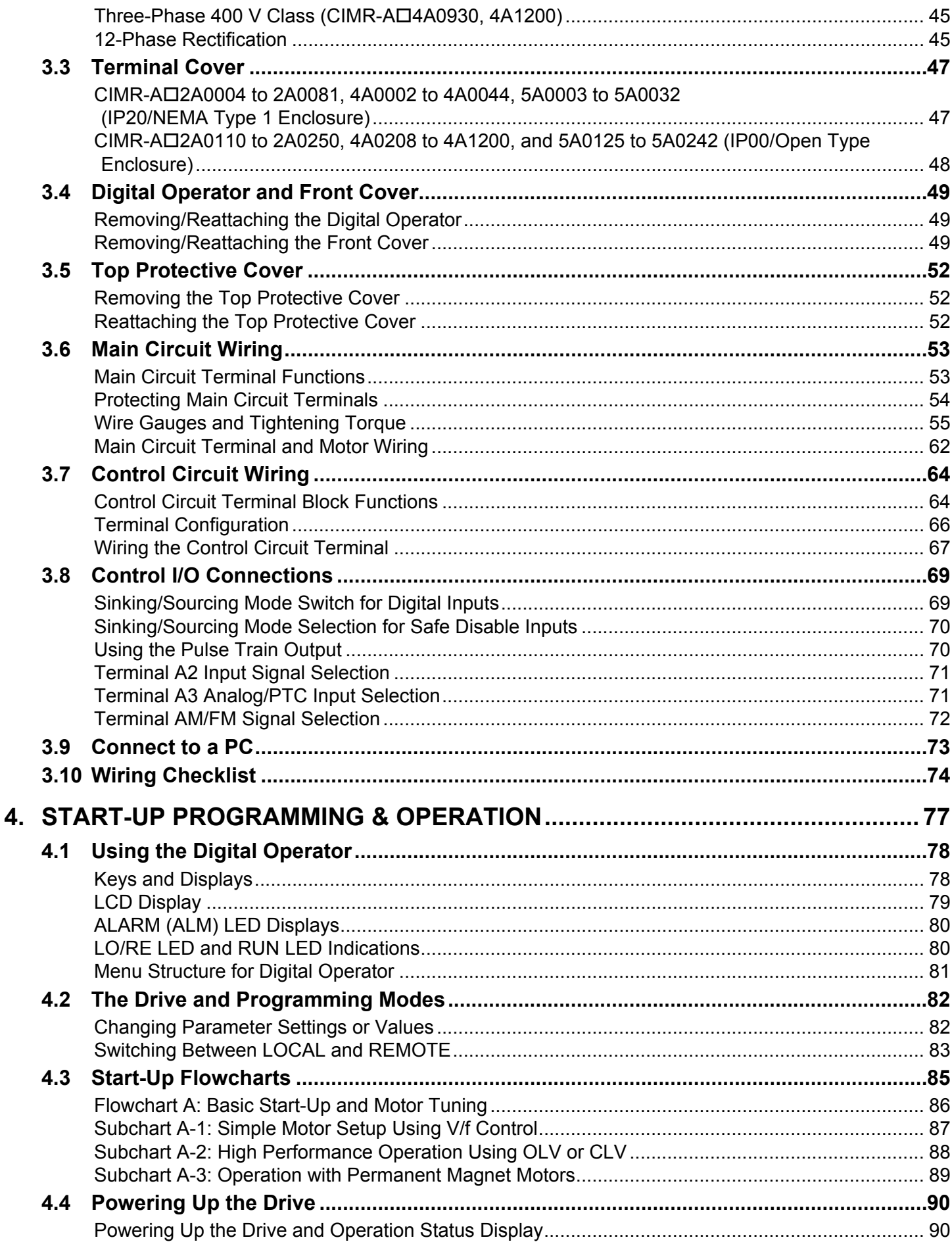

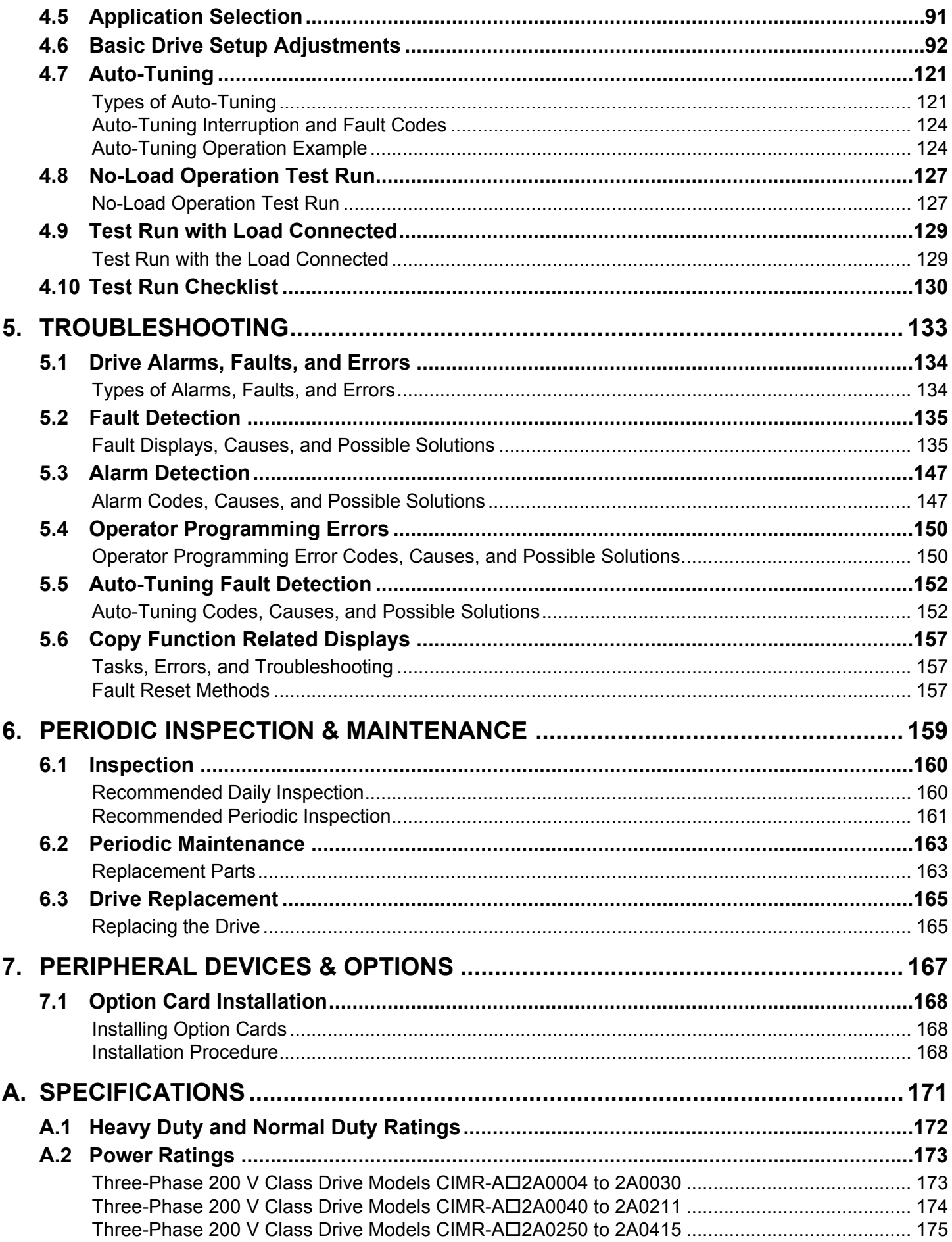

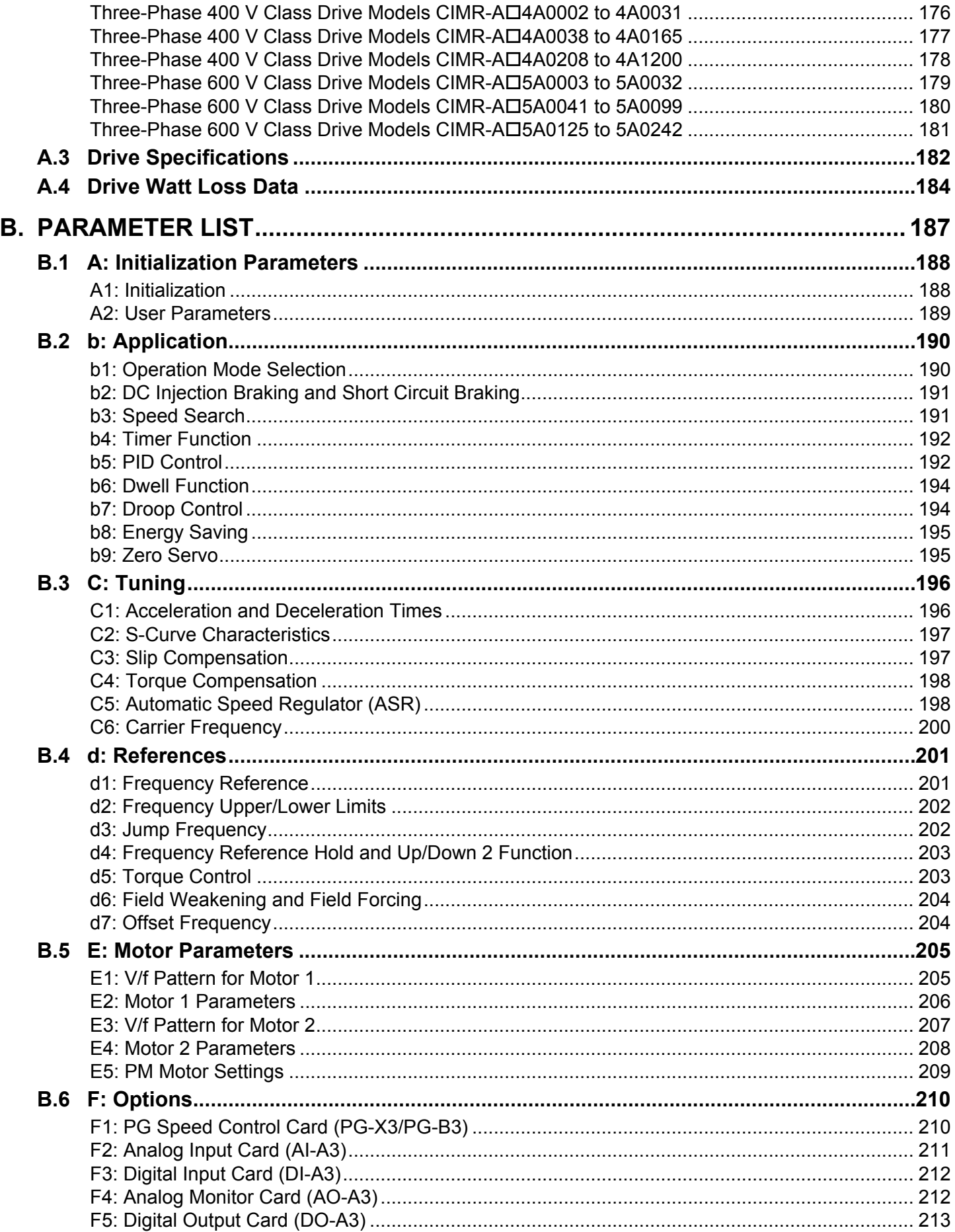

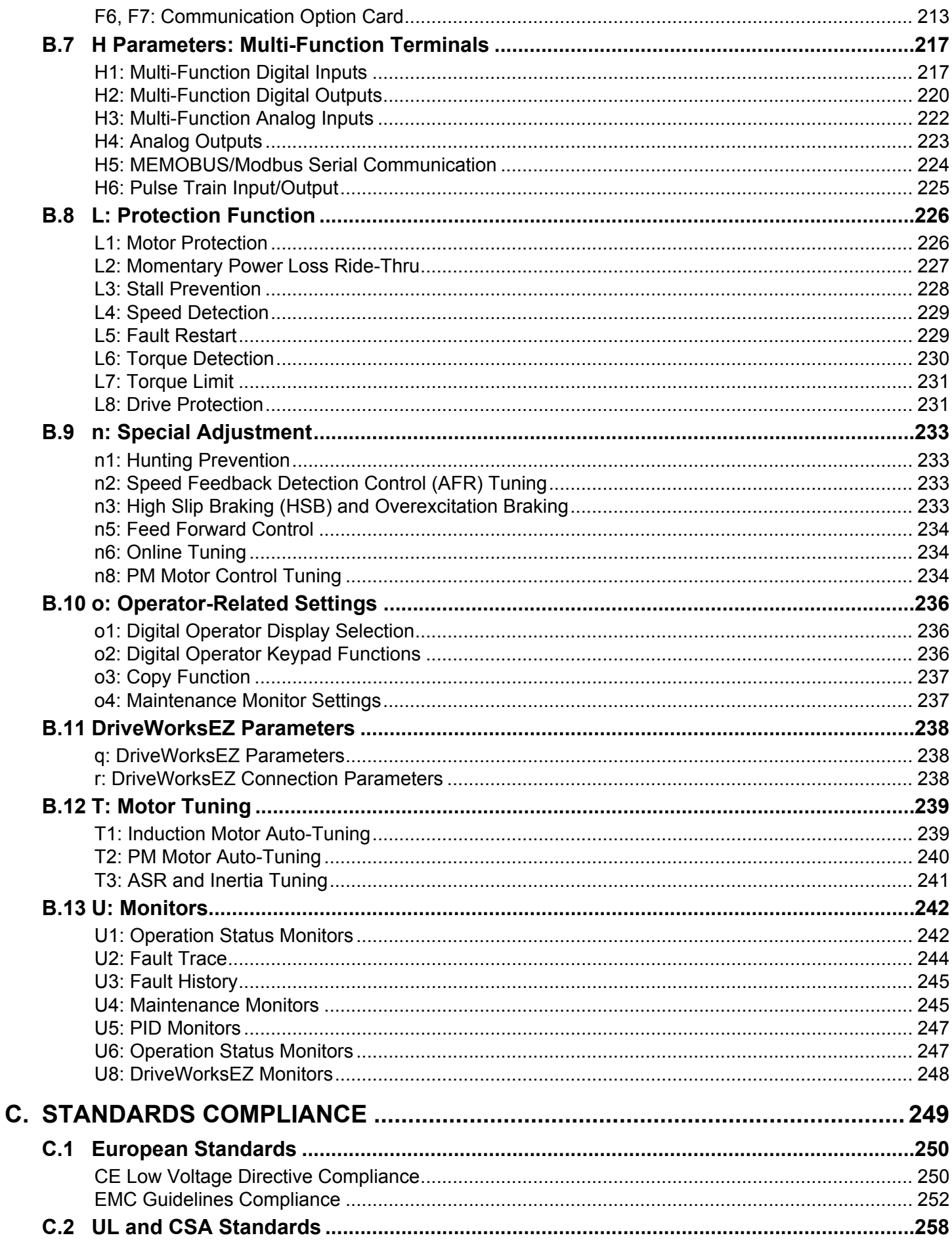

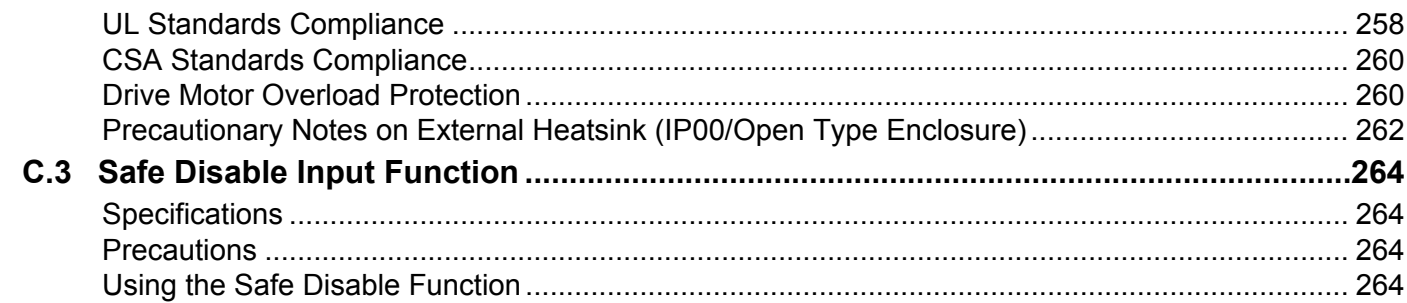

## **Preface & General Safety**

<span id="page-10-0"></span>This section provides safety messages pertinent to this product that, if not heeded, may result in fatality, personal injury, or equipment damage. Yaskawa is not responsible for the consequences of ignoring these instructions.

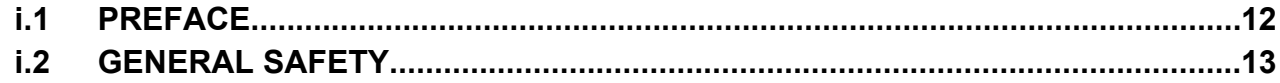

## <span id="page-11-0"></span>**i.1 Preface**

Yaskawa manufactures products used as components in a wide variety of industrial systems and equipment. The selection and application of Yaskawa products remain the responsibility of the equipment manufacturer or end user. Yaskawa accepts no responsibility for the way its products are incorporated into the final system design. Under no circumstances should any Yaskawa product be incorporated into any product or design as the exclusive or sole safety control. Without exception, all controls should be designed to detect faults dynamically and fail safely under all circumstances. All systems or equipment designed to incorporate a product manufactured by Yaskawa must be supplied to the end user with appropriate warnings and instructions as to the safe use and operation of that part. Any warnings provided by Yaskawa must be promptly provided to the end user. Yaskawa offers an express warranty only as to the quality of its products in conforming to standards and specifications published in the Yaskawa manual. NO OTHER WARRANTY, EXPRESS OR IMPLIED, IS OFFERED. Yaskawa assumes no liability for any personal injury, property damage, losses, or claims arising from misapplication of its products.

This manual is designed to ensure correct and suitable application of A1000-Series Drives. Read this manual before attempting to install, operate, maintain, or inspect a drive and keep it in a safe, convenient location for future reference. Be sure you understand all precautions and safety information before attempting application.

## u **Applicable Documentation**

The following manuals are available for A1000 series drives:

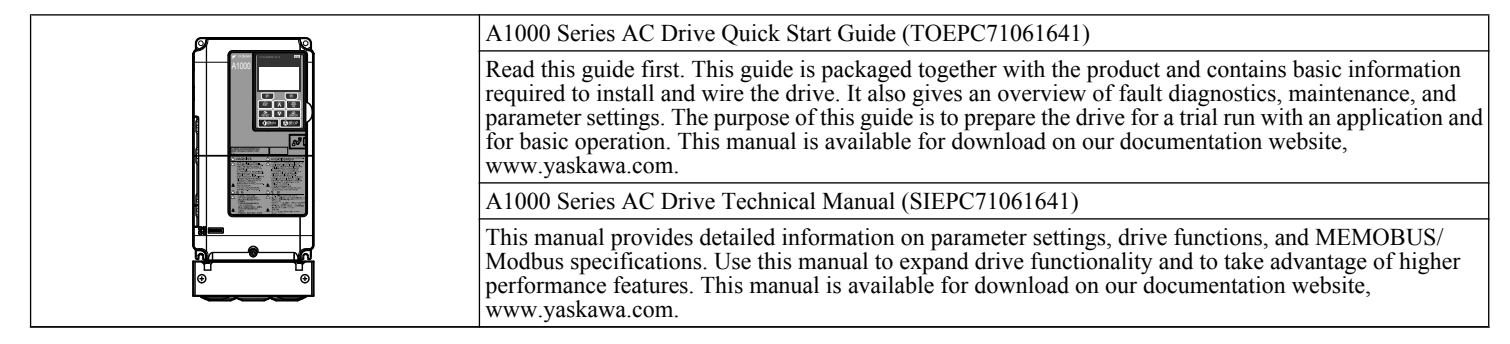

## <span id="page-12-0"></span>**i.2 General Safety**

## u **Supplemental Safety Information**

#### **General Precautions**

- The diagrams in this manual may be indicated without covers or safety shields to show details. Replace the covers or shields before operating the drive and run the drive according to the instructions described in this manual.
- Any illustrations, photographs, or examples used in this manual are provided as examples only and may not apply to all products to which this manual is applicable.
- The products and specifications described in this manual or the content and presentation of the manual may be changed without notice to improve the product and/or the manual.
- When ordering a new copy of the manual due to damage or loss, contact your Yaskawa representative or the nearest Yaskawa sales office and provide the manual number shown on the front cover.
- If nameplate becomes worn or damaged, order a replacement from your Yaskawa representative or the nearest Yaskawa sales office.

## **WARNING**

Read and understand this manual before installing, operating or servicing this drive. The drive must be installed according to this manual and local codes.

The following conventions are used to indicate safety messages in this manual. Failure to heed these messages could result in serious or fatal injury or damage to the products or to related equipment and systems.

## **DANGER**

**Indicates a hazardous situation, which, if not avoided, will result in death or serious injury.**

## **WARNING**

**Indicates a hazardous situation, which, if not avoided, could result in death or serious injury.**

**WARNING!** *may also be indicated by a bold key word embedded in the text followed by an italicized safety message.*

### **A CAUTION**

**Indicates a hazardous situation, which, if not avoided, could result in minor or moderate injury.**

**CAUTION!** *may also be indicated by a bold key word embedded in the text followed by an italicized safety message.*

**NOTICE**

**Indicates a property damage message.**

**NOTICE:** *may also be indicated by a bold key word embedded in the text followed by an italicized safety message.*

## <span id="page-13-0"></span>u **Safety Messages**

## **DANGER**

#### **Heed the safety messages in this manual.**

Failure to comply will result in death or serious injury.

The operating company is responsible for any injuries or equipment damage resulting from failure to heed the warnings in this manual.

## **Electrical Shock Hazard**

#### **Do not connect or disconnect wiring while the power is on.**

Failure to comply will result in death or serious injury.

Before servicing, disconnect all power to the equipment. The internal capacitor remains charged even after the power supply is turned off. After shutting off the power, wait for at least the amount of time specified on the drive before touching any components.

## **WARNING**

#### **Sudden Movement Hazard**

**System may start unexpectedly upon application of power, resulting in death or serious injury.**

Clear all personnel from the drive, motor and machine area before applying power. Secure covers, couplings, shaft keys and machine loads before applying power to the drive.

**When using DriveWorksEZ to create custom programming, the drive I/O terminal functions change from factory settings and the drive will not perform as outlined in this manual.**

Unpredictable equipment operation may result in death or serious injury.

Take special note of custom I/O programming in the drive before attempting to operate equipment.

## **Electrical Shock Hazard**

#### **Do not attempt to modify or alter the drive in any way not explained in this manual.**

Failure to comply could result in death or serious injury.

Yaskawa is not responsible for any modification of the product made by the user. This product must not be modified.

#### **Do not allow unqualified personnel to use equipment.**

Failure to comply could result in death or serious injury.

Maintenance, inspection, and replacement of parts must be performed only by authorized personnel familiar with installation, adjustment and maintenance of AC drives.

#### **Do not remove covers or touch circuit boards while the power is on.**

Failure to comply could result in death or serious injury.

#### **Make sure the protective earthing conductor complies with technical standards and local safety regulations.**

Because the leakage current exceeds 3.5 mA in models CIMR-A $\square$ 4A0414 and larger, IEC 61800-5-1 states that either the power supply must be automatically disconnected in case of discontinuity of the protective earthing conductor or a protective earthing conductor with a cross-section of at least 10 mm<sup>2</sup> (Cu) or 16 mm<sup>2</sup> (Al) must be used. Failure to comply may result in death or serious injury.

#### **Always use appropriate equipment for Ground Fault Circuit Interrupters (GFCIs).**

The drive can cause a residual current with a DC component in the protective earthing conductor. Where a residual current operated protective or monitoring device is used for protection in case of direct or indirect contact, always use a type B GFCI according to IEC 60755.

### **Fire Hazard**

#### **Do not use an improper voltage source.**

Failure to comply could result in death or serious injury by fire.

Verify that the rated voltage of the drive matches the voltage of the incoming power supply before applying power.

## **WARNING**

## **Crush Hazard**

<span id="page-14-0"></span>**Do not use this drive in lifting applications without installing external safety circuitry to prevent accidental dropping of the load.**

**The drive does not possess built-in load drop protection for lifting applications.**

Failure to comply could result in death or serious injury from falling loads.

Install electrical and/or mechanical safety circuit mechanisms independent of drive circuitry.

## **A CAUTION**

## **Crush Hazard**

#### **Do not carry the drive by the front cover.**

Failure to comply may result in minor or moderate injury from the main body of the drive falling.

## **NOTICE**

**Observe proper electrostatic discharge procedures (ESD) when handling the drive and circuit boards.**

Failure to comply may result in ESD damage to the drive circuitry.

**Do not perform a withstand voltage test on any part of the drive.**

Failure to comply could result in damage to the sensitive devices within the drive.

#### **Do not operate damaged equipment.**

Failure to comply could result in further damage to the equipment.

Do not connect or operate any equipment with visible damage or missing parts.

#### **Install adequate branch circuit short circuit protection per applicable codes.**

Failure to comply could result in damage to the drive.

The drive is suitable for use on a circuit capable of delivering not more than 100,000 RMS symmetrical Amperes, 240 Vac maximum (200 V Class), 480 Vac maximum (400 V Class), and 600 Vac maximum (600 V Class) when protected by Bussmann Type FWH or FWP fuses as specified in *[Installing Fuses on the Input Side](#page-249-0)* on page *[250](#page-249-0)*.

#### **Do not expose the drive to halogen group disinfectants.**

Failure to comply may cause damage to the electrical components in the drive.

Do not pack the drive in wooden materials that have been fumigated or sterilized.

Do not sterilize the entire package after the product is packed.

## **General Application Precautions**

### n **Selection**

#### **Installing a Reactor**

Use an AC reactor or DC link choke in the following situations:

- to suppress harmonic current.
- to smooth peak current that results from capacitor switching.
- when the power supply is above 600 kVA.
- when the drive is running from a power supply system with thyristor converters.

Note: A DC link choke is built in to drive models CIMR-A $\square$ 2A110 to 2A0415 and 4A0058 to 4A1200.

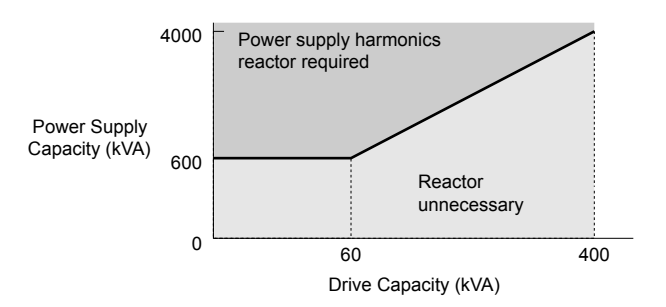

**Figure i.1 Installing a Reactor**

#### **Drive Capacity**

For specialized motors, make sure that the motor rated current is less than the rated output current for the drive.

When running more than one motor in parallel from a single drive, the capacity of the drive should be larger than [total motor rated current  $\times$  1.1].

#### **Starting Torque**

The overload rating for the drive determines the starting and accelerating characteristics of the motor. Expect lower torque than when running from line power. To get more starting torque, use a larger drive or increase both the motor and drive capacity.

#### **Emergency Stop**

When the drive faults out, the output shuts off but the motor does not stop immediately. A mechanical brake may be required when it is necessary to stop the motor faster than the ability of the Fast Stop function of the drive.

#### **Options**

**NOTICE:** *The B1, B2, +1, +2, and +3 terminals are used to connect optional A1000-compatible devices only. Connecting non-Yaskawaapproved devices to these terminals may damage the drive.*

#### **Repetitive Starting/Stopping**

Laundry machines, punching presses, and other applications with frequent starts and stops often approach 150% of their rated current values. Heat stress generated from repetitive high current will shorten the life span of the IGBTs.

Yaskawa recommends lowering the carrier frequency, particularly when audible noise is not a concern. It is beneficial to reduce the load, increase the acceleration and deceleration times, or switch to a larger drive to help keep peak current levels under 150%. Be sure to check the peak current levels when starting and stopping repeatedly during the initial test run, and make adjustments accordingly.

#### n **Installation**

#### **Enclosure Panels**

Keep the drive in a clean environment by installing the drive in an enclosure panel or selecting an installation area free of airborne dust, lint, and oil mist. Be sure to leave the required space between drives to provide for cooling, and take proper measures so the ambient temperature remains within allowable limits and keep flammable materials away from the drive. Yaskawa offers protective designs for drives that must be used in areas subjected to oil mist and excessive vibration. Contact Yaskawa or your Yaskawa agent for details.

#### **Installation Direction**

**NOTICE:** *Install the drive upright as specified in the manual. [Refer to Mechanical Installation on page 28](#page-27-0) for more information on installation. Failure to comply may damage the drive due to improper cooling.*

#### ■ Settings

#### **Motor Code**

When using OLV/PM, set the proper motor code to parameter E5-01 before performing a trial run.

#### **Upper Limits**

**NOTICE:** *The drive is capable of running the motor up to 400 Hz. Be sure to set the upper limit for the frequency of the drive to prevent the possible danger of accidentally operating equipment at higher than rated speed. The default setting for the maximum output frequency is 60 Hz.*

#### **DC Injection Braking**

**NOTICE:** *Excessive current during DC Injection Braking and excessive duration of DC Injection Braking can cause motor overheat.*

#### **Acceleration/Deceleration Times**

Acceleration and deceleration times are affected by the amount of torque generated by the motor, the load torque, and the inertia moment. Set a longer accel/decel time when Stall Prevention is enabled. The accel/decel times are lengthened for as long as the Stall Prevention function is in operation. Install one of the available braking options or increase the capacity of the drive for faster acceleration and deceleration.

#### **■ General Handling**

#### **Wiring Check**

**NOTICE:** *Do not connect power supply lines to output terminals U/T1, V/T2, or W/T3. Failure to comply will destroy the drive. Be sure to perform a final check of all sequence wiring and other connections before turning on the power and also check for short circuits on the control terminals, which may damage the drive.*

#### **Selecting a Circuit Breaker or Circuit Interrupter**

Yaskawa recommends installing a Ground Fault Circuit Interrupter (GFCI) to the power supply side. The GFCI should be designed for use with AC drives (e.g., Type B according to IEC 60755).

Select a Molded Case Circuit Breaker (MCCB) or GFCI with a rated current 1.5 to 2 times higher than the drive rated input current to avoid nuisance trips caused by harmonics in the drive input current.

**NOTICE:** *Prevent Equipment Damage. Install a fuse and a GFCI in models CIMR-A*o*4A0930 and 4A1200. Failure to comply may result in serious damage to the facilities if the drive is defective.*

#### **Magnetic Contactor Installation**

**WARNING!** *Fire Hazard. Shut off the drive with a magnetic contactor (MC) when a fault occurs in any external equipment such as braking resistors. Failure to comply may cause resistor overheating, fire, and injury to personnel.*

**NOTICE:** *To get the full performance life out of the electrolytic capacitors and circuit relays, refrain from switching the drive power supply off and on more than once every 30 minutes. Frequent use can damage the drive. Use the drive to stop and start the motor.*

#### **Inspection and Maintenance**

**WARNING!** *Electrical Shock Hazard. Capacitors in the drive do not immediately discharge after shutting off the power. Wait for at least the amount of time specified on the drive before touching any components after shutting off the power. Failure to comply may cause injury to personnel from electrical shock.*

**WARNING!** *Electrical Shock Hazard. When a drive is running a PM motor, voltage continues to be generated at the motor terminals after the drive is shut off while the motor coasts to stop. Take the precautions described below to prevent shock and injury:*

*∙ In applications where the machine can still rotate after the drive has fully stopped a load, install a switch to the drive output side to disconnect the motor and the drive.*

*∙ Do not allow an external force to rotate the motor beyond the maximum allowable speed or to rotate the motor when the drive has been shut off.*

*∙ Wait for at least the time specified on the warning label after opening the load switch on the output side before inspecting the drive or performing any maintenance.*

*∙ Do not open and close the load switch while the motor is running.*

*∙ If the motor is coasting, make sure the power to the drive is turned on and the drive output has completely stopped before closing the load switch.*

**WARNING!** *Burn Hazard. Because the heatsink can get very hot during operation, take proper precautions to prevent burns. When replacing the cooling fan, shut off the power and wait at least 15 minutes to be sure that the heatsink has cooled down. Failure to comply may cause burn injury to personnel.*

#### **Wiring**

Yaskawa recommends using ring terminals on all drive models. Drive models CIMR- $A\Box 2A0069$  to 2A0415 and 4A0058 to 4A1200 require the use of use ring terminals for UL/cUL compliance. Use only the tools recommended by the terminal manufacturer for crimping.

#### **Transporting the Drive**

**NOTICE:** *Never steam clean the drive. During transport, keep the drive from coming into contact with salts, fluorine, bromine, phthalate ester, and other such harmful chemicals.*

## <span id="page-17-0"></span>**Motor Application Precautions**

#### **Standard Induction Motors**

#### **Low-Speed Range**

The cooling fan of a standard motor should sufficiently cool the motor at the rated speed. As the self-cooling capability of such a motor reduces with the speed, applying full torque at low speed will possibly damage the motor. Reduce the load torque as the motor slows to prevent motor damage from overheat. *Figure i.2* shows the allowable load characteristics for a Yaskawa standard motor. Use a motor designed specifically for operation with a drive when 100% continuous torque is needed at low speeds.

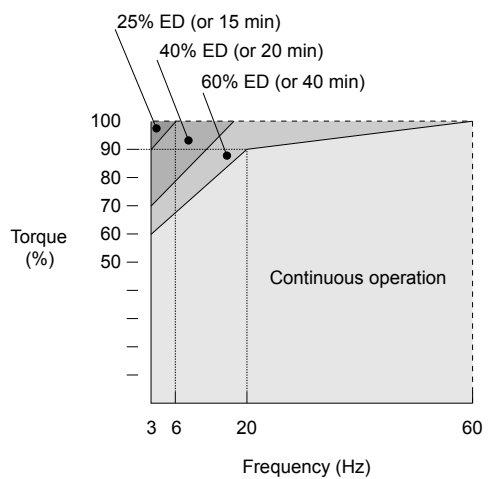

**Figure i.2 Allowable Load Characteristics for a Yaskawa Motor**

#### **Insulation Tolerance**

**NOTICE:** *Consider motor voltage tolerance levels and motor insulation in applications with an input voltage of over 440 V or particularly long wiring distances.*

#### **High-Speed Operation**

**NOTICE:** *Problems may occur with the motor bearings and dynamic balance of the machine when operating a motor beyond its rated speed. Contact the motor or machine manufacturer.*

#### **Torque Characteristics**

Torque characteristics differ compared to operating the motor directly from line power. The user should have a full understanding of the load torque characteristics for the application.

#### **Vibration and Shock**

The drive allows selection of high carrier PWM control and low carrier PWM. Selecting high carrier PWM can help reduce motor oscillation.

- Take particular caution when adding a variable speed drive to an application running a motor from line power at a constant speed. If resonance occurs, install shock-absorbing rubber around the base of the motor and enable the Jump frequency selection to prevent continuous operation in the resonant frequency range.
- Mechanical resonance can occur with long motor shafts and in applications such as turbines, blowers, and fans with high inertia loads. Use Closed Loop Vector Control when these applications experience mechanical resonance problems.

#### **Audible Noise**

Noise created during run varies by the carrier frequency setting. When using a high carrier frequency, audible noise from the motor is comparable to the motor noise generated when running from line power. Operating above the rated motor speed can create unpleasant motor noise.

#### ■ Synchronous Motors

- Contact Yaskawa or a Yaskawa agent when planning to use a synchronous motor not endorsed by Yaskawa.
- Use a standard induction motor when running multiple synchronous motors simultaneously. A single drive does not have this capability.
- A synchronous motor may rotate slightly in the opposite direction of the Run command at start depending on parameter settings and rotor position.

• The amount of generated starting torque differs depending on the control mode and motor type. Set up the motor with the drive after verifying the starting torque, allowable load characteristics, impact load tolerance, and speed control range.

Contact Yaskawa or a Yaskawa agent when planning to use a motor that does not fall within these specifications:

- In Open Loop Vector Control for PM motors, braking torque is less than 125% when running between 20% and 100% speed, even with a braking resistor. Braking torque drops to less than 50% when running at less than 20% speed.
- In Open Loop Vector Control for PM motors, the allowable load inertia moment is approximately 50 times higher than the motor inertia moment.
- Contact Yaskawa or a Yaskawa agent for questions concerning applications with a larger inertia moment.
- When using a holding brake in Open Loop Vector Control for PM motors, release the brake prior to starting the motor. Failure to set the proper timing can cause speed loss.
- To restart a coasting motor rotating over 200 Hz while in V/f Control, first use the Short Circuit Braking function to bring the motor to a stop. Short Circuit Braking requires a special braking resistor. Contact Yaskawa or a Yaskawa agent for details.
- To restart a coasting motor rotating below 200 Hz, use the Speed Search function if the motor cable is not too long. If the motor cable is relatively long, stop the motor using Short Circuit Braking.

#### ■ Specialized Motors

#### **Multi-Pole Motor**

The rated current of a multi-pole motor differs from that of a standard motor, so be sure to check the maximum current when selecting a drive. Always stop the motor before switching between the number of motor poles. The motor will coast to stop if a regen overvoltage (ov) fault occurs or if overcurrent (oC) protection is triggered.

#### **Submersible Motor**

The rated current of a submersible motor is greater than that of a standard motor, so select the drive capacity accordingly. Use a motor cable large enough to avoid decreasing the maximum torque level from voltage drop caused by a long motor cable.

#### **Explosion-Proof Motor**

The motor and the drive must be tested together to be certified as explosion-proof. The drive is not designed for explosionproof areas.

When attaching an encoder to an explosion-proof motor, make sure the encoder is also explosion-proof. Use an insulating signal converter to connect the encoder signal lines to the speed feedback option card.

#### **Geared Motor**

Make sure that the gear and the lubricant are rated for the desired speed range to avoid gear damage when operating at low speeds or very high speeds. Consult with the manufacturer for applications that require operation outside the rated speed range of the motor or gear box.

#### **Single-Phase Motor**

Variable speed drives are not designed to operate with single phase motors. Using capacitors to start the motor causes excessive current to flow and can damage drive components. A split-phase start or a repulsion start can burn out the starter coils because the internal centrifugal switch is not activated. The drive is for use with three-phase motors only.

#### **Motor with Brake**

Take caution when using the drive to operate a motor with a built-in holding brake. If the brake is connected to the output side of the drive, it may not release at start due to low voltage levels, so be sure to install a separate power supply for the motor brake. Note that motors with built-in brakes tend to generate a fair amount of noise when running at low speeds.

#### n **Notes on Power Transmission Machinery**

Installing an AC drive in machinery that was previously connected directly to the power supply will allow the machine to operate at variable speeds. Continuous operation outside of the rated speeds can wear on lubrication material in gear boxes and other power transmission parts. Make sure that lubrication is sufficient within the entire speed range to avoid machine damage. Note that operation above the rated speed can increase the noise generated by the machine.

## <span id="page-19-0"></span>**Drive Label Warning Example**

Always heed the warning information listed in *Figure i.3* in the position shown in *Figure i.4*.

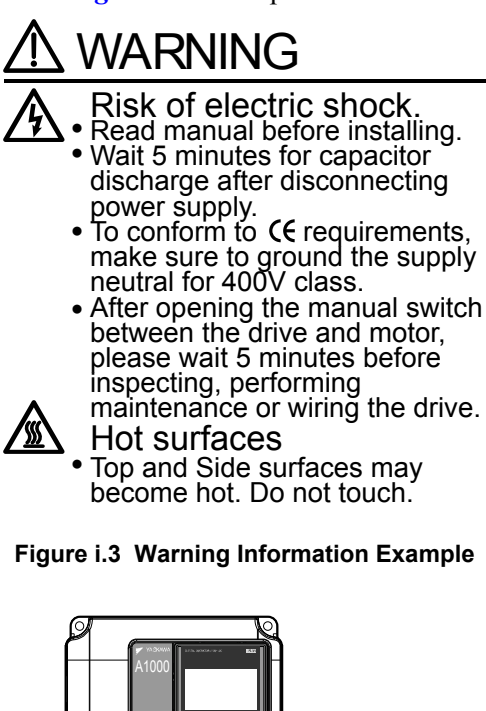

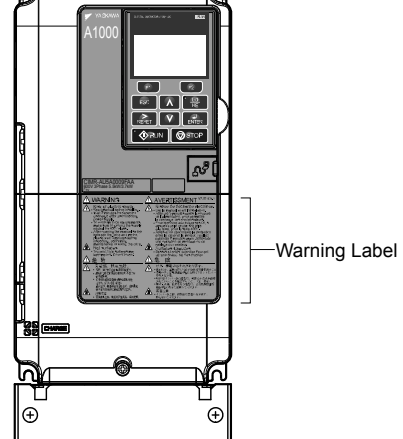

**Figure i.4 Warning Information Position**

## **Warranty Information**

#### n **Restrictions**

The drive is not designed or manufactured for use in devices or systems that may directly affect or threaten human lives or health.

Customers who intend to use the product described in this manual for devices or systems relating to transportation, health care, space aviation, atomic power, electric power, or in underwater applications must first contact their Yaskawa representatives or the nearest Yaskawa sales office.

**WARNING!** *Injury to Personnel. This product has been manufactured under strict quality-control guidelines. However, if this product is to be installed in any location where failure of this product could involve or result in a life-and-death situation or loss of human life or in a facility where failure may cause a serious accident or physical injury, safety devices must be installed to minimize the likelihood of any accident.*

## **Receiving**

<span id="page-20-0"></span>This chapter explains how to inspect the drive upon receipt, and gives an overview of the different enclosure types and components.

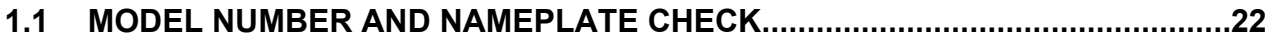

## <span id="page-21-0"></span>**1.1 Model Number and Nameplate Check**

Please perform the following tasks after receiving the drive:

- Inspect the drive for damage.
- If the drive appears damaged upon receipt, contact the shipper immediately.
- Verify receipt of the correct model by checking the information on the nameplate.
- If you have received the wrong model or the drive does not function properly, contact your supplier.

## **Nameplate**

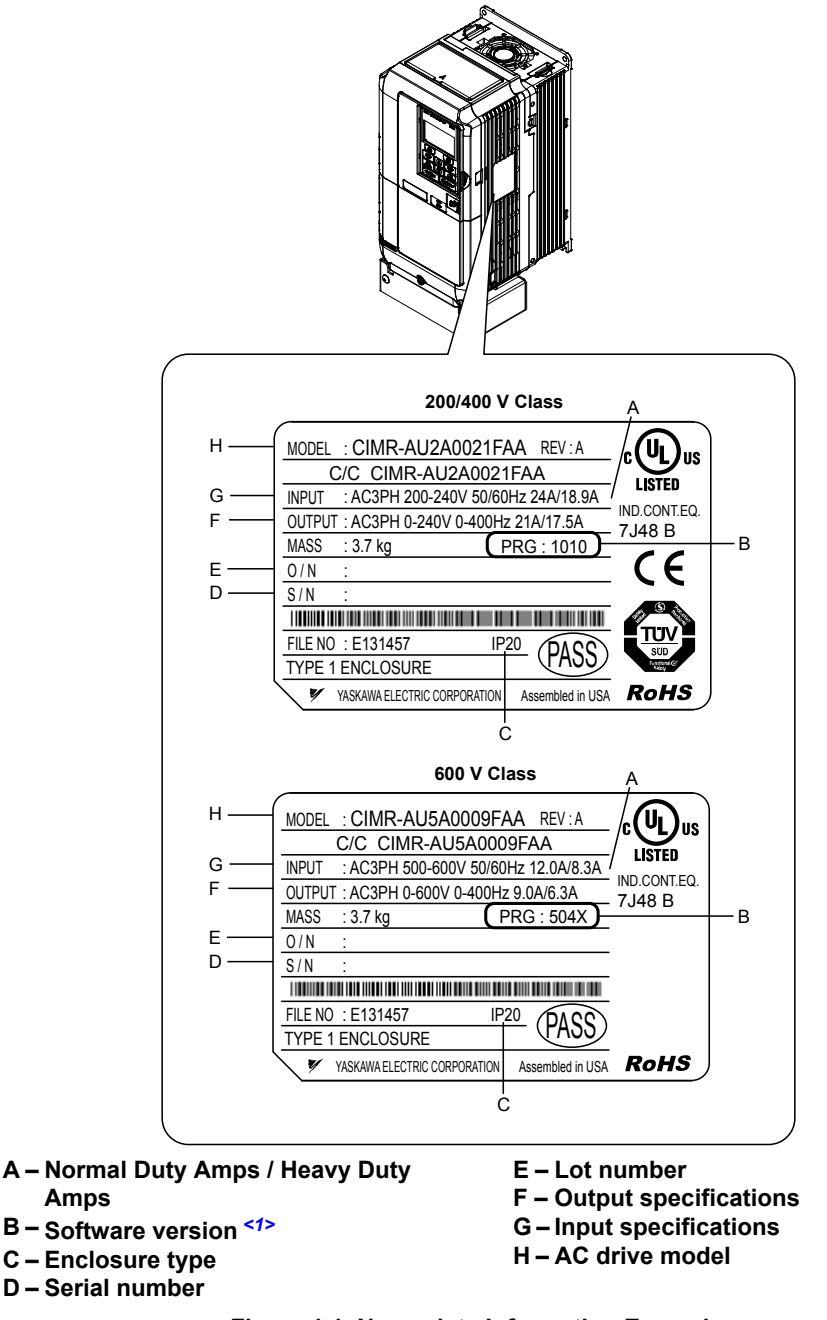

**Figure 1.1 Nameplate Information Example**

<1> Drive models CIMR-AD4A0930 and 4A1200 use software version 3010. The availability of certain functions on these models differs from other 200 V and 400 V class models, which use software version 101<sup>I</sup>. [Refer to Parameter List on page 187](#page-186-0) for details.

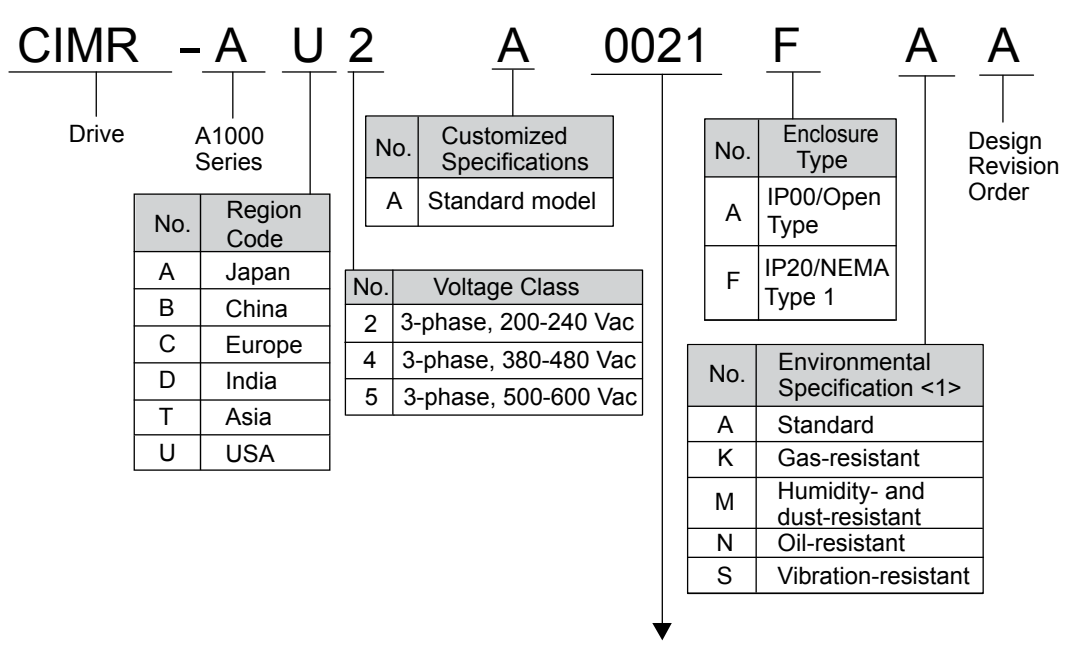

Refer to the tables below

<1> Drives with these specifications do not guarantee complete protection for the environmental conditions indicated.

#### n **Three-Phase 200 V**

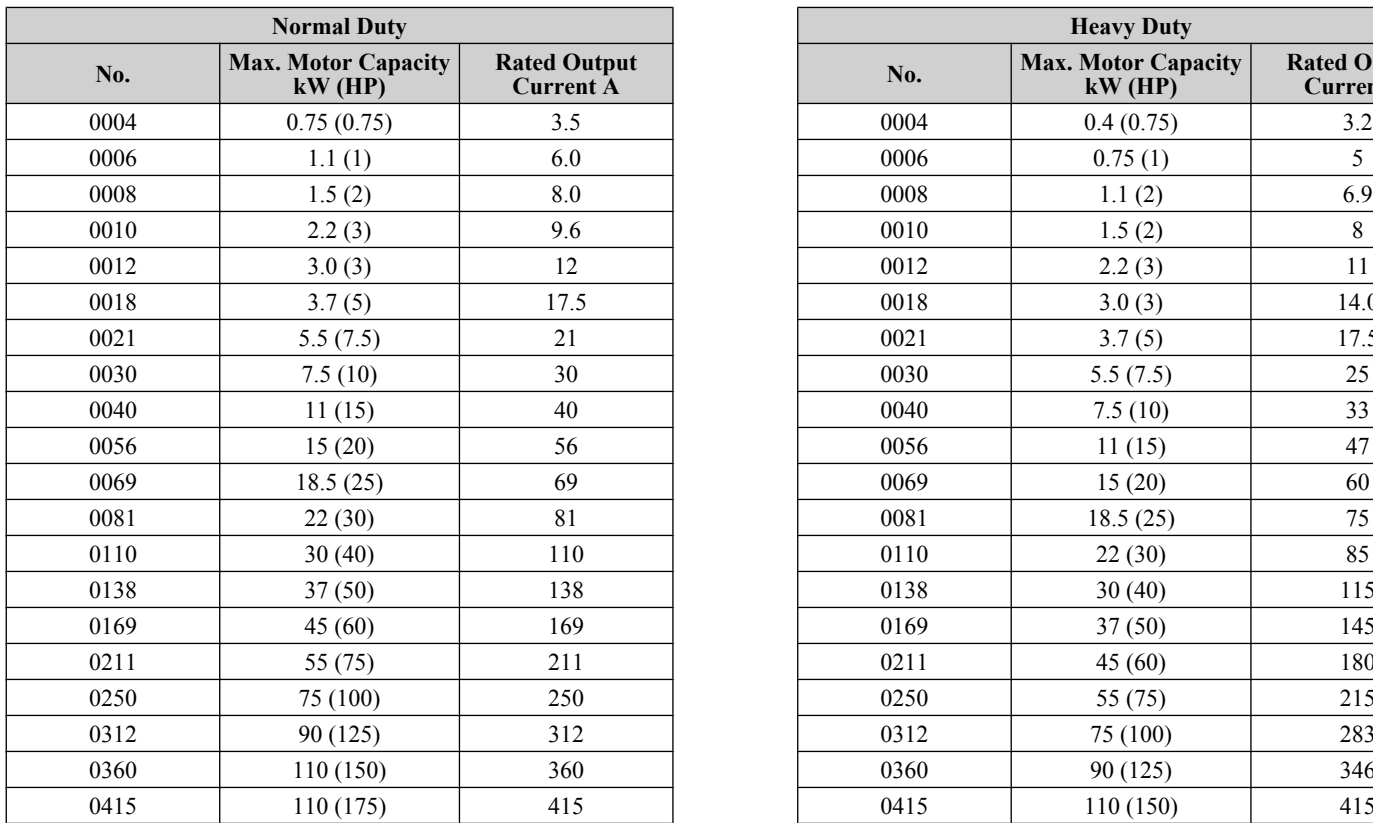

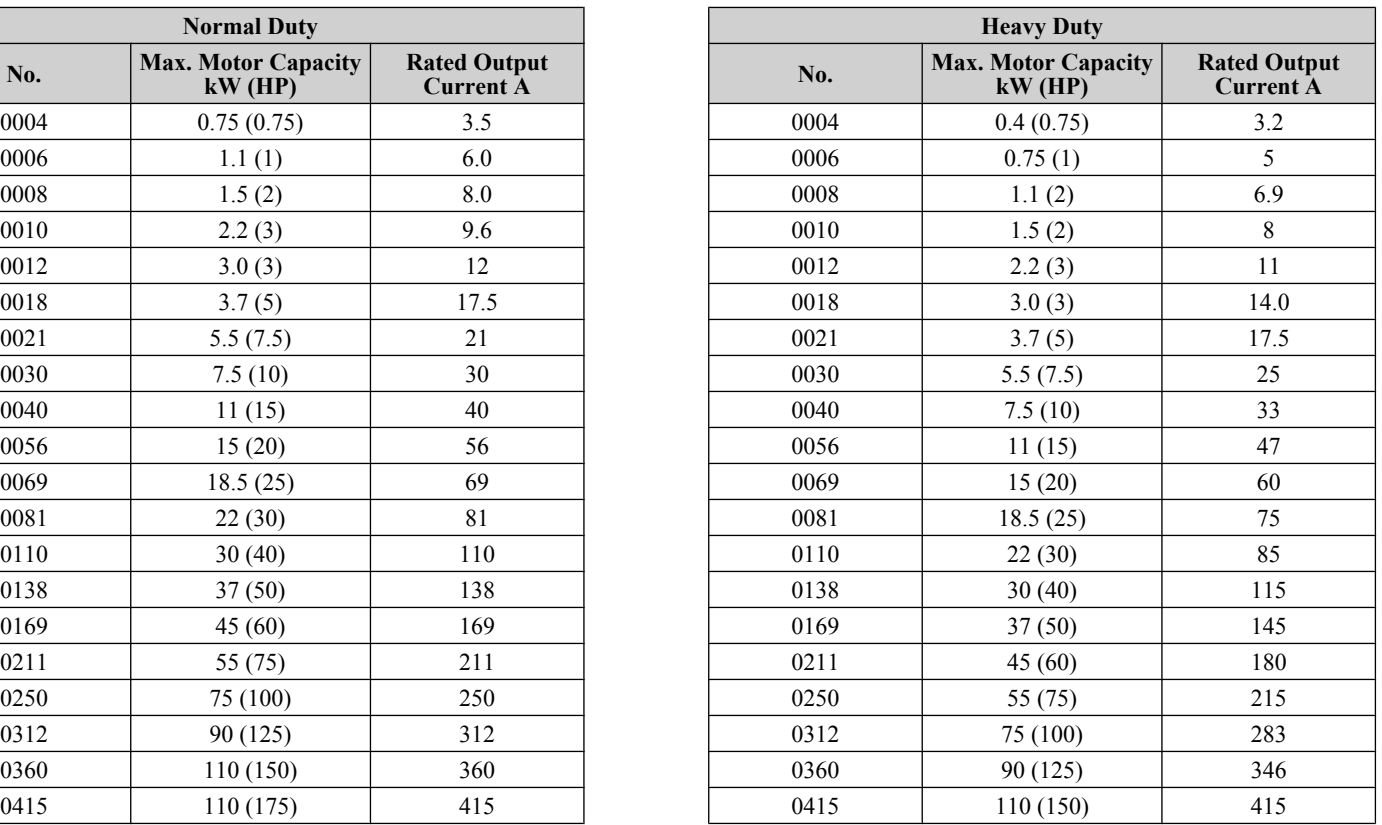

## ■ Three-Phase 400 V

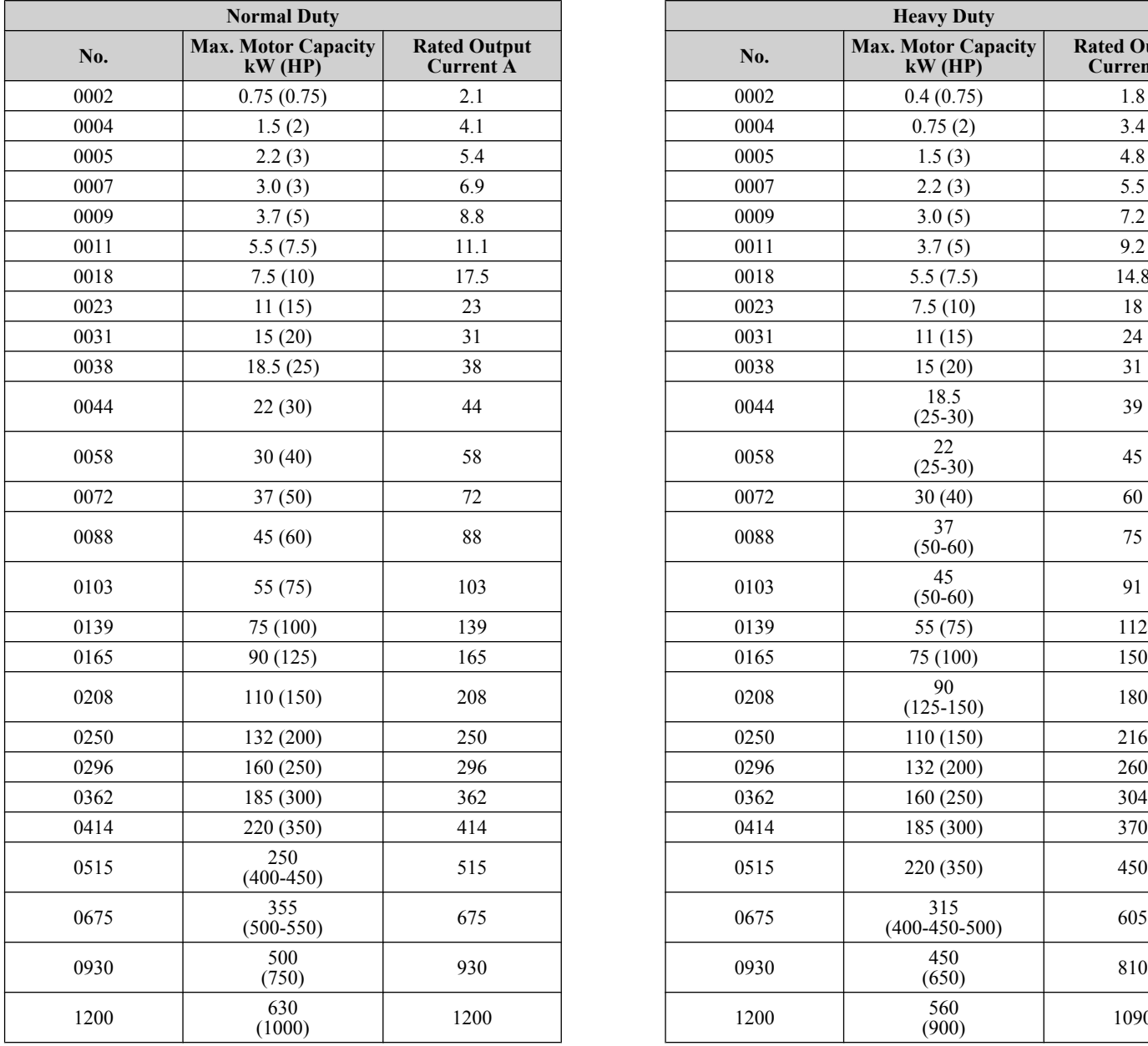

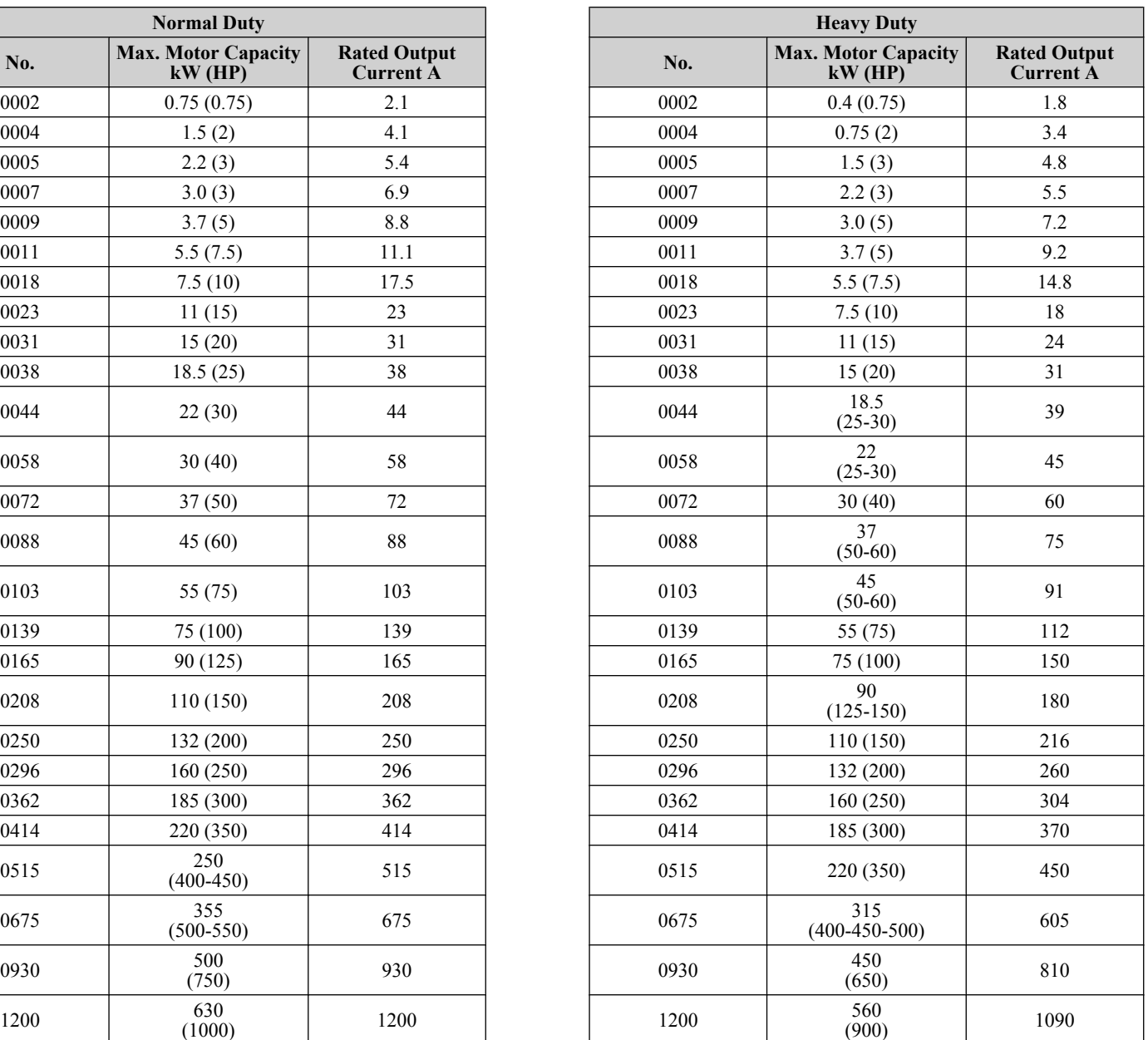

## ■ Three-Phase 600 V

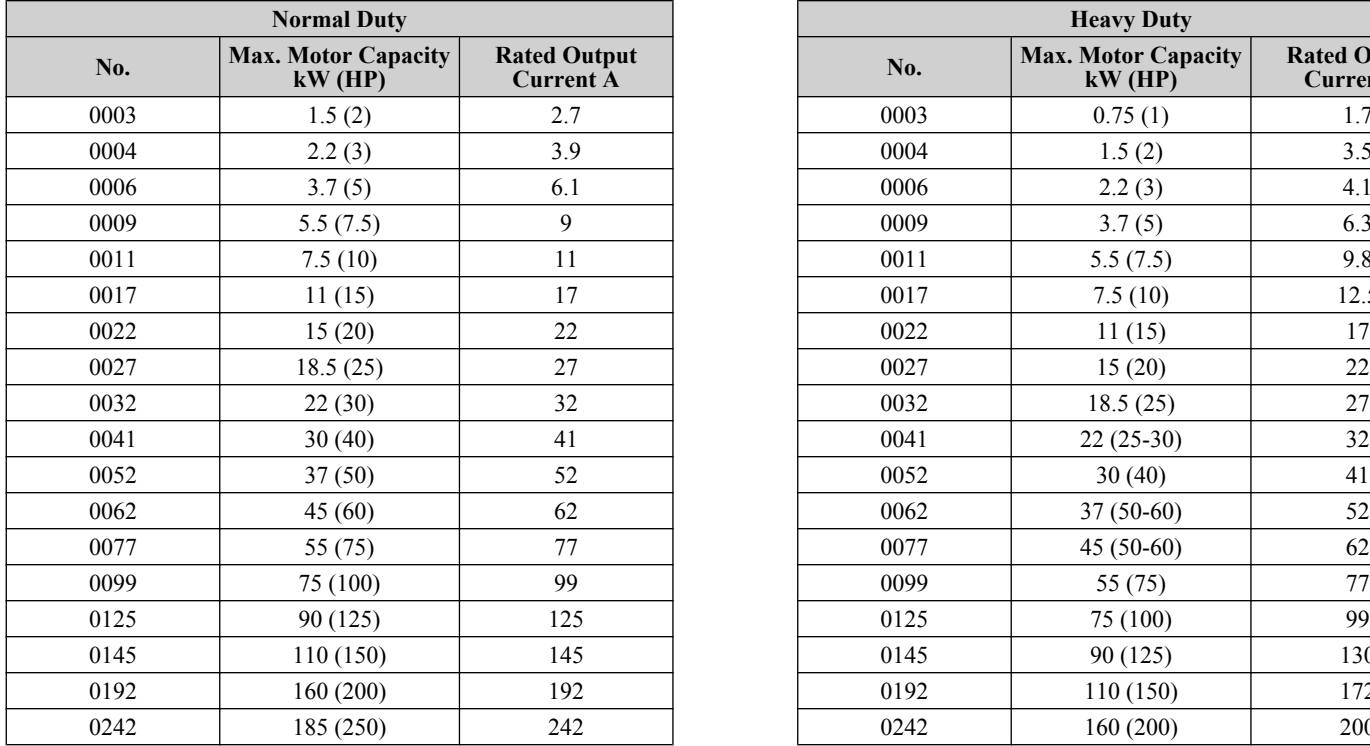

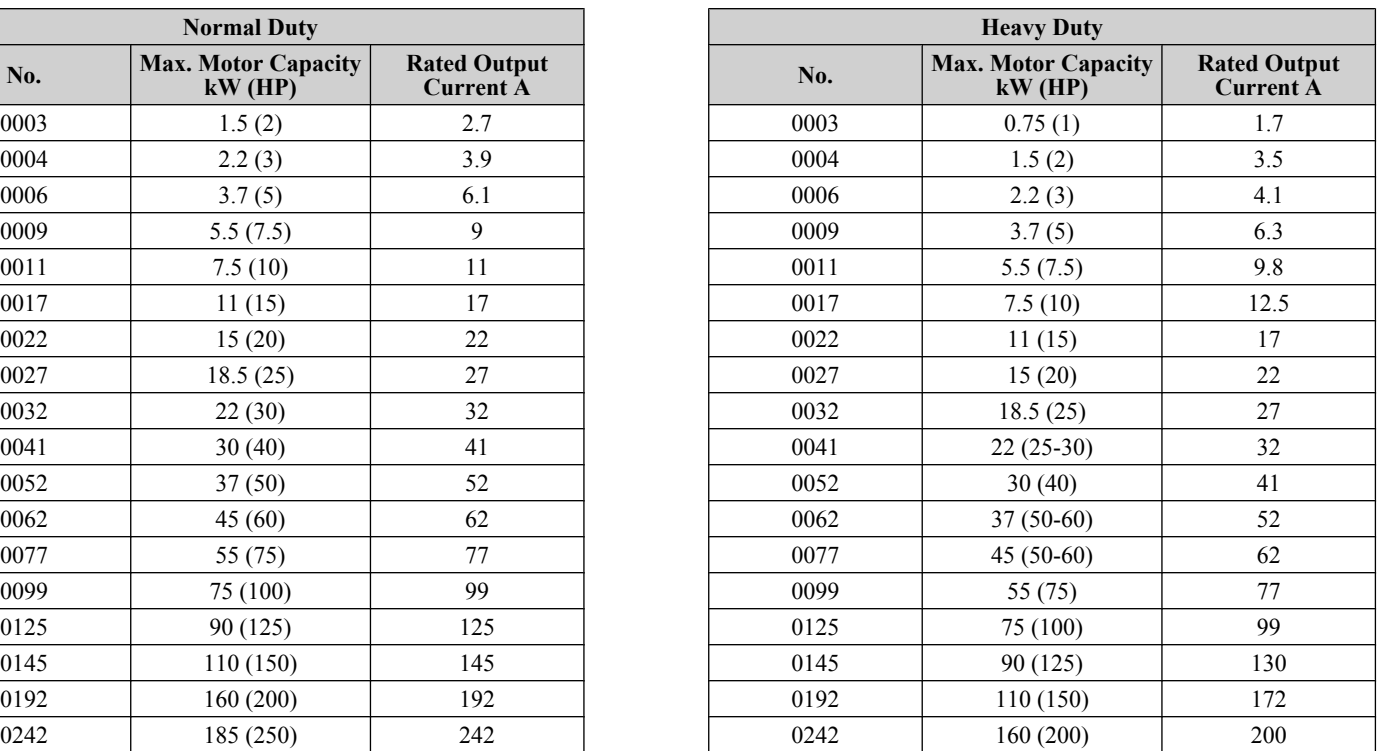

**This Page Intentionally Blank**

## **Mechanical Installation**

<span id="page-26-0"></span>This chapter explains how to properly mount and install the drive.

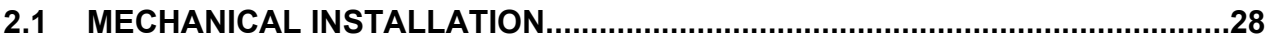

## <span id="page-27-0"></span>**2.1 Mechanical Installation**

This section outlines specifications, procedures, and the environment for proper mechanical installation of the drive.

## **Installation Environment**

Install the drive in an environment matching the specifications below to help prolong the optimum performance life of the drive.

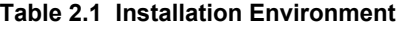

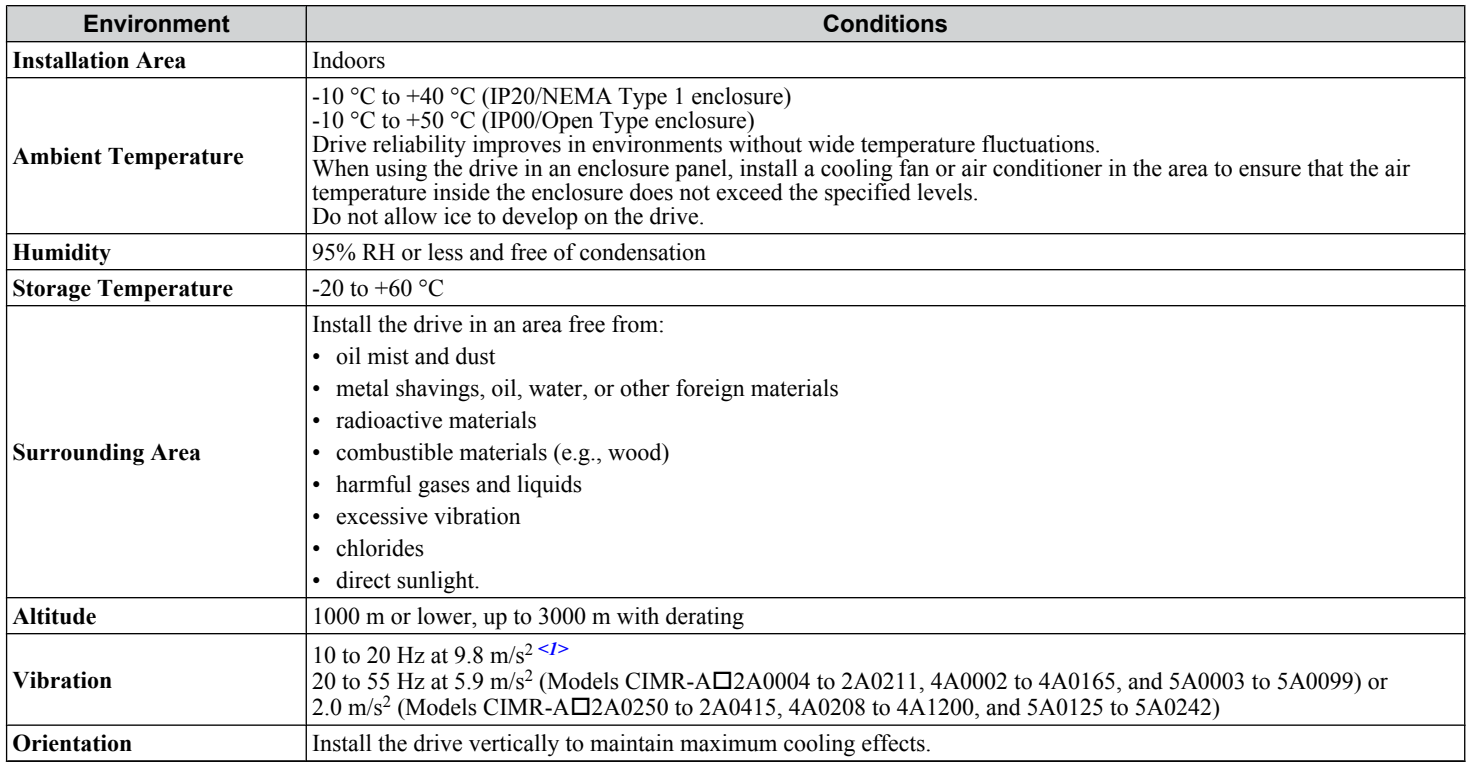

 $\leq$  1> Models CIMR-A $\square$ 4A0930 and 4A1200 are rated at 5.9 m/s<sup>2</sup>

**NOTICE:** *Avoid placing drive peripheral devices, transformers, or other electronics near the drive as the noise created can lead to erroneous operation. If such devices must be used in close proximity to the drive, take proper steps to shield the drive from noise.*

**NOTICE:** *Prevent foreign matter such as metal shavings and wire clippings from falling into the drive during installation. Failure to comply could result in damage to the drive. Place a temporary cover over the top of the drive during installation. Remove the temporary cover before drive start-up, as the cover will reduce ventilation and cause the drive to overheat.*

## **Installation Orientation and Spacing**

Install the drive upright as illustrated in *Figure 2.1* to maintain proper cooling.

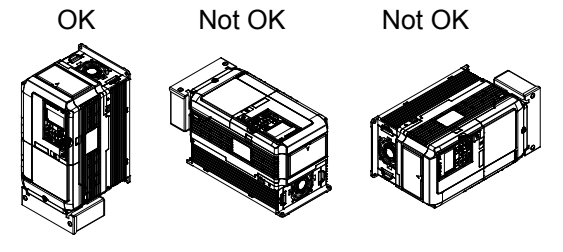

**Figure 2.1 Correct Installation Orientation**

### **Single Drive Installation**

*Figure 2.2* shows the installation distance required to maintain sufficient space for airflow and wiring. Install the heatsink against a closed surface to avoid diverting cooling air around the heatsink.

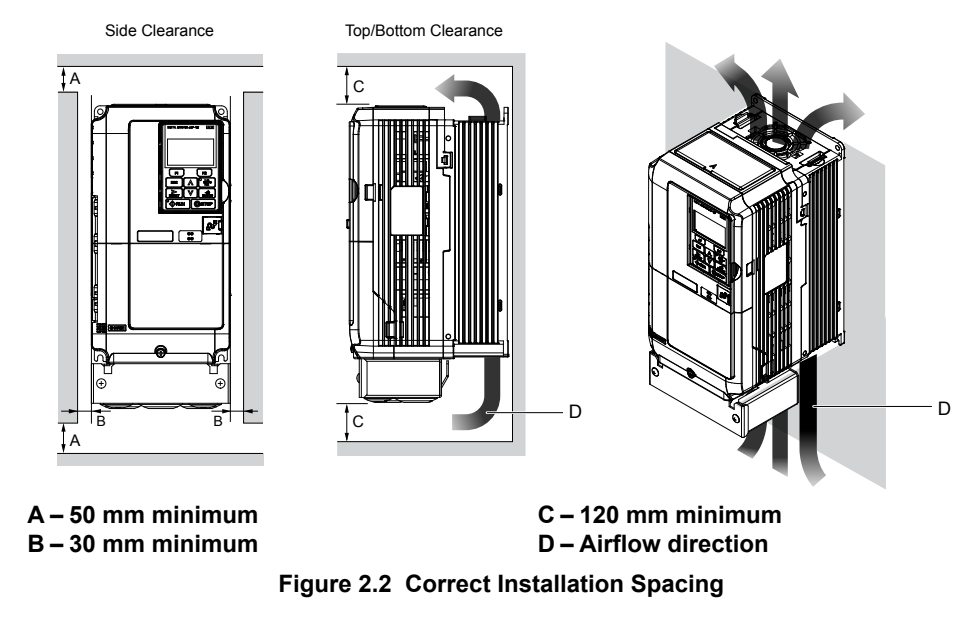

**Note:** IP20/NEMA Type 1 enclosure and IP00/Open Type enclosure models require the same amount of space above and below the drive for installation.

#### n **Multiple Drive Installation (Side-by-Side Installation)**

Models CIMR- $A\square$ 2A0004 to 2A0081, 4A0002 to 4A0044, and 5A0003 to 5A0032 can take advantage of Side-by-Side installation.

When installing multiple drives into the same enclosure panel, mount the drives according to *Figure 2.2*.

When mounting drives with the minimum clearance of 2 mm according to *Figure 2.3*, set parameter L8-35 to 1 while considering derating. *[Refer to Parameter List on page 187](#page-186-0)*.

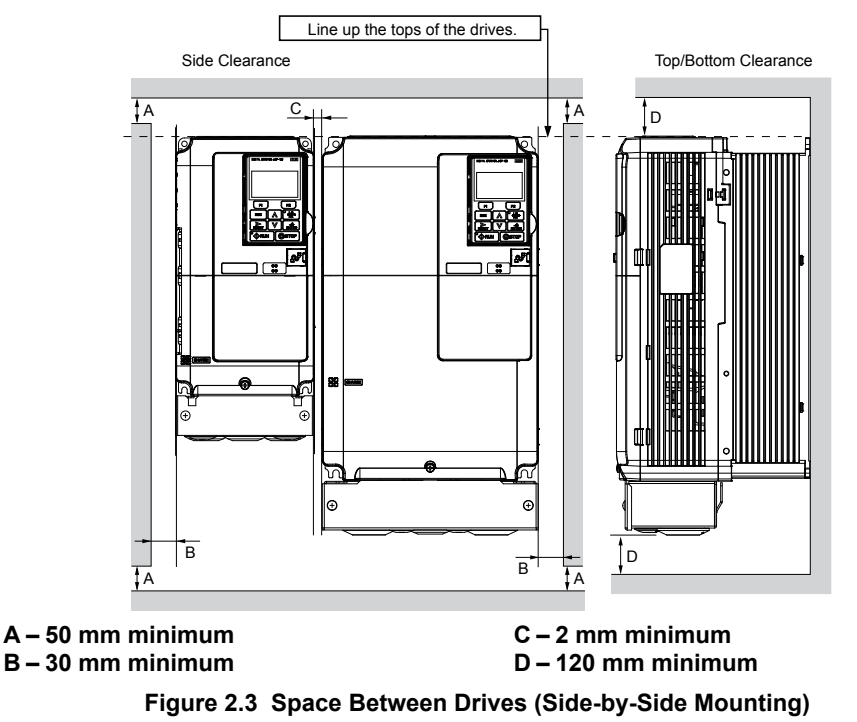

**Note:** Align the tops of the drives when installing drives of different heights in the same enclosure panel. Leave space between the tops and bottoms of stacked drives for easier cooling fan replacement.

#### <span id="page-29-0"></span>**2.1 Mechanical Installation**

Remove the top protective covers of all drives as shown in *Figure 2.4* when mounting IP20/NEMA Type 1 enclosure drives side-by-side. *[Refer to Top Protective Cover on page 52](#page-51-0)* to remove and reattach the top protective cover.

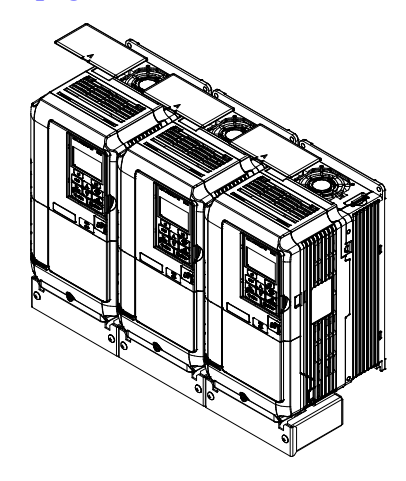

**Figure 2.4 IP20/NEMA 1 Side-by-Side Mounting in Enclosure**

#### **Precautions and Instructions for Installation of Models CIMR-A** $\Box$ **4A0930 and 4A1200**

Read the following precautions and instructions before installing models CIMR- $\Delta\Box$ 4A0930 and 4A1200.

**WARNING!** *Crush Hazard. Observe the following instructions and precautions. Failure to comply could result in serious injury or death from falling equipment.*

#### **Vertical Suspension Procedure**

**WARNING!** *Crush Hazard. Use an adequate length of wire to ensure a 50° or wider suspension angle as illustrated in [Figure 2.6](#page-30-0). The maximum allowable load of the eye bolts cannot be guaranteed when the drive is suspended with the wires at angles less than 50°. Failure to comply may result in serious injury or death from falling equipment.*

Use the following procedure to lift the drive with a crane:

- **1.** Remove the four eye bolts from the drive side panels and fix them securely on the top panel (Refer to *[Figure 2.5](#page-30-0)*).
- **2.** Pass wire through the holes of all four eye bolts (Refer to *[Figure 2.6](#page-30-0)*).
- **3.** Gradually take up the slack in the wires and hoist the drive after the wires are stretched tight.
- **4.** Lower the drive when ready to install in the enclosure panel. Stop lowering the drive when it is near the floor then begin lowering the drive again very slowly until the drive is placed correctly.

<span id="page-30-0"></span>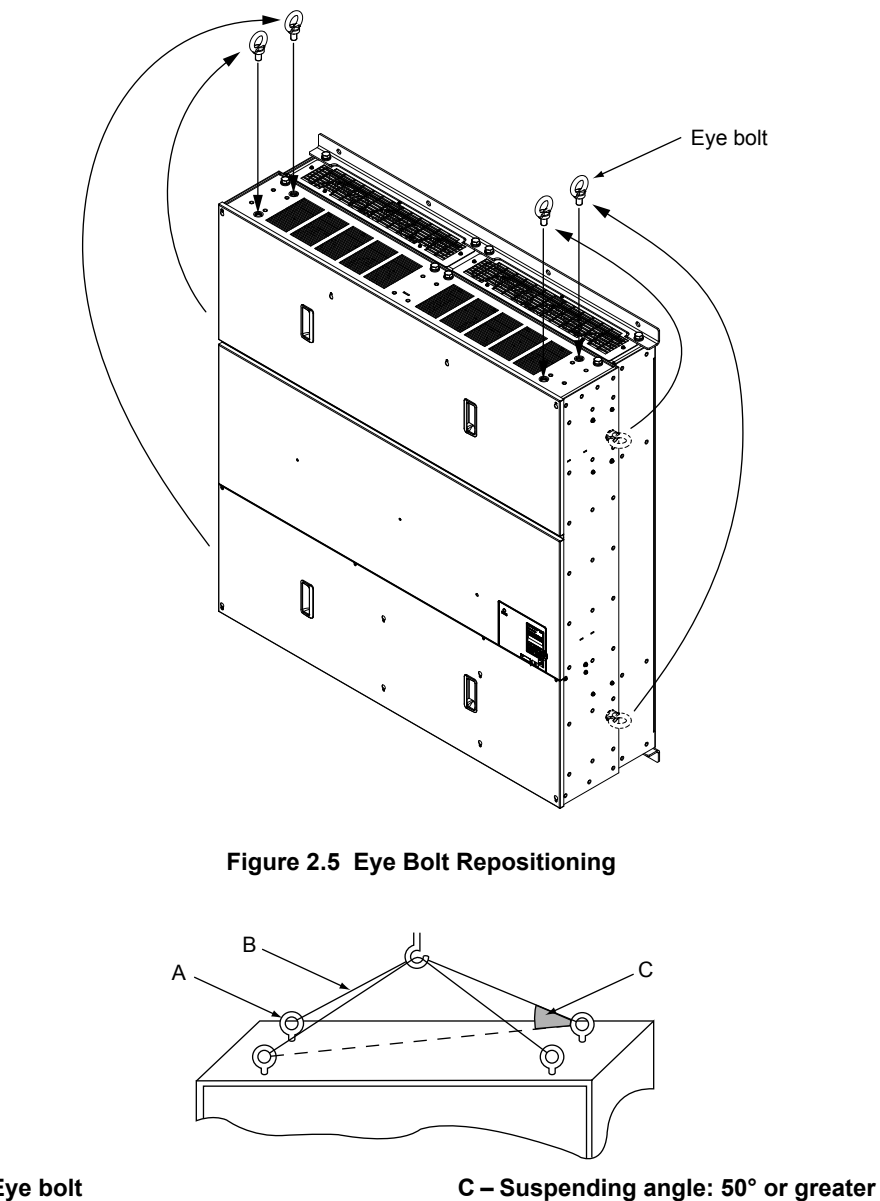

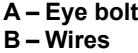

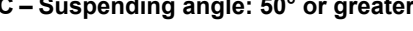

**Figure 2.6 Suspension Wire Angle Example**

## n **IP20/NEMA Type 1 Enclosure Drives**

**Note:** Removing the top protective cover or bottom conduit bracket from an IP20/NEMA Type 1 enclosure drive voids NEMA Type 1 protection while maintaining IP20 conformity.

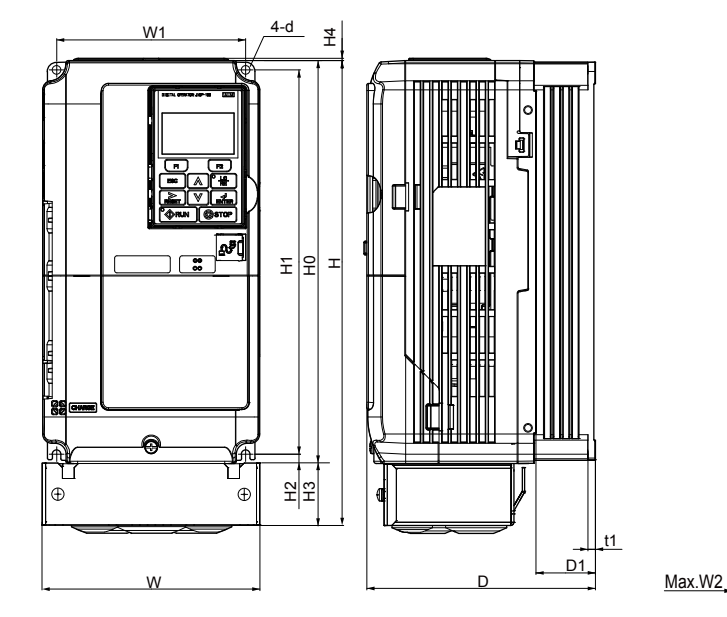

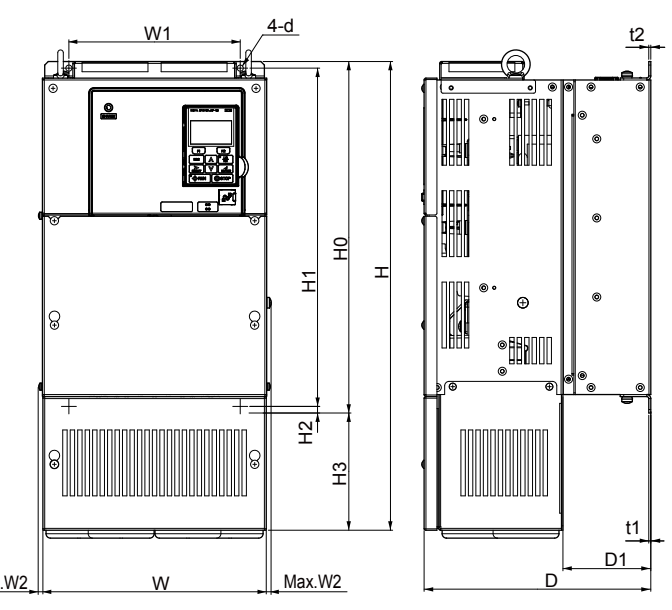

Figure 1 **Figure 1** Figure 2

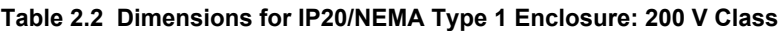

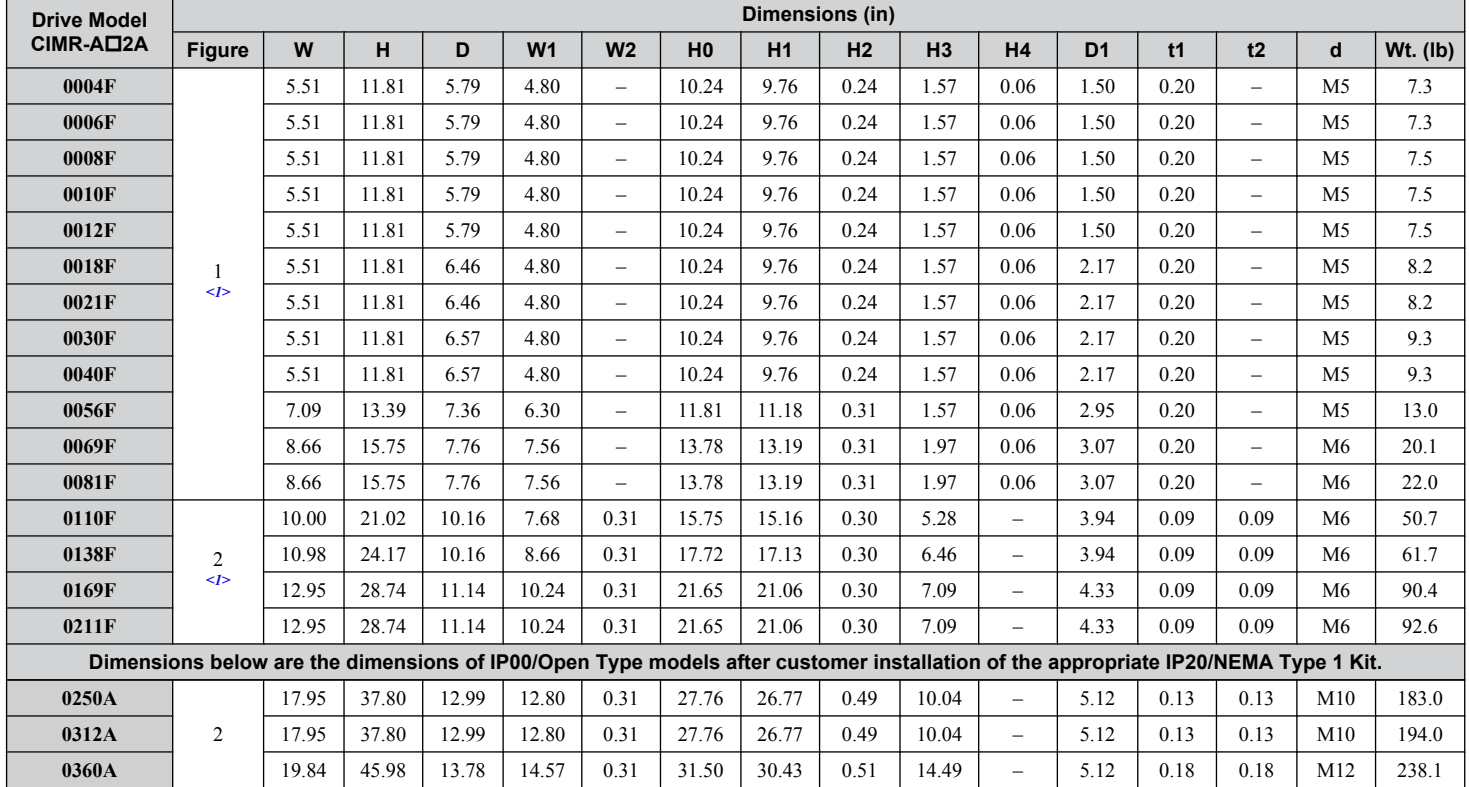

<1> Removing the top protective cover from a IP20/NEMA Type 1 enclosure drive voids NEMA Type 1 protection while retaining IP20 conformity.

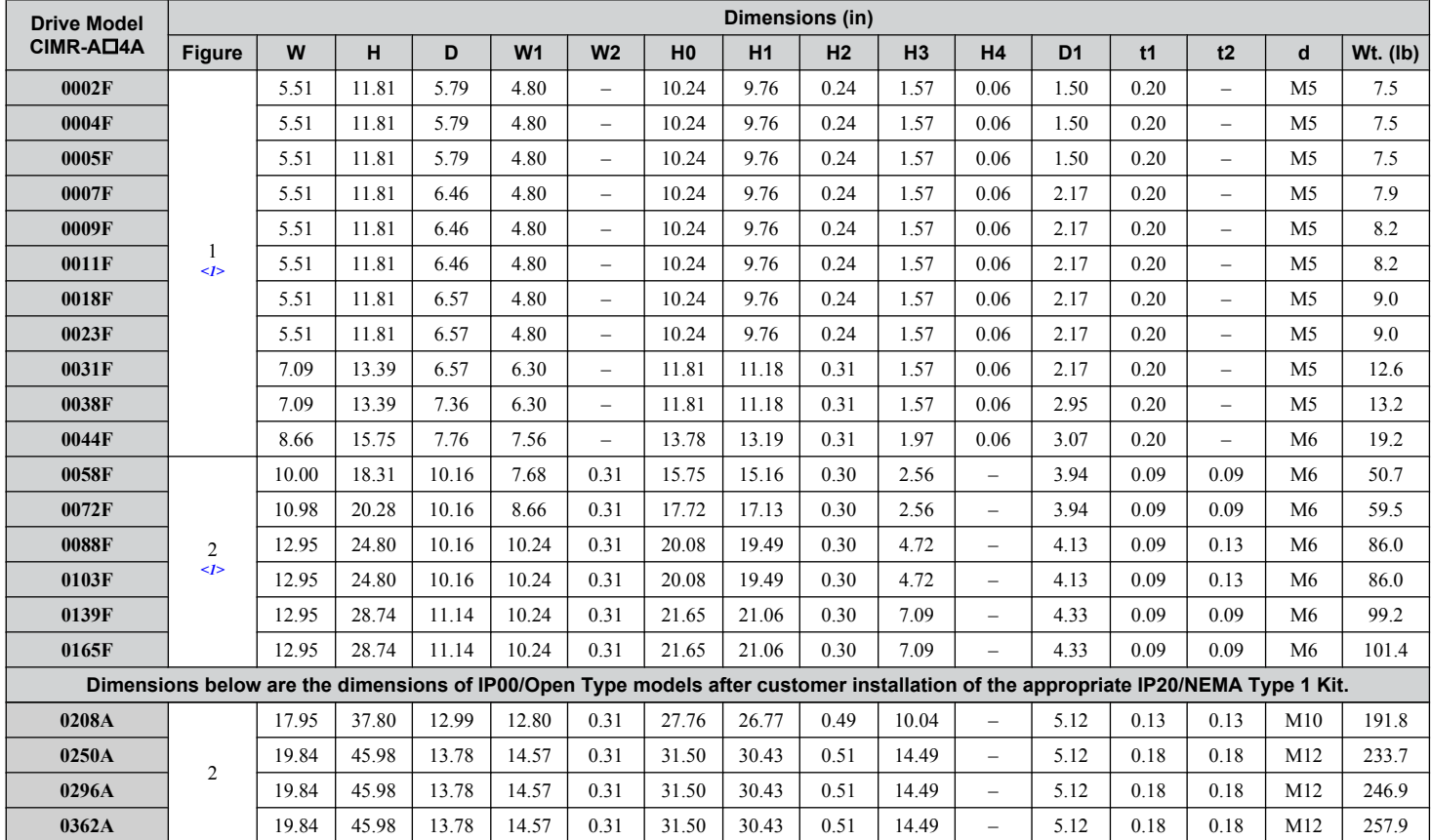

**Table 2.3 Dimensions for IP20/NEMA Type 1 Enclosure: 400 V Class**

<1> Removing the top protective cover from a IP20/NEMA Type 1 enclosure drive voids NEMA Type 1 protection while retaining IP20 conformity.

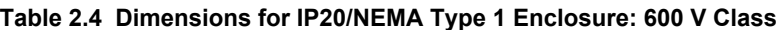

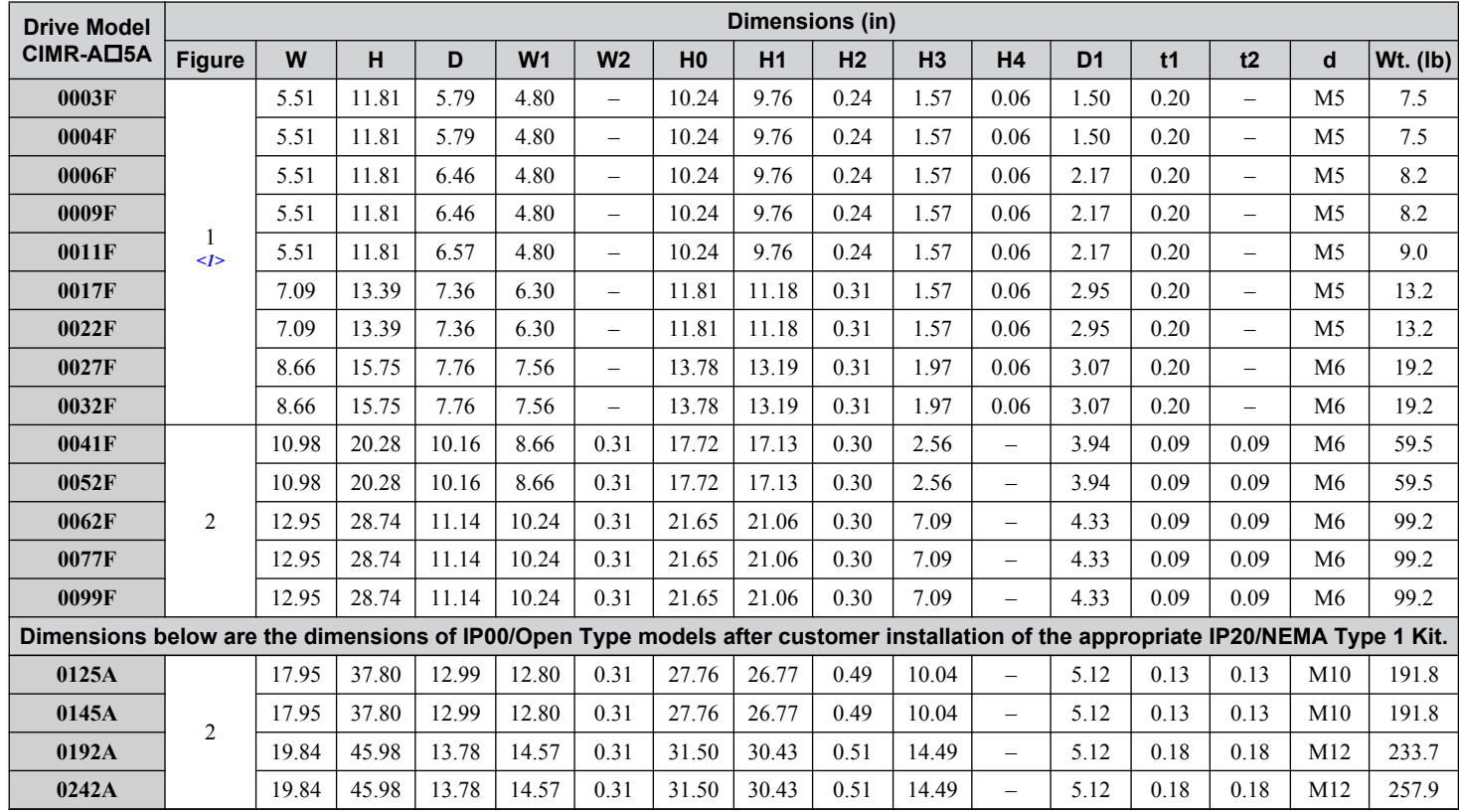

<1> Removing the top protective cover or bottom conduit bracket from an IP20/NEMA Type 1 enclosure drive voids NEMA Type 1 protection while maintaining IP20 conformity.

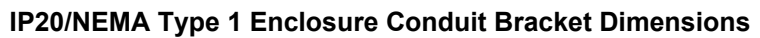

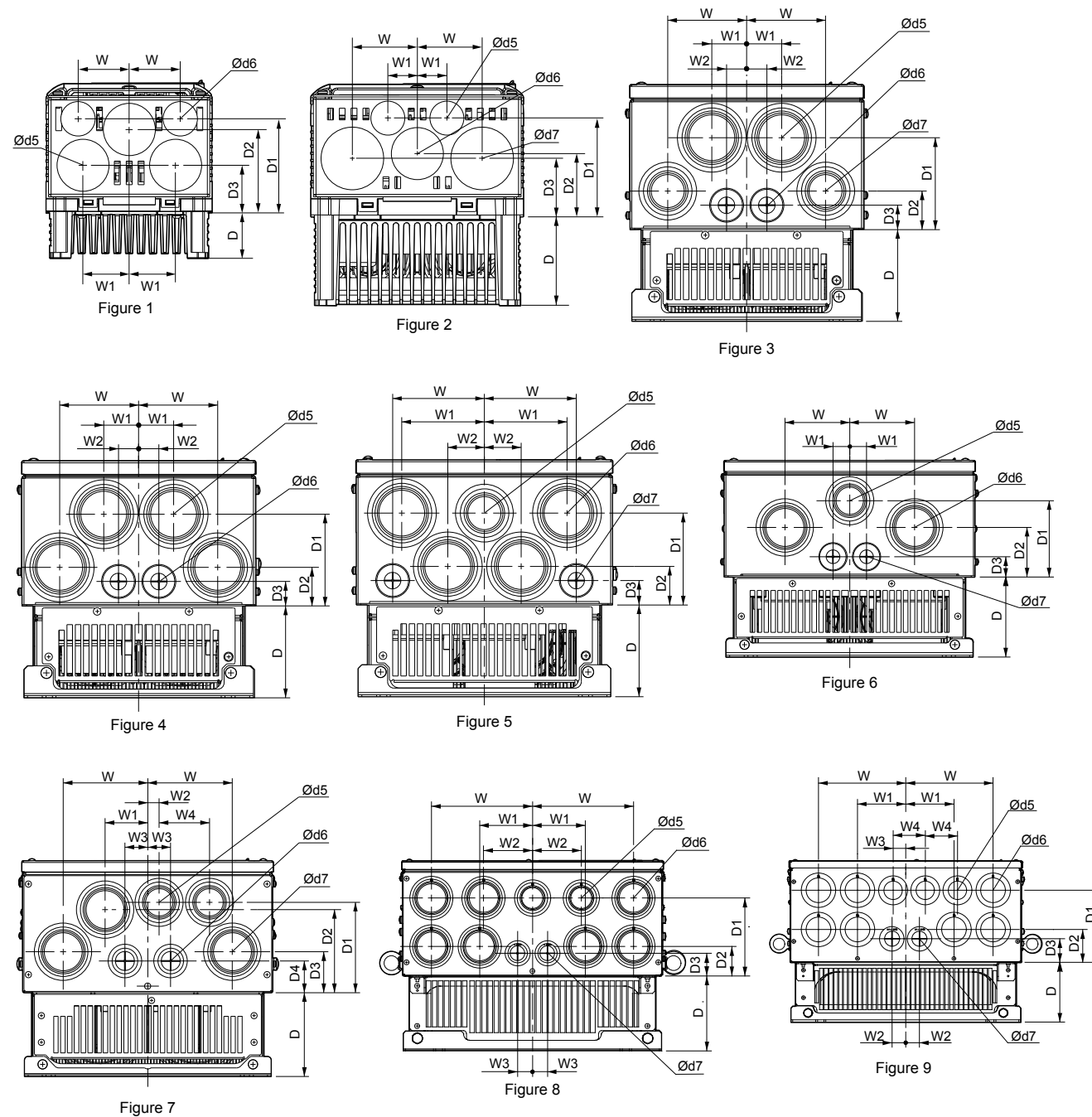

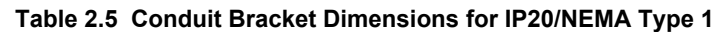

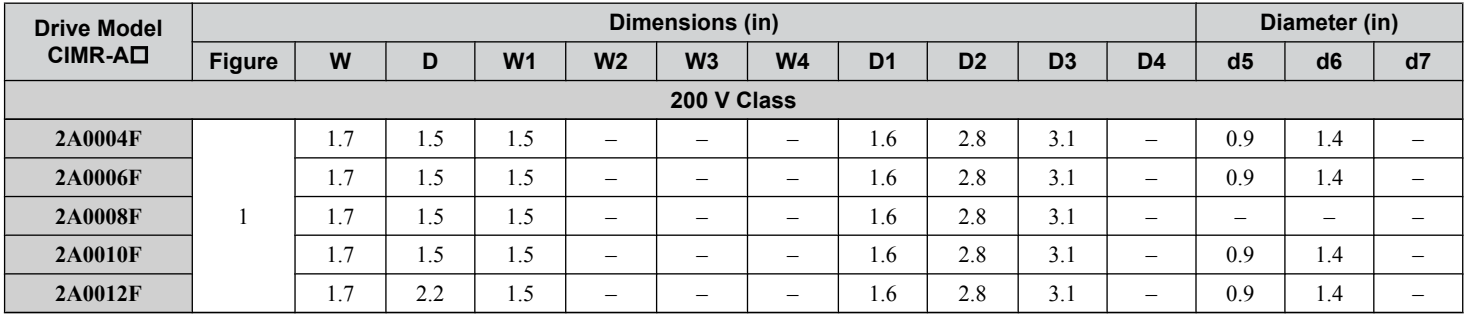

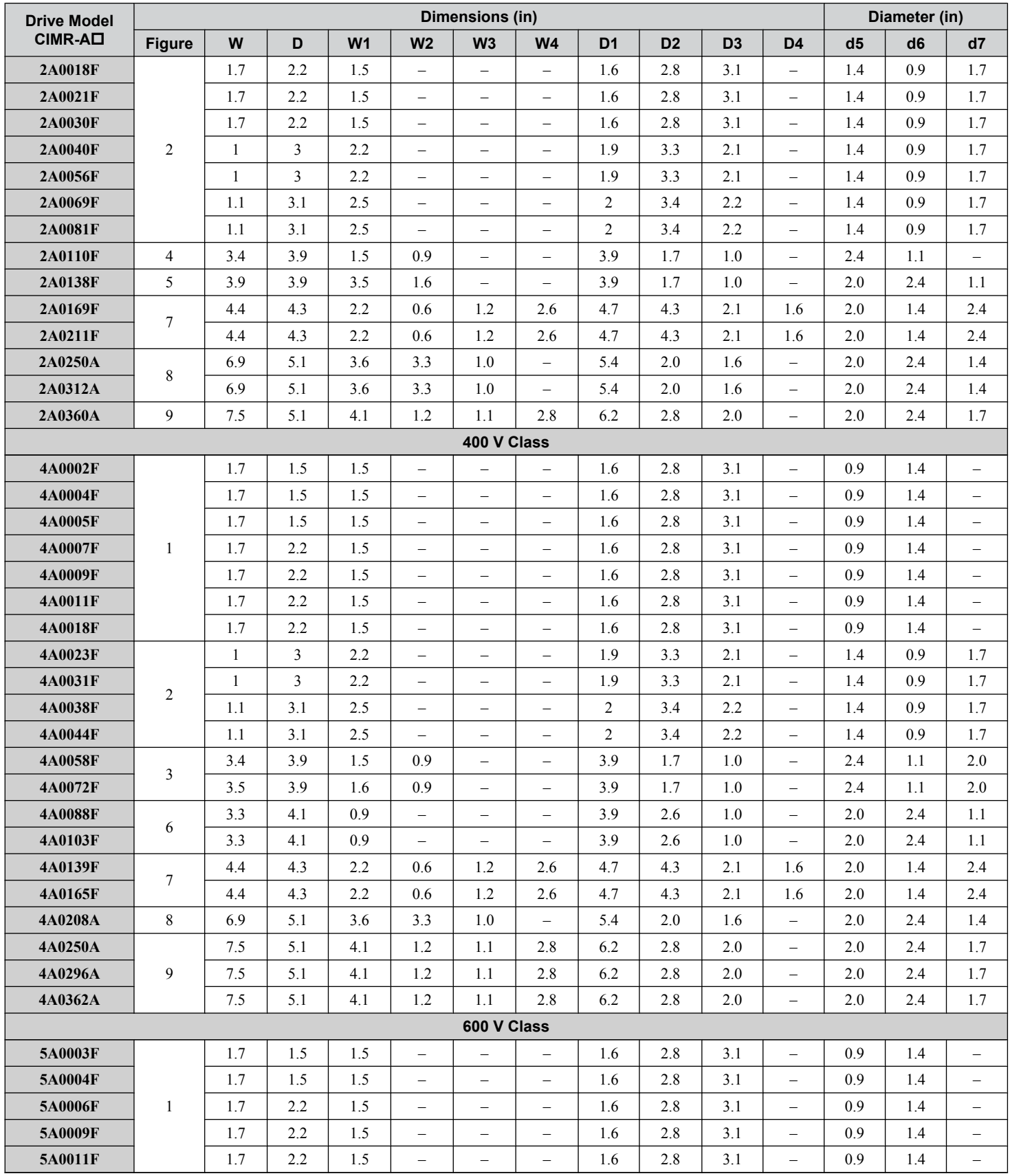

 $\boxed{2}$ 

#### **2.1 Mechanical Installation**

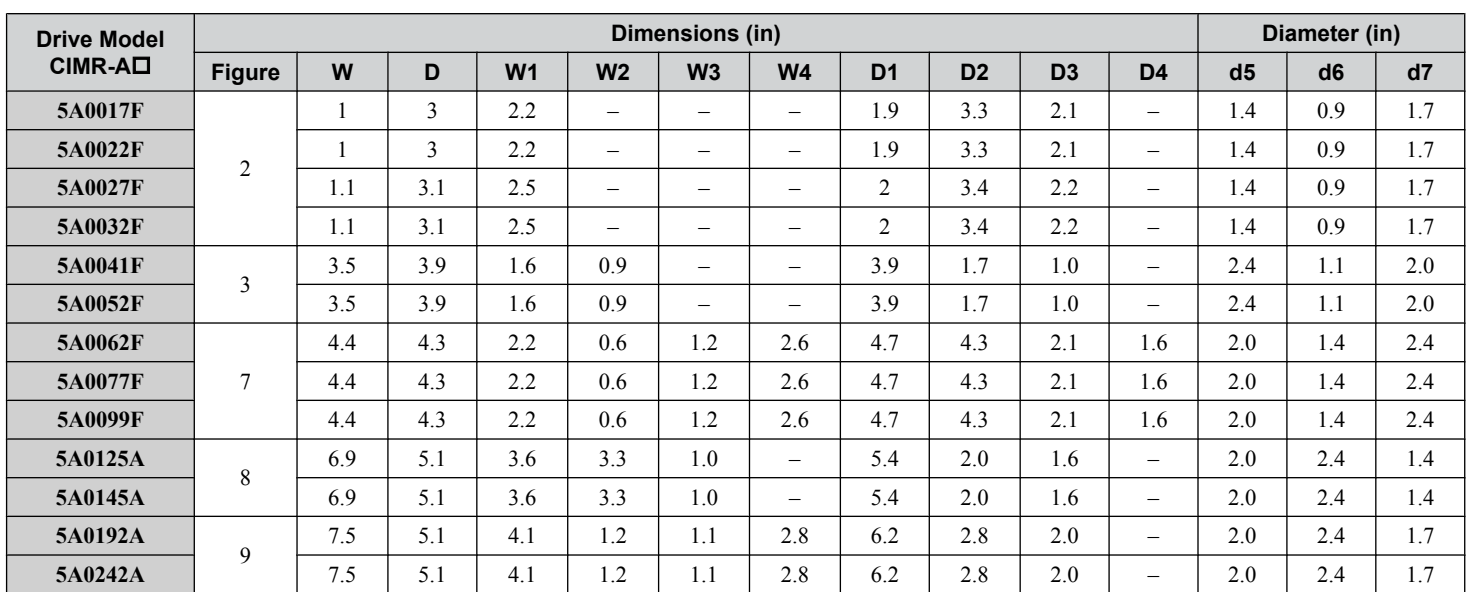

**Note:** Removing the top protective cover or bottom conduit bracket from an IP20/NEMA Type 1 enclosure drive voids NEMA Type 1 protection while maintaining IP20 conformity.

## n **IP00/Open Type Enclosure Drives**

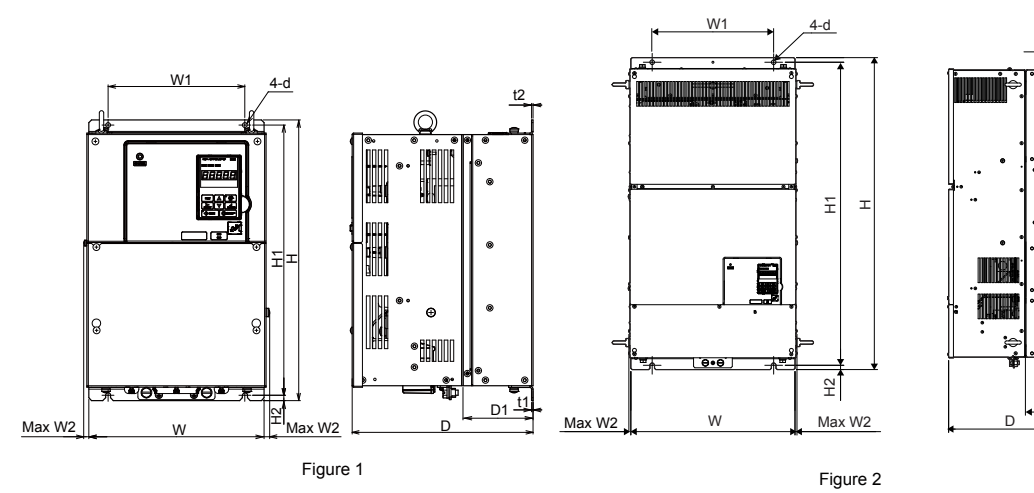

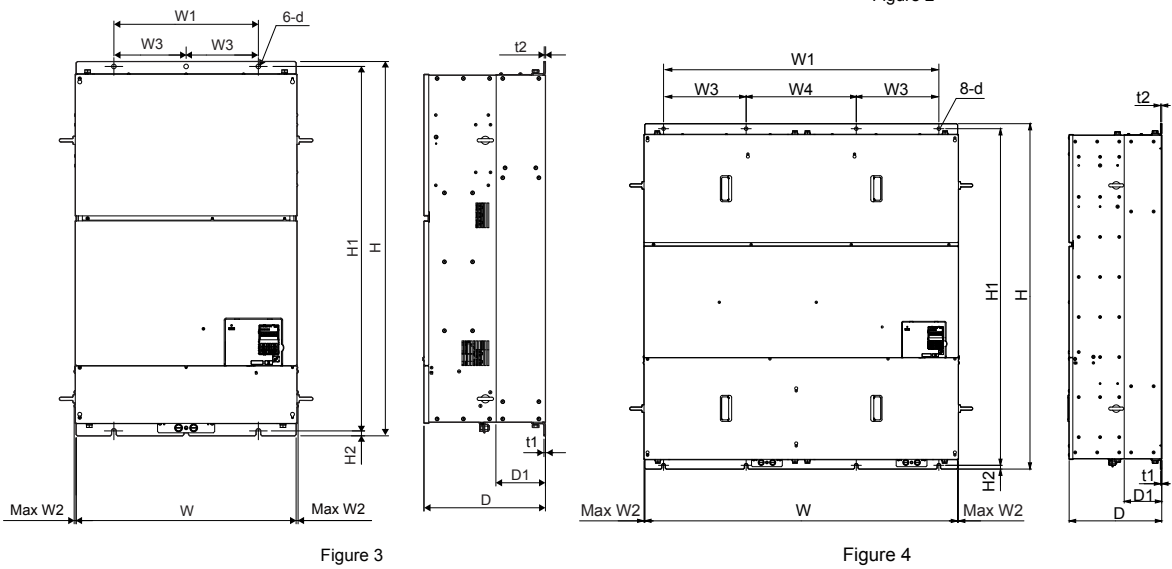

D1

t<sup>.</sup>

t2
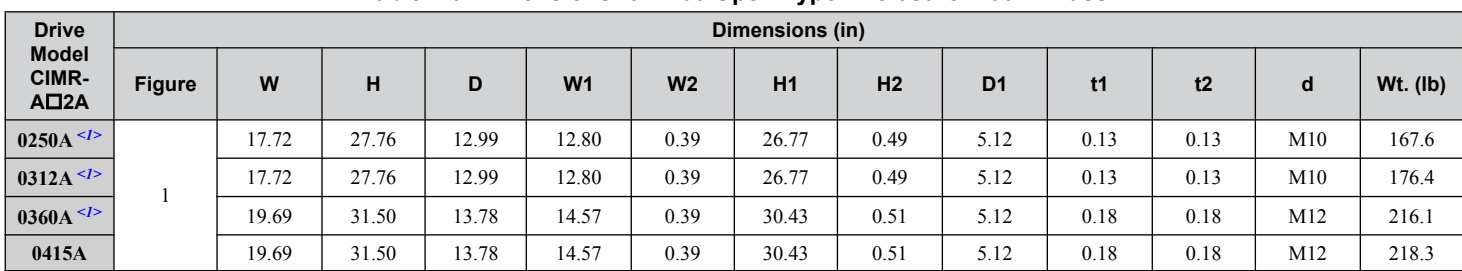

**Table 2.6 Dimensions for IP00/Open Type Enclosure: 200 V Class**

<1> Customers may convert these models to IP20/NEMA Type 1 enclosures using an IP20/NEMA Type 1 Kit. *[Refer to IP20/NEMA Type 1 Kit](#page-37-0)  [Selection on page 38](#page-37-0)* to select the appropriate kit.

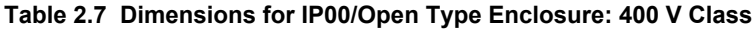

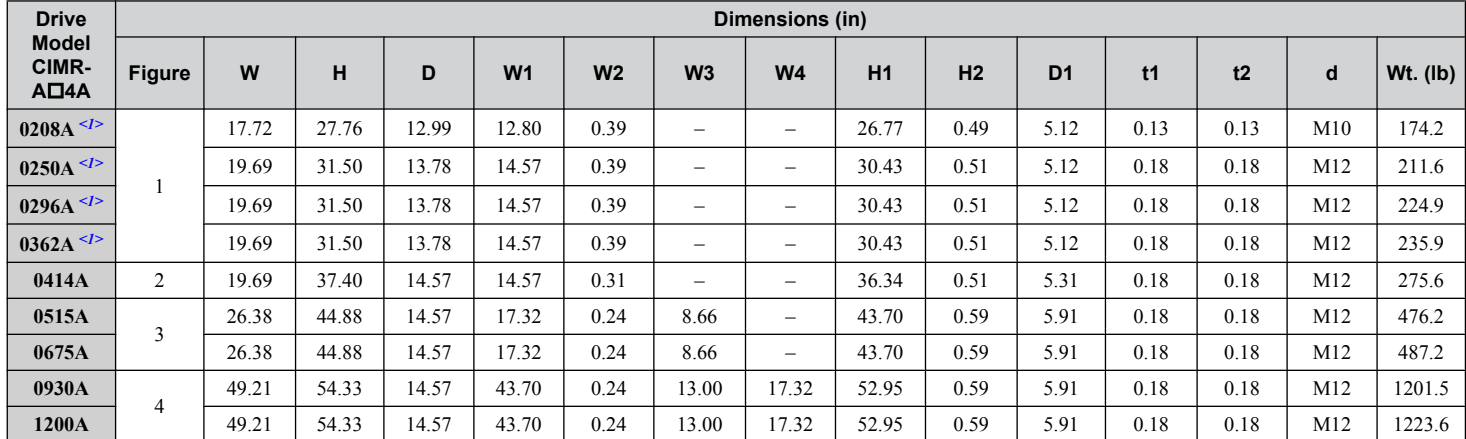

<1> Customers may convert these models to IP20/NEMA Type 1 enclosures using an IP20/NEMA Type 1 Kit. *[Refer to IP20/NEMA Type 1 Kit](#page-37-0)  [Selection on page 38](#page-37-0)* to select the appropriate kit.

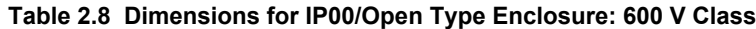

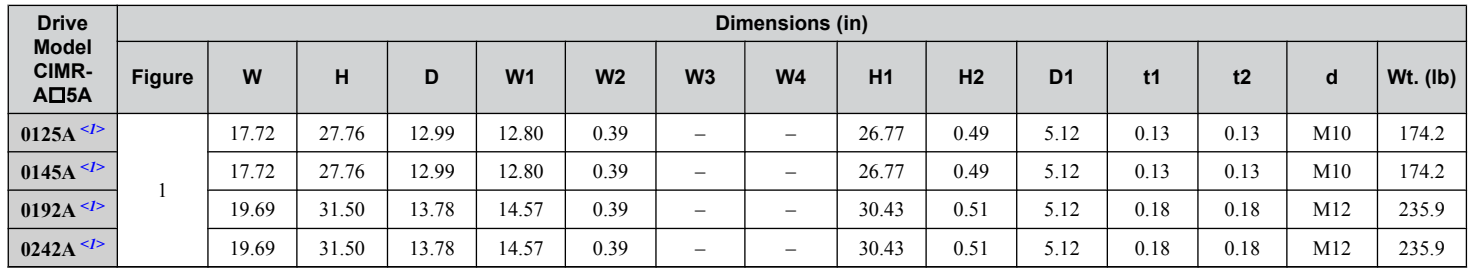

<1> Customers may convert these models to IP20/NEMA Type 1 enclosures using an IP20/NEMA Type 1 Kit. *[Refer to IP20/NEMA Type 1 Kit](#page-37-0)  [Selection on page 38](#page-37-0)* to select the appropriate kit.

 $\boxed{2}$ 

#### <span id="page-37-0"></span>**2.1 Mechanical Installation**

#### **IP20/NEMA Type 1 Kit Selection**

Customers may convert IP00/Open Type models to IP20/NEMA Type 1 enclosures. Refer to *Table 2.9* to select the appropriate IP20/NEMA Type 1 Kit when performing the conversion.

Contact a Yaskawa representative for IP20/NEMA Type 1 Kit availability for IP00/Open Type models not listed.

#### **Table 2.9 IP20/NEMA Type 1 Kit Selection**

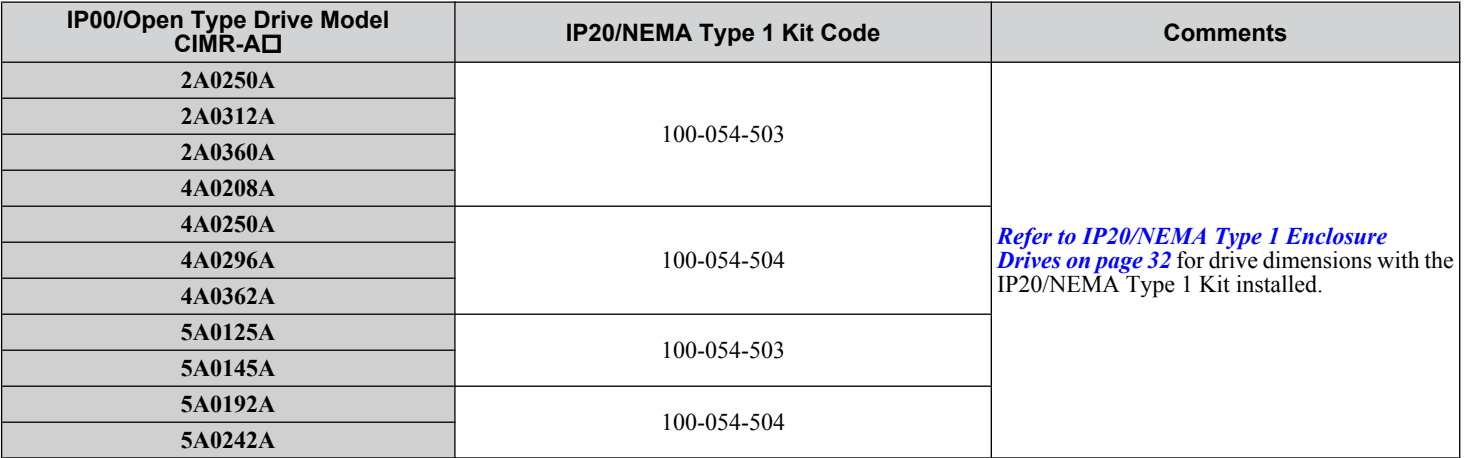

# **Electrical Installation**

This chapter explains proper procedures for wiring the control circuit terminals, motor, and power supply.

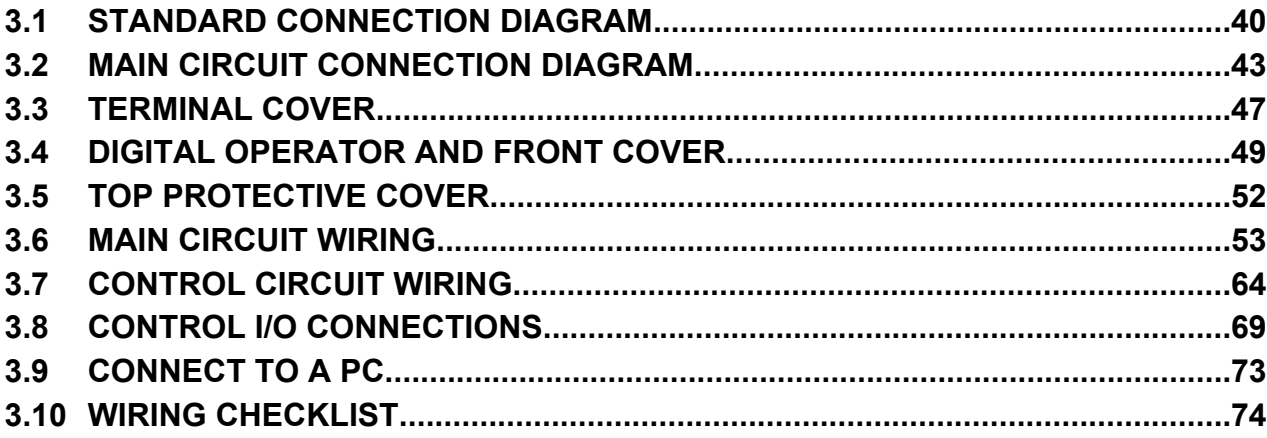

## <span id="page-39-0"></span>**3.1 Standard Connection Diagram**

Connect the drive and peripheral devices as shown in *[Figure 3.1](#page-40-0)*. It is possible to set and run the drive via the digital operator without connecting digital I/O wiring. This section does not discuss drive operation; *Refer to Start-Up Programming & [Operation on page 77](#page-76-0)* for instructions on operating the drive.

**NOTICE:** *Inadequate wiring could result in damage to the drive. Install adequate branch circuit short circuit protection per applicable codes. The drive is suitable for circuits capable of delivering not more than 100,000 RMS symmetrical amperes, 240 Vac maximum (200 V class), 480 Vac maximum (400 V class), 600 Vac maximum (600 V class).*

**NOTICE:** *When the input voltage is 440 V or higher or the wiring distance is greater than 100 meters, pay special attention to the motor insulation voltage or use a drive duty motor. Failure to comply could lead to motor insulation breakdown.*

**NOTICE:** *Do not connect AC control circuit ground to drive enclosure. Improper drive grounding can cause control circuit malfunction.*

**Note:** The minimum load for the relay outputs M1-M2, M3-M4, M5-M6, and MA-MB-MC is 10 mA.

<span id="page-40-0"></span>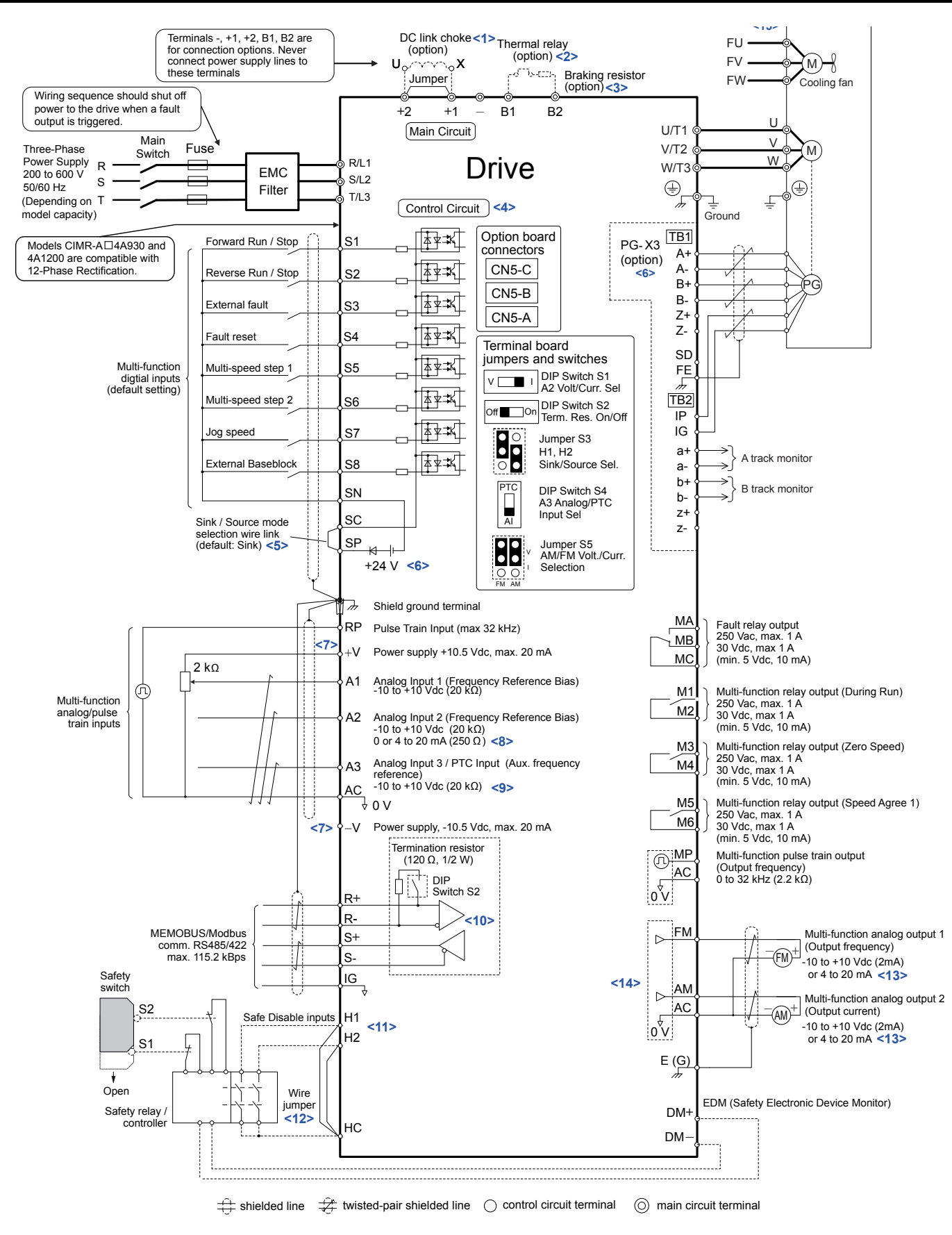

#### **Figure 3.1 Drive Standard Connection Diagram (example: CIMR-A** $\square$ **2A0040)**

<1> Remove the jumper when installing a DC link choke. Models CIMR-AD2A0110 to 2A0415 and 4A0058 to 4A1200 come with a built-in DC link choke.

- <2> Set up a thermal relay sequence to disconnect drive main power in the event of an overheat condition on the dynamic braking option.
- <3> Set L8-55 to 0 to disable the protection function of the built-in braking transistor of the drive when using an optional regenerative converter or dynamic braking option. Leaving L8-55 enabled may cause a braking resistor fault (rF). Additionally, disable Stall Prevention (L3-04 = 0) when using an optional regenerative converter, regenerative or braking units, or dynamic braking option. Leaving If L3-04 enabled may prevent the drive from stopping within the specified deceleration time.
- <4> Supplying power to the control circuit separately from the main circuit requires 24 V power supply (option).
- <5> This figure illustrates an example of a sequence input to S1 through S8 using a non-powered relay or an NPN transistor. Install the wire link between terminals SC-SP for Sink mode, between SC-SN for Source mode, or leave the link out for external power supply. Never short terminals SP and SN, as it will damage the drive.
- <6> This voltage source supplies a maximum current of 150 mA when not using a digital input card DI-A3.
- <7> The maximum output current capacity for the +V and -V terminals on the control circuit is 20 mA. Never short terminals +V, -V, and AC, as it can cause erroneous operation or damage the drive.
- <8> Set DIP switch S1 to select between a voltage or current input signal to terminal A2. The default setting is for current input.
- <9> Set DIP switch S4 to select between analog or PTC input for terminal A3.
- <10> Set DIP switch S2 to the ON position to enable the termination resistor in the last drive in a MEMOBUS/Modbus network.
- <11> Use jumper S3 to select between Sink mode, Source mode, and external power supply for the Safe Disable inputs. **NOTE:** Terminals H1, H2, DM+, and DM- on 600 V class models are designed to the functionality, but are not certified to EN61800-5-1, ISO13849 Cat. 3, IEC/EN61508 SIL2, Insulation coordination: class 1.
- <12> Disconnect the wire jumper between H1 HC and H2 HC when utilizing the Safe Disable input. **NOTE:** Terminals H1, H2, DM+, and DM- on 600 V class models are designed to the functionality, but are not certified to EN61800-5-1, ISO13849 Cat. 3, IEC/EN61508 SIL2, Insulation coordination: class 1.
- <13> Monitor outputs work with devices such as analog frequency meters, ammeters, voltmeters, and wattmeters. They are not intended for use as a feedback-type signal.
- <14> Use jumper S5 to select between voltage or current output signals at terminals AM and FM. Set parameters H4-07 and H4-08 accordingly.
- <15> Self-cooling motors do not require the same wiring necessary for motors with cooling fans.

**WARNING!** *Sudden Movement Hazard. Do not close the wiring for the control circuit unless the multifunction input terminal parameters are properly set. Improper sequencing of run/stop circuitry could result in death or serious injury from moving equipment.*

**WARNING!** *Sudden Movement Hazard. Ensure start/stop and safety circuits are wired properly and in the correct state before energizing the drive. Failure to comply could result in death or serious injury from moving equipment. When programmed for 3-Wire control, a momentary closure on terminal S1 may cause the drive to start.*

**WARNING!** *Sudden Movement Hazard. When using a 3-Wire sequence, set the drive to 3-Wire sequence prior to wiring the control terminals and set parameter b1-17 to 0 so the drive will not accept a Run command at power up (default). If the drive is wired for a 3-Wire sequence but set up for a 2-Wire sequence (default), and parameter b1-17 is set to 1 so the drive accepts a Run command at power up, the motor will rotate in reverse direction at drive power up and may cause injury.*

**WARNING!** *Sudden Movement Hazard. Confirm the drive I/O signals and external sequence before executing the application preset function. Executing the application preset function or setting A1-06 ≠ 0 will change the drive I/O terminal functions and may cause unexpected equipment operation. Failure to comply may cause death or serious injury.*

**NOTICE:** *When using the automatic fault restart function with wiring designed to shut off the power supply upon drive fault, make sure the drive does not trigger a fault output during fault restart (L5-02 = 0, default). Failure to comply will prevent the automatic fault restart function from working properly.*

## <span id="page-42-0"></span>**3.2 Main Circuit Connection Diagram**

Refer to diagrams in this section when wiring the main circuit of the drive. Connections may vary based on drive capacity. The DC power supply for the main circuit also provides power to the control circuit.

**NOTICE:** *Do not use the negative DC bus terminal "–" as a ground terminal. This terminal is at high DC voltage potential. Improper wiring connections could damage the drive.*

u **Three-Phase 200 V Class (CIMR-A**o**2A0004 to 2A0081) Three-Phase 400 V Class (CIMR-A□4A0002 to 4A0044) Three-Phase 600 V Class (CIMR-A**o**5A0003 to 5A0032)**

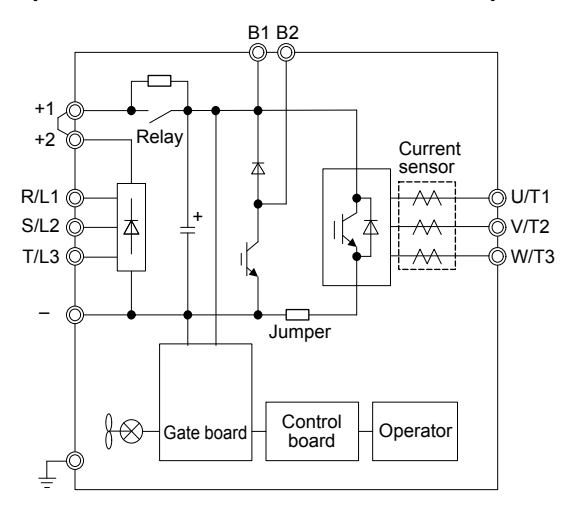

**Figure 3.2 Connecting Main Circuit Terminals**

### Three-Phase 200 V Class (CIMR-A<sup>O</sup>2A0110, 2A0138)  $Three-Phase 400 V Class (CIMR-AD4A0058, 4A0072)$ **Three-Phase 600 V Class (CIMR-A**o**5A0041, 5A0052)**

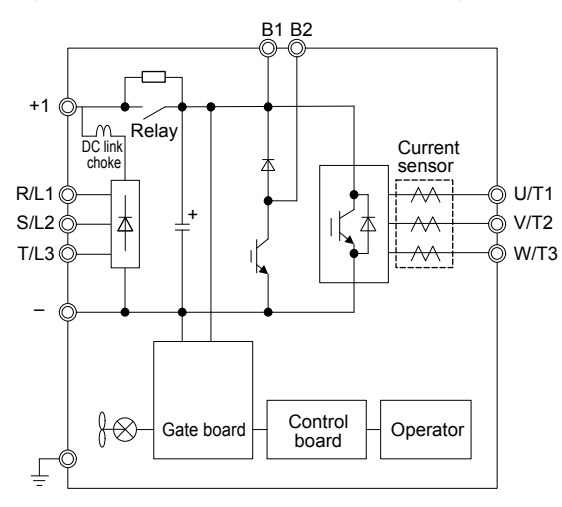

**Figure 3.3 Connecting Main Circuit Terminals**

 $\mathbf{3}$ 

### Three-Phase 200 V Class (CIMR-A□2A0169 to 2A0211) **Three-Phase 400 V Class (CIMR-A□4A0088 to 4A0139) Three-Phase 600 V Class (CIMR-A□5A0062 to 5A0099)**

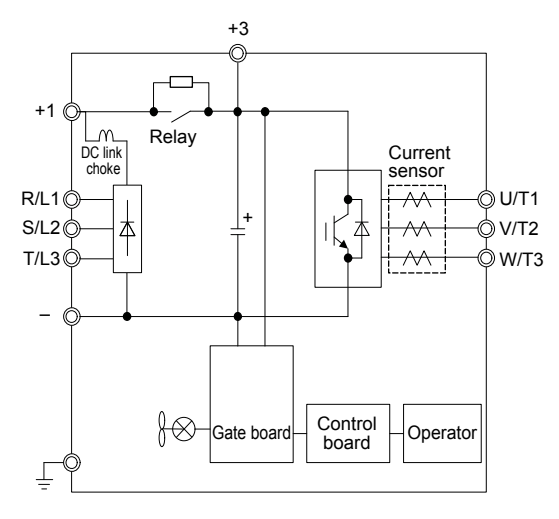

**Figure 3.4 Connecting Main Circuit Terminals**

**Three-Phase 200 V Class (CIMR-A□2A0250 to 2A0415) Three-Phase 400 V Class (CIMR-A□4A0165 to 4A0675) Three-Phase 600 V Class (CIMR-A□5A0125 to 5A0242)** 

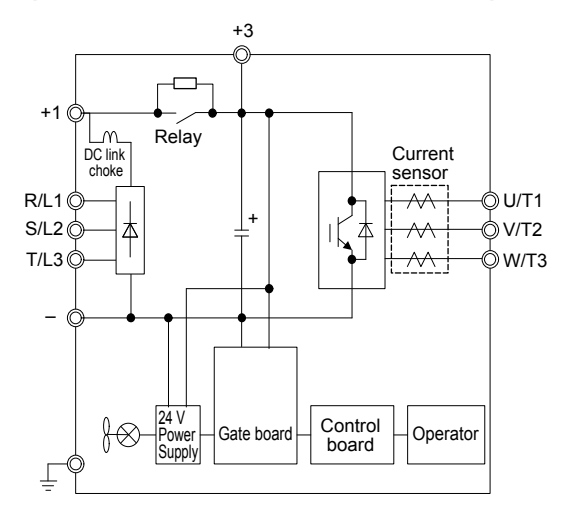

**Figure 3.5 Connecting Main Circuit Terminals**

### Three-Phase 400 V Class (CIMR-A<sup>D4A0930</sup>, 4A1200)

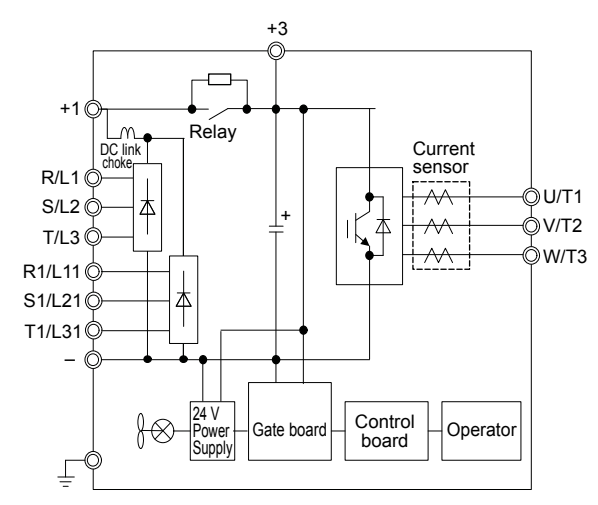

**Figure 3.6 Connecting Main Circuit Terminals**

Note: Models CIMR-A $\square$ 4A0930 and 4A1200 are compatible for operation with 12-phase rectification. *Refer to 12-Phase Rectification on page 45* for details.

### **12-Phase Rectification**

#### **Removing the Jumper**

Models CIMR-A $\square$ 4A0930 and 4A1200 are compatible for operation with 12-phase rectification. Operation with 12-phase rectification requires the user to separately prepare a 3-winding transformer for the power supply. Contact Yaskawa or your nearest sales representative for transformer specifications.

**WARNING!** *Fire Hazard. Failure to remove jumpers shorting the power supply terminals on the main circuit when operating with 12-phase rectification may cause death or serious injury by fire.*

### **■ Application Notes**

Models CIMR-A $\square$ 4A0930 and 4A1200 are shipped from the factory with jumpers short-circuiting terminals R/L1-R1/L11, S/L2-S1/L21, and T/L3-T1/L31.

Remove M5 screws and jumpers as shown in *[Figure 3.7](#page-45-0)* to operate with 12-phase rectification.

<span id="page-45-0"></span>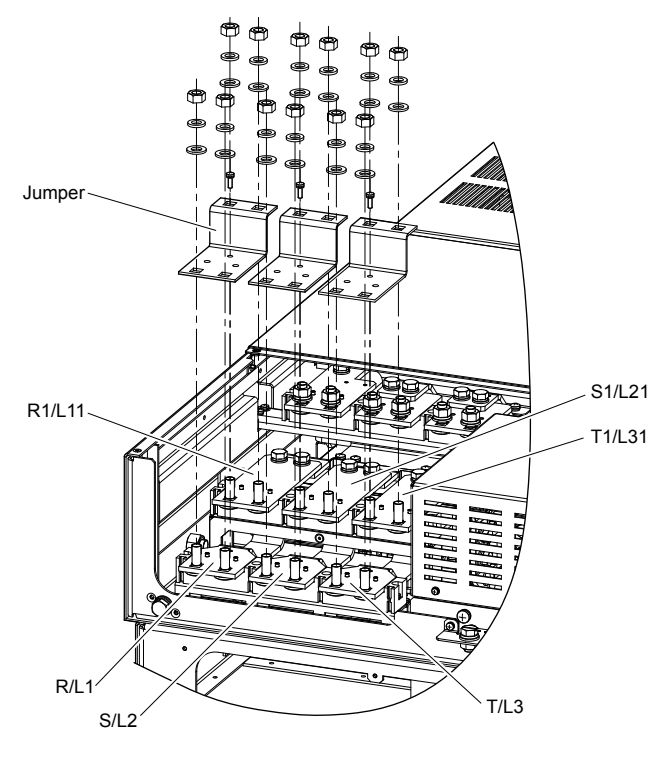

**Figure 3.7 Removing the Jumper**

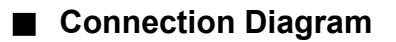

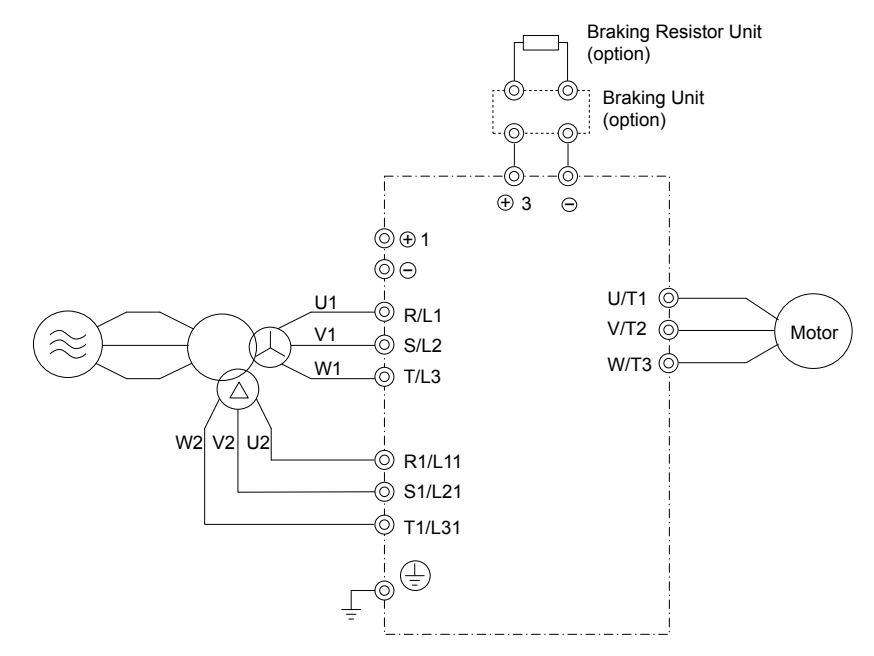

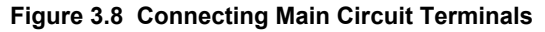

## <span id="page-46-0"></span>**3.3 Terminal Cover**

Follow the procedure below to remove the terminal cover for wiring and to reattach the terminal cover after wiring is complete.

### CIMR-A<sup> $\Box$ 2A0004 to 2A0081, 4A0002 to 4A0044, 5A0003 to 5A0032</sup> **(IP20/NEMA Type 1 Enclosure)**

### **■ Removing the Terminal Cover**

**1.** Loosen the terminal cover screw using a #2 Phillips screwdriver. Screw sizes vary by drive model.

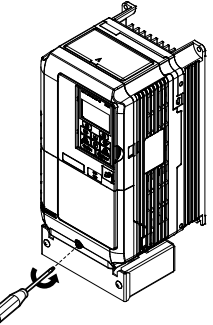

#### **Figure 3.9 Removing the Terminal Cover on an IP20/NEMA Type 1 Enclosure Drive**

**2.** Push in on the tab located on the bottom of the terminal cover and gently pull forward to remove the terminal cover.

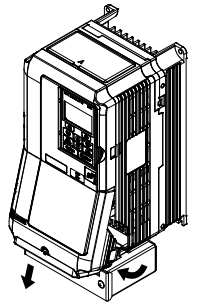

**Figure 3.10 Removing the Terminal Cover on an IP20/NEMA Type 1 Enclosure Drive**

### **■ Reattaching the Terminal Cover**

Power lines and signal wiring should pass through the opening provided. *[Refer to Wiring the Main Circuit Terminal on](#page-62-0)  [page 63](#page-62-0)* and *[Wiring the Control Circuit Terminal](#page-66-0)* on page *[67](#page-66-0)* for details on wiring.

Reattach the terminal cover after completing the wiring to the drive and other devices.

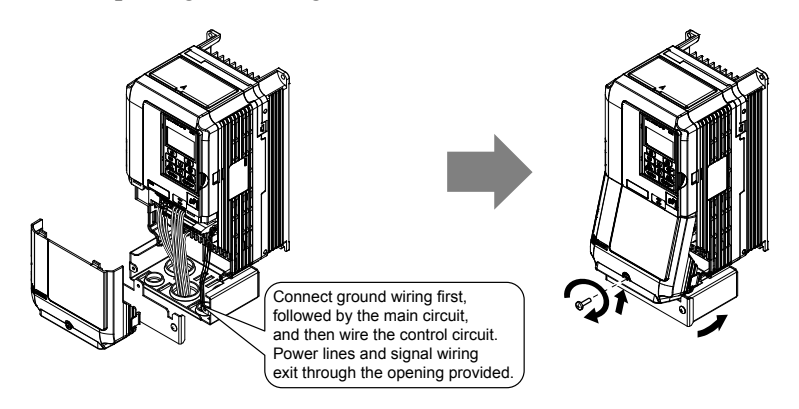

**Figure 3.11 Reattaching the Terminal Cover on an IP20/NEMA Type 1 Enclosure Drive**

### CIMR-A<sup>O</sup>2A0110 to 2A0250, 4A0208 to 4A1200, and 5A0125 to 5A0242 (IP00/Open Type **Enclosure)**

### **Removing the Terminal Cover**

- **1.** Loosen the screws on the terminal cover, then pull down on the cover.
- **Note:** The terminal cover and the number of terminal cover screws differ depending on the drive model.

**CAUTION!** *Do not completely remove the cover screws, just loosen them. If the cover screws are removed completely, the terminal cover may fall off causing an injury.*

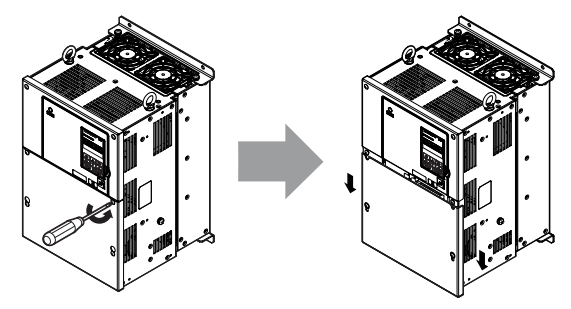

**Figure 3.12 Removing the Terminal Cover on an IP00/Open Type Enclosure Drive**

**2.** Pull forward on the terminal cover to free it from the drive.

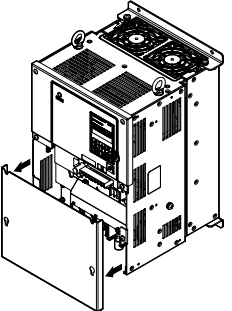

**Figure 3.13 Removing the Terminal Cover on an IP00/Open Type Enclosure Drive**

### **■ Reattaching the Terminal Cover**

After wiring the terminal board and other devices, double-check connections and reattach the terminal cover. *[Refer to Wiring](#page-62-0)  [the Main Circuit Terminal on page 63](#page-62-0)* and *[Wiring the Control Circuit Terminal](#page-66-0)* on page *[67](#page-66-0)* for details on wiring.

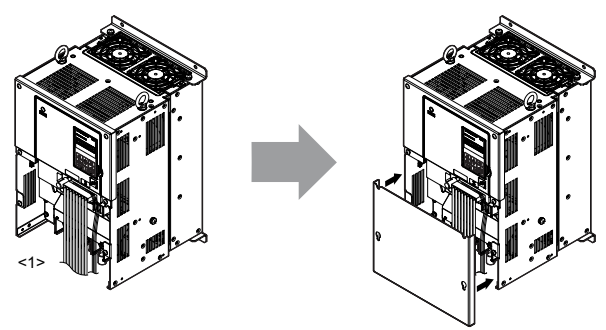

**Figure 3.14 Reattaching the Terminal Cover on an IP00/Open Type Enclosure Drive**

<1> Connect the ground wiring first, then the main circuit wiring, and finally the control circuit wiring.

## <span id="page-48-0"></span>**3.4 Digital Operator and Front Cover**

Detach the digital operator from the drive for remote operation or when opening the front cover to install an option card.

**NOTICE:** *Be sure to remove the digital operator prior to opening or reattaching the front cover. Leaving the digital operator plugged into the drive when removing the front cover can result in erroneous operation caused by a poor connection. Firmly fasten the front cover back into place before reattaching the digital operator.*

### u **Removing/Reattaching the Digital Operator**

### **Removing the Digital Operator**

While pressing on the tab located on the right side of the digital operator, pull the digital operator forward to remove it from the drive.

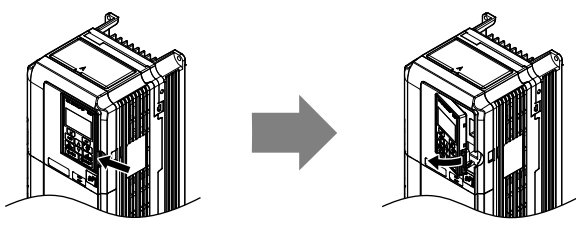

**Figure 3.15 Removing the Digital Operator**

### **Reattaching the Digital Operator**

Insert the digital operator into the opening in the top cover while aligning it with the notches on the left side of the opening. Next, press gently on the right side of the operator until it clicks into place.

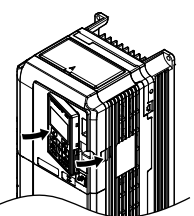

**Figure 3.16 Reattaching the Digital Operator**

### **Removing/Reattaching the Front Cover**

### **Removing the Front Cover**

#### *Drive Models CIMR-A* $\square$ 2A0004 to 2A0081, 4A0002 to 4A0044, and 5A0003 to 5A0032

After removing the terminal cover and the digital operator, loosen the screw that affixes the front cover (models  $CIMR-A\Box 2A0056$ ,  $4A0038$ ,  $5A0022$ , and  $5A0027$  do not use a screw to affix the front cover). Pinch in on the tabs found on each side of the front cover, then pull forward to remove it from the drive.

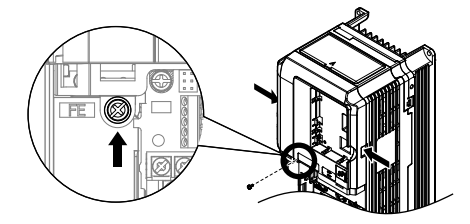

**Figure 3.17 Remove the Front Cover (2A0004 to 2A0081, 4A0002 to 4A0044, and 5A0003 to 5A0032)**

#### *Drive Models CIMR-A* $\square$ 2*A0110 to 2A0415 and 4A0058 to 4A1200*

- **1.** Remove the terminal cover and the digital operator.
- **2.** Loosen the installation screw on the front cover.
- **3.** Use a straight-edge screwdriver to loosen the hooks on each side of the cover that hold it in place.

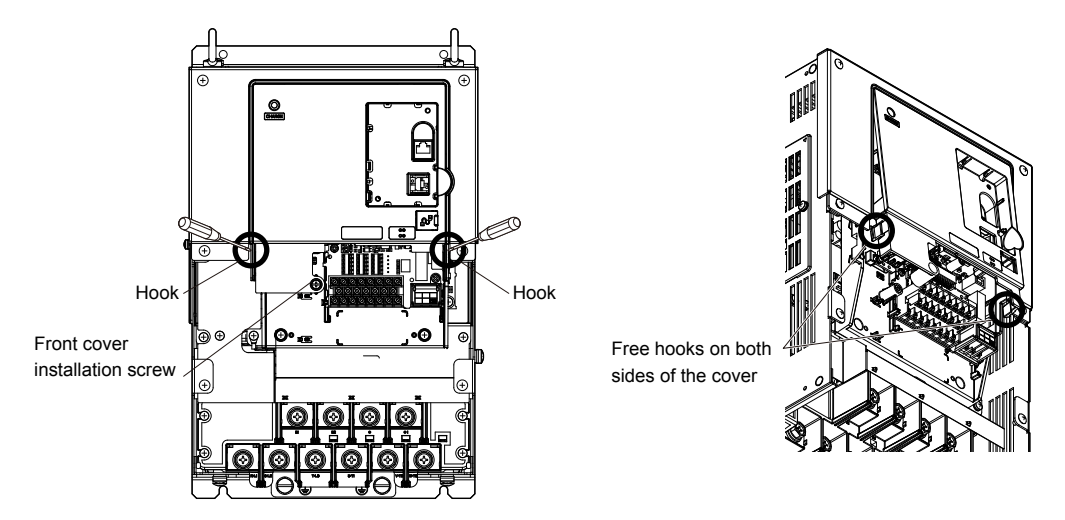

**Figure 3.18 Remove the Front Cover (2A0010 to 2A0415 and 4A0058 to 4A1200)**

**4.** Unhook the left side of the front cover then swing the left side towards you as shown in *Figure 3.19* until the cover comes off.

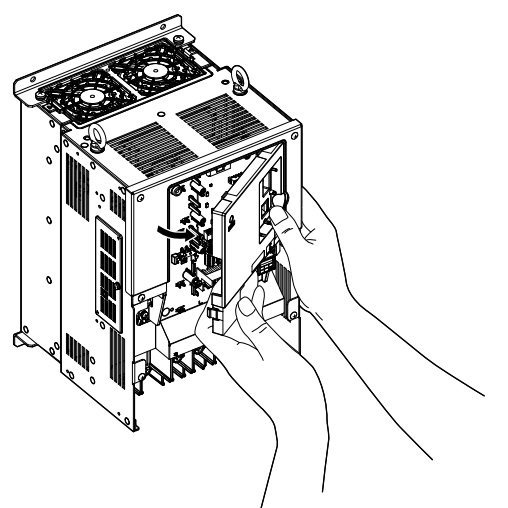

**Figure 3.19 Remove the Front Cover (2A0010 to 2A0415 and 4A0058 to 4A1200)**

### ■ Reattaching the Front Cover

#### *Drive Models CIMR-A* $\Box$ 2A0004 to 2A0081, 4A0002 to 4A0044, and 5A0003 to 5A0032

Reverse the instructions given in *Remove the Front Cover (2A0004 to 2A0081, 4A0002 to 4A0044, and 5A0003 to 5A0032)* on page *[49](#page-48-0)* to reattach the front cover. Pinch inwards on the hooks found on each side of the front cover while guiding it back into the drive. Make sure it clicks firmly into place.

#### *Drive Models CIMR-AD<sup>2</sup>A0110 to 2A0415 and 4A0058 to 4A1200*

**1.** Slide the front cover so the hooks on the top connect to the drive.

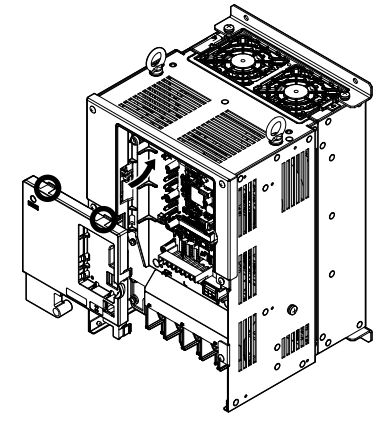

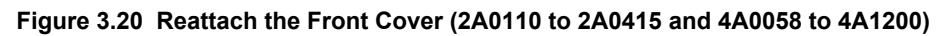

**2.** After connecting the hooks to the drive, press firmly on the cover to lock it into place.

## <span id="page-51-0"></span>**3.5 Top Protective Cover**

Drive models CIMR-A $\square$ 2A0004 to 2A0081, 4A0002 to 4A0058, and 5A0003 to 5A0032 are designed to IP20/NEMA Type 1 specifications with a protective cover on the top. Removing this top protective cover or the bottom conduit bracket from an IP20/NEMA Type 1 enclosure drive voids the NEMA Type 1 protection while maintaining IP20 conformity.

### **Removing the Top Protective Cover**

Insert the tip of a straight-edge screwdriver into the small opening located on the front edge of the top protective cover. Gently apply pressure as shown in the figure below to free the cover from the drive.

**Note:** Removing the top protective cover or the bottom conduit bracket from an IP20/NEMA Type 1 enclosure drive voids the NEMA Type 1 protection while maintaining IP20 conformity.

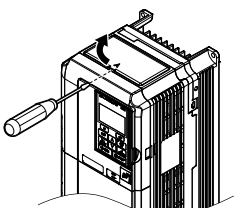

**Figure 3.21 Removing the Top Protective Cover**

### **Reattaching the Top Protective Cover**

Insert the two small protruding hooks on the rear side of the top protective cover into the provided mounting holes near the back of the drive, then press down on the front side of the top protective cover to fasten the cover into place.

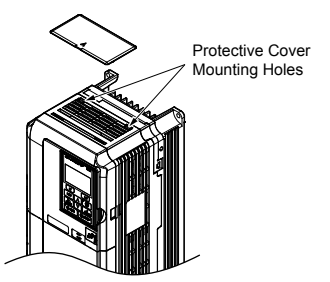

**Figure 3.22 Reattaching the Protective Cover**

<span id="page-52-0"></span>This section describes the functions, specifications, and procedures required to safely and properly wire the main circuit in the drive.

**NOTICE:** *Do not solder the ends of wire connections to the drive. Soldered wiring connections can loosen over time. Improper wiring practices could result in drive malfunction due to loose terminal connections.*

**NOTICE:** *Do not switch the drive input to start or stop the motor. Frequently switching the drive on and off shortens the life of the DC bus charge circuit and the DC bus capacitors, and can cause premature drive failures. For the full performance life, refrain from switching the drive on and off more than once every 30 minutes.*

### **Main Circuit Terminal Functions**

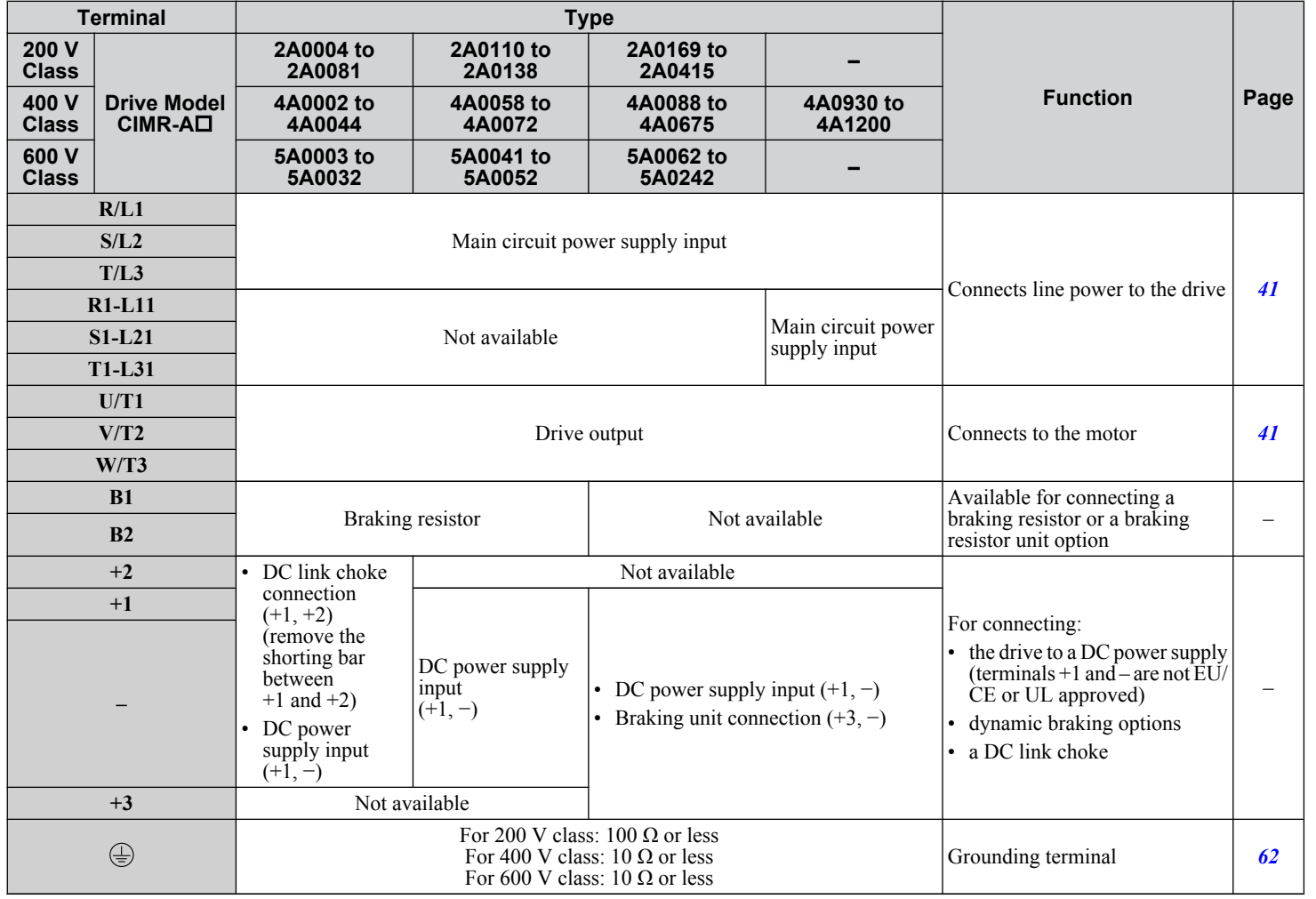

#### **Table 3.1 Main Circuit Terminal Functions**

### **Protecting Main Circuit Terminals**

### **■ Insulation Caps or Sleeves**

Use insulation caps or sleeves when wiring the drive with crimp terminals. Take particular care to ensure that the wiring does not touch nearby terminals or the surrounding case.

#### **n** Insulation Barrier

Insulation barriers are packaged with drive models CIMR-A $\square$ 4A0414 through 4A1200 to provide added protection between terminals. Yaskawa recommends using the provided insulation barriers to ensure proper wiring. Refer to *Figure 3.23* for instructions on placement of the insulation barriers.

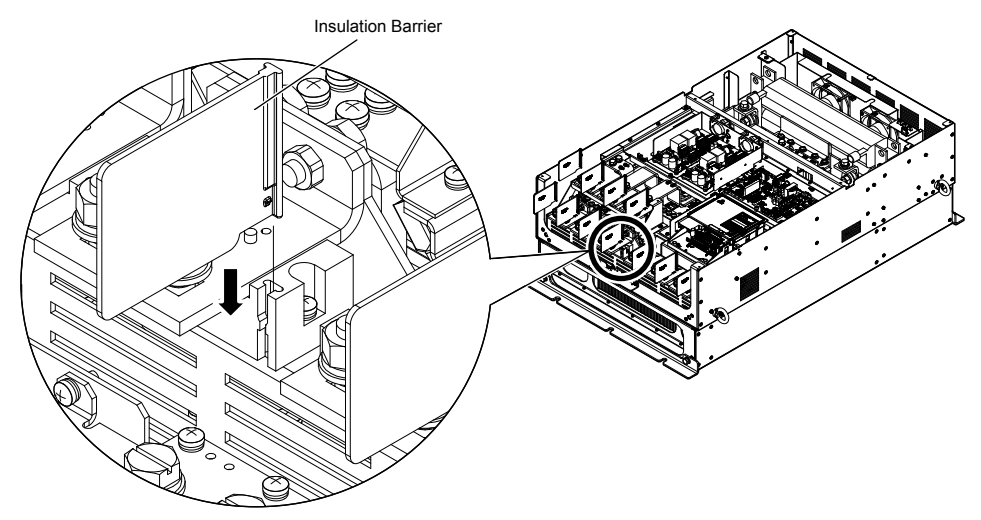

**Figure 3.23 Installing Insulation Barriers**

### **Wire Gauges and Tightening Torque**

Use the tables in this section to select the appropriate wires and crimp terminals.

Gauges listed in the tables are for use in the United States.

- Note: 1. Wire gauge recommendations based on drive continuous current ratings (ND) using 75 °C 600 Vac vinyl-sheathed wire assuming ambient temperature within 40 °C and wiring distance less than 100 m.
	- **2.** Terminals +1, +2, +3, –, B1 and B2 are for connecting optional devices such as a DC link choke or braking resistor. Do not connect other nonspecific devices to these terminals.
- Consider the amount of voltage drop when selecting wire gauges. Increase the wire gauge when the voltage drop is greater than 2% of motor rated voltage. Ensure the wire gauge is suitable for the terminal block. Use the following formula to calculate the amount of voltage drop:

Line drop voltage (V) =  $\tau$ 3 × wire resistance ( $\Omega$ /km) × wire length (m) × current (A) × 10<sup>-3</sup>

- Refer to instruction manual TOBP C720600 00 for braking transistor option or braking resistor option wire gauges.
- Use terminal +1 and the negative terminal when connecting a braking transistor option, regenerative converter, or a regen unit.

**NOTICE:** *Do not connect a braking resistor to terminals +1 or –. Failure to comply may cause damage to the drive circuitry.*

• *[Refer to UL Standards Compliance on page 258](#page-257-0)* for information on UL compliance.

Yaskawa recommends using closed-loop crimp terminals on all drive models. UL/cUL approval requires the use of closedloop crimp terminals when wiring the drive main circuit terminals on models CIMR-A $\Box$ 2A0110 to 2A0415 and 4A0058 to 4A1200. Use only the tools recommended by the terminal manufacturer for crimping. *[Refer to Closed-Loop Crimp Terminal](#page-257-0)  [Size on page 258](#page-257-0)* for closed-loop crimp terminal recommendations.

The wire gauges listed in the following tables are Yaskawa recommendations. Refer to local codes for proper wire gauge selections.

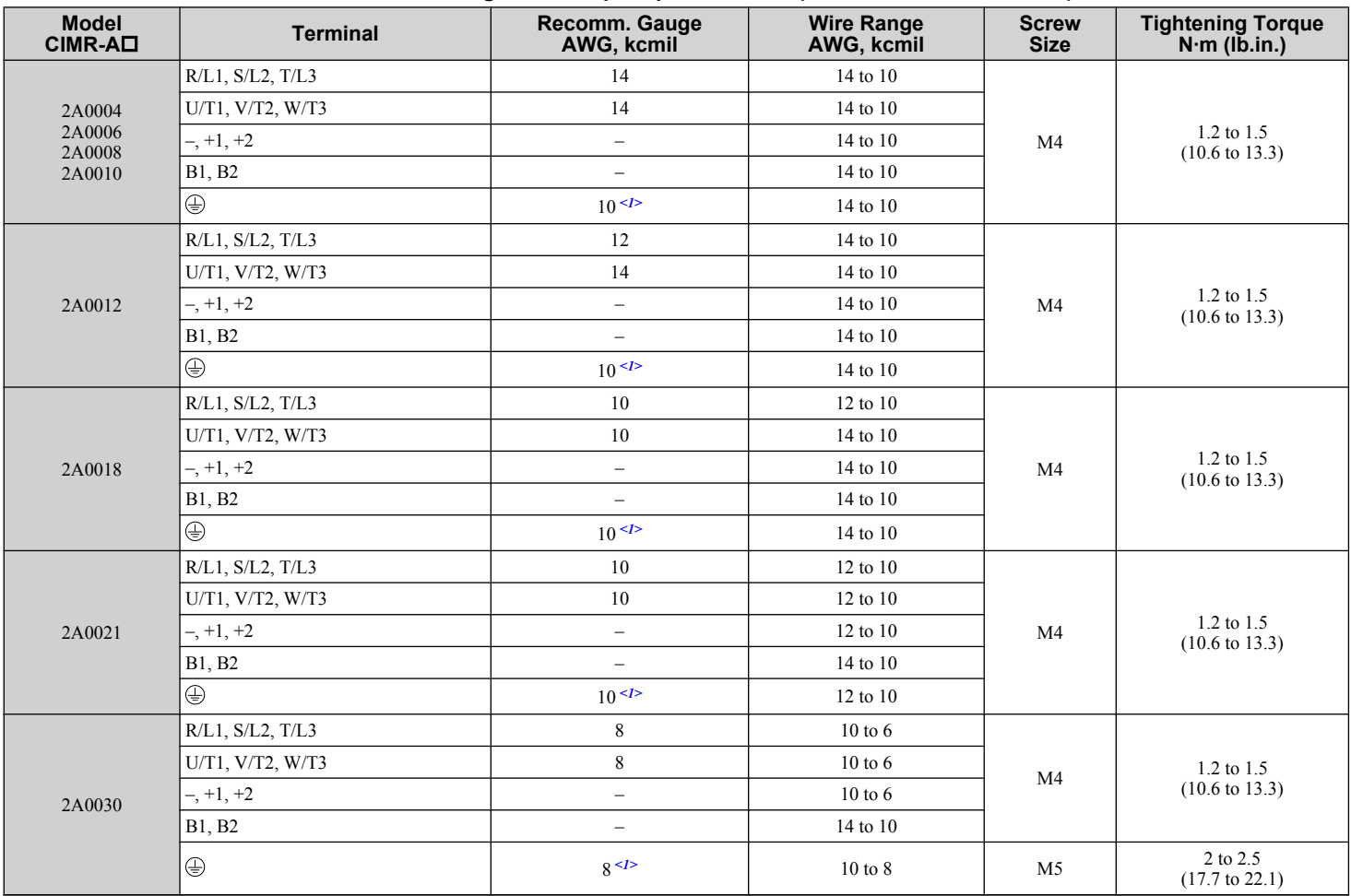

### n **Three-Phase 200 V Class**

**Table 3.2 Wire Gauge and Torque Specifications (Three-Phase 200 V Class)**

Electrical Installation **3Electrical Installation**

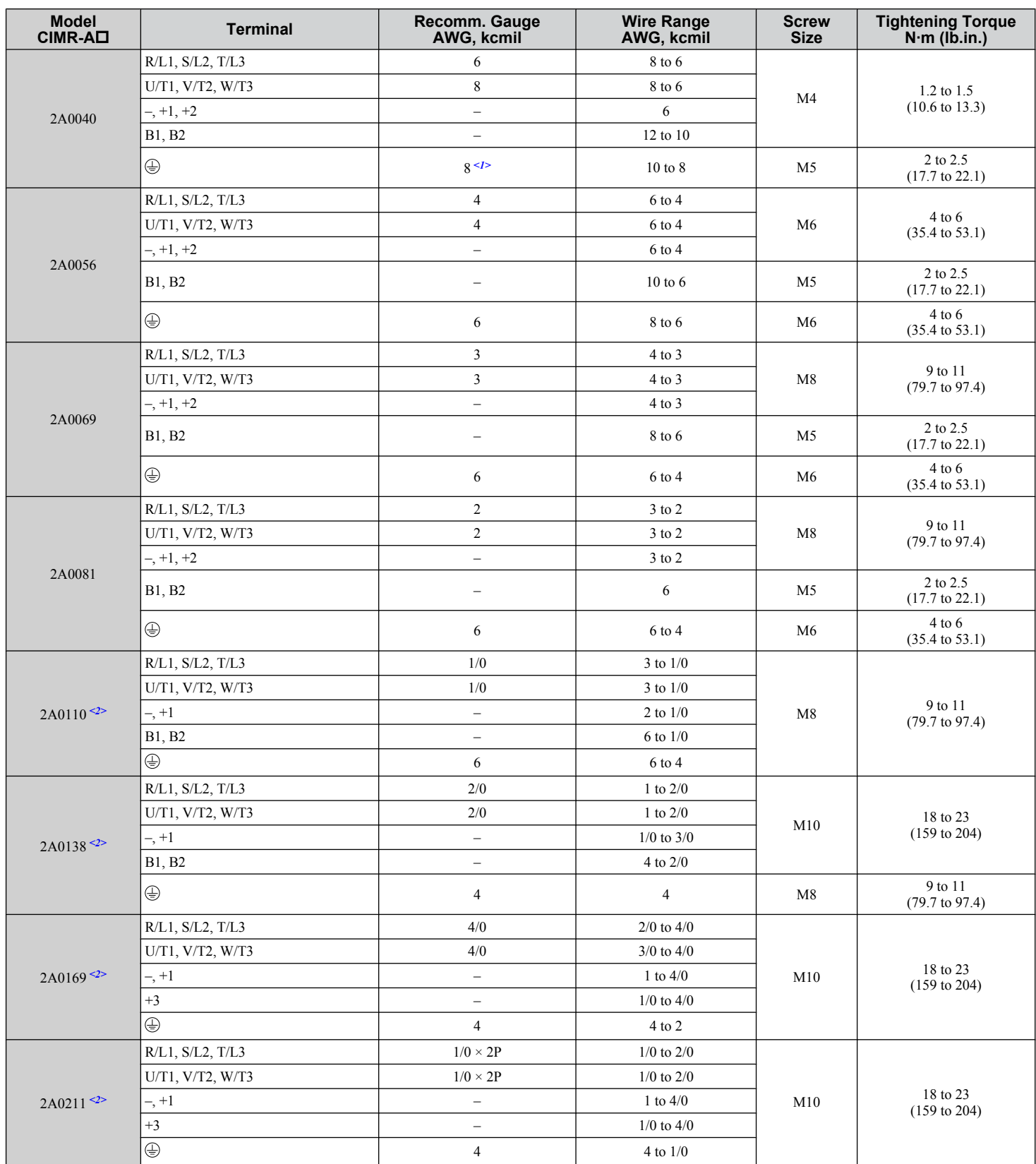

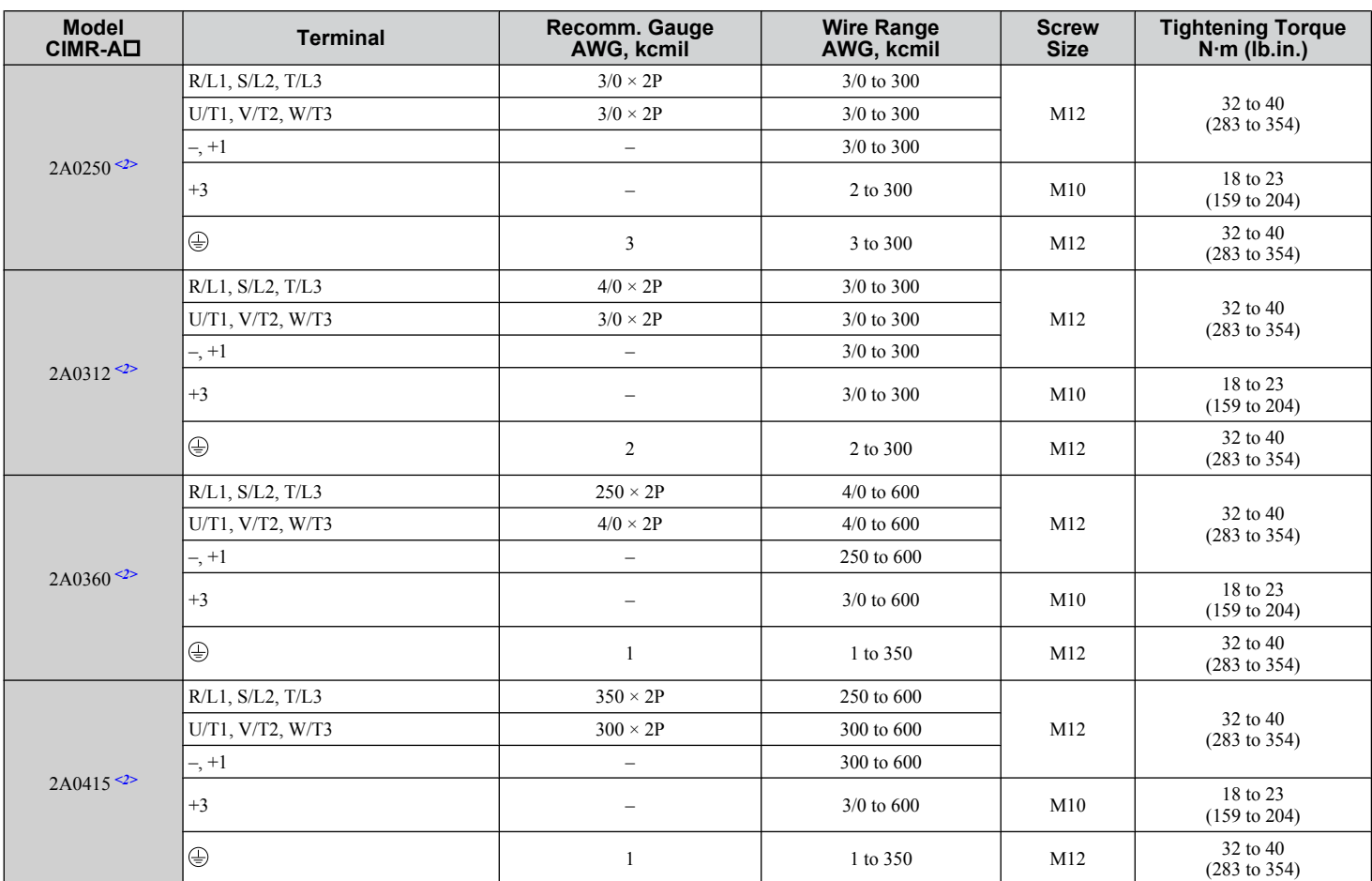

<1> When installing an EMC filter, additional measures must be taken to comply with IEC61800-5-1. *[Refer to EMC Filter Installation on page 252](#page-251-0)* for details.

 $\leq$  Drive models CIMR-A $\square$ 2A0110 to 2A0415 require the use of closed-loop crimp terminals for UL/cUL compliance. Use only the tools recommended by the terminal manufacturer for crimping.

### ■ Three-Phase 400 V Class

#### **Table 3.3 Wire Gauge and Torque Specifications (Three-Phase 400 V Class)**

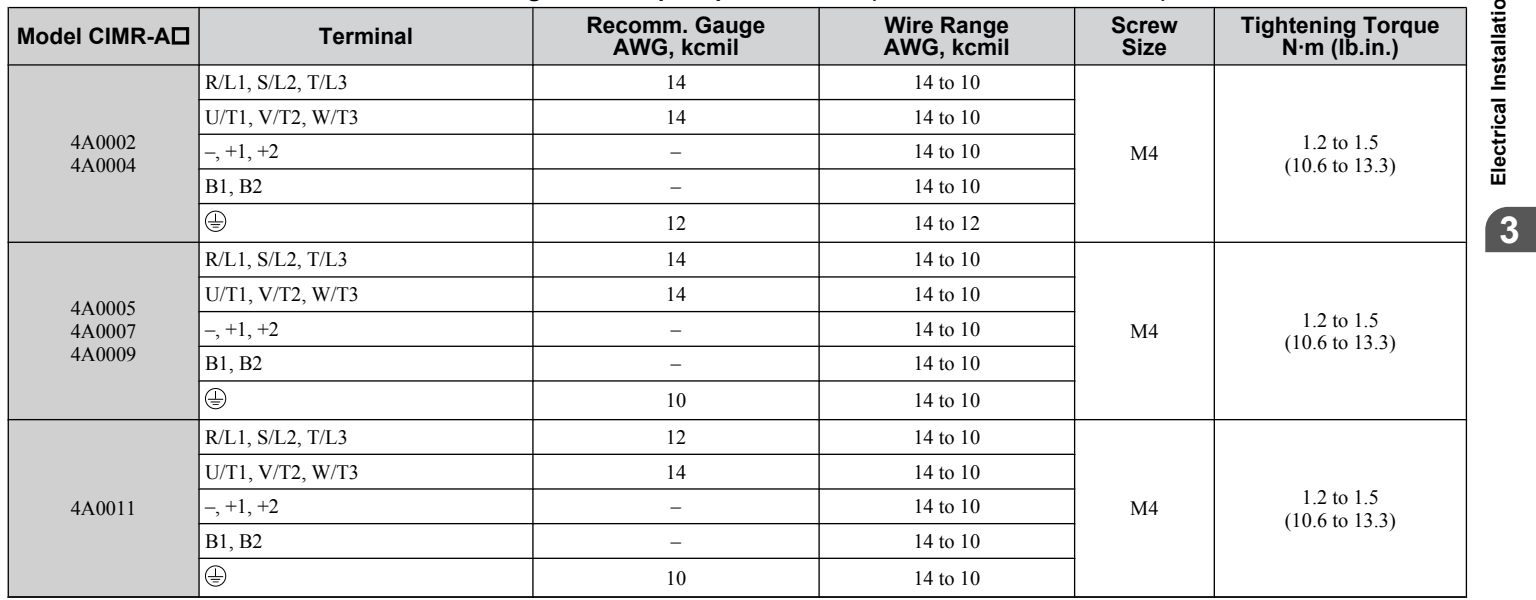

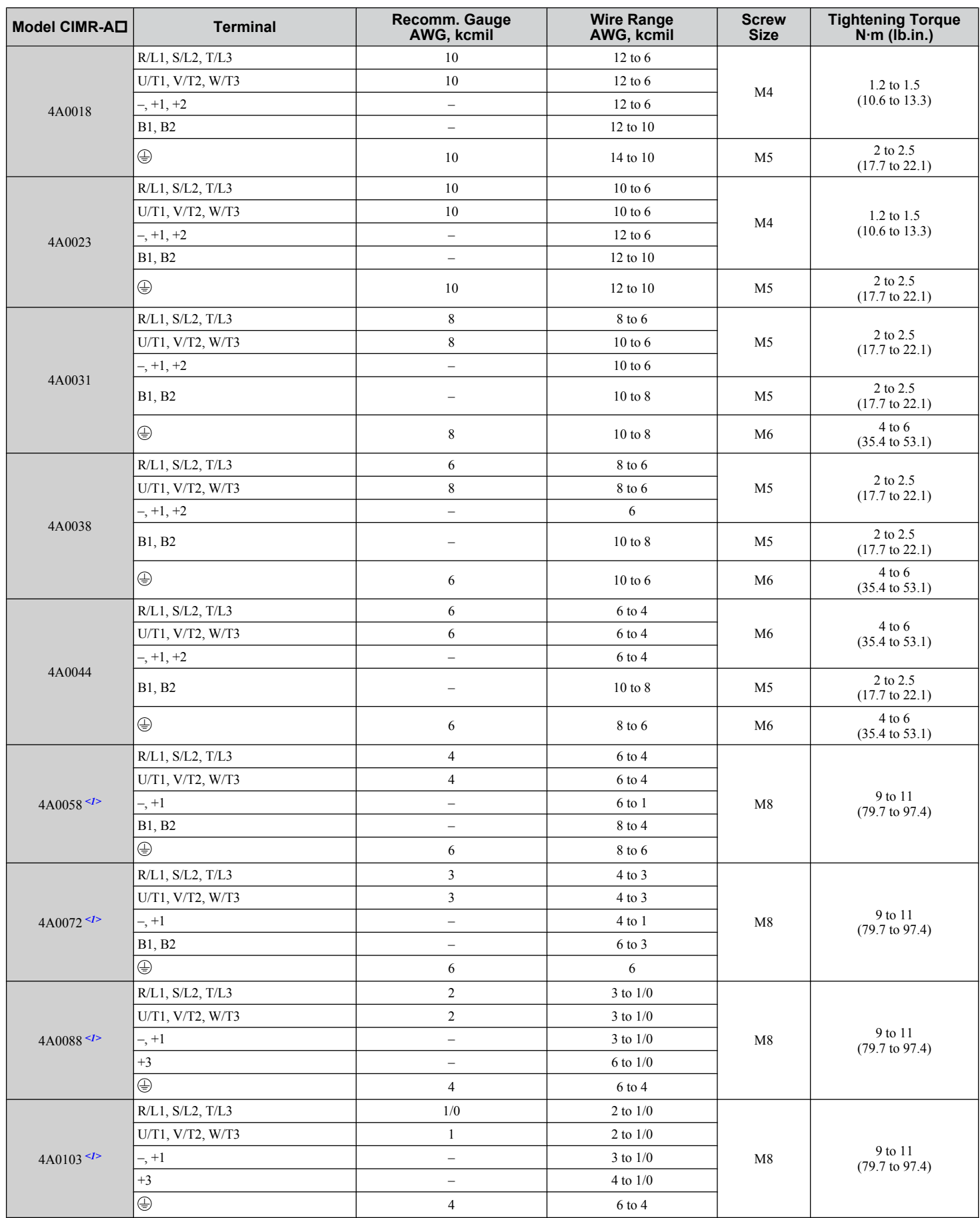

![](_page_58_Picture_482.jpeg)

 $\sqrt{3}$ 

![](_page_59_Picture_449.jpeg)

 $\leq$  1> Drive models CIMR-A $\square$ 4A0058 to 4A1200 require the use of closed-loop crimp terminals for UL/cUL compliance. Use only the tools recommended by the terminal manufacturer for crimping.

<2> When installing an EMC filter, additional measures must be taken to comply with IEC61800-5-1. *[Refer to EMC Filter Installation on page 252](#page-251-0)* for details.

### ■ Three-Phase 600 V Class

![](_page_59_Picture_450.jpeg)

![](_page_59_Picture_451.jpeg)

![](_page_60_Picture_476.jpeg)

 $\boxed{3}$ 

<span id="page-61-0"></span>![](_page_61_Picture_283.jpeg)

### **Main Circuit Terminal and Motor Wiring**

This section outlines the various steps, precautions, and checkpoints for wiring the main circuit terminals and motor terminals.

**WARNING!** *Electrical Shock Hazard. Do not connect the AC power line to the output terminals of the drive. Failure to comply could result in death or serious injury by fire as a result of drive damage from line voltage application to output terminals.*

**NOTICE:** *When connecting the motor to the drive output terminals U/T1, V/T2, and W/T3, the phase order for the drive and motor should match. Failure to comply with proper wiring practices may cause the motor to run in reverse if the phase order is backward.*

**NOTICE:** *Do not connect phase-advancing capacitors or LC/RC noise filters to the output circuits. Failure to comply could result in damage to the drive, phase-advancing capacitors, LC/RC noise filters or ground fault circuit interrupters.*

#### ■ Cable Length Between Drive and Motor

Voltage drop along the motor cable may cause reduced motor torque when the wiring between the drive and the motor is too long, especially at low frequency output. This can also be a problem when motors are connected in parallel with a fairly long motor cable. Drive output current will increase as the leakage current from the cable increases. An increase in leakage current may trigger an overcurrent situation and weaken the accuracy of the current detection.

Adjust the drive carrier frequency according to *Table 3.5*. If the motor wiring distance exceeds 100 m because of the system configuration, reduce the ground currents. *[Refer to C6-02: Carrier Frequency Selection on page 101](#page-100-0)*.

**Table 3.5 Cable Length Between Drive and Motor**

| Cable Length      | 50 m or less  | 100 m or less | Greater than 100 m |
|-------------------|---------------|---------------|--------------------|
| Carrier Frequency | 5 kHz or less | kHz or less   | l kHz or less      |

**Note: 1.** When setting carrier frequency for drives running multiple motors, calculate cable length as the total wiring distance to all connected motors. **2.** The maximum cable length when using OLV/PM  $(A1-02 = 5)$  or AOLV/PM  $(A1-02 = 6)$  is 100 m.

### **■ Ground Wiring**

Follow the precautions below when wiring the ground for one drive or a series of drives.

**WARNING!** *Electrical Shock Hazard. Make sure the protective earthing conductor complies with technical standards and local safety* regulations. Because the leakage current exceeds 3.5 mA in models CIMR-AD4A0414 and larger, IEC 61800-5-1 states that either the *power supply must be automatically disconnected in case of discontinuity of the protective earthing conductor or a protective earthing conductor with a cross-section of at least 10 mm<sup>2</sup> (Cu) or 16 mm<sup>2</sup> (Al) must be used. Failure to comply may result in death or serious injury.*

**WARNING!** *Electrical Shock Hazard. Always use a ground wire that complies with technical standards on electrical equipment and minimize the length of the ground wire. Improper equipment grounding may cause dangerous electrical potentials on equipment chassis, which could result in death or serious injury.*

**WARNING!** *Electrical Shock Hazard. Be sure to ground the drive ground terminal (200 V class: ground to 100 Ω or less; 400 V class: ground to 10 Ω or less; 600 V class: ground to 10 Ω or less). Improper equipment grounding could result in death or serious injury by contacting ungrounded electrical equipment.*

**NOTICE:** *Do not share the ground wire with other devices such as welding machines or large-current electrical equipment. Improper equipment grounding could result in drive or equipment malfunction due to electrical interference.*

**NOTICE:** *When using more than one drive, ground multiple drives according to instructions. Improper equipment grounding could result in abnormal operation of drive or equipment.*

Refer to *[Figure 3.24](#page-62-0)* when using multiple drives. Do not loop the ground wire.

<span id="page-62-0"></span>![](_page_62_Figure_1.jpeg)

**Figure 3.24 Multiple Drive Wiring**

### ■ Wiring the Main Circuit Terminal

**WARNING!** *Electrical Shock Hazard. Shut off the power supply to the drive before wiring the main circuit terminals. Failure to comply may result in death or serious injury.*

Wire the main circuit terminals after the terminal board has been properly grounded.

Models CIMR- $A\square$ 2A0004 to 2A0081, 4A0002 to 4A0044, and 5A0003 to 5A0032 have a cover placed over the DC bus and braking circuit terminals prior to shipment to help prevent miswiring. Use wire cutters to cut away covers as needed for terminals.

![](_page_62_Picture_7.jpeg)

**A – Braking circuit protective cover B – DC bus protective cover** Figure 3.25 Protecting Cover to Prevent Miswiring (CIMR-AD5A0011)

### **■ Main Circuit Connection Diagram**

*[Refer to Main Circuit Connection Diagram on page 43](#page-42-0)* when wiring terminals on the main power circuit of the drive.

**WARNING!** *Fire Hazard. The braking resistor connection terminals are B1 and B2. Do not connect braking resistors to any other terminals. Improper wiring connections could cause the braking resistor to overheat and cause death or serious injury by fire. Failure to comply may result in damage to the braking circuit or drive.*

3

## <span id="page-63-0"></span>**3.7 Control Circuit Wiring**

### **Control Circuit Terminal Block Functions**

Drive parameters determine which functions apply to the multi-function digital inputs (S1 to S8), multi-function digital outputs (M1 to M6), multi-function analog inputs (A1 to A3), and multi-function analog monitor output (FM, AM). The default setting is listed next to each terminal in *[Figure 3.1](#page-40-0)* on page *[41](#page-40-0)*.

**WARNING!** *Sudden Movement Hazard. Always check the operation and wiring of control circuits after being wired. Operating a drive with untested control circuits could result in death or serious injury.*

**WARNING!** *Sudden Movement Hazard. Confirm the drive I/O signals and external sequence before starting test run. Setting parameter A1-06 may change the I/O terminal function automatically from the factory setting. [Refer to Application Selection on page 91](#page-90-0). Failure to comply may result in death or serious injury.*

### **n** Input Terminals

*Table 3.6* lists the input terminals on the drive. Text in parenthesis indicates the default setting for each multi-function input.

![](_page_63_Picture_268.jpeg)

#### **Table 3.6 Control Circuit Input Terminals**

![](_page_64_Picture_400.jpeg)

<1> Terminals H1, H2, DM+, and DM- on 600 V class models are designed to the functionality, but are not certified to EN61800-5-1, ISO13849 Cat. 3, IEC/EN61508 SIL2, Insulation coordination: class 1.

### **n** Output Terminals

*Table 3.7* lists the output terminals on the drive. Text in parenthesis indicates the default setting for each multi-function output.

| <b>Type</b>                              | No.            | <b>Terminal Name (Function)</b>               | <b>Function (Signal Level) Default Setting</b>                            | Page              |
|------------------------------------------|----------------|-----------------------------------------------|---------------------------------------------------------------------------|-------------------|
| <b>Fault Relay</b><br>Output             | MA             | N.O.                                          |                                                                           |                   |
|                                          | <b>MB</b>      | N.C. output                                   | 30 Vdc, 10 mA to 1 A; 250 Vac, 10 mA to 1 A<br>Minimum load: 5 Vdc, 10 mA | <i><b>110</b></i> |
|                                          | MC             | Fault output common                           |                                                                           |                   |
| Multi-Function<br>Digital Output         | M1             |                                               |                                                                           |                   |
|                                          | M <sub>2</sub> | Multi-function digital output (During run)    |                                                                           |                   |
|                                          | M <sub>3</sub> |                                               | 30 Vdc, 10 mA to 1 A; 250 Vac, 10 mA to 1 A                               |                   |
|                                          | M4             | Multi-function digital output (Zero speed)    | Minimum load: 5 Vdc, 10 mA                                                | <i><b>110</b></i> |
|                                          | M <sub>5</sub> |                                               |                                                                           |                   |
|                                          | M6             | Multi-function digital output (Speed Agree 1) |                                                                           |                   |
| Monitor<br>Output                        | MP             | Pulse train output (Output frequency)         | $32$ kHz (max)                                                            | 225               |
|                                          | <b>FM</b>      | Analog monitor output 1 (Output frequency)    | $-10$ to $+10$ Vdc, or 0 to $+10$ Vdc                                     |                   |
|                                          | AM             | Analog monitor output 2 (Output current)      |                                                                           |                   |
|                                          | AC             | Monitor common                                | 0 <sub>V</sub>                                                            | -                 |
| <b>Safety Monitor</b><br>Output $\leq 2$ | $DM+$          | Safety monitor output                         | Outputs status of Safe Disable function. Closed when both Safe            | 266               |
|                                          | DM-            | Safety monitor output common                  | Disable channels are closed. Up to $+48$ Vdc 50 mA                        |                   |

**Table 3.7 Control Circuit Output Terminals**

<1> Refrain from assigning functions to digital relay outputs that involve frequent switching, as doing so may shorten relay performance life. Switching life is estimated at 200,000 times (assumes 1 A, resistive load).

<2> Terminals H1, H2, DM+, and DM- on 600 V class models are designed to the functionality, but are not certified to EN61800-5-1, ISO13849 Cat. 3, IEC/EN61508 SIL2, Insulation coordination: class 1.

Connect a suppression diode as shown in *Figure 3.26* when driving a reactive load such as a relay coil. Ensure the diode rating is greater than the circuit voltage.

![](_page_64_Figure_10.jpeg)

**YASKAWA ELECTRIC** TOEP C710616 41C YASKAWA AC Drive - A1000 Quick Start Guide **65**

### <span id="page-65-0"></span>**Serial Communication Terminals**

| <u>sain al su ann i ainmeile ann an Sainneannacha</u> |      |                             |                                                                                      |                                                                      |  |  |  |
|-------------------------------------------------------|------|-----------------------------|--------------------------------------------------------------------------------------|----------------------------------------------------------------------|--|--|--|
| Type                                                  | No.  | <b>Signal Name</b>          | <b>Function (Signal Level)</b>                                                       |                                                                      |  |  |  |
| MEMOBUS/Modbus<br>Communication $\frac{1}{2}$         | $R+$ | Communications input $(+)$  | MEMOBUS/Modbus communication: Use an<br>RS-485 or RS-422 cable to connect the drive. | RS-485/422                                                           |  |  |  |
|                                                       | $R-$ | Communications input (-)    |                                                                                      | MEMOBUS/Modbus<br>communication<br>  protocol<br>$115.2$ kbps (max.) |  |  |  |
|                                                       | $S+$ | Communications output $(+)$ |                                                                                      |                                                                      |  |  |  |
|                                                       | $S-$ | Communications output (-)   |                                                                                      |                                                                      |  |  |  |
|                                                       | IG   | Shield ground               | 0 <sub>V</sub>                                                                       |                                                                      |  |  |  |

**Table 3.8 Control Circuit Terminals: Serial Communications**

<1> Enable the termination resistor in the last drive in a MEMOBUS/Modbus network by setting DIP switch S2 to the ON position. *[Refer to Control](#page-68-0)  [I/O Connections on page 69](#page-68-0)* for more information on the termination resistor.

### **Terminal Configuration**

The control circuit terminals are arranged as shown in *Figure 3.27*.

![](_page_65_Figure_7.jpeg)

**Figure 3.27 Control Circuit Terminal Arrangement**

### ■ Wire Size and Torque Specifications

Select appropriate wire type and gauges from *Table 3.9*. For simpler and more reliable wiring, use crimp ferrules on the wire ends. Refer to **[Table 3.10](#page-66-0)** for ferrule terminal types and sizes.

![](_page_65_Picture_375.jpeg)

#### **Table 3.9 Wire Gauges**

### <span id="page-66-0"></span>**Ferrule-Type Wire Terminals**

Yaskawa recommends using CRIMPFOX 6, a crimping tool manufactured by PHOENIX CONTACT, to prepare wire ends with insulated sleeves before connecting to the drive. See *Table 3.10* for dimensions.

![](_page_66_Figure_3.jpeg)

**Figure 3.28 Ferrule Dimensions**

![](_page_66_Picture_213.jpeg)

![](_page_66_Picture_214.jpeg)

### **Wiring the Control Circuit Terminal**

This section describes the proper procedures and preparations for wiring the control terminals.

**WARNING!** *Electrical Shock Hazard. Do not remove covers or touch the circuit boards while the power is on. Failure to comply could result in death or serious injury.*

**NOTICE:** *Separate control circuit wiring from main circuit wiring (terminals R/L1, S/L2, T/L3, B1, B2, U/T1, V/T2, W/T3, -, +1, +2) and other high-power lines. Improper wiring practices could result in drive malfunction due to electrical interference.*

**NOTICE:** *Separate wiring for digital output terminals MA, MB, MC, and M1 to M6 from wiring to other control circuit lines. Improper wiring practices could result in drive or equipment malfunction or nuisance trips.*

**NOTICE:** *Use a class 2 power supply when connecting to the control terminals. Improper application of peripheral devices could result in drive performance degradation due to improper power supply. Refer to NEC Article 725 Class 1, Class 2, and Class 3 Remote-Control, Signaling, and Power Limited Circuits for requirements concerning class 2 power supplies.*

**NOTICE:** *Insulate shields with tape or shrink tubing to prevent contact with other signal lines and equipment. Improper wiring practices could result in drive or equipment malfunction due to short circuit.*

**NOTICE:** *Connect the shield of shielded cable to the appropriate ground terminal. Improper equipment grounding could result in drive or equipment malfunction or nuisance trips.*

Wire the control circuit only after terminals have been properly grounded and main circuit wiring is complete. *[Refer to](#page-67-0)  [Terminal Board Wiring Guide on page 68](#page-67-0)* for details. Prepare the ends of the control circuit wiring as shown in *[Figure](#page-67-0)  [3.31](#page-67-0)*. *[Refer to Wire Gauges on page 66](#page-65-0)*.

**NOTICE:** *Do not tighten screws beyond the specified tightening torque. Failure to comply may result in erroneous operation, damage to the terminal block, or cause a fire.*

**NOTICE:** *Use shielded twisted-pair cables as indicated to prevent operating faults. Improper wiring practices could result in drive or equipment malfunction due to electrical interference.*

Connect control wires as shown in *[Figure 3.29](#page-67-0)* and *[Figure 3.30](#page-67-0)*.

<span id="page-67-0"></span>![](_page_67_Figure_1.jpeg)

**A – Loosen screw to insert wire.**

**C – Avoid fraying wire strands when stripping insulation from wire. Strip**

![](_page_67_Picture_4.jpeg)

**Figure 3.30 Terminal Board Location Inside the Drive**

When setting the frequency by analog reference from an external potentiometer, use shielded twisted-pair wires (preparing wire ends as shown in **Figure 3.31**) and connect the shield to the ground terminal of the drive.

![](_page_67_Figure_7.jpeg)

**Figure 3.31 Preparing the Ends of Shielded Cables**

**NOTICE:** *The analog signal wiring between the drive and the operator station or peripheral equipment should not exceed 50 meters when using an analog signal from a remote source to supply the frequency reference. Failure to comply could result in poor system performance.*

## <span id="page-68-0"></span>**3.8 Control I/O Connections**

### **Sinking/Sourcing Mode Switch for Digital Inputs**

Use the wire jumper between terminals SC and SP or SC and SN to select between Sink mode, Source mode or external power supply for the digital inputs S1 to S8 as shown in *Table 3.11* (Default: Sink mode, internal power supply).

**NOTICE:** *Do not short terminals SP and SN. Failure to comply will damage the drive.*

![](_page_68_Figure_5.jpeg)

#### **Table 3.11 Digital Input Sink/Source/External Power Supply Selection**

 $3<sup>1</sup>$ 

### **Sinking/Sourcing Mode Selection for Safe Disable Inputs**

**Note:** Terminals H1, H2, DM+, and DM- on 600 V class models are designed to the functionality, but are not certified to EN61800-5-1, ISO13849 Cat. 3, IEC/EN61508 SIL2, Insulation coordination: class 1.

Use jumper S3 on the terminal board to select between Sink mode, Source mode or external power supply for the Safe Disable inputs H1 and H2 as shown in *[Table 3.11](#page-68-0)* (Default: Source mode, internal power supply).

![](_page_69_Figure_4.jpeg)

#### **Table 3.12 Safe Disable Input Sink/Source/External Power Supply Selection**

### **Using the Pulse Train Output**

The pulse train output terminal MP can supply power or be used with an external power supply.

**NOTICE:** *Connect peripheral devices in accordance with the specifications. Failure to comply may cause unexpected drive operation, and can damage the drive or connected circuits.*

### ■ Using Power from the Pulse Output Terminal (Source Mode)

The high voltage level of the pulse output terminal depends on the load impedance.

![](_page_69_Picture_221.jpeg)

**Note:** The load resistance needed in order to get a certain high level voltage V<sub>MP</sub> can be calculated by:  $R_L = V_{MP} \cdot 2 / (12 - V_{MP})$ 

![](_page_69_Figure_13.jpeg)

![](_page_69_Figure_14.jpeg)

### **B** Using External Power Supply (Sink Mode)

The high voltage level of the pulse output signal depends on the external voltage applied. The voltage must be between 12 and 15 Vdc. The load resistance must be adjusted so that the current is lower than 16 mA.

![](_page_70_Figure_3.jpeg)

#### **Figure 3.33 Pulse Output Connection Using External Voltage Supply**

### **Terminal A2 Input Signal Selection**

Terminal A2 can be used to input either a voltage or a current signal. Select the signal type using switch S1 as explained in *Table 3.13*. Set parameter H3-09 accordingly as shown in *Table 3.14*.

**Note:** If terminals A1 and A2 are both set for frequency bias  $(H3-02 = 0$  and  $H3-10 = 0)$ , both input values will be combined to create the frequency reference.

![](_page_70_Picture_204.jpeg)

![](_page_70_Picture_205.jpeg)

#### **Table 3.14 Parameter H3-09 Details**

![](_page_70_Picture_206.jpeg)

### u **Terminal A3 Analog/PTC Input Selection**

Terminal A3 can be configured either as multi-function analog input or as PTC input for motor thermal overload protection. Use switch S4 to select the input function as described in *Table 3.15*.

#### **Table 3.15 DIP Switch S4 Settings**

![](_page_70_Picture_207.jpeg)

Electrical Installation **3Electrical Installation**

 $3<sup>1</sup>$ 

### u **Terminal AM/FM Signal Selection**

The signal type for terminals AM and FM can be set to either voltage or current output using jumper S5 on the terminal board as explained in *Table 3.16*. When changing the setting of jumper S5, parameters H4-07 and H4-08 must be set accordingly. The default selection is voltage output for both terminals.

![](_page_71_Picture_136.jpeg)

#### **Table 3.16 Jumper S5 Settings**

![](_page_71_Picture_137.jpeg)
## **3.9 Connect to a PC**

This drive is equipped with a USB port (type-B).

The drive can connect to a USB port on a PC using a USB 2.0, AB-type cable (sold separately). After connecting the drive to a PC, Yaskawa DriveWizard Plus software can be used to monitor drive performance and manage parameter settings. Contact Yaskawa for more information on DriveWizard Plus.

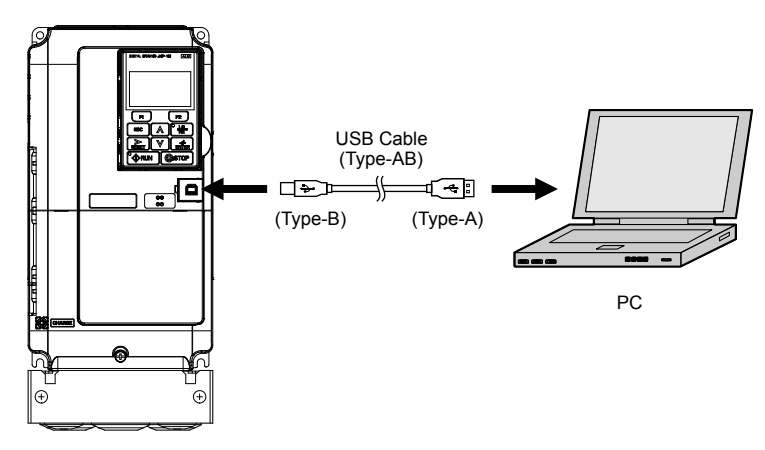

**Figure 3.34 Connecting to a PC (USB)**

## **3.10 Wiring Checklist**

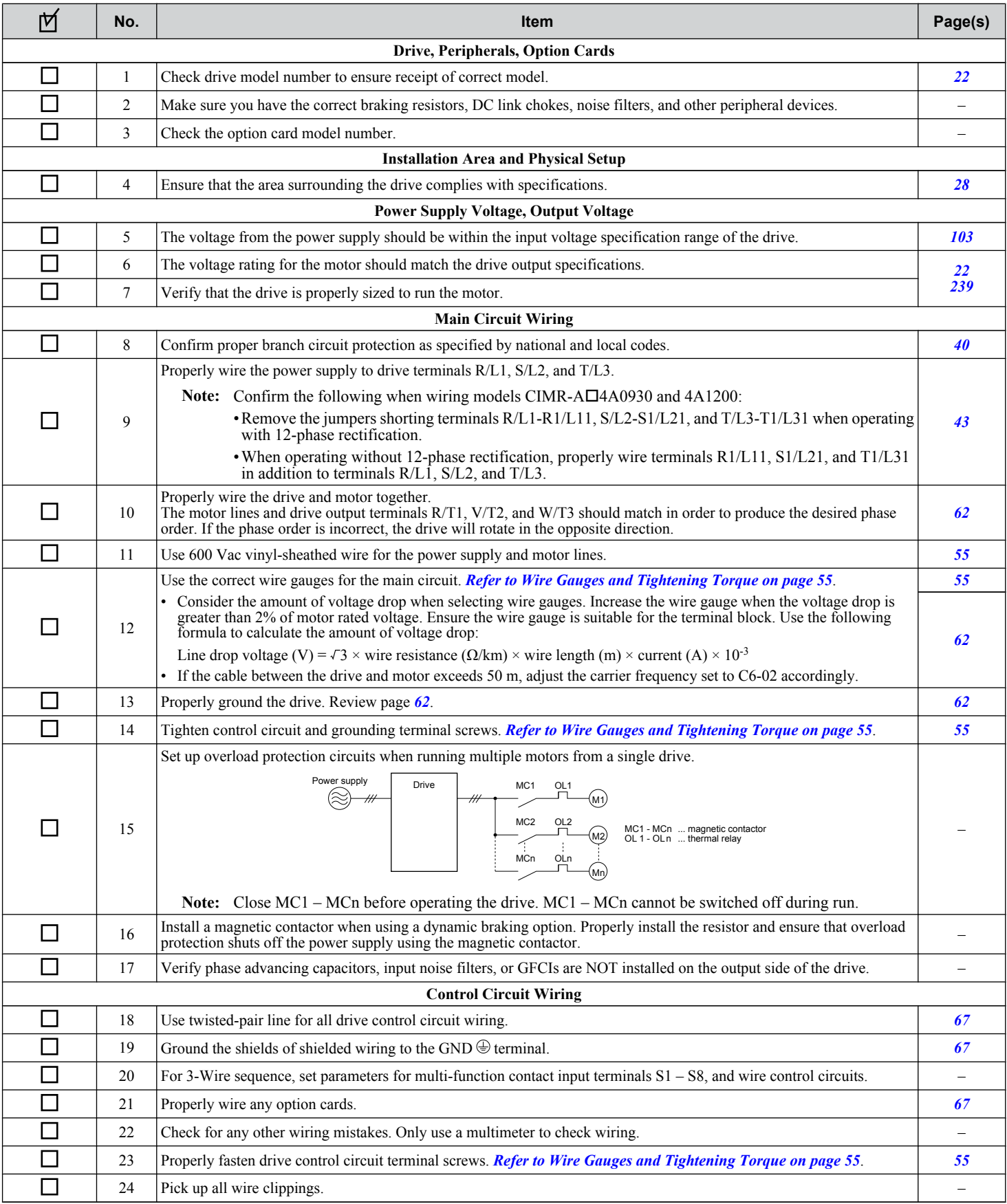

## **3.10 Wiring Checklist**

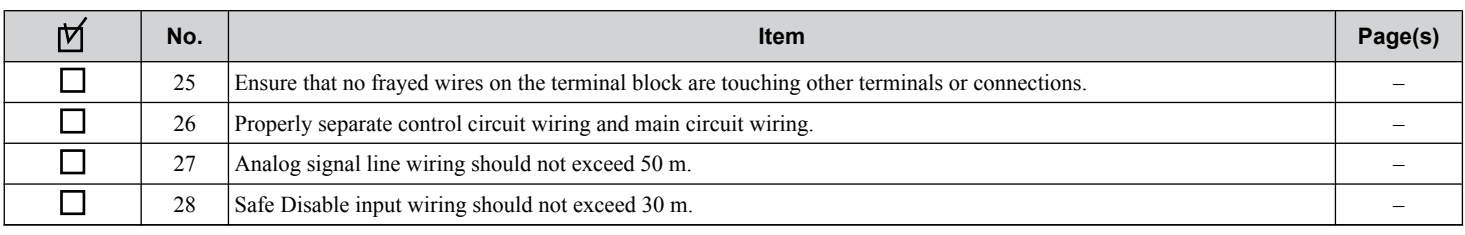

 $\boxed{3}$ 

**This Page Intentionally Blank**

# **Start-Up Programming & Operation**

This chapter explains the functions of the digital operator and how to program the drive for initial operation.

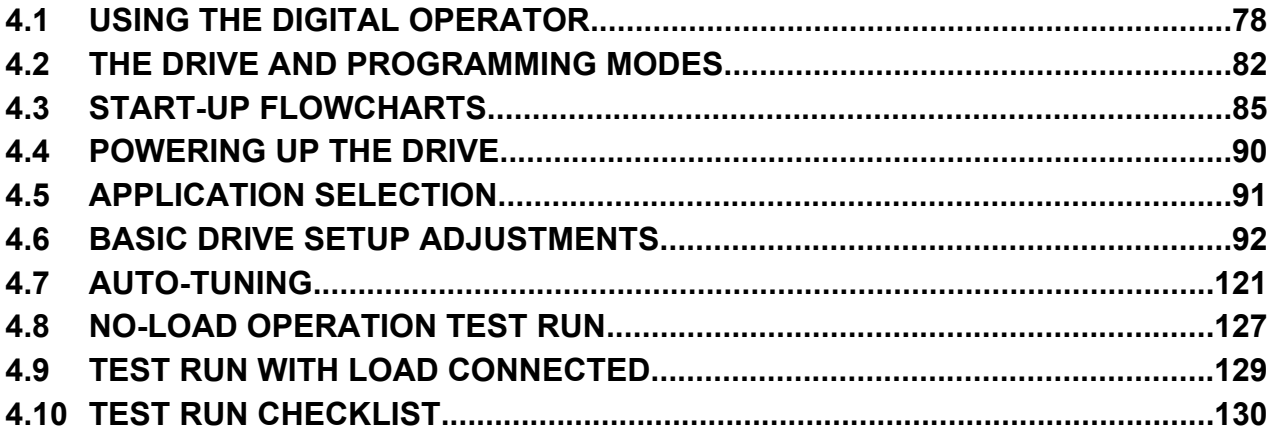

## <span id="page-77-0"></span>**4.1 Using the Digital Operator**

Use the digital operator to enter Run and Stop commands, edit parameters, and display data including fault and alarm information.

## **Keys and Displays**

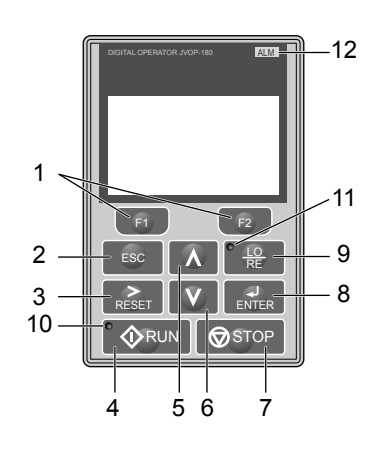

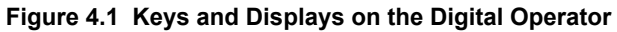

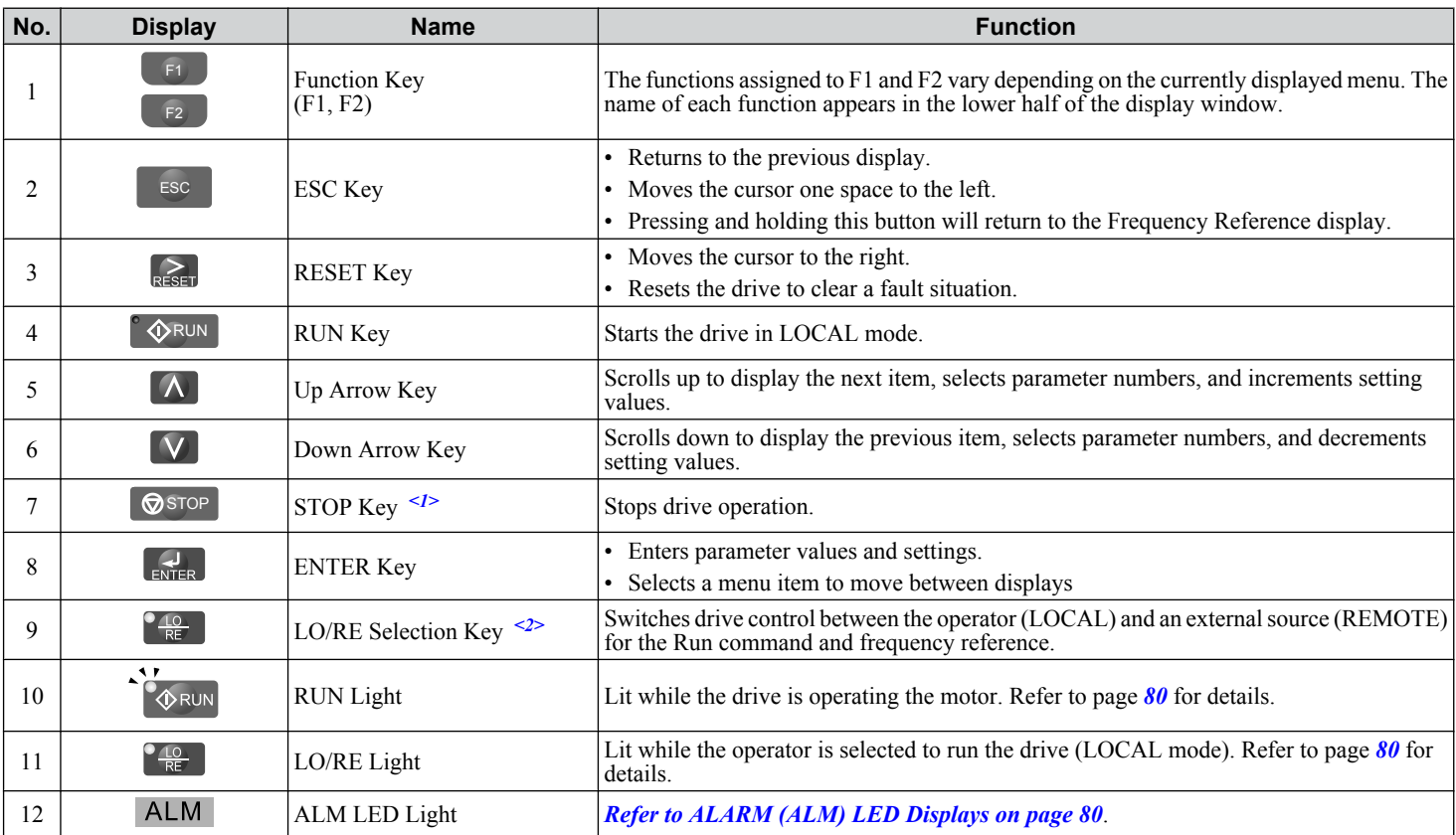

<1> The STOP key has highest priority. Pressing the STOP key will always cause the drive to stop the motor, even if a Run command is active at any external Run command source. To disable the STOP key priority, set parameter o2-02 to 0.

<2> The LO/RE key can only switch between LOCAL and REMOTE when the drive is stopped. To disable the LO/RE key to prohibit switching between LOCAL and REMOTE, set parameter o2-01 to 0.

## **LCD Display**

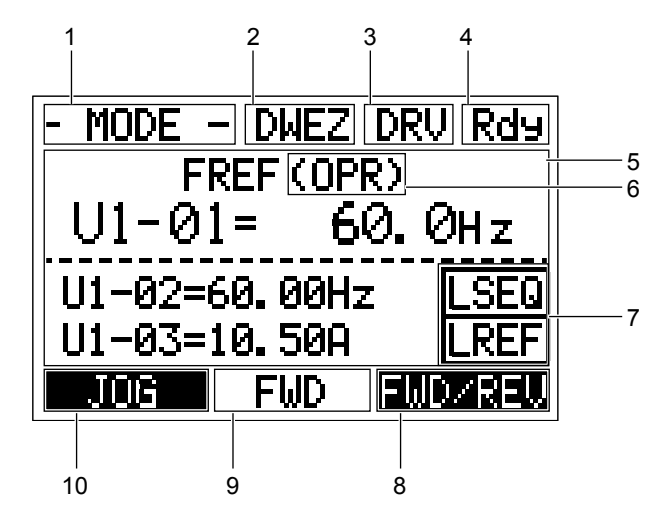

**Figure 4.2 LCD Display**

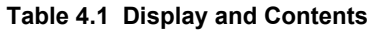

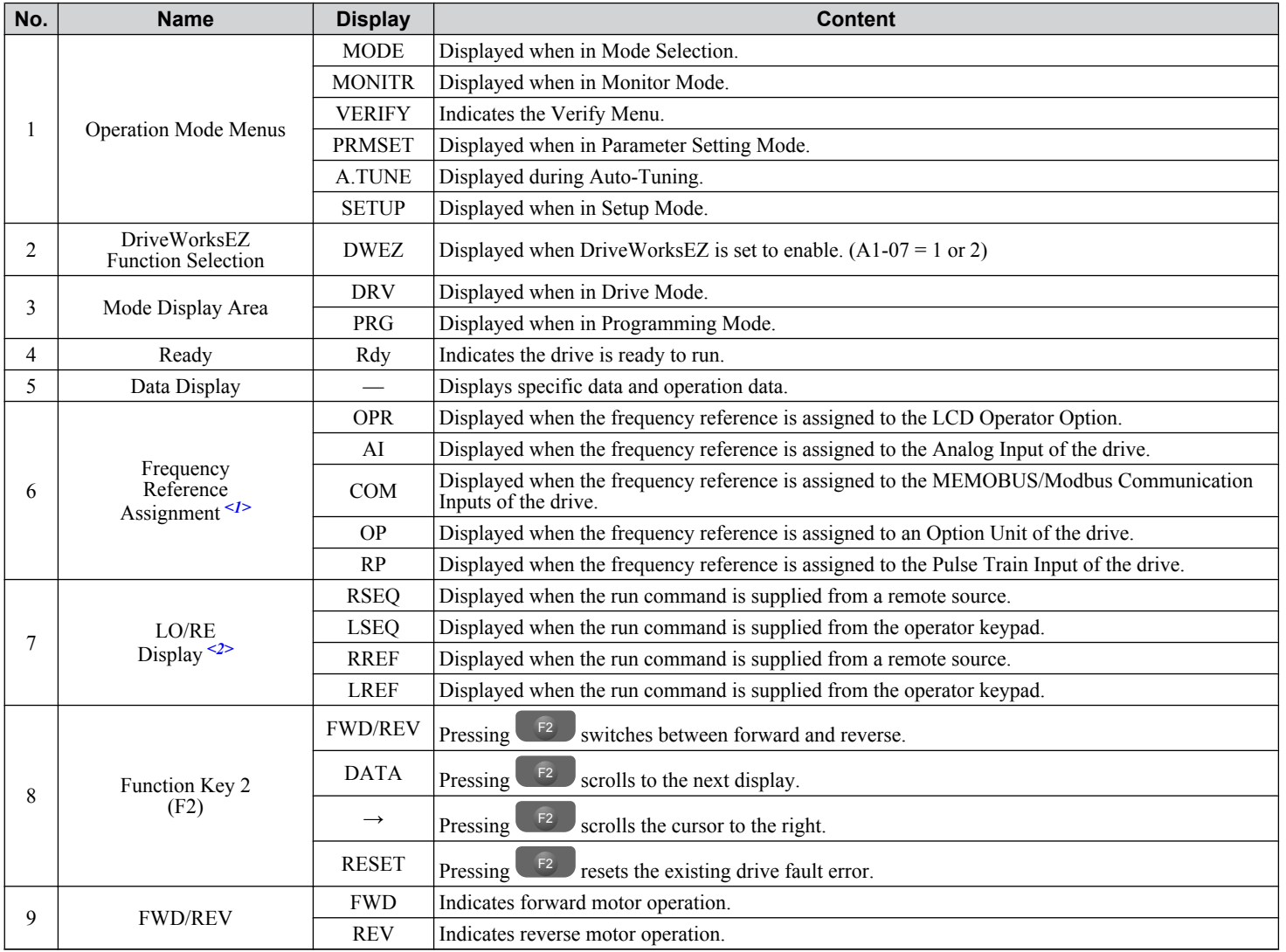

## <span id="page-79-0"></span>**4.1 Using the Digital Operator**

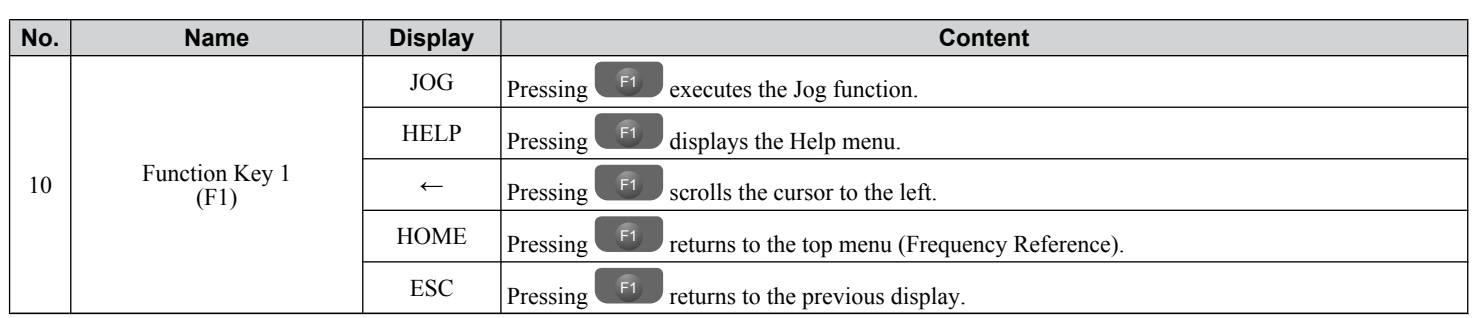

<1> Displayed when in Frequency Reference Mode.

<2> Displayed when in Frequency Reference Mode and Monitor Mode.

## u **ALARM (ALM) LED Displays**

## **Table 4.2 ALARM (ALM) LED Status and Contents**

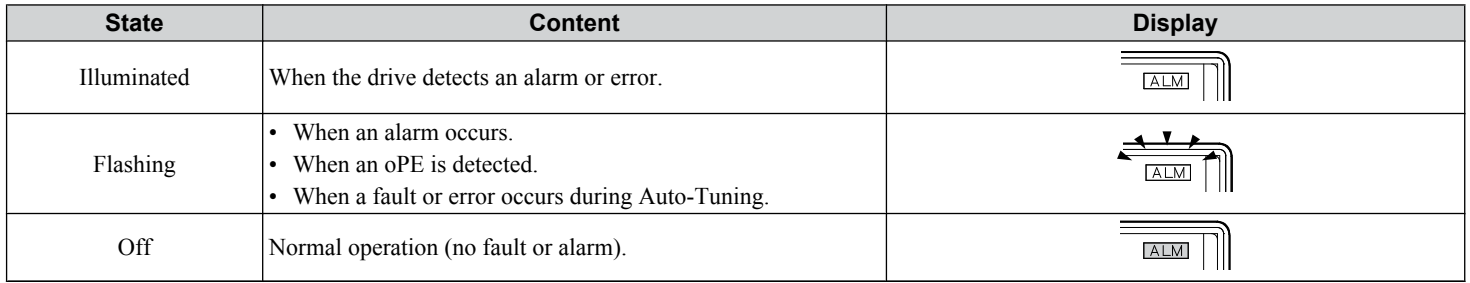

## ◆ LO/RE LED and RUN LED Indications

#### **Table 4.3 LO/RE LED and RUN LED Indications**

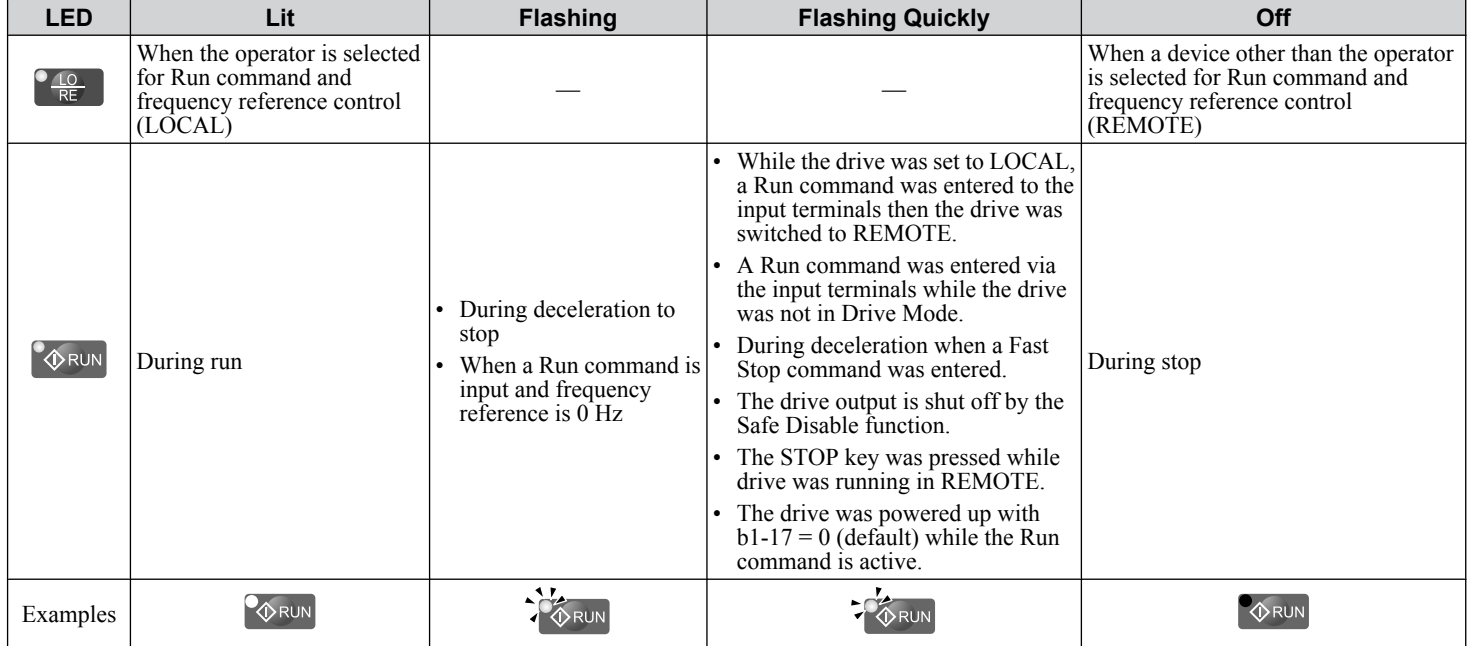

## **Menu Structure for Digital Operator**

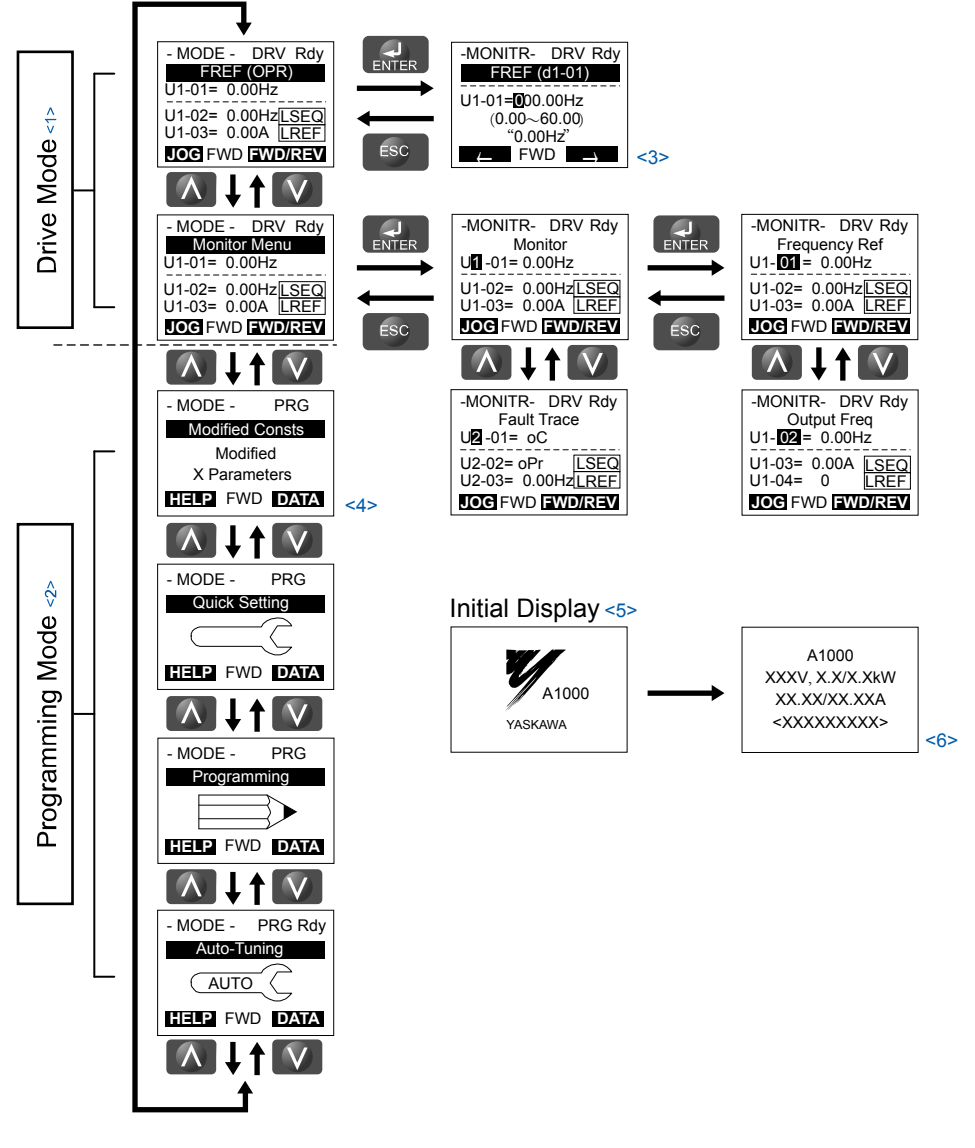

**Figure 4.3 Digital Operator Menu and Screen Structure**

- $\leq 1$  Pressing  $\left[\sqrt[3]{RUN}\right]$  will start the motor.
- <2> Drive cannot operate motor.
- $\leq$ 3> Flashing characters are shown as **0**.  $\pm \frac{1}{2}$
- <4> "X" characters are used as examples in this manual. The LCD Operator will display the actual setting values.
- <5> The Frequency Reference appears after the initial display that shows the product name.
- <6> The information that appears on the display will vary depending on the drive.

## <span id="page-81-0"></span>**4.2 The Drive and Programming Modes**

The drive has a Drive Mode to operate the motor and a Programming Mode to edit parameter settings.

**Drive Mode:** In Drive Mode the user can operate the motor and observe U Monitor parameters. Parameter settings cannot be edited or changed when in Drive Mode.

**Programming Mode:** In Programming Mode the user can edit and verify parameter settings and perform Auto-Tuning. When the drive is in Programming Mode it will not accept a Run command unless b1-08 is set to 1.

- Note: 1. If b1-08 is set to 0, the drive will only accept a Run command in Drive Mode. After editing parameters, the user must exit the Programming Mode and enter Drive Mode before operating the motor.
	- **2.** Set b1-08 to 1 to allow motor operation from the drive while in Programming Mode.

## u **Changing Parameter Settings or Values**

This example explains changing C1-02 (Deceleration Time 1) from 10.0 seconds (default) to 20.0 seconds.

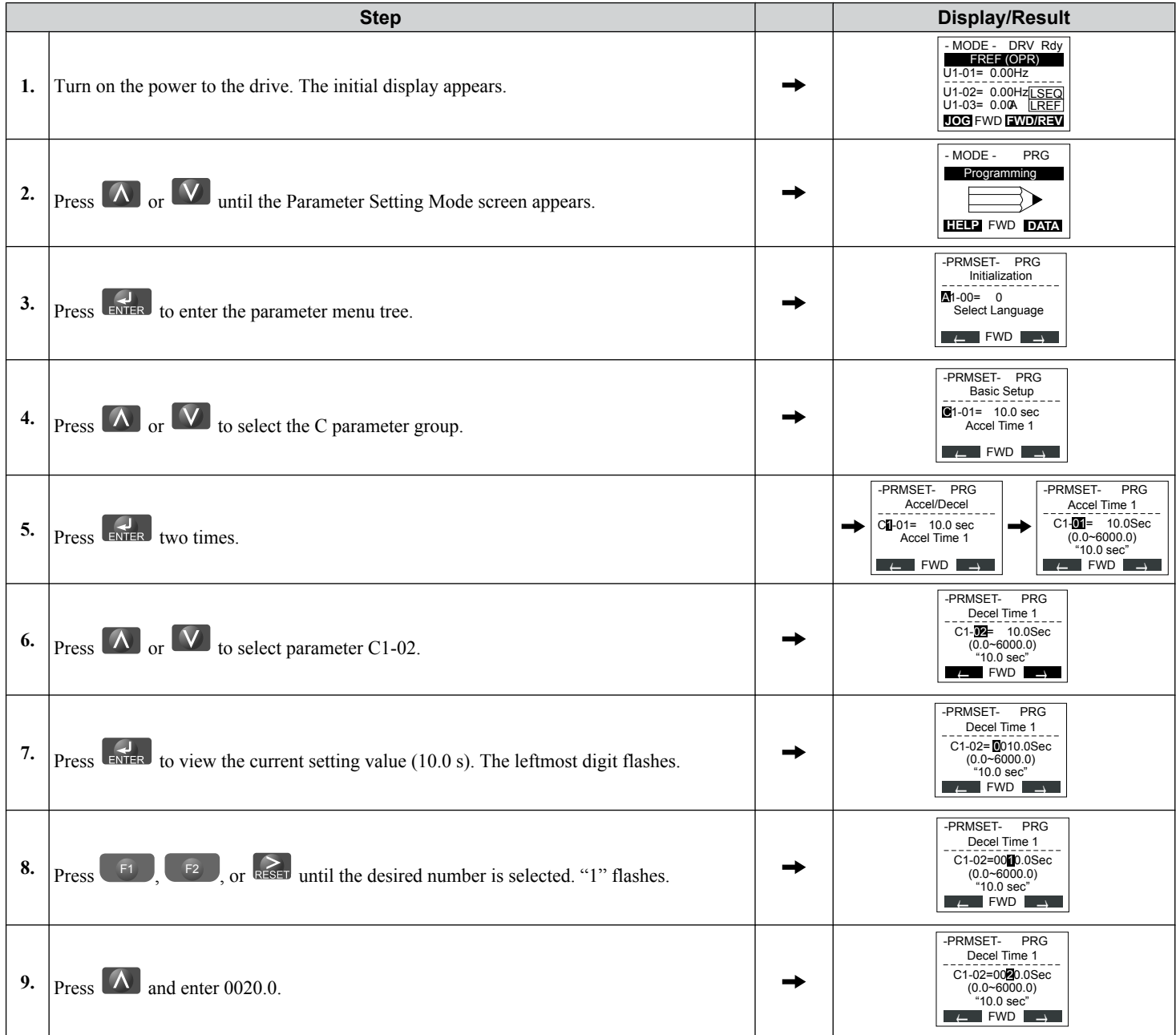

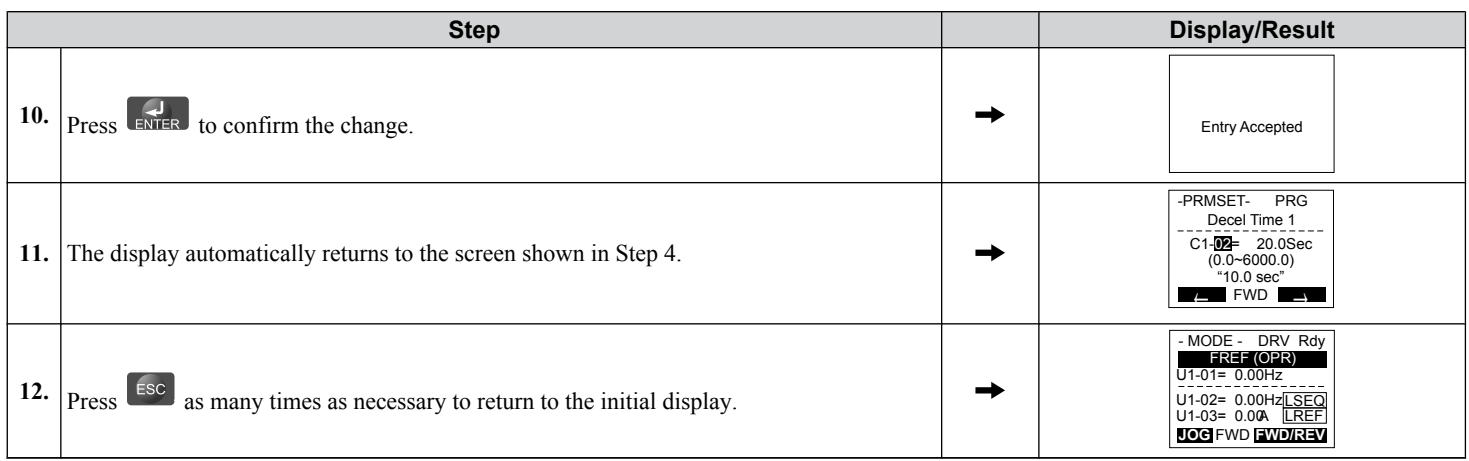

## ■ Setup Group Parameters

*Table 4.4* lists the parameters available by default in the Setup Group. Selecting an Application Preset in parameter A1-06 or from the Application Selection Menu of the Setup Group automatically changes the parameters selected for the Setup Group. *[Refer to Application Selection on page 91](#page-90-0)* for more information.

Use the Programming Mode to access parameters not displayed in the Setup Group.

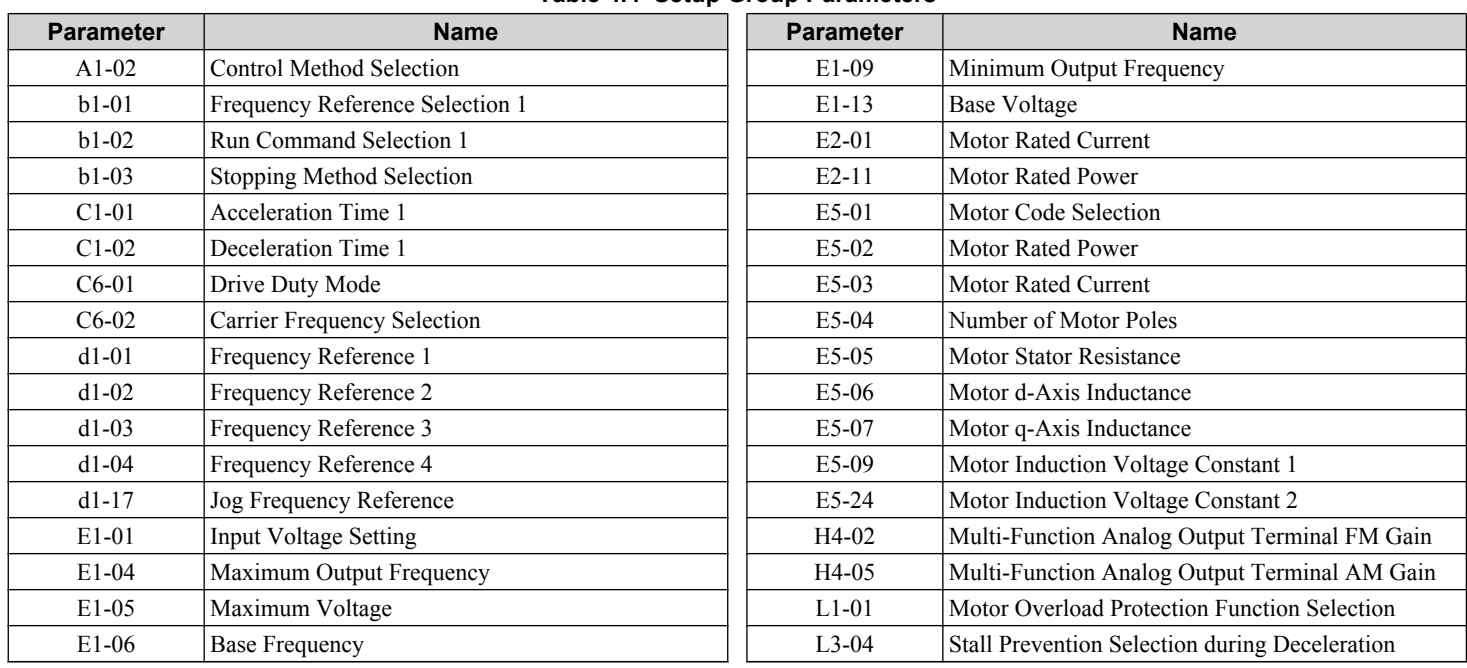

#### **Table 4.4 Setup Group Parameters**

**Note:** Parameter availability depends on the control mode set in A1-02; some parameters listed above may not be accessible in all control modes.

## **Switching Between LOCAL and REMOTE**

LOCAL mode is when the drive is set to accept the Run command from the digital operator RUN key. REMOTE mode is when the drive is set to accept the Run command from an external device (i.e., input terminals or serial communications).

**WARNING!** *Sudden Movement Hazard. The drive may start unexpectedly if the Run command is already applied when switching from LOCAL mode to REMOTE mode when b1-07 = 1, resulting in death or serious injury. Be sure all personnel are clear of rotating machinery.*

Switch the operation between LOCAL and REMOTE using the LO/RE key on the digital operator or via a digital input.

- **Note: 1.** After selecting LOCAL, the LO/RE light will remain lit.
	- **2.** The drive will not allow the user to switch between LOCAL and REMOTE during run.

 $\overline{4}$ 

## ■ Using the LO/RE Key on the Digital Operator

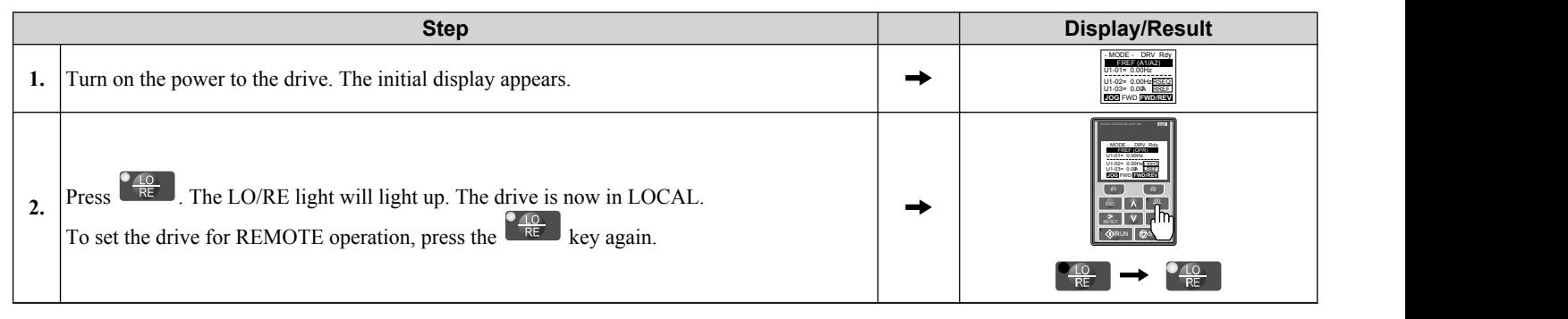

## ■ Using Input Terminals S1 through S8 to Switch between LOCAL and REMOTE

It is possible to switch between LOCAL and REMOTE modes using one of the digital input terminals S1 through S8 (set the corresponding parameter  $H1-\Box \Box$  to "1").

*[Refer to Parameter List on page 187](#page-186-0)* for a list of H1- $\square\square$  digital input selections when setting multi-function input terminals. Note: Setting H1- $\square\square$  to 1 disables the LO/RE key on the digital operator.

## <span id="page-84-0"></span>**4.3 Start-Up Flowcharts**

These flowcharts summarize steps required to start the drive. Use the flowcharts to determine the most appropriate start-up method for a given application. The charts are quick references to help familiarize the user with start-up procedures.

**Note: 1.** *[Refer to Application Selection on page 91](#page-90-0)* to set up the drive using one of the Application Presets.

2. Function availability differs for drive models CIMR-A $\square$ 4A0930 and 4A1200. *[Refer to Parameter List on page 187](#page-186-0)* for details.

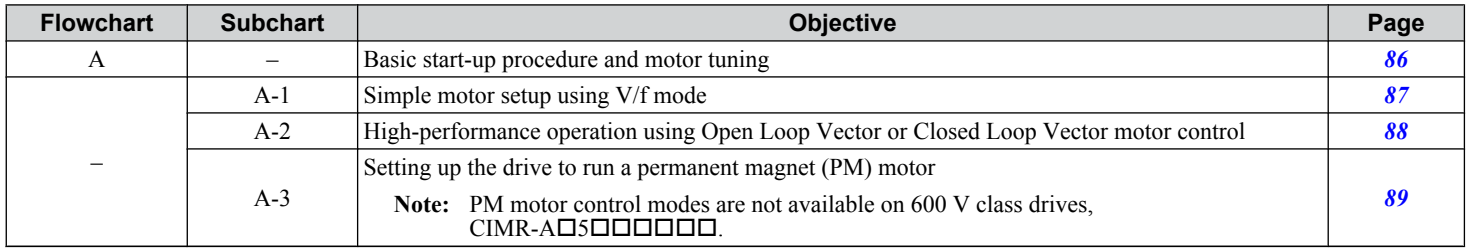

## <span id="page-85-0"></span>**Flowchart A: Basic Start-Up and Motor Tuning**

Flowchart A in *Figure 4.4* describes a basic start-up sequence that varies slightly depending on the application. Use the drive default parameter settings in simple applications that do not require high precision.

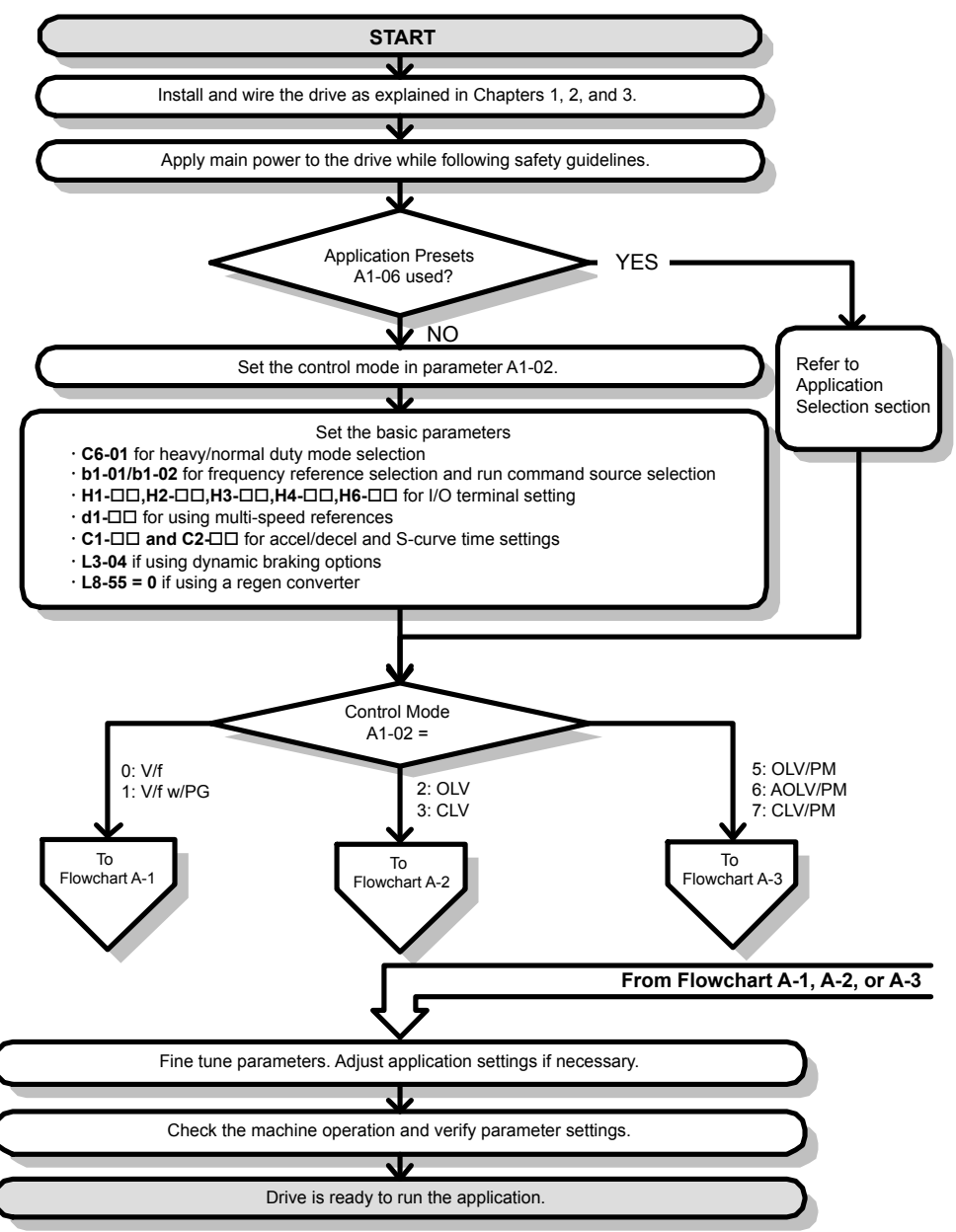

**Figure 4.4 Basic Start-Up**

- **Note: 1.** Execute Stationary Auto-Tuning for Line-to-Line Resistance if the drive has been Auto-Tuned and then moved to a different location where the motor cable length exceeds 50 m.
	- **2.** Perform Auto-Tuning again after installing an AC reactor or other such components to the output side of the drive.

## <span id="page-86-0"></span>**Subchart A-1: Simple Motor Setup Using V/f Control**

Flowchart A1 in **Figure 4.5** describes simple motor setup for V/f Control, with or without PG feedback. V/f Control is suited for more basic applications such as fans and pumps. This procedure illustrates Energy Savings and Speed Estimation Speed Search.

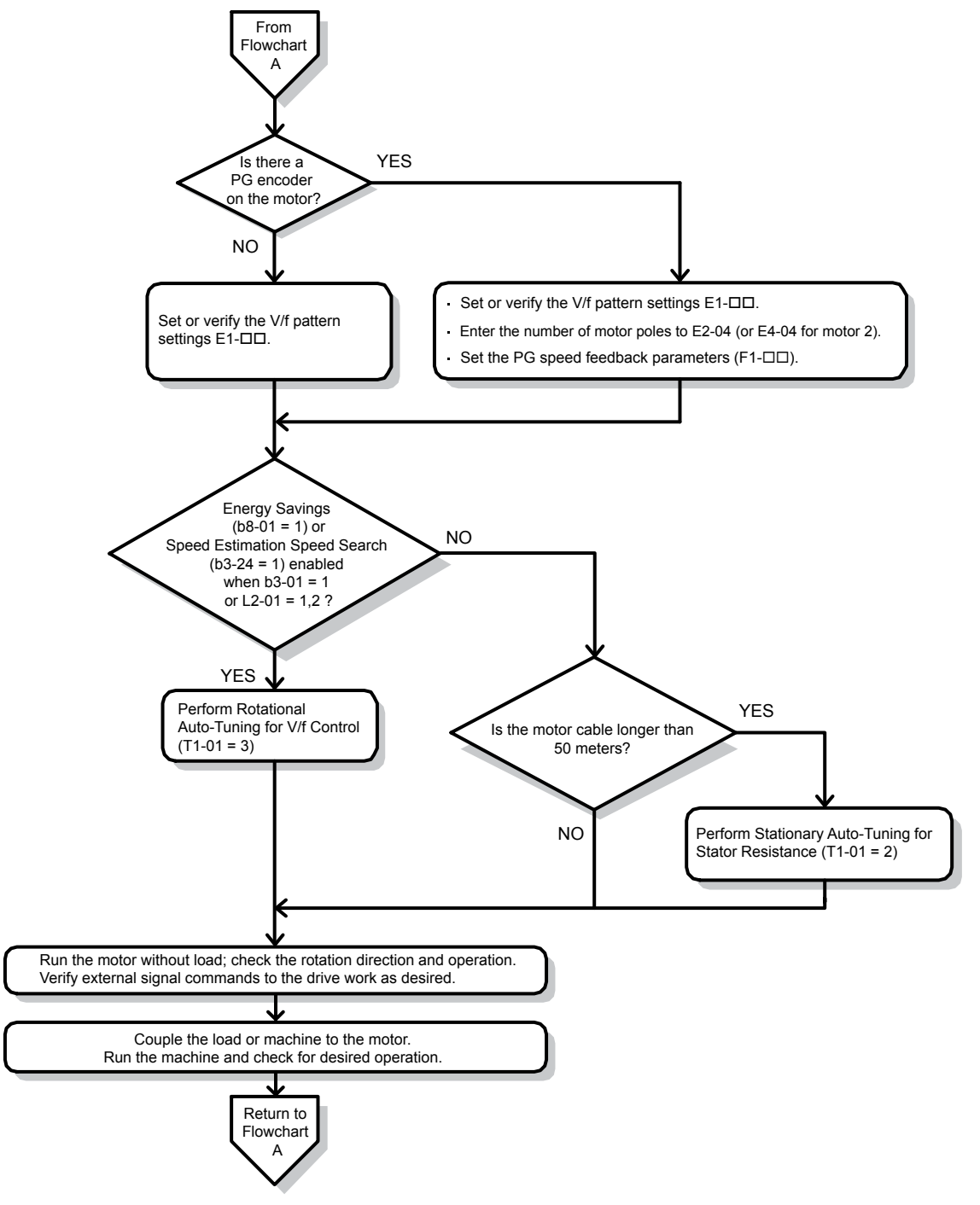

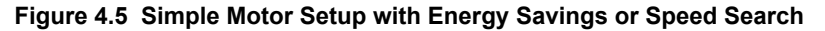

## <span id="page-87-0"></span>**Subchart A-2: High Performance Operation Using OLV or CLV**

Flowchart A2 in *Figure 4.6* describes the setup procedure for high-performance with Open Loop Vector Control or Closed Loop Vector Control, which is appropriate for applications requiring high starting torque and torque limits.

**Note:** Although the drive sets parameters for the PG encoder during Auto-Tuning, sometimes the direction of the motor and direction of the PG get reversed. Use parameter F1-05 to switch the direction of the PG so that it matches the motor direction.

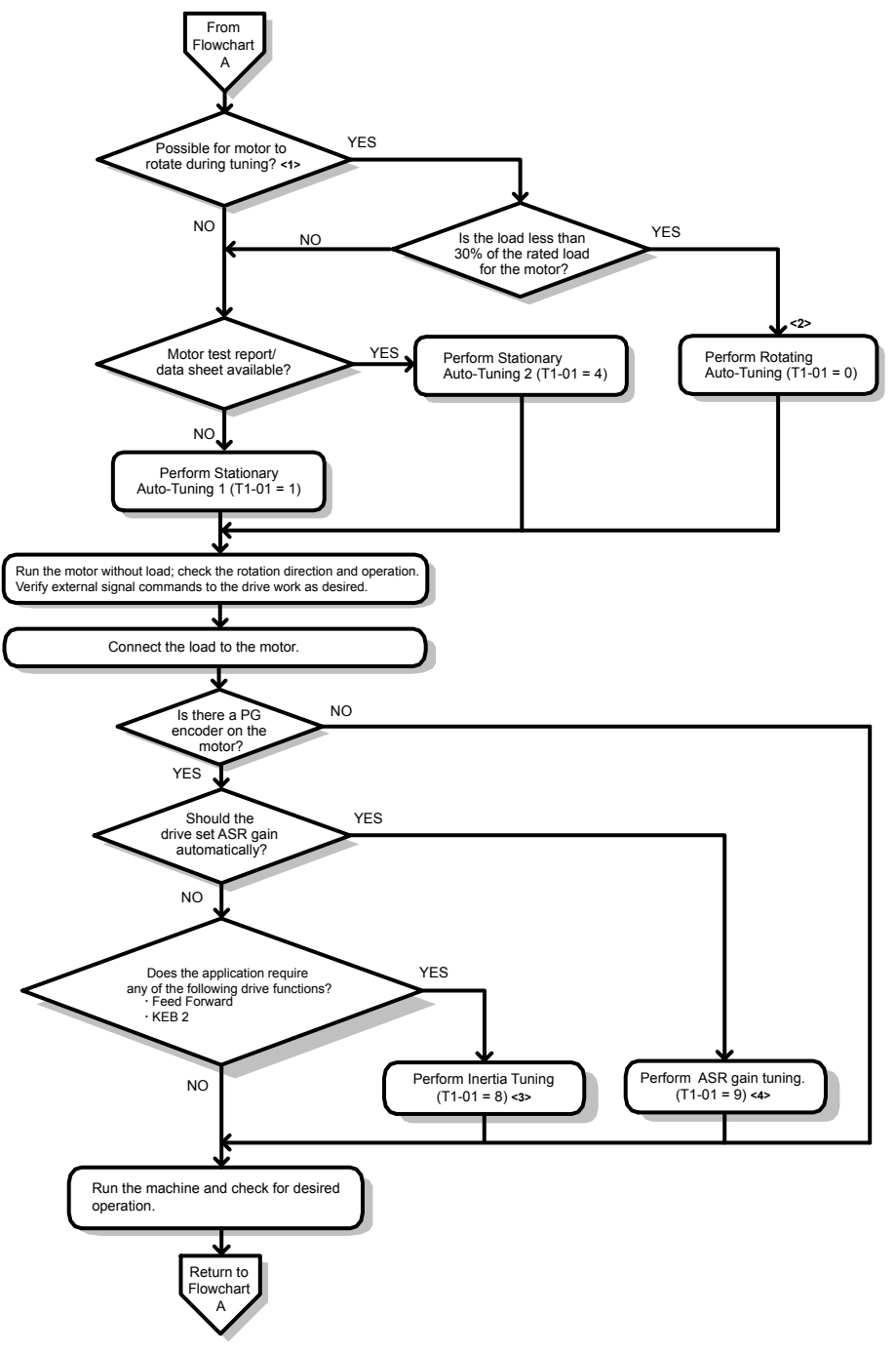

#### **Figure 4.6 Flowchart A2: High Performance Operation Using OLV or CLV**

- <1> Decouple the load from the motor to properly perform Rotational Auto-Tuning.
- <2> Rotational Auto-Tuning can still be performed if the load is 30% or less, though Stationary Auto-Tuning may yield better control performance.
- <3> Make sure the motor and load can run freely (i.e., if a brake is mounted, make sure it is released).
- <4> ASR Gain Tuning automatically performs Inertia Tuning and sets parameters related to Feed Forward and the KEB Ride-Thru function.

## <span id="page-88-0"></span>**Subchart A-3: Operation with Permanent Magnet Motors**

Note: PM motor control modes are not available on 600 V class drives, CIMR-AO5OOOOO.

Flowchart A3 in *Figure 4.7* describes the setup procedure for running a PM motor in Open Loop Vector Control. PM motors can be used for more energy-efficient operation in reduced or variable torque applications.

- **Note: 1.** Although the drive sets parameters for the PG encoder during Auto-Tuning, sometimes the direction of the motor and direction of the PG get reversed. Use parameter F1-05 to switch the direction of the PG so that it matches the motor direction.
	- **2.** Realign the Z Pulse if the PG encoder is replaced. Set T2-01 to 3 to recalibrate the drive for the new encoder.

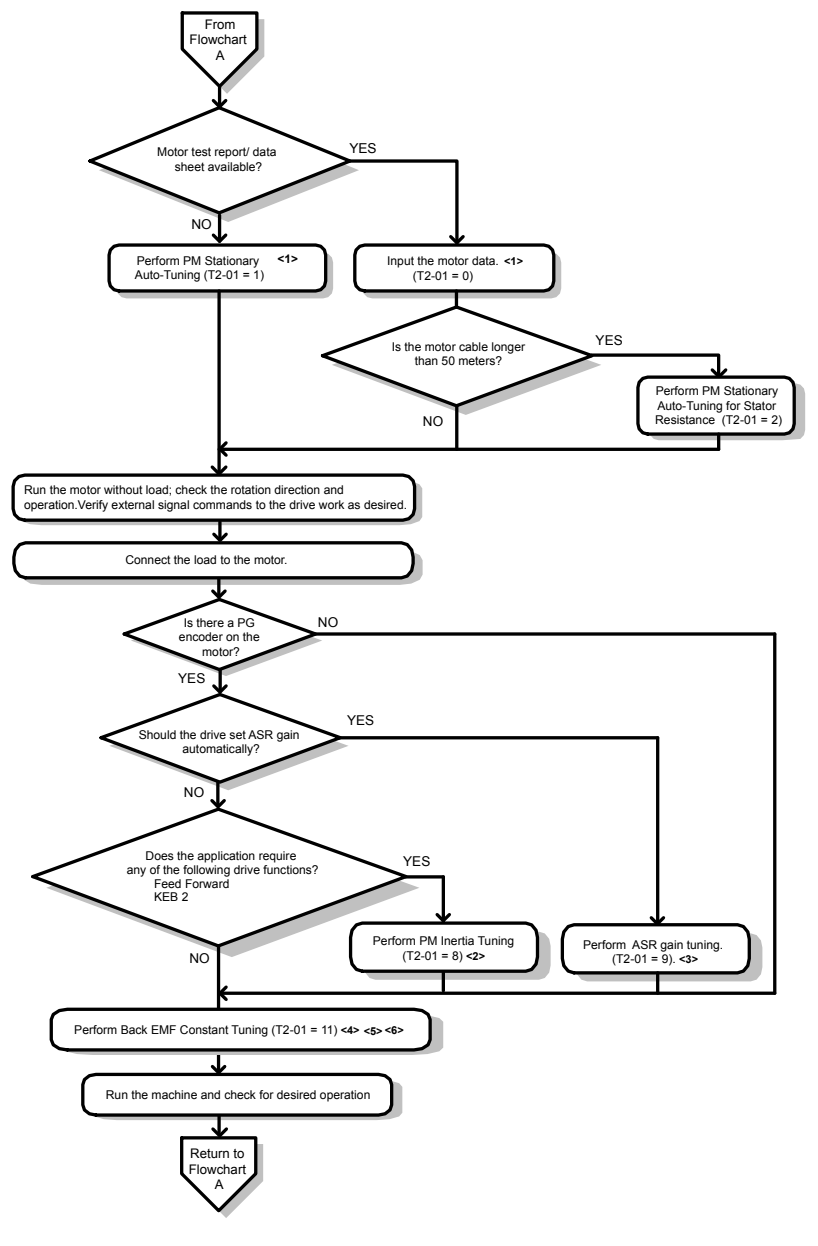

**Figure 4.7 Operation with Permanent Magnet Motors**

- <1> Enter the motor code to E5-01 when using a Yaskawa PM motor (SMRA Series, SSR1 Series, and SST4 Series). If using a motor from another manufacturer, enter "FFFF".
- <2> Make sure the motor and load can run freely (i.e., if a brake is mounted, make sure it is released).
- <3> ASR Gain Tuning automatically performs Inertia Tuning and sets parameters related to Feed Forward and the KEB Ride-Thru function.
- <4> Back EMF Constant Tuning automatically measures motor induced voltage and then sets E5-09 when the motor report or data sheets are not available.
- <5> This type of Auto-Tuning is available in drive software versions S1015 and later.
- <6> This type of Auto-Tuning is not available in models CIMR-AD4A0930 or 4A1200

## <span id="page-89-0"></span>**4.4 Powering Up the Drive**

## **Powering Up the Drive and Operation Status Display**

## **n** Powering Up the Drive

Review the following checklist before turning the power on.

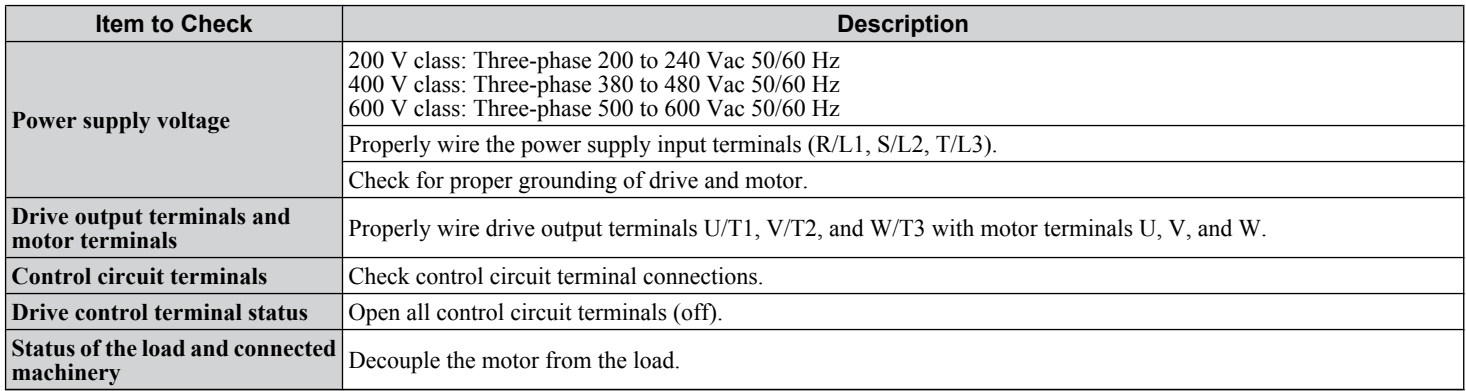

 $\langle$ 1> Confirm the following when connecting models CIMR-A $\square$ 4A0930 and 4A1200: Remove the jumpers on R1/L11, S1/L21, and T1/L31 when using 12-phase rectification. When operating without 12-phase rectification, properly wire terminals R1/L11, S1/L21, and T1/L31 in addition to terminals R/L1, S/L2, and T/L3.

## ■ Status Display

When the power supply to the drive is turned on, the digital operator lights will appear as follows:

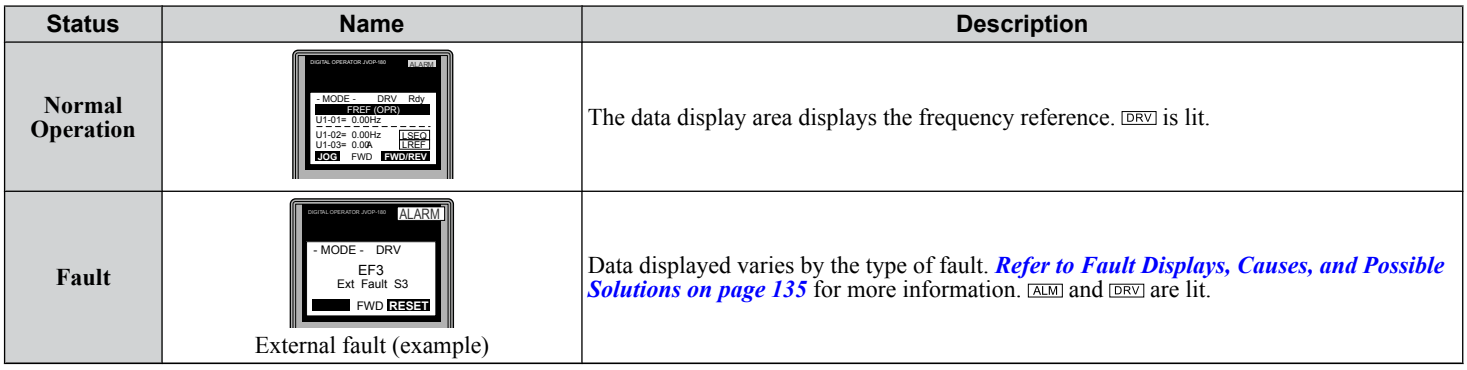

## <span id="page-90-0"></span>**4.5 Application Selection**

Several Application Presets are available to facilitate drive setup for commonly used applications. Selecting one of these Application Presets automatically assigns functions to the input and output terminals and sets a predefined group of parameters to values appropriate for the selected application.

In addition, the parameters most likely to be changed are assigned to the group of User Parameters, A2-01 through A2-16. User Parameters are part of the Setup Group, which provides quicker access by eliminating the need to scroll through multiple menus.

An Application Preset can either be selected from the Application Selection menu in the Setup Group or in parameter A1-06. The following presets can be selected:

- Note: 1. Application Presets can only be selected if all drive parameters are at their original default settings. It may be necessary to initialize the drive by setting A1-03 to "2220" or "3330" prior to selecting an Application Preset.
	- **2.** Entering a value to A1-06 to enable an Application Preset will fix that value to the parameter. The value cannot be changed without first setting A1-03 to 2220 or 3330 to initialize the drive.

#### **WARNING!** *Sudden Movement Hazard. Confirm the drive I/O signals and external sequence before performing a test run. Setting parameter A1-06 may automatically change the I/O terminal function from the default setting. Failure to comply may result in death or serious injury.*

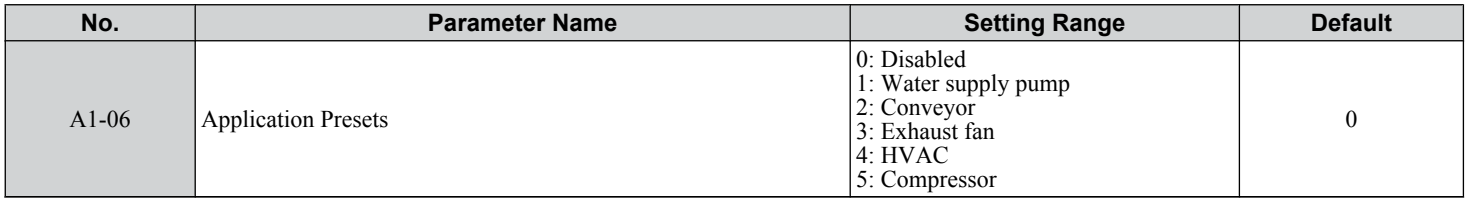

## <span id="page-91-0"></span>**4.6 Basic Drive Setup Adjustments**

This section explains the basic settings required for initial drive operation. Checking these basic parameter settings will help to ensure a successful drive start-up. *[Refer to Parameter List on page 187](#page-186-0)* for a complete listing of drive parameters if more information is required for parameters not listed in this section.

## ■ A1-02: Control Method Selection

Selects the Control Method (also referred to as the control mode) that the drive uses to operate the motor. Parameter A1-02 determines the control mode for motor 1 when the drive is set up to run two motors.

**Note:** When changing control modes, all parameter settings depending upon the setting of A1-02 will be reset to the default.

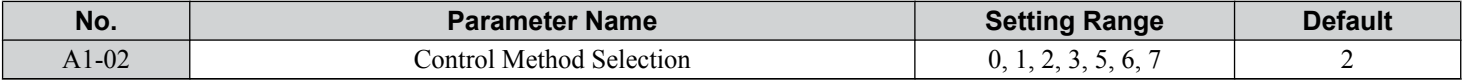

## *Control Modes for Induction Motors (IM)*

## **Setting 0: V/f Control for Induction Motors**

Use this mode for simple speed control and for multiple motor applications with low demands to dynamic response or speed accuracy. This control mode is also used when the motor parameters are unknown and Auto-Tuning cannot be performed. The speed control range is 1:40.

## **Setting 1: V/f Control with PG Speed Feedback**

Use this mode for general-purpose applications that require high speed accuracy but do not require high dynamic response. This control mode is also used when the motor parameters are unknown and Auto-Tuning cannot be performed. The speed control range is 1:40.

## **Setting 2: Open Loop Vector Control**

Use this mode for general, variable-speed applications with a speed control range of 1:200 that require precise speed control, quick torque response, and high torque at low speed without using a speed feedback signal from the motor.

### **Setting 3: Closed Loop Vector Control**

Use this mode for general, variable-speed applications that require precise speed control down to zero speed, quick torque response or precise torque control, and a speed feedback signal from the motor. The speed control range is up to 1:1500.

### *Control Modes for Permanent Magnet Motors (SPM or IPM)*

**Note:** PM motor control modes are not available on 600 V class drives, CIMR-AO5OOOOO.

### **Setting 5: Open Loop Vector Control for PM**

Use this mode when running a PM motor in variable torque applications that benefit from energy efficiency. The drive can control an SPM or IPM motor with a speed range of 1:20 in this control mode.

### **Setting 6: Advanced Open Loop Vector Control for PM**

Use this mode to operate an IPM motor for constant torque applications. Set High Frequency Injection parameter n8-57 to 1 to achieve a speed control range as high as 1:100.

### **Setting 7: Closed Loop Vector Control for PM**

Use this mode for high-precision control of a PM motor in constant torque or variable torque applications. The speed control range reaches 1:1500. A speed feedback signal is required.

## ■ A1-03: Initialize Parameters

Resets parameters to default values. After initialization, the setting for A1-03 automatically returns to 0.

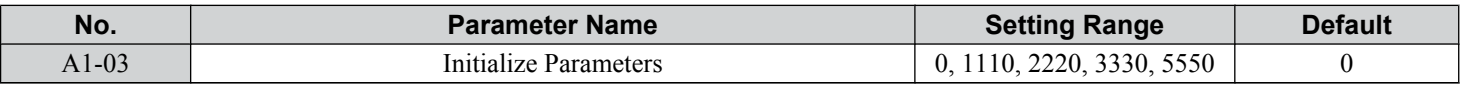

### **Setting 1110: User Initialize**

Resets parameters to the values selected by the user as User Settings. User Settings are stored when parameter o2-03 is set to "1: Set defaults".

Note: User Initialization resets all parameters to a user-defined set of default values previously saved to the drive. Set parameter o2-03 to 2 to clear the user-defined default values.

## **Setting 2220: 2-Wire Initialization**

Resets parameters to default settings with digital inputs S1 and S2 configured as Forward run and Reverse run, respectively.

### **Setting 3330: 3-Wire Initialization**

Resets parameters to default settings with digital inputs S1, S2, and S5 configured as Run, Stop, and Forward/Reverse respectively. *[Refer to Setting 0: 3-Wire Sequence on page 110](#page-109-0)* for more information on digital input functions.

#### **Setting 5550: oPE04 Reset**

An oPE04 error appears on the digital operator when a terminal block with settings saved to its built-in memory is installed in a drive that has edited parameters. Set A1-03 to 5550 to use the parameter settings saved to the terminal block memory.

#### **Notes on Parameter Initialization**

The parameters shown in *Table 4.5* will not be reset when the drive is initialized by setting  $A1-03 = 2220$  or 3330. Although the control mode in A1-02 is not reset when A1-03 is set to 2220 or 3330, it may change when an application preset is selected.

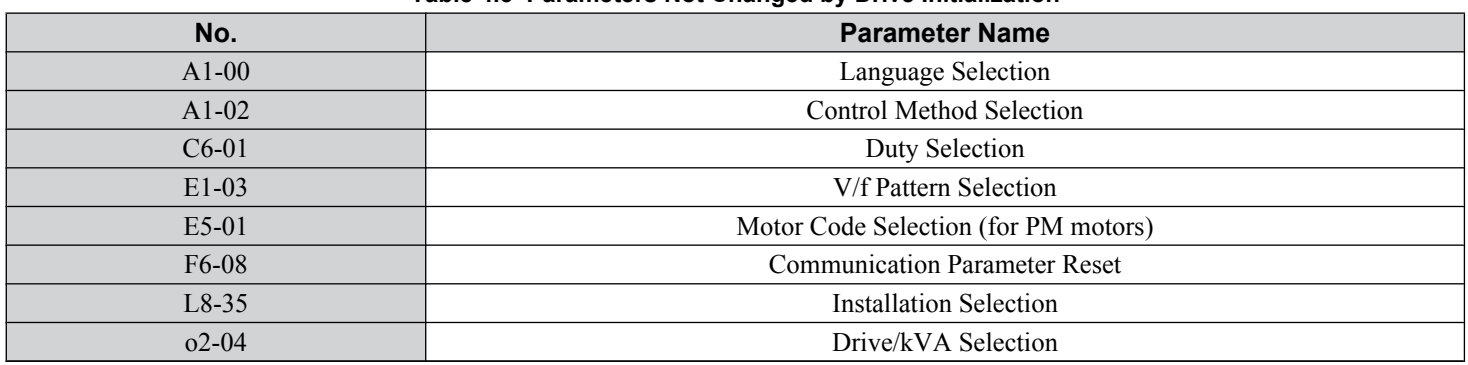

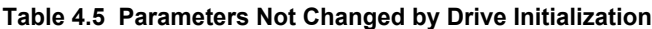

## ■ b1-01: Frequency Reference Selection 1

Selects the frequency reference source 1 for the REMOTE mode.

- **Note: 1.** If a Run command is input to the drive but the frequency reference entered is 0 or below the minimum frequency, the RUN indicator LED on the digital operator will light and the STOP indicator will flash.
	- **2.** Press the LO/RE key to set the drive to LOCAL and use the operator keypad to enter the frequency reference.

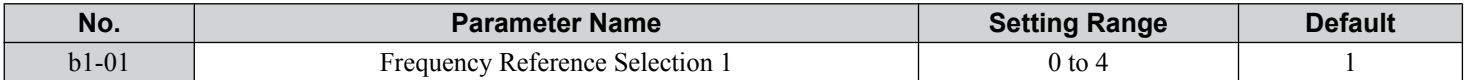

### **Setting 0: Operator keypad**

Using this setting, the frequency reference can be input by:

- switching between the multi-speed references in the  $d1$ - $\square \square$  parameters.
- entering the frequency reference on the operator keypad.

## **Setting 1: Terminals (analog input terminals)**

Using this setting, an analog frequency reference can be entered as a voltage or current signal from terminals A1, A2, or A3.

### *Voltage Input*

Voltage input can be used at any of the three analog input terminals. Make the settings as described in *Table 4.6* for the input used.

#### **Table 4.6 Analog Input Settings for Frequency Reference Using Voltage Signals**

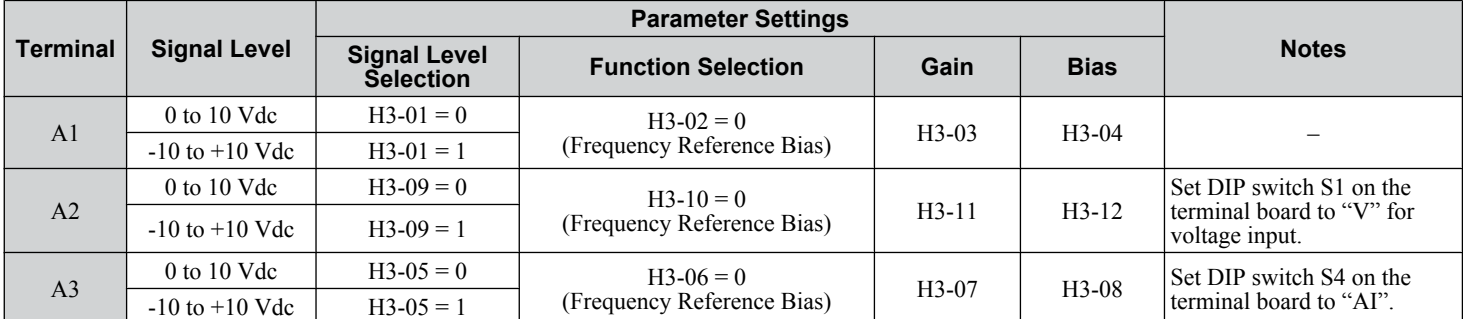

 $\overline{\mathbf{A}}$ 

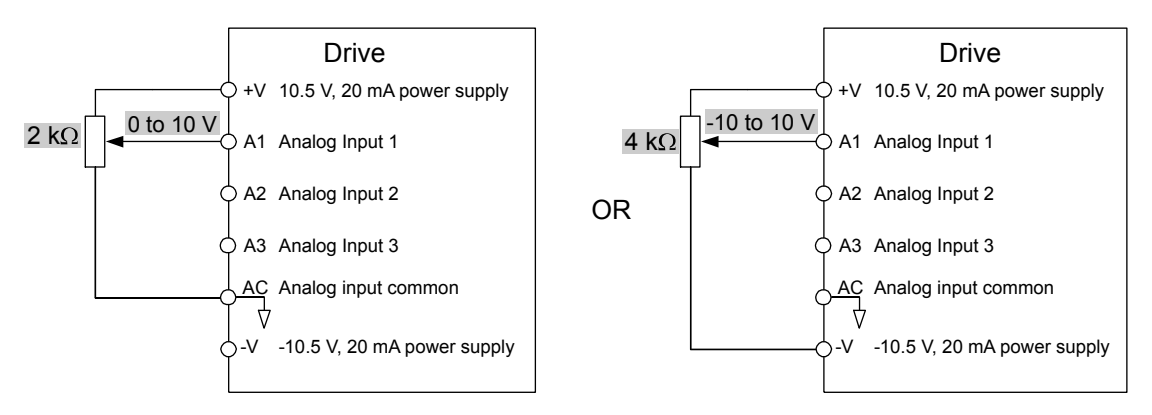

**Figure 4.8 Setting the Frequency Reference as a Voltage Signal at Terminal A1**

Use the wiring example shown in *Figure 4.8* for any other analog input terminals. When using input A2 make sure DIP switch S1 is set for voltage input.

## *Current Input*

Input terminal A2 can accept a current input signal. Refer to *Table 4.7* to set terminal A2 for current input.

| <b>Terminal</b> | <b>Signal</b><br>Level        |                                         |                                     |         |             |                                                 |  |
|-----------------|-------------------------------|-----------------------------------------|-------------------------------------|---------|-------------|-------------------------------------------------|--|
|                 |                               | <b>Signal Level</b><br><b>Selection</b> | <b>Function</b><br><b>Selection</b> | Gain    | <b>Bias</b> | <b>Notes</b>                                    |  |
| A <sub>2</sub>  | $4$ to 20 mA                  | $H3-09=2$                               | $H3-10=0$<br>(Frequency Bias)       | $H3-11$ | $H3-12$     | Make sure to set DIP switch S1 on               |  |
|                 | $0 \text{ to } 20 \text{ mA}$ | $H3-09=3$                               |                                     |         |             | the terminal board to "I" for<br>current input. |  |

**Table 4.7 Analog Input Settings for Frequency Reference Using a Current Signal**

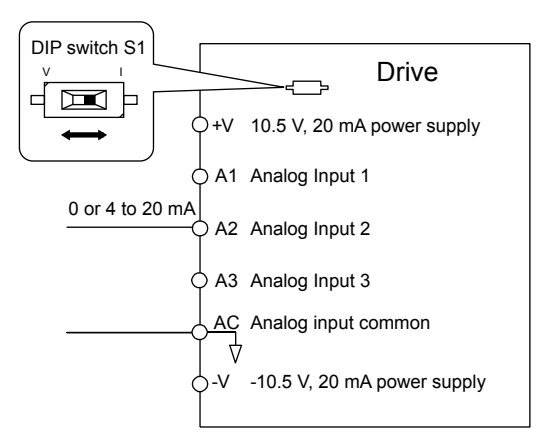

**Figure 4.9 Setting the Frequency Reference as a Current Signal to Terminal A2**

## **Switching between Main/Auxiliary Frequency References**

The frequency reference input can be switched between the analog terminals A1, A2, and A3 using multi-speed inputs. *[Refer](#page-100-0)  [to Multi-Step Speed Selection on page 101](#page-100-0)* for details on using this function.

## **Setting 2: MEMOBUS/Modbus Communications**

This setting requires entering the frequency reference via the RS-485/422 serial communications port (control terminals R+,  $R-, S+, S-$ ).

## **Setting 3: Option card**

This setting requires entering the frequency reference via an option board plugged into connector CN5-A on the drive control board. Consult the option board manual for instructions on integrating the drive with the communication system.

Note: If the frequency reference source is set for Option PCB (b1-01 = 3), but an option board is not installed, an oPE05 Operator Programming Error will be displayed on the digital operator and the drive will not run.

## **Setting 4: Pulse Train Input**

This setting requires a pulse train signal to terminal RP to provide the frequency reference. Follow the directions below to verify that the pulse signal is working properly.

## **Verifying the Pulse Train is Working Properly**

- Set  $b1-04$  to 4 and set H6-01 to 0.
- Set the H6-02 to the pulse train frequency value that equals 100% of the frequency reference.
- Enter a pulse train signal to terminal RP and check for the correct frequency reference on the display.

## ■ b1-02: Run Command Selection 1

Determines the Run command source 1 in the REMOTE mode.

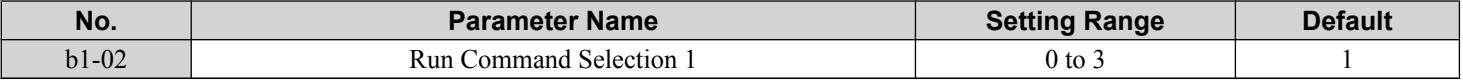

### **Setting 0: Operator**

This setting requires entering the Run command via the digital operator RUN key and also illuminates the LO/RE indicator on the digital operator.

### **Setting 1: Control Circuit Terminal**

This setting requires entering the Run command via the digital input terminals using one of following sequences:

• 2-Wire sequence 1:

Two inputs (FWD/Stop-REV/Stop). Set A1-03 to 2220 to initialize the drive and preset terminals S1 and S2 to these functions. This is the default setting of the drive.

• 2-Wire sequence 2:

Two inputs (Start/Stop-FWD/REV).

• 3-Wire sequence:

Three inputs (Start-Stop-FWD/REV). Set A1-03 to 3330 to initialize the drive and preset terminals S1, S2, and S5 to these functions. *[Refer to Setting 0: 3-Wire Sequence on page 110](#page-109-0)*.

### **Setting 2: MEMOBUS/Modbus Communications**

This setting requires entering the Run command via serial communications by connecting the RS-485/422 serial communication cable to control terminals  $R+, R-, S+,$  and S- on the removable terminal block.

### **Setting 3: Option Card**

This setting requires entering the Run command via the communication option board by plugging a communication option board into the CN5-A port on the control PCB. Refer to the option board manual for instructions on integrating the drive into the communication system.

**Note:** If b1-02 is set to 3, but an option board is not installed in CN5-A, an oPE05 operator programming error will be displayed on the digital operator and the drive will not run.

## n **b1-03: Stopping Method Selection**

Selects how the drive stops the motor when the Run command is removed or when a Stop command is entered.

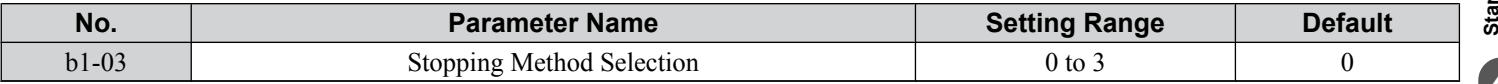

### **Setting 0: Ramp to Stop**

When the Run command is removed, the drive will decelerate the motor to stop. The deceleration rate is determined by the active deceleration time. The default deceleration time is set to parameter C1-02.

When the output frequency falls below the level set in parameter b2-01, the drive will start DC injection, Zero Speed Control, or Short Circuit Braking, depending on the selected control mode. *[Refer to b2-01: DC Injection Braking Start Frequency](#page-96-0)  [on page 97](#page-96-0)* for details.

### **Setting 1: Coast to Stop**

When the Run command is removed, the drive will shut off its output and the motor will coast (uncontrolled deceleration) to stop. The stopping time is determined by the inertia and the friction in the driven system.

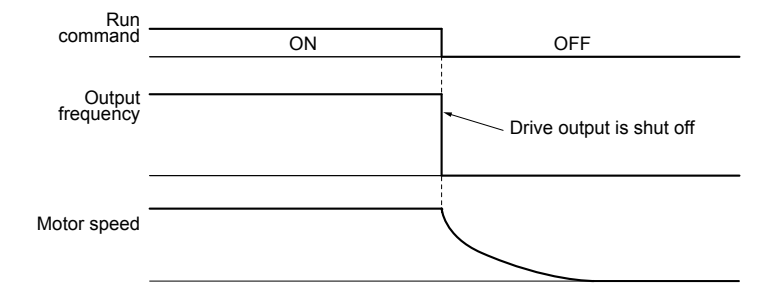

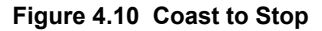

**Note:** After a stop is initiated, any subsequent Run command entered will be ignored until the minimum baseblock time (L2-03) has expired. Do not enter Run command until it has come to a complete stop. Use DC Injection at Start (*[Refer to b2: DC Injection Braking and Short Circuit](#page-190-0)  [Braking on page 191](#page-190-0)*) or Speed Search (*[Refer to b3: Speed Search on page 191](#page-190-0)*) to restart the motor before it has completely stopped.

#### **Setting 2: DC Injection Braking to Stop**

When the Run command is removed, the drive will enter baseblock (turn off its output) for the minimum baseblock time (L2-03). When the minimum baseblock time has expired, the drive will inject the amount DC current set in parameter b2-02 into the motor windings to brake the motor. The stopping time in DC Injection Braking to Stop is significantly faster compared to Coast to Stop.

**Note:** This function is not available in the control modes for PM motors  $(A1-02 = 5, 6, 7)$ .

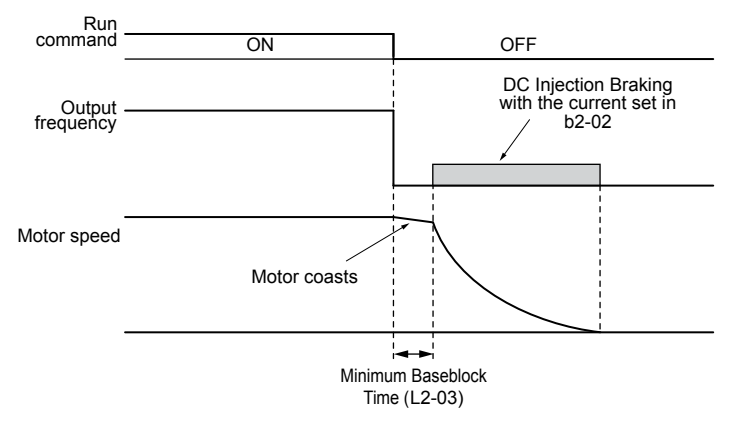

**Figure 4.11 DC Injection Braking to Stop**

DC Injection Braking time is determined by the value set to b2-04 and the output frequency at the time the Run command is removed. It can be calculated by:

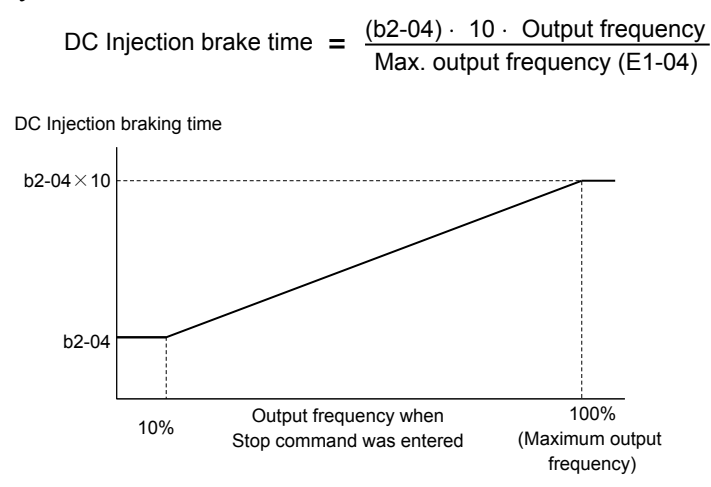

**Figure 4.12 DC Injection Braking Time Depending on Output Frequency**

**Note:** If an overcurrent (oC) fault occurs during DC Injection Braking to Stop, lengthen the minimum baseblock time (L2-03) until the fault no longer occurs.

## <span id="page-96-0"></span>**Setting 3: Coast to Stop with Timer**

When the Run command is removed, the drive will turn off its output and the motor will coast to stop. The drive will not start if a Run command is input before the time  $t (C1-02)$  has expired. Cycle the Run command that was activated during time t after t has expired to start the drive.

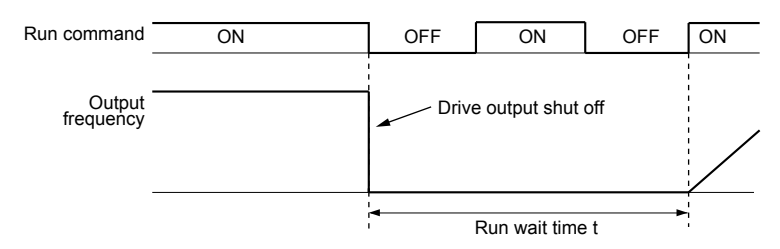

**Figure 4.13 Coast to Stop with Timer**

The wait time t is determined by the output frequency when the Run command is removed and by the active deceleration time.

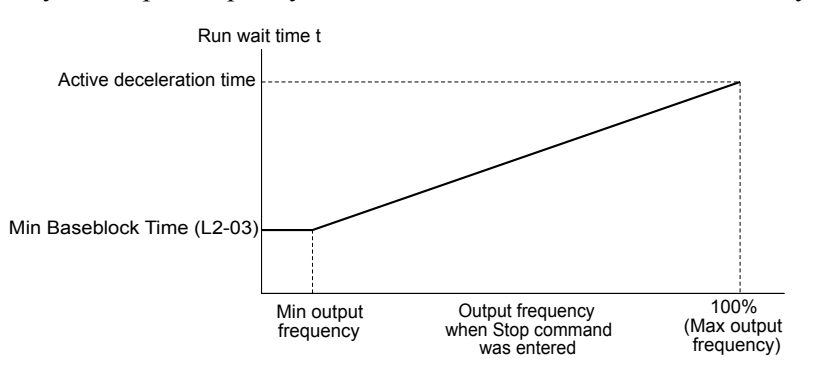

**Figure 4.14 Run Wait Time Depending on Output Frequency**

## ■ b2-01: DC Injection Braking Start Frequency

Active when "Ramp to Stop" is selected as the stopping method  $(b1-03 = 0)$ .

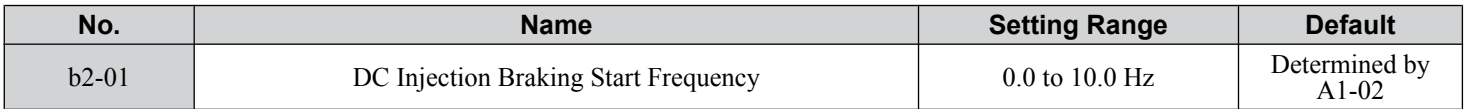

The function triggered by parameter b2-01 depends on the control mode that has been selected.

## **V/f, V/f w/PG, and OLV (A1-02 = 0, 1, 2)**

For these control modes, parameter b2-01 sets the starting frequency for DC Injection Braking at Stop. When the output frequency falls below the setting of b2-01, DC Injection Braking is enabled for the time set in parameter b2-04.

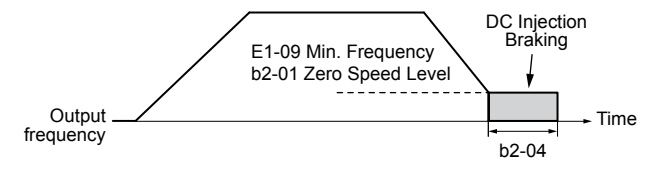

**Figure 4.15 DC Injection Braking at Stop for V/f, V/f w/PG and OLV**

**Note:** If b2-01 is set to a smaller value than parameter E1-09 (minimum frequency), then DC Injection Braking will begin as soon as the frequency falls to the value set to E1-09.

### **OLV/PM and AOLV/PM (A1-02 = 5, 6)**

**Note:** PM motor control modes are not available on 600 V class drives, CIMR-AO5OOOOO.

For these control modes, parameter b2-01 sets the starting frequency for Short-Circuit Braking at stop. When the output frequency falls below the setting of b2-01, Short-Circuit Braking is enabled for the time set in parameter b2-13. If DC Injection Braking time is enabled at stop, then DC Injection Braking is performed for the time set in b2-04 after Short-Circuit Braking is complete.

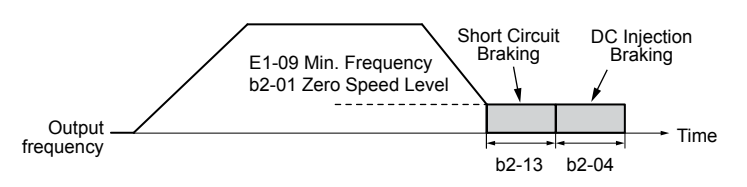

**Figure 4.16 Short-Circuit Braking at Stop in OLV/PM and AOLV/PM**

**Note:** If b2-01 is set to a smaller value than parameter E1-09 (minimum frequency), then DC Injection Braking will begin as soon as the frequency falls to the value set to E1-09.

#### **CLV and CLV/PM (A1-02 = 3, 7)**

**Note:** PM motor control modes are not available on 600 V class drives, CIMR-AO5OOOOO.

For these control modes, parameter b2-01 sets the starting frequency for Zero Speed Control (not position lock) at stop. When the output frequency falls below the setting of b2-01, Zero Speed Control is enabled for the time set in parameter b2-04 provided b1-05 is set to 0.

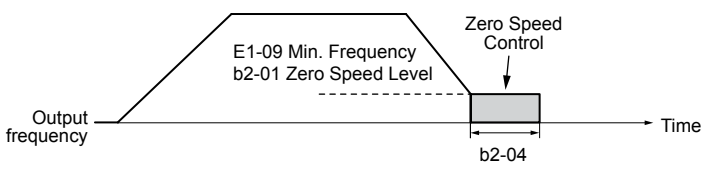

**Figure 4.17 Zero Speed Control at Stop in CLV and CLV/PM**

**Note:** If b2-01 is set lower than the minimum frequency (E1-09), then Zero Speed Control begins at the frequency set to E1-09.

## n **b3-01: Speed Search Selection at Start**

Determines if Speed Search is automatically performed when a Run command is issued.

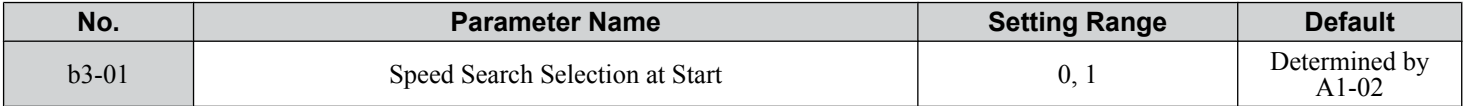

### **Setting 0: Disabled**

This setting starts operating the drive at the minimum output frequency when the Run command is entered. If external Speed Search 1 or 2 is already enabled by a digital input, the drive will start operating with Speed Search.

### **Setting 1: Enabled**

This setting performs Speed Search when the Run command is entered. The drive begins running the motor once Speed Search is complete.

## n **C1-01 to C1-08: Accel, Decel Times 1 to 4**

Four different sets of acceleration and deceleration times can be set in the drive by digital inputs, motor selection, or switched automatically.

Acceleration time parameters always set the time to accelerate from 0 Hz to the maximum output frequency (E1-04). Deceleration time parameters always set the time to decelerate from maximum output frequency to 0 Hz. C1-01 and C1-02 are the default active accel/decel settings.

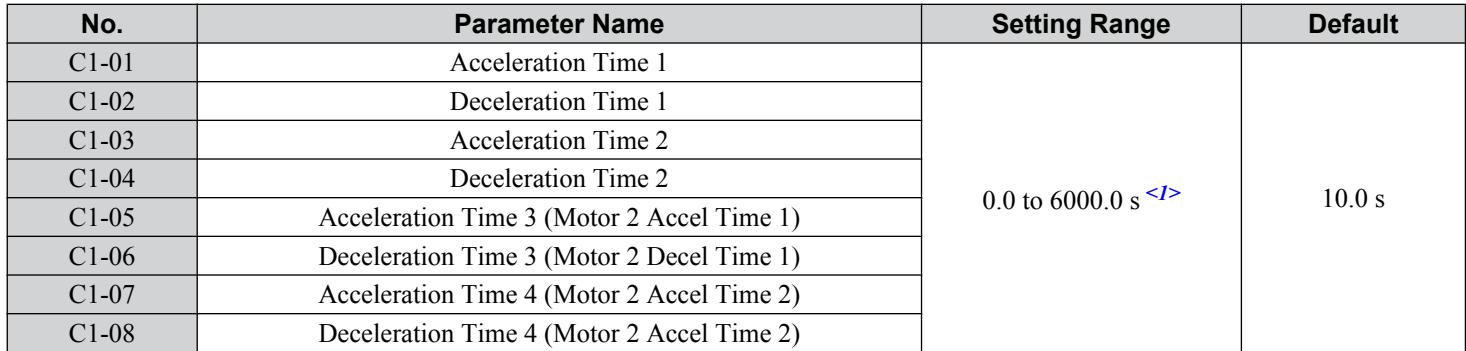

<1> The setting range for the acceleration and deceleration times is determined by the accel/decel time setting units in C1-10. For example, if the time is set in units of 0.01 s (C1-10 = 0), the setting range becomes 0.00 to 600.00 s.

## **Switching Acceleration Times by Digital Input**

Accel/decel times 1 are active by default if no input is set. Activate accel/decel times 2, 3, and 4 by digital inputs  $(H1-\Box \Box = 7$  and 1A) as explained in *Table 4.8*.

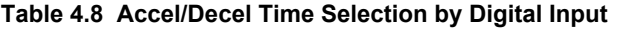

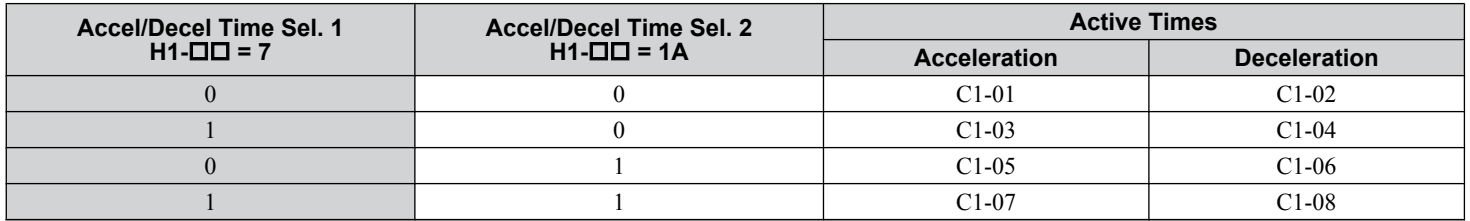

*Figure 4.18* shows an operation example for changing accel/decel. times. The example below requires that the stopping method be set for "Ramp to stop" (b1-03 = 0).

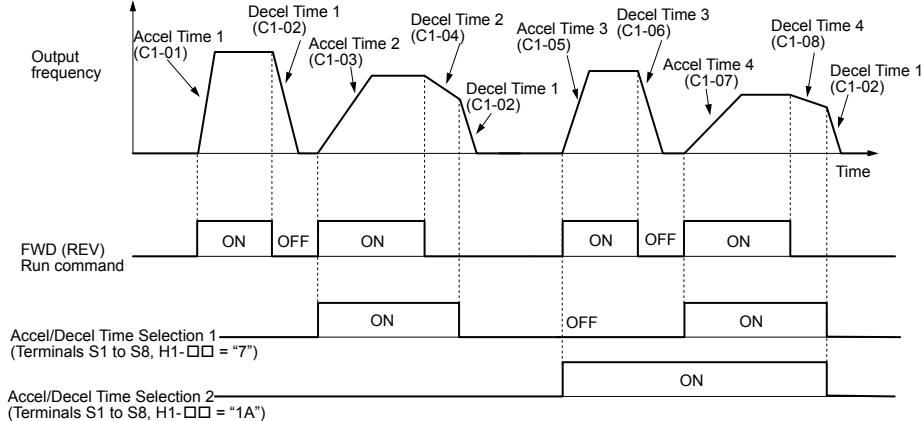

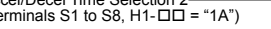

#### **Figure 4.18 Timing Diagram of Accel/Decel Time Change**

#### **Switching Acceleration and Deceleration Times by Motor Selection**

When switching between motor 1 and 2 using a digital input  $(H1-\Box \Box = 16)$ , parameters C1-01 to C1-04 become accel/decel times 1 and 2 for motor 1, while C1-05 to C1-08 become accel/decel times 1 and 2 for motor 2. Accel/decel times 1 and 2 can be switched for each motor using a digital inputs set to  $H1-\Box \Box = 7$  like shown in *[Table 4.9](#page-99-0)*.

- **Note: 1.** The motor 2 selection function cannot be used with PM motors.
	- **2.** Attempting to use the digital input setting "Accel/Decel time 2 selection" (H1- $\square \square = 1$ A) together with motor 1/2 switching triggers an oPE03 error, indicating contradictory multifunction input settings.

<span id="page-99-0"></span>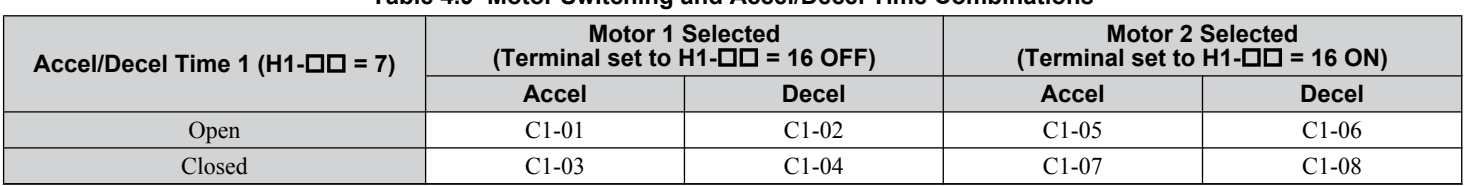

#### **Table 4.9 Motor Switching and Accel/Decel Time Combinations**

## **Switching Accel/Decel Times by a Frequency Level**

The drive can switch between different acceleration and deceleration times automatically. The drive will switch from accel/ decel time 4 in C1-07 and C1-08 to the default accel/decel time in C1-01 and C1-02 (C1-05 and C1-06 for motor 2) when the output frequency exceeds the frequency level set to parameter C1-11. When the frequency falls below this level, the accel/ decel times are switched back. *Figure 4.19* shows an operation example.

**Note:** Acceleration and deceleration times selected by digital inputs have priority over the automatic switching by the frequency level set to C1-11. For example, if accel/decel time 2 is selected, the drive will use only accel/decel time 2; it will not switch from accel/decel time 4 to the selected one.

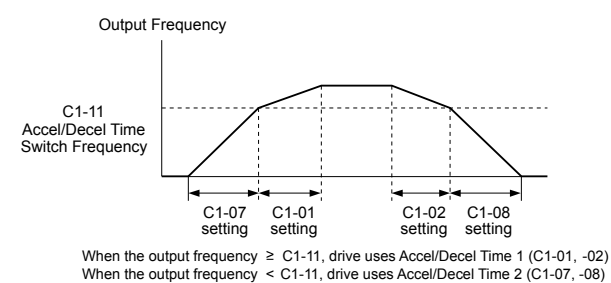

#### **Figure 4.19 Accel/Decel Time Switching Frequency**

## n **C6-01: Drive Duty Mode Selection**

The drive has two different duty modes from which to select based on the load characteristics. The drive rated current, overload capacity, and maximum output frequency will change depending upon the duty mode selection. Use parameter C6-01 to select Heavy Duty (HD) or Normal Duty (ND) for the application. *[Refer to Heavy Duty and Normal Duty Ratings on page 172](#page-171-0)* for details about the rated current.

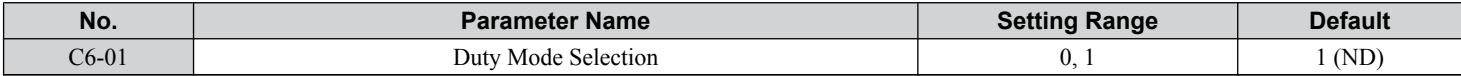

#### **Table 4.10 Differences between Heavy Duty and Normal Duty**

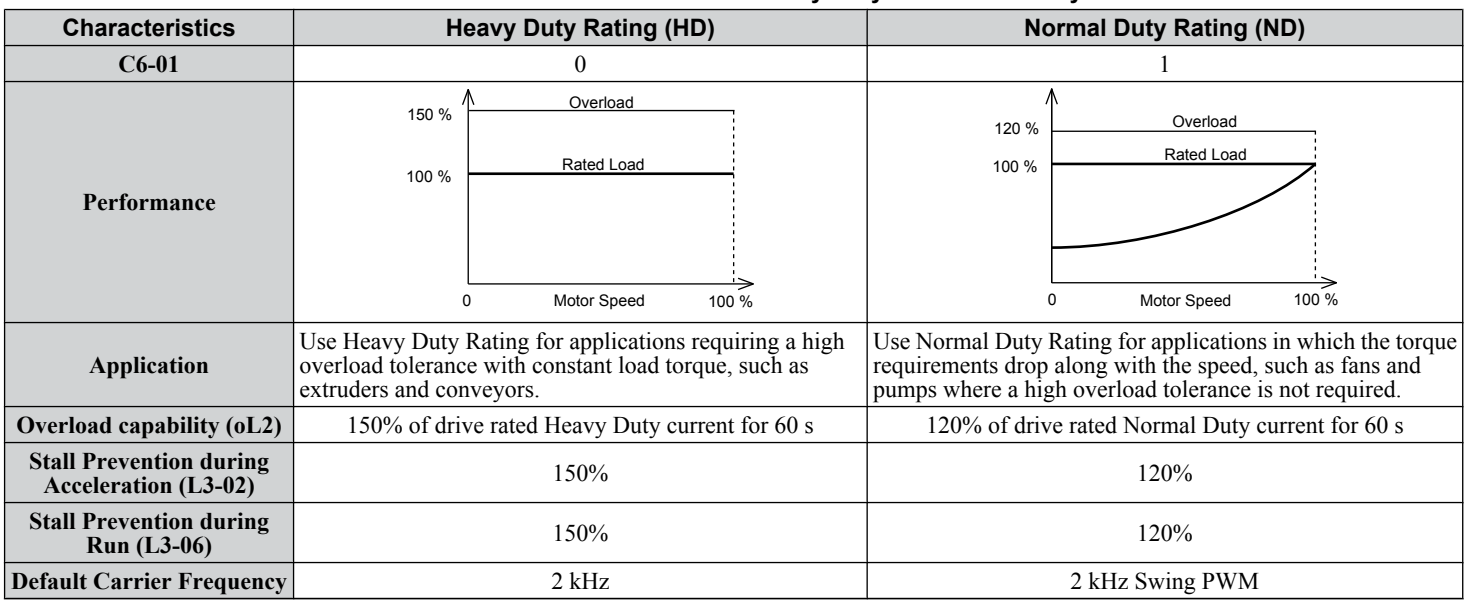

**Note:** Changing the Duty Mode selection automatically changes the maximum size motor that the drive can run, sets the E2- $\square\square$  parameters to appropriate values (E4- $\Box$  for motor 2), and recalculates parameter settings determined by motor capacity (e.g., b8-04, L2-03, n5-02, L3-24, C5-17, and C5-37).

## <span id="page-100-0"></span>n **C6-02: Carrier Frequency Selection**

Sets the switching frequency of the drive output transistors. Changes to the switching frequency lower audible noise and reduce leakage current.

**Note:** Increasing the carrier frequency above the default value automatically lowers the drive current rating.

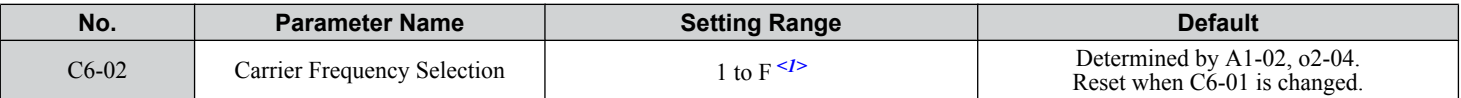

 $\leq$  1> The setting range is 1, 2, and F for models CIMR-A $\square$ 4A0515 to 4A1200

**Note:** The default setting for the carrier frequency differs based on the type of motor and the Duty Mode selection. The default is 2 kHz in HD, and "Swing PWM1" in ND. When using a PM motor, the default carrier frequency is 5.0 Hz.

#### **Settings:**

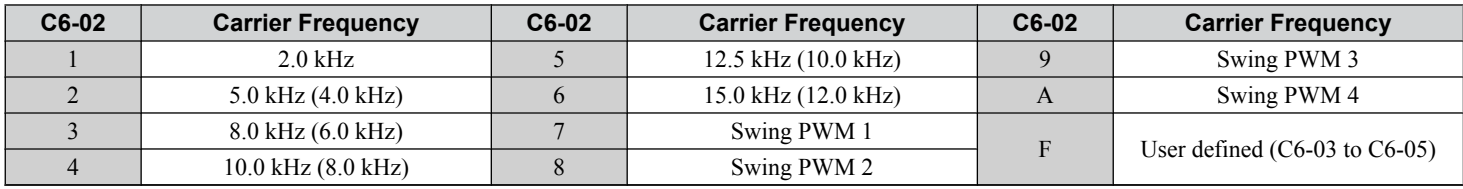

Note: 1. Swing PWM uses a carrier frequency of 2.0 kHz as a base, then applies a special PWM pattern to reduce the audible noise. **2.** The value in parenthesis indicates the carrier frequency for AOLV/PM.

### **Guidelines for Carrier Frequency Parameter Setup**

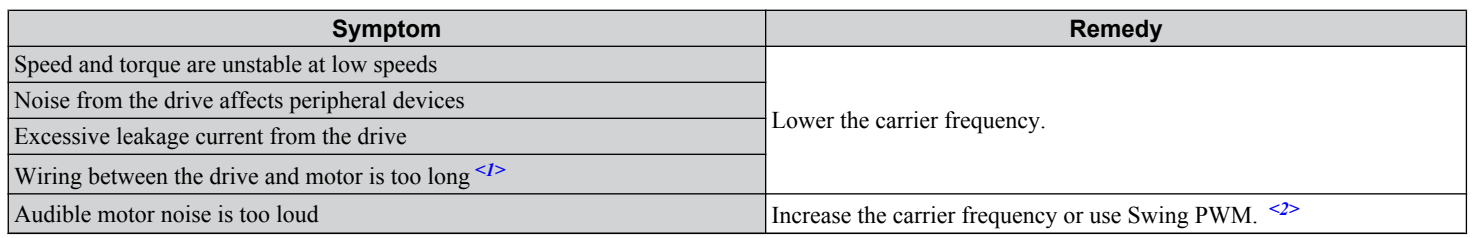

<1> The carrier frequency may need to be lowered if the motor cable is too long. Refer to the following table.

 $\langle 2 \rangle$  The default carrier frequency in ND is Swing PWM (C6-02 = 7), using a 2 kHz base. Increasing the carrier frequency is permissible when the drive is set for Normal Duty, however the drive rated current is reduced when the carrier frequency is increased.

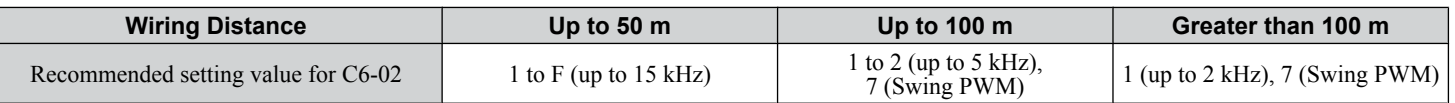

**Note:** The maximum cable length is 100 m when using OLV/PM  $(A1-02 = 5)$  or AOLV/PM  $(A1-02 = 6)$ .

## n **d1-01 to d1-17: Frequency Reference 1 to 16 and Jog Frequency Reference**

The drive lets the user switch between up to 17 preset frequency references during run (including the Jog reference) through the digital input terminals. The drive uses the acceleration and deceleration times that have been selected when switching between each frequency reference.

The Jog frequency overrides all other frequency references and must be selected by a separate digital input.

The multi-speed references 1, 2, and 3 can be provided by analog inputs.

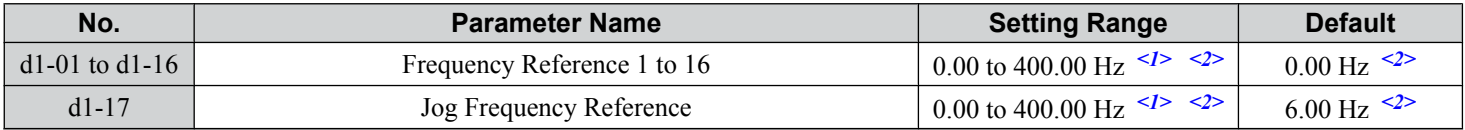

<1> The upper limit is determined by the maximum output frequency (E1-04) and upper limit for the frequency reference (d2-01).

 $\langle 2 \rangle$  Setting units are determined by parameter 01-03. The default is "Hz" (01-03 = 0) in V/f, V/f w/PG, OLV, CLV, and OLV/PM control modes. The default for AOLV/PM and CLV/PM control modes expresses the frequency reference as a percentage ( $o1-03 = 1$ ).

### **Multi-Step Speed Selection**

To use several speed references for a multi-step speed sequence, set the H1- $\square \square$  parameters to 3, 4, 5, and 32. To assign the Jog reference to a digital input, set  $H1-\Box \Box$  to 6.

Notes on using analog inputs as Multi-Speed 1, 2, and 3:

## **4.6 Basic Drive Setup Adjustments**

- The first frequency reference (Multi-Speed 1) comes from the source specified in b1-01. When using an analog input terminal to supply the frequency reference, assign the frequency reference source to the control terminals  $(b1-01 = 1)$ .
- When an analog input is set to "Auxiliary frequency 1" (H3-02, H2-06, or H2-10 = 2), the value set to this input will be used as the Multi-Step Speed 2 instead of the value set to parameter d1-02. If no analog inputs are set for "Auxiliary frequency 1", then d1-02 becomes the reference for Multi-Step Speed 2.
- When an analog input is set to "Auxiliary frequency 2" (H3-02, H2-06, or H2-10 = 3), the value set to this input will be used as the Multi-Step Speed 3 instead of the value set to parameter d1-03. If no analog inputs are set for "Auxiliary frequency 2", then d1-03 becomes the reference for Multi-Step Speed 3.

Select the different speed references as shown in *Table 4.11*. *[Figure 4.20](#page-102-0)* illustrates the multi-step speed selection.

| <b>Reference</b>                                              | <b>Multi-Step</b><br><b>Speed</b><br>$H1 - \square = 3$ | <b>Multi-Step</b><br>Speed 2<br>$H1 - \square = 4$ | <b>Multi-Step</b><br>Speed 3<br>$H1 - \square = 5$ | <b>Multi-Step</b><br>Speed 4<br>$H1$ - $\Box$ $\Box$ = 32 | <b>Jog Reference</b><br>$\overline{H1}$ - $\Box$ $\Box$ $= 6$ |
|---------------------------------------------------------------|---------------------------------------------------------|----------------------------------------------------|----------------------------------------------------|-----------------------------------------------------------|---------------------------------------------------------------|
| Frequency Reference 1 (set in b1-01)                          | <b>OFF</b>                                              | <b>OFF</b>                                         | <b>OFF</b>                                         | <b>OFF</b>                                                | <b>OFF</b>                                                    |
| Frequency Reference 2<br>(d1-02 or input terminal A1, A2, A3) | ON                                                      | <b>OFF</b>                                         | <b>OFF</b>                                         | <b>OFF</b>                                                | <b>OFF</b>                                                    |
| Frequency Reference 3<br>(d1-03 or input terminal A1, A2, A3) | <b>OFF</b>                                              | ON                                                 | <b>OFF</b>                                         | <b>OFF</b>                                                | <b>OFF</b>                                                    |
| Frequency Reference 4 (d1-04)                                 | ON                                                      | <b>ON</b>                                          | <b>OFF</b>                                         | <b>OFF</b>                                                | <b>OFF</b>                                                    |
| Frequency Reference 5 (d1-05)                                 | <b>OFF</b>                                              | <b>OFF</b>                                         | <b>ON</b>                                          | <b>OFF</b>                                                | <b>OFF</b>                                                    |
| Frequency Reference 6 (d1-06)                                 | ON                                                      | <b>OFF</b>                                         | ON                                                 | <b>OFF</b>                                                | <b>OFF</b>                                                    |
| Frequency Reference 7 (d1-07)                                 | <b>OFF</b>                                              | ON                                                 | <b>ON</b>                                          | <b>OFF</b>                                                | <b>OFF</b>                                                    |
| Frequency Reference 8 (d1-08)                                 | ON                                                      | ON                                                 | <b>ON</b>                                          | <b>OFF</b>                                                | <b>OFF</b>                                                    |
| Frequency Reference 9 (d1-09)                                 | <b>OFF</b>                                              | <b>OFF</b>                                         | <b>OFF</b>                                         | ON                                                        | <b>OFF</b>                                                    |
| Frequency Reference 10 (d1-10)                                | ON                                                      | <b>OFF</b>                                         | <b>OFF</b>                                         | ON                                                        | <b>OFF</b>                                                    |
| Frequency Reference 11 (d1-11)                                | <b>OFF</b>                                              | ON                                                 | <b>OFF</b>                                         | ON                                                        | <b>OFF</b>                                                    |
| Frequency Reference 12 (d1-12)                                | ON                                                      | ON                                                 | <b>OFF</b>                                         | ON                                                        | <b>OFF</b>                                                    |
| Frequency Reference 13 (d1-13)                                | <b>OFF</b>                                              | <b>OFF</b>                                         | ON                                                 | ON                                                        | <b>OFF</b>                                                    |
| Frequency Reference 14 (d1-14)                                | ON                                                      | <b>OFF</b>                                         | ON                                                 | ON                                                        | <b>OFF</b>                                                    |
| Frequency Reference 15 (d1-15)                                | <b>OFF</b>                                              | ON                                                 | ON                                                 | ON                                                        | <b>OFF</b>                                                    |
| Frequency Reference 16 (d1-16)                                | <b>ON</b>                                               | <b>ON</b>                                          | ON                                                 | ON                                                        | <b>OFF</b>                                                    |
| Jog Frequency Reference $(d1-17)^{1/2}$                       | $\overline{\phantom{0}}$                                |                                                    | $\overline{\phantom{0}}$                           | $-$                                                       | ON                                                            |

**Table 4.11 Multi-Step Speed Reference and Terminal Switch Combinations**

<1> The Jog frequency overrides all other frequency references.

<span id="page-102-0"></span>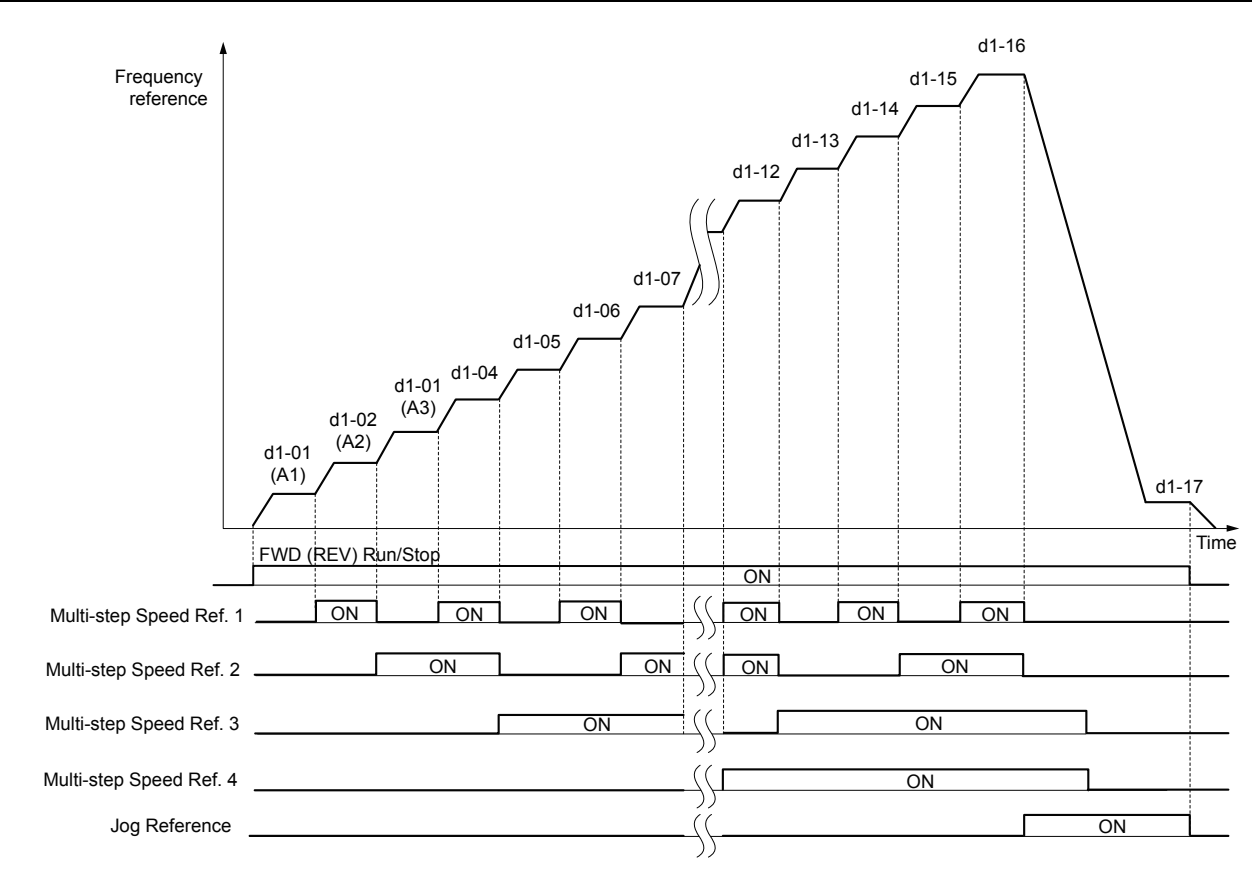

**Figure 4.20 Preset Reference Timing Diagram**

## ■ E1-01: Input Voltage Setting

Adjusts the levels of some protective features of the drive (overvoltage, Stall Prevention, etc.). Set this parameter to the nominal voltage of the AC power supply.

**NOTICE:** *Set parameter E1-01 to match the input voltage of the drive. Drive input voltage (not motor voltage) must be set in E1-01 for the protective features to function properly. Failure to set the correct drive input voltage will result in improper drive operation.*

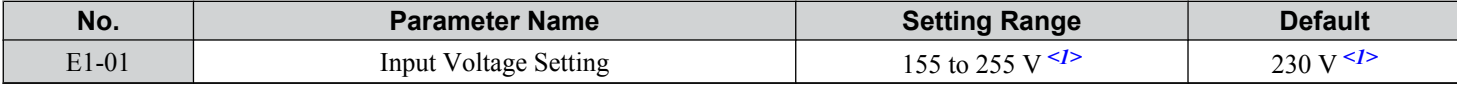

<1> Values shown are specific to 200 V class drives. Double the value for 400 V class drives. Multiply the value by 2.875 for 600 V class drives.

### **E1-01 Related Values**

The input voltage setting determines the overvoltage and undervoltage detection levels, the operation levels of the braking transistor, the KEB function, and the overvoltage suppression function.

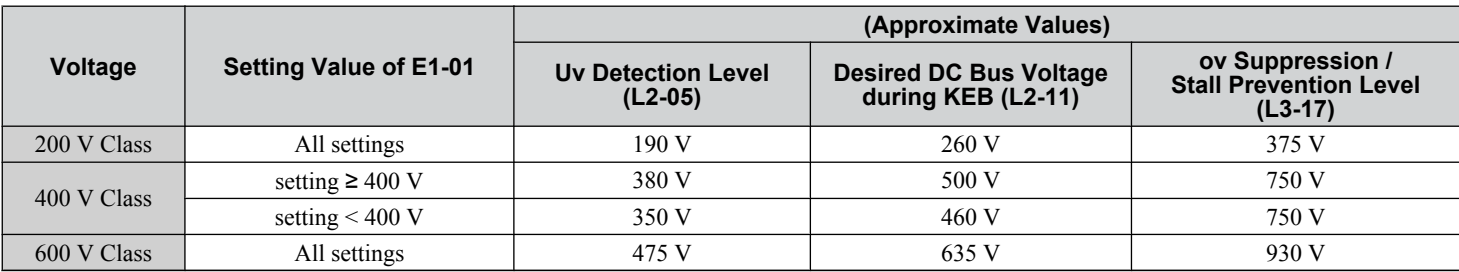

**Note:** The braking transistor operation levels are valid for the drive internal braking transistor. When using an external CDBR braking chopper, refer to the instruction manual of that unit.

## ■ V/f Pattern Settings (E1-03)

The drive uses a V/f pattern to adjust the output voltage relative to the frequency reference. There are 15 different predefined V/f patterns (setting  $\hat{0}$  to E) from which to select, each with varying voltage profiles, saturation levels (frequency at which maximum voltage is reached), and maximum frequencies. Additionally, one custom V/f pattern is available (setting F) that requires the user to create the pattern using parameters E1-04 through E1-10.

Start-Up Programming<br>& Operation

## ■ E1-03: V/f Pattern Selection

Selects the V/f pattern for the drive and motor from 15 predefined patterns or creates a custom V/f pattern.

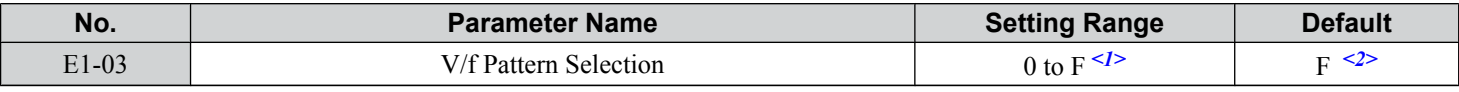

 $\langle 1 \rangle$  Settings 0 through E are not available when A1-02 = 2, 3, 5, 6, or 7.

 $\langle 2 \rangle$  Parameter is not reset to the default value when the drive is initialized using A1-03.

## **Setting a Predefined V/f Pattern (Setting 0 to E)**

Choose the V/f pattern that best meets the application demands from the table below. These settings are available only in V/f Control modes. Set the correct value to E1-03. Parameters E1-04 to E1-13 can only be monitored, not changed.

Note: 1. Setting an improper V/f pattern may result in low motor torque or increased current due to overexcitation.

**2.** Drive initialization does not reset parameter E1-03.

| <b>Setting</b><br><b>Specification</b> |                             | <b>Characteristic</b> | <b>Application</b>                                                                                                    |  |  |
|----------------------------------------|-----------------------------|-----------------------|----------------------------------------------------------------------------------------------------|--|--|
| $\Omega$                               | 50 Hz                       |                       | For general purpose applications. Torque remains constant<br>regardless of changes to speed.                                                                                  |  |  |
|                                        | $60$ Hz                     |                       |                                                                                                    |  |  |
| 2                                      | 60 Hz (with 50 Hz base)     | Constant torque       |                                                                                                    |  |  |
| 3                                      | 72 Hz (with 60 Hz base)     |                       |                                                                                                    |  |  |
| $\overline{4}$                         | 50 Hz, Heavy Duty 2         |                       | For fans, pumps, and other applications where the required<br>torque changes as a function of the speed.                                                                      |  |  |
| 5                                      | 50 Hz, Heavy Duty 1         |                       |                                                                                                    |  |  |
| 6                                      | 50 Hz, Heavy Duty 1         | Variable torque       |                                                                                                    |  |  |
| 7                                      | 50 Hz, Heavy Duty 2         |                       |                                                                                                    |  |  |
| $\mathbf{8}$                           | 50 Hz, mid starting torque  |                       | Select high starting torque when:<br>• Wiring between the drive and motor exceeds 150 m.<br>• A large amount of starting torque is required.<br>• An AC reactor is installed. |  |  |
| 9                                      | 50 Hz, high starting torque |                       |                                                                                                    |  |  |
| A                                      | 60 Hz, mid starting torque  | High starting torque  |                                                                                                    |  |  |
| B                                      | 60 Hz, high starting torque |                       |                                                                                                    |  |  |
| $\mathcal{C}$                          | 90 Hz (with 60 Hz base)     |                       |                                                                                                    |  |  |
| D                                      | 120 Hz (with 60 Hz base)    | Constant output       | Output voltage is constant when operating at greater than<br>60 Hz.                                                                                                    |  |  |
| E                                      | 180 Hz (with 60 Hz base)    |                       |                                                                                                    |  |  |
| F<br>$\langle$ 1>                      | $60$ Hz                     | Constant torque       | For general purpose applications. Torque remains constant<br>regardless of changes to speed.                                                                                  |  |  |

**Table 4.12 Predefined V/f Patterns**

<1> Setting F enables a custom V/f pattern by changing parameters E1-04 to E1-13. When the drive is shipped, the default values for parameters E1-04 to E1-13 are the same as those of setting 1.

The following tables show details on predefined V/f patterns.

### Predefined V/f Patterns for models CIMR-A $\square$ 2A0004 to 2A0021, CIMR-A $\square$ 4A0002 to 4A0011, **and CIMR-A□5A0003 to 5A0009**

The values in the following graphs are specific to 200 V class drives. Double the values for 400 V class drives. Multiply the values by 2.875 for 600 V drives.

|                      |                                               |                                                      |                      |                                     | . .                     |                              |                         |
|----------------------|-----------------------------------------------|------------------------------------------------------|----------------------|-------------------------------------|-------------------------|------------------------------|-------------------------|
| Setting $= 0$        | 50 Hz                                         | Setting $= 1$                                        | $60$ Hz              | Setting $= 2$                       | $60$ Hz                 | Setting $=$ 3                | 72 Hz                   |
| /oltage<br>15<br>9 F | $- - - -$<br>0 1.32.5<br>50<br>Frequency (Hz) | 200<br>$\subset$<br>Φ<br>oltag<br>15<br>ч<br>0 1.5 3 | 60<br>Frequency (Hz) | 200<br>ς<br>oltage<br>15<br>0 1.5 3 | 50 60<br>Frequency (Hz) | 200<br>oltage<br>15<br>01.53 | 60 72<br>Frequency (Hz) |

**Table 4.13 Constant Torque Characteristics, Settings 0 to 3**

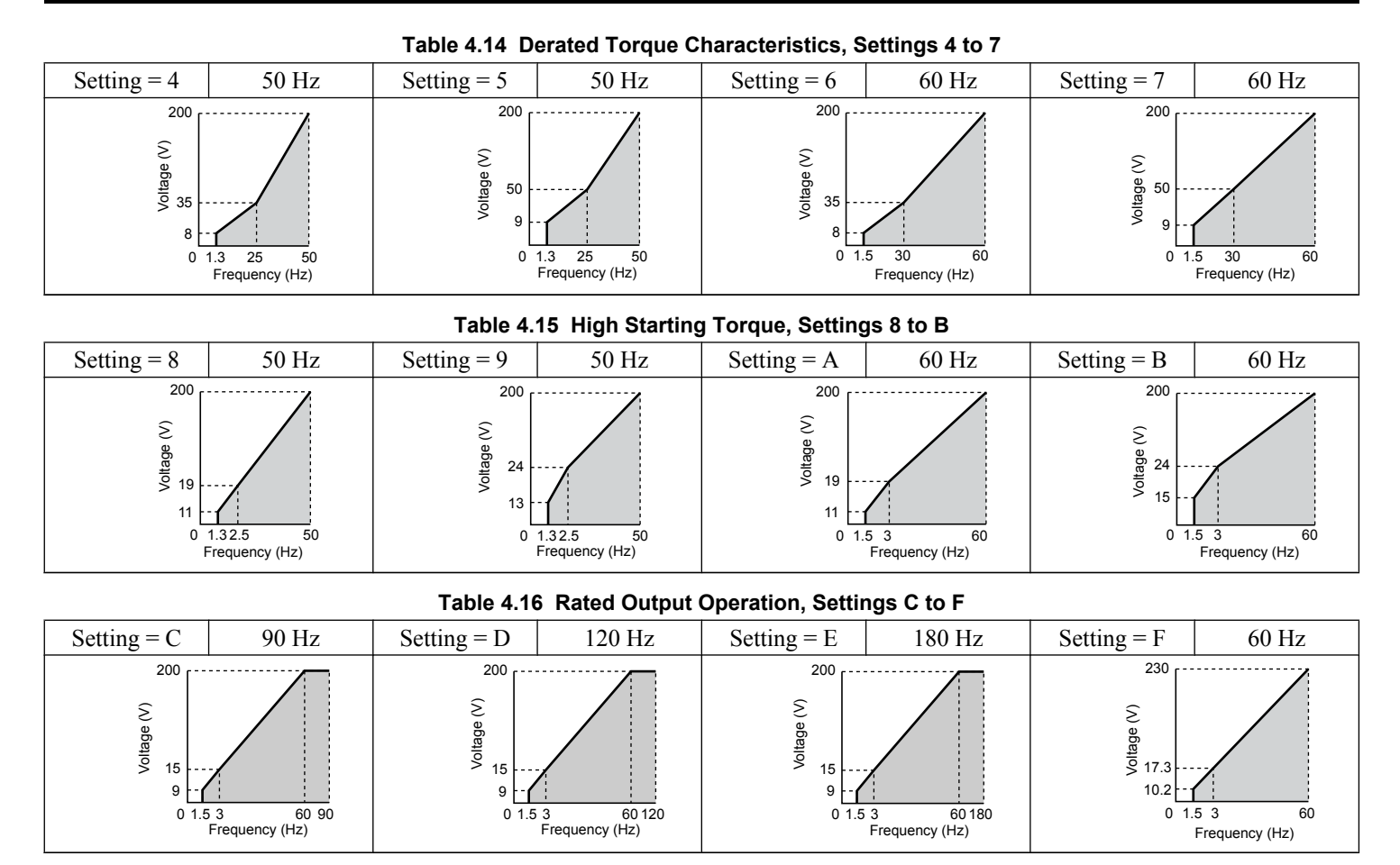

## Predefined V/f Patterns for Models CIMR-A<sup>O</sup>2A0030 to 2A0211, CIMR-A<sup>O4</sup>A0018 to 4A0103, **and CIMR-A□5A0011 to 5A0077**

The values in the following graphs are specific to 200 V class drives. Double the values for 400 V class drives. Multiply the values by 2.875 for 600 V class drives.

## **Table 4.17 Rated Torque Characteristics, Settings 0 to 3**

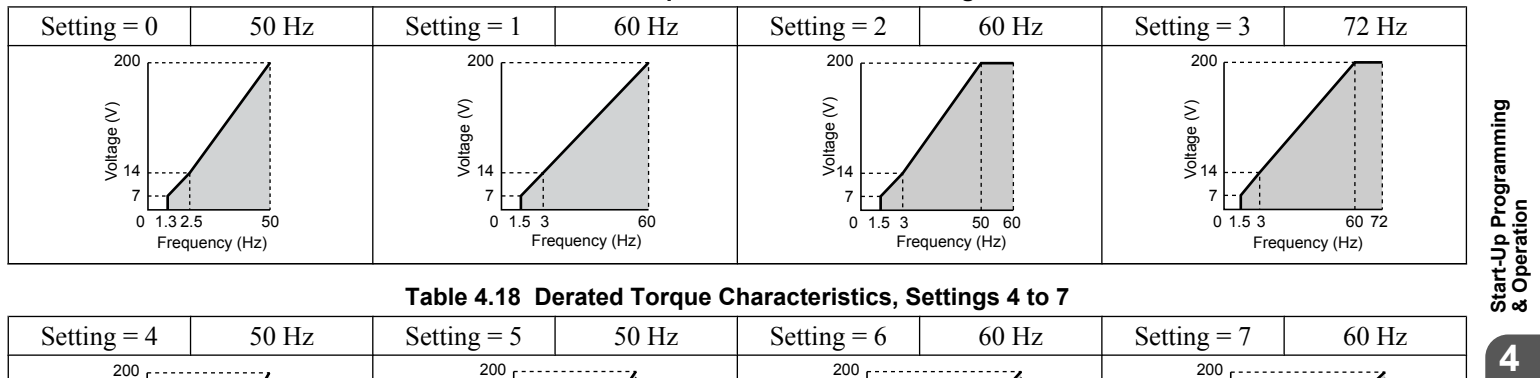

## **Table 4.18 Derated Torque Characteristics, Settings 4 to 7**

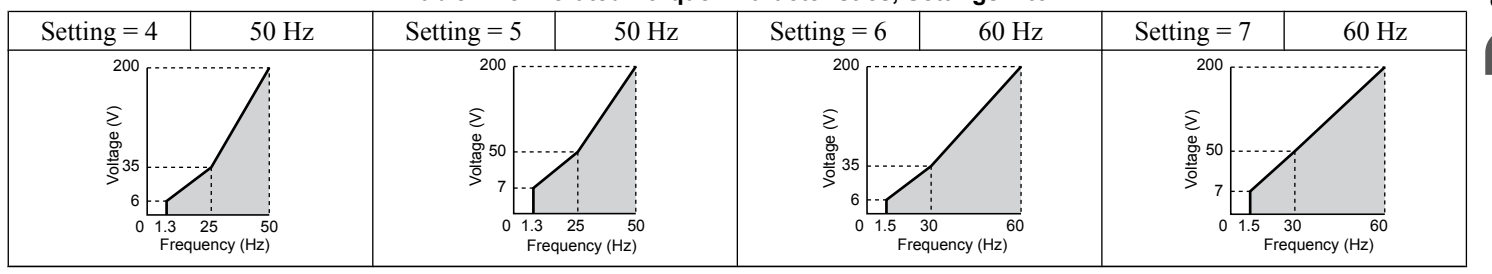

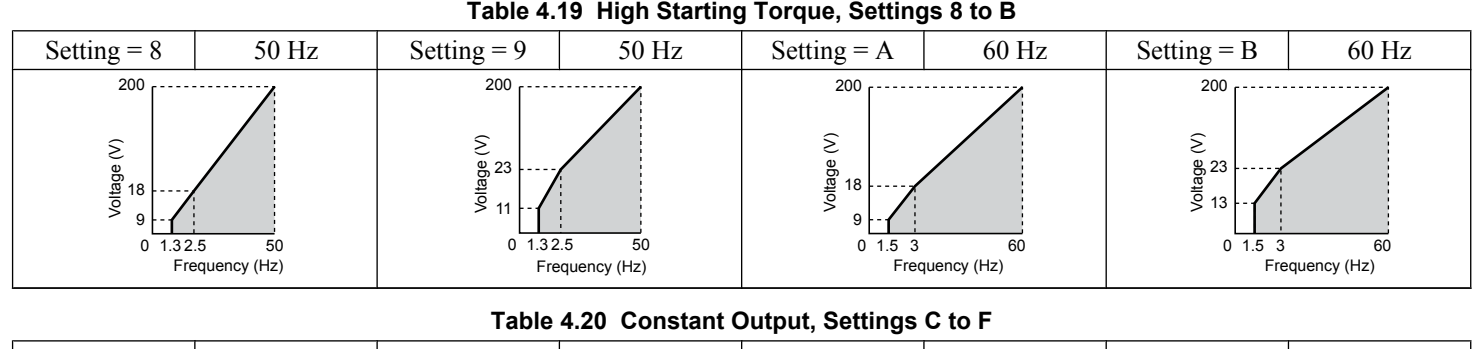

#### Setting = C  $\begin{array}{|c|c|c|c|c|c|c|c|c|} \hline \end{array}$  90 Hz  $\begin{array}{|c|c|c|c|c|c|c|c|c|} \hline \end{array}$  Setting = E  $\begin{array}{|c|c|c|c|c|c|c|c|c|} \hline \end{array}$  Setting = F  $\begin{array}{|c|c|c|c|c|c|c|c|c|} \hline \end{array}$  60 Hz  $0\overline{1.53}$  $7<sup>1</sup>$ 14 200 1.5 3 60 90 Frequency (Hz) Voltage (V)  $0\overline{1.53}$ 7 14 200  $\frac{1}{60 120}$ Voltage (V) Frequency (Hz)  $0\overline{1.53}$ 7 14 200  $60 180$ Voltage (V) Frequency (Hz) Voltage (V) Frequency (Hz) 1.5 3 60  $\overline{0}$ 8.1 16.1 230

## **Predefined V/f Patterns for Models CIMR-A**o**2A0250 to 2A0415, CIMR-A**o**4A0139 to 4A1200, and CIMR-A**o**5A0099 to 5A0242**

The values in the following graphs are specific to 200 V class drives. Double the values for 400 V class drives. Multiply the values by 2.875 for 600 V class drives.

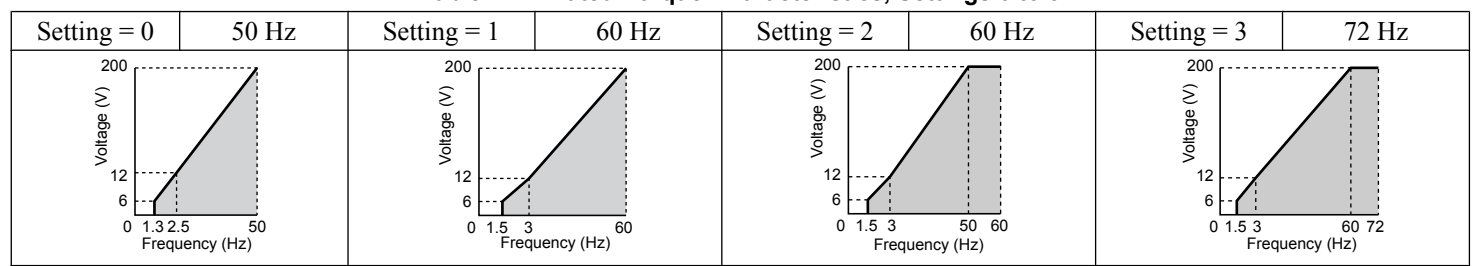

#### **Table 4.21 Rated Torque Characteristics, Settings 0 to 3**

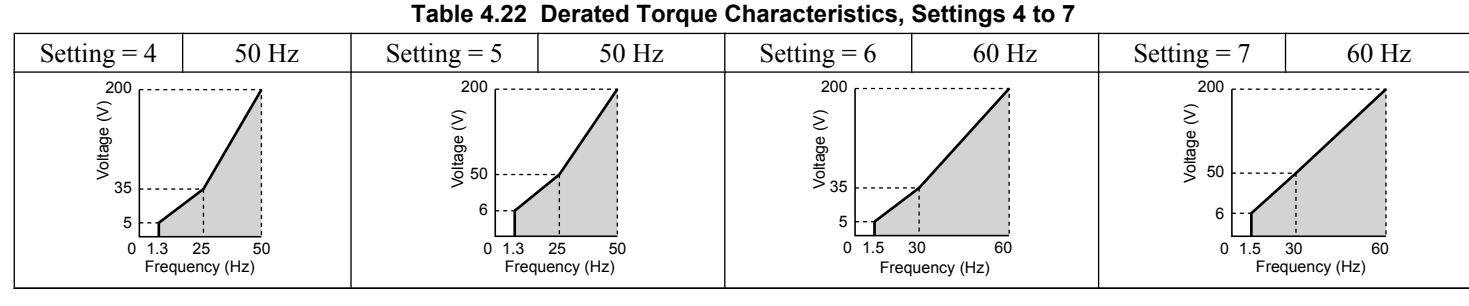

### **Table 4.23 High Starting Torque, Settings 8 to B**

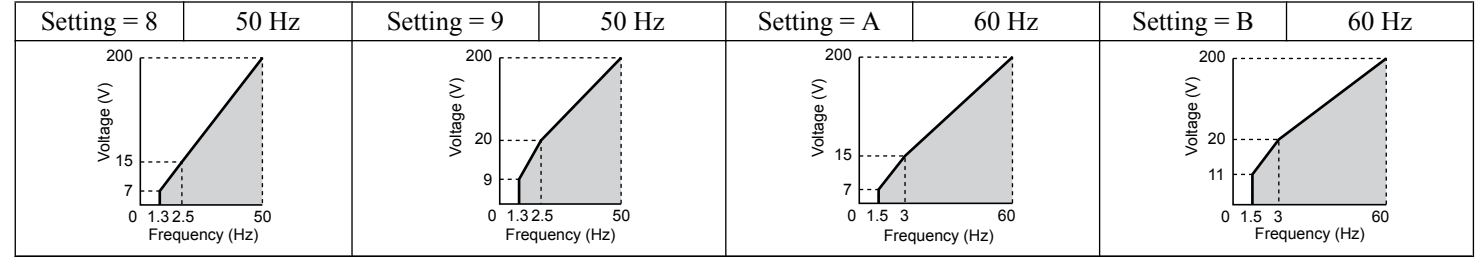

#### **Table 4.24 Constant Output, Settings C to F**

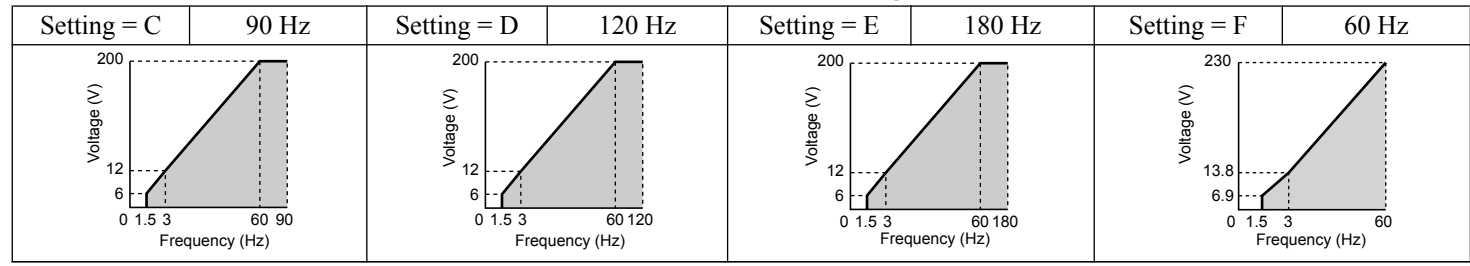

## **Setting a Custom V/f Pattern (Setting F: Default)**

Setting parameter E1-03 to F allows the user to set up a custom V/f pattern by changing parameters E1-04 to E1-13. When initialized, the default values for parameters E1-04 to E1-13 will be equal to Predefined V/f pattern 1.

## ■ V/f Pattern Settings E1-04 to E1-13

If E1-03 is set to a preset V/f pattern (i.e., a value other than F), the user can monitor the V/f pattern in parameters E1-04 through E1-13. To create a new V/f pattern, set E1-03 to F. *[Refer to V/f Pattern on page 108](#page-107-0)* for an example custom V/f pattern.

Note: Certain E1-**□□** parameters might not be visible depending on the control mode. *[Refer to Parameter List on page 187](#page-186-0)* for details.

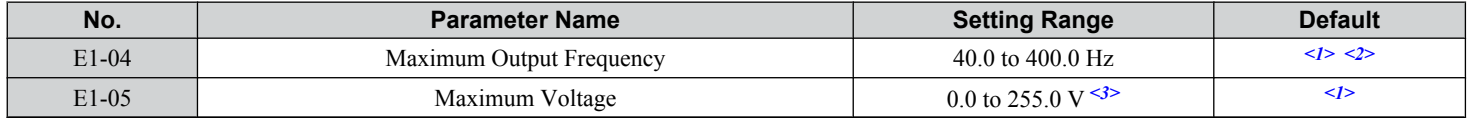

 $\overline{\mathbf{4}}$ 

## <span id="page-107-0"></span>**4.6 Basic Drive Setup Adjustments**

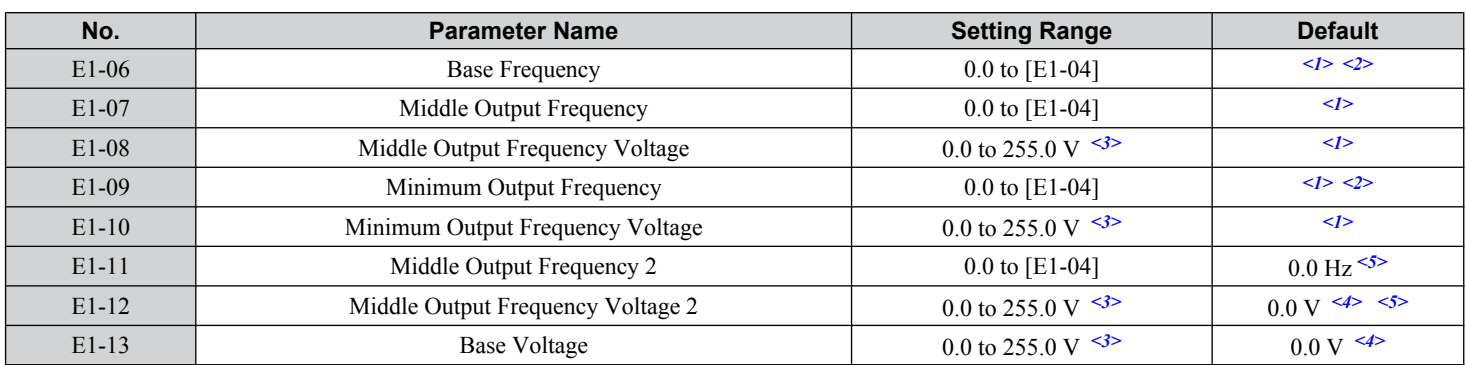

<1> Default setting is determined by the control mode.

<2> When using PM motors, the default setting is determined by the motor code set to E5-01.

<3> Values shown are specific to 200 V class drives. Double the value for 400 V class drives. Multiply the value by 2.875 for 600 V class drives.

<4> The drive changes these settings when Auto-Tuning is performed (Rotational Auto-Tuning, Stationary Auto-Tuning 1, 2).

<5> Parameter ignored when E1-11 and E1-12 are set to 0.0.

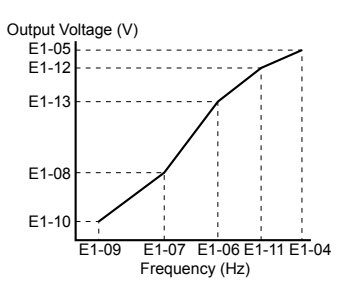

#### **Figure 4.21 V/f Pattern**

- **Note:** 1. The following condition must be true when setting up the V/f pattern: E1-09  $\leq$  E1-07  $\leq$  E1-06  $\leq$  E1-11  $\leq$  E1-04
	- **2.** To make the V/f pattern a straight line below E1-06, set E1-09 equal to E1-07. In this case the E1-08 setting is disregarded.
	- **3.** E1-03 is unaffected when the drive is initialized, but E1-04 through E1-13 return to their default values.
	- **4.** Only use E1-11, E1-12, and E1-13 to fine-tune the V/f pattern in the constant output range. These parameters rarely need to be changed.

## n **E2-01: Motor Rated Current**

Provides motor control, protects the motor, and calculates torque limits. Set E2-01 to the full load amps (FLA) stamped on the motor nameplate. If Auto-Tuning completes successfully, the value entered to T1-04 will automatically be saved to E2-01.

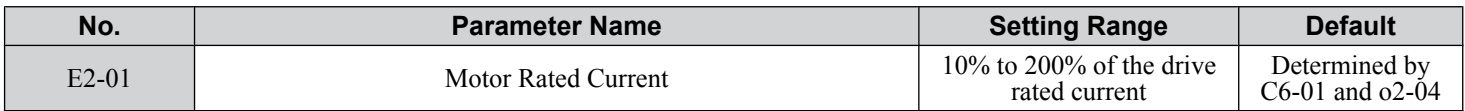

Note: 1. The number of decimal places in the parameter value depends on the drive model and the ND/HD selection in parameter C6-01. This value has two decimal places (0.01 A) if the drive is set for a maximum applicable motor capacity up to and including 11 kW, and one decimal place (0.1 A) if the maximum applicable motor capacity is higher than 11 kW. *[Refer to Power Ratings on page 173](#page-172-0)*.

**2.** An oPE02 error will occur if the motor rated current in E2-01 is set lower than the motor no-load current in E2-03. Set E2-03 correctly to prevent this error.
# ■ H1-01 to H1-08: Functions for Terminals S1 to S8

These parameters assign functions to the multi-function digital inputs. The various functions and settings are listed in *Table 4.25*.

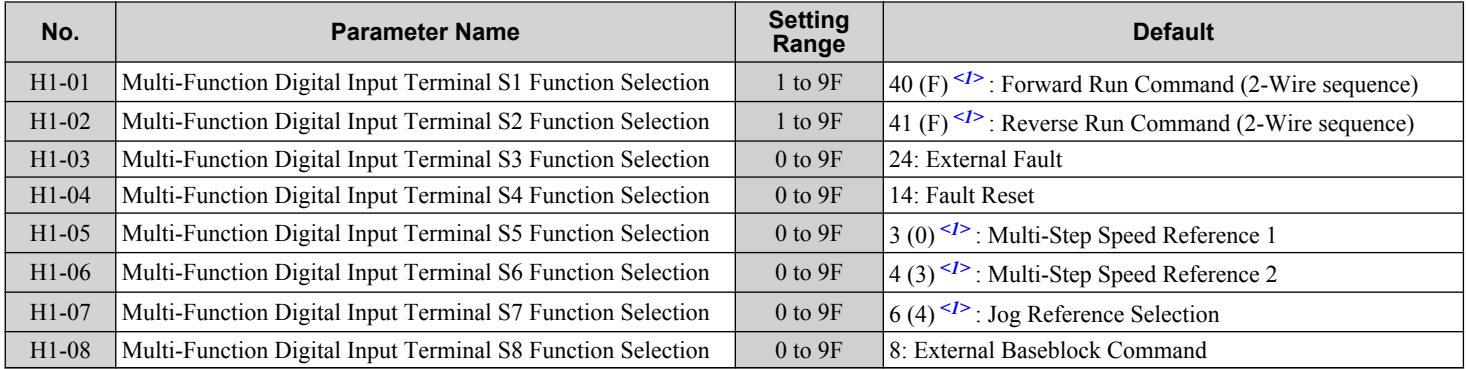

<1> Number appearing in parenthesis is the default value after performing a 3-Wire initialization.

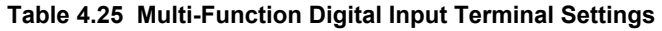

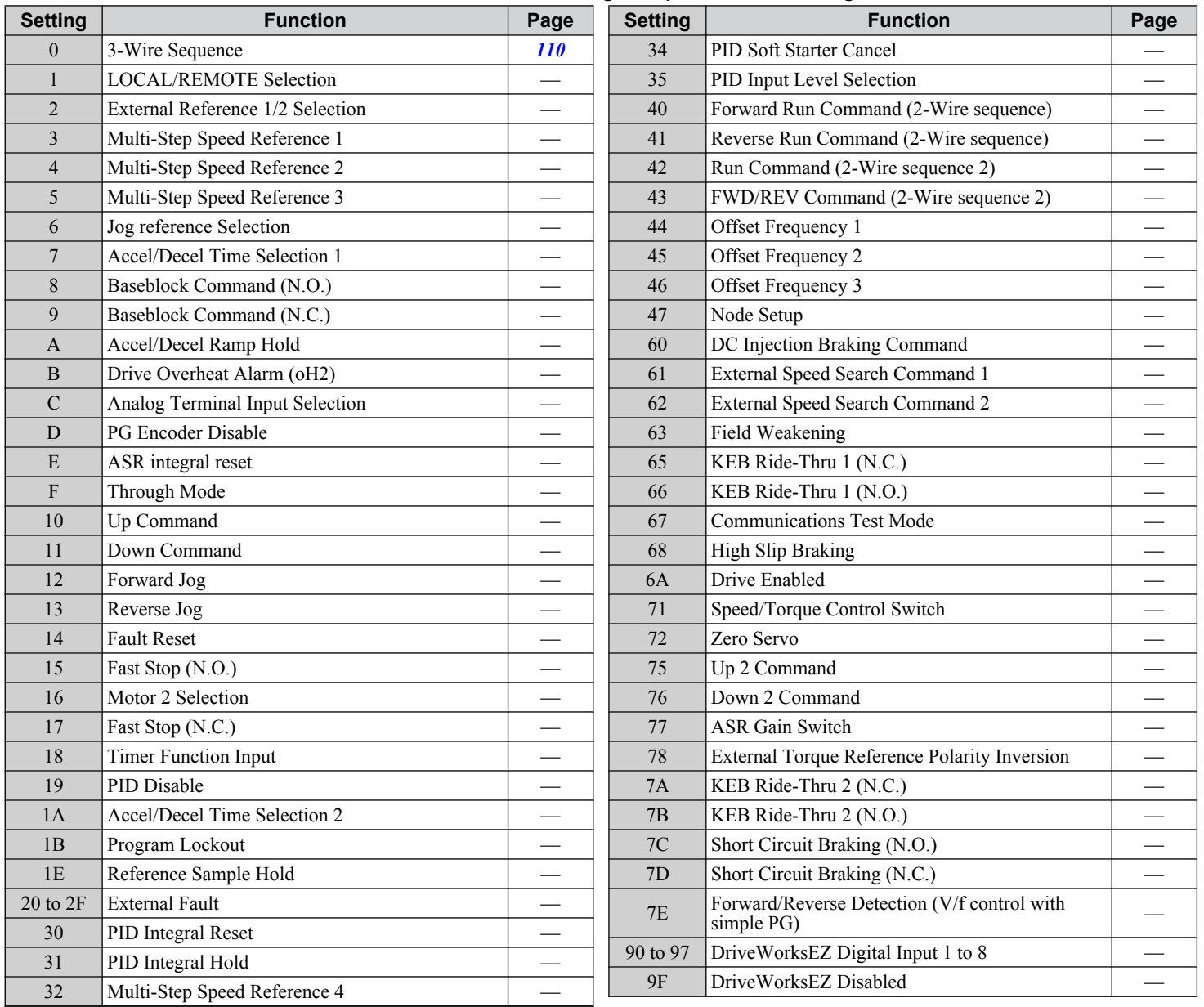

#### <span id="page-109-0"></span>**Setting 0: 3-Wire Sequence**

The digital input programmed for 3-Wire control becomes the forward/reverse directional input, S1 becomes the Run command input, and S2 becomes the Stop command input.

The drive starts the motor when the input S1 set for the Run command closes for longer than 2 ms. The drive stops the operation when the Stop input S2 releases for  $\hat{2}$  ms. When the digital input programmed for a forward/reverse operation is open, the drive is set for forward operation. When the digital input is closed, the drive is set for reverse operation.

Note: Input the Run and Stop commands via S1 and S2 when selecting a 3-Wire sequence.

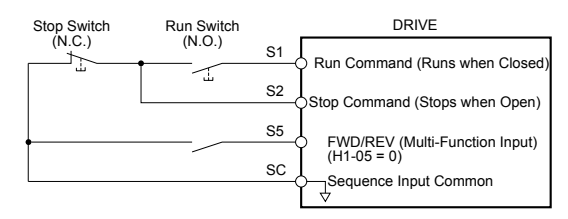

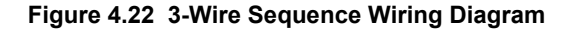

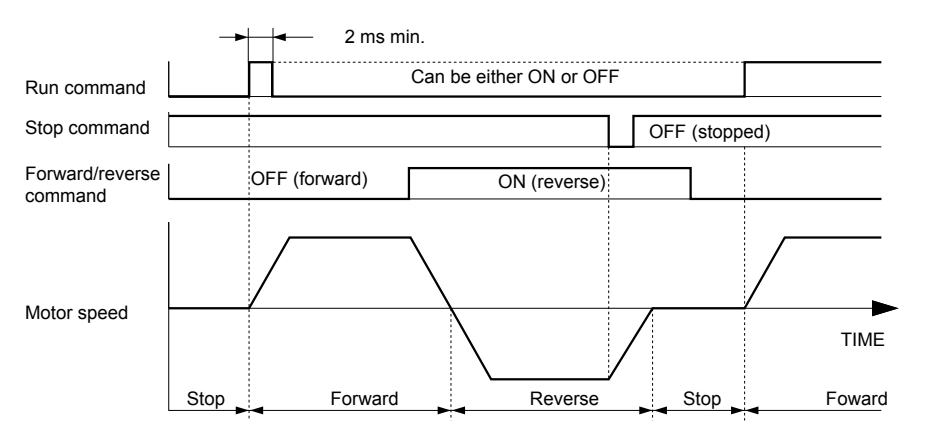

**Figure 4.23 3-Wire Sequence**

- **Note: 1.** The Run command must be closed for more than 2 ms.
	- **2.** If the Run command is active at power up and b1-17 = 0 (Run command at power up not accepted), the Run LED will flash to indicate that protective functions are operating. If required by the application, set b1-17 to 1 to automatically issue the Run command upon drive power up.

**WARNING!** *Sudden Movement Hazard. Ensure start/stop and safety circuits are wired properly and in the correct state before applying power to the drive. Failure to comply could result in death or serious injury from moving equipment.*

**WARNING!** *Sudden Movement Hazard. The drive may start unexpectedly in reverse direction after power up if it is wired for 3-Wire sequence but set up for 2-Wire sequence (default). Make sure b1-17 is set to "0" (drive does not accept a Run command active at power up). When initializing the drive use 3-Wire initialization. Failure to comply could result in death or serious injury from moving equipment.*

## ■ H2-01 to H2-03: Terminal M1-M2, M3-M4, and M5-M6 Function Selection

The drive has three multi-function output terminals. *Table 4.26* lists the functions available for theses terminals using H2-01, H2-02, and H2-03.

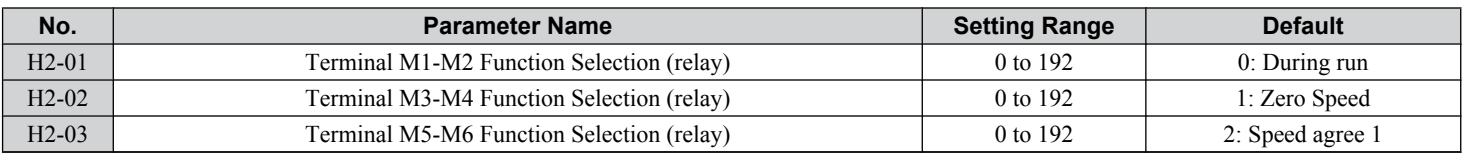

#### **Table 4.26 Multi-Function Digital Output Terminal Settings**

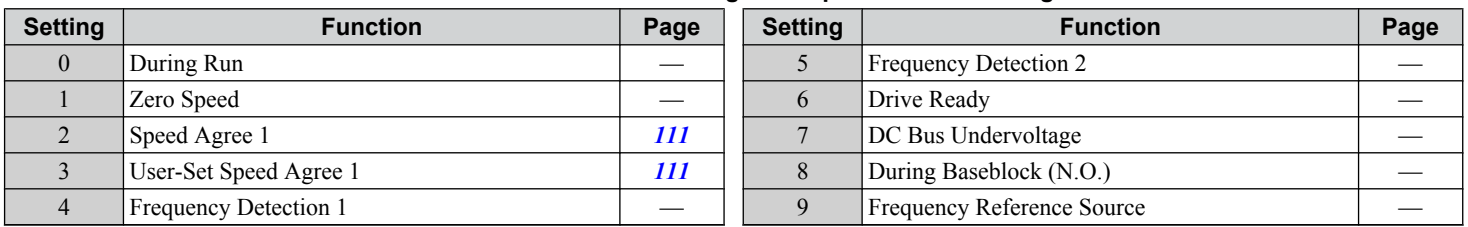

#### **4.6 Basic Drive Setup Adjustments**

<span id="page-110-0"></span>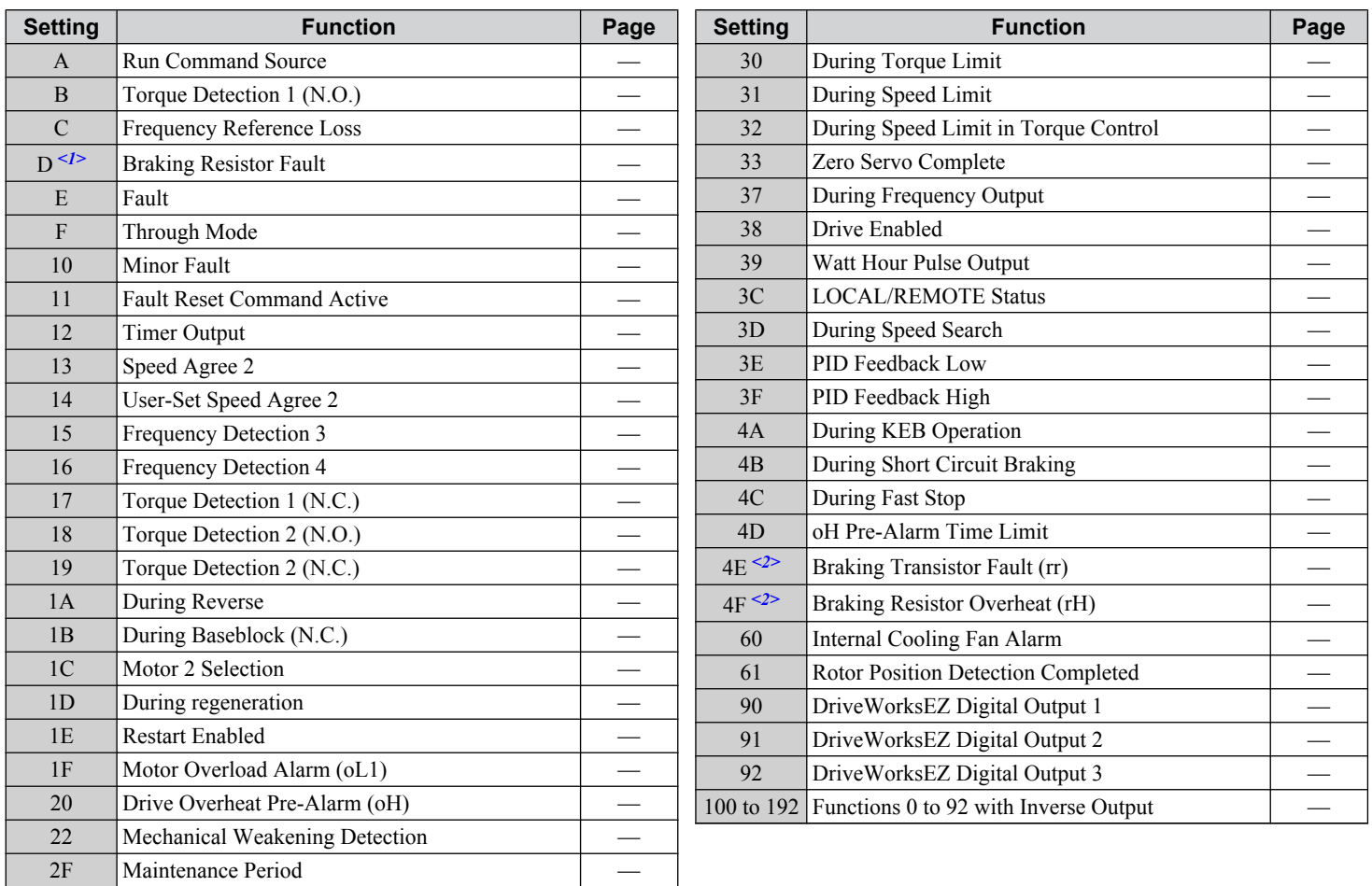

 $\leq$  1> Not available in models CIMR-A $\Box$ 4A0930 amd 4A1200.

 $\leq$  Not available in models CIMR-A $\square$ 2A0169 to 2A0415 and 4A0088 to 4A1200.

#### **Setting 2: Speed Agree 1 (fref/fout Agree 1)**

Closes when the actual output frequency or motor speed (CLV, CLV/PM) is within the Speed Agree Width (L4-02) of the current frequency reference regardless of the direction.

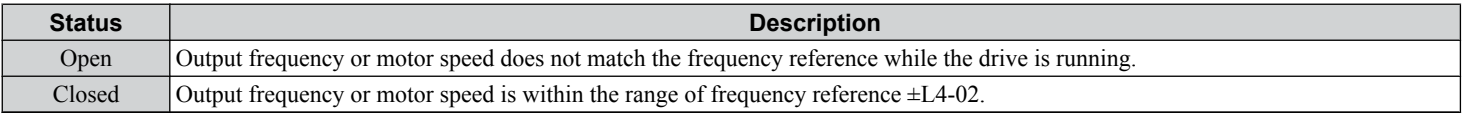

**Note:** Detection works in forward and reverse.

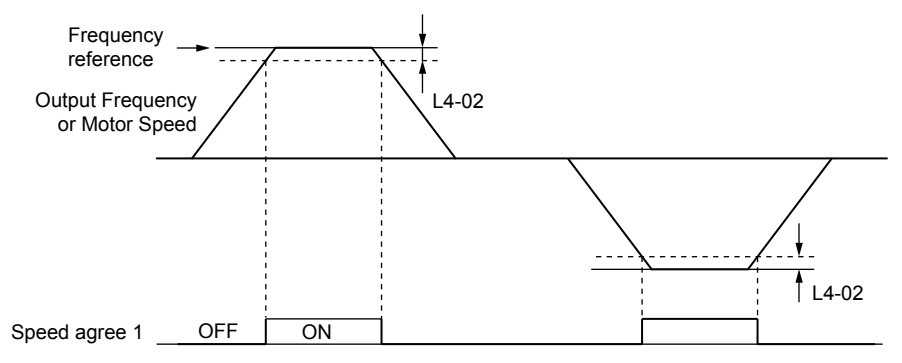

**Figure 4.24 Speed Agree 1 Time Chart**

# **Setting 3: User-Set Speed Agree 1 (fref/fset Agree 1)**

Closes when the actual output frequency or motor speed (CLV, CLV/PM) and the frequency reference are within the speed agree width (L4-02) of the programmed speed agree level (L4-01).

Start-Up Programming<br>& Operation **4Start-Up Programming & Operation**

 $\overline{\mathbf{4}}$ 

<span id="page-111-0"></span>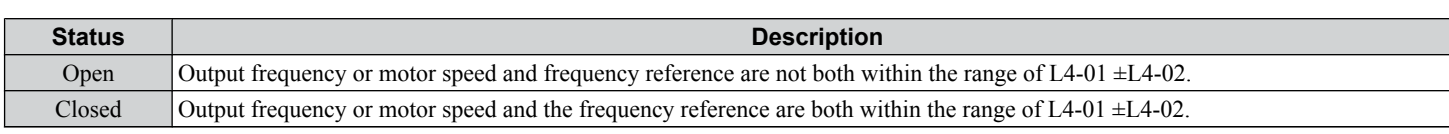

**Note:** Frequency detection works in forward and reverse. The value of L4-01 is used as the detection level for both directions.

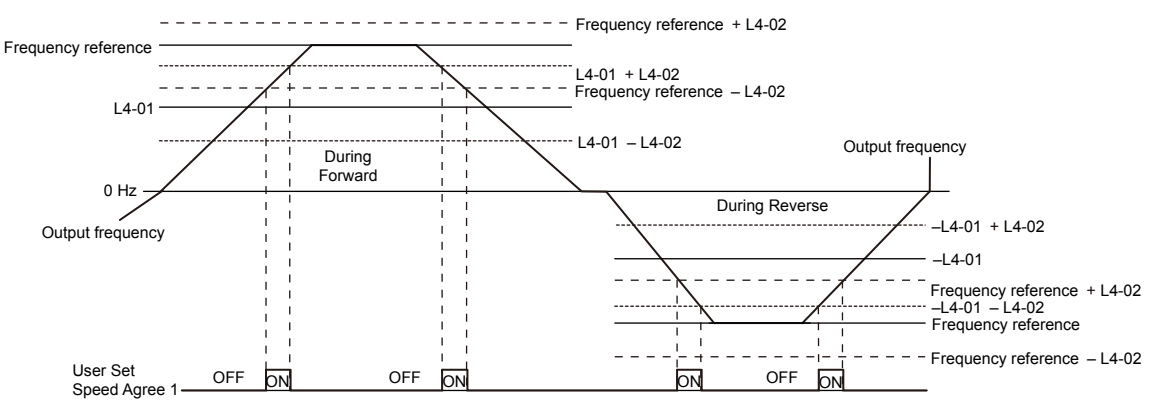

#### **Figure 4.25 User Set Speed Agree 1 Time Chart**

## ■ H3-01: Terminal A1 Signal Level Selection

Selects the input signal level for analog input A1.

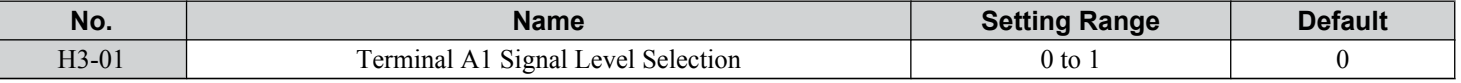

#### **Setting 0: 0 to 10 Vdc**

The input level is 0 to 10 Vdc. The minimum input level is limited to 0%, so that a negative input signal due to gain and bias settings will be read as 0%.

#### **Setting 1: -10 to 10 Vdc**

The input level is -10 to 10 Vdc. If the resulting voltage is negative after being adjusted by gain and bias settings, then the motor will rotate in reverse.

## n **H3-02: Terminal A1 Function Selection**

Selects the input signal level for analog input A3.

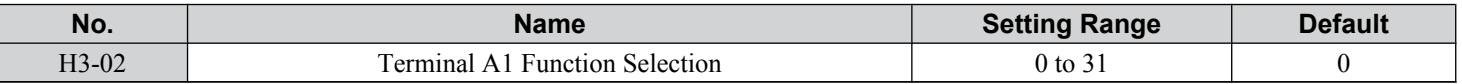

#### n **H3-03, H3-04: Terminal A1 Gain and Bias Settings**

Parameter H3-03 sets the level of the selected input value that is equal to 10 Vdc input at terminal A1 (gain).

Parameter H3-04 sets the level of the selected input value that is equal to 0 V input at terminal A1 (bias).

Use both parameters to adjust the characteristics of the analog input signal to terminal A1.

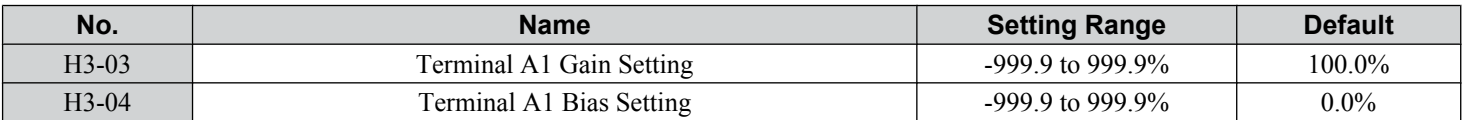

#### **Setting Examples**

• Gain H3-03 = 200%, bias H3-04 = 0, terminal A1 as frequency reference input  $(H3-02 = 0)$ :

A 10 Vdc input is equivalent to a 200% frequency reference and 5 Vdc is equivalent to a 100% frequency reference. Since the drive output is limited by the maximum frequency parameter  $(E1-04)$ , the frequency reference will be equal to  $E1-04$ above 5 Vdc.

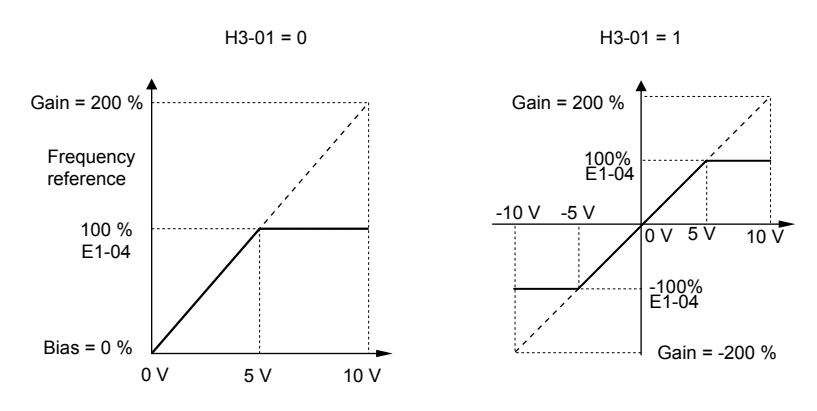

**Figure 4.26 Frequency Reference Setting by Analog Input with Increased Gain**

• Gain H3-03 = 100%, bias H3-04 = -25%, terminal A1 as frequency reference input:

An input of 0 Vdc will be equivalent to a -25% frequency reference.

When parameter H3-01 = 0, the frequency reference is 0% between 0 and 2 Vdc input.

When parameter  $H_3-01 = 1$ , the motor will rotate in reverse between -10 and 2 Vdc input.

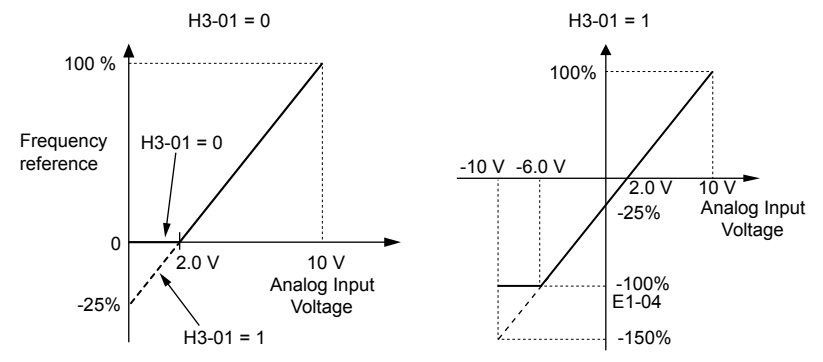

**Figure 4.27 Frequency Reference Setting by Analog Input with Negative Bias**

# ■ H3-05: Terminal A3 Signal Level Selection

Determines the function assigned to analog input terminal A3.

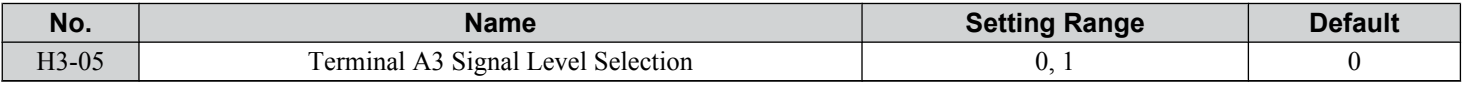

#### **Setting 0: 0 to 10 Vdc**

The input level is 0 to 10 Vdc. See the explanation provided for H3-01. *[Refer to Setting 0: 0 to 10 Vdc on page 112](#page-111-0)*.

#### **Setting 1: -10 to 10 Vdc**

The input level is -10 to 10 Vdc. See the explanation provided for H3-01. *[Refer to Setting 1: -10 to 10 Vdc on page 112](#page-111-0)*.

## ■ H3-06: Terminal A3 Function Selection

Determines the function assigned to analog input terminal A3.

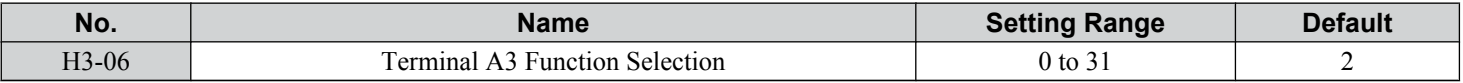

# **H3-07, H3-08: Terminal A3 Gain and Bias Setting**

Parameter H3-07 sets the level of the selected input value that is equal to 10 Vdc input at terminal A3 (gain).

Parameter H3-08 sets the level of the selected input value that is equal to 0 V input at terminal A3 (bias).

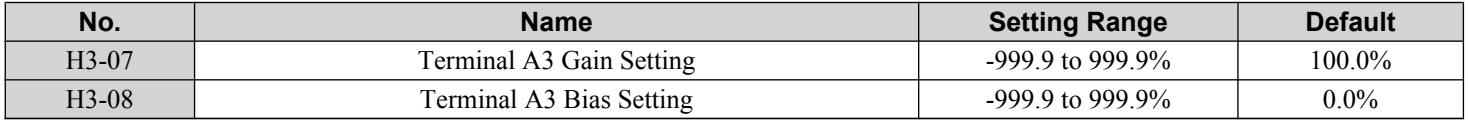

 $\boxed{4}$ 

# ■ H3-09: Terminal A2 Signal Level Selection

Selects the input signal level for analog input A2. Set DIP switch S1 on the terminal board accordingly for a voltage input or current input.

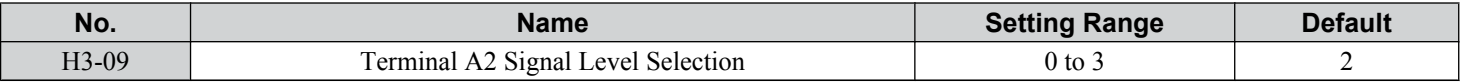

#### **Setting 0: 0 to 10 Vdc**

The input level is 0 to 10 Vdc. *[Refer to Setting 0: 0 to 10 Vdc on page 112](#page-111-0)*.

#### **Setting 1: -10 to 10 Vdc**

The input level is -10 to 10 Vdc. *[Refer to Setting 1: -10 to 10 Vdc on page 112](#page-111-0)*.

#### **Setting 2: 4 to 20 mA Current Input**

The input level is 4 to 20 mA. Negative input values by negative bias or gain settings will be limited to 0%.

#### **Setting 3: 0 to 20 mA Current Input**

The input level is 0 to 20 mA. Negative input values by negative bias or gain settings will be limited to 0%.

#### ■ H3-10: Terminal A2 Function Selection

Determines the function assigned to analog input terminal A2.

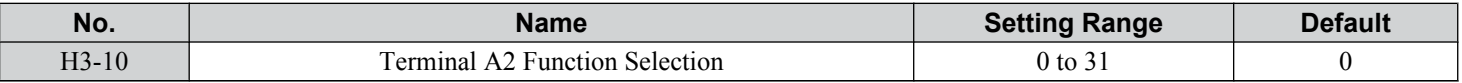

## ■ H3-11, H3-12: Terminal A2 Gain and Bias Setting

Parameter H3-11 sets the level of the input value selected that is equal to 10 Vdc input or 20 mA input to terminal A2.

Parameter H3-12 sets the level of the input value selected that is equal to 0 V, 4 mA or 0 mA input at terminal A2.

Use both parameters to adjust the characteristics of the analog input signal to terminal A2. The setting works in the same way as parameters H3-03 and H3-04 for analog input A1.

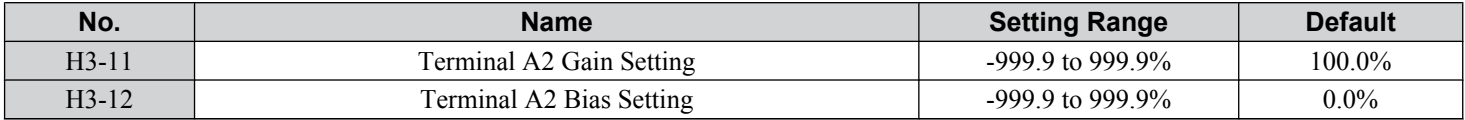

## ■ H4-01, H4-04: Multi-Function Analog Output Terminal FM, AM Monitor Selection

Sets the desired drive monitor parameter  $U\square$ - $\square\square$  to output as an analog value via terminal FM and AM. *Refer to U1: [Operation Status Monitors on page 242](#page-241-0)* for a list of all monitors. The "Analog Output Level" column indicates whether a monitor can be used for analog output.

Example: Enter "103" for U1-03.

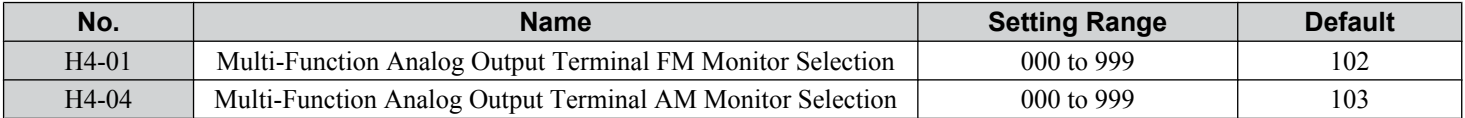

A setting of 031 or 000 applies no drive monitor to the analog output. With this setting, terminal functions as well as FM and AM output levels can be set by a PLC via a communication option or MEMOBUS/Modbus (through mode).

#### n **H4-02, H4-03: Multi-Function Analog Output Terminal FM Gain and Bias H4-05, H4-06: Multi-Function Analog Output Terminal AM Gain and Bias**

Parameters H4-02 and H4-05 set the terminal FM and AM output signal level when the value of the selected monitor is at 100%. Parameters H4-03 and H4-06 set the terminal FM and AM output signal level when the value of the selected monitor is at 0%. Both are set as a percentage, where 100% equals 10 Vdc or  $20 \text{ mA}$  analog output and 0% equals 0 V or 4 mA. The output voltage of both terminals is limited to  $+/-10$  Vdc.

The output signal range can be selected between 0 to +10 Vdc or -10 to +10 Vdc, or 4 to 20 mA using parameter H4-07 and H4-08. *[Figure 4.28](#page-114-0)* illustrates how gain and bias settings work.

<span id="page-114-0"></span>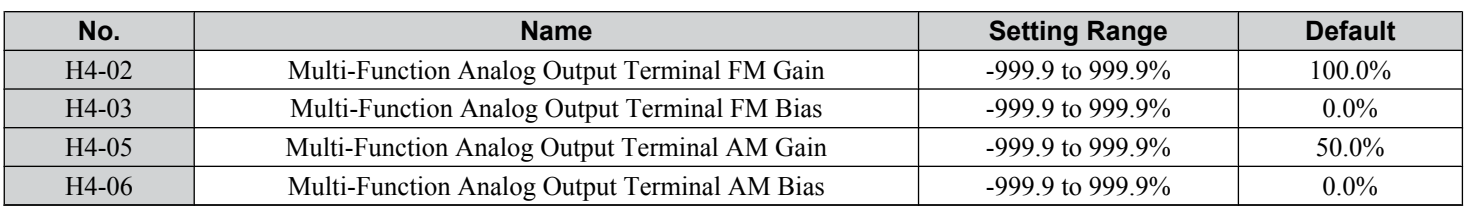

#### **Using Gain and Bias to Adjust Output Signal Level**

When viewing a gain setting parameter (H4-02 or H4-05) on the digital operator, the analog output will supply a voltage signal equal to 100% of the monitor value (including changes made from bias and gain settings). When viewing a bias setting parameter (H4-03 or H4-06), the analog output voltage will supply a signal equal to 0% monitor value.

Example 1: Set H4-02 to 50% for an output signal of 5 V at terminal FM when the monitored value is at 100%.

Example 2: Set H4-02 to 150% for an output signal of 10 V at terminal FM when the monitored value is at 76.7%.

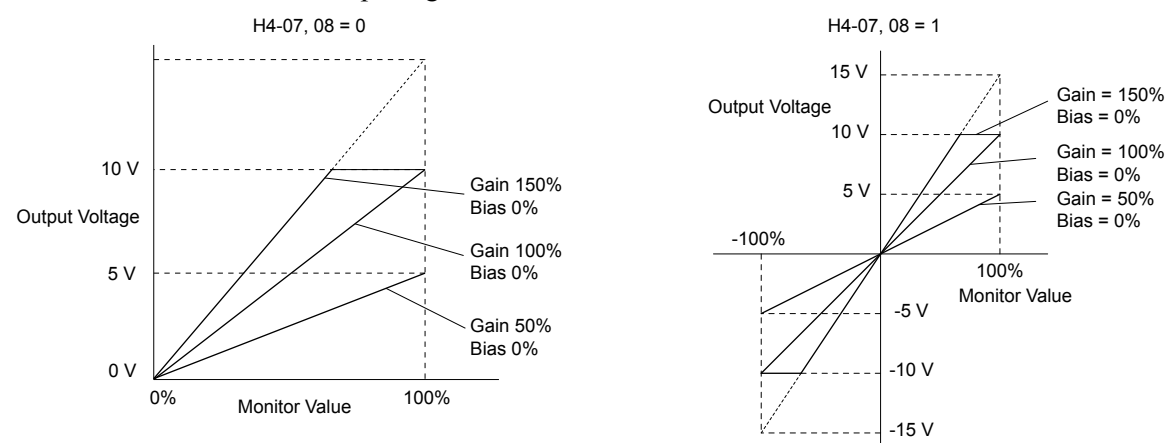

**Figure 4.28 Analog Output Gain and Bias Setting Example 1 and 2**

Example 3: Set H4-03 to 30% for an output signal of 3 V at terminal FM when the monitored value is at 0%.

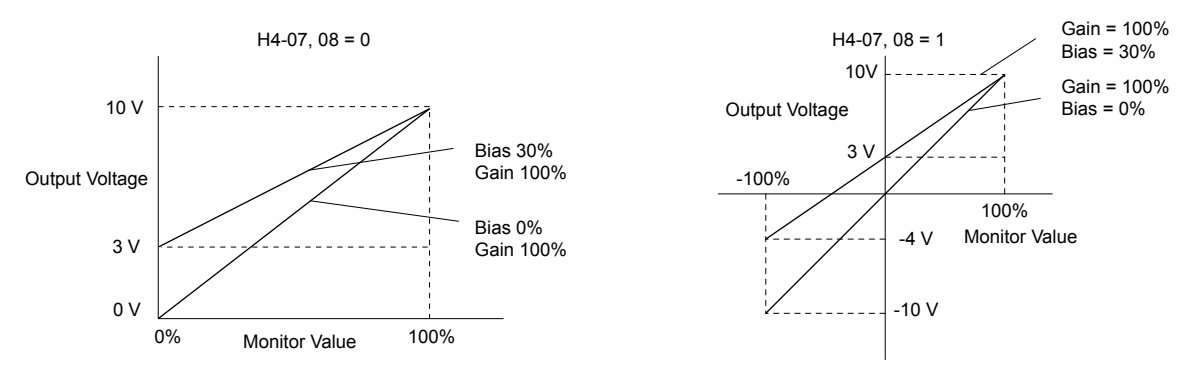

**Figure 4.29 Analog Output Gain and Bias Setting Example 3**

# ■ H4-07, H4-08: Multi-Function Analog Output Terminal FM, AM Signal Level Selection

Sets the voltage output level of U parameter (monitor parameter) data to terminal FM and terminal AM using parameters  $H4-07$  and  $H4-08$ .

Set jumper S5 on the terminal board accordingly when changing these parameters. *[Refer to Terminal AM/FM Signal](#page-71-0)*  **[Selection on page 72](#page-71-0)** for details on setting S5.

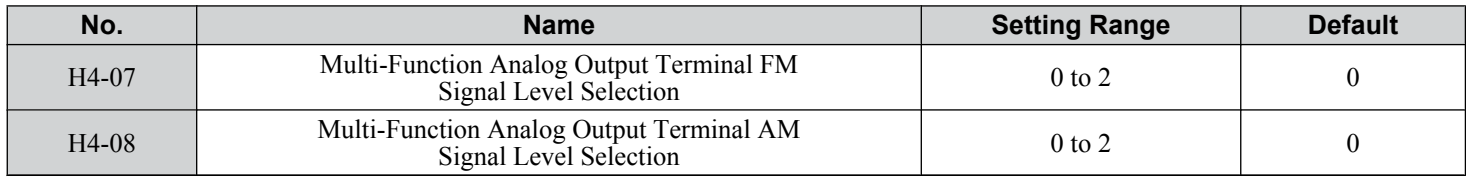

**Setting 0: 0 to 10 V Setting 1: -10 V to 10 V Setting 2: 4 to 20 mA**

# ■ L3-01: Stall Prevention Selection during Acceleration

Stall Prevention during acceleration prevents tripping with overcurrent (oC), motor overload (oL1), or drive overload (oL2) faults common when accelerating with heavy loads.

L3-01 determines the type of Stall prevention the drive should use during acceleration.

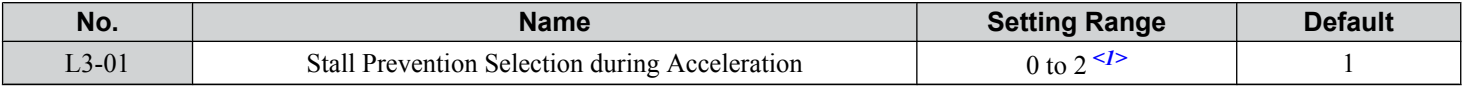

<1> Setting 2 is not available for OLV/PM.

#### **Setting 0: Disabled**

No Stall Prevention is provided. If the acceleration time is too short, the drive may not be able to get the motor up to speed fast enough, causing an overload fault.

#### **Setting 1: Enabled**

Enables Stall Prevention during acceleration. Operation varies depending on the control mode.

• V/f Control, V/f Control with PG, and Open Loop Vector Control:

Acceleration is reduced when the output current value exceeds 85% of the level set to parameter L3-02 for a longer than the time set to L3-27. The acceleration stops when the current exceeds L3-02. Acceleration continues when the current falls below L3-02 for longer than the time set to L3-27.

The Stall Prevention level is automatically reduced in the constant power range. *[Refer to L3-03: Stall Prevention Limit](#page-116-0)  [during Acceleration on page 117](#page-116-0)*.

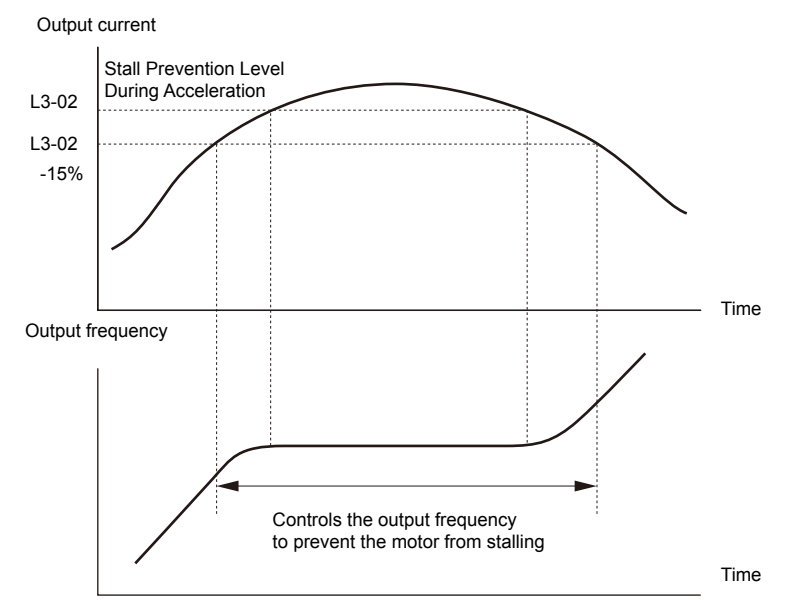

**Figure 4.30 Stall Prevention During Acceleration for Induction Motors**

• Open Loop Vector Control for PM:

Acceleration stops when the output current reaches the level set to parameter L3-02. When the time set to parameter L3-27 passes, the drive decelerates using the deceleration time set to L3-22. Deceleration stops when the current falls below 85% of L3-02,. The drive will attempt to reaccelerate after the time set to L3-27.

<span id="page-116-0"></span>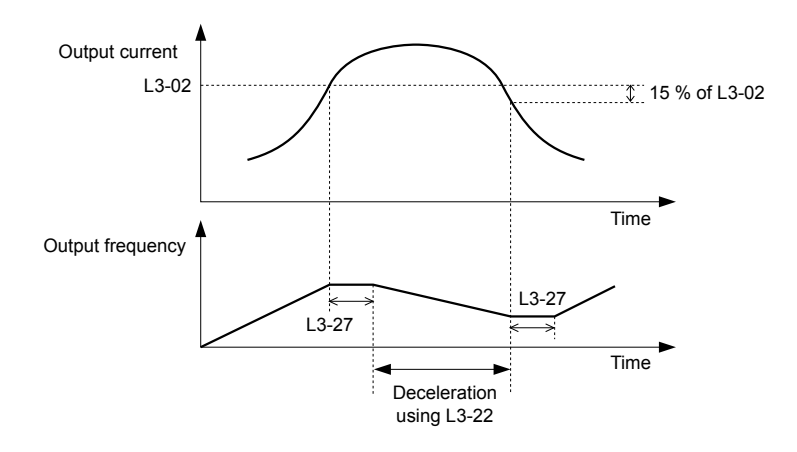

#### **Figure 4.31 Stall Prevention During Acceleration for Permanent Magnet Motors**

**Note:** PM motor control modes are not available on 600 V class drives, CIMR-AO5OOOOO.

#### **Setting 2: Intelligent Stall Prevention**

The drive disregards the selected acceleration time and attempts to accelerate in the minimum time. The acceleration rate is adjusted so the current does not exceed the value set to parameter L3-02.

## ■ L3-02: Stall Prevention Level during Acceleration

Sets the output current level at which the Stall Prevention during acceleration is activated.

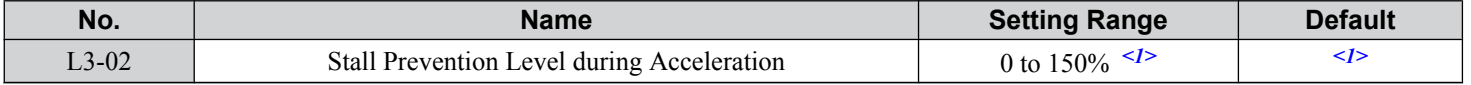

<1> The upper limit and default value is determined by the duty rating and the carrier frequency derating selection (C6-01 and L8-38 respectively).

• Lower L3-02 if stalling occurs when using a motor that is relatively small compared to the drive.

• Also set parameter L3-03 when operating the motor in the constant power range.

## **L3-03: Stall Prevention Limit during Acceleration**

The Stall Prevention level is automatically reduced when the motor is operated in the constant power range. L3-03 sets the lower limit for this reduction as a percentage of the drive rated current.

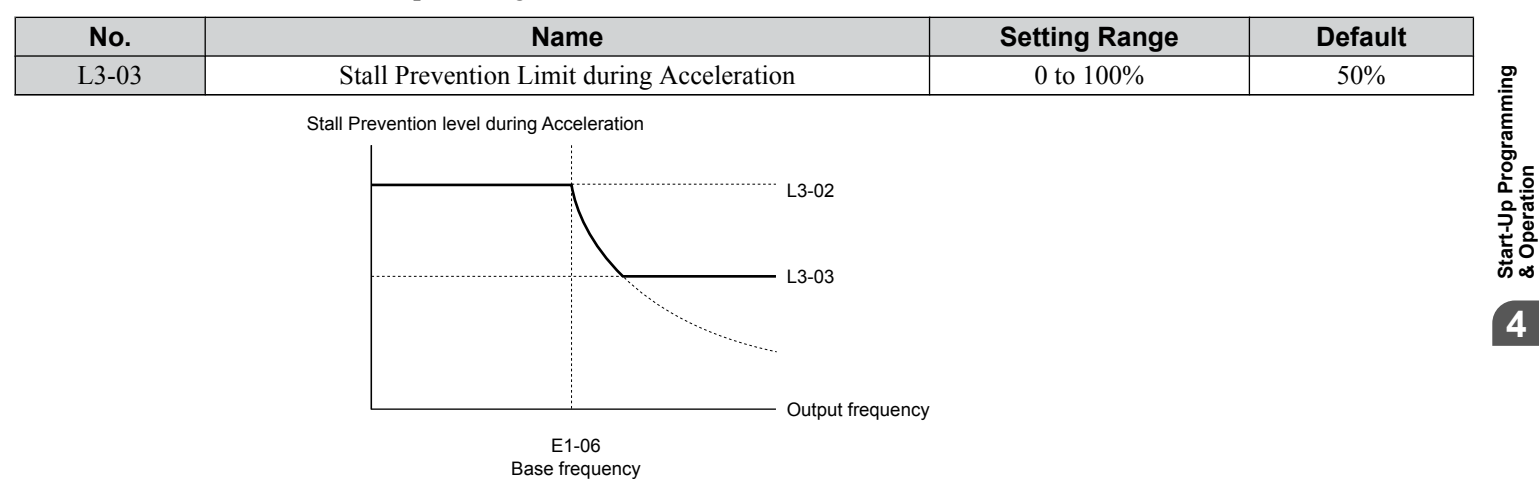

**Figure 4.32 Stall Prevention Level and Limit During Acceleration**

# ■ L3-04: Stall Prevention Selection during Deceleration

Stall Prevention during deceleration controls the deceleration based on the DC bus voltage and prevents an overvoltage fault caused by high inertia or rapid deceleration.

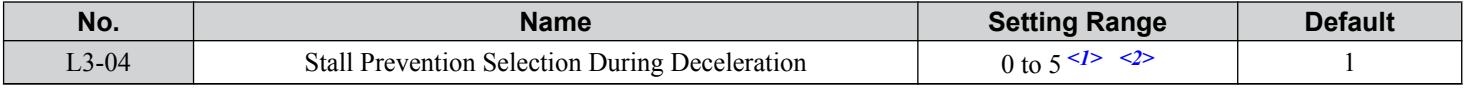

<1> Settings 3 through 5 are not available in OLV/PM. Settings 2 through 5 are not available in AOLV/PM and CLV/PM.

 $\leq$  2> Setting 3 is not available for models CIMR-A $\square$ 4A0930 and 4A1200.

#### **Setting 0: Disabled**

The drive decelerates according to the set deceleration time. With high inertia loads or rapid deceleration, an overvoltage fault may occur. If an overvoltage fault occurs, use dynamic braking options or switch to another L3-04 selection.

#### **Setting 1: General-purpose Stall Prevention**

The drive tries to decelerate within the set deceleration time. The drive pauses deceleration when the DC bus voltage exceeds the Stall Prevention level and then continues deceleration when the DC bus voltage drops below that level. Stall Prevention may be triggered repeatedly to avoid an overvoltage fault. The DC bus voltage level for Stall Prevention depends on the input voltage setting E1-01.

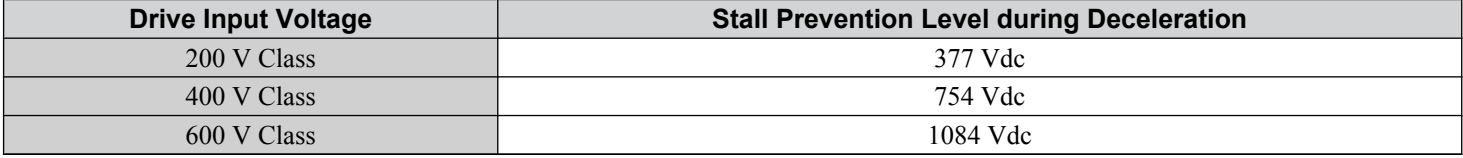

Note: 1. Do not use this setting in combination with a Dynamic Braking Resistor or other dynamic braking options. If Stall Prevention during deceleration is enabled, it will be triggered before the braking resistor option can operate.

**2.** This method may lengthen the total deceleration time compared to the set value. If this is not appropriate for the application consider using a dynamic braking option.

*Figure 4.33* illustrates the function of Stall Prevention during deceleration.

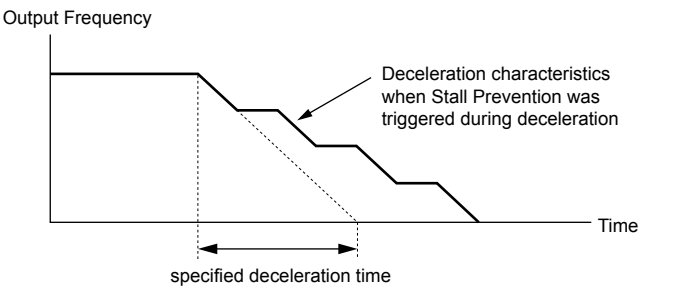

**Figure 4.33 Stall Prevention During Deceleration**

#### **Setting 2: Intelligent Stall Prevention**

The drive adjusts the deceleration rate so the DC bus voltage is kept at the level set to parameter L3-17. This produces the shortest possible deceleration time while protecting the motor from stalling. The selected deceleration time is disregarded and the achievable deceleration time cannot be smaller than 1/10 of the set deceleration time.

- This function uses the following parameters for adjusting the deceleration rate:
- DC bus voltage gain (L3-20)
- Deceleration rate calculations gain (L3-21)
- Inertia calculations for motor acceleration time (L3-24)
- Load inertia ratio (L3-25)
	- **Note:** The deceleration time is not constant. Do not use Intelligent Stall Prevention in applications where stopping accuracy is a concern. Use dynamic braking options instead.

#### **Setting 3: Stall Prevention with dynamic braking option**

Enables the Stall Prevention function while using a dynamic braking resistor. Overvoltage problems in the DC bus can occur if Stall Prevention during deceleration is disabled  $(L3-04)$  in OLV and a dynamic braking option is installed. Set L3-04 to 3 to remedy this situation.

#### **Setting 4: Overexcitation Deceleration 1**

Overexcitation Deceleration 1 (increasing the motor flux) is faster than deceleration with no Stall Prevention  $(L3-04 = 0)$ . Setting 4 changes the selected decel time and functions to provide protection from an overvoltage trip.

#### **Setting 5: Overexcitation Deceleration 2**

Overexcitation Deceleration 2 slows down the motor while trying to maintain the DC bus voltage at the level set to parameter L3-17. This function shortens the achievable deceleration time more than by using Overexcitation Deceleration 1. Setting 5 will shorten/lengthen the decel time to maintain the L3-17 bus level.

#### **■ L3-05: Stall Prevention Selection during Run**

Determines how Stall Prevention works during Run. Stall Prevention during run prevents the motor from stalling by automatically reducing the speed when a transient overload occurs while the motor is running at constant speed.

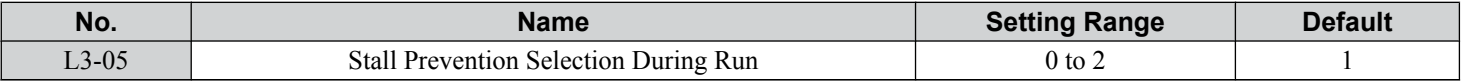

**Note: 1.** This parameter is available in V/f, V/f w/PG, and OLV/PM.

**2.** Stall Prevention during run is disabled when the output frequency is 6 Hz or lower regardless of the L3-05 and L3-06 settings.

#### **Setting 0: Disabled**

Drive runs at the set frequency reference. A heavy load may cause the motor to stall and trip the drive with an oC or oL fault.

#### **Setting 1: Decelerate using C1-02**

If the current exceeds the Stall Prevention level set in parameter L3-06, the drive will decelerate at decel time 1 (C1-02). When the current level drops below the value of L3-06 minus 2% for 100 ms, the drive accelerates back to the frequency reference at the active acceleration time.

#### **Setting 2: Decelerate using C1-04**

Same as setting 1 except the drive decelerates at decel time 2 (C1-04).

#### **L3-06: Stall Prevention Level during Run**

Sets the current level to trigger Stall Prevention during run. Depending on the setting of parameter L3-23, the level is automatically reduced in the constant power range (speed beyond base speed).

The Stall Prevention level can be adjusted using an analog input.

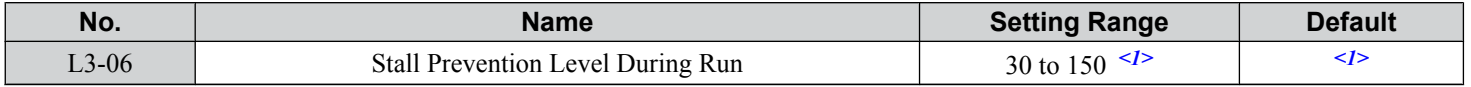

<1> The upper limit and default for this setting is determined by C6-01 and L8-38.

## ■ L7-01 to L7-04: Torque Limits

These parameters set the torque limits in each operation mode.

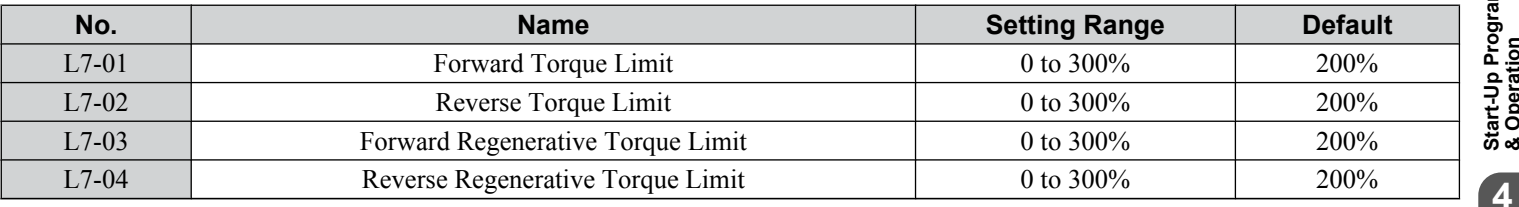

Note: If the multi-function analog input is programmed for "10: Forward torque limit", "11: Reverse torque limit", "12: Regenerative torque limit" or "15: General torque limit", the drive uses the lowest value from L7-01 through L7-04, or analog input torque limit.

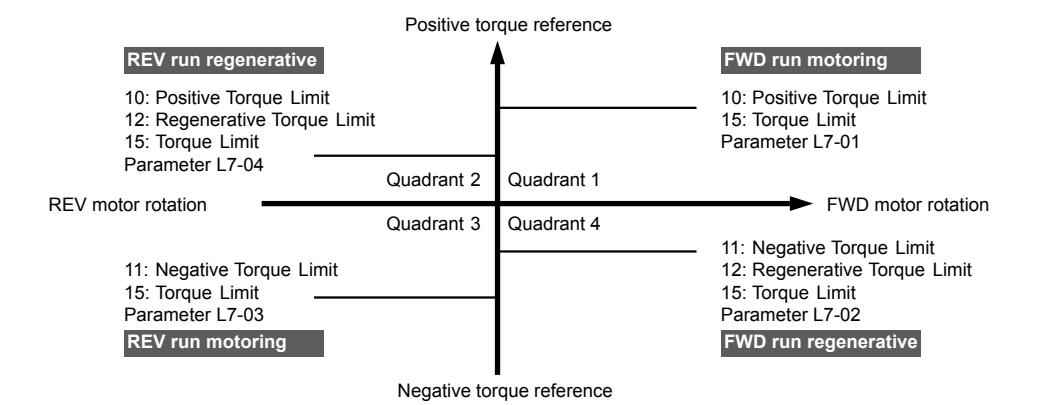

**Figure 4.34 Torque Limit Parameters and Analog Input Settings**

# <span id="page-120-0"></span>**4.7 Auto-Tuning**

# **Types of Auto-Tuning**

The drive offers different types of Auto-Tuning for induction motors and permanent magnet motors. The type of Auto-Tuning used differs further based on the control mode and other operating conditions. Refer to the tables below to select the type of Auto-Tuning that bests suits the application. *[Refer to Start-Up Flowcharts on page 85](#page-84-0)* for directions on executing Auto-Tuning.

**Note:** The drive will only show Auto-Tuning parameters that are valid for the control mode that has been set in A1-02. If the control mode is for an induction motor, the Auto-Tuning parameters for PM motors will not be available. If the control mode is for a PM motor, the Auto-Tuning parameters for induction motors will not be available. Inertia Tuning and ASR Gain Tuning parameters and setting options will be visible only when the drive is set for operation with CLV or CLV/PM.

# ■ Auto-Tuning for Induction Motors

This feature automatically sets the V/f pattern and motor parameters E1- $\square \square$  and E2- $\square \square$  (E3- $\square \square$ , E4- $\square \square$  for motor 2) for an induction motor. Additionally, the feature also sets some  $F1-\Box \Box$  parameters for speed feedback detection in Closed Loop Vector.

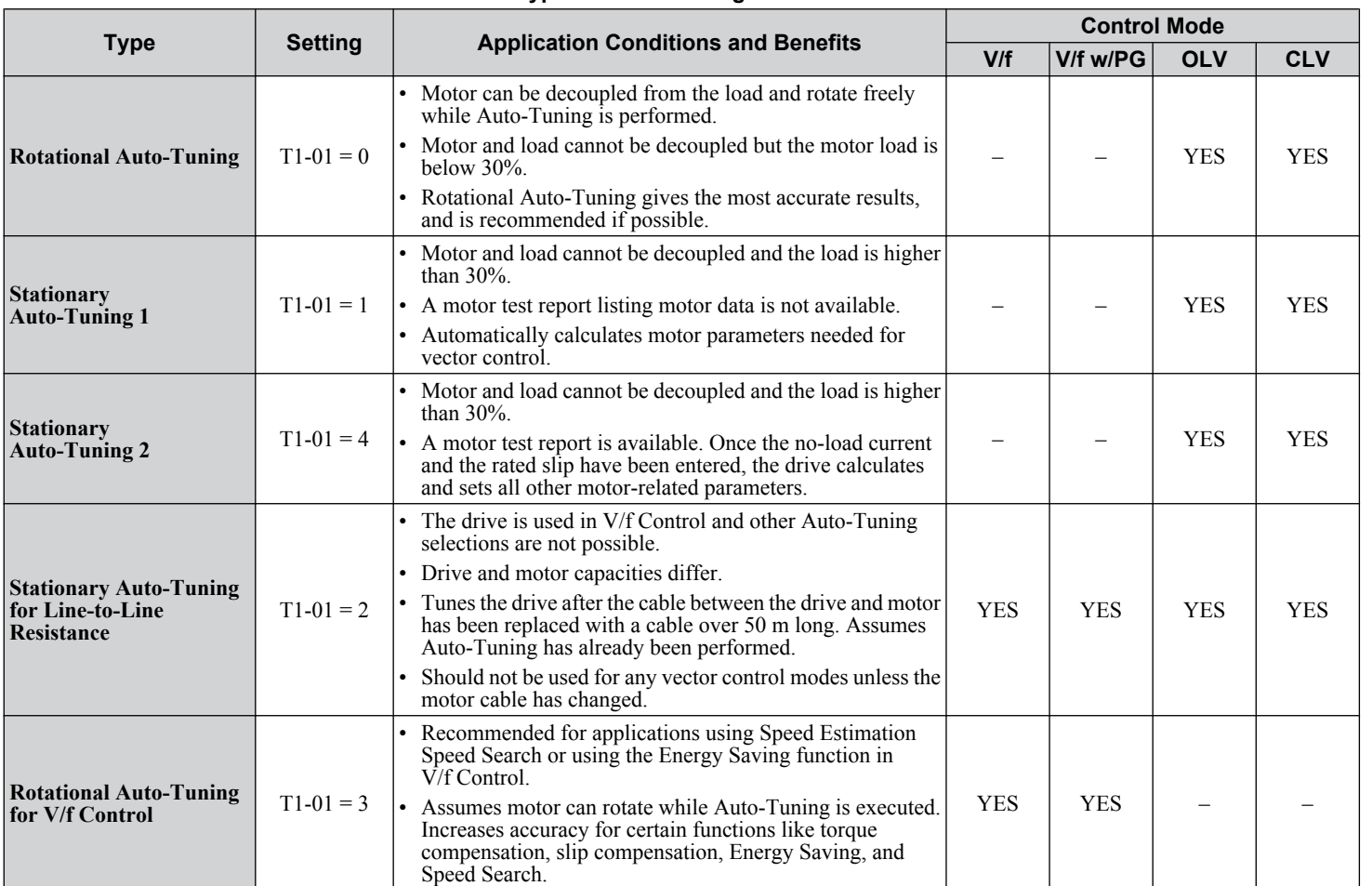

**Table 4.27 Types of Auto-Tuning for Induction Motors**

*[Table 4.28](#page-121-0)* lists the data that must be entered for Auto-Tuning. Make sure this data is available before starting Auto-Tuning. The necessary information is usually listed on the motor nameplate or in the motor test report provided by the motor manufacturer. Also refer to pages *[87](#page-86-0)* and *[88](#page-87-0)* for details on Auto-Tuning processes and selections.

<span id="page-121-0"></span>

| <b>Input Value</b>                           | Input<br><b>Parameter</b> | <b>Unit</b>              | Tuning Type (T1-01)      |                     |                                   |                                                  |                          |  |
|----------------------------------------------|---------------------------|--------------------------|--------------------------|---------------------|-----------------------------------|--------------------------------------------------|--------------------------|--|
|                                              |                           |                          | O<br><b>Standard</b>     | <b>Stationary 1</b> | Line-to-Line<br><b>Resistance</b> | 3<br><b>Rotational for</b><br><b>V/f Control</b> | 4<br><b>Stationary 2</b> |  |
| Motor rated power                            | $T1-02$                   | kW                       | <b>YES</b>               | <b>YES</b>          | <b>YES</b>                        | <b>YES</b>                                       | <b>YES</b>               |  |
| Motor rated voltage                          | $T1-03$                   | Vac                      | <b>YES</b>               | <b>YES</b>          |                                   | <b>YES</b>                                       | <b>YES</b>               |  |
| Motor rated current                          | $T1-04$                   | $\mathsf{A}$             | <b>YES</b>               | <b>YES</b>          | <b>YES</b>                        | <b>YES</b>                                       | <b>YES</b>               |  |
| <b>Motor rated frequency</b>                 | $T1-05$                   | Hz                       | <b>YES</b>               | <b>YES</b>          |                                   | <b>YES</b>                                       | <b>YES</b>               |  |
| Number of motor poles                        | T <sub>1</sub> -06        |                          | <b>YES</b>               | <b>YES</b>          |                                   | <b>YES</b>                                       | <b>YES</b>               |  |
| <b>Motor rated Speed</b>                     | $T1-07$                   | r/min                    | <b>YES</b>               | <b>YES</b>          |                                   | <b>YES</b>                                       | <b>YES</b>               |  |
| <b>PG Number of pulses per</b><br>revolution | $T1-08$                   | $\overline{\phantom{0}}$ | YES <sup>2</sup>         | YES < l             |                                   |                                                  | YES <sup>2</sup>         |  |
| Motor no-load current                        | $T1-09$                   | $\mathsf{A}$             | -                        | <b>YES</b>          |                                   |                                                  | <b>YES</b>               |  |
| <b>Motor rated Slip</b>                      | $T1-10$                   | Hz                       | $\qquad \qquad$          | $\qquad \qquad -$   |                                   |                                                  | <b>YES</b>               |  |
| <b>Motor iron loss</b>                       | $T1-11$                   | W                        | $\overline{\phantom{0}}$ |                     |                                   | <b>YES</b>                                       |                          |  |

**Table 4.28 Auto-Tuning Input Data**

<1> Input data is needed for CLV/PM only.

## ■ Auto-Tuning for Permanent Magnet Motors

**Note:** PM motor control modes are not available on 600 V class drives, CIMR-AO5OOOO.

Automatically sets the V/f pattern and motor parameters  $E1$ - $\square\square$  and  $E5$ - $\square\square$  when a PM motor is used. Additionally, the feature also sets some  $F1-\overline{\Box}\Box$  parameters for speed feedback detection in Closed Loop Vector.

|                                                                      | <b>Setting</b> |                                                                                                    | <b>Control Mode</b> |                |               |
|----------------------------------------------------------------------|----------------|----------------------------------------------------------------------------------------------------|---------------------|----------------|---------------|
| <b>Type</b>                                                          |                | <b>Application Conditions and Benefits</b>                                                                                                    | <b>OLV/PM</b>       | <b>AOLV/PM</b> | <b>CLV/PM</b> |
| <b>PM Motor Parameter</b><br><b>Settings</b>                         | $T2-01=0$      | • Motor does not rotate during Auto-Tuning.<br>• Motor test report or motor data similar to <b>Table 4.30</b> are<br>available.                                                                                                    | <b>YES</b>          | <b>YES</b>     | <b>YES</b>    |
| <b>PM Stationary Auto-</b><br>Tuning                                 | $T2-01=1$      | • A motor test report listing motor data is not available.<br>• Drive automatically calculates and sets motor parameters.                                                                                                    | <b>YES</b>          | <b>YES</b>     | <b>YES</b>    |
| <b>PM Stationary Auto-</b><br><b>Tuning for Stator</b><br>Resistance | $T2-01=2$      | • Useful to tune the drive when the motor data were set up<br>manually or by motor code and the cable is longer than 50<br>m <sub>1</sub><br>Should also be performed if the cable length has changed<br>after prior tuning.                                                                                                    | <b>YES</b>          | <b>YES</b>     | <b>YES</b>    |
| <b>Z Pulse Offset Tuning</b>                                         | $T2-01=3$      | • PG encoder has been replaced. Calculates the Z Pulse offset.<br>• Requires the motor to rotate with no load or very low load.                                                                                                    |                     |                | <b>YES</b>    |
| <b>Back EMF Constant</b><br>Tuning                                   | $T2-01 = 11$   | • Use when a motor test is not available.<br>• Tunes the motor induction voltage only.<br>Should be performed after motor data are set and the encoder<br>offset is adjusted.<br>The motor must be uncoupled from the mechanical system<br>(remove loads).<br><b>Note:</b> 1. Setting 11 is valid in drive software versions<br>S1015 and later.<br>Setting 11 is not available in models<br>$CIMR-A\Box 4A0930$ and $4A1200$ . |                     |                | <b>YES</b>    |

**Table 4.29 Types of Auto-Tuning for Permanent Magnet Motors**

*[Table 4.30](#page-122-0)* lists the data that must be entered for Auto-Tuning. Make sure the data is available before starting Auto-Tuning. The necessary information is usually listed on the motor nameplate or in the motor test report provided by the motor manufacturer. Also refer to page [89](#page-88-0) for details on the Auto-Tuning process and selection.

<span id="page-122-0"></span>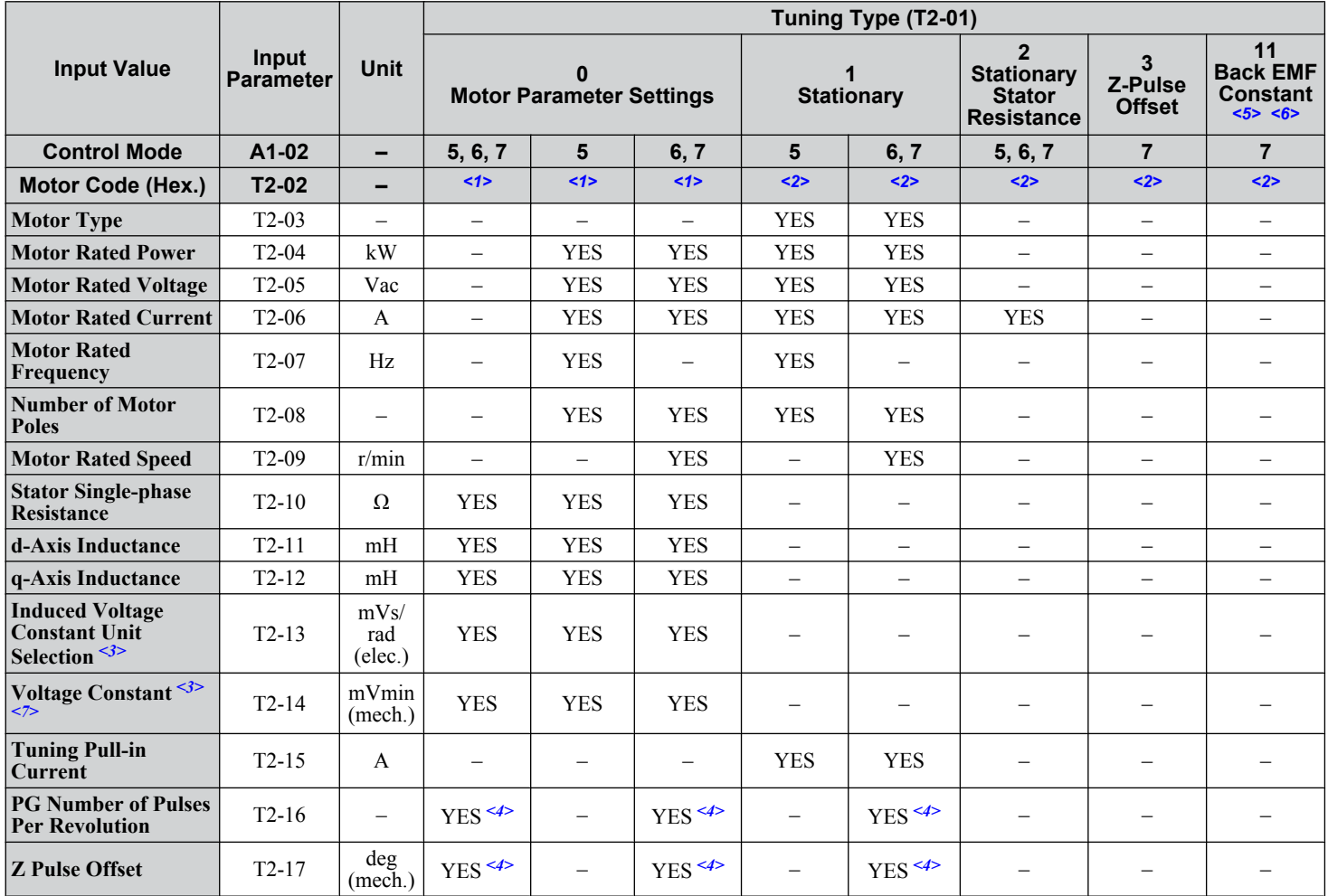

#### **Table 4.30 Auto-Tuning Input Data**

<1> Input the motor code when using a Yaskawa motor. Select "FFFF" when using a motor from another manufacturer.

<2> T2-02 is not available.

<3> It is only necessary to input either T2-13 or T2-14. Select one and leave the other empty.

<4> Input data is needed for CLV/PM only.

<5> Setting 11 is valid in drive software versions S1015 and later.

 $\leq 6$  Setting 11 is not available in models CIMR-A $\square$ 4A0930 and 4A1200.

<7> Dependent upon T2-13 setting.

## **■ Inertia Tuning and Speed Control Loop Auto-Tuning**

Inertia Tuning can be performed when the drive is using CLV control for either IM or PM motors. Inertia Tuning automatically calculates load and motor inertia, and optimizes settings related to the KEB Ride-Thru function (KEB 2) and Feed Forward control.

ASR Gain Auto-Tuning performs the same operation as Inertia Tuning, while also optimizing speed control loop settings.

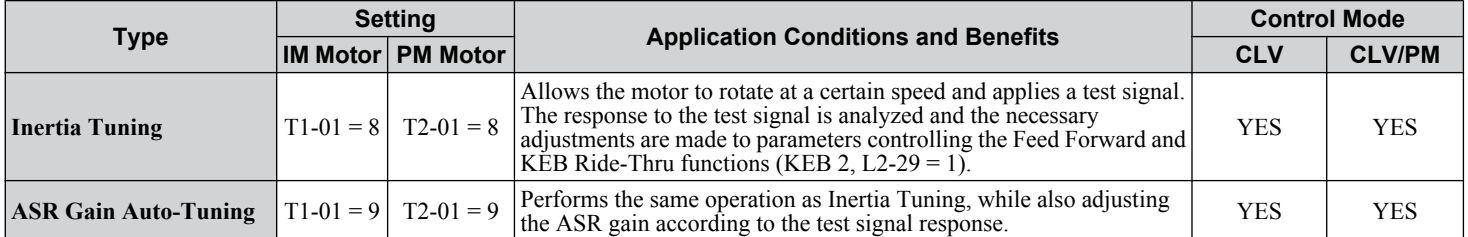

#### **Table 4.31 Inertia and Speed Control Loop Tuning**

*[Table 4.32](#page-123-0)* explains the data that must be entered to perform the Inertia Tuning and ASR Gain Auto-Tuning. *[Refer to Auto-](#page-121-0)[Tuning for Permanent Magnet Motors on page 122](#page-121-0)* for details.

 $\overline{\mathbf{4}}$ 

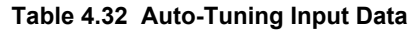

<span id="page-123-0"></span>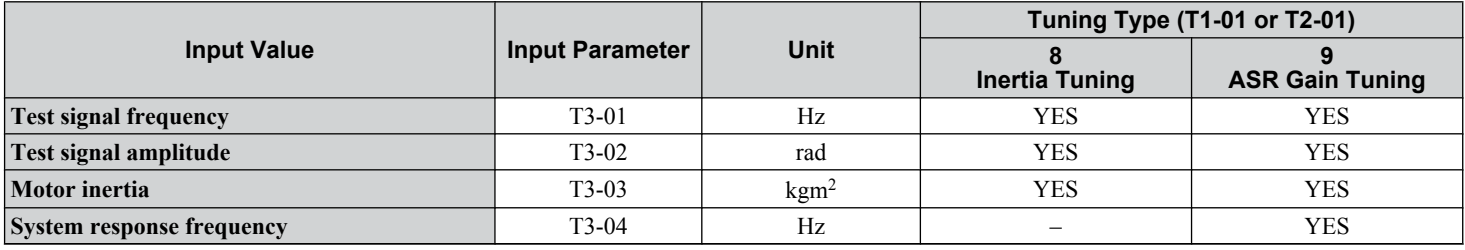

# u **Auto-Tuning Interruption and Fault Codes**

If tuning results are abnormal or the STOP key is pressed before completion, Auto-Tuning will be interrupted and a fault code will appear on the digital operator.

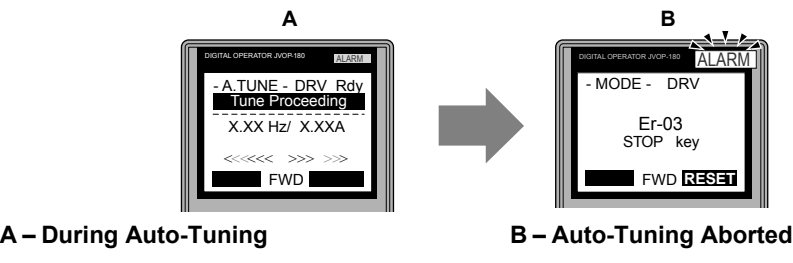

**Figure 4.35 Auto-Tuning Aborted Display**

RUN STOP

# ◆ Auto-Tuning Operation Example

The following example demonstrates Rotational Auto-Tuning when using OLV (A1-02 = 2) and CLV (A1-02 = 3).

# **Selecting the Type of Auto-Tuning**

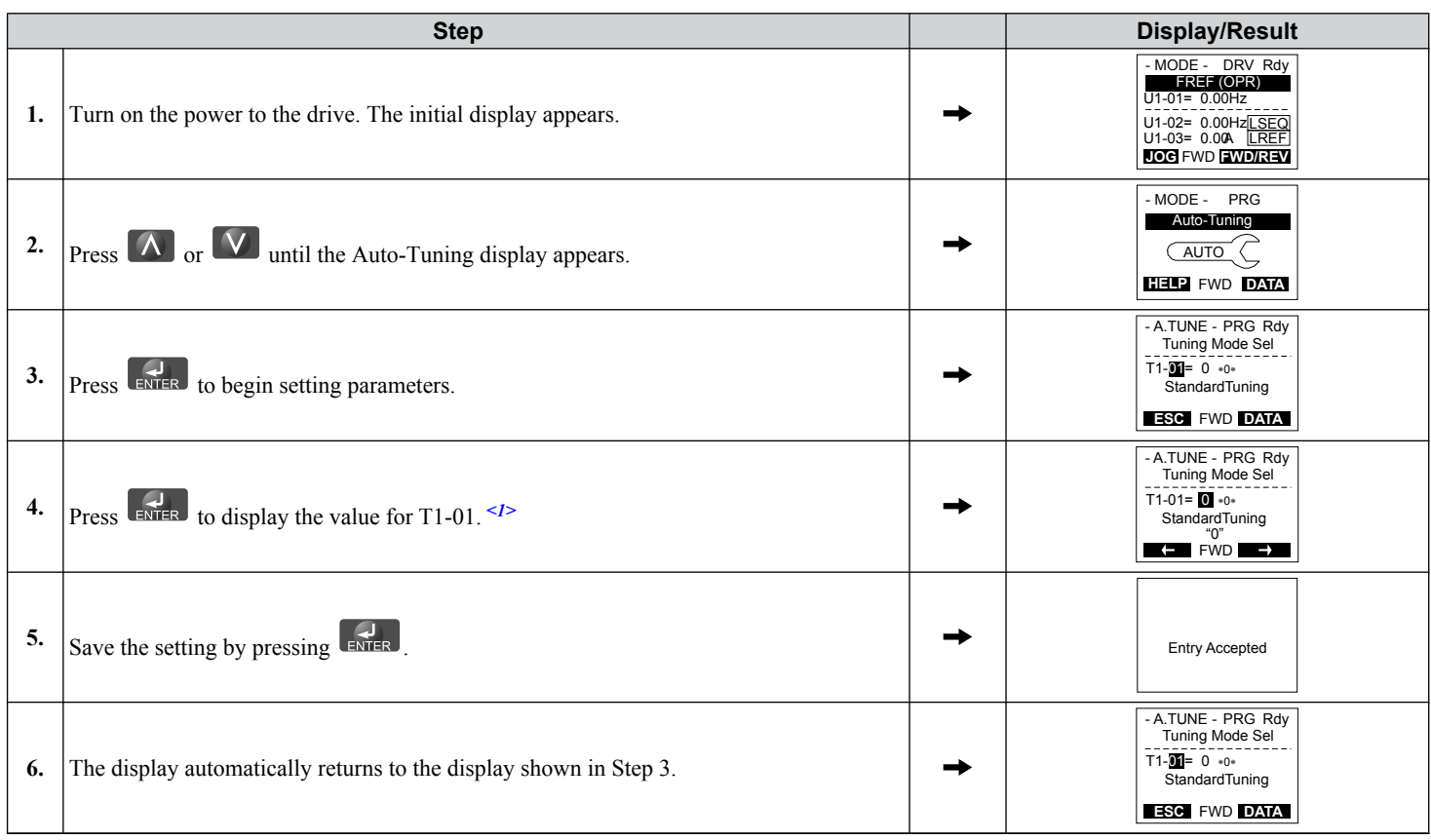

 $\leq 1$  T1-00 will appear on the display when one of the multi-function inputs has been set to switch between motor 1 and motor 2 (H1- $\Box \Box = 16$ ).

# **■ Enter Data from the Motor Nameplate**

After selecting the type of Auto-Tuning, enter the data required from the motor nameplate.

**Note:** These instructions continue from Step 6 in "Selecting the Type of Auto-Tuning".

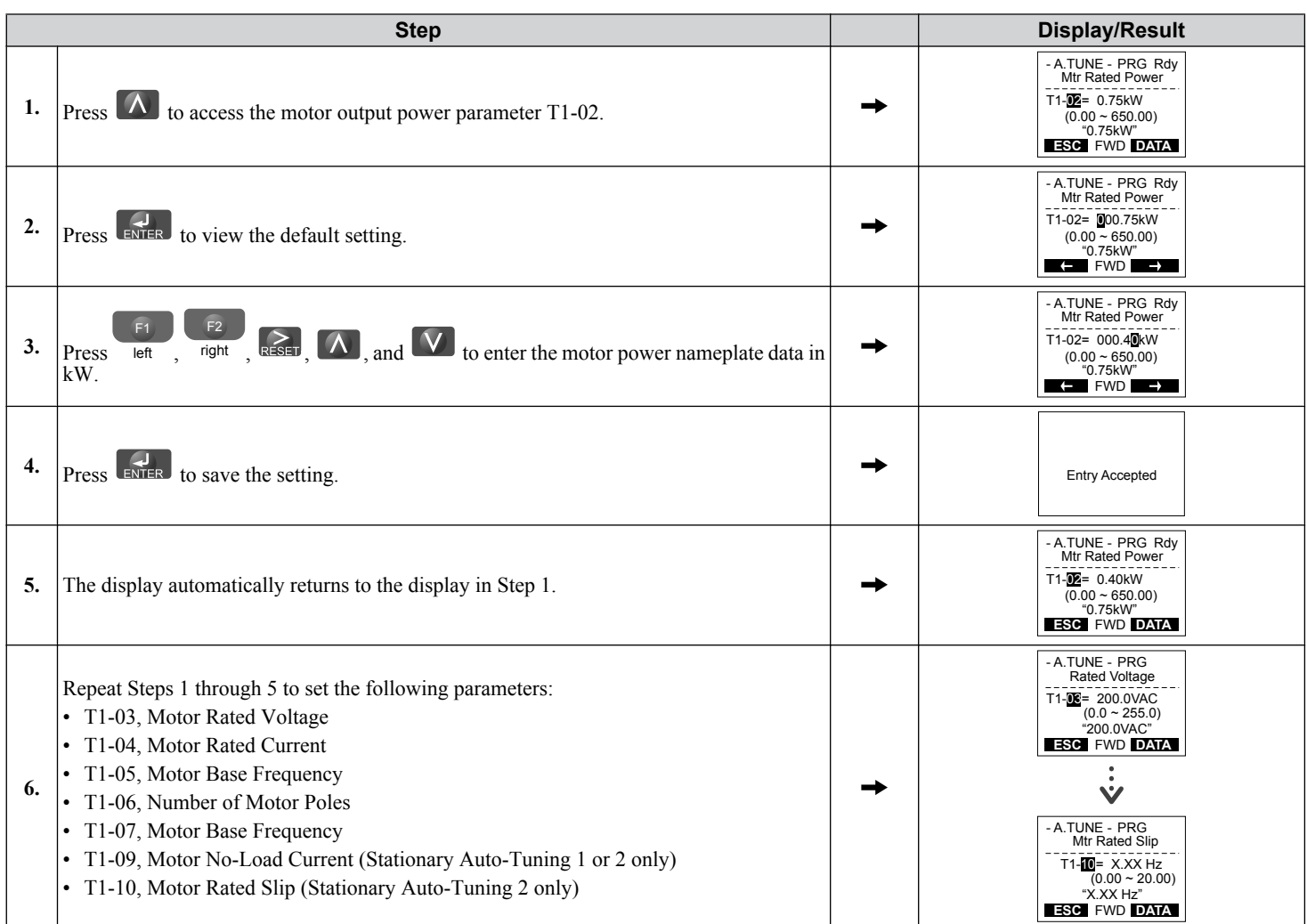

**Note:** To execute Stationary Auto-Tuning for line-to-line resistance only, set parameters T1-02 and T1-04.

#### **4.7 Auto-Tuning**

## **n** Starting Auto-Tuning

**WARNING!** *Sudden Movement Hazard. The drive and motor may start unexpectedly during Auto-Tuning, which could result in death or serious injury. Ensure the area surrounding the drive motor and load are clear before proceeding with Auto-Tuning.*

**WARNING!** *Electrical Shock Hazard. High voltage will be supplied to the motor when Stationary Auto-Tuning is performed even with the motor stopped, which could result in death or serious injury. Do not touch the motor until Auto-Tuning has been completed.*

**NOTICE:** *Rotational Auto-Tuning will not function properly if a holding brake is engaged on the load. Failure to comply could result in improper operation of the drive. Ensure the motor can freely spin before beginning Auto-Tuning.*

Enter the required information from the motor nameplate. Press  $\Delta$  to proceed to the Auto-Tuning start display.

**Note:** These instructions continue from Step 6 in "Enter Data from the Motor Nameplate".

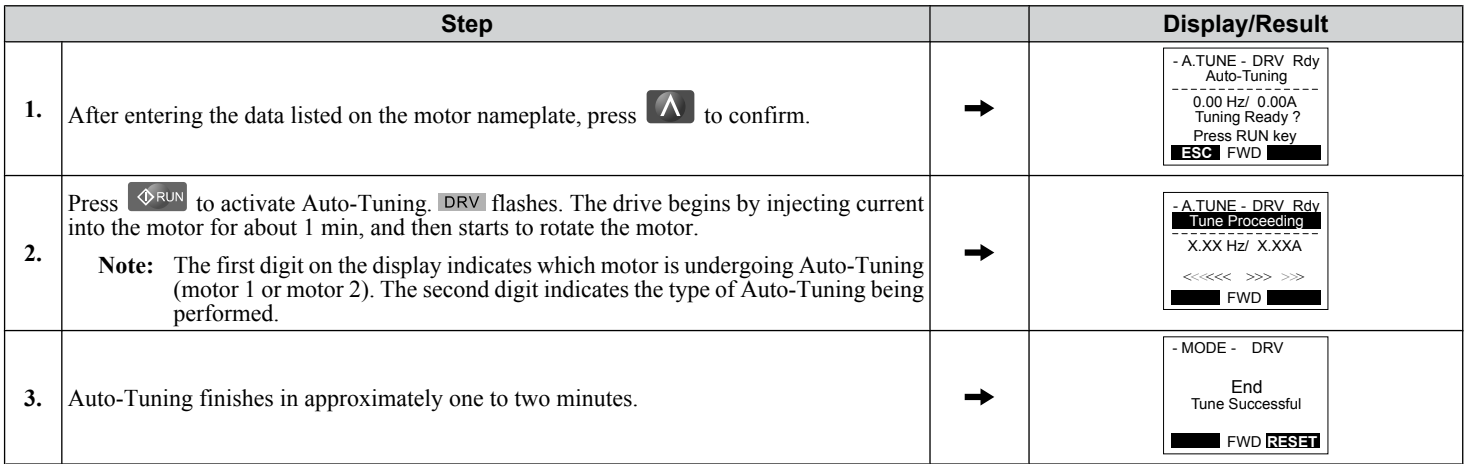

# **4.8 No-Load Operation Test Run**

# **◆ No-Load Operation Test Run**

This section explains how to operate the drive with the motor decoupled from the load during a test run.

# ■ Before Starting the Motor

Check the following items before operation:

- Ensure the area around the motor is safe.
- Ensure external emergency stop circuitry is working properly and other safety precautions have been taken.

# **n** During Operation

Check the following items during operation:

- The motor should rotate smoothly (i.e., no abnormal noise or oscillation).
- The motor should accelerate and decelerate smoothly.

# ■ No-Load Operation Instructions

The following example illustrates a test run procedure using the digital operator.

**Note:** Before starting the motor, set the frequency reference d1-01 to 6 Hz.

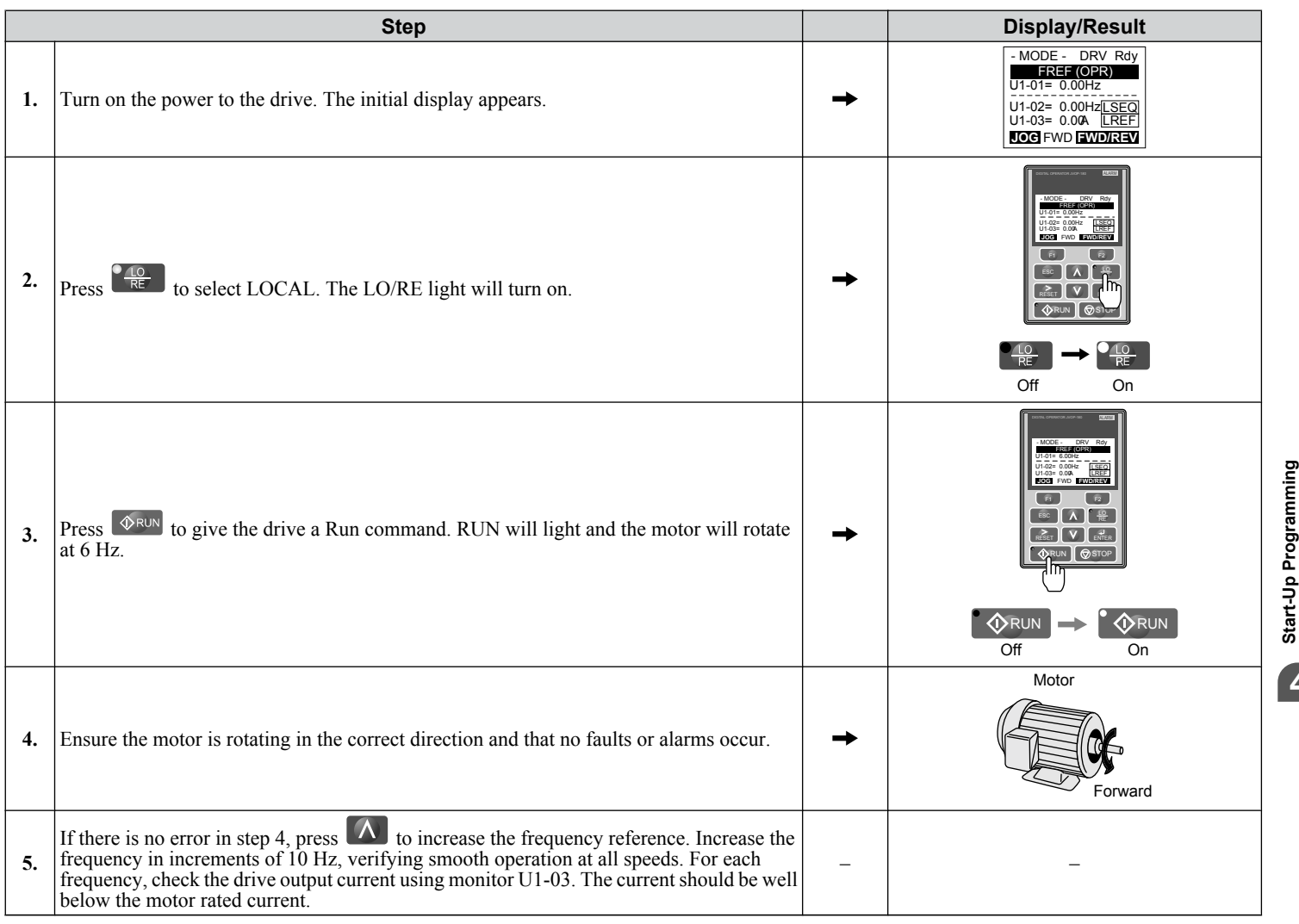

# **4.8 No-Load Operation Test Run**

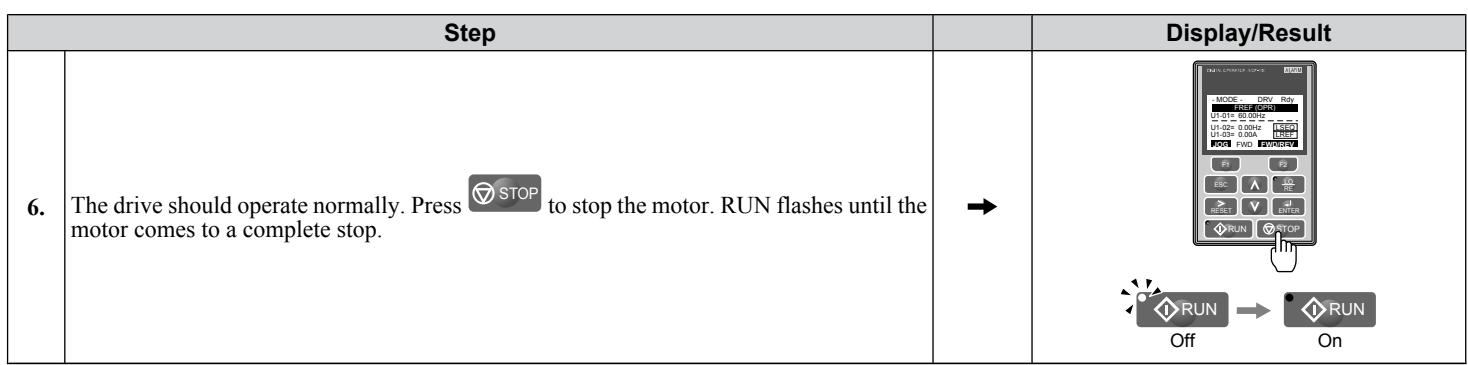

# **4.9 Test Run with Load Connected**

# **Test Run with the Load Connected**

After performing a no-load test run, connect the motor and proceed to run the motor and load together.

## **■ Precautions for Connected Machinery**

**WARNING!** *Sudden Movement Hazard. Clear all personnel from the drive, motor, and machine area before applying power. System may start unexpectedly upon application of power, causing death or serious injury.*

**WARNING!** *Sudden Movement Hazard. Always check the operation of any fast stop circuits after they are wired. Fast stop circuits are required to provide safe and quick shutdown of the drive. Prepare to initiate an emergency stop during the test run. Operating a drive with untested emergency circuits could result in death or serious injury.*

- The motor should come to a complete stop without problems.
- Connect the load and machinery to the motor.
- Fasten all installation screws properly and check that the motor and connected machinery are held in place.

## ■ Checklist Before Operation

- The motor should rotate in the proper direction.
- The motor should accelerate and decelerate smoothly.

# ■ Operating the Motor under Loaded Conditions

Test run the application similarly to the no-load test procedure when connecting the machinery to the motor.

- Monitor U1-03 for overcurrent during operation.
- If the application permits running the load in the reverse direction, change the motor direction and the frequency reference while watching for abnormal motor oscillation or vibration.
- Correct any problems that occur with hunting, oscillation, and other control-related issues.

# **4.10 Test Run Checklist**

Review the checklist before performing a test run. Check each item that applies.

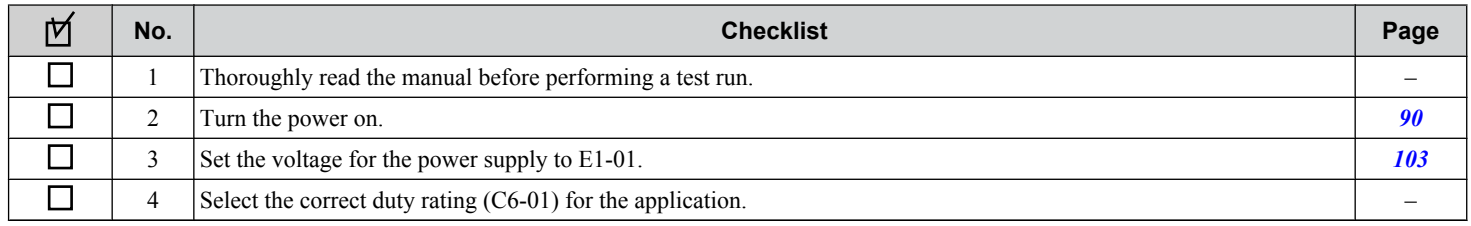

Check the items that correspond to the control mode being used.

**WARNING!** *Sudden Movement Hazard. Ensure start/stop and safety circuits are wired properly and in the correct state before energizing the drive. Failure to comply could result in death or serious injury from moving equipment. When programmed for 3-Wire control, a momentary closure on terminal S1 may cause the drive to start.*

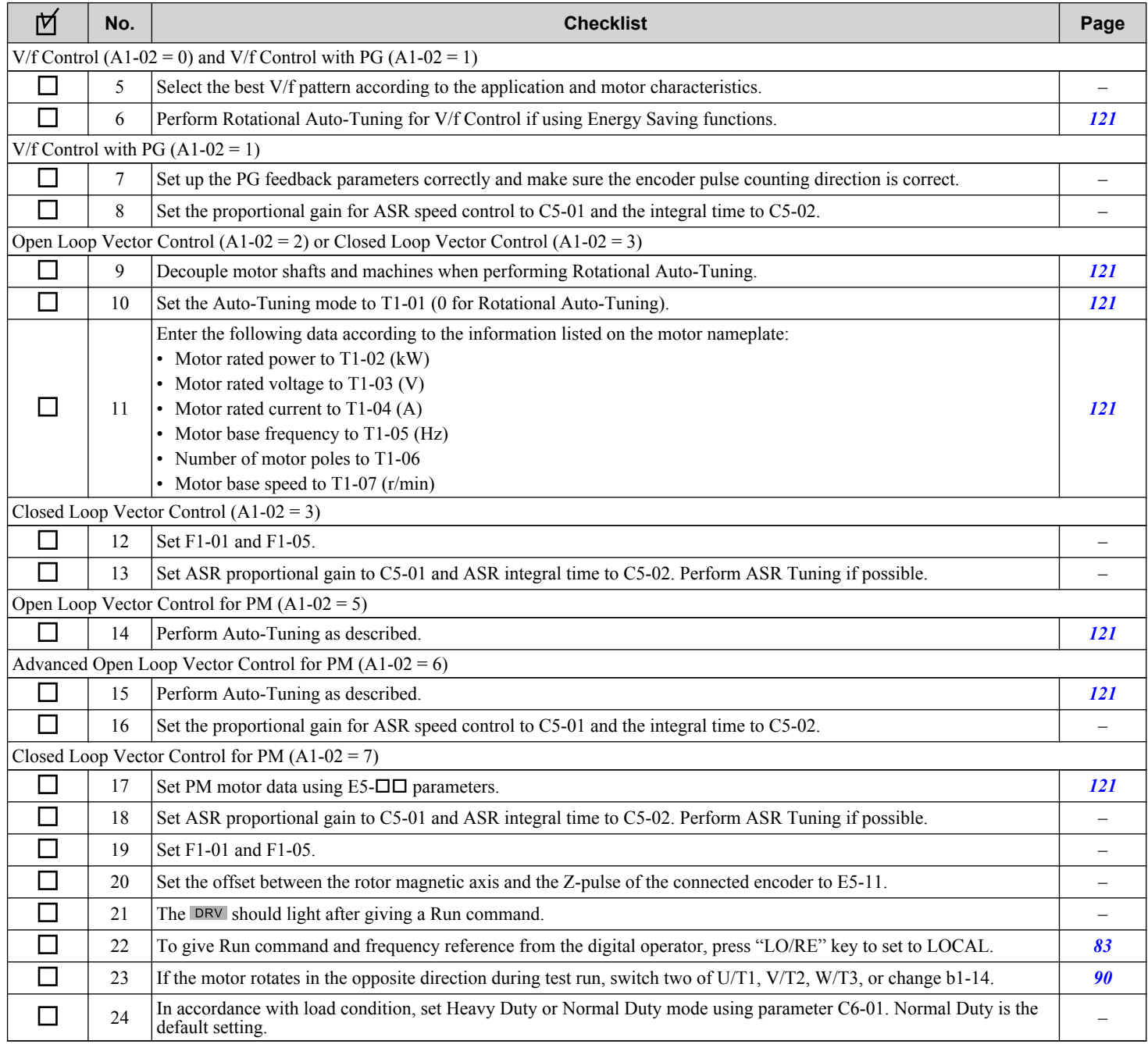

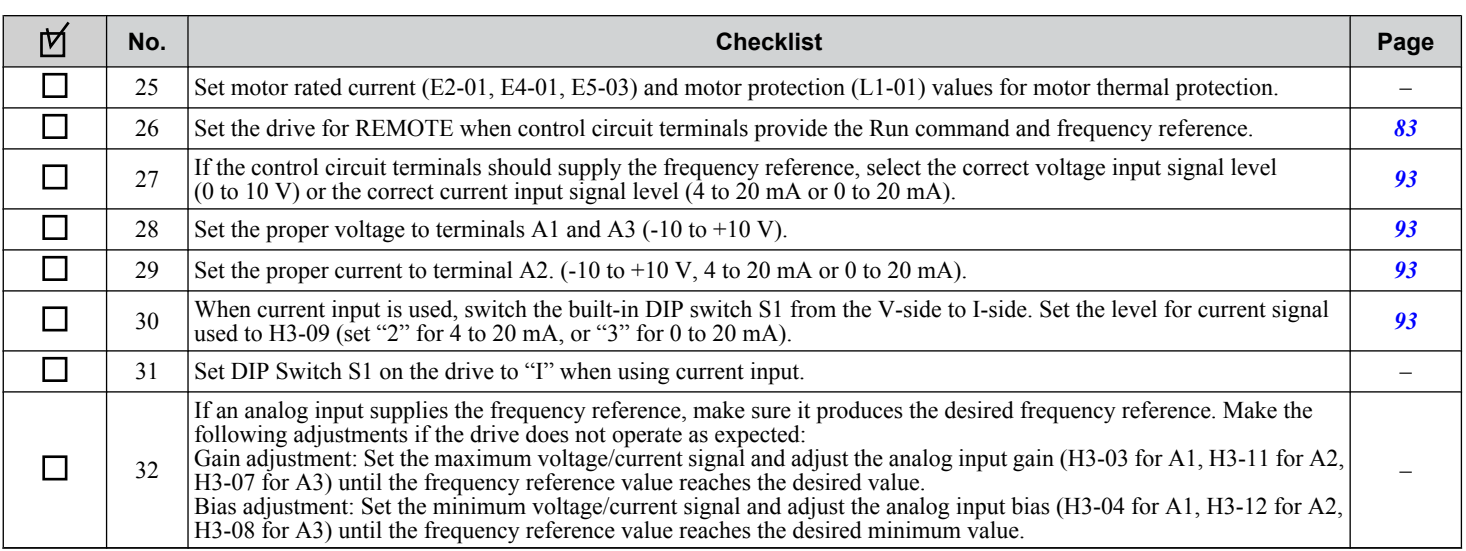

**This Page Intentionally Blank**

# **Troubleshooting**

This chapter provides descriptions of the drive faults, alarms, errors, related displays, and guidance for troubleshooting. This chapter can also serve as a reference guide for tuning the drive during a trial run.

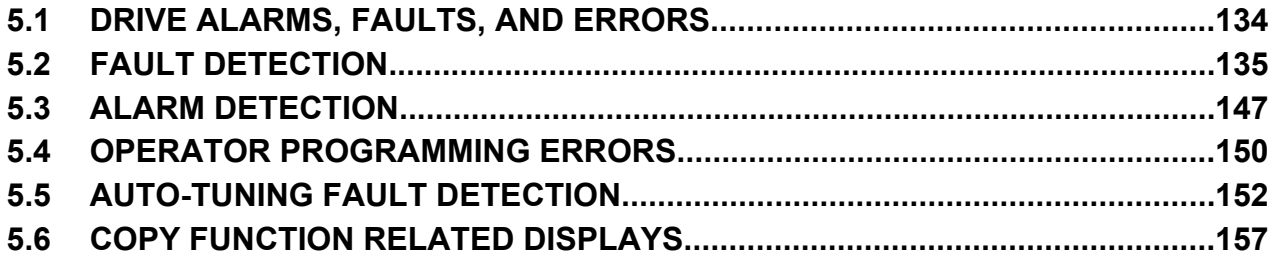

# <span id="page-133-0"></span>**5.1 Drive Alarms, Faults, and Errors**

# u **Types of Alarms, Faults, and Errors**

Check the digital operator for information about possible faults if the drive or motor fails to operate. *[Refer to Using the Digital](#page-77-0)  [Operator on page 78](#page-77-0)*.

If problems occur that are not covered in this manual, contact the nearest Yaskawa representative with the following information:

- Drive model
- Software version
- Date of purchase
- Description of the problem

*Table 5.1* contains descriptions of the various types of alarms, faults, and errors that may occur while operating the drive.

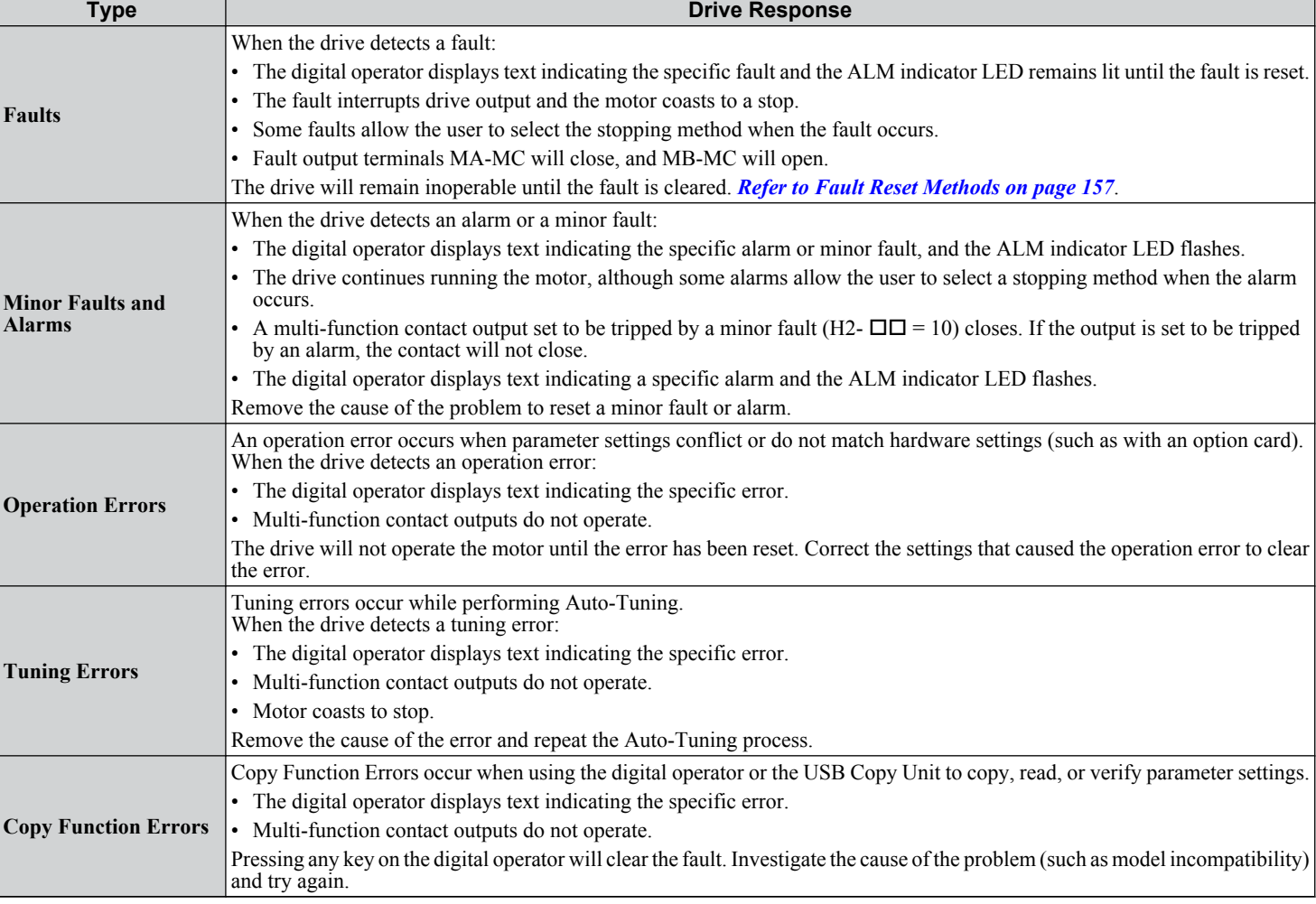

#### **Table 5.1 Types of Alarms, Faults, and Errors**

# <span id="page-134-0"></span>u **Fault Displays, Causes, and Possible Solutions**

Faults are detected for drive protection, and cause the drive to stop while triggering the fault output terminal MA-MB-MC. Remove the cause of the fault and manually clear the fault before attempting to run the drive again.

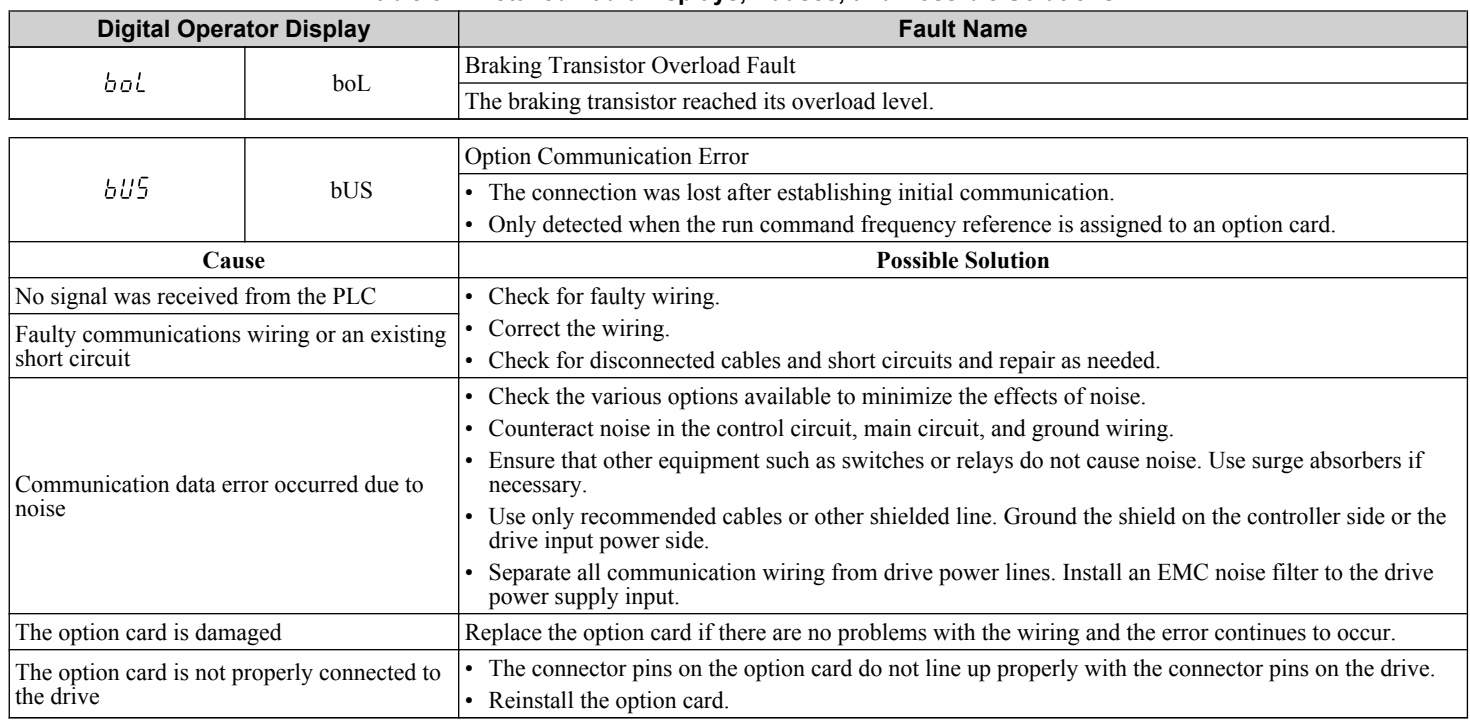

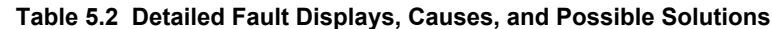

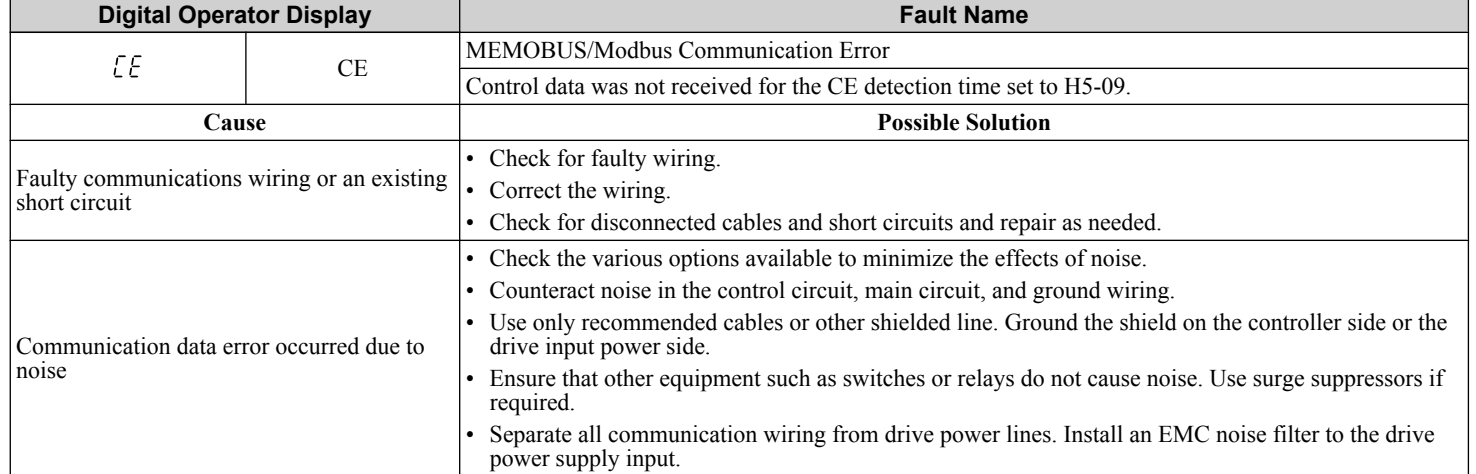

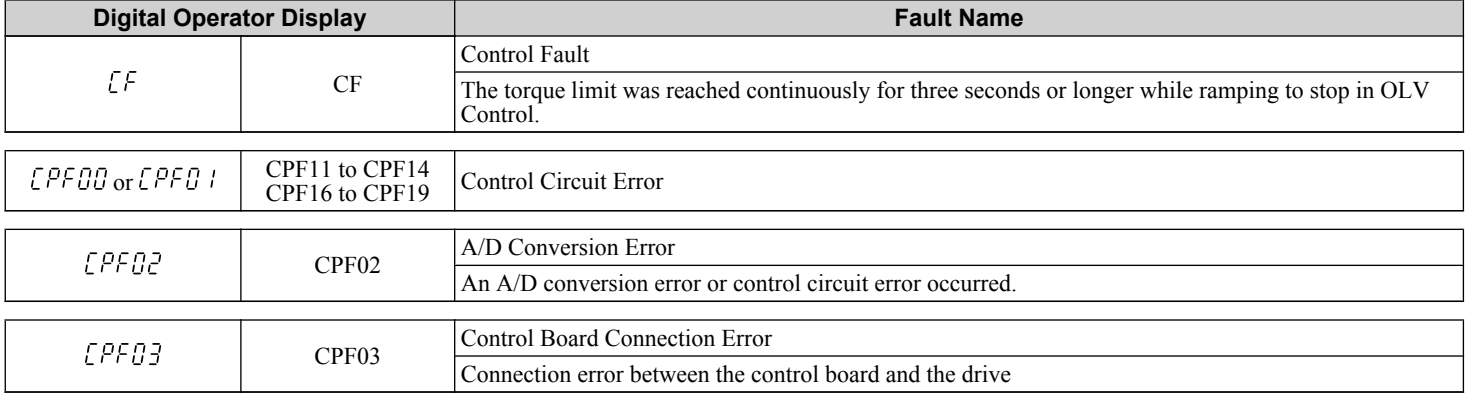

5

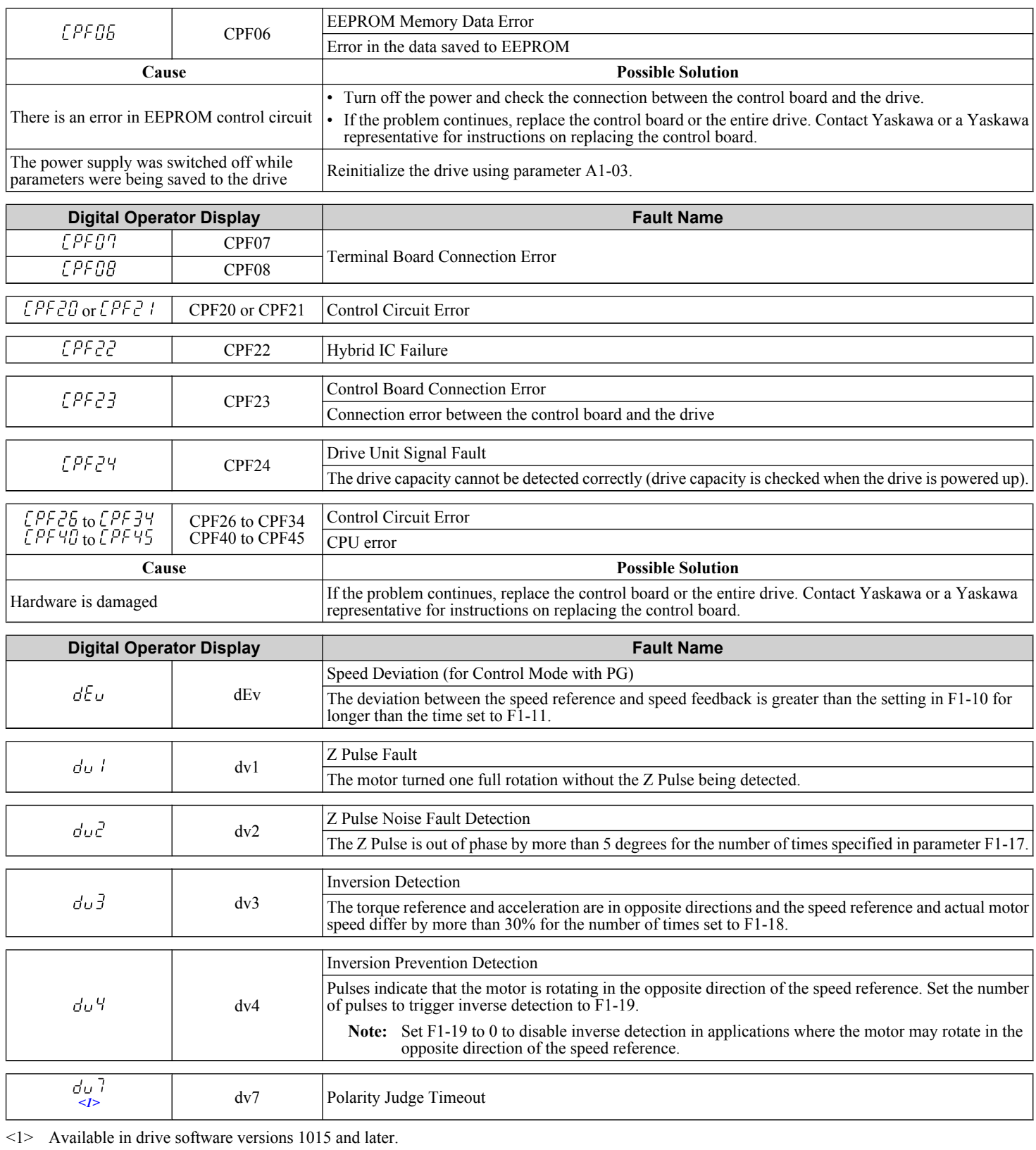

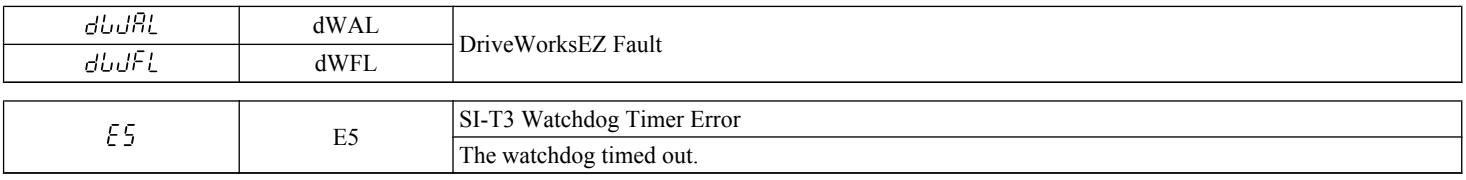

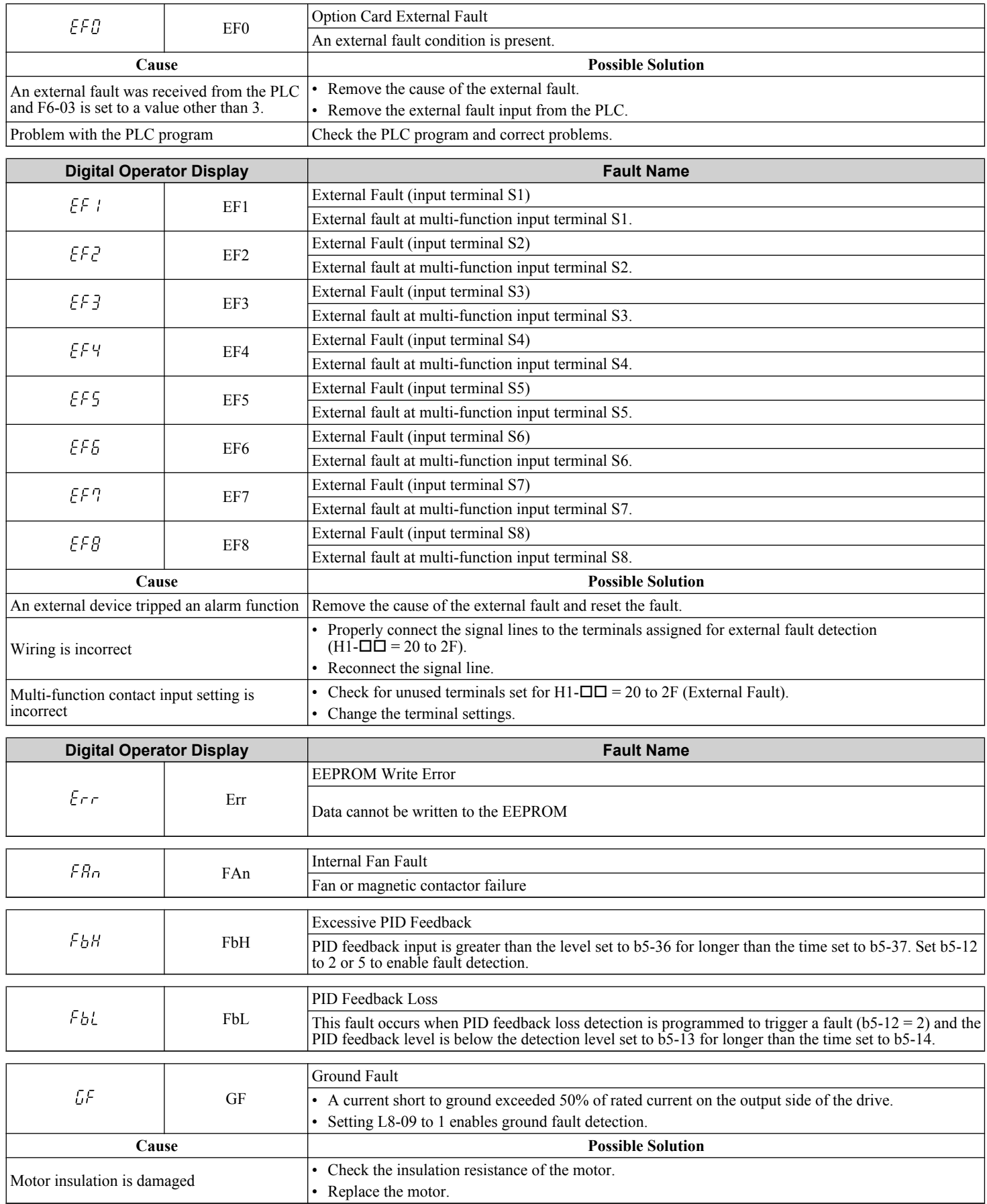

Troubleshooting **5Troubleshooting**

 $\sqrt{5}$ 

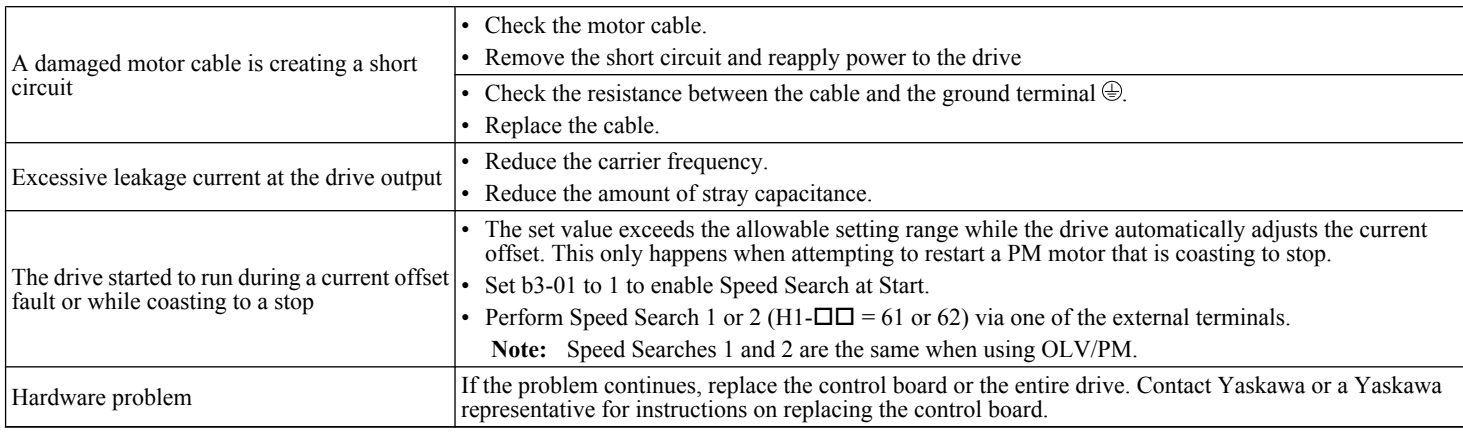

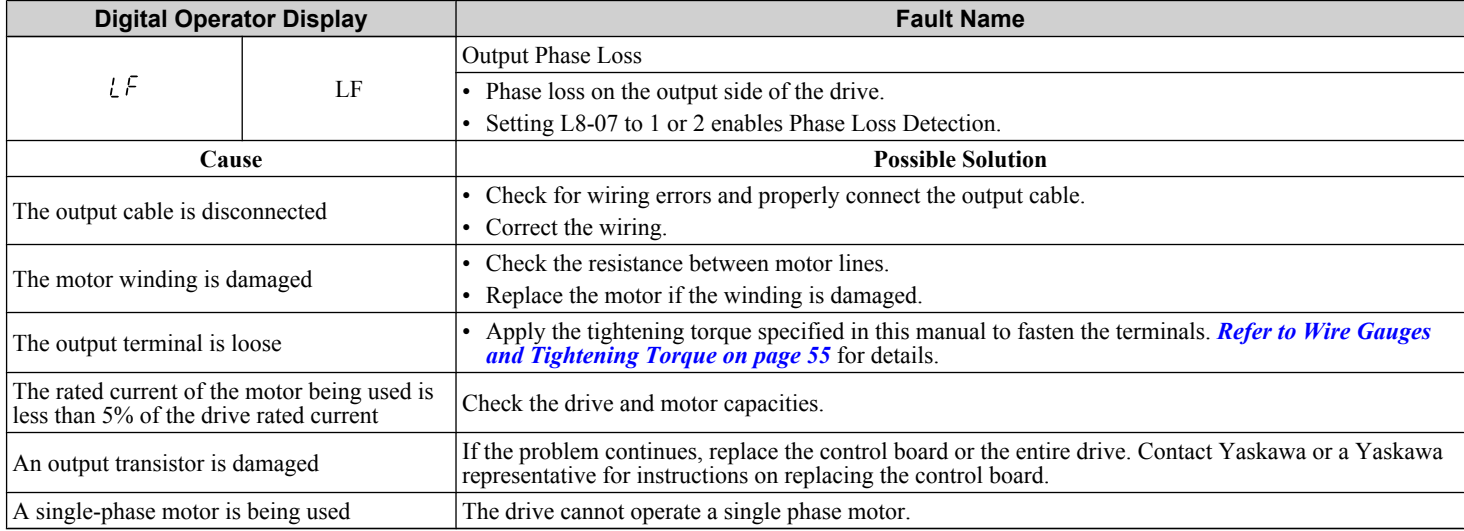

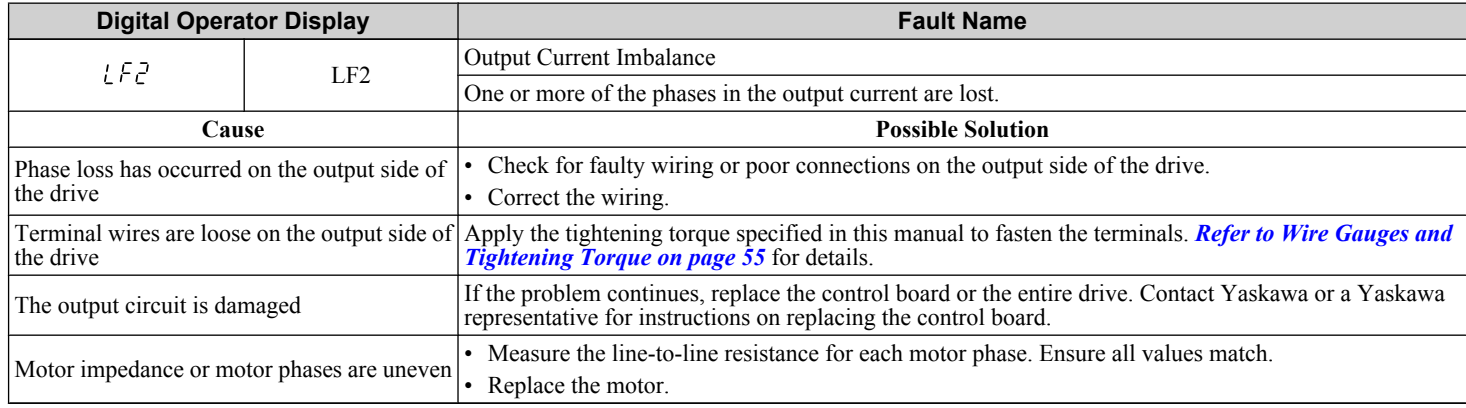

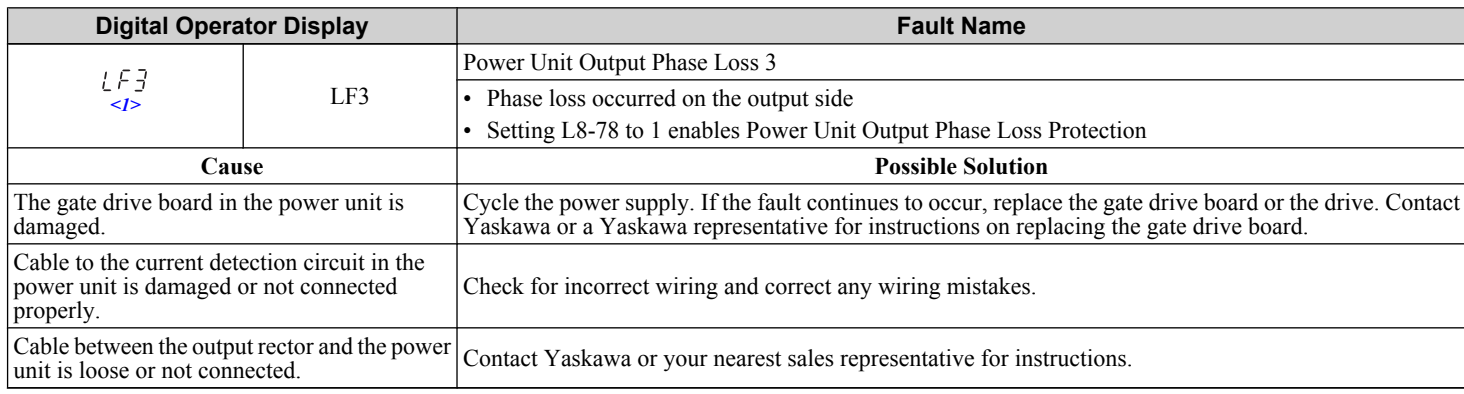

 $\leq$ 1> Detected in models CIMR-A $\square$ 4A0903 and 4A1200.

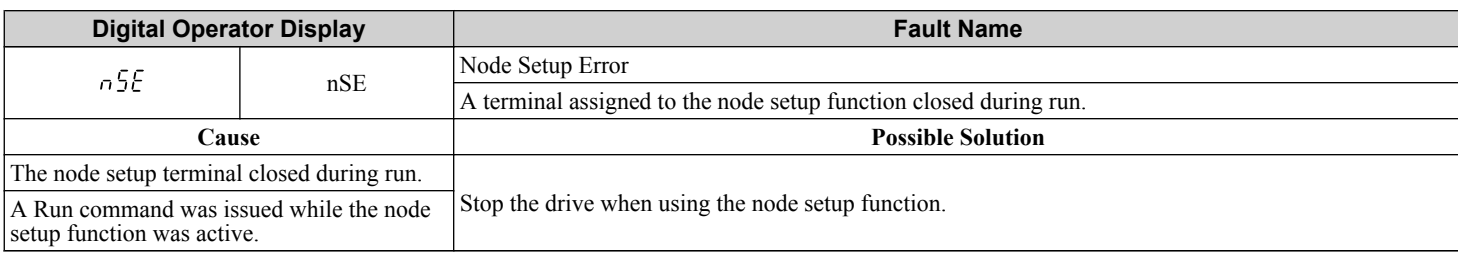

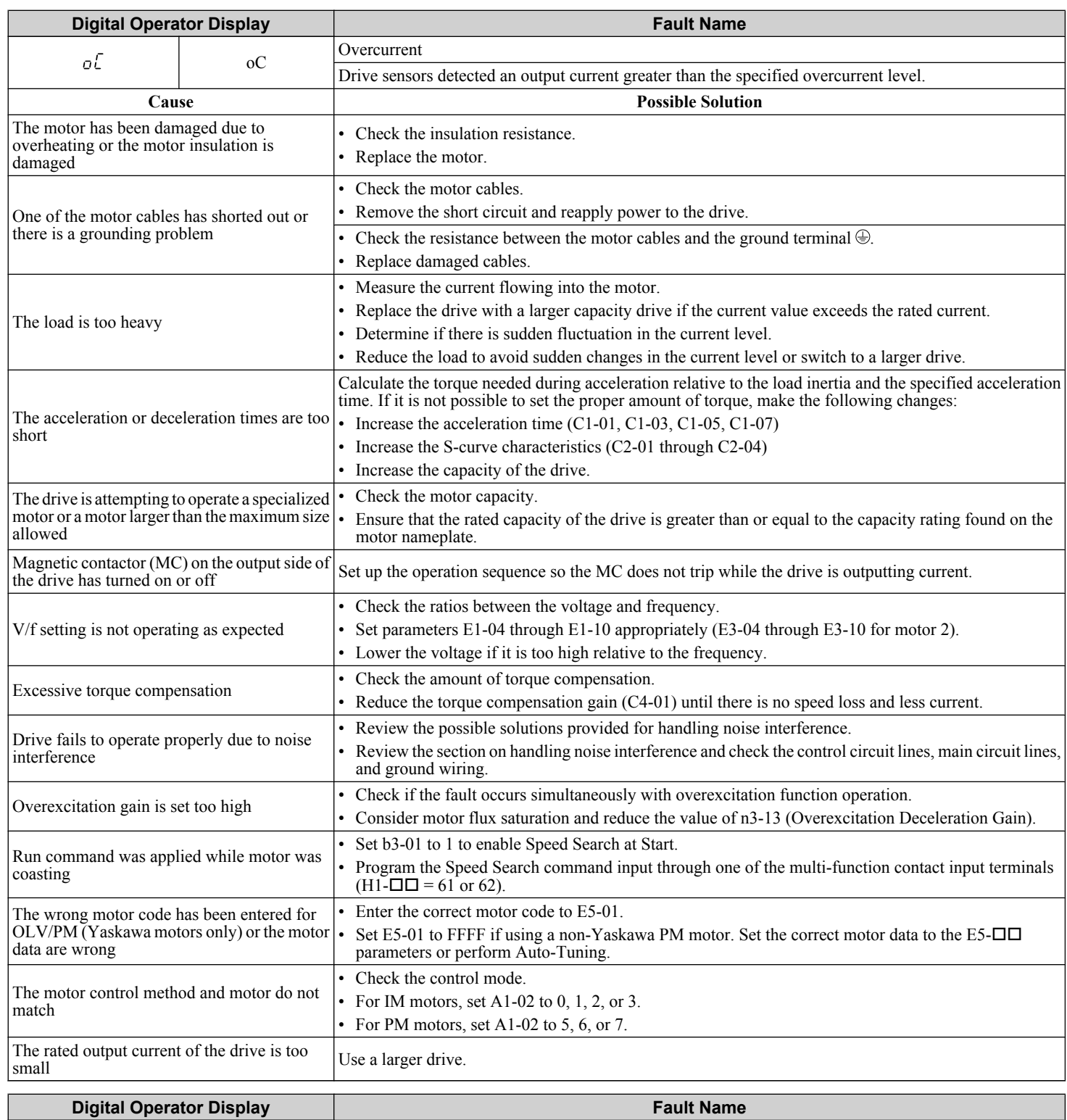

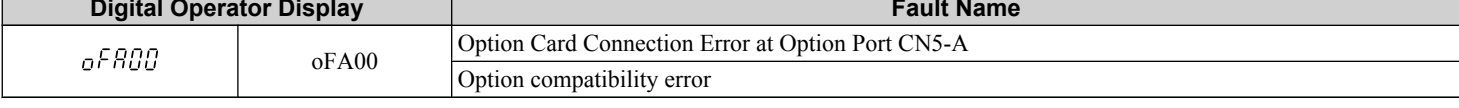

Troubleshooting **5Troubleshooting**

 $\sqrt{5}$ 

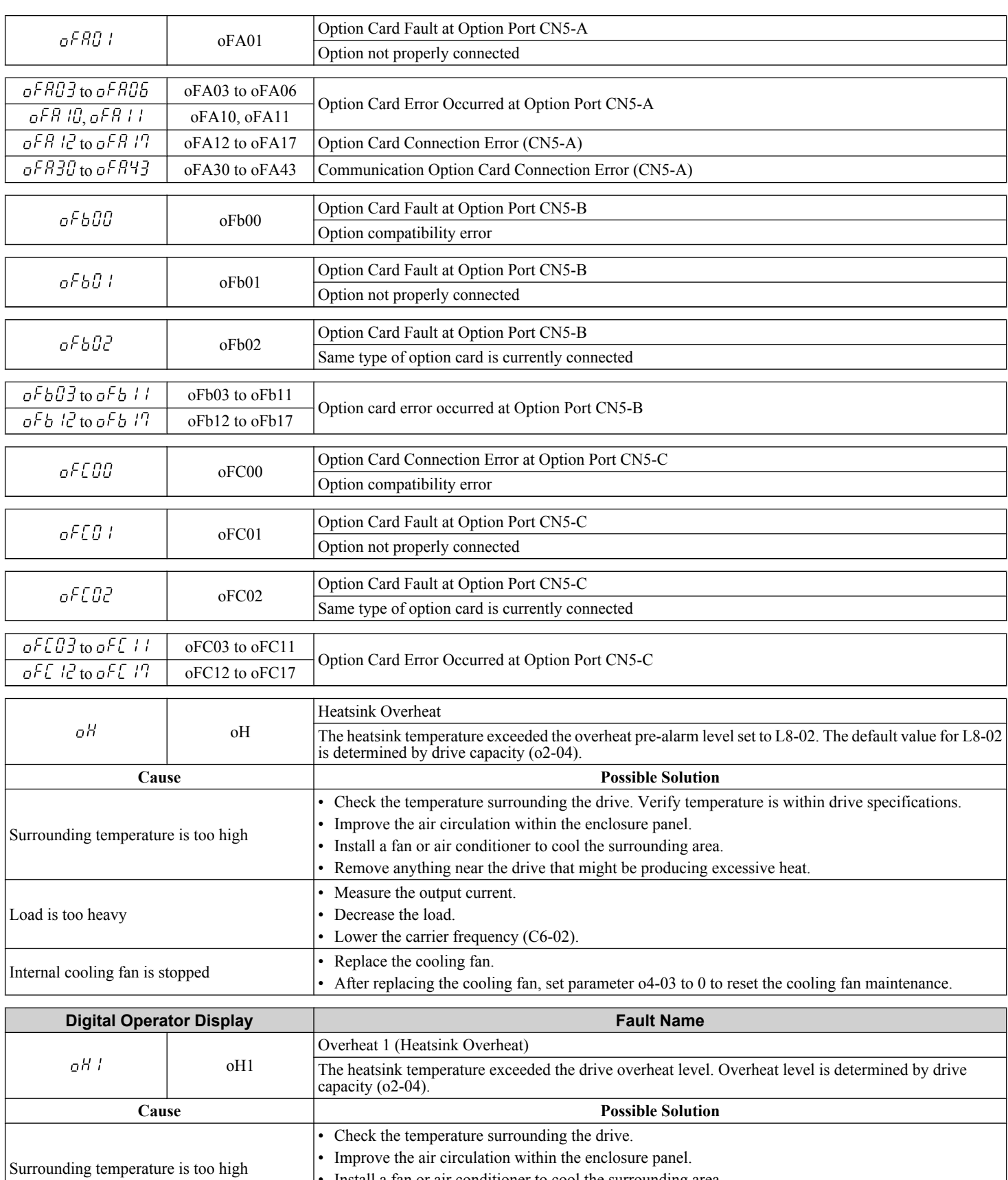

• Lower the carrier frequency (C6-02).

• Measure the output current.

• Reduce the load.

Load is too heavy

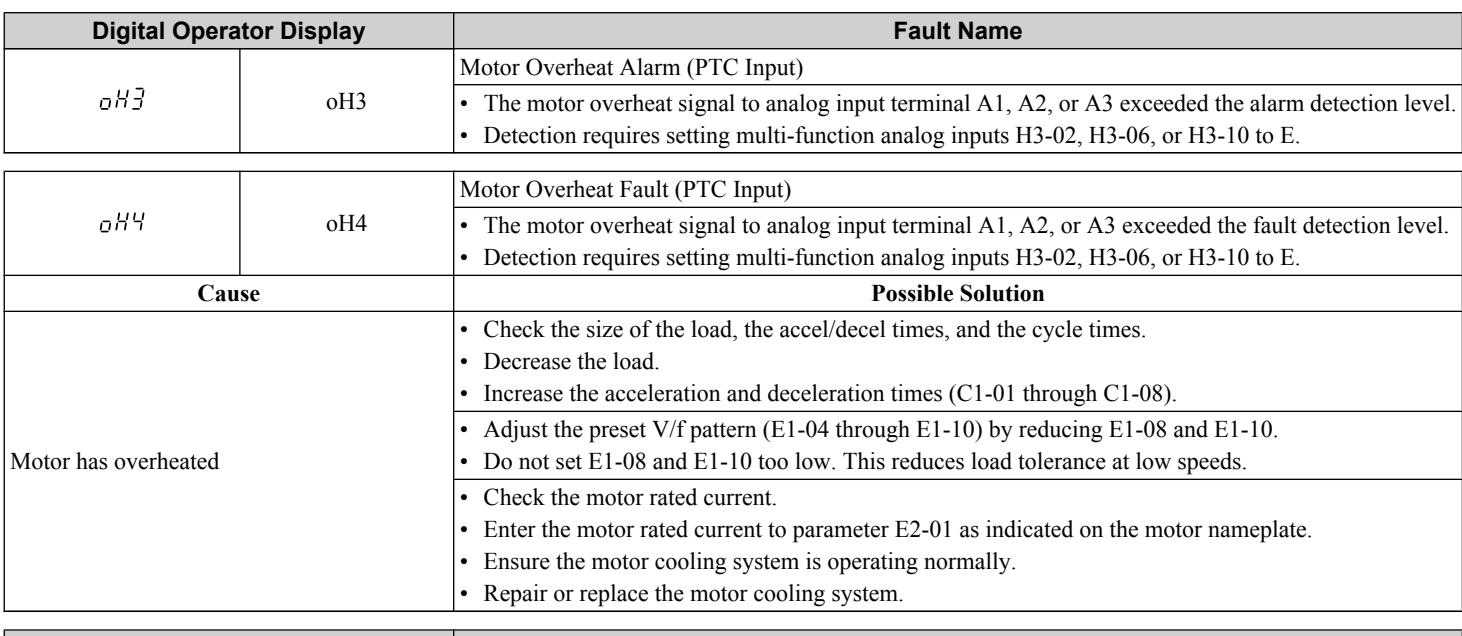

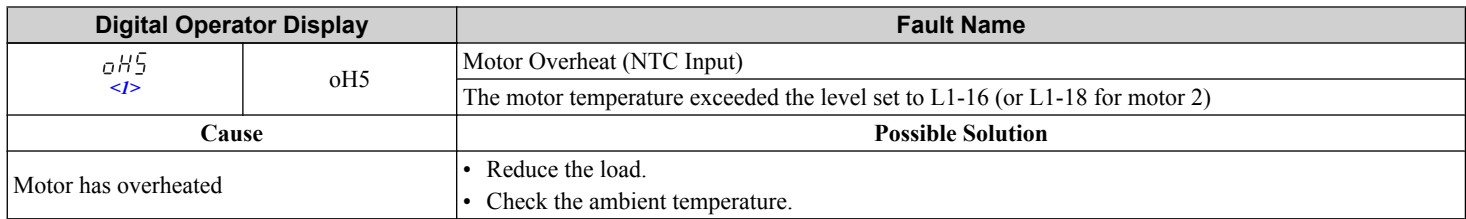

#### $\leq$ 1> Detected in models CIMR-A $\square$ 4A0903 and 4A1200.

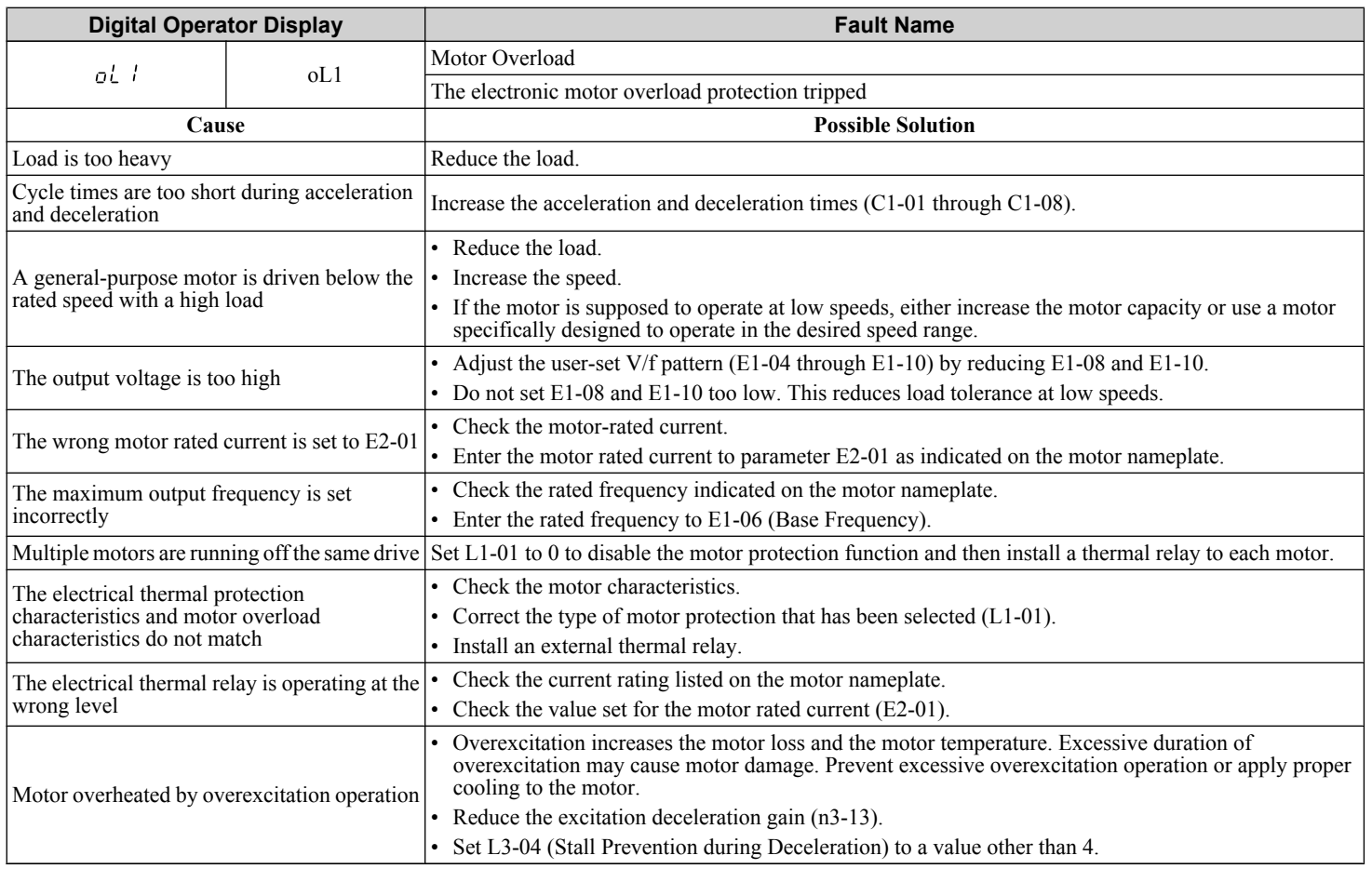

 $\sqrt{5}$ 

**YASKAWA ELECTRIC** TOEP C710616 41C YASKAWA AC Drive - A1000 Quick Start Guide **141**

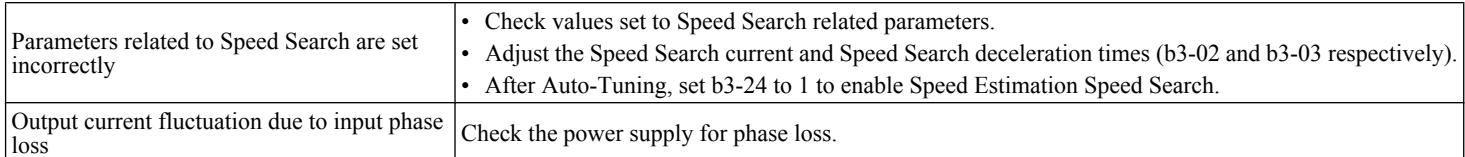

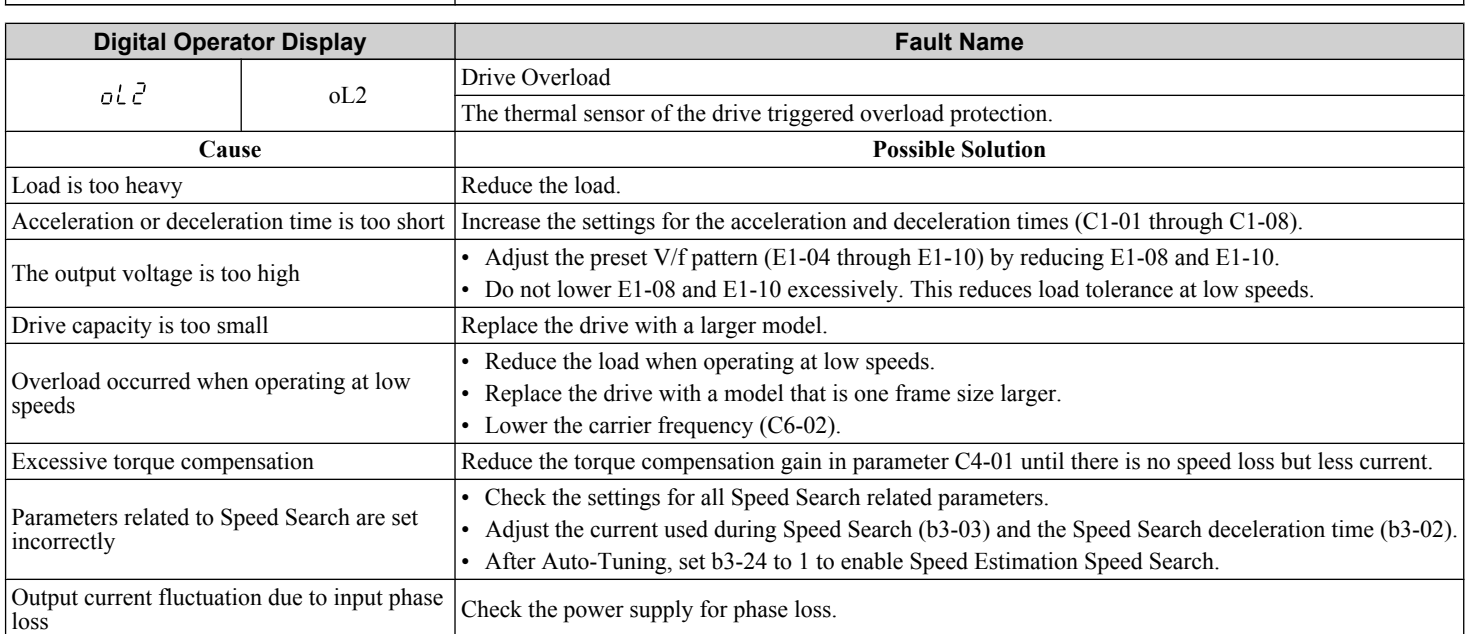

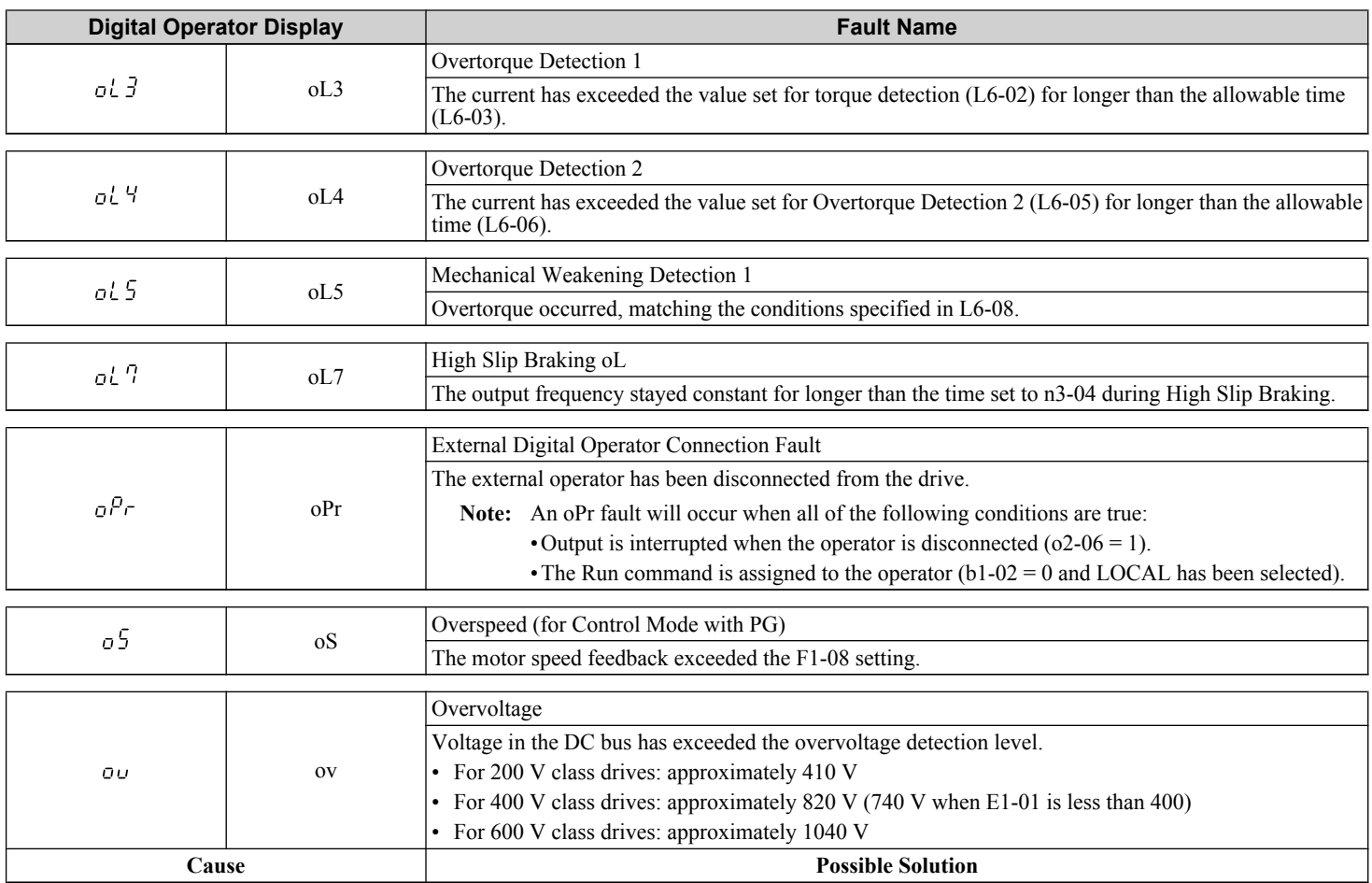

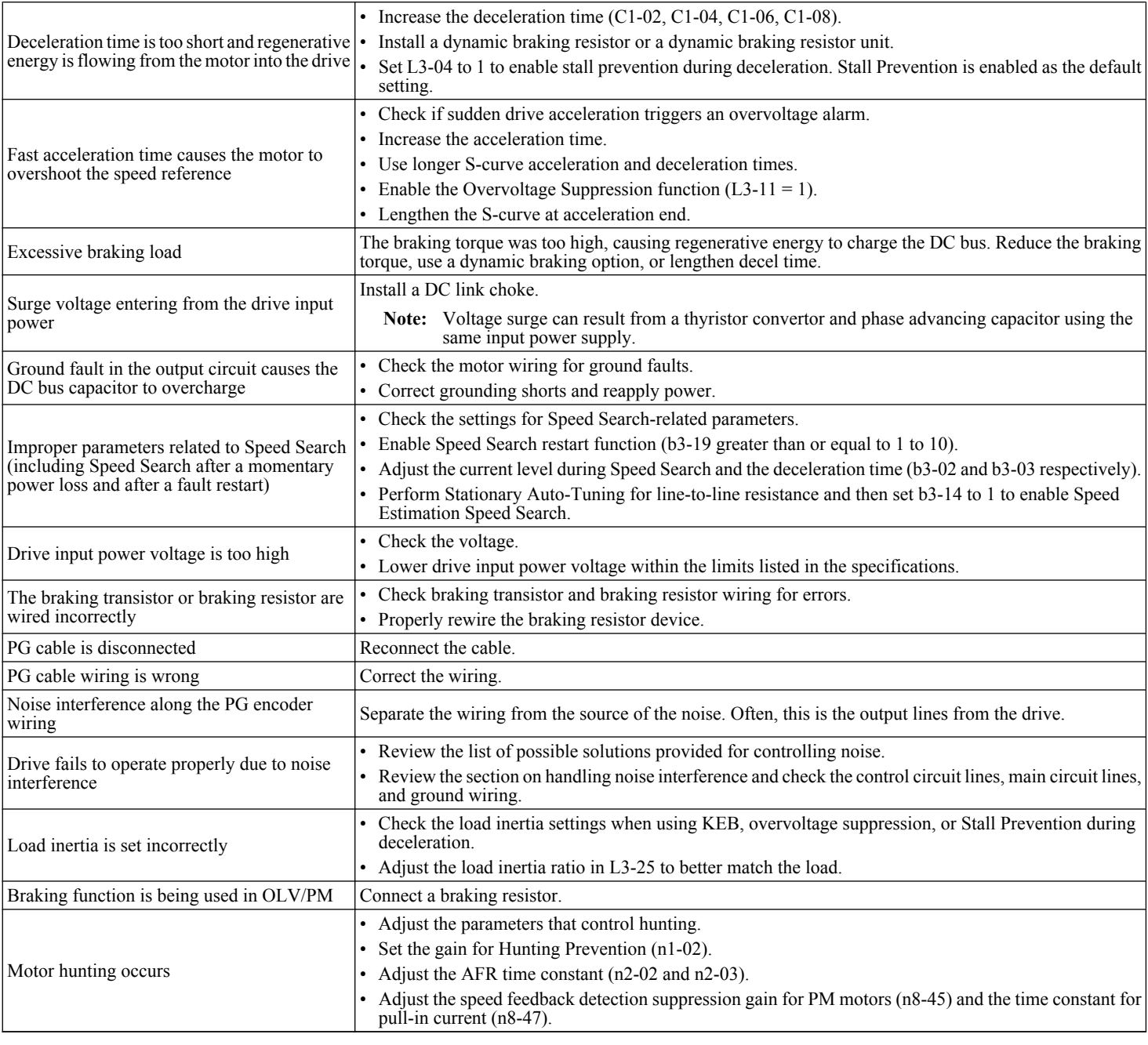

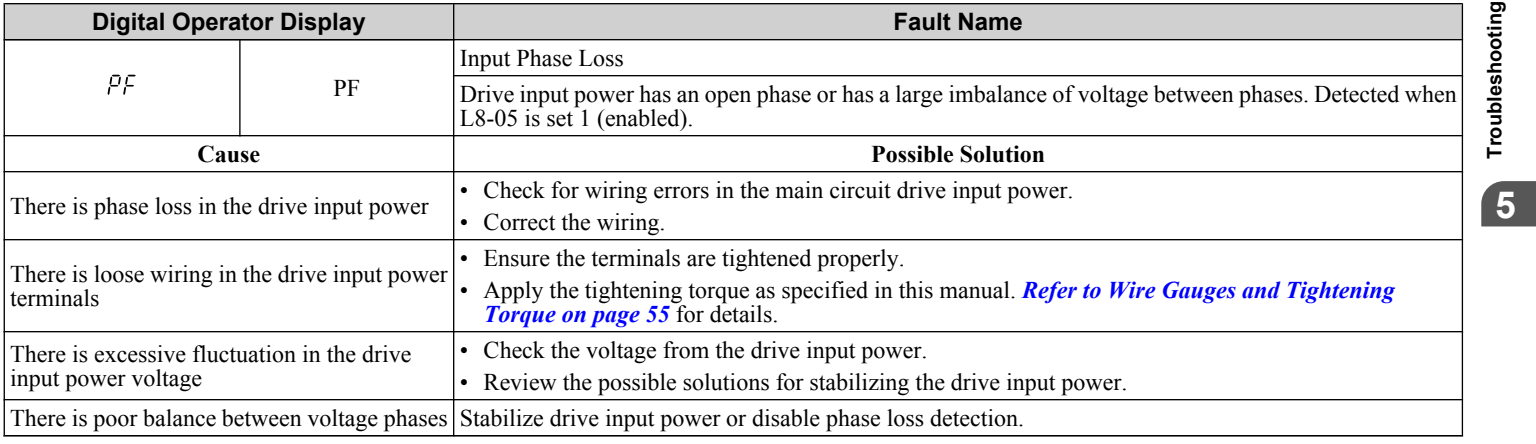

Troubleshooting **5Troubleshooting**

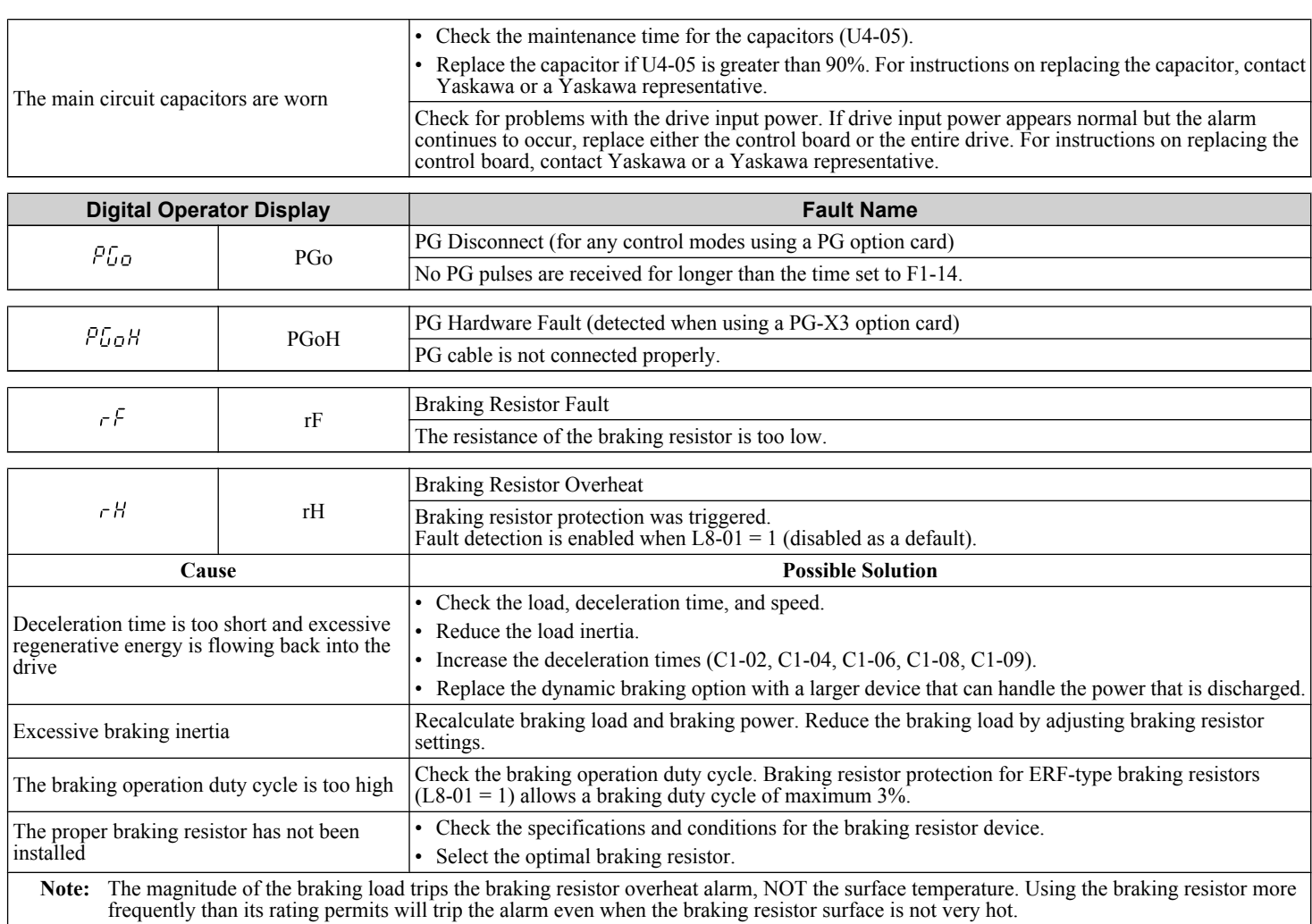

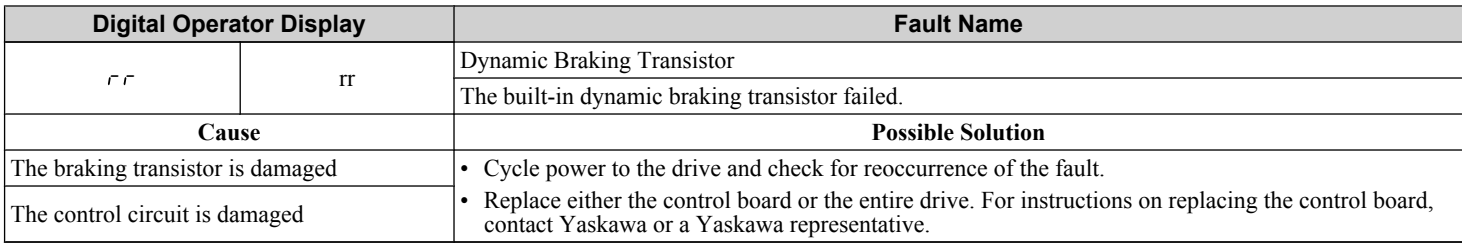

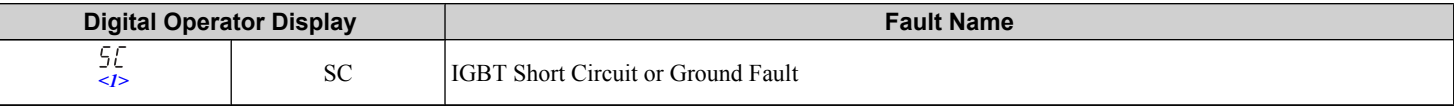

<1> Available in drive software versions 1015 and later.

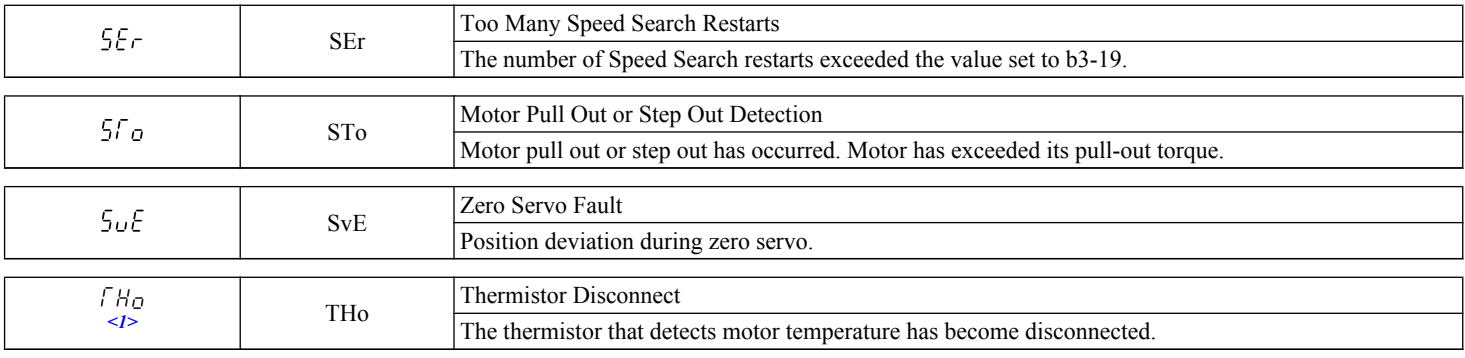

 $\leq l$  Detected in models CIMR-A $\square$ 4A0903 and 4A1200.
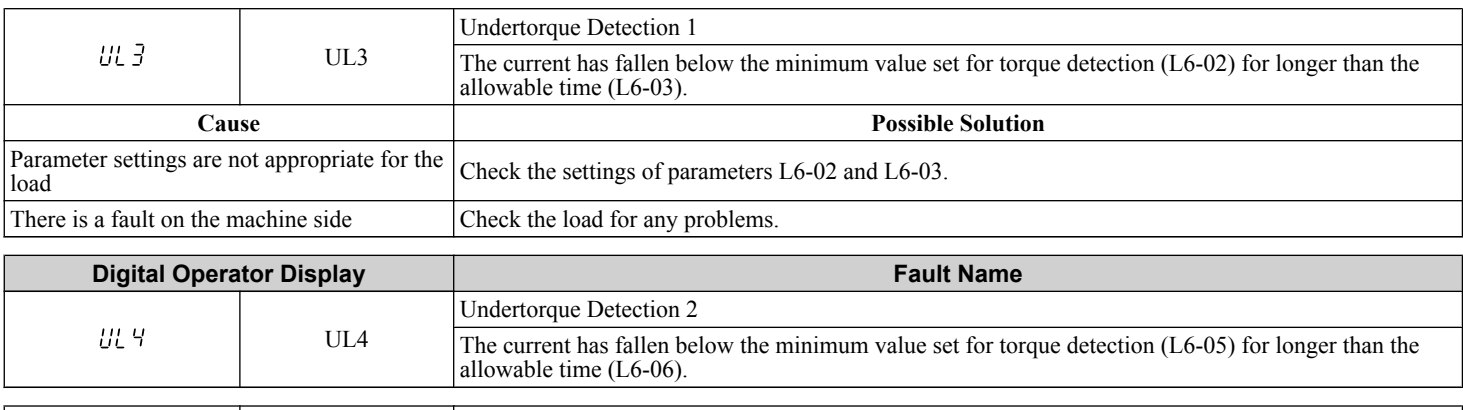

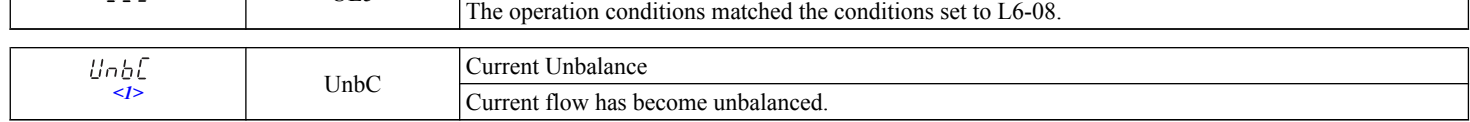

Mechanical Weakening Detection 2

#### $\leq$ 1> Detected in models CIMR-A $\square$ 4A0903 and 4A1200.

 $UL<sub>5</sub>$ 

UL5

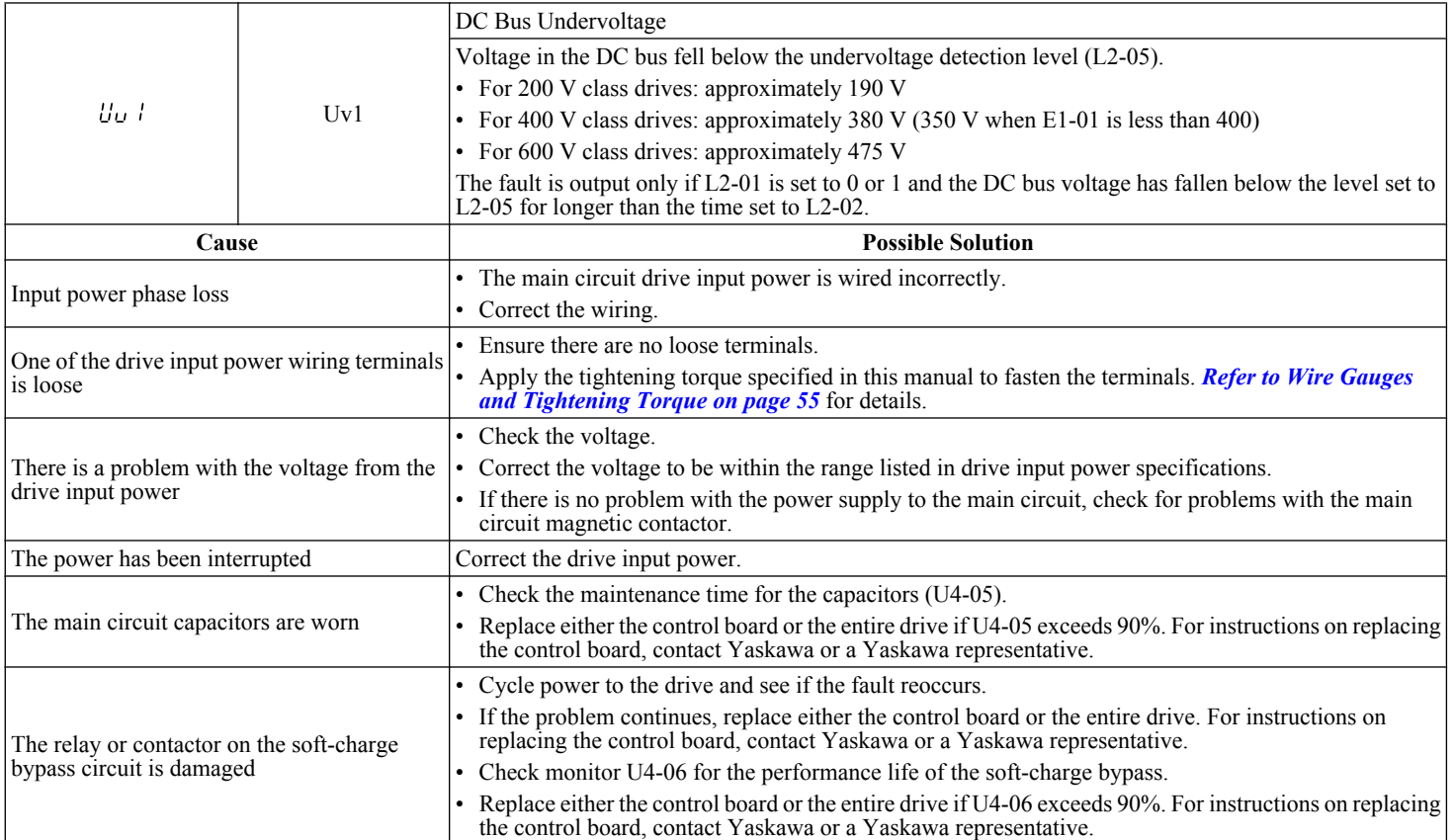

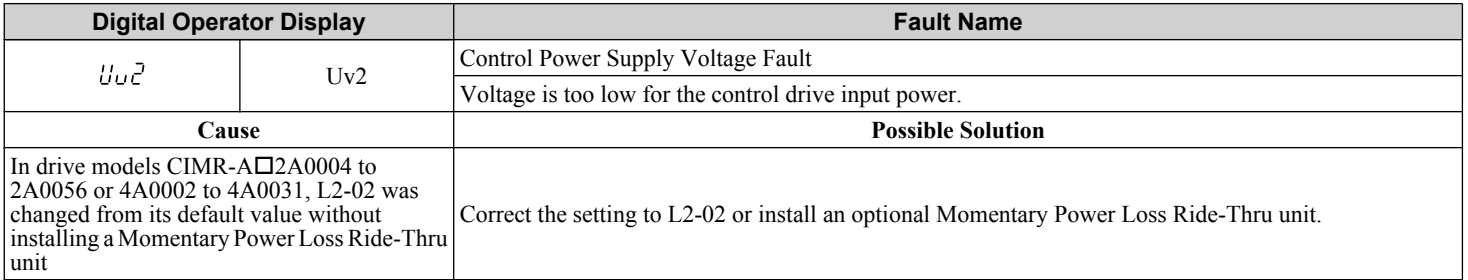

5

┑

#### **5.2 Fault Detection**

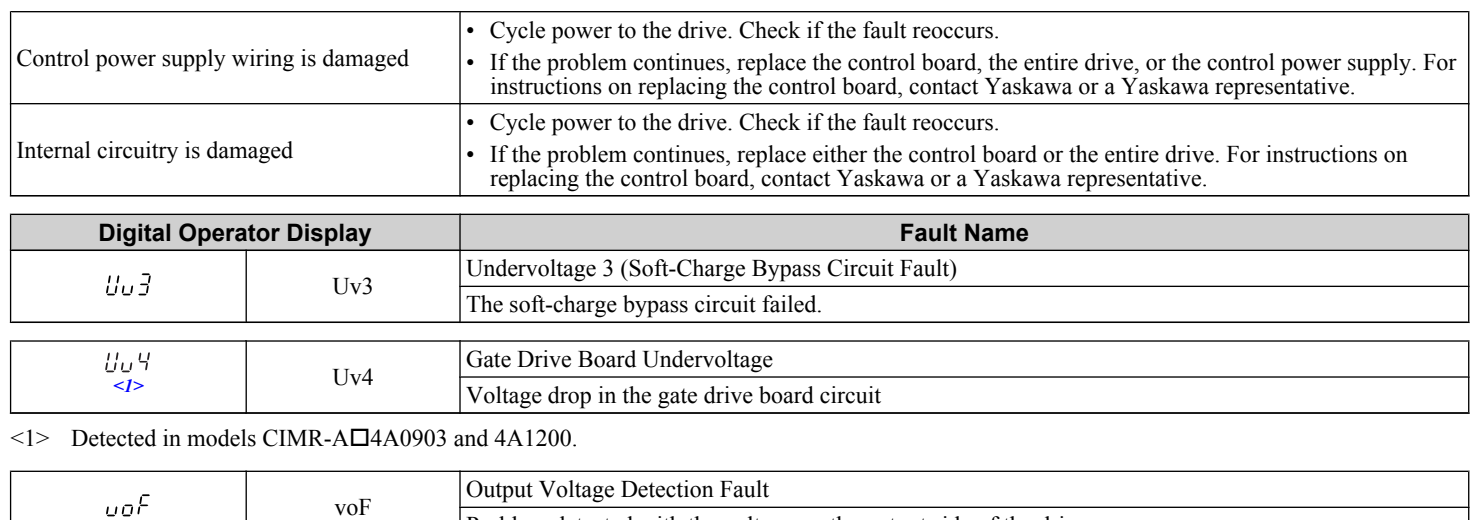

Problem detected with the voltage on the output side of the drive.

## **5.3 Alarm Detection**

#### u **Alarm Codes, Causes, and Possible Solutions**

Alarms are drive protection functions that do not necessarily cause the drive to stop. Once the cause of an alarm is removed, the drive will return to the same status is was before the alarm occurred.

When an alarm has been triggered, the ALM light on the digital operator display blinks and the alarm code display flashes. If a multi-function output is set for an alarm (H2- $\Box$  $\Box$  = 10), that output terminal will be triggered.

**Note:** If a multi-function output is set to close when an alarm occurs  $(H2-\Box \Box = 10)$ , it will also close when maintenance periods are reached, triggering alarms LT-1 through LT-4 (triggered only if H2- $\Box$  $\Box$  = 2F).

| BEr                                               | AEr             | Communication Option Station Number Setting Error (CC-Link, CANopen, MECHATROLINK-II)                                                      |
|---------------------------------------------------|-----------------|----------------------------------------------------------------------------------------------------|
|                                                   |                 | Option card node address is outside of the acceptable setting range.                                                                       |
|                                                   | bb              | Baseblock                                                                                                    |
| ЬЬ                                                |                 | Drive output interrupted as indicated by an external baseblock signal.                                                                     |
|                                                   |                 |                                                                                                    |
| bol                                               | boL             | <b>Braking Transistor Overload Fault</b>                                                                                                   |
|                                                   |                 | The braking transistor in the drive has been overloaded.                                                                                   |
| ьи5                                               | bUS             | <b>Option Communication Error</b>                                                                                                    |
|                                                   |                 | • The connection was lost after initial communication was established.                                                                     |
|                                                   |                 | • Assign a Run command frequency reference to the option.                                                                                  |
|                                                   | CALL            |                                                                                                    |
| <b>CALL</b>                                       |                 | Serial Communication Transmission Error                                                                                                    |
|                                                   |                 | Communication has not yet been established.                                                                                                |
| ΕE                                                | CE              | MEMOBUS/Modbus Communication Error                                                                                                    |
|                                                   |                 | Control data was not received correctly for two seconds.                                                                                   |
|                                                   |                 |                                                                                                    |
|                                                   | <b>CrST</b>     | <b>Cannot Reset</b>                                                                                                    |
|                                                   | dEv             | Speed Deviation (when using a PG option card)                                                                                              |
| dΕυ                                               |                 | The deviation between the speed reference and speed feedback is greater than the setting in F1-10 for longer<br>than the time in $F1-11$ . |
|                                                   | dnE             | Drive Disabled                                                                                                    |
|                                                   |                 |                                                                                                    |
|                                                   | EF              | Forward/Reverse Run Command Input Error                                                                                                    |
|                                                   |                 | Both forward run and reverse run closed simultaneously for longer than 0.5 s.                                                              |
| EFO                                               | EF0             | Option Card External Fault                                                                                                    |
|                                                   |                 | An external fault condition is present.                                                                                                    |
|                                                   |                 |                                                                                                    |
| $L - 5L$<br>dnE<br>EF<br>EF/<br>EFZ<br>ЕЕЗ<br>EЕЧ | EF1             | External Fault (Input Terminal S1)                                                                                                    |
|                                                   |                 | External fault at multi-function input terminal S1.                                                                                        |
|                                                   | EF <sub>2</sub> | External fault (input terminal S2)                                                                                                    |
|                                                   |                 | External fault at multi-function input terminal S2.                                                                                        |
|                                                   | EF3             | External fault (input terminal S3)                                                                                                    |
|                                                   |                 | External fault at multi-function input terminal S3.                                                                                        |
|                                                   | EF4             | External fault (input terminal S4)                                                                                                    |
| EF 5                                              | EF5             | External fault at multi-function input terminal S4.                                                                                        |
|                                                   |                 | External fault (input terminal S5)<br>External fault at multi-function input terminal S5.                                                  |
|                                                   |                 |                                                                                                    |
| EF 6                                              | EF6             | External fault (input terminal S6)<br>External fault at multi-function input terminal S6.                                                  |
|                                                   |                 |                                                                                                    |

**Table 5.3 Alarm Codes, Causes, and Possible Solutions**

5

#### **5.3 Alarm Detection**

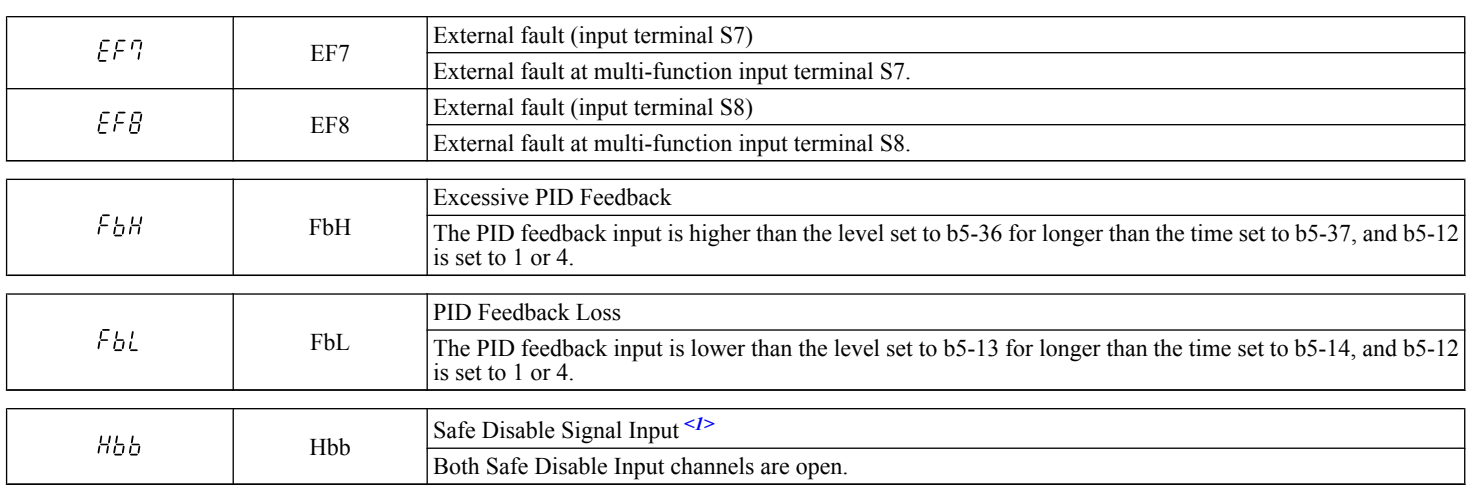

<1> Terminals H1, H2, DM+, and DM- on 600 V class models are designed to the functionality, but are not certified to EN61800-5-1, ISO13849 Cat. 3, IEC/EN61508 SIL2, Insulation coordination: class 1.

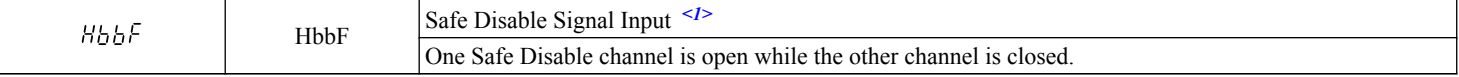

<1> Terminals H1, H2, DM+, and DM- on 600 V class models are designed to the functionality, but are not certified to EN61800-5-1, ISO13849 Cat. 3, IEC/EN61508 SIL2, Insulation coordination: class 1.

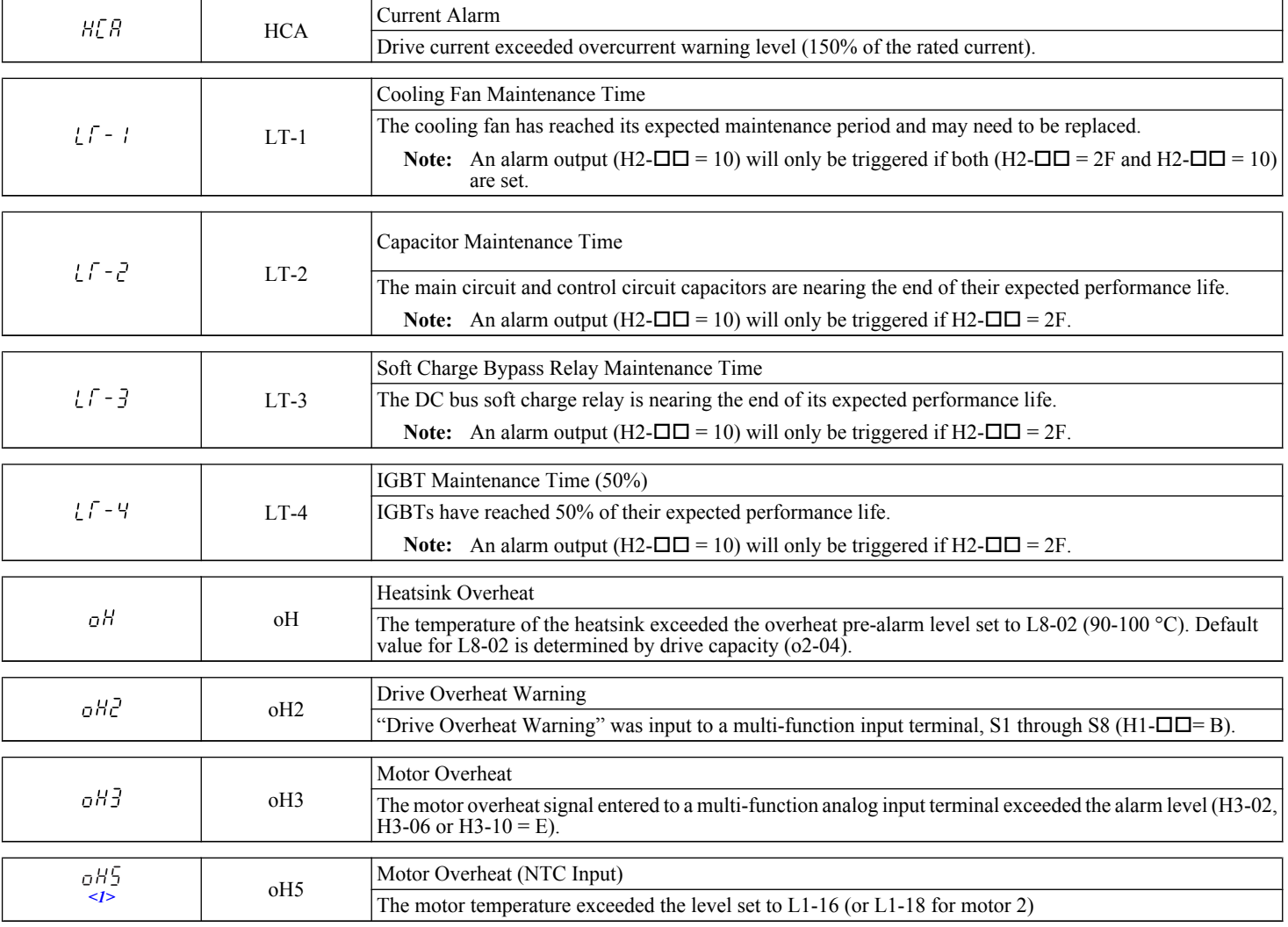

 $\leq$ 1> Detected in models CIMR-A $\square$ 4A0903 and 4A1200.

#### **5.3 Alarm Detection**

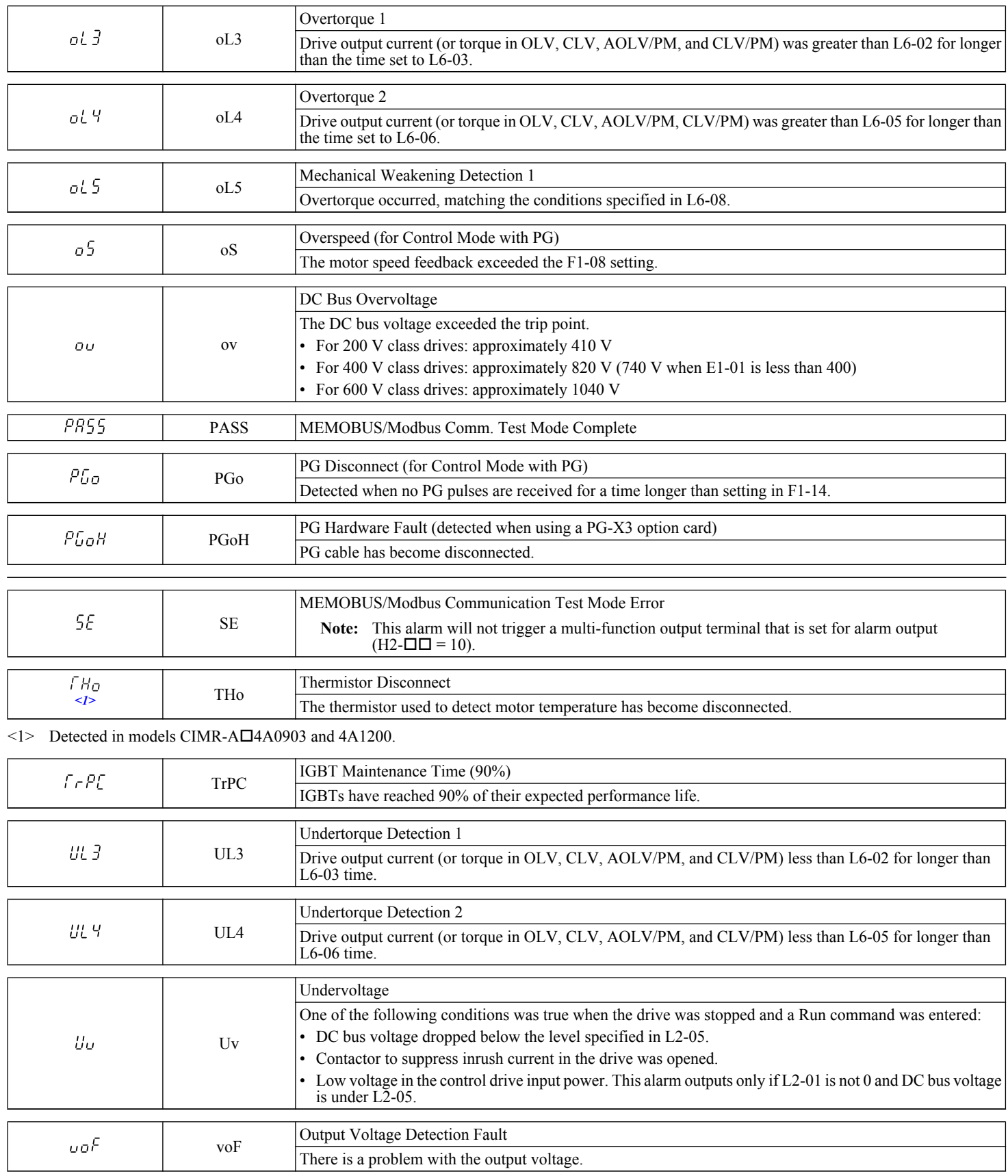

 $\sqrt{5}$ 

**YASKAWA ELECTRIC** TOEP C710616 41C YASKAWA AC Drive - A1000 Quick Start Guide **149**

## **5.4 Operator Programming Errors**

#### u **Operator Programming Error Codes, Causes, and Possible Solutions**

An Operator Programming Error (oPE) occurs when a contradictory parameter is set or an individual parameter is set to an inappropriate value.

The drive will not operate until the parameter or parameters causing the problem are set correctly. An oPE, however, does not trigger an alarm or fault output. If an oPE occurs, investigate the cause and refer to *Table 5.4* for the appropriate action. When an oPE appears on the operator display, press the ENTER button to view U1-18 and see which parameter is causing the oPE.

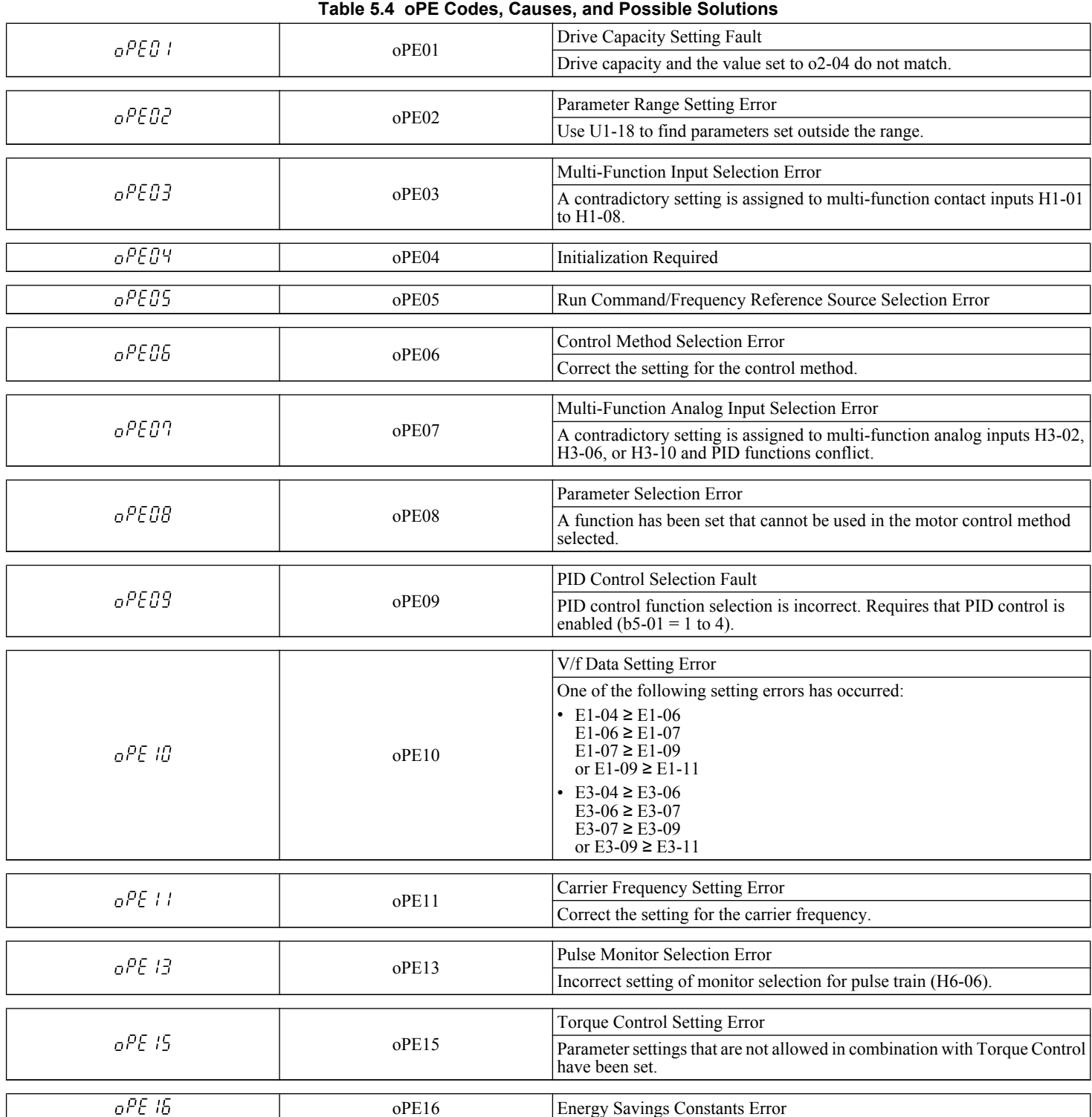

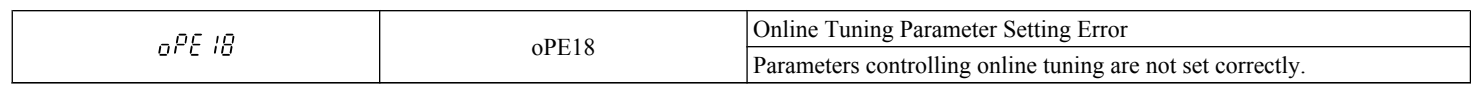

## **5.5 Auto-Tuning Fault Detection**

When the Auto-Tuning faults shown below are detected, the fault is displayed on the digital operator and the motor coasts to a stop. Auto-Tuning faults do not trigger a multi-function terminal set for fault or alarm output.

An End $\Box$  error indicates that although Auto-Tuning has successfully completed, there is some discrepancy in the calculations. If an End $\Box$  error occurs, check for the cause of the error using the table below, and perform Auto-Tuning again after fixing the problem. Start the application if no problem can be diagnosed despite the existence of the End $\square$  error.

#### u **Auto-Tuning Codes, Causes, and Possible Solutions**

#### **Table 5.5 Auto-Tuning Codes, Causes, and Possible Solutions**

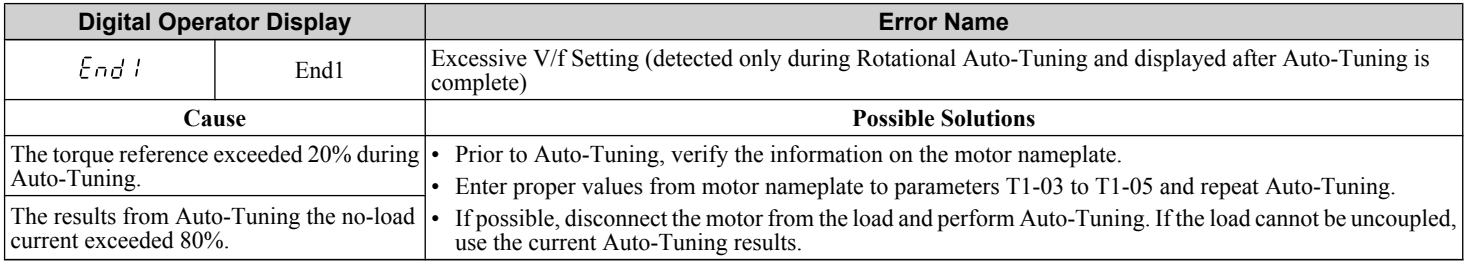

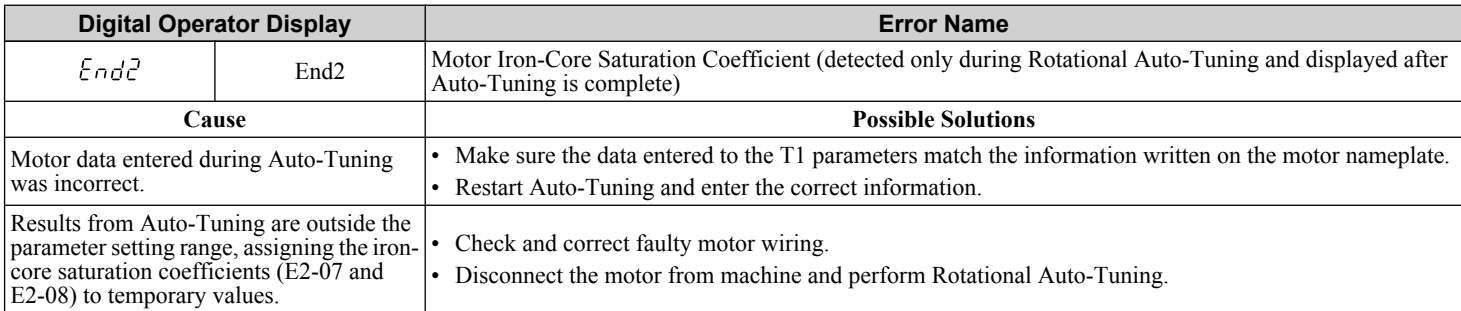

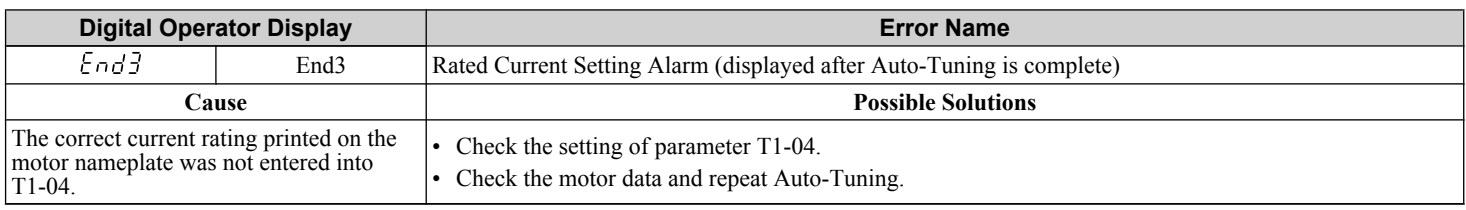

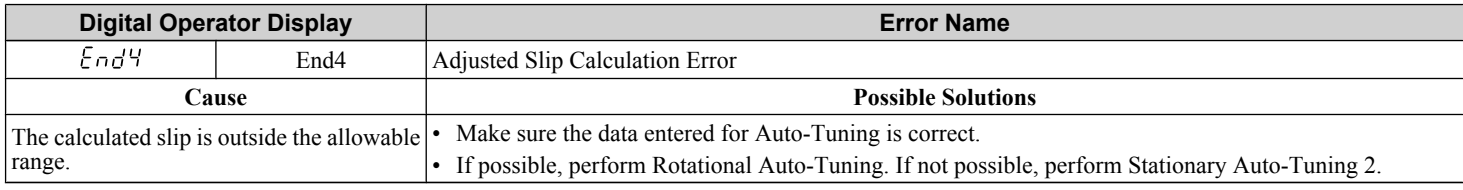

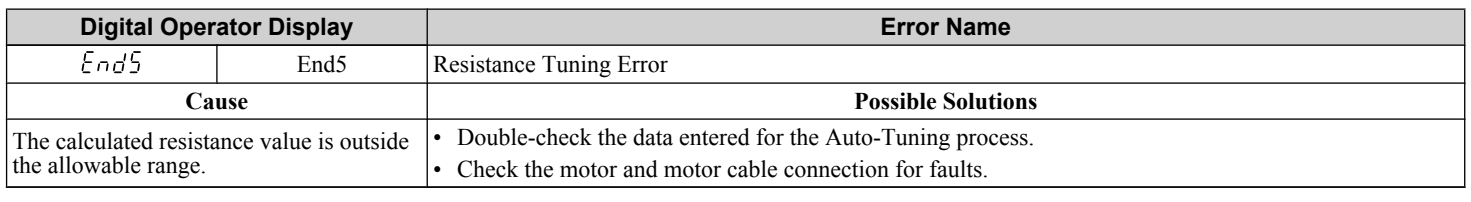

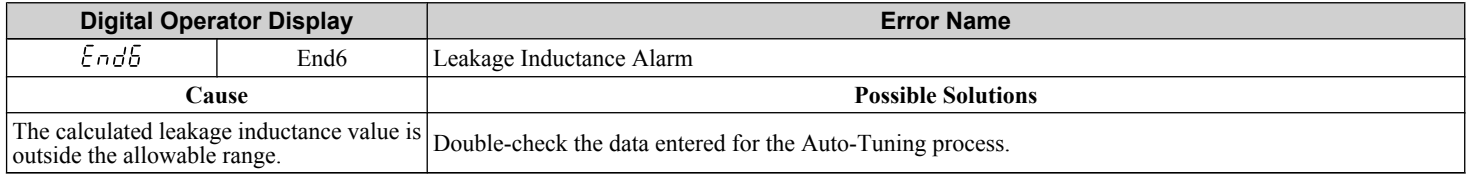

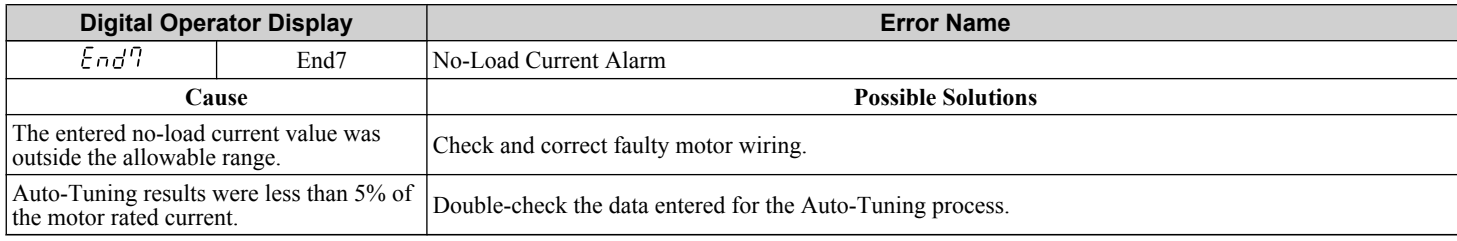

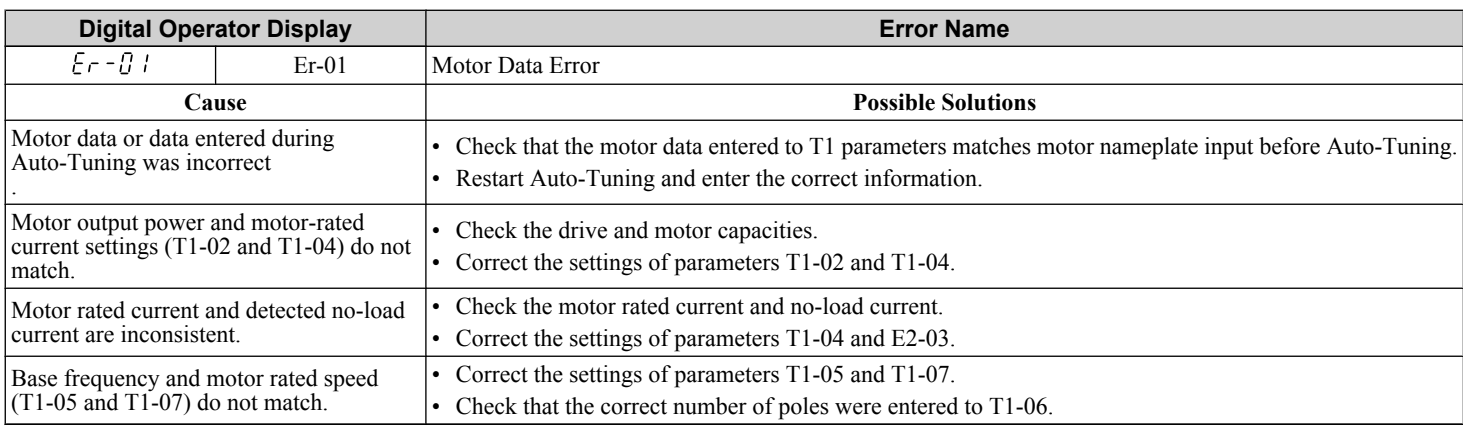

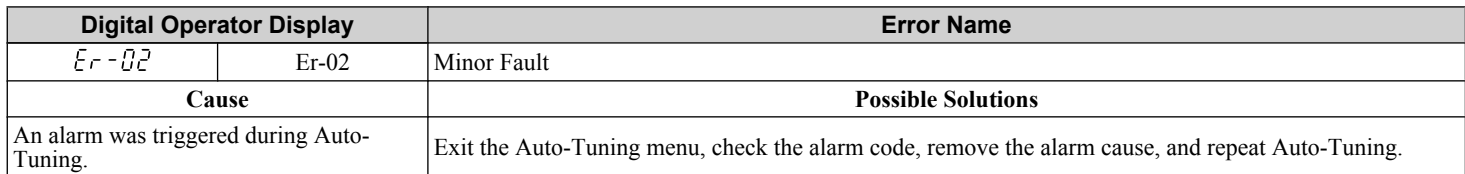

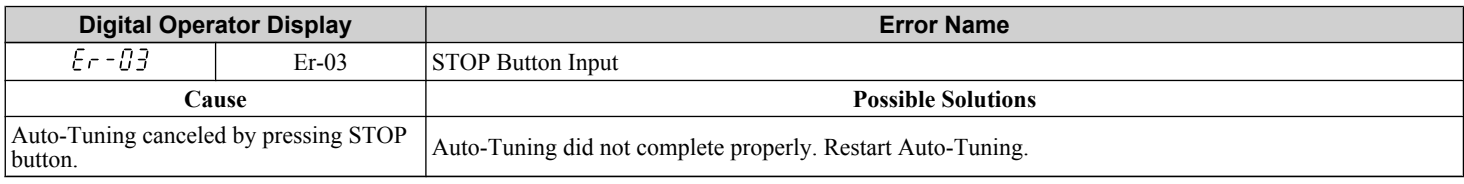

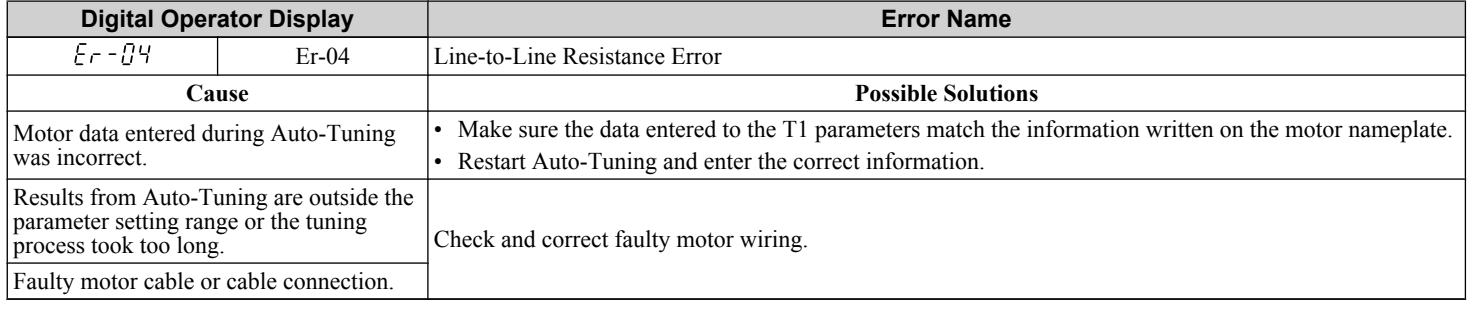

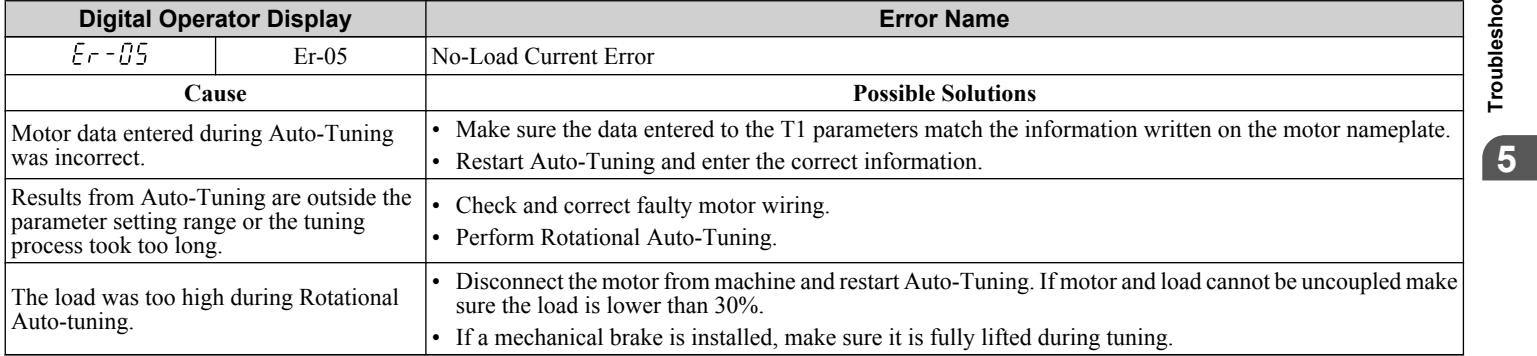

#### **5.5 Auto-Tuning Fault Detection**

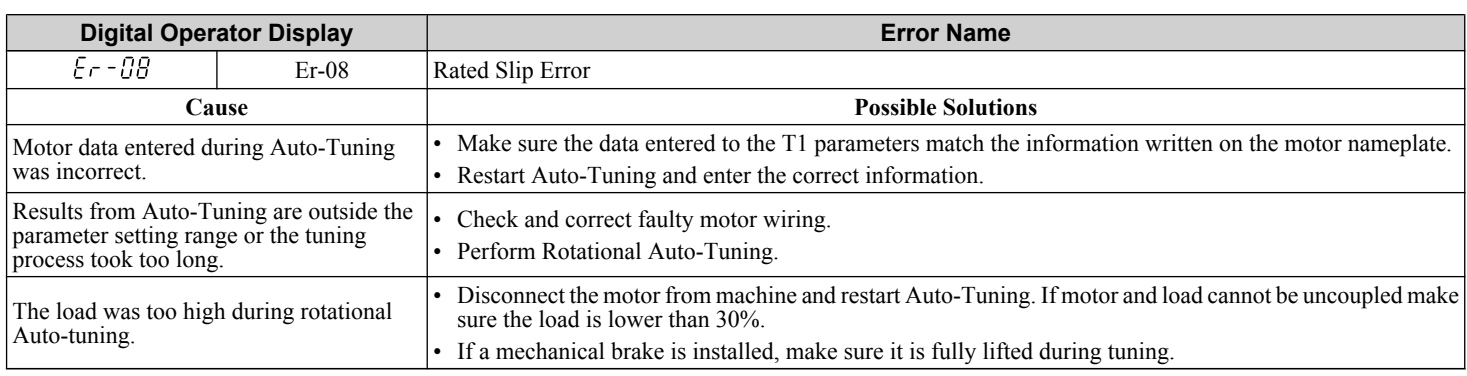

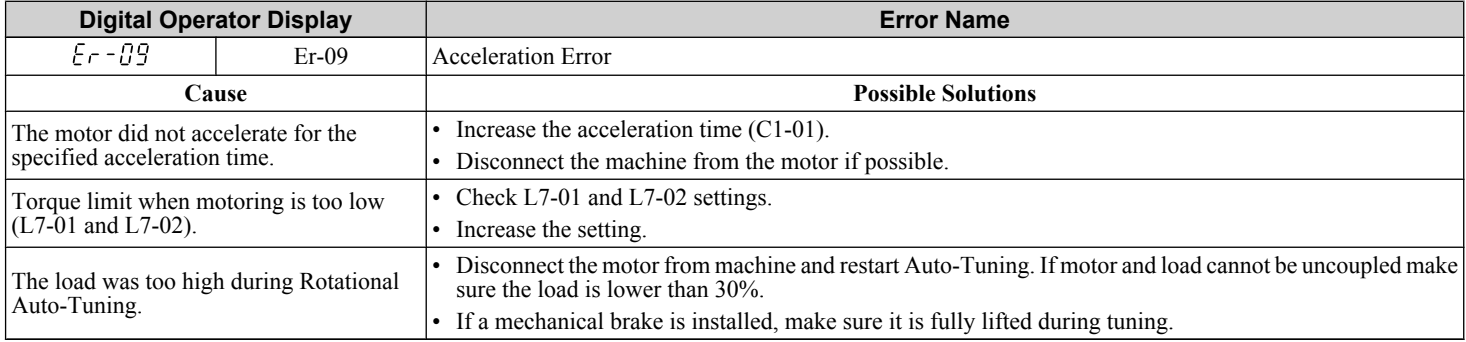

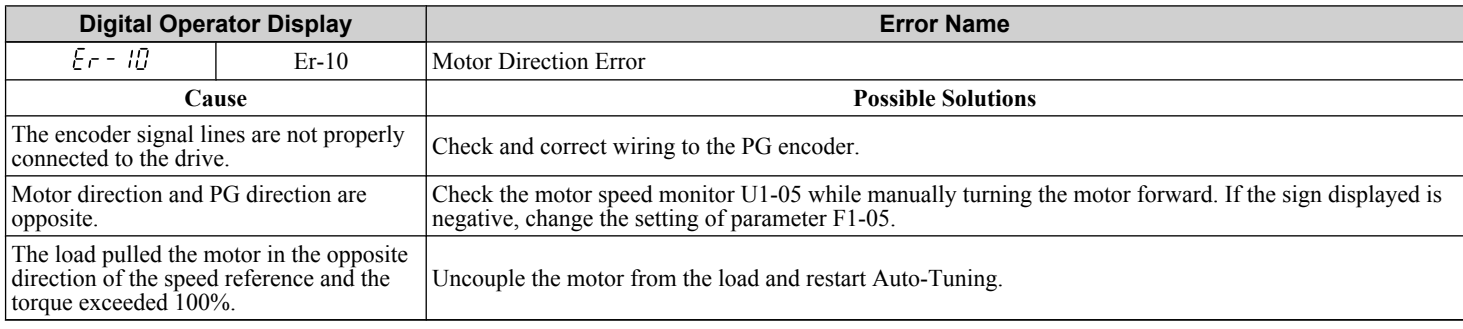

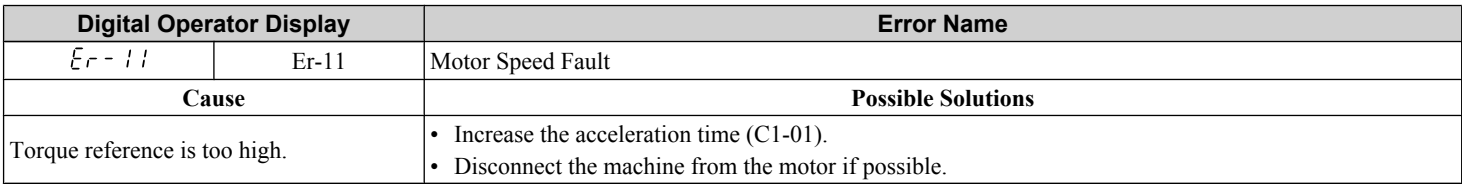

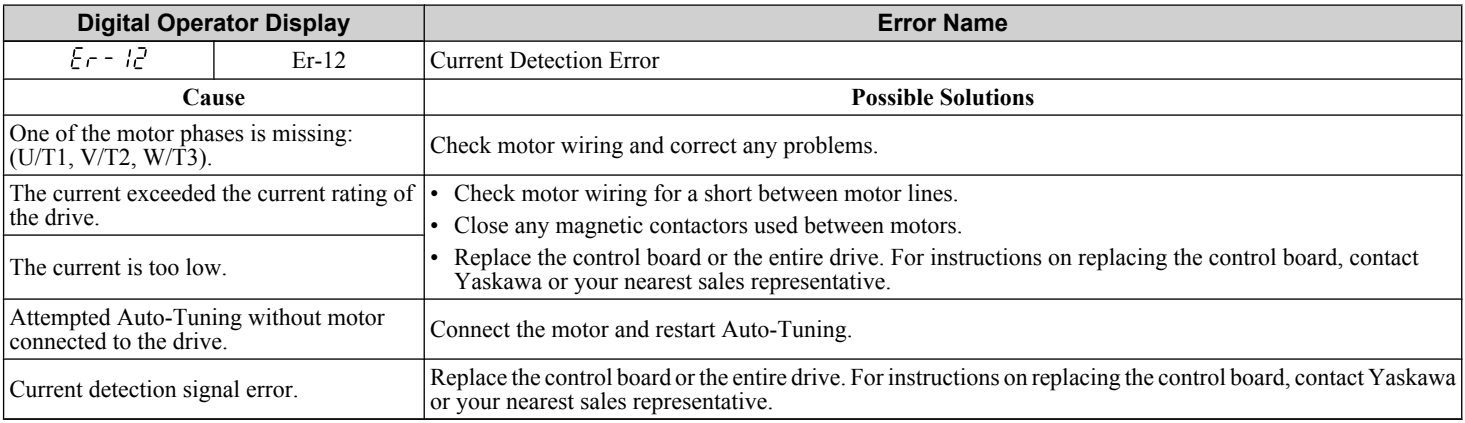

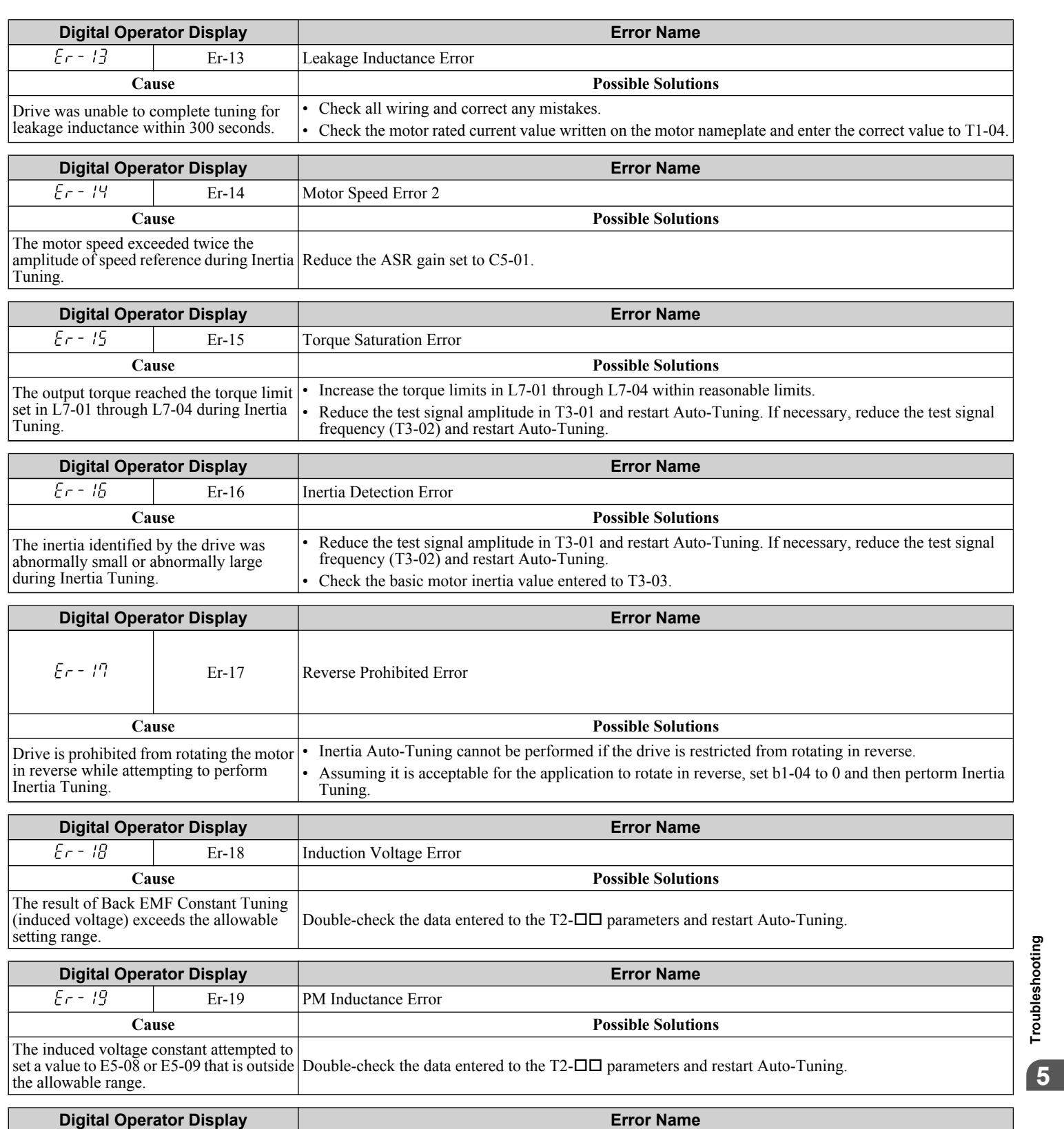

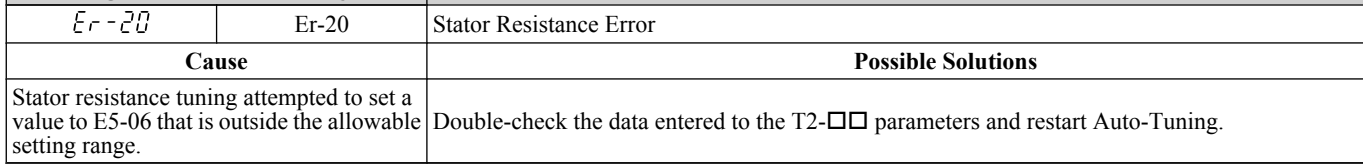

#### **5.5 Auto-Tuning Fault Detection**

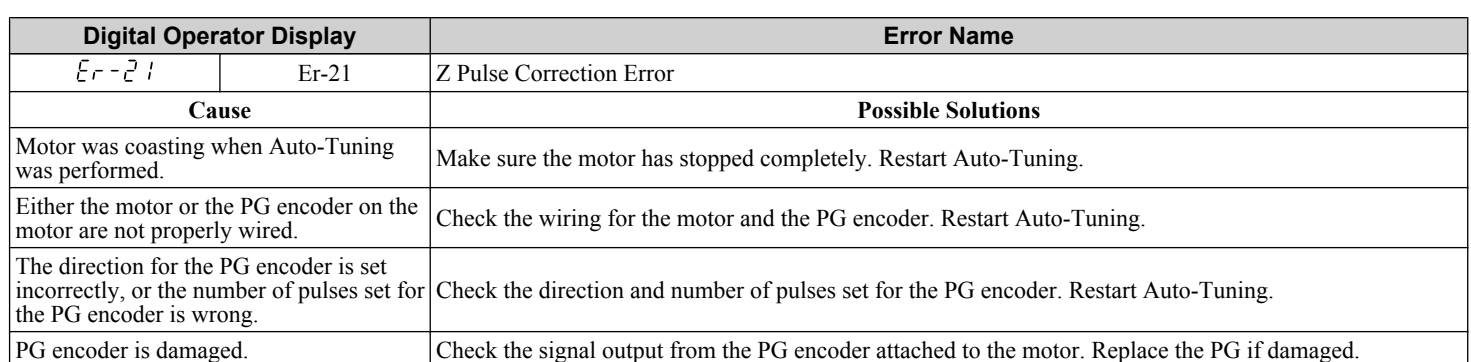

## **5.6 Copy Function Related Displays**

#### **Tasks, Errors, and Troubleshooting**

The table below lists the messages and errors that may appear when using the Copy function.

When executing the tasks offered by the Copy function, the operator will indicate the task being performed. When an error occurs, a code appears on the operator to indicate the error. Note that errors related to the Copy function do not trigger a multifunction output terminal that has been set up to close when a fault or alarm occurs. To clear an error, simply press any key on the operator and the error display will disappear.

*Table 5.6* lists the corrective action that can be taken when an error occurs.

- **Note: 1.** Whenever using the copy function, the drive should be fully stopped.
	- **2.** The drive will not accept a Run command while the Copy function is being executed.
	- **3.** Parameters can only be saved to a drive when the voltage class, capacity, control mode, and software version match.

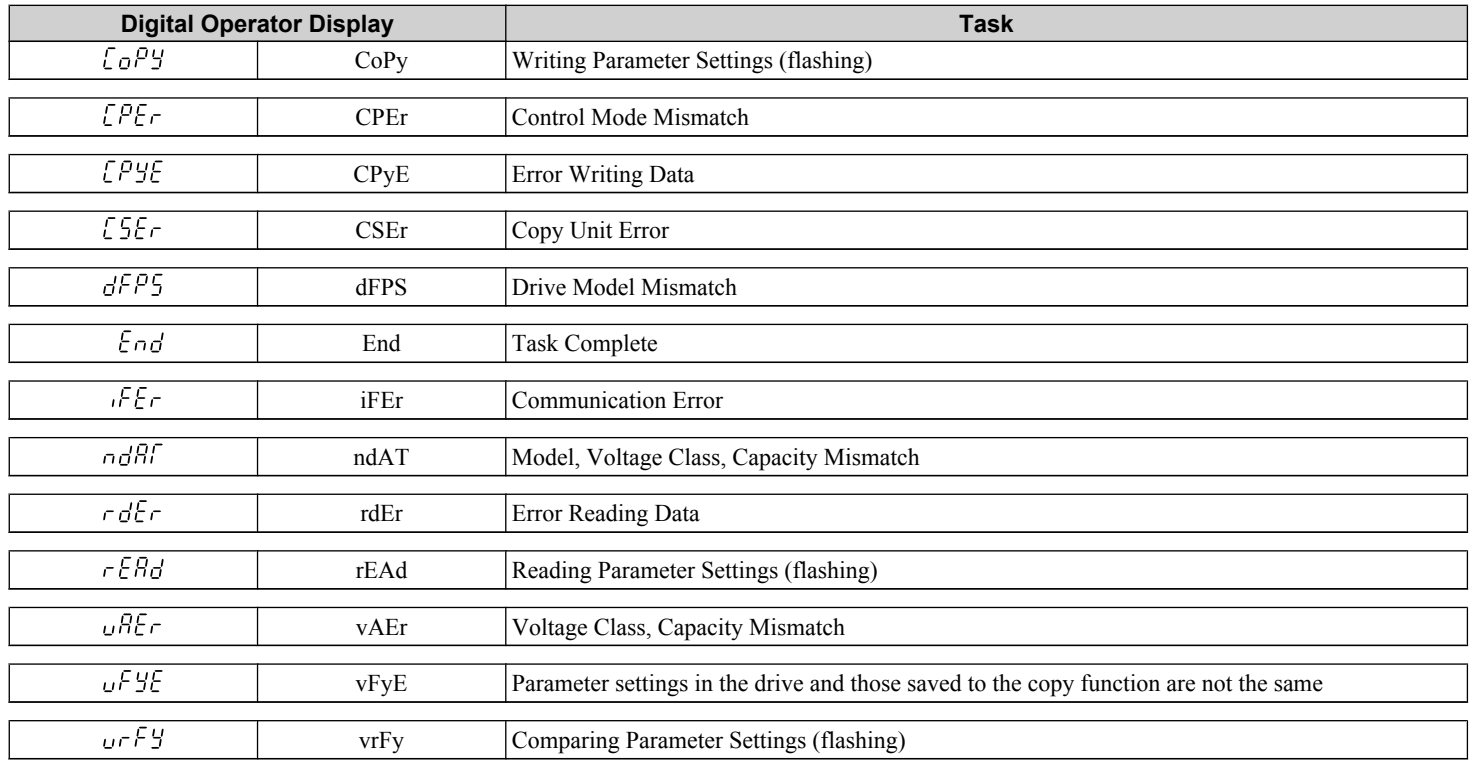

#### **Table 5.6 Copy Function Task and Error Displays**

#### **Fault Reset Methods**

When a fault occurs, the cause of the fault must be removed and the drive must be restarted. The table below lists the different ways to restart the drive.

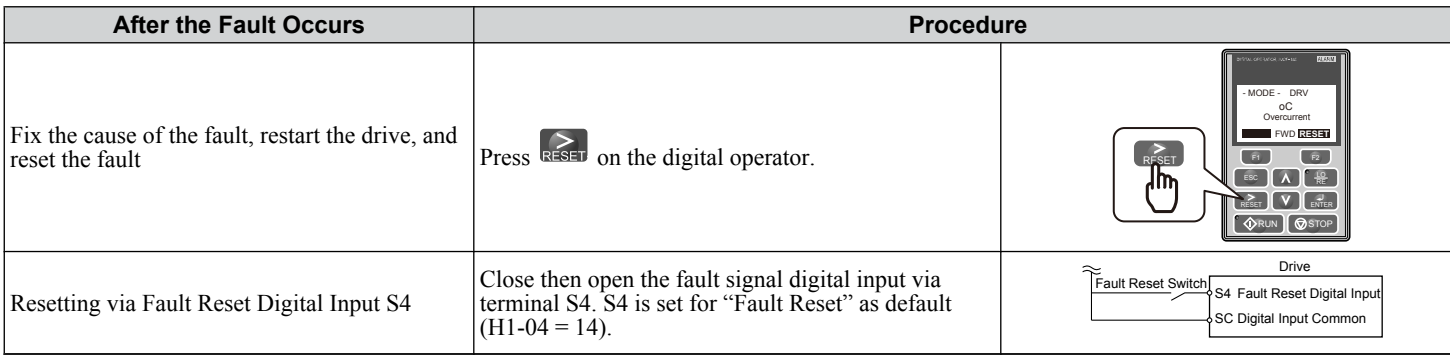

**5Troubleshooting**Troubleshooting

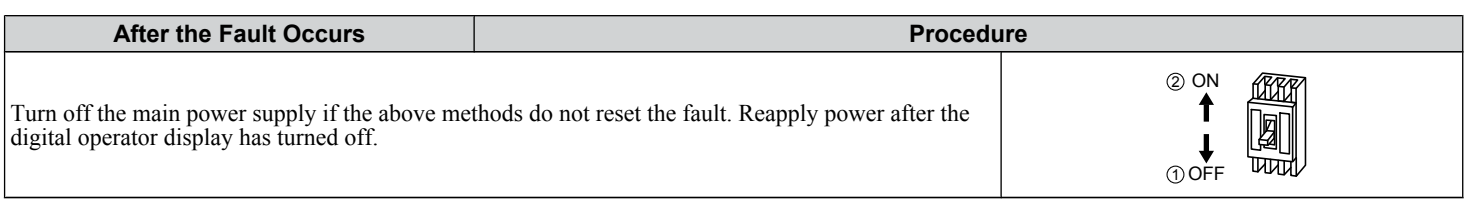

**Note:** If the Run command is present, the drive will disregard any attempts to reset the fault. Remove the Run command before attempting to clear a fault situation.

## **Periodic Inspection & Maintenance**

This chapter describes the periodic inspection and maintenance of the drive to ensure that it receives the proper care to maintain overall performance.

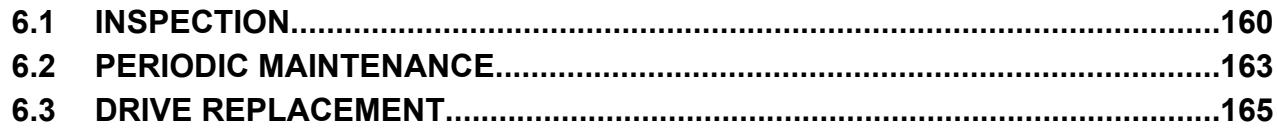

#### <span id="page-159-0"></span>**6.1 Inspection**

### **6.1 Inspection**

Power electronics have limited life and may exhibit changes in characteristics or performance deterioration after years of use under normal conditions. To help avoid such problems, it is important to perform preventive maintenance and periodic inspection on the drive.

Drives contain a variety of power electronics such as power transistors, semiconductors, capacitors, resistors, fans, and relays. The electronics in the drive serve a critical role in maintaining proper motor control.

Follow the inspection lists provided in this chapter as a part of a regular maintenance program.

**Note:** The drive will require more frequent inspection if it is placed in harsh environments, such as:

- High ambient temperatures
- Frequent starting and stopping
- Fluctuations in the AC supply or load
- Excessive vibrations or shock loading
- Dust, metal dust, salt, sulfuric acid, chlorine atmospheres

• Poor storage conditions.

Perform the first equipment inspection one to two years after installation.

#### u **Recommended Daily Inspection**

*Table 6.1* outlines the recommended daily inspection for Yaskawa drives. Check the following items on a daily basis to avoid premature deterioration in performance or product failure. Copy this checklist and mark the "Checked" column after each inspection.

| <b>Inspection Category</b>  | <b>Inspection Points</b>                                                                                                    | <b>Corrective Action</b>                                                   | <b>Checked</b> |
|-----------------------------|----------------------------------------------------------------------------------------------------|----------------------------------------------------------------------------|----------------|
| <b>Motor</b>                |                                                                                                    | Check the load coupling.<br>٠                                              |                |
|                             | Inspect for abnormal oscillation or noise coming from<br>the motor.                                                          | Measure motor vibration.                                                   |                |
|                             |                                                                                                    | • Tighten all loose components.                                            |                |
| <b>Cooling</b>              |                                                                                                    | Check for the following:                                                   |                |
|                             |                                                                                                    | Excessive load.                                                            |                |
|                             | Inspect for abnormal heat generated from the drive or<br>motor and visible discoloration.                                    | Loose connections.                                                         |                |
|                             |                                                                                                    | Dirty heatsink or motor.<br>$\bullet$                                      |                |
|                             |                                                                                                    | Ambient temperature.<br>٠                                                  |                |
|                             |                                                                                                    | Check for the following:                                                   |                |
|                             | Inspect drive cooling fan and circulation fan operation.                                                                     | Clogged or dirty fan.                                                      |                |
|                             |                                                                                                    | Correct Fan operation parameter setting.<br>$\bullet$                      |                |
| <b>Environment</b>          | Verify the drive environment complies with the<br>specifications listed in <i>Installation Environment</i> on<br>page $28$ . | Eliminate the source of contaminants or correct poor<br>environment.       |                |
| Load                        |                                                                                                    | Check for the following:                                                   |                |
|                             | The drive output current should not be higher than the<br>motor or drive rating for an extended period of time.              | Excessive load.                                                            |                |
|                             |                                                                                                    | Correct motor parameter settings.                                          |                |
| <b>Power Supply Voltage</b> | Check main power supply and control voltages.                                                                                | Correct the voltage or power supply to within<br>nameplate specifications. |                |
|                             |                                                                                                    | Verify all main circuit phases.                                            |                |

**Table 6.1 General Recommended Daily Inspection Checklist**

#### <span id="page-160-0"></span>u **Recommended Periodic Inspection**

*Table 6.2* outlines the recommended periodic inspections for Yaskawa drive installations. Although periodic inspections should generally be performed once a year; the drive may require more frequent inspection in harsh environments or with rigorous use. Operating and environmental conditions, along with experience in each application, will determine the actual inspection frequency for each installation. Periodic inspection will help to avoid premature deterioration in performance or product failure. Copy this checklist and mark the "Checked" column after each inspection.

#### **n** Periodic Inspection

**WARNING!** *Electrical Shock Hazard. Do not inspect, connect, or disconnect any wiring while the power is on. Failure to comply can result in serious personal injury. Before servicing the drive, disconnect all power to the equipment. The internal capacitor remains charged even after the power supply is turned off. After shutting off the power, wait for at least the amount of time specified on the drive before touching any components.*

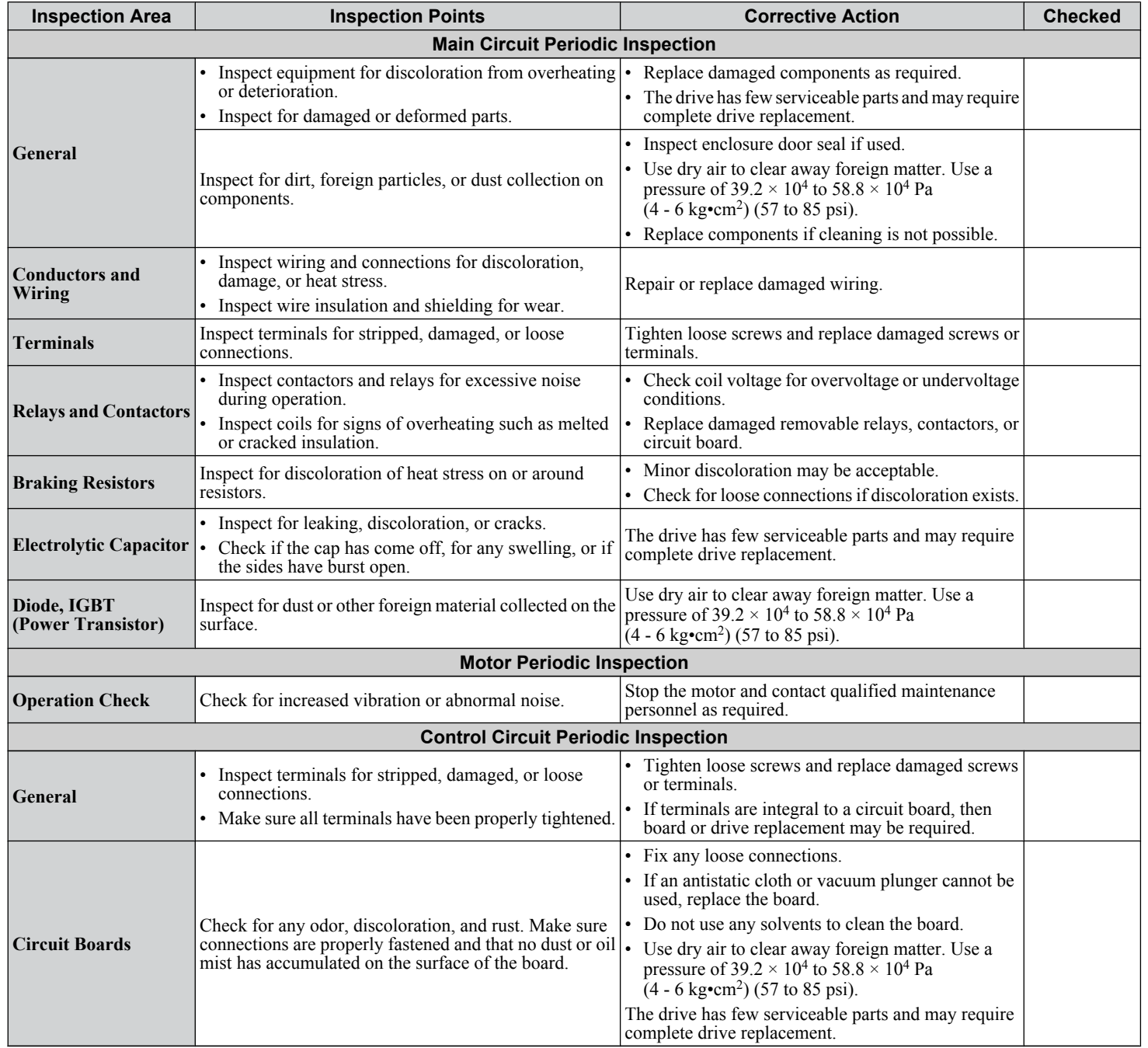

#### **Table 6.2 Periodic Inspection Checklist**

Periodic Inspection &<br>Maintenance **6Periodic Inspection & Maintenance**

 $6<sup>1</sup>$ 

#### **6.1 Inspection**

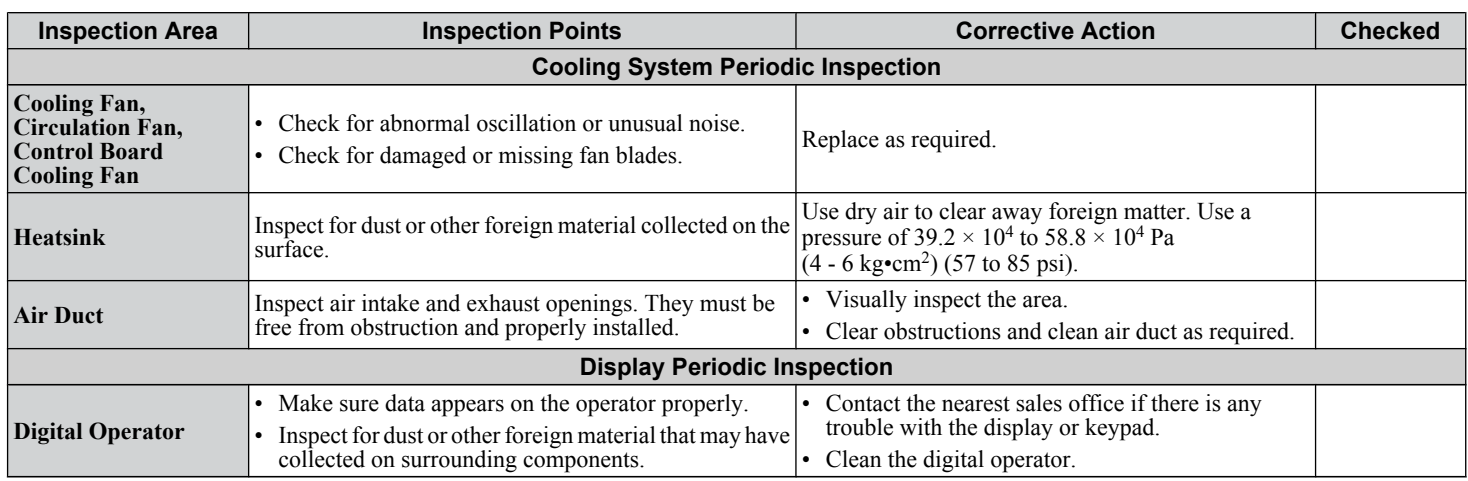

## <span id="page-162-0"></span>**6.2 Periodic Maintenance**

The drive has Maintenance Monitors that keep track of component wear. This feature provides advance maintenance warning and eliminates the need to shut down the entire system for unexpected problems. The drive allows the user to check predicted maintenance periods for the components listed below.

- Cooling Fan, Circulation Fan, Control Board Cooling Fan
- Electrolytic Capacitors
- Inrush Prevention Circuit
- IGBTs

For replacement parts, contact the distributor where the drive was purchased or contact Yaskawa directly.

#### **Replacement Parts**

*Table 6.3* contains the estimated performance life of components that require replacement during the life of the drive. Only use Yaskawa replacement parts for the appropriate drive model and revision.

#### **Table 6.3 Estimated Performance Life**

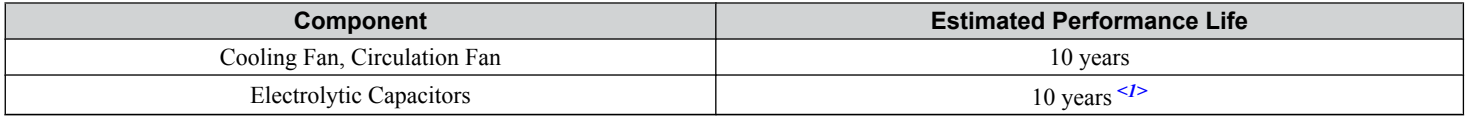

<1> The drive has few serviceable parts and may require complete drive replacement.

**NOTICE:** *Estimated performance life based on specific usage conditions. These conditions are provided for the purpose of replacing parts to maintain performance. Some parts may require more frequent replacement due to poor environments or rigorous use. Usage conditions for estimated performance life:*

*Ambient temperature: Yearly average of 40 °C (IP00/Open Type enclosure) Load factor: 80% maximum*

*Operation time: 24 hours a day*

#### **Performance Life Monitors Maintenance Monitors**

The drive calculates the maintenance period for components that may require replacement during the life of the drive. A percentage of the maintenance period is displayed on the digital operator by viewing the appropriate monitor parameter.

When the maintenance period reaches 100%, there is increased risk that the drive may malfunction. Yaskawa recommends checking the maintenance period regularly to ensure maximum performance life.

*[Refer to Recommended Periodic Inspection on page 161](#page-160-0)* for more details.

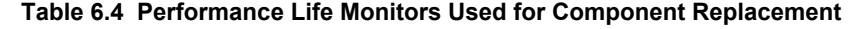

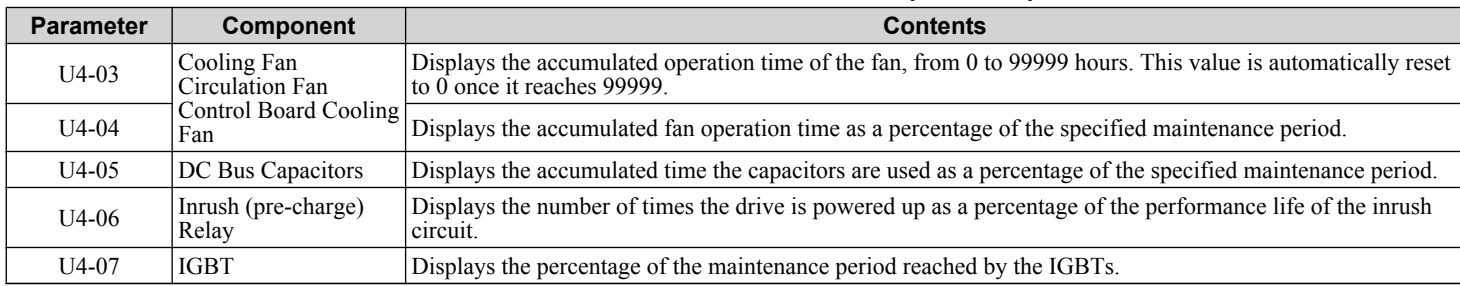

 $6<sup>1</sup>$ 

#### **■ Alarm Outputs for Maintenance Monitors**

An output can be set up to inform the user when a specific components has neared its expected performance life.

When one of multi-function digital output terminals has been assigned the maintenance monitor function (H2- $\square \square = 2F$ ), the terminal will close when the cooling fan, DC bus capacitors, or DC bus pre-charge relay reach 90% of the expected performance life, or when the IGBTs have reached 50% of their expected performance life. Additionally the digital operator will display an alarm like shown in *Table 6.5* to indicate the specific components that may need maintenance.

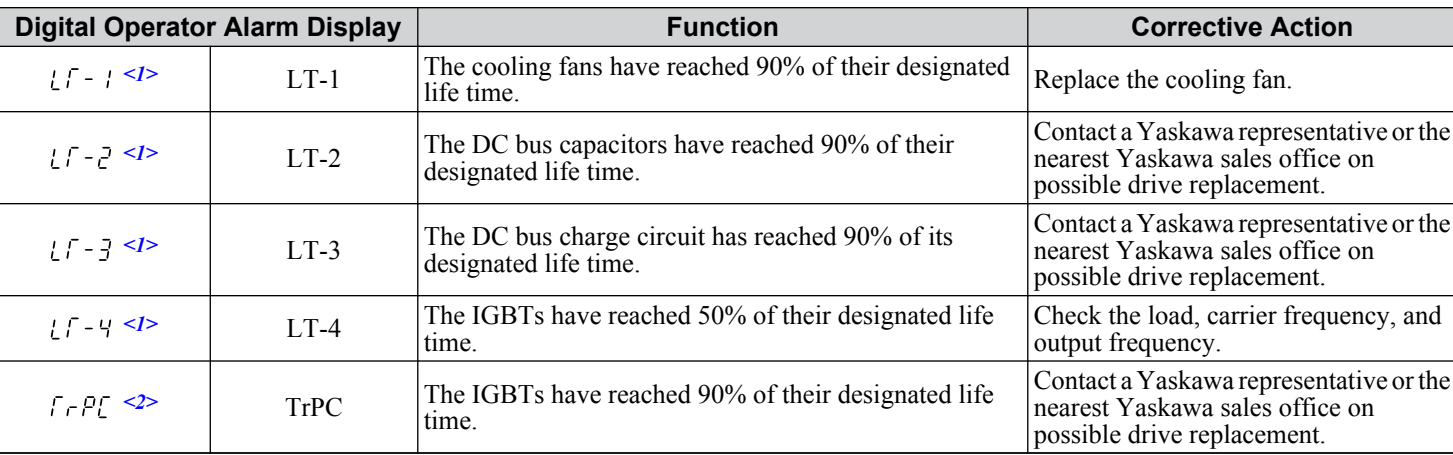

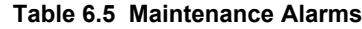

 $\leq 1$  This alarm message will be output only if the Maintenance Monitor function is assigned to one of the digital outputs (H2- $\Box$  $\Box$  = 2F). The alarm will also trigger a digital output that is programmed for alarm indication (H2- $\square \square = 10$ ).

 $\leq$  This alarm message will always be output, even if the Maintenance Monitor function is not assigned to any of the digital outputs (H2- $\Box$  $\Box$ ) = 2F). The alarm will also trigger a digital output that is programmed for alarm indication (H2- $\square \square = 10$ ).

#### ■ Related Drive Parameters

Use parameters o4-03, o4-05, o4-07, and o4-09 to reset a Maintenance Monitor to zero after replacing a specific component. *[Refer to Parameter List on page 187](#page-186-0)* for details on parameter settings.

**NOTICE:** *If these parameters are not reset after the corresponding parts have been replaced, the Maintenance Monitor function will continue to count down the performance life from the value that was reached with the old part. If the Maintenance Monitor is not reset, the drive will not have the correct value of the performance life for the new component.*

## <span id="page-164-0"></span>**6.3 Drive Replacement**

#### **Replacing the Drive**

**WARNING!** *Electrical Shock Hazard. Do not connect or disconnect wiring while the power is on. Failure to comply can result in serious personal injury. Before servicing the drive, disconnect all power to the equipment. The internal capacitor remains charged even after the power supply is turned off. After shutting off the power, wait for at least the amount of time specified on the drive before touching any components.*

**WARNING!** *Electrical Shock Hazard. Do not allow unqualified personnel to perform work on the drive. Failure to comply could result in serious injury. Installation, maintenance, inspection and servicing must be performed only by authorized personnel familiar with installation, adjustment and maintenance of AC drives.*

**NOTICE:** *Observe proper electrostatic discharge procedures (ESD) when handling the drive and circuit boards. Failure to comply may result in ESD damage to the drive circuitry.*

The following procedure explains how to replace a drive.

This section provides instructions for drive replacement only.

To install option boards or other types of options, refer to the specific manuals for those options.

**NOTICE:** *When transferring a braking transistor, braking resistor, or other type of option from a damaged drive to a new replacement drive, make sure it is working properly before reconnecting it to the new drive. Replace broken options to prevent immediate breakdown of the replacement drive.*

**1.** Remove the terminal cover.

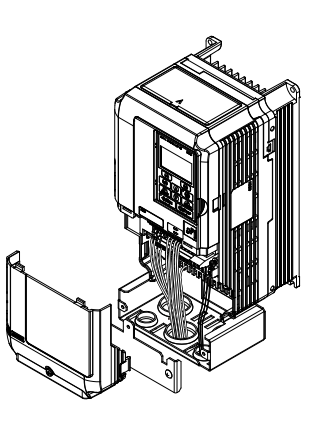

**Figure 6.1 Remove the Terminal Cover**

**2.** Loosen the screws holding the terminal board in place. Remove the screw securing the bottom cover and remove the bottom cover from the drive.

**Note:** IP00/Open Type enclosure drives do not have a bottom cover or conduit.

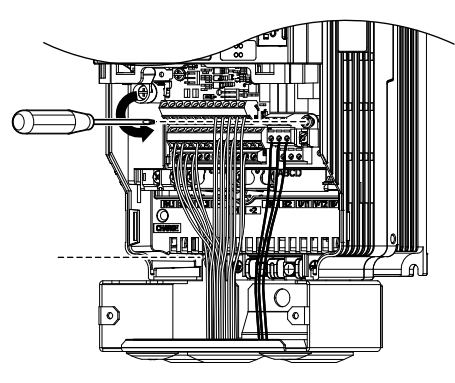

**Figure 6.2 Unscrew the Terminal Board and Remove the Bottom Cover**

**3.** Slide the terminal board as illustrated by the arrows to remove it from the drive along with the bottom cover.

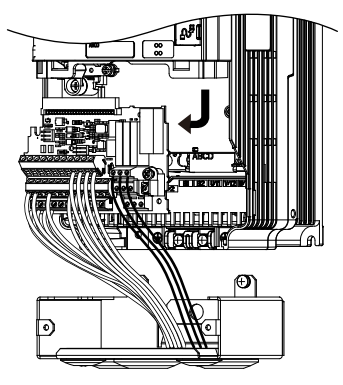

**Figure 6.3 Remove the Terminal Board**

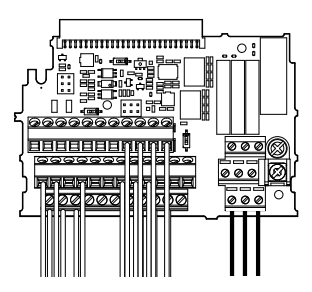

**Figure 6.4 Disconnected Removable Terminal Board**

- **4.** Disconnect all option cards and options, making sure they are intact before reusing.
- **5.** Replace the drive and wire the main circuit.

#### **Installing the Drive**

**1.** After wiring the main circuit, connect the terminal block to the drive as shown in *Figure 6.5*. Use the installation screw to fasten the terminal block into place.

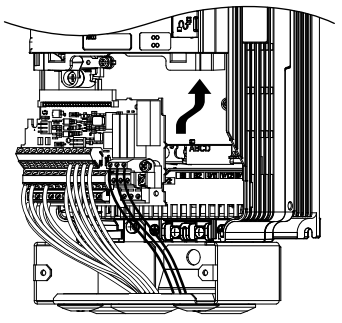

**Figure 6.5 Install the Terminal Board**

- **2.** Reconnect options for the new drive the same way the options were connected in the old drive. Connect option boards to the same option ports in the new drive that were used in the old drive.
- **3.** Replace the terminal cover.
- **4.** After powering on the drive, all parameter settings are transferred from the terminal board to the drive memory. If an oPE04 error occurs, load the parameter settings saved on the terminal board to the new drive by setting parameter A1-03 to 5550. Reset the Maintenance Monitor function timers by setting parameters o4-01 through o4-12 to 0, and parameter o4-13 to 1.

# **Peripheral Devices & Options**

This chapter explains option installation procedures for the drive.

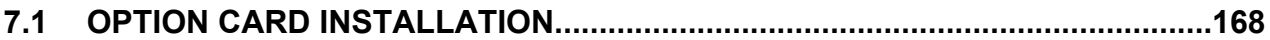

## <span id="page-167-0"></span>**7.1 Option Card Installation**

This section provides instructions on installing option cards.

#### **Installing Option Cards**

*Table 7.1* below lists the number of option cards that can be connected to the drive and the drive ports for connecting those option cards.

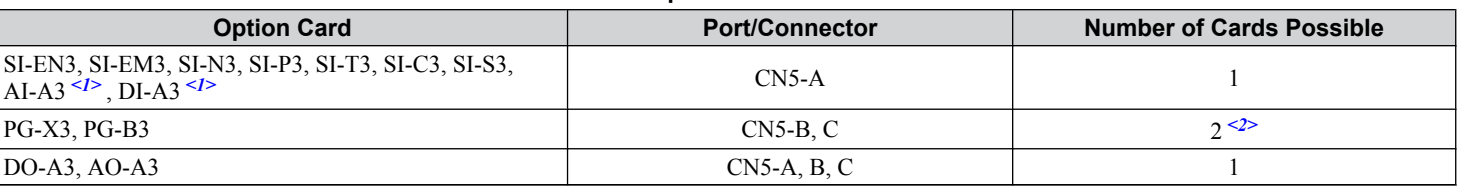

#### **Table 7.1 Option Card Installation**

<1> Option cards AI-A3 and DI-A3 cannot set the frequency reference when installed to ports CN5-B or CN5-C. It is still possible, however, to view the input status using U1-21, U1-22, U1-23 (for AI-A3), and U1-17 (for DI-A3).

<2> Use port CN5-C when connecting one PG option card. Use ports CN5-B and CN5-C when connecting two PG option cards.

#### **Installation Procedure**

**DANGER!** *Electircal Shock Hazard. Disconnect all power to the drive and wait at least the amount of time specified on the drive front cover safety label. After all indicators are off, measure the DC bus voltage to confirm safe level, and check for unsafe voltages before servicing to prevent electric shock. The internal capacitor remains charged even after the power supply is turned off.*

**WARNING!** *Electrical Shock Hazard. Do not allow unqualified personnel to perform work on the drive. Failure to comply could result in death or serious injury. Maintenance, inspection, and replacement of parts must be performed only by authorized personnel familiar with installation, adjustment and maintenance of AC drives and Option Cards.*

**NOTICE:** *Damage to Equipment. Observe proper electrostatic discharge procedures (ESD) when handling the option card, drive, and circuit boards. Failure to comply may result in ESD damage to circuitry.*

**NOTICE:** *Damage to Equipment. Tighten all terminal screws to the specified tightening torque. Failure to comply may cause the application to operate incorrectly or damage the drive.*

Use the procedure described below when installing option cards to the drive.

- **1.** Shut off power to the drive, wait the appropriate amount of time for voltage to dissipate, then remove the operator and front cover. *[Refer to Digital Operator and Front Cover on page 49](#page-48-0)*.
- **2.** Insert the CN5 connector on the option card into the matching CN5 connector on the drive, then fasten it into place using one of the screws included with the option card.

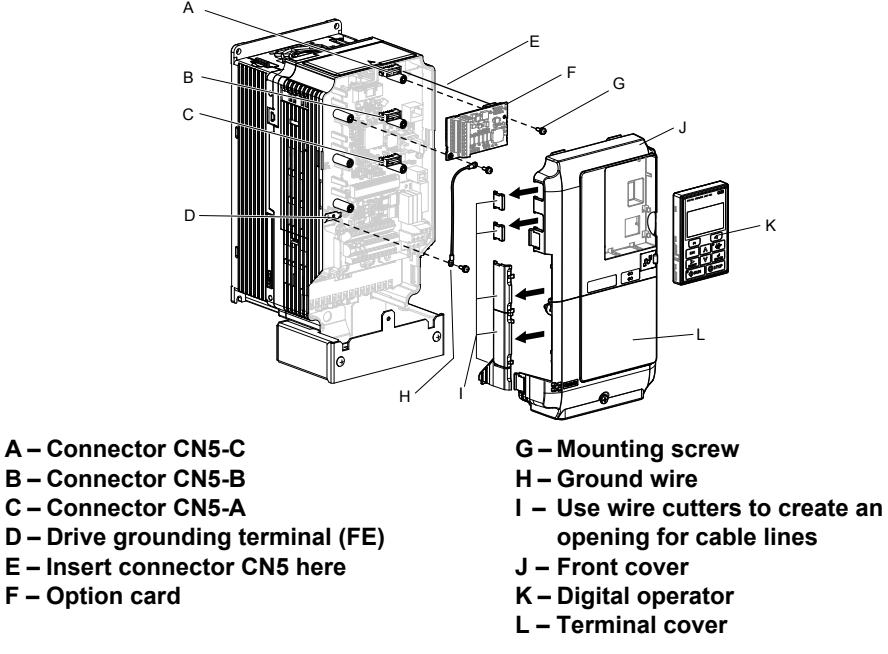

**Figure 7.1 Installing an Option Card**

**3.** Connect the ground wire to the ground terminal using one of the screws.

Some option cards come with ground wires of different lengths for connecting the card to the drive. Select the ground wire with the most appropriate length.

**Note:** There are only two screw holes on the drive for ground terminals. When connecting three option cards, two ground wires will need to share the same ground terminal.

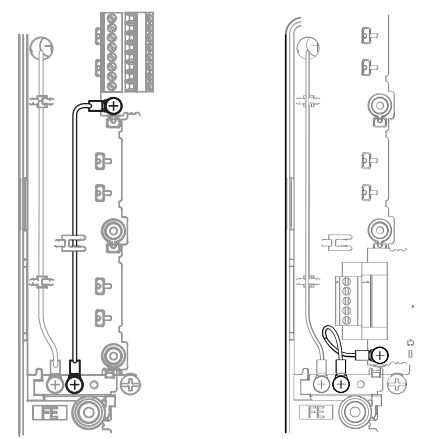

**Figure 7.2 Connecting the Ground Terminal**

**4.** Wire the option card to the terminal block on the option card.

Refer to the option card manual for wiring instructions.

When installing option cards to models CIMR-AD2A0004 to 2A0040, CIMR-AD4A0002 to 4A0023, and CIMR-AO5A0003 to 5A0011, it may be necessary to route the cables connected to the option through the top cover to the outside. In this case, cut out the perforated openings on the left side of the drive top cover, being careful not to leave any sharp edges that may damage the cable.

Models CIMR-AD2A0056 to 2A0415, CIMR-AD4A0031 to 4A1200, and CIMR-AD5A0017 to 5A0242 have enough space to keep all wiring inside the unit.

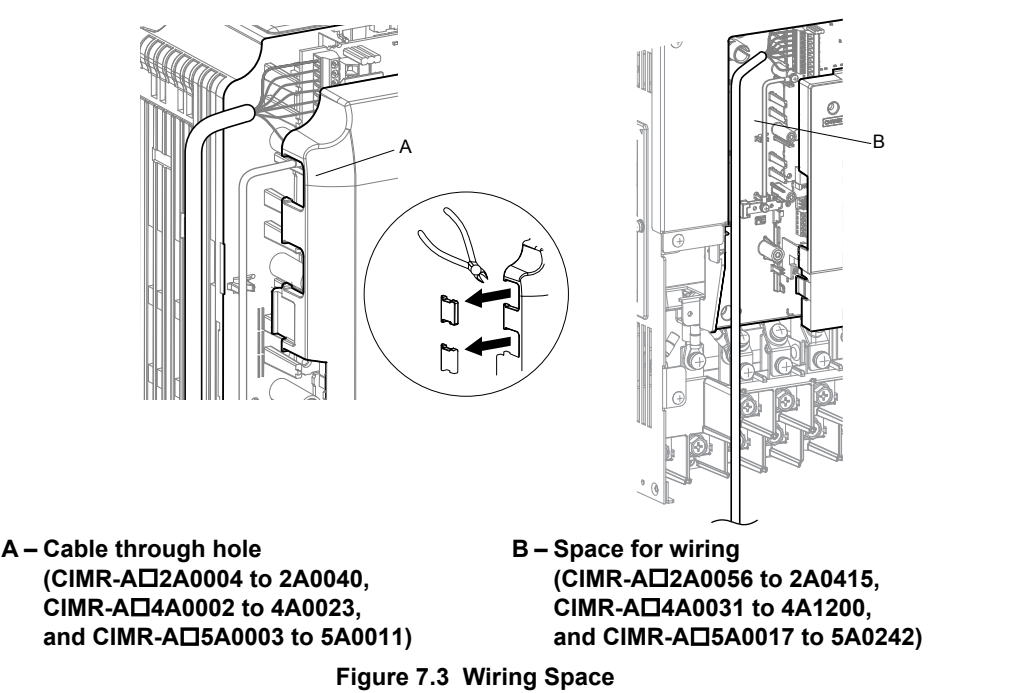

- **5.** Replace the front cover and digital operator on the drive.
- **Note: 1.** Leave enough space when wiring to easily reattach the front cover. Make sure no wires get caught between the front cover and the drive.
	- **2.** Any exposed wiring will void the wall-mount enclosure rating.

**This Page Intentionally Blank**

# **Appendix: A**

# **Specifications**

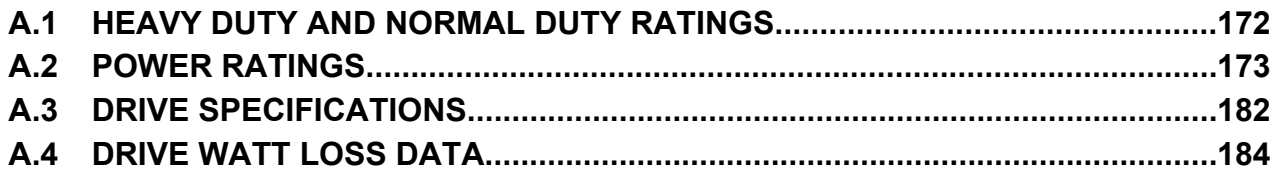

## <span id="page-171-0"></span>**A.1 Heavy Duty and Normal Duty Ratings**

The capacity of the drive is based on two types of load characteristics: Heavy Duty (HD) and Normal Duty (ND). Refer to the following table for the differences between HD and ND.

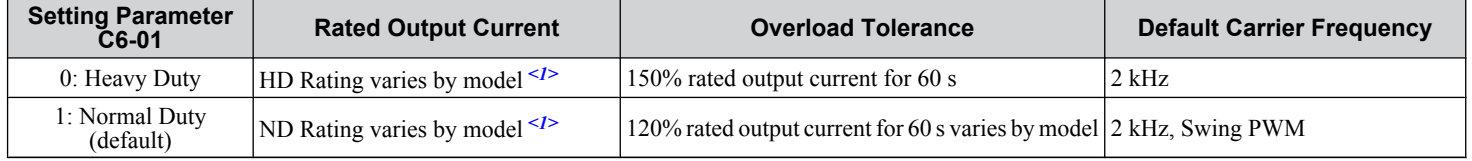

#### **Table A.1 Selecting the Appropriate Load Rating**

<1> *[Refer to Power Ratings on page 173](#page-172-0)* for information on rating changes based on drive model.

- **HD and ND**: HD refers to applications requiring constant torque output, while ND refers to applications with variable torque needs. The drive allows the user to select HD or ND torque depending on the application. Fans, pumps, and blowers should use ND (C6-01 = 1), and other applications generally use HD (C6-01 = 0).
- **Swing PWM**: Swing PWM equivalent to a 2 kHz audible noise. This function turns the motor noise into a less obtrusive white noise.
- **Note:** Differences between HD ratings and ND ratings for the drive include rated input and output current, overload capacity, carrier frequency, and current limit. The default setting is for ND ( $C\tilde{6}$ -01 = 1).

## <span id="page-172-0"></span>**A.2 Power Ratings**

#### Three-Phase 200 V Class Drive Models CIMR-A<sup>D</sup>2A0004 to 2A0030

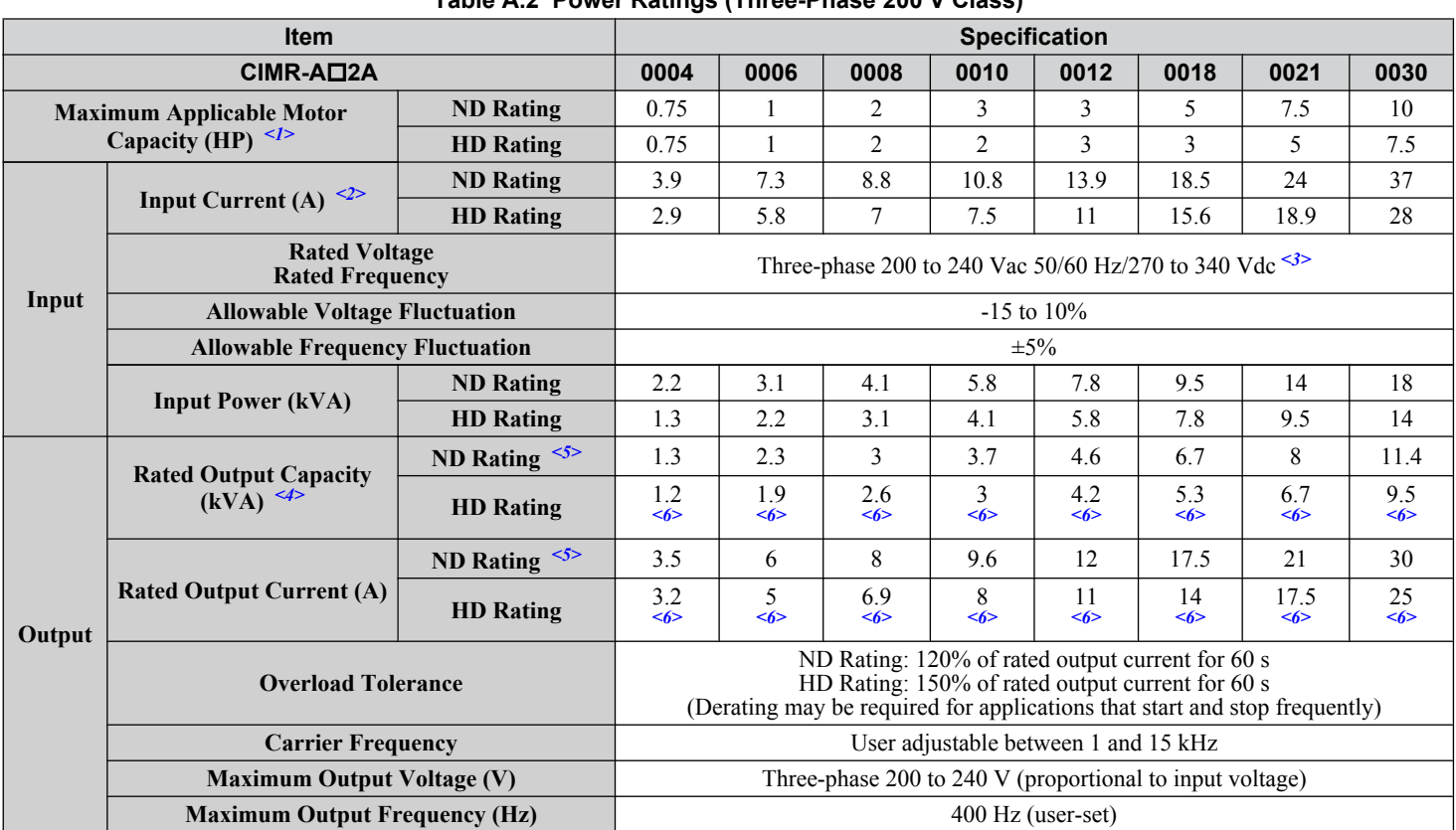

**Table A.2 Power Ratings (Three-Phase 200 V Class)**

<1> The motor capacity (HP) refers to a NEC rated 4-pole motor. The rated output current of the drive output amps should be equal to or greater than the motor current. Select the appropriate capacity drive if operating the motor continuously above motor nameplate current.

<2> Assumes operation at the rated output current. Input current rating varies depending on the power supply transformer, input reactor, wiring connections, and power supply impedance.

<3> DC is not available for UL/CE standards.

<4> Rated motor capacity is calculated with a rated output voltage of 220 V.

<5> Carrier frequency is set to 2 kHz. Current derating is required in order to raise the carrier frequency.

<6> Carrier frequency can be increased to 8 kHz while keeping this current derating. Higher carrier frequency settings require derating..

#### Three-Phase 200 V Class Drive Models CIMR-AD2A0040 to 2A0211

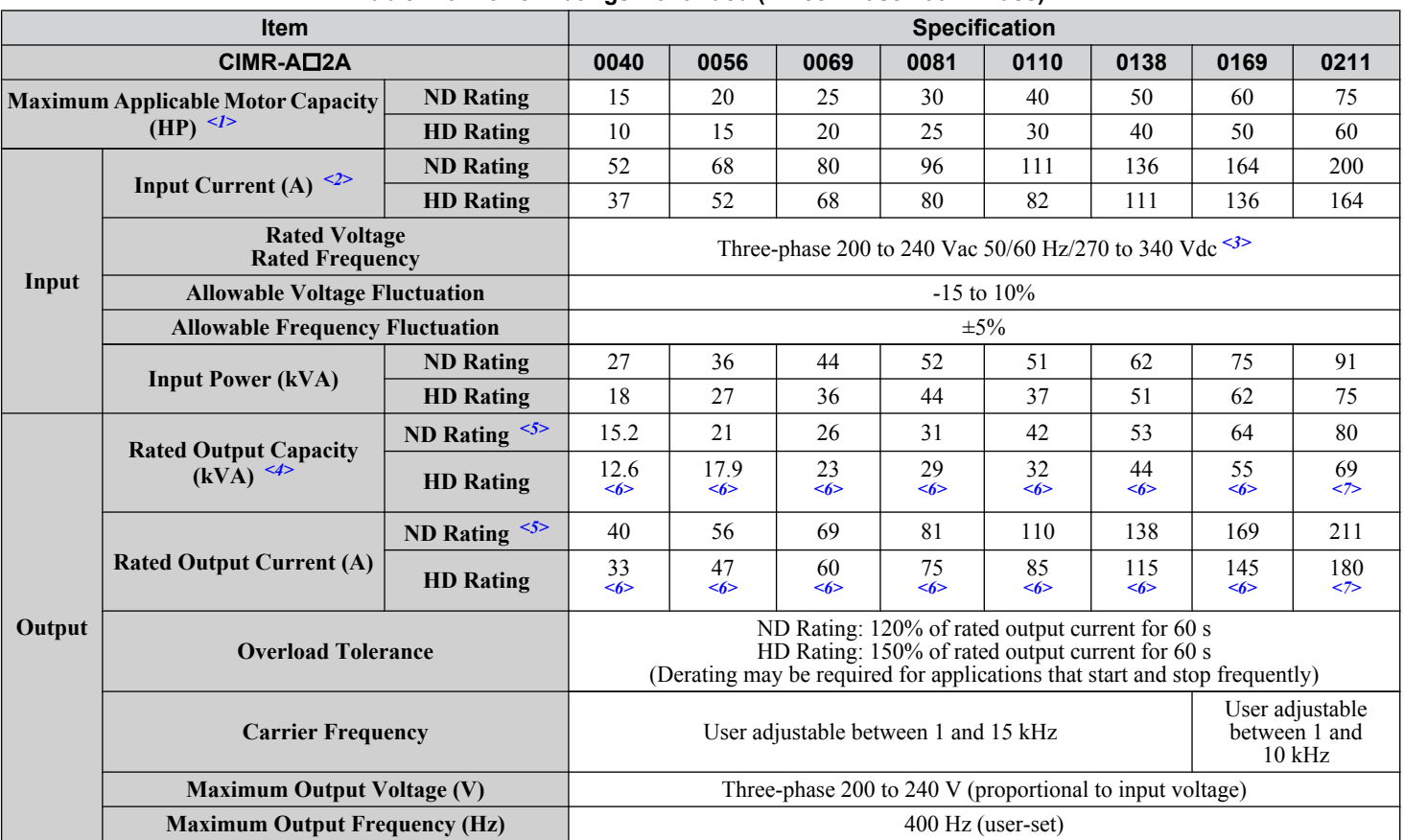

**Table A.3 Power Ratings Continued (Three-Phase 200 V Class)**

<1> The motor capacity (HP) refers to a NEC rated 4-pole motor. The rated output current of the drive output amps should be equal to or greater than the motor current. Select the appropriate capacity drive if operating the motor continuously above motor nameplate current.

<2> Assumes operation at the rated output current. Input current rating varies depending on the power supply transformer, input reactor, wiring connections, and power supply impedance.

<3> DC is not available for UL/CE standards.

<4> Rated motor capacity is calculated with a rated output voltage of 220 V.

<5> Carrier frequency is set to 2 kHz. Current derating is required in order to raise the carrier frequency.

<6> Carrier frequency can be increased to 8 kHz while keeping this current derating. Higher carrier frequency settings require derating.

<7> Carrier frequency can be increased to 5 kHz while keeping this current derating. Higher carrier frequency settings require derating.

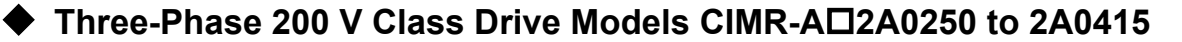

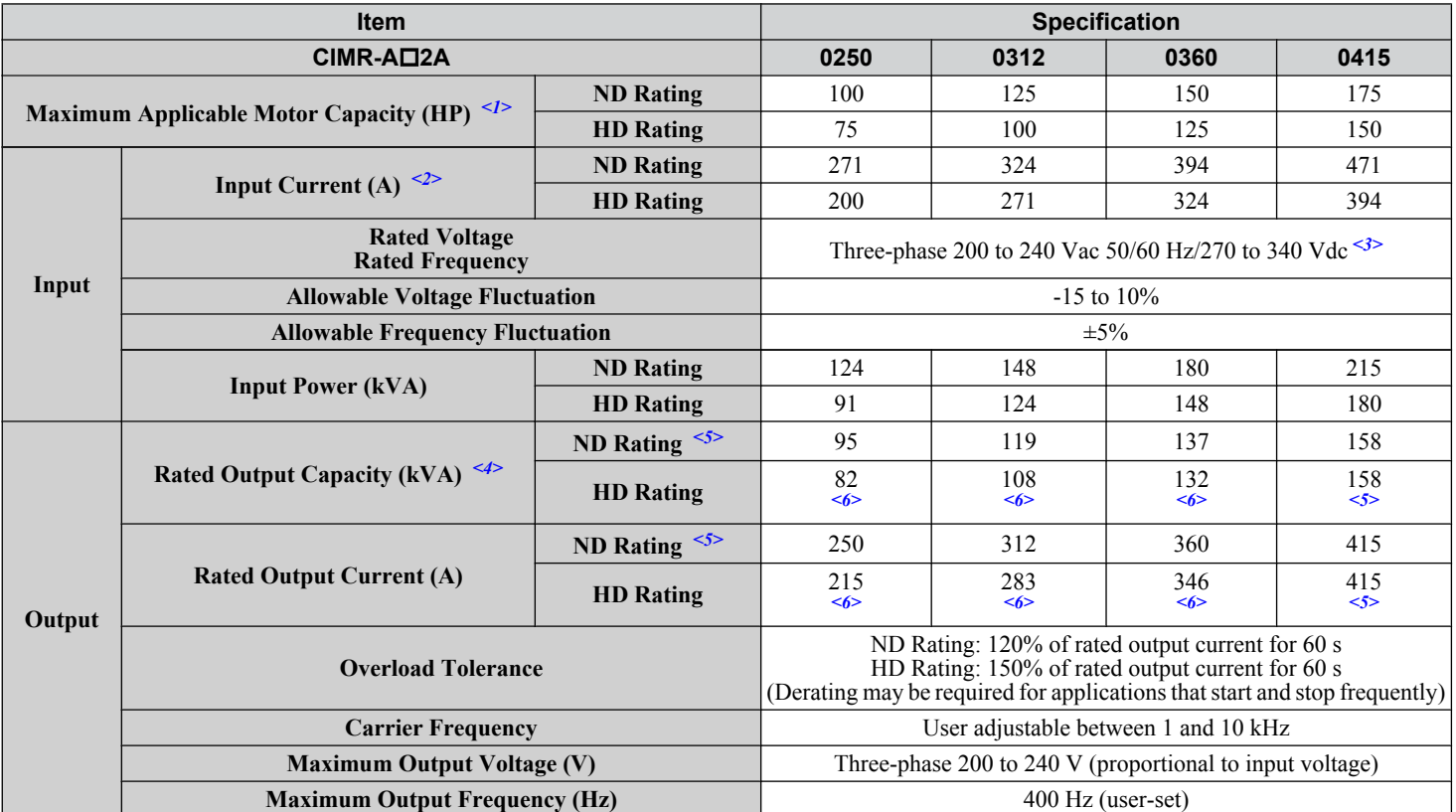

**Table A.4 Power Ratings Continued (Three-Phase 200 V Class)**

<1> The motor capacity (HP) refers to a NEC rated 4-pole motor. The rated output current of the drive output amps should be equal to or greater than the motor current. Select the appropriate capacity drive if operating the motor continuously above motor nameplate current.

<2> Assumes operation at the rated output current. Input current rating varies depending on the power supply transformer, input reactor, wiring connections, and power supply impedance.

<3> DC is not available for UL/CE standards.

<4> Rated motor capacity is calculated with a rated output voltage of 220 V.

<5> Carrier frequency is set to 2 kHz. Current derating is required in order to raise the carrier frequency.

<6> Carrier frequency can be increased to 5 kHz while keeping this current derating. Higher carrier frequency settings require derating.

#### **Three-Phase 400 V Class Drive Models CIMR-A□4A0002 to 4A0031**

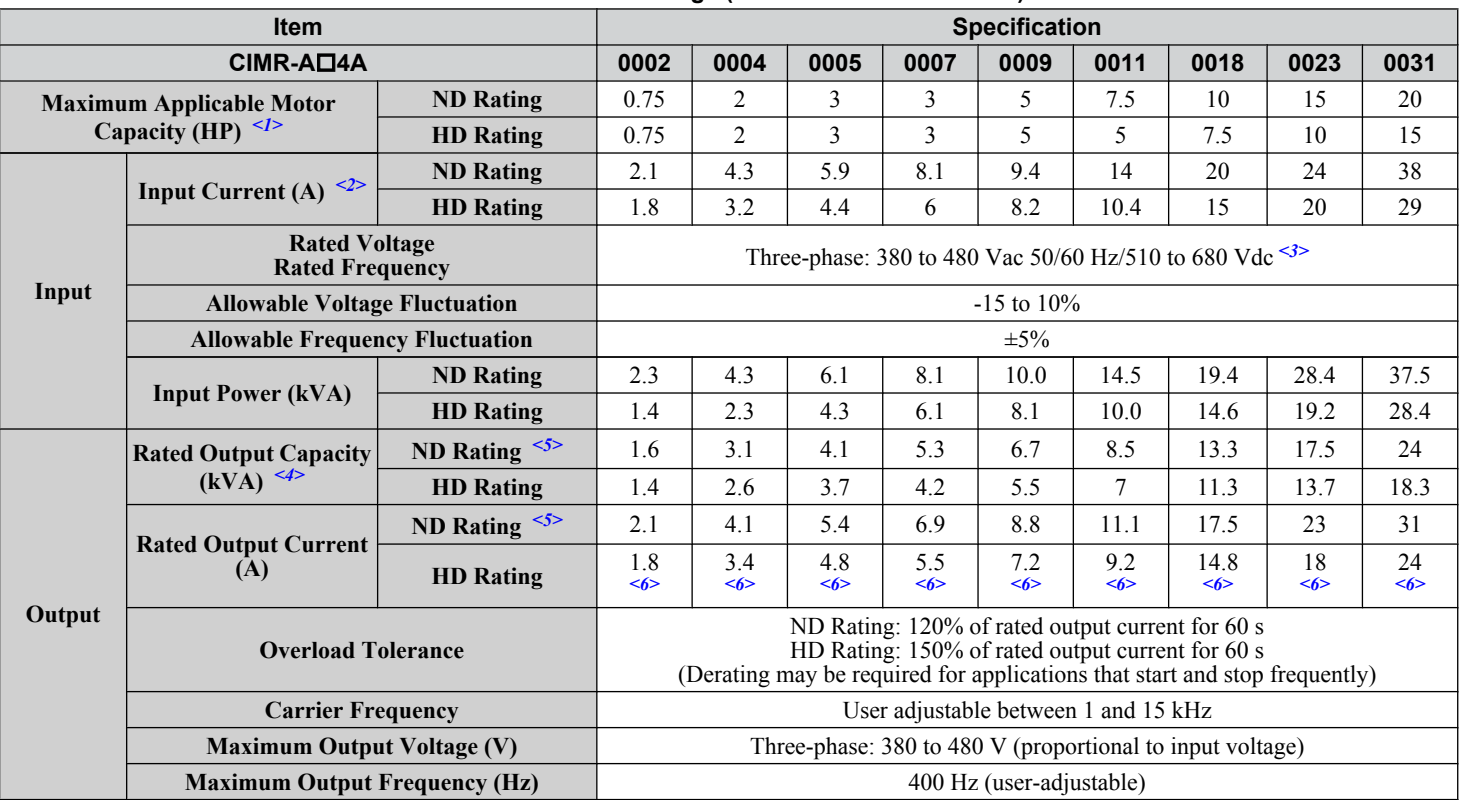

**Table A.5 Power Ratings (Three-Phase 400 V Class)**

<1> The motor capacity (HP) refers to a NEC rated 4-pole motor. The rated output current of the drive output amps should be equal to or greater than the motor current. Select the appropriate capacity drive if operating the motor continuously above motor nameplate current.

<2> Assumes operation at the rated output current. Input current rating varies depending on the power supply transformer, input reactor, wiring conditions, and power supply impedance.

<3> DC is not available for UL/CE standards.

<4> Rated motor capacity is calculated with a rated output voltage of 440 V.

<5> Carrier frequency is set to 2 kHz. Current derating is required in order to raise the carrier frequency.

<6> Carrier frequency can be increased to 8 kHz while keeping this current derating. Higher carrier frequency settings require derating.

#### Three-Phase 400 V Class Drive Models CIMR-A□4A0038 to 4A0165

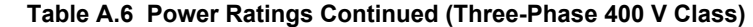

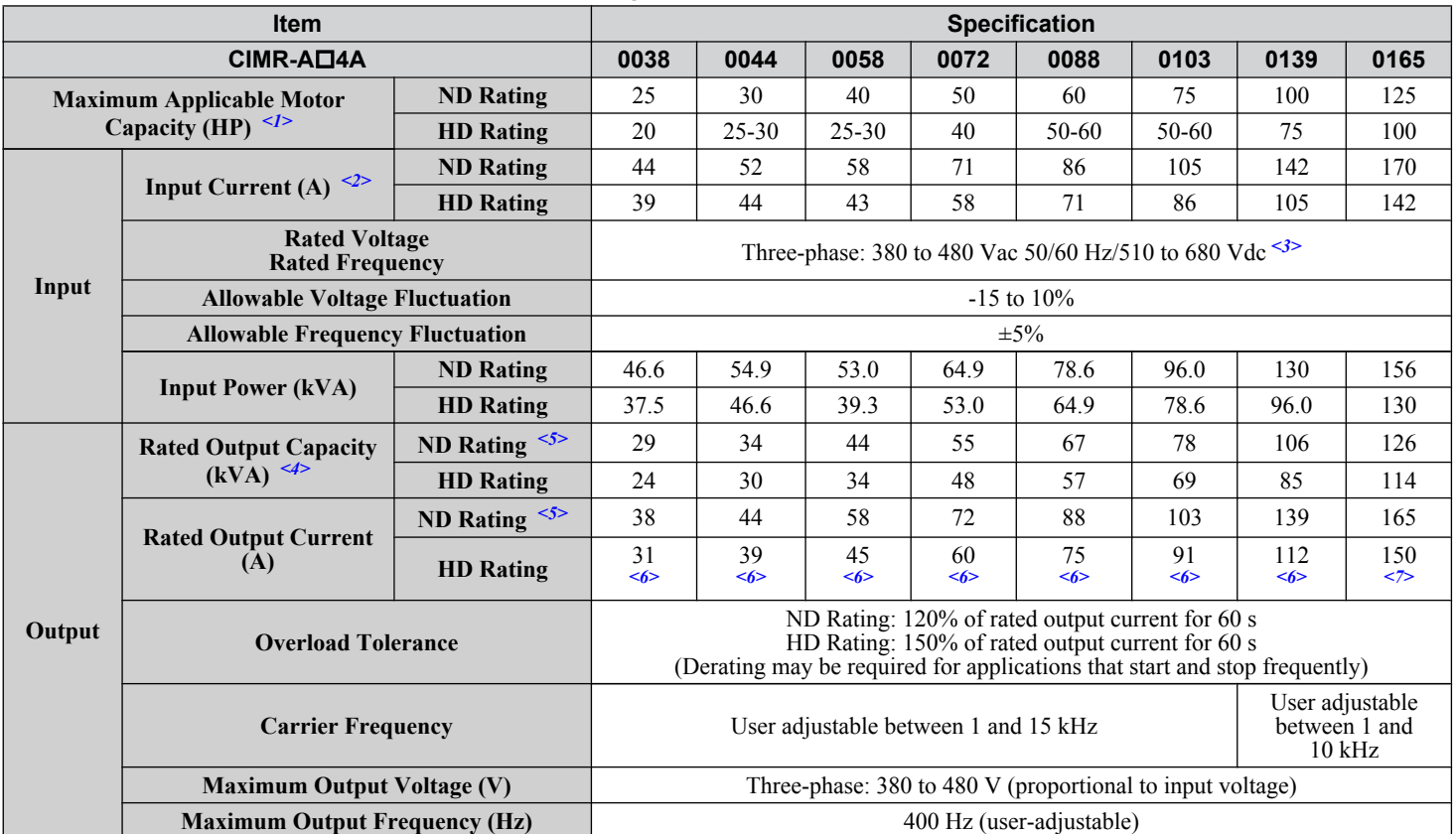

<1> The motor capacity (HP) refers to a NEC rated 4-pole motor. The rated output current of the drive output amps should be equal to or greater than the motor current. Select the appropriate capacity drive if operating the motor continuously above motor nameplate current.

<2> Assumes operation at the rated output current. Input current rating varies depending on the power supply transformer, input reactor, wiring conditions, and power supply impedance.

<3> DC is not available for UL/CE standards.

<4> Rated motor capacity is calculated with a rated output voltage of 440 V.

<5> Carrier frequency is set to 2 kHz. Current derating is required in order to raise the carrier frequency.

<6> Carrier frequency can be increased to 8 kHz while keeping this current derating. Higher carrier frequency settings require derating.

<7> Carrier frequency can be increased to 5 kHz while keeping this current derating. Higher carrier frequency settings require derating.

#### Three-Phase 400 V Class Drive Models CIMR-A<sup>14</sup>A0208 to 4A1200

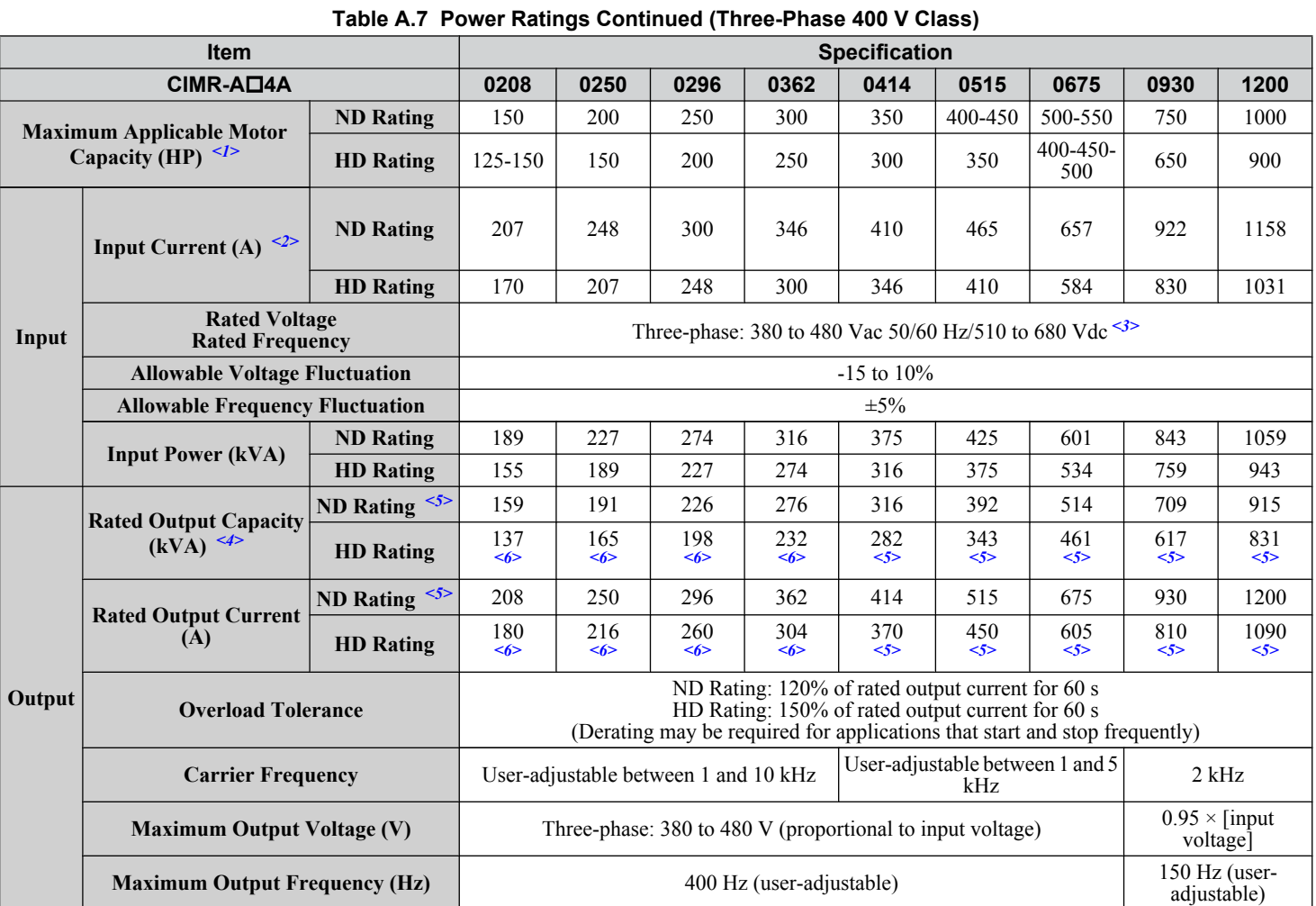

<1> The motor capacity (HP) refers to a NEC rated 4-pole motor. The rated output current of the drive output amps should be equal to or greater than the motor current. Select the appropriate capacity drive if operating the motor continuously above motor nameplate current.

<2> Assumes operation at the rated output current. Input current rating varies depending on the power supply transformer, input reactor, wiring conditions, and power supply impedance.

<3> DC is not available for UL/CE standards.

<4> Rated motor capacity is calculated with a rated output voltage of 440 V.

<5> Carrier frequency is set to 2 kHz. Current derating is required in order to raise the carrier frequency.

<6> Carrier frequency can be increased to 5 kHz while keeping this current derating. Higher carrier frequency settings require derating.

#### **Three-Phase 600 V Class Drive Models CIMR-A□5A0003 to 5A0032**

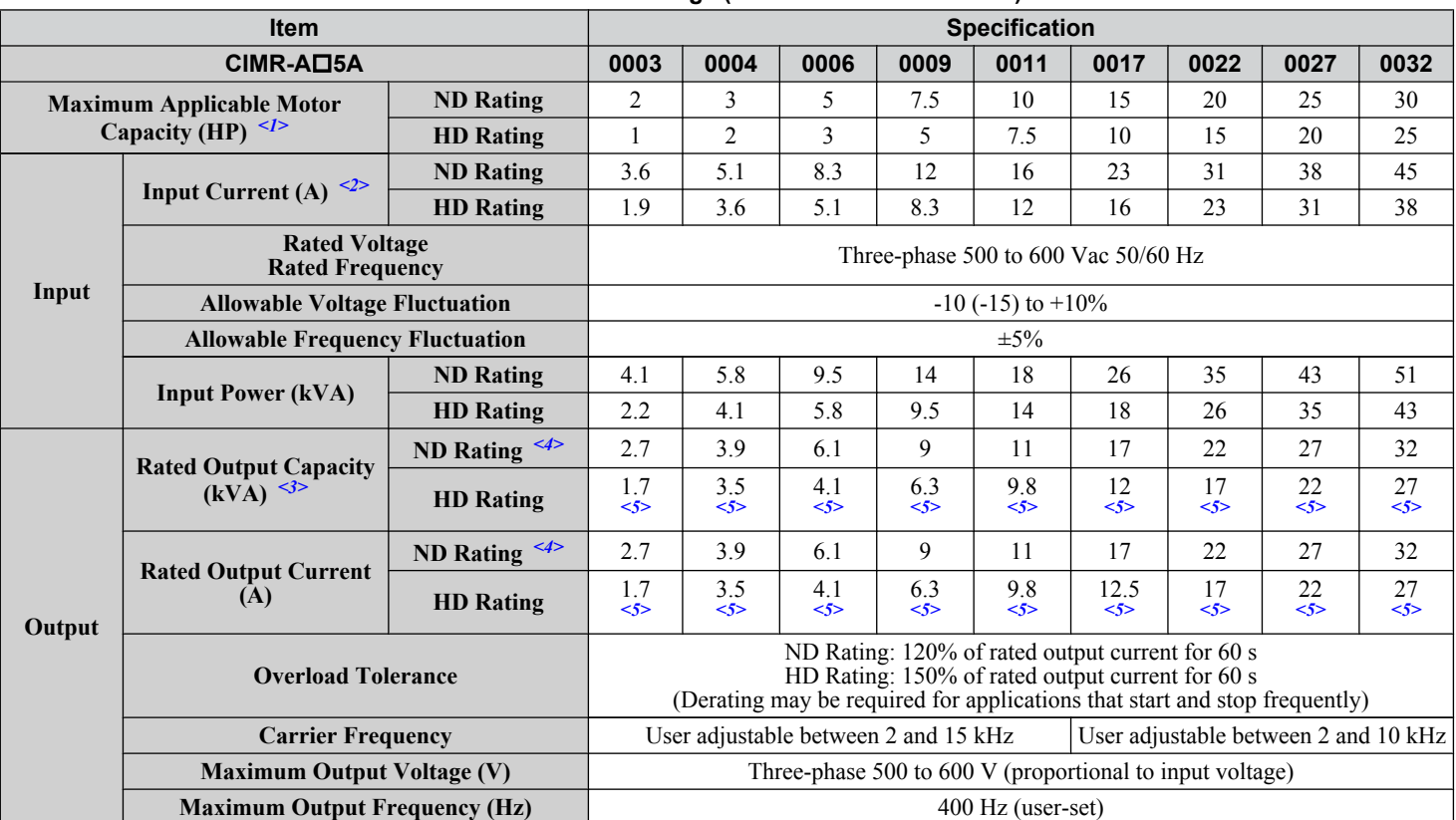

**Table A.8 Power Ratings (Three-Phase 600 V Class)**

<1> The motor capacity (HP) refers to a NEC rated 4-pole motor. The rated output current of the drive output amps should be equal to or greater than the motor current. Select the appropriate capacity drive if operating the motor continuously above motor nameplate current.

<2> Assumes operation at the rated output current. Input current rating varies depending on the power supply transformer, input reactor, wiring connections, and power supply impedance.

<3> Rated motor capacity is calculated with a rated output voltage of 575 V.

<4> Carrier frequency is set to 2 kHz. Current derating is required to raise the carrier frequency.

<5> Carrier frequency can be increased to 8 kHz while keeping this current derating. Higher carrier frequency settings require derating.

#### **Three-Phase 600 V Class Drive Models CIMR-A□5A0041 to 5A0099**

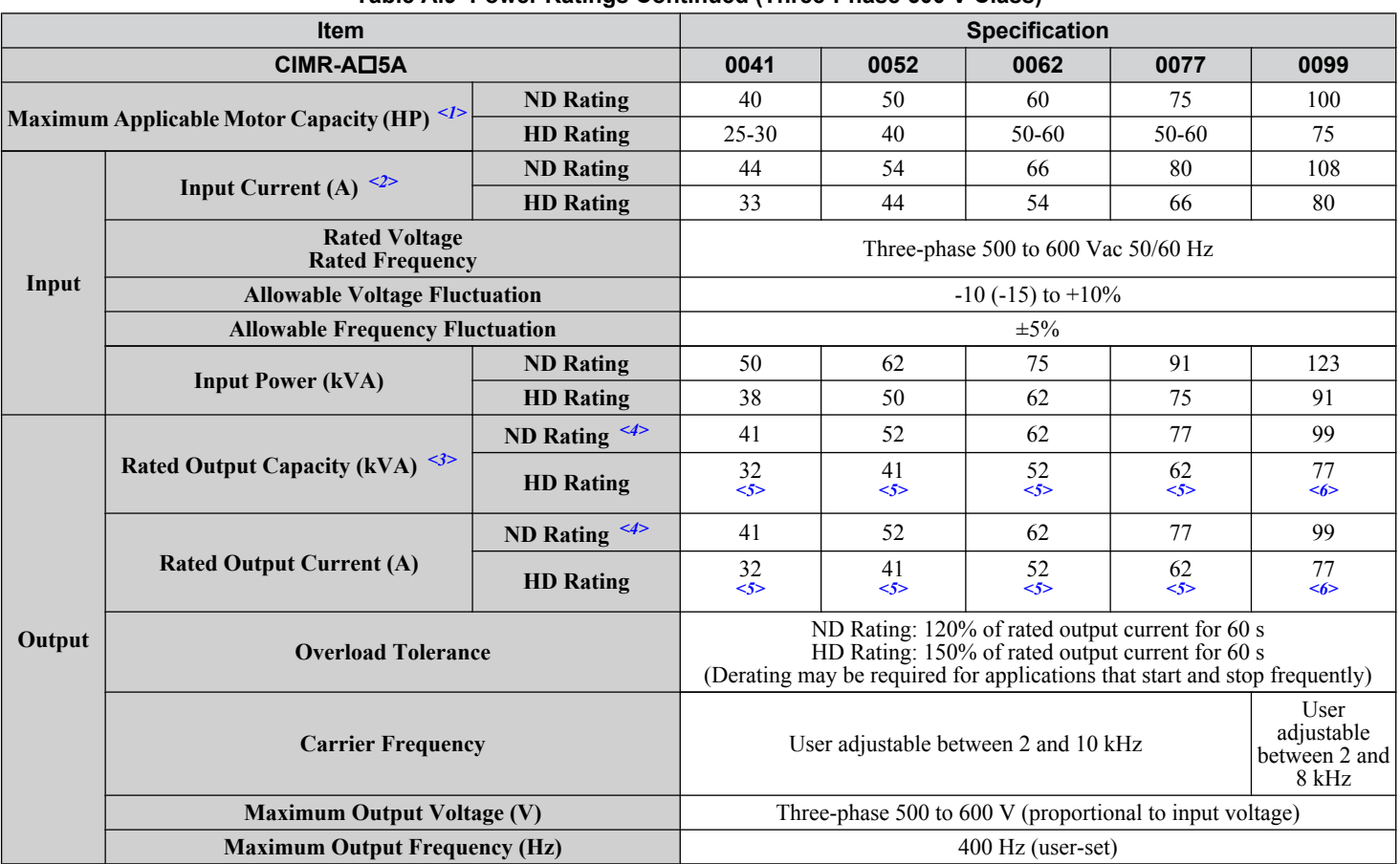

**Table A.9 Power Ratings Continued (Three-Phase 600 V Class)**

<1> The motor capacity (HP) refers to a NEC rated 4-pole motor. The rated output current of the drive output amps should be equal to or greater than the motor current. Select the appropriate capacity drive if operating the motor continuously above motor nameplate current.

<2> Assumes operation at the rated output current. Input current rating varies depending on the power supply transformer, input reactor, wiring connections, and power supply impedance.

<3> Rated motor capacity is calculated with a rated output voltage of 575 V.

<4> Carrier frequency can be increased to 2 kHz while keeping this current derating. Higher carrier frequency settings require derating.

<5> Carrier frequency can be increased to 8 kHz while keeping this current derating. Higher carrier frequency settings require derating.

<6> Carrier frequency can be increased to 5 kHz while keeping this current derating. Higher carrier frequency settings require derating.
#### **Three-Phase 600 V Class Drive Models CIMR-A□5A0125 to 5A0242**

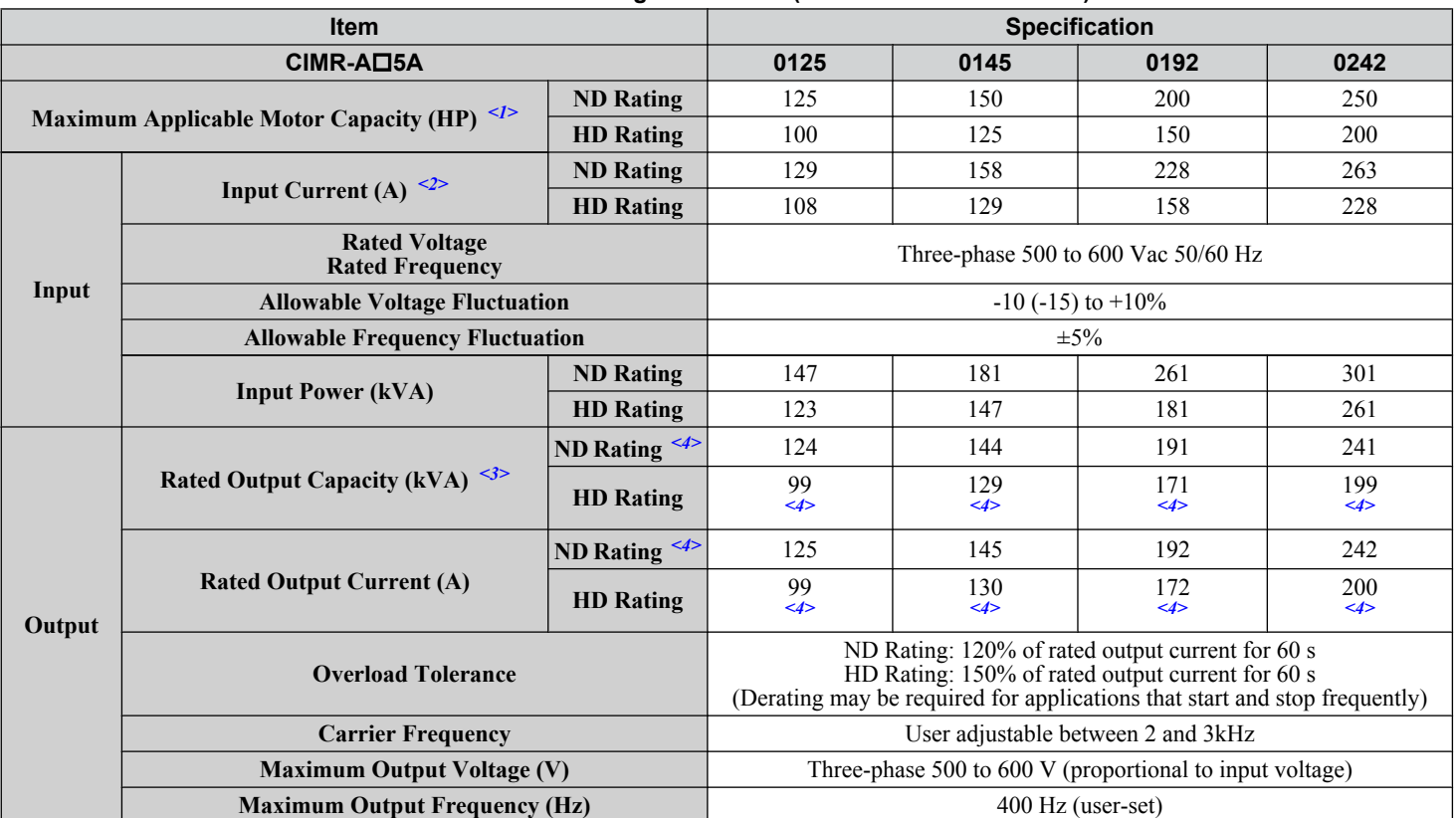

**Table A.10 Power Ratings Continued (Three-Phase 600 V Class)**

<1> The motor capacity (HP) refers to a NEC rated 4-pole motor. The rated output current of the drive output amps should be equal to or greater than the motor current. Select the appropriate capacity drive if operating the motor continuously above motor nameplate current.

<2> Assumes operation at the rated output current. Input current rating varies depending on the power supply transformer, input reactor, wiring connections, and power supply impedance.

<3> Rated motor capacity is calculated with a rated output voltage of 575 V.

<4> Carrier frequency can be increased to 2 kHz while keeping this current derating. Higher carrier frequency settings require derating.

<5> Carrier frequency can be increased to 8 kHz while keeping this current derating. Higher carrier frequency settings require derating.

<6> Carrier frequency can be increased to 5 kHz while keeping this current derating. Higher carrier frequency settings require derating.

### **A.3 Drive Specifications**

**Note: 1.** Perform rotational Auto-Tuning to obtain the performance specifications given below.

**2.** For optimum performance life of the drive, install the drive in an environment that meets the required specifications.

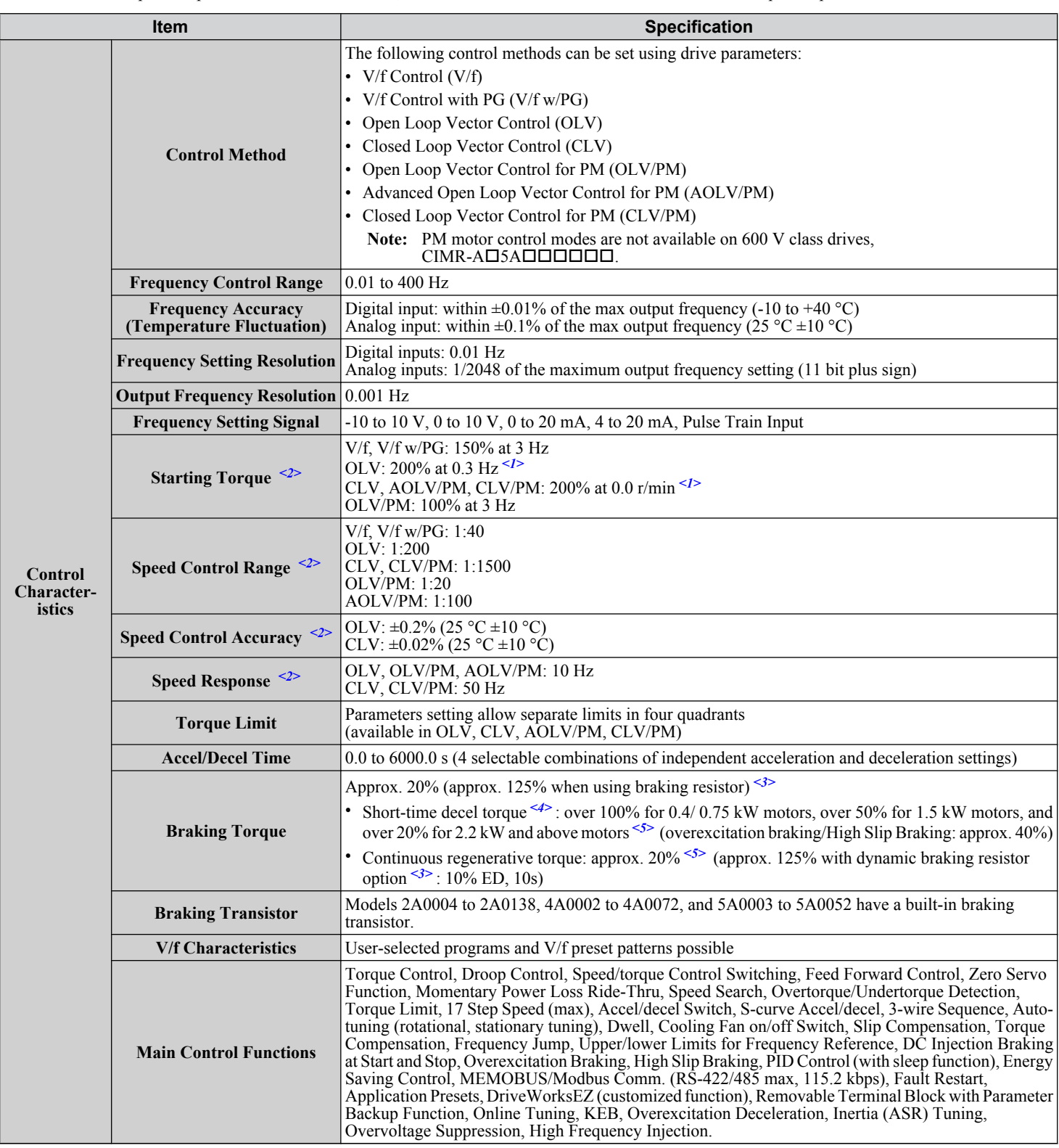

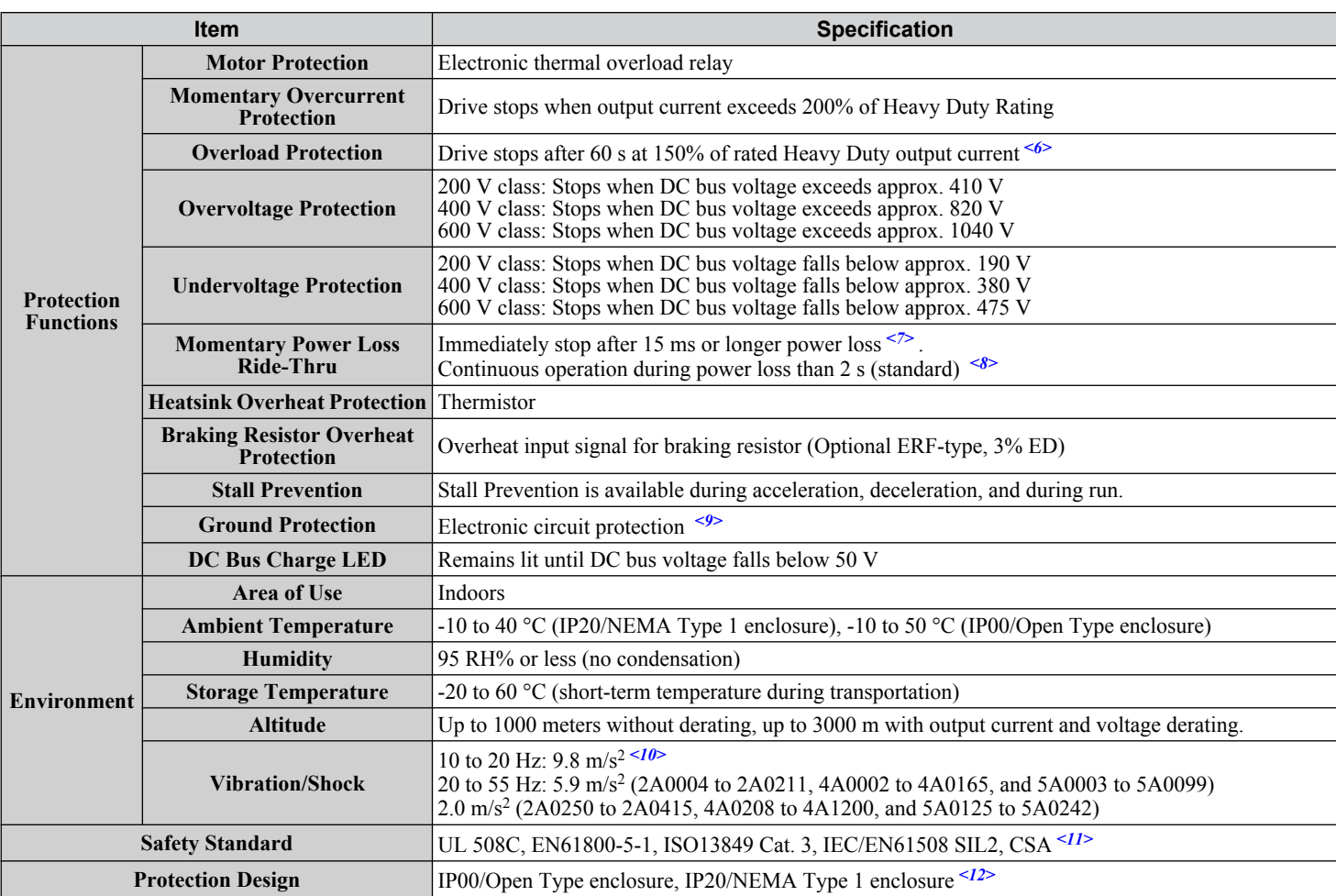

<1> Select control modes in accordance with drive capacity.

<2> The accuracy of these values depends on motor characteristics, ambient conditions, and drive settings. Specifications may vary with different motors and with changing motor temperature. Contact Yaskawa for consultation.

- $\leq$  Disable Stall Prevention during deceleration (L3-04 = 0) when using a regenerative converter, a regenerative unit, a braking resistor or the Braking Resistor Unit. The default setting for the Stall Prevention function will interfere with the braking resistor.
- <4> Instantaneous average deceleration torque refers to the torque required to decelerate the motor (uncoupled from the load) from the rated motor speed down to zero in the shortest time.
- <5> Actual specifications may vary depending on motor characteristics.
- <6> Overload protection may be triggered when operating with 150% of the rated output current if the output frequency is less than 6 Hz.
- <7> May be shorter due to load conditions and motor speed.
- <8> A separate Momentary Power Loss Ride-Thru Unit is required for models 2A0004 to 2A0056 and 4A0002 to 4A0031 if the application needs to continue running for up to 2 seconds during a momentary power loss.
- <9> Ground protection cannot be provided when the impedance of the ground fault path is too low, or when the drive is powered up while a ground fault is present at the output.
- $\leq$ 10> Models CIMR-A $\square$ 4A0930 and 4A1200 are rated at 5.9 m/s<sup>2</sup>.
- <11> Terminals H1, H2, DM+, and DM- on 600 V class models are designed to the functionality, but are not certified to Insulation coordination: class 1.
- <12> Removing the top protective cover or bottom conduit bracket from an IP20/NEMA Type 1 enclosure drive voids NEMA Type 1 protection while maintaining IP20 conformity. This is applicable to models 2A0004 to 2A0211, 4A0002 to 4A0165, and 5A0003 to 5A0242.

### **A.4 Drive Watt Loss Data**

| <b>Model Number</b><br>CIMR-AO | <b>Heavy Duty</b>                          |                             |                                  |                       | <b>Normal Duty</b>              |                             |                                  |                       |
|--------------------------------|--------------------------------------------|-----------------------------|----------------------------------|-----------------------|---------------------------------|-----------------------------|----------------------------------|-----------------------|
|                                | <b>Rated Amps</b><br>(A)                   | <b>Heatsink Loss</b><br>(W) | <b>Interior Unit</b><br>Loss (W) | <b>Total Loss (W)</b> | <b>Rated Amps</b><br>$(A)$ < 3> | <b>Heatsink Loss</b><br>(W) | <b>Interior Unit</b><br>Loss (W) | <b>Total Loss (W)</b> |
| 2A0004                         | $3.2$ $\le l$                              | 14.8                        | 44                               | 59                    | 3.5                             | 18.4                        | 47                               | 66                    |
| 2A0006                         | $5.0 \le l$                                | 24                          | 48                               | 72                    | 6.0                             | 31                          | 51                               | 82                    |
| 2A0008                         | $6.9$ $\leq l$                             | 35                          | 49                               | 84                    | 8.0                             | 43                          | 52                               | 95                    |
| 2A0010                         | $8.0 \leq l$                               | 43                          | 52                               | 95                    | 9.6                             | 57                          | 58                               | 115                   |
| 2A0012                         | $11.0$ $\leq l$                            | 64                          | 58                               | 122                   | 12.0                            | 77                          | 64                               | 141                   |
| 2A0018                         | $14.0$ $\leq l$                            | 77                          | 60                               | 137                   | 17.5                            | 101                         | 67                               | 168                   |
| 2A0021                         | $17.5$ $\leq l$                            | 101                         | 67                               | 168                   | 21                              | 138                         | 83                               | 222                   |
| 2A0030                         | 25 < l >                                   | 194                         | 92                               | 287                   | 30                              | 262                         | 117                              | 379                   |
| 2A0040                         | $33$ <sup>&lt;1&gt;</sup>                  | 214                         | 105                              | 319                   | 40                              | 293                         | 145                              | 437                   |
| 2A0056                         | $47$ <sup>&lt;1&gt;</sup>                  | 280                         | 130                              | 410                   | 56                              | 371                         | 175                              | 546                   |
| 2A0069                         | $60$ <sup>&lt;1&gt;</sup>                  | 395                         | 163                              | 558                   | 69                              | 491                         | 205                              | 696                   |
| 2A0081                         | $75$ <sup>&lt;1&gt;</sup>                  | 460                         | 221                              | 681                   | 81                              | 527                         | 257                              | 785                   |
| 2A0110                         | $85$ <sup>&lt;1&gt;</sup>                  | 510                         | 211                              | 721                   | 110                             | 719                         | 286                              | 1005                  |
| 2A0138                         | $115$ <sup><!--/--><math>\leq</math></sup> | 662                         | 250                              | 912                   | 138                             | 842                         | 312                              | 1154                  |
| 2A0169                         | $145$ <sup><!--/--><math>\leq</math></sup> | 816                         | 306                              | 1122                  | 169                             | 1014                        | 380                              | 1394                  |
| 2A0211                         | $180^{-2}$                                 | 976                         | 378                              | 1354                  | 211                             | 1218                        | 473                              | 1691                  |
| 2A0250                         | $215$ <sup>&lt;2&gt;</sup>                 | 1514                        | 466                              | 1980                  | 250                             | 1764                        | 594                              | 2358                  |
| 2A0312                         | $283 \le 2$                                | 1936                        | 588                              | 2524                  | 312                             | 2020                        | 665                              | 2686                  |
| 2A0360                         | $346$ <sup>&lt;2&gt;</sup>                 | 2564                        | 783                              | 3347                  | 360                             | 2698                        | 894                              | 3591                  |
| 2A0415                         | $415 \frac{3}{5}$                          | 2672                        | 954                              | 3626                  | 415                             | 2672                        | 954                              | 3626                  |

**Table A.11 Watt Loss 200 V Class Three-Phase Models**

<1> Value assumes the carrier frequency is set to 8 kHz or less.

<2> Value assumes the carrier frequency is set to 5 kHz or less.

<3> Value assumes the carrier frequency is set to 2 kHz.

#### **Table A.12 Watt Loss 400 V Class Three-Phase Models**

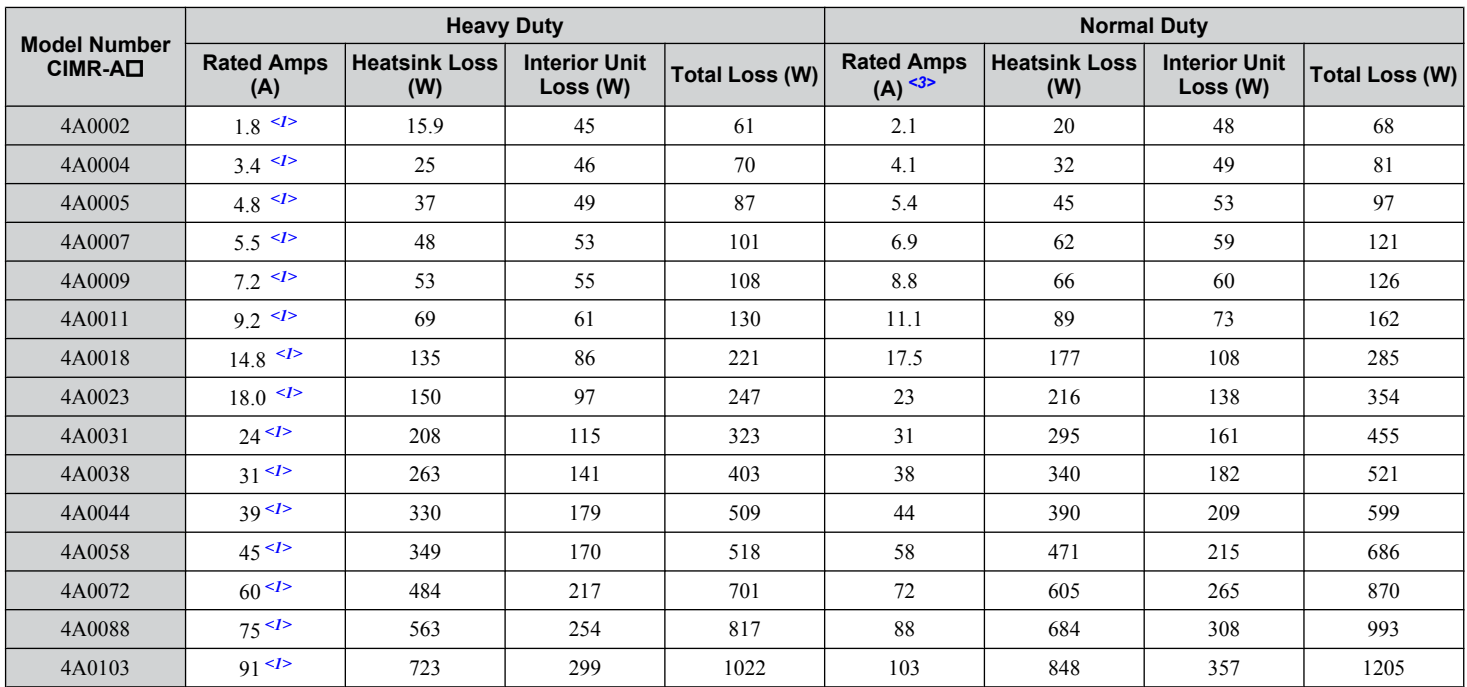

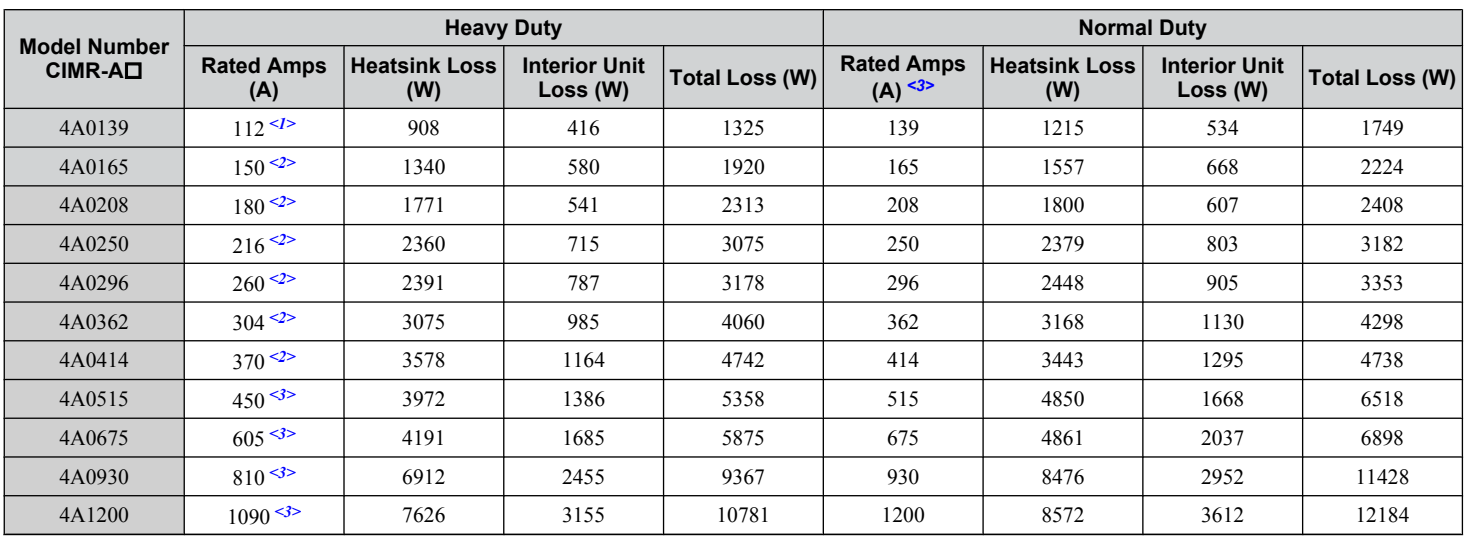

<1> Value assumes the carrier frequency is set to 8 kHz or less.

<2> Value assumes the carrier frequency is set to 5 kHz or less.

<3> Value assumes the carrier frequency is set to 2 kHz.

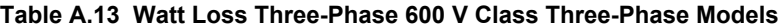

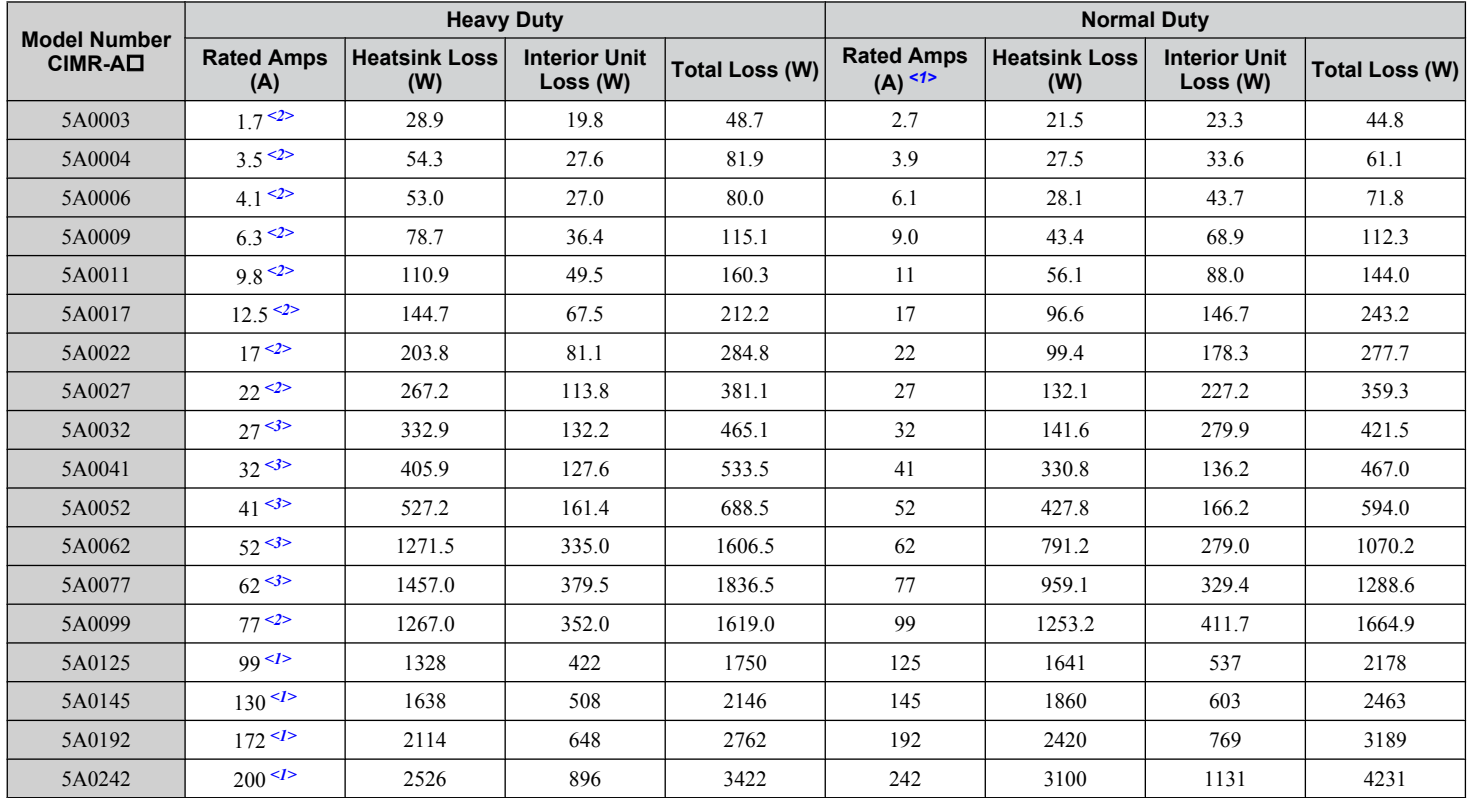

<1> These values assume the carrier frequency is set to 2 kHz.

<2> These values assume the carrier frequency is set to 5kHz.

<3> These values assume the carrier frequency is set to 8 kHz or less.

A

**This Page Intentionally Blank**

# **Appendix: B**

## **Parameter List**

This appendix contains a full listing of all parameters and settings available in the drive.

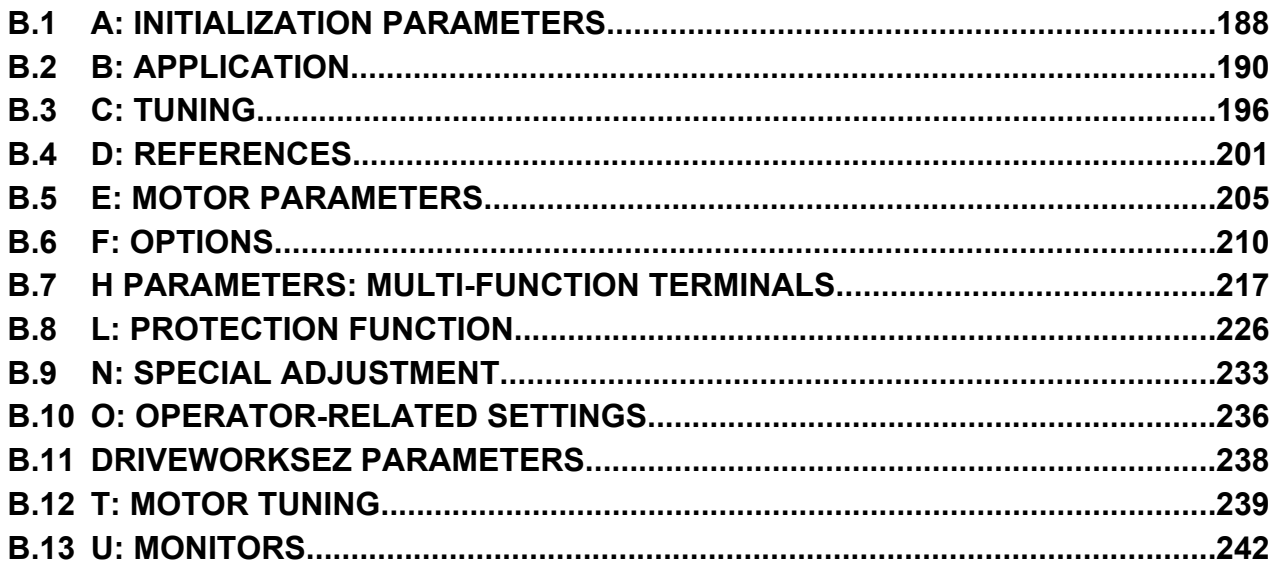

### <span id="page-187-0"></span>**B.1 A: Initialization Parameters**

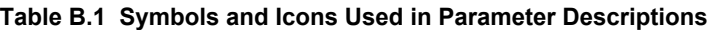

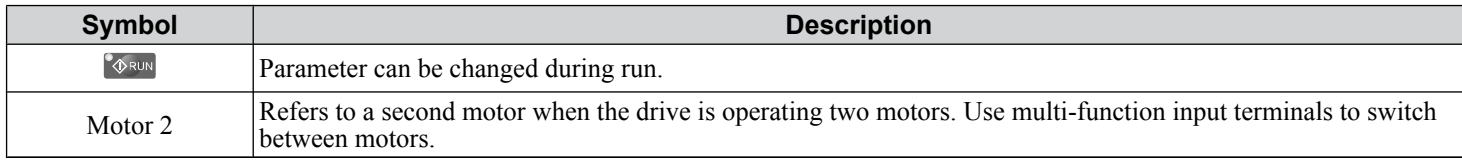

The A parameter group creates the operating environment for the drive. This includes the parameter Access Level, Motor Control Method, Password, User Parameters and more.

### u **A1: Initialization**

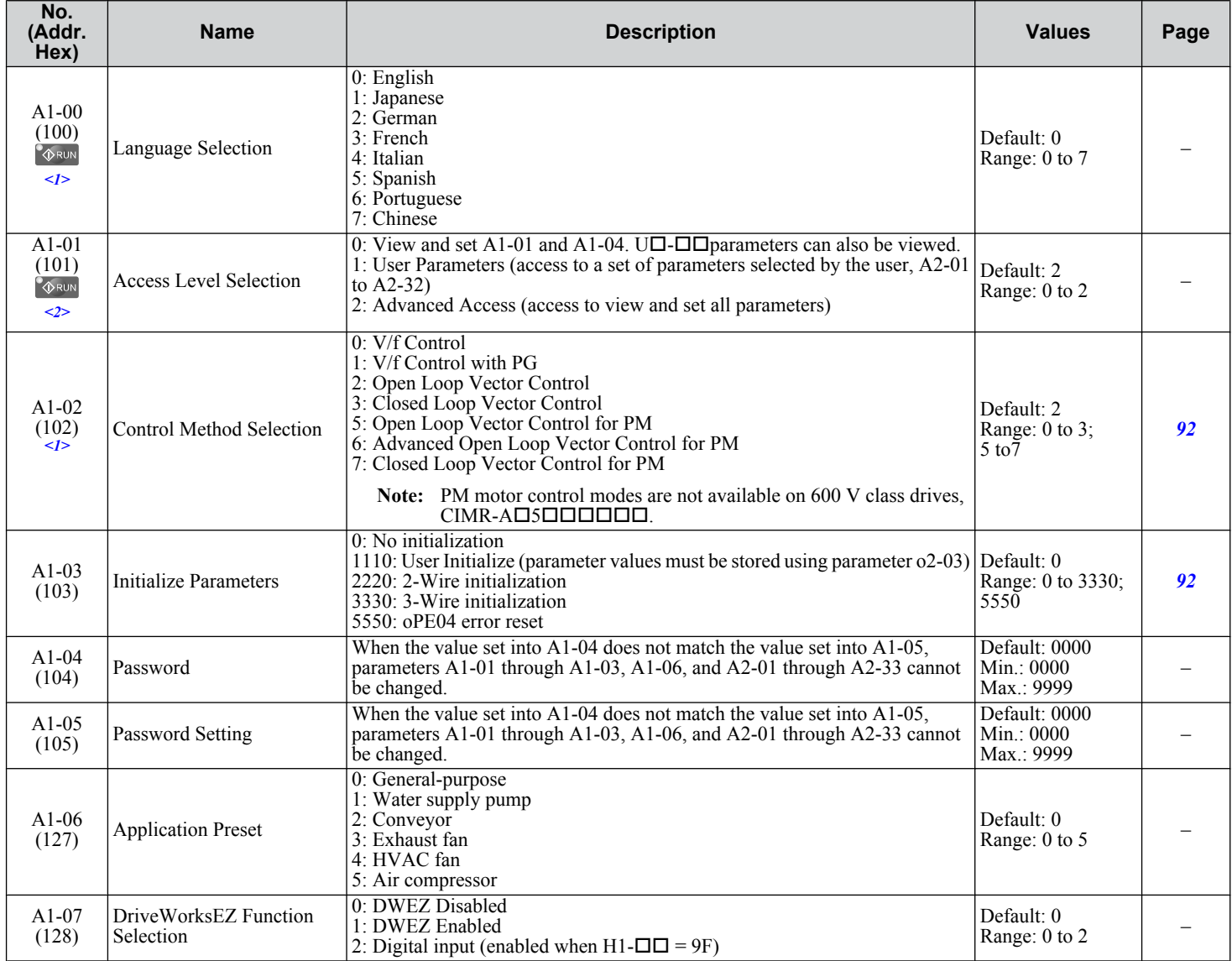

<1> Parameter setting value is not reset to the default value when the drive is initialized.

<2> Default setting value is dependent on the Application Preset selected with parameter A1-06.

### u **A2: User Parameters**

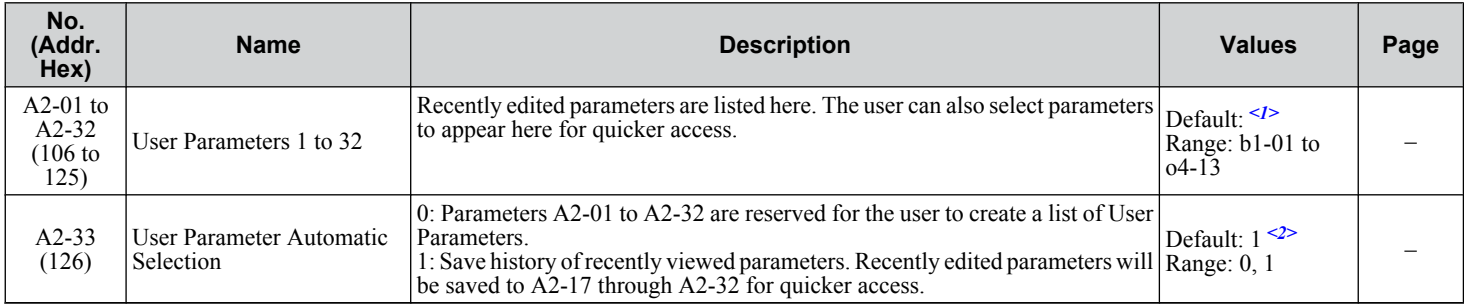

<1> Default setting value is dependent on the Application Preset selected with parameter A1-06.

 $\leq$  Default setting value is dependent on parameter A1-06. Default is 0 when A1-06 = 0, and 1 when A1-06  $\neq$  0.

### <span id="page-189-0"></span>**B.2 b: Application**

Application parameters configure the source of the Run command, DC Injection Braking, Speed Search, timer functions, PID control, the Dwell function, Energy Savings, and a variety of other application-related settings.

#### **b1: Operation Mode Selection**

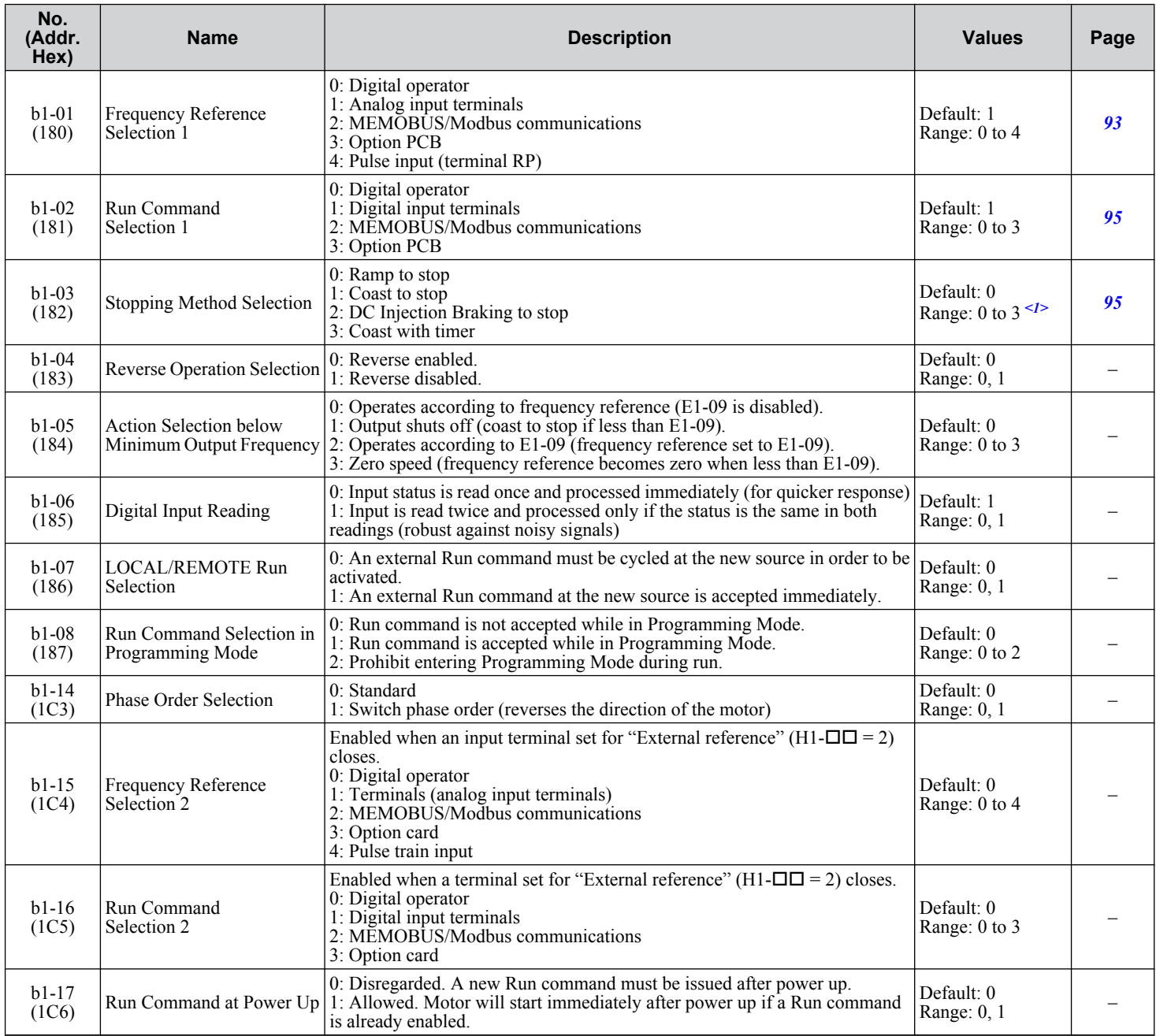

<1> Settings 2 and 3 are not available in CLV.

### **b2: DC Injection Braking and Short Circuit Braking**

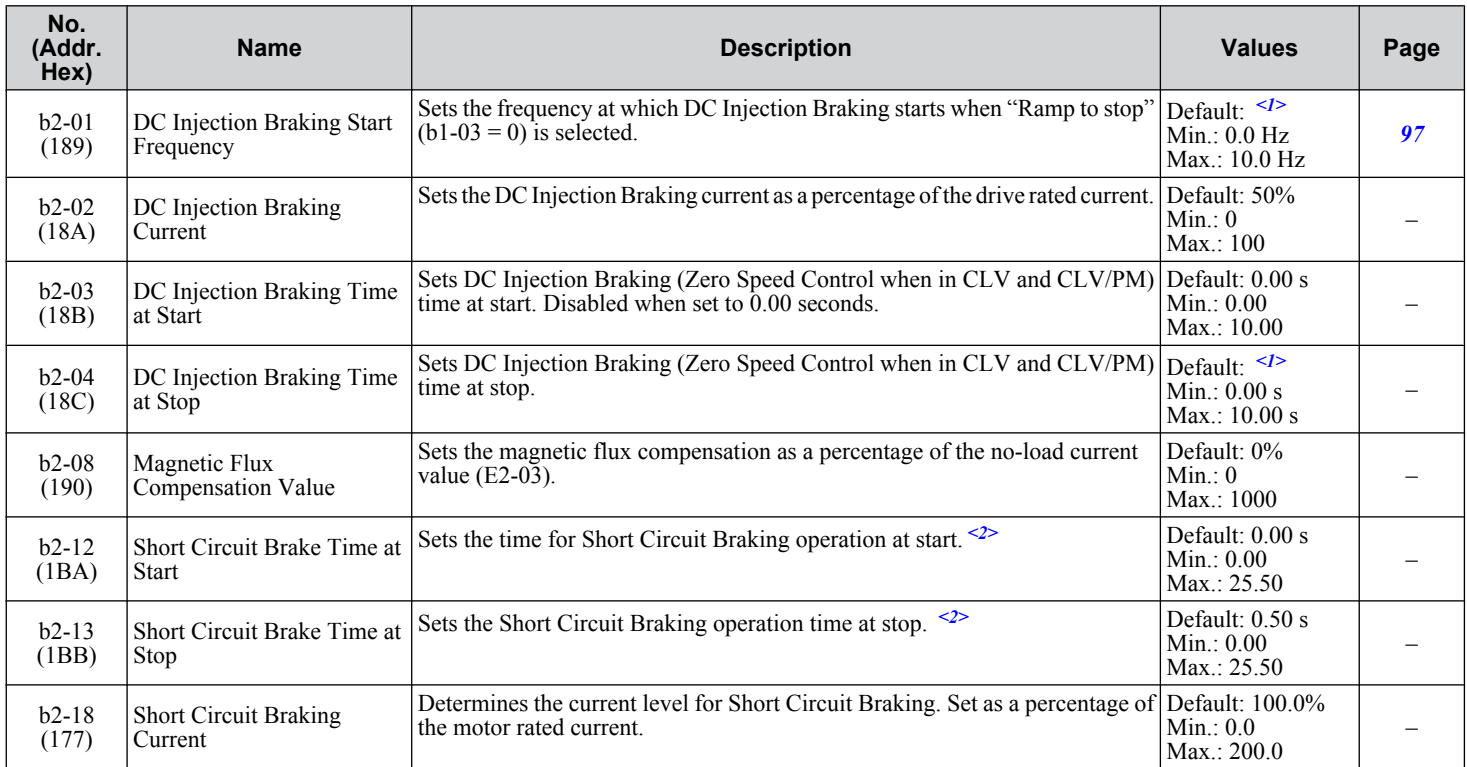

<1> Default setting is determined by parameter A1-02, Control Method Selection.

<2> A coasting motor may require a braking resistor circuit to bring the motor to a stop in the required time.

#### **b3: Speed Search**

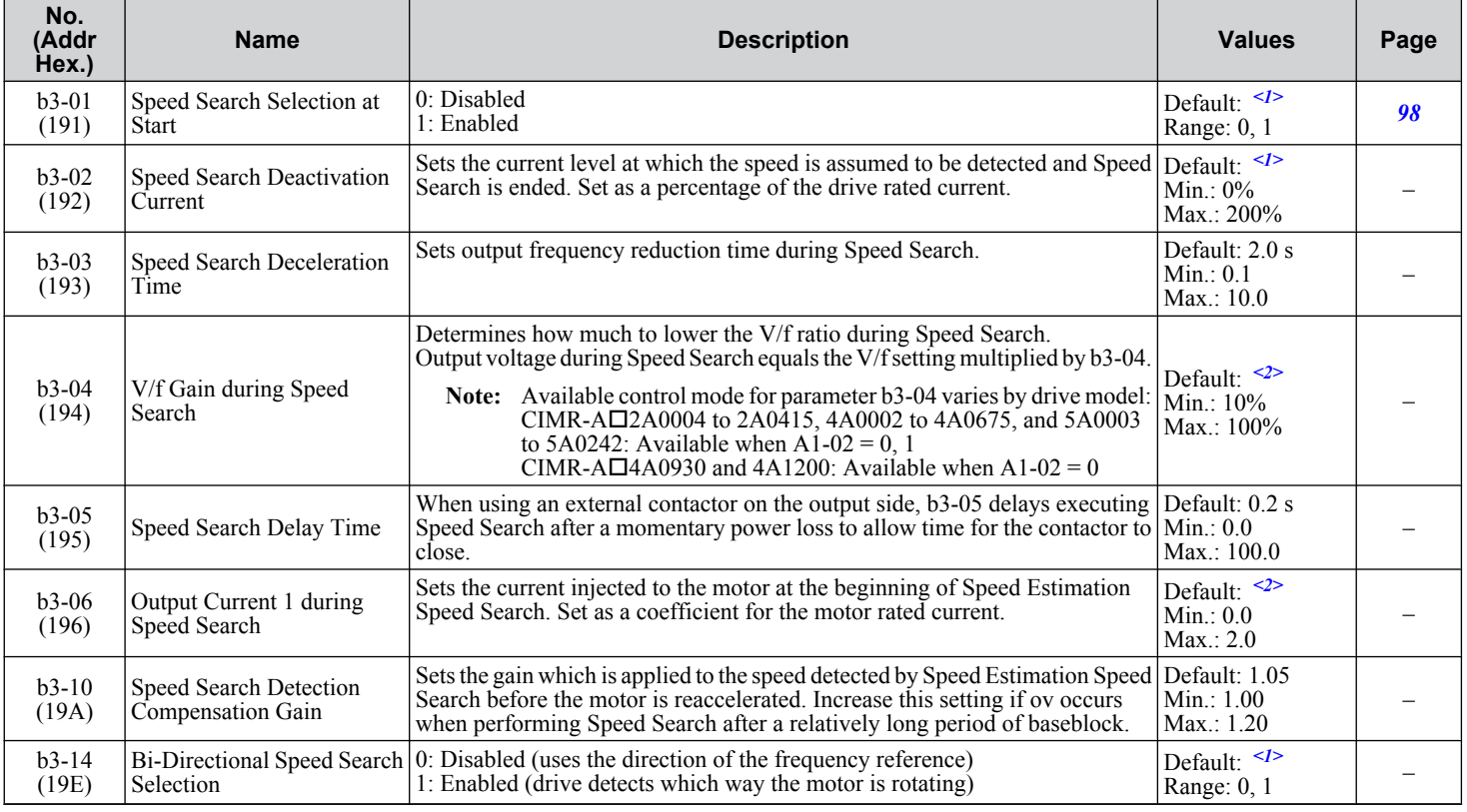

Parameter List **BParameter List**

#### **B.2 b: Application**

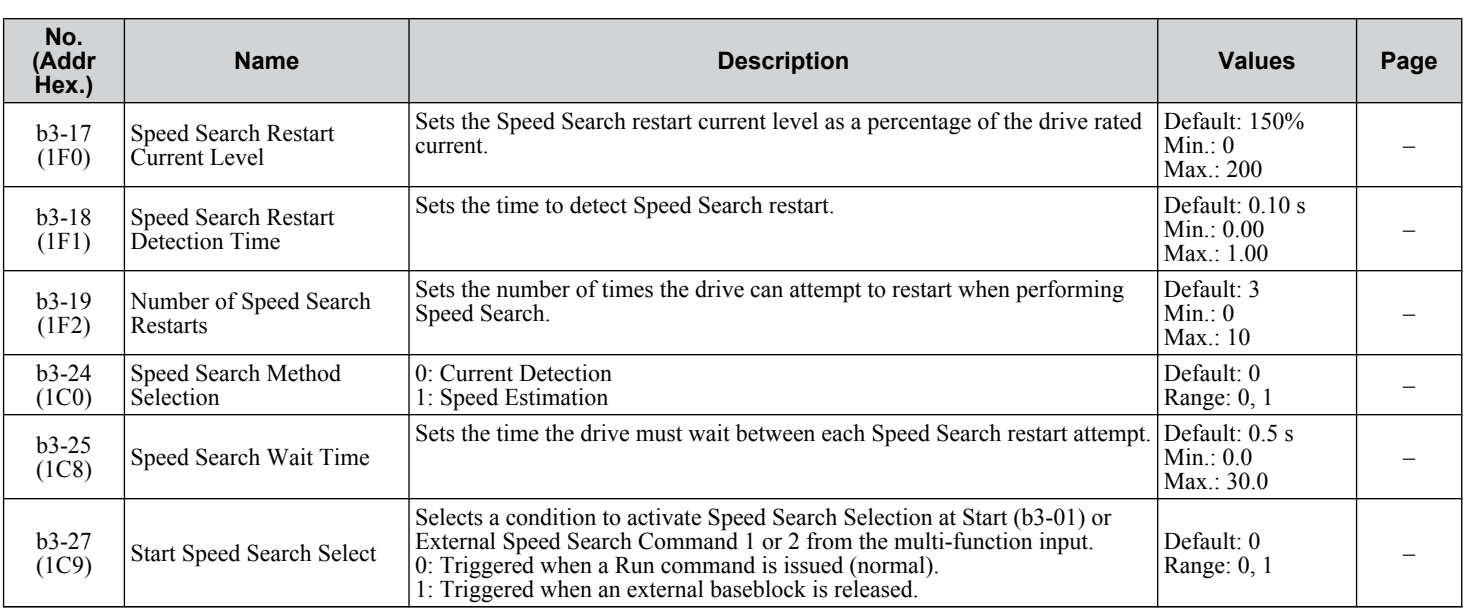

<1> Default setting is determined by parameter A1-02, Control Method Selection.

<2> Default setting is dependent on parameter o2-04, Drive Model Selection.

### ◆ **b4: Timer Function**

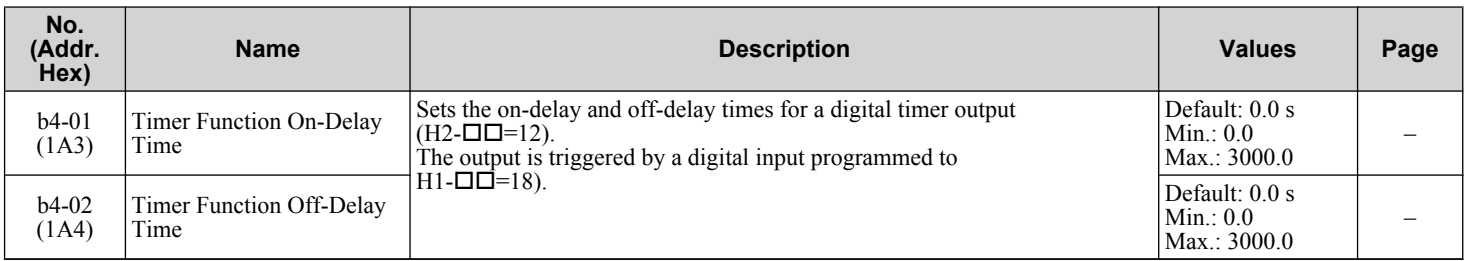

### u **b5: PID Control**

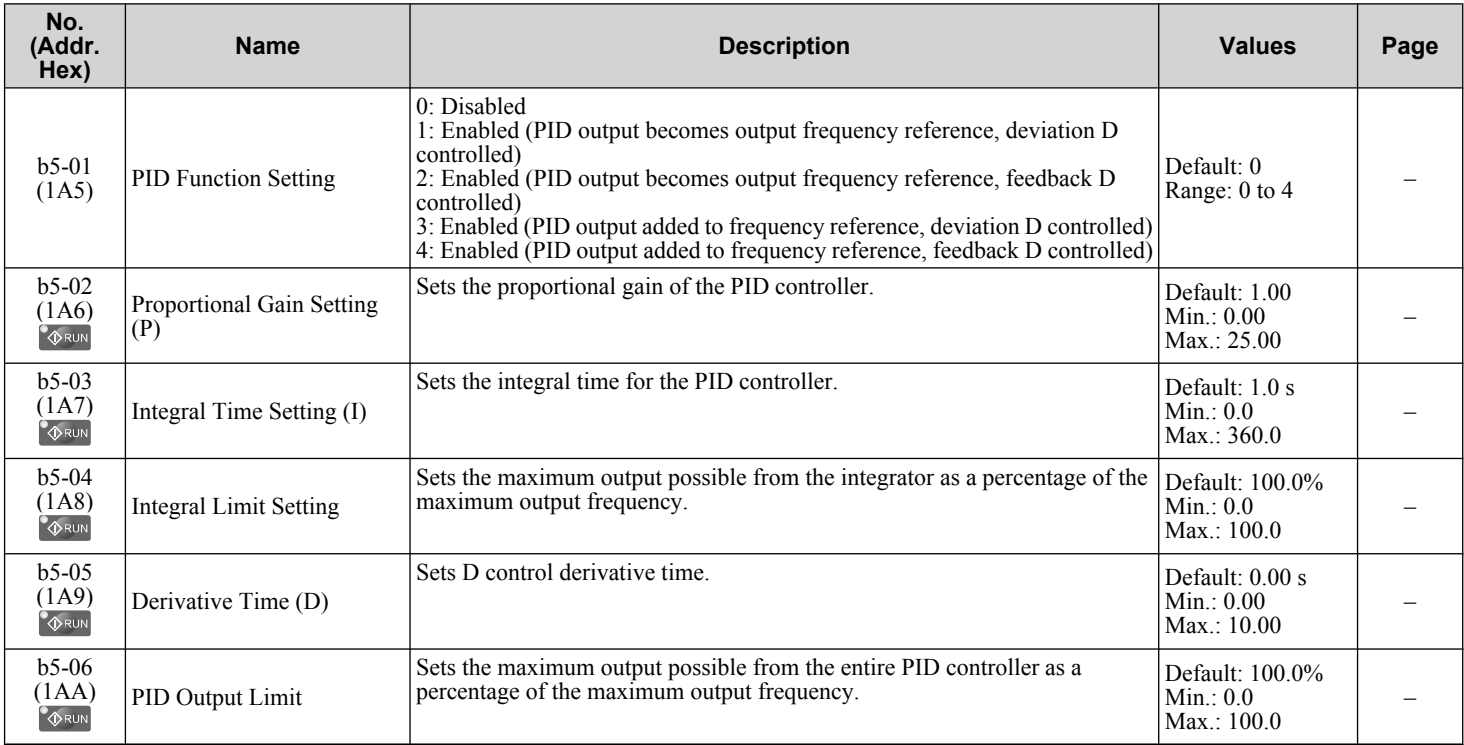

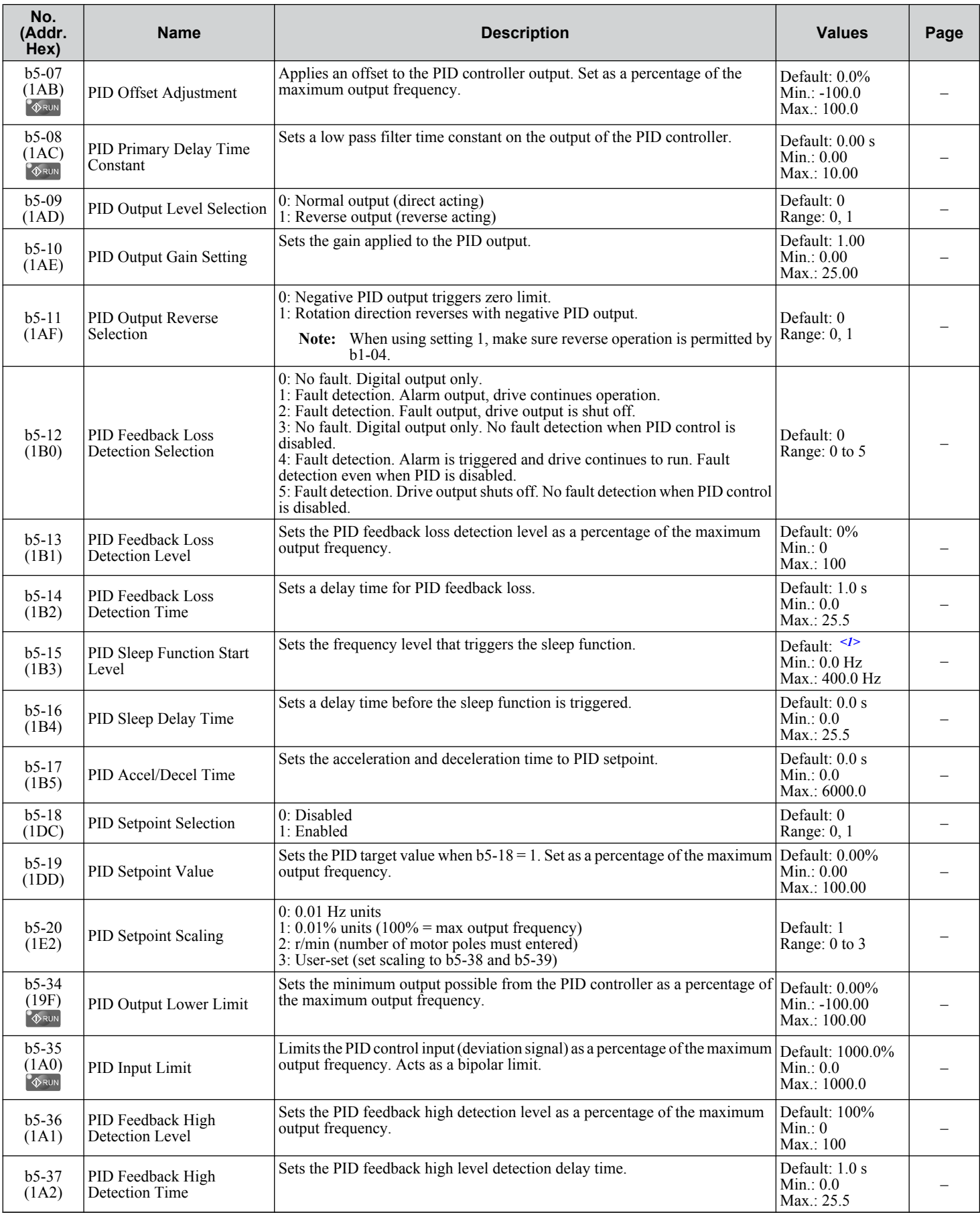

Parameter List **BParameter List**B

#### **B.2 b: Application**

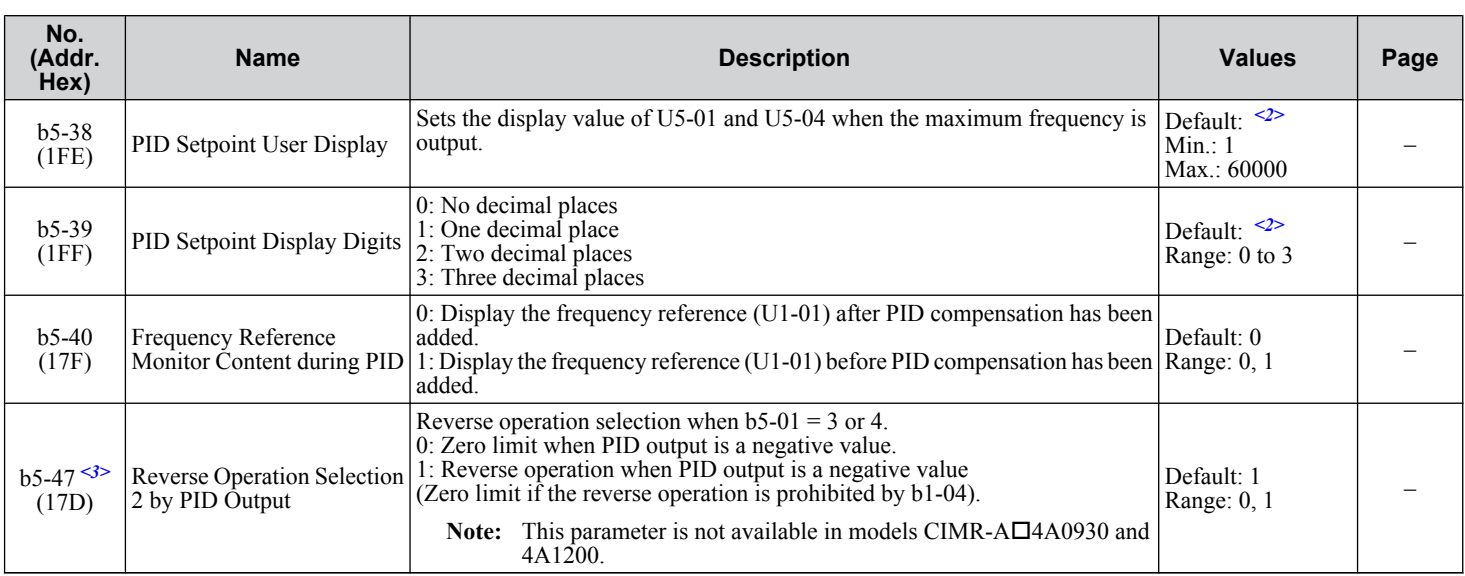

<1> Default setting is determined by parameter A1-02, Control Method Selection.

<2> Default setting is dependent on parameter b5-20, PID Setpoint Scaling.

<3> Available in drive software versions 1015 and later.

#### **b6: Dwell Function**

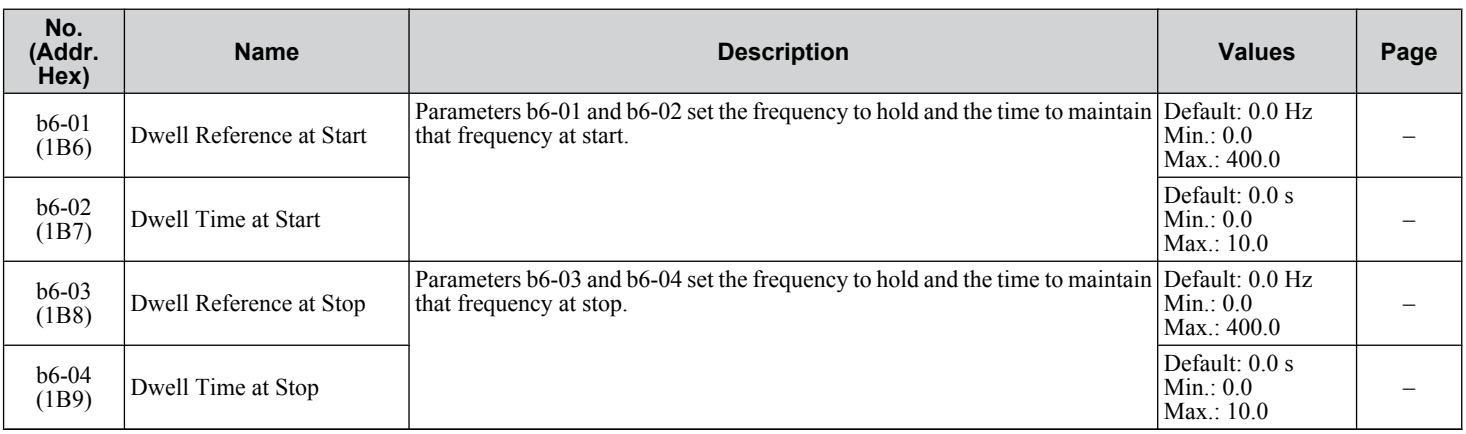

### ◆ b7: Droop Control

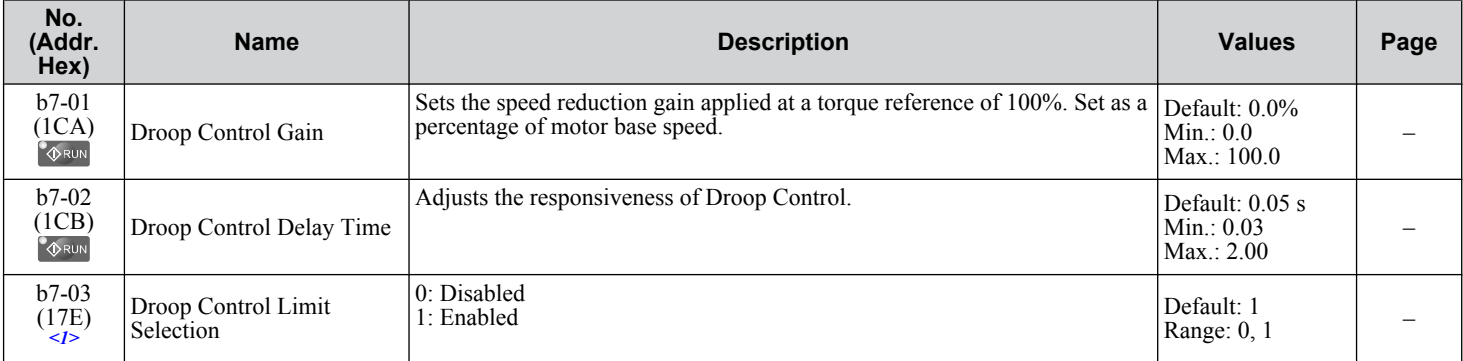

<1> Available in drive software versions 1015 and later.

### **b8: Energy Saving**

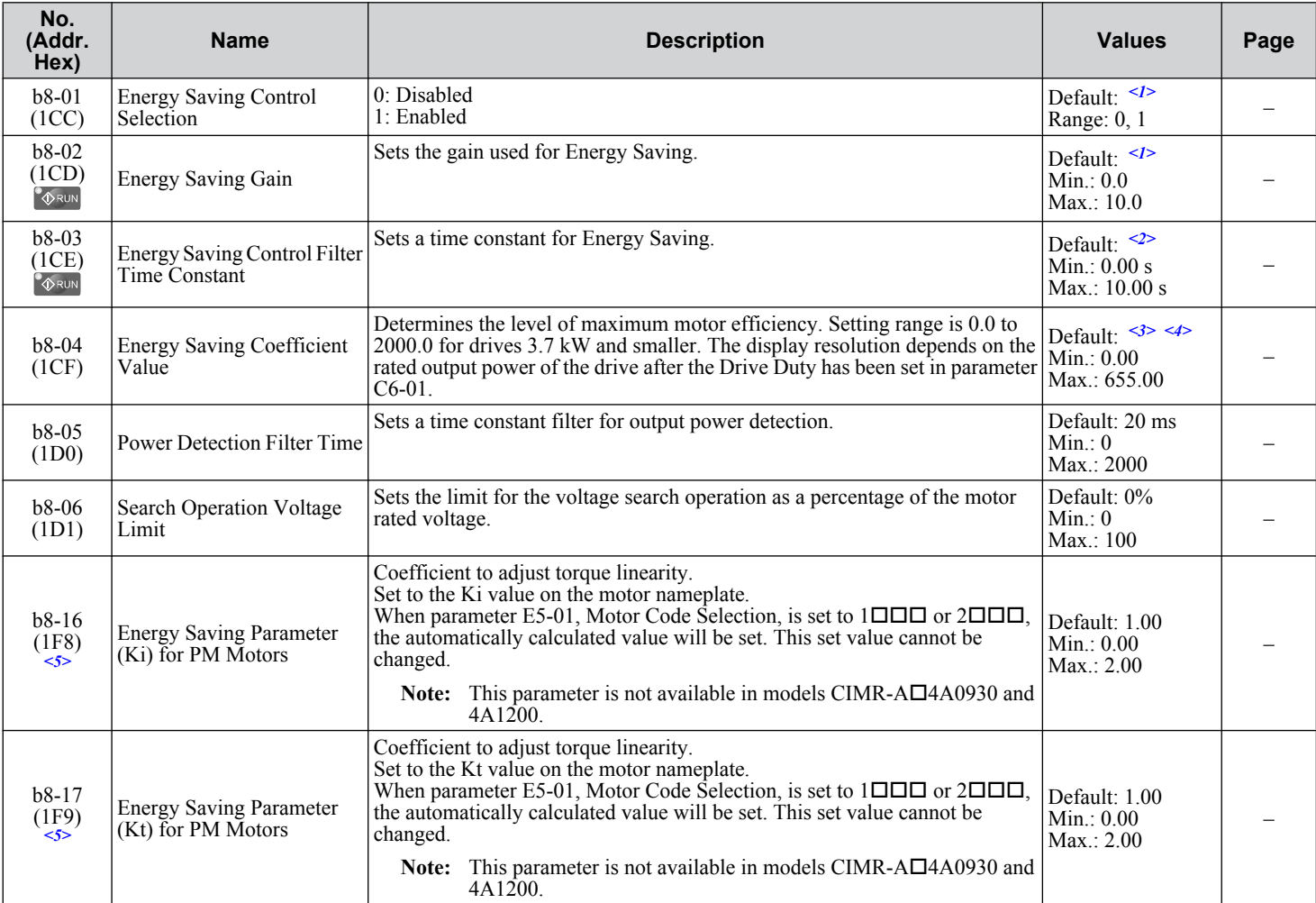

<1> Default setting is determined by parameter A1-02, Control Method Selection.

<2> Default setting is dependent on parameters A1-02, Control Method Selection, C6-01, Drive Duty Selection, and o2-04, Drive Model Selection.

<3> Default setting is dependent on parameter o2-04, Drive Model Selection, and C6-01, Drive Duty Selection.

<4> Parameter value changes automatically if E2-11 is manually changed or changed by Auto-Tuning.

<5> Available in drive software versions 1015 and later.

#### b9: Zero Servo

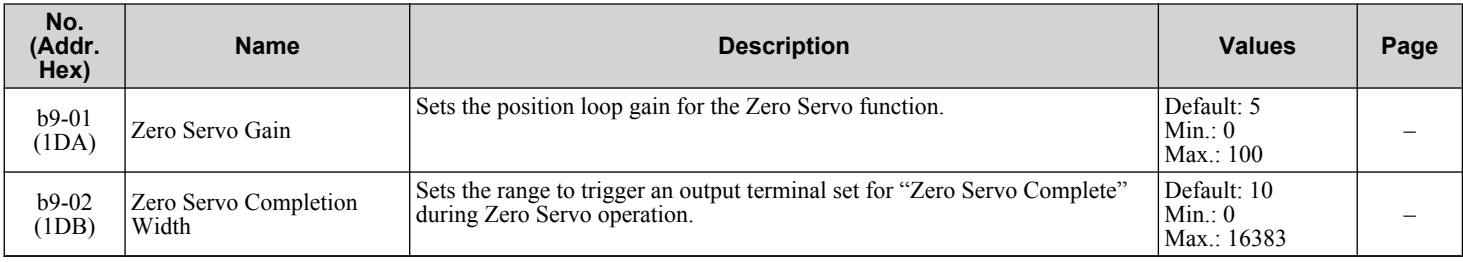

### <span id="page-195-0"></span>**B.3 C: Tuning**

C parameters are used to adjust the acceleration and deceleration times, S-curves, slip compensation, torque compensation, and carrier frequency selections.

#### u **C1: Acceleration and Deceleration Times**

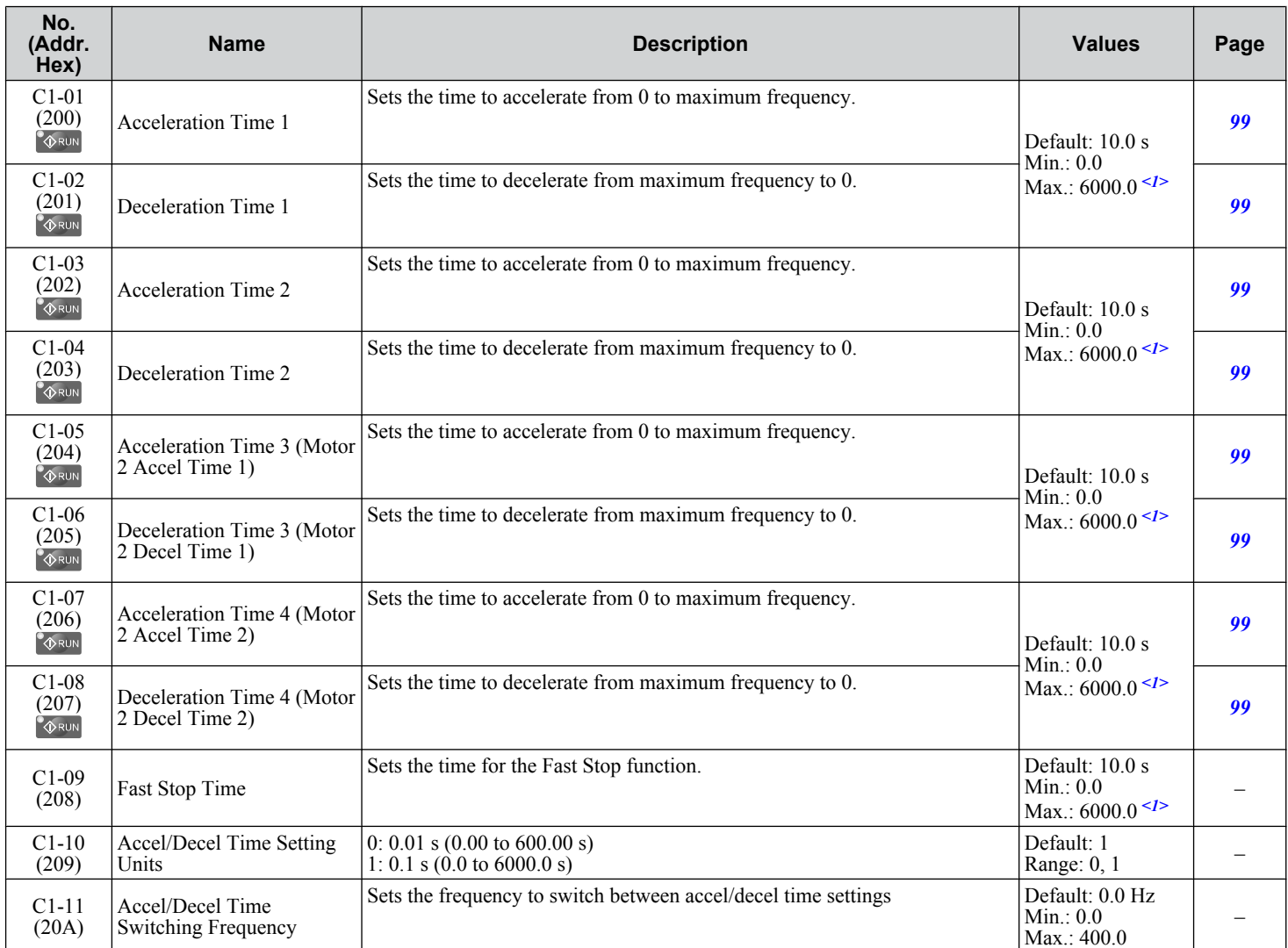

 $\langle 1 \rangle$  Setting range value is dependent on parameter C1-10, Accel/Decel Time Setting Units. When C1-10 = 0 (units of 0.01 seconds), the setting range becomes 0.00 to 600.00 seconds.

### u **C2: S-Curve Characteristics**

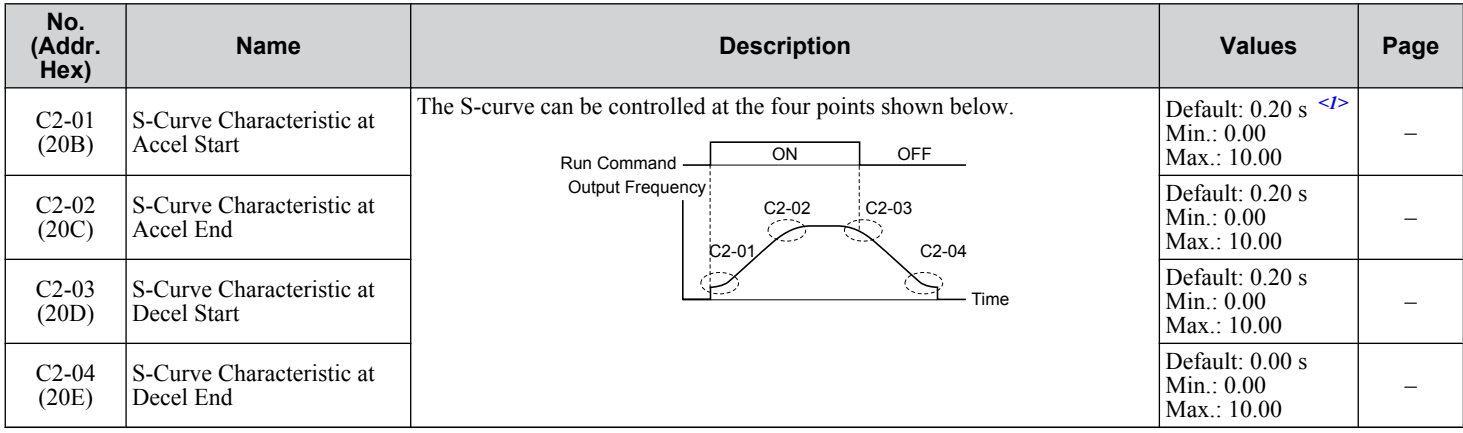

<1> Default setting is determined by parameter A1-02, Control Method Selection.

#### ◆ C3: Slip Compensation

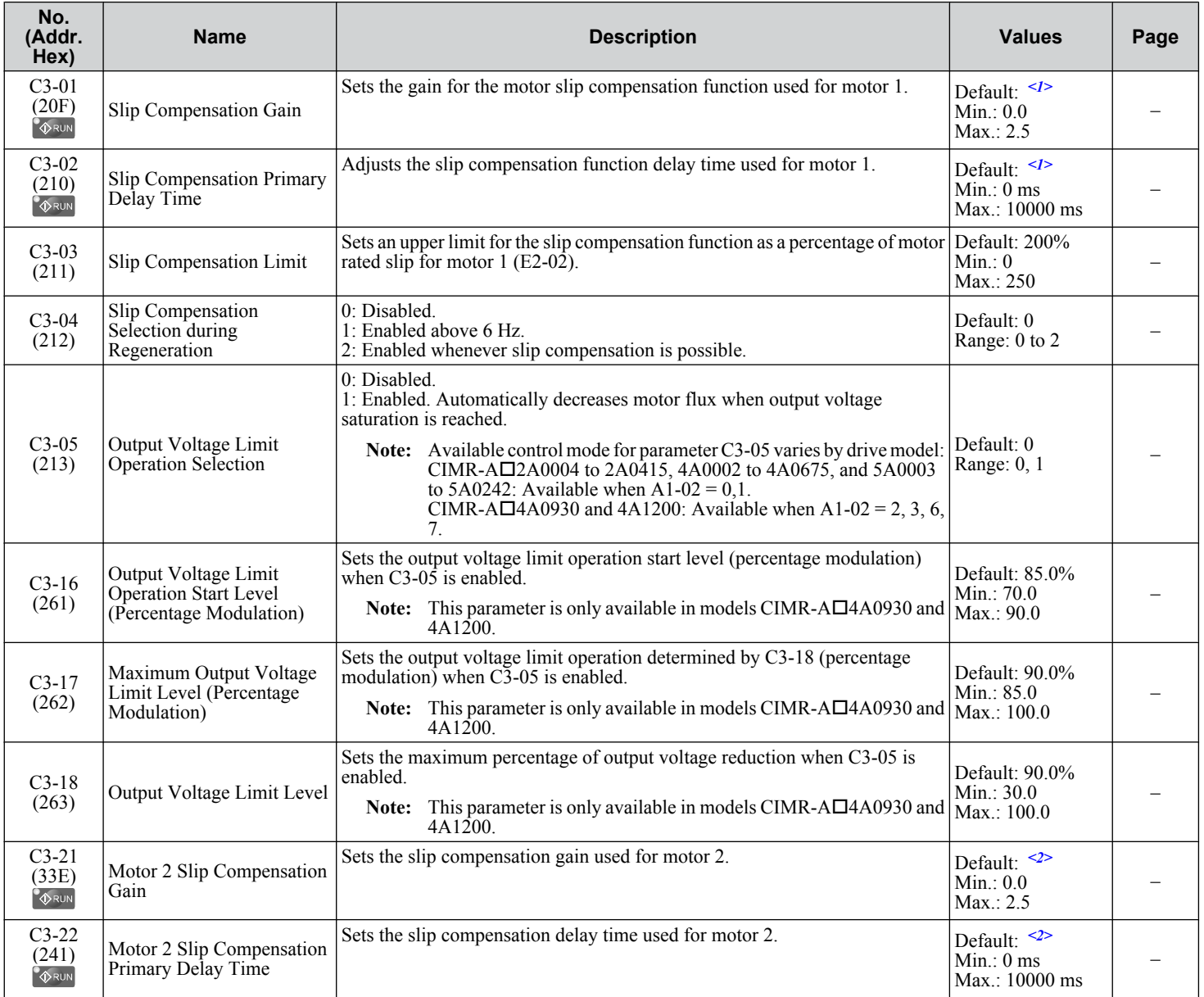

Parameter List **BParameter List**

#### **B.3 C: Tuning**

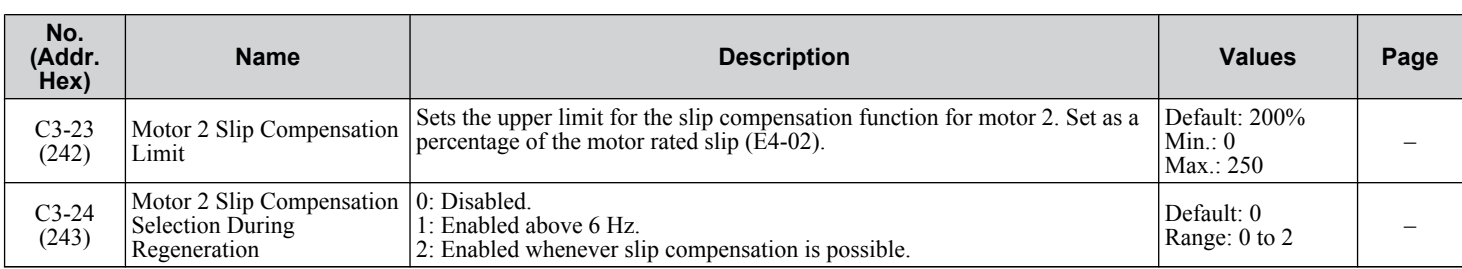

<1> Default setting is determined by parameter A1-02, Control Method Selection.

<2> Default setting is determined by parameter E3-01, Motor 2 Control Mode Selection.

#### **C4: Torque Compensation**

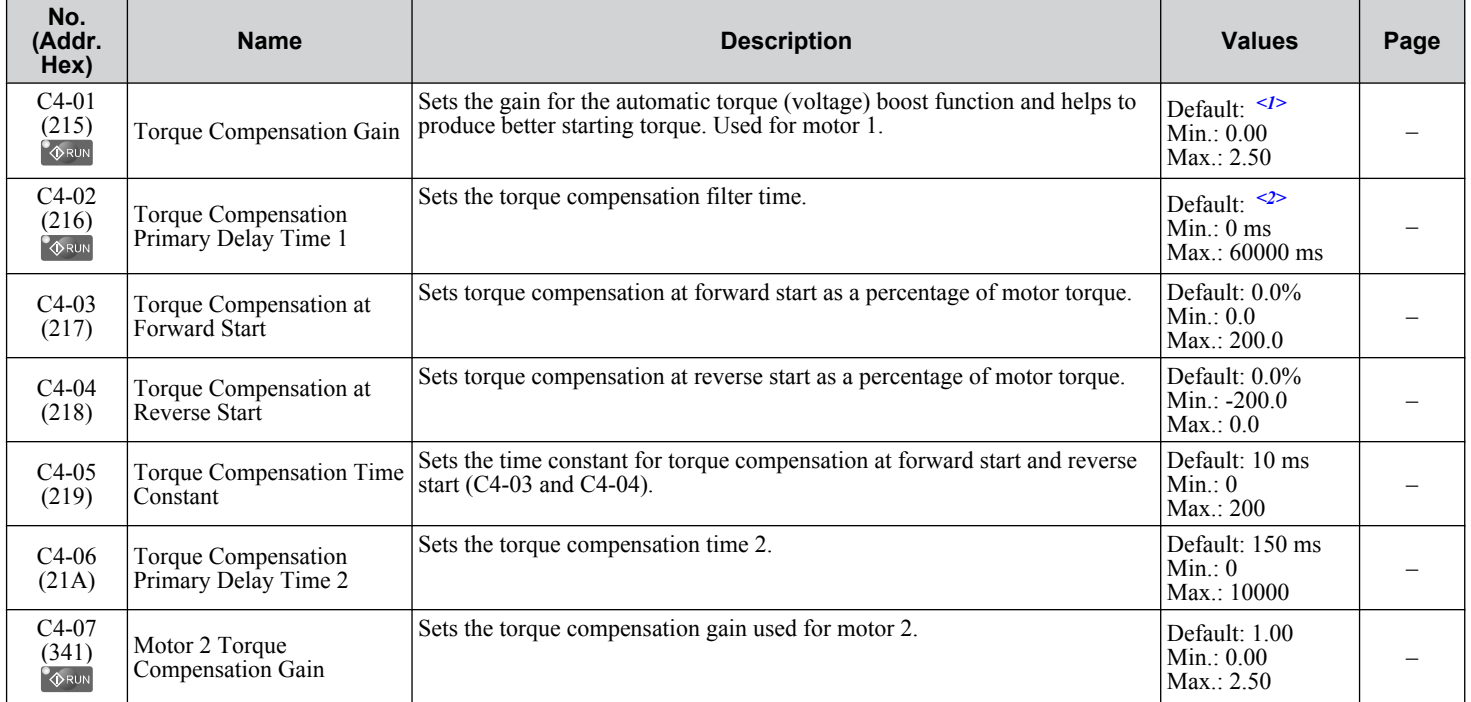

<1> Default setting is determined by parameter A1-02, Control Method Selection.

<2> Default setting is determined by parameters A1-02, Control Method Selection, and o2-04, Drive Model Selection.

### ◆ C5: Automatic Speed Regulator (ASR)

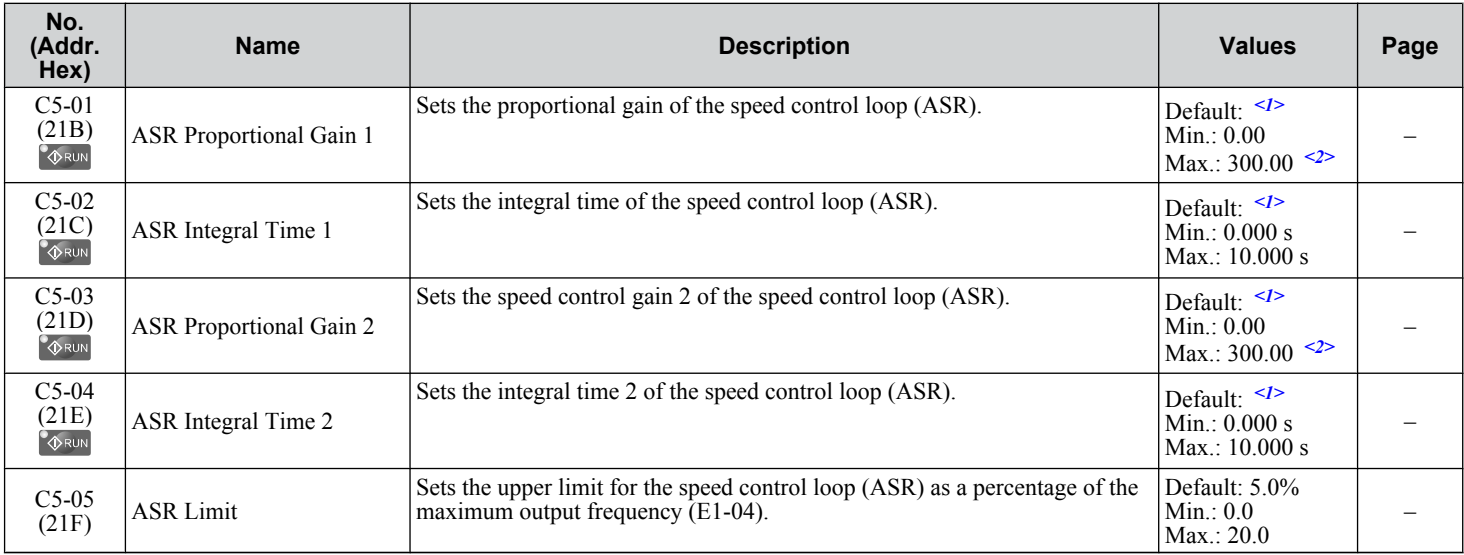

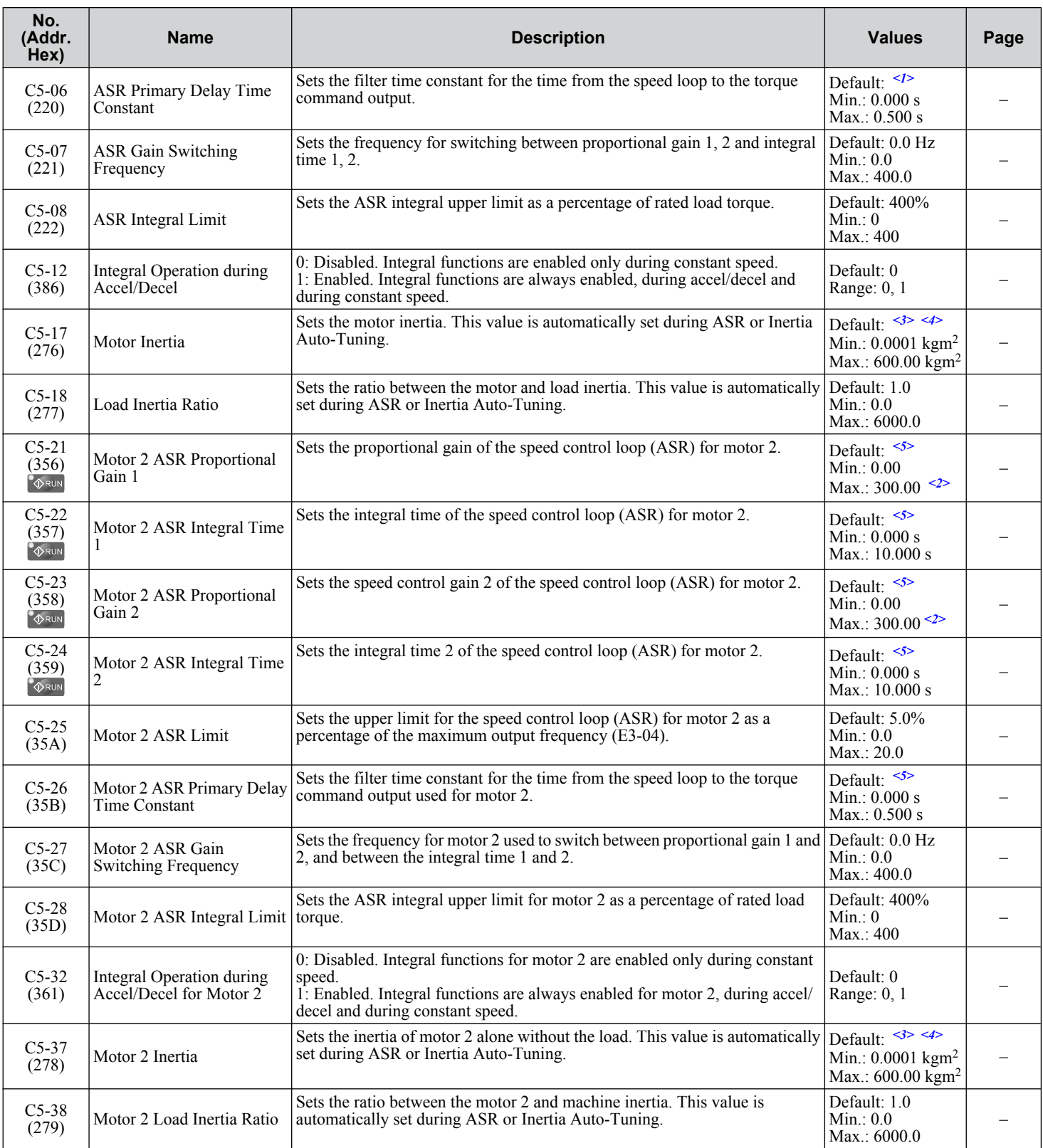

<1> Default setting is determined by parameter A1-02, Control Method Selection.

<2> The setting range is 1.00 to 300.00 in CLV and AOLV/PM control modes.

<3> Default setting is dependent on parameter E5-01, Motor Code Selection.

<4> Default setting is dependent on parameters C6-01, Drive Duty Selection, and o2-04, Drive Model Selection.

<5> Default setting is determined by parameter E3-01, Motor 2 Control Mode Selection.

### ◆ C6: Carrier Frequency

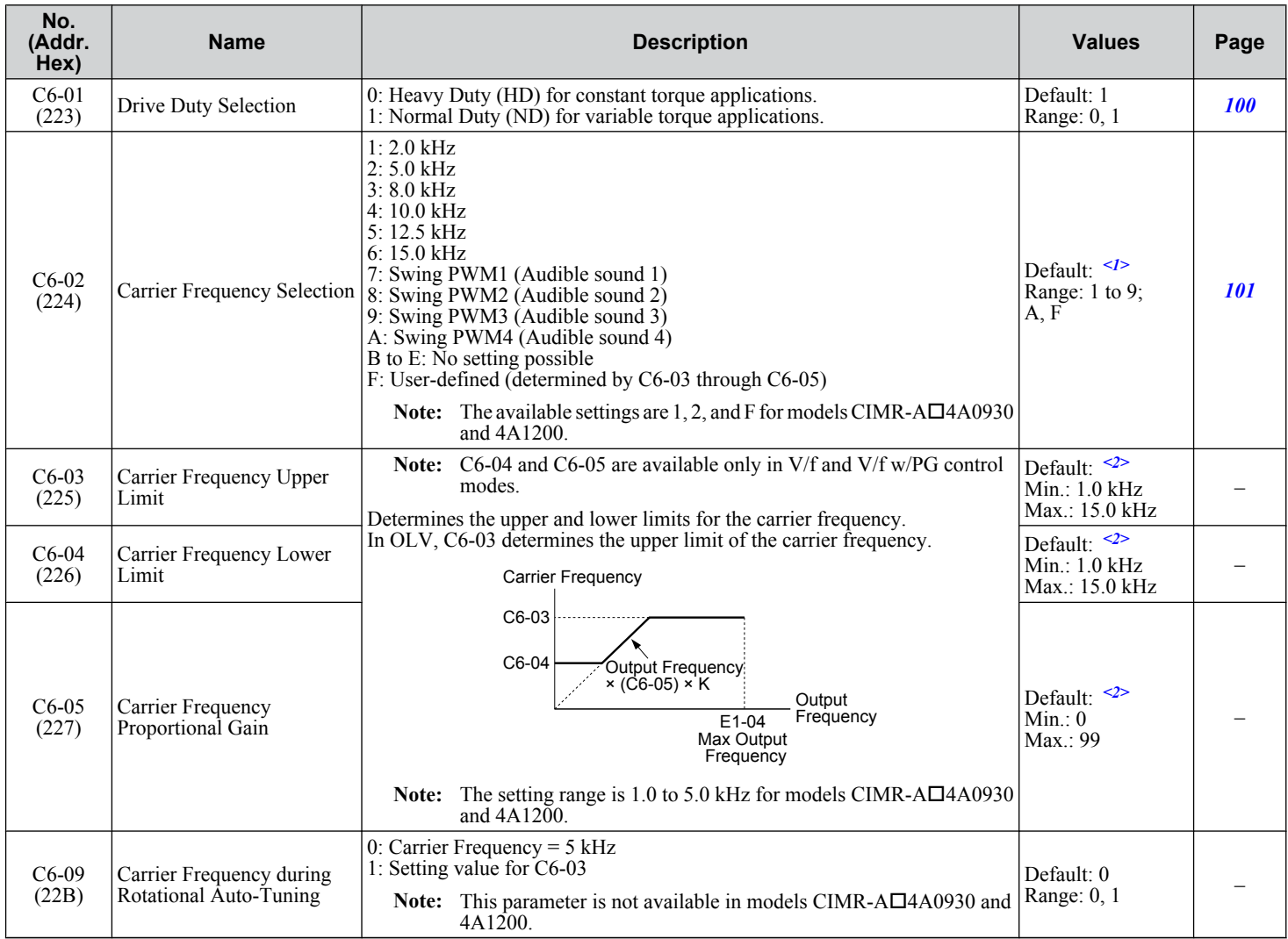

<1> Default setting value is dependent on parameters A1-02, Control Method Selection, C6-01, Drive Duty Selection, and o2-04, Drive Model Selection.

<2> Default setting value is dependent on parameter C6-02, Carrier Frequency Selection.

### <span id="page-200-0"></span>**B.4 d: References**

Reference parameters set the various frequency reference values during operation.

#### ◆ d1: Frequency Reference

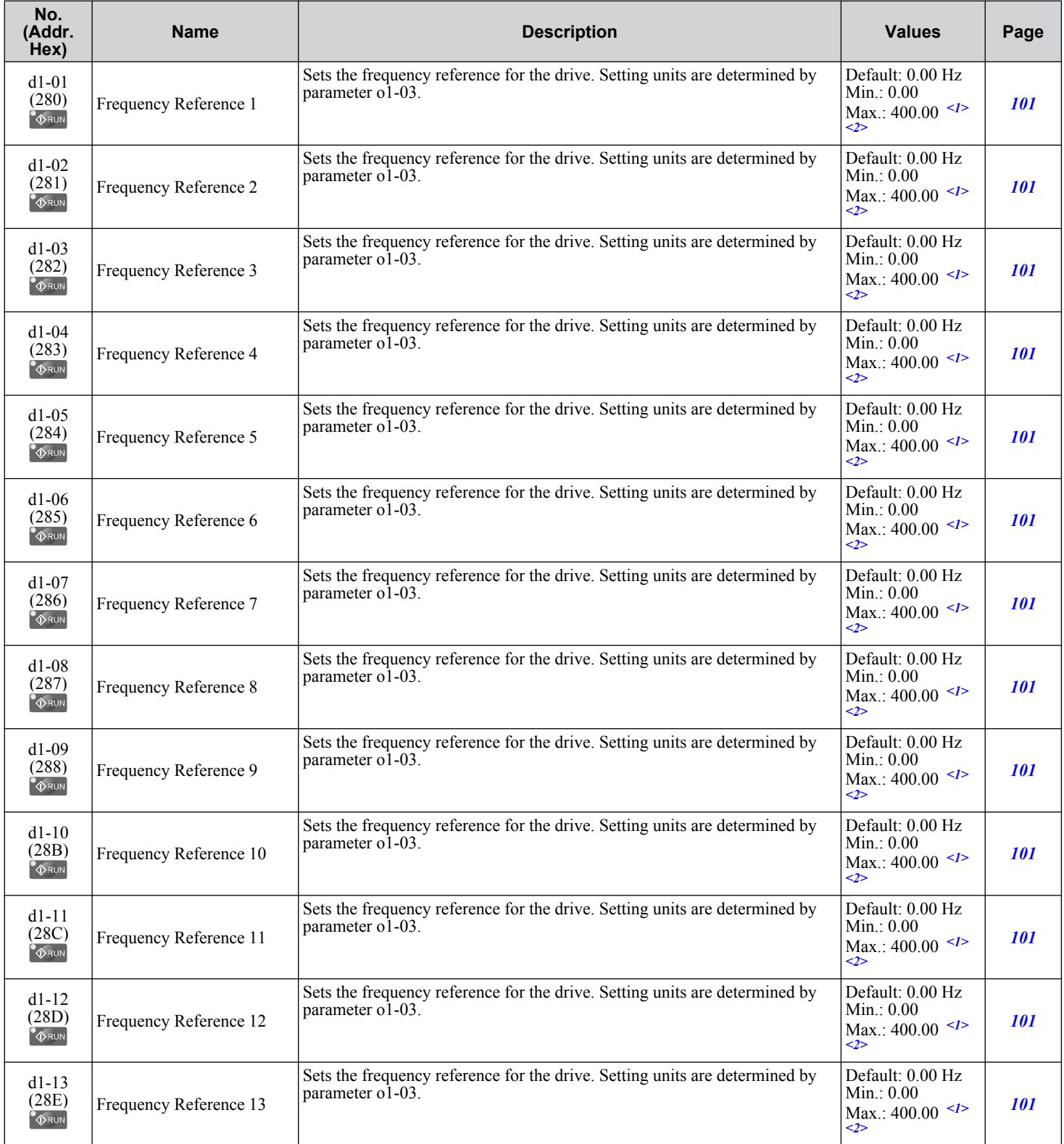

#### **B.4 d: References**

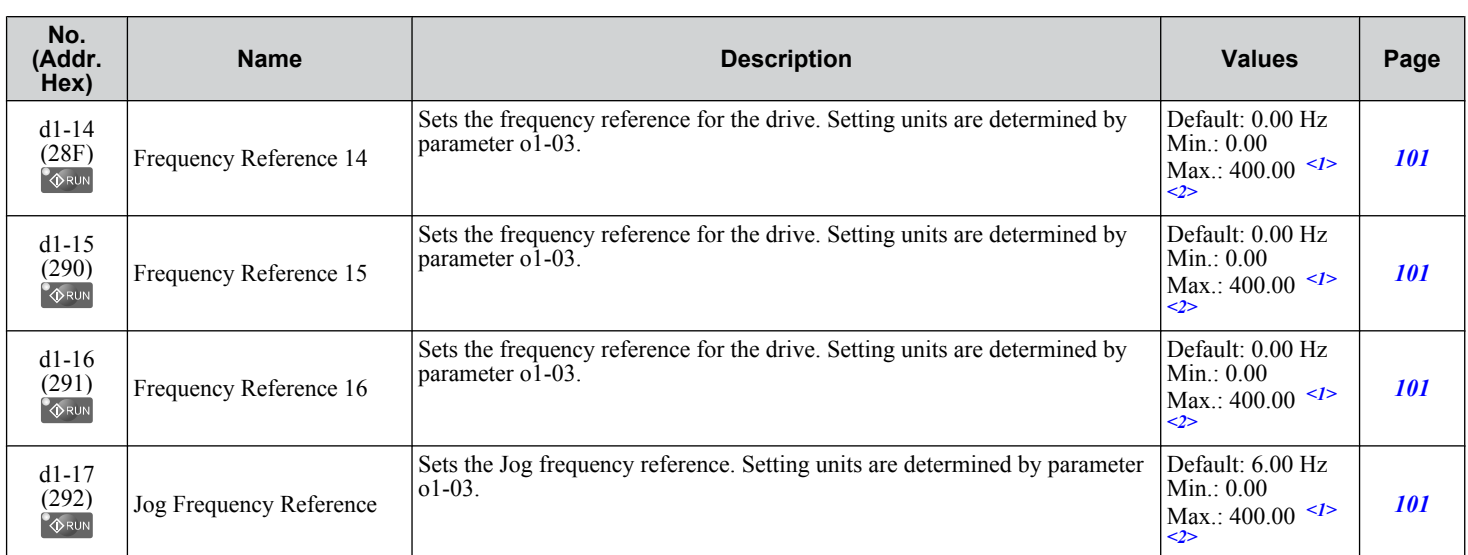

<1> Range upper limit is determined by parameters d2-01, Frequency Reference Upper Limit, and E1-04, Maximum Output Frequency.

<2> The setting range is 0.0 to 66.0 in AOLV/PM.

### u **d2: Frequency Upper/Lower Limits**

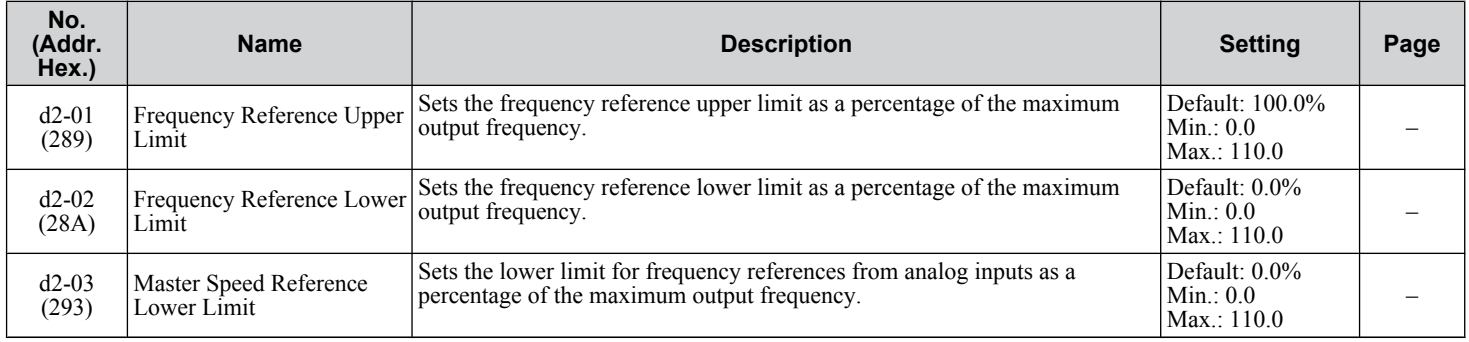

### u **d3: Jump Frequency**

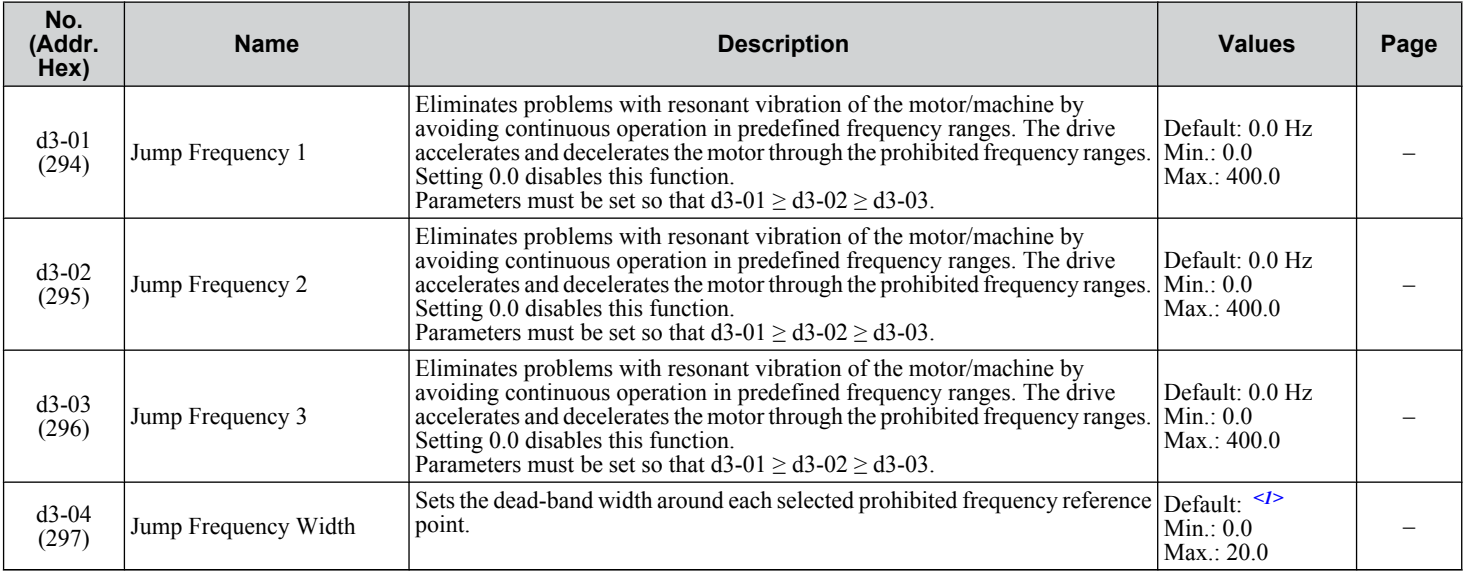

<1> Default setting is determined by parameter A1-02, Control Mode Setting.

### **d4: Frequency Reference Hold and Up/Down 2 Function**

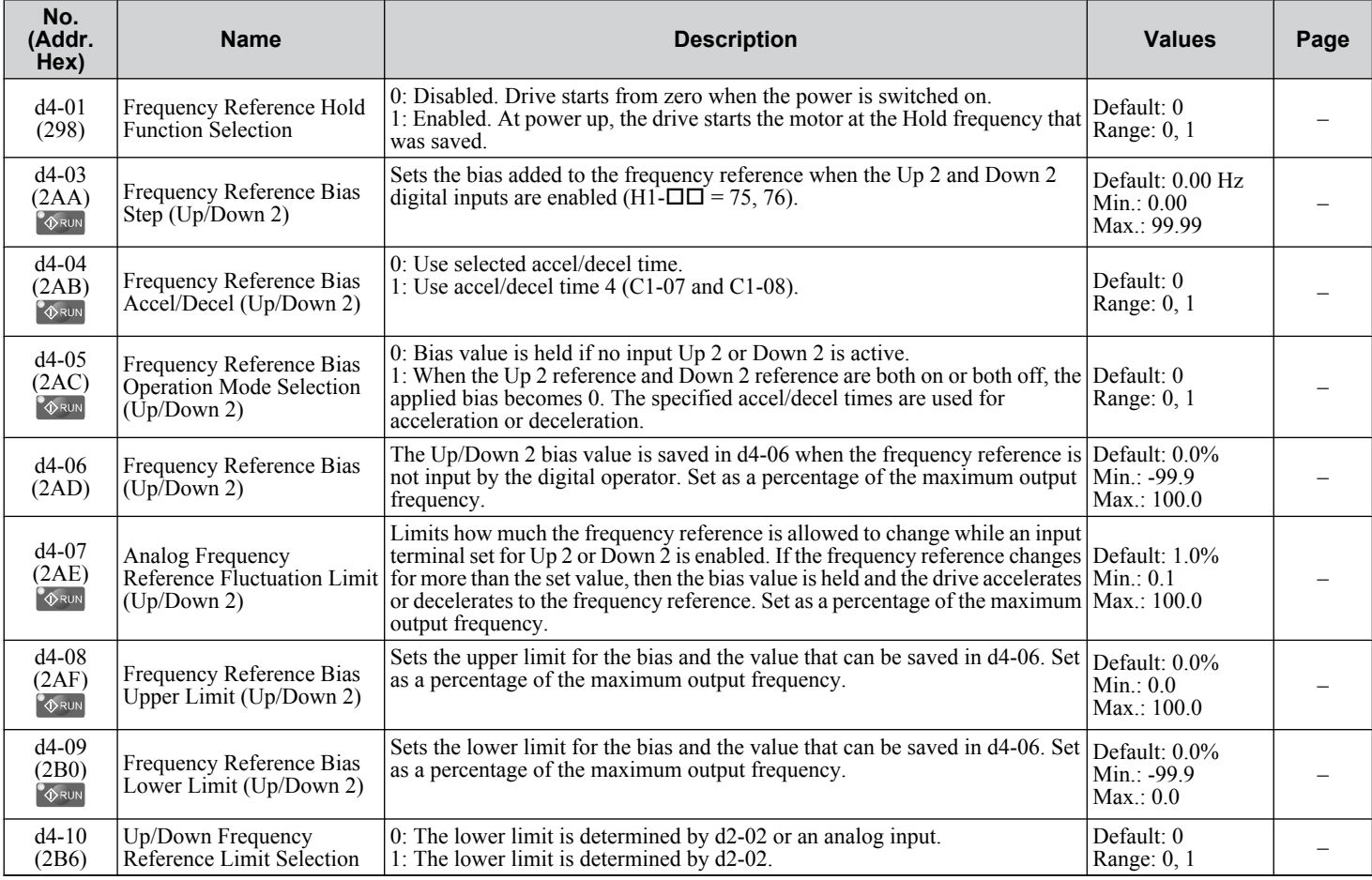

### ◆ d5: Torque Control

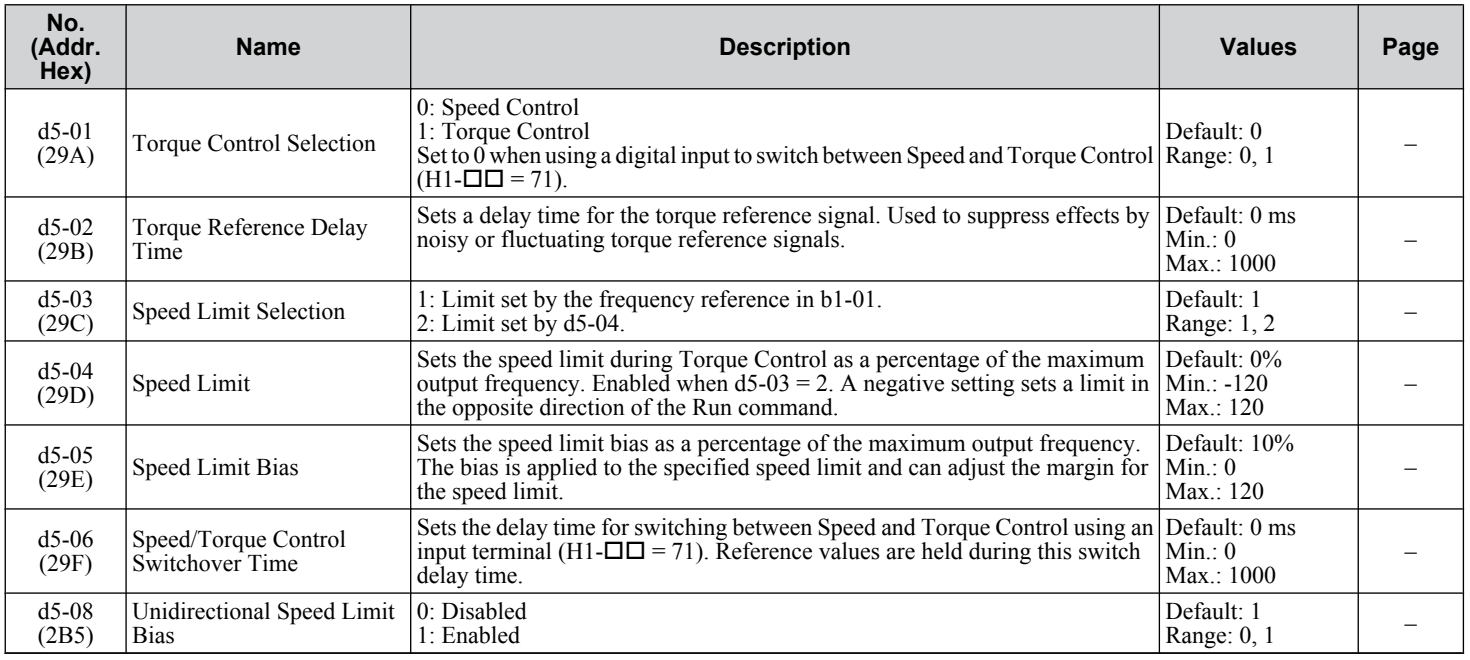

Parameter List **BParameter List**

### ◆ d6: Field Weakening and Field Forcing

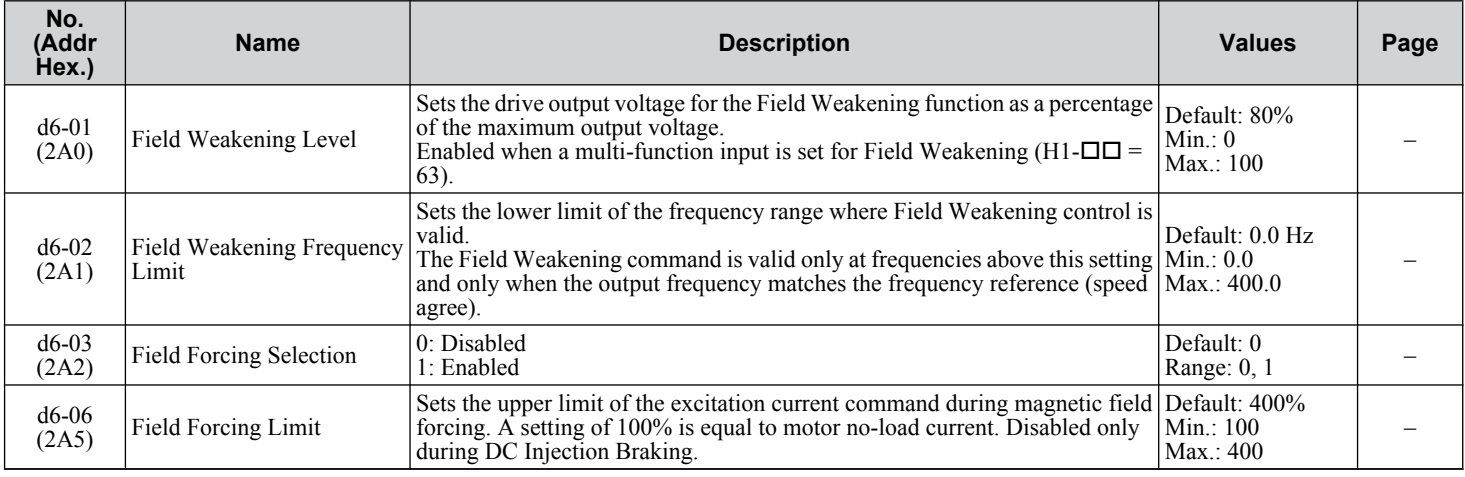

### ◆ d7: Offset Frequency

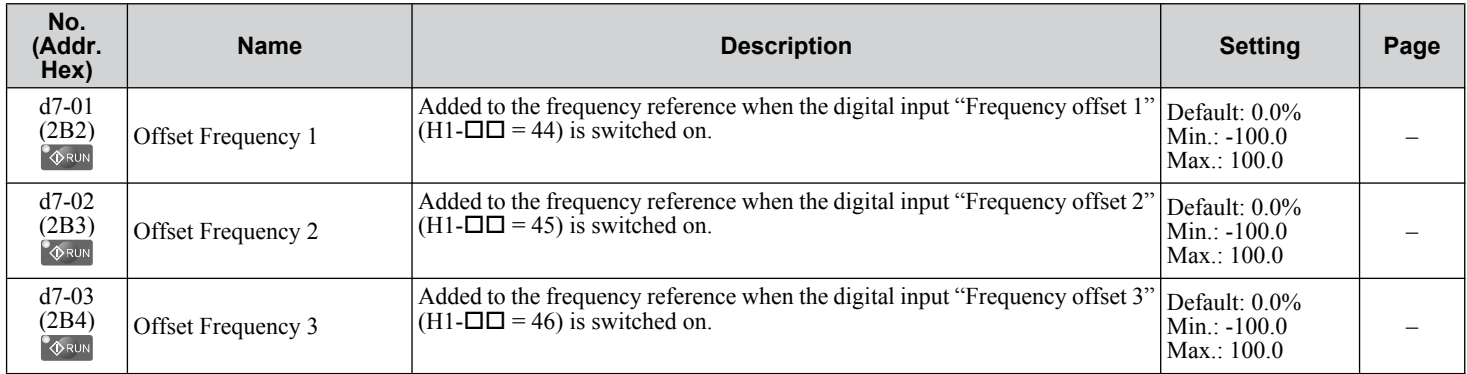

### <span id="page-204-0"></span>**B.5 E: Motor Parameters**

#### E1: V/f Pattern for Motor 1

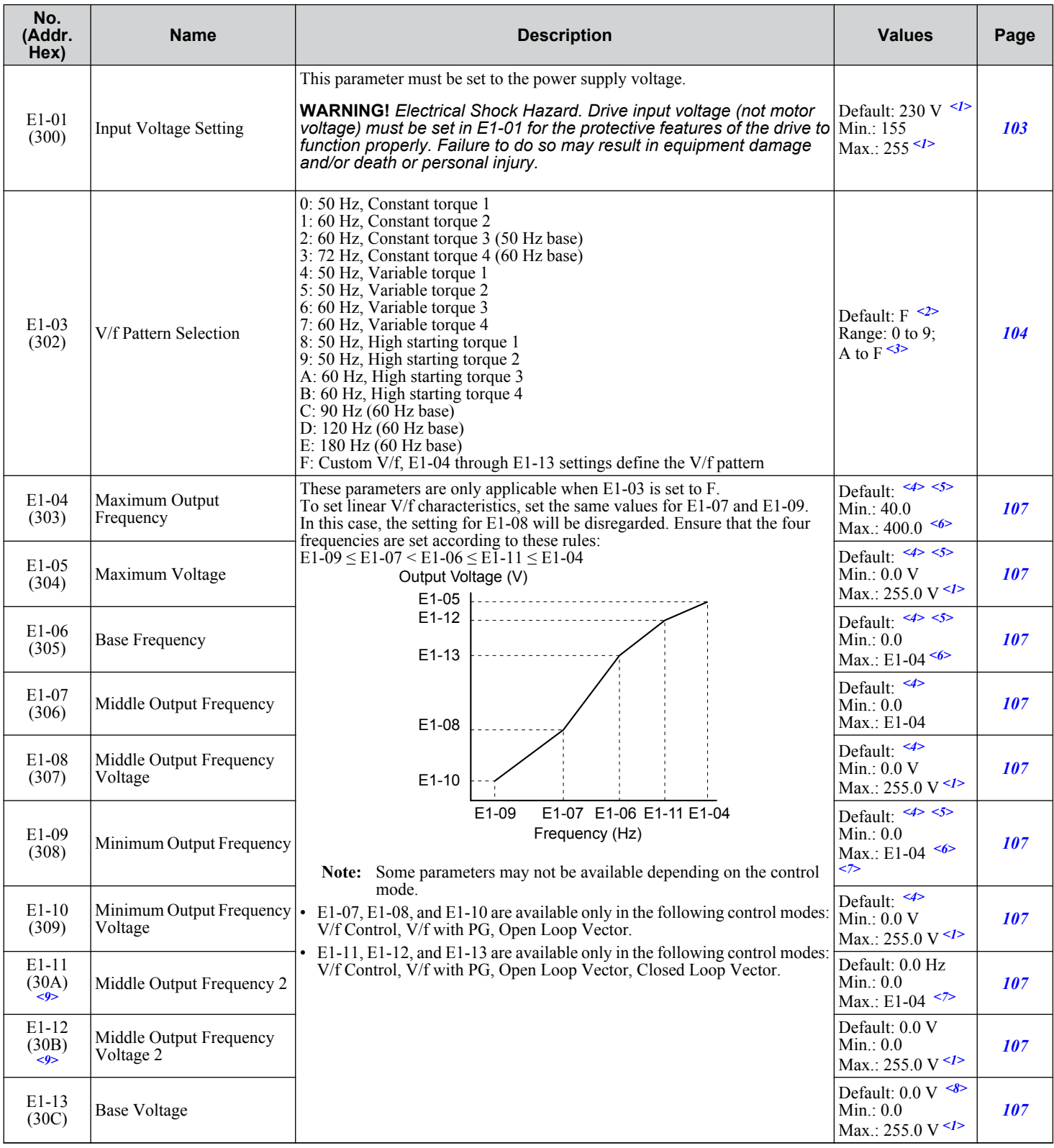

<1> Values shown are specific to 200 V class drives. Double the value for 400 V class drives. Multiply the value by 2.875 for 600 V class drives.

<2> Parameter setting value is not reset to the default value when the drive is initialized.

<3> The setting value is F in OLV modes.

#### **B.5 E: Motor Parameters**

- <4> Default setting is dependent on parameters A1-02, Control Model Selection, C6-01, Drive Duty Selection, and o2-04, Drive Model Selection.
- <5> Default setting is dependent on parameter E5-01, Motor Code Selection.
- <6> In OLV/PM, setting range varies according to the motor code entered to E5-01. The setting range is 0.0 to 400.0 Hz when E5-01 is set to FFFF.
- <7> The setting range is 0.0 to 66.0 in AOLV/PM.
- <8> When Auto-Tuning is performed, E1-13 and E1-05 will be set to the same value.
- <9> Parameter ignored when E1-11 (Motor 1 Mid Output Frequency 2) and E1-12 (Motor 1 Mid Output Frequency Voltage 2) are set to 0.0.

#### **E2: Motor 1 Parameters**

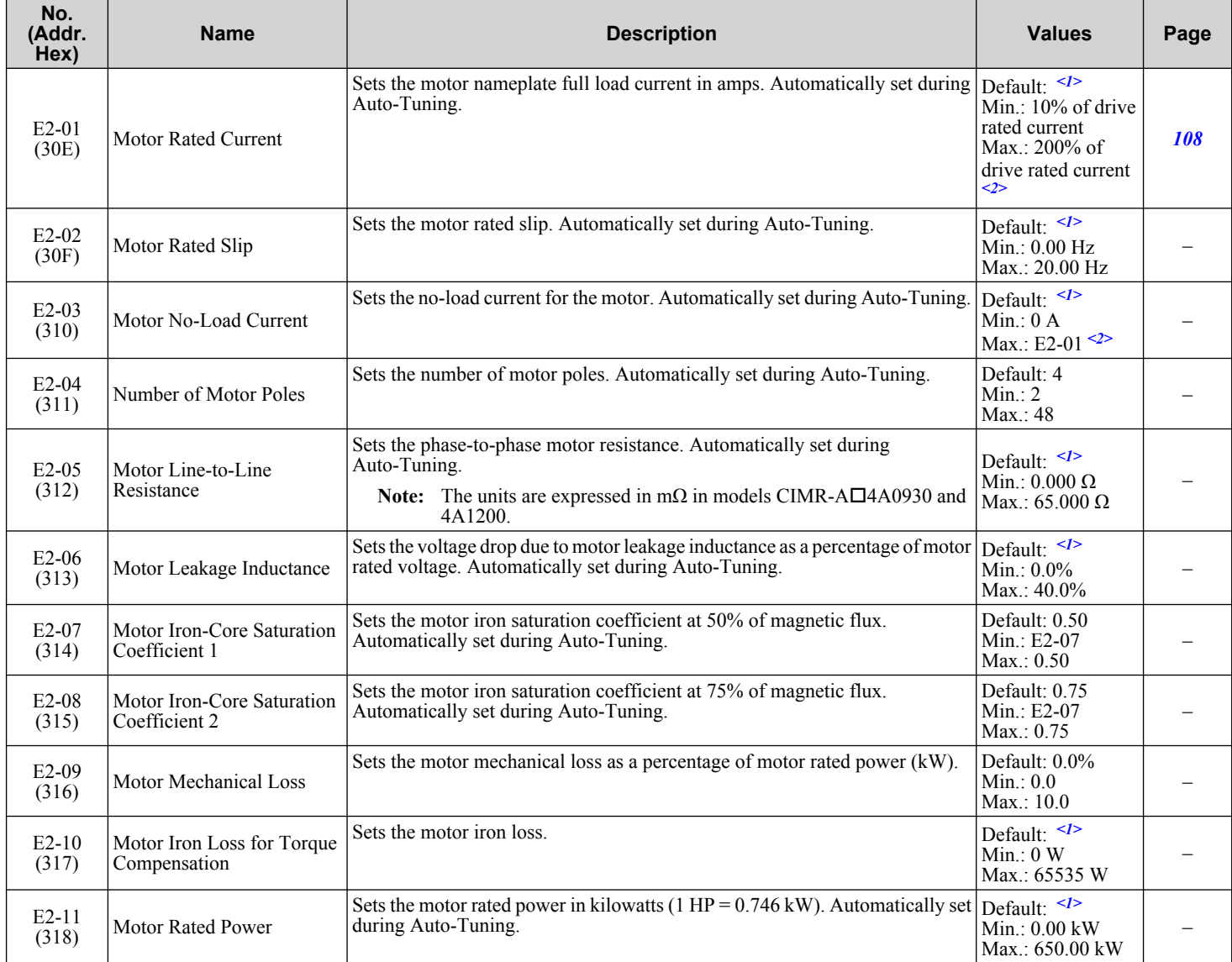

<1> Default setting is dependent on parameters C6-01, Drive Duty Selection, and o2-04, Drive Model Selection.

<2> The number of decimal places in the parameter value depends on the drive model and the ND/HD selection in parameter C6-01. This value has two decimal places (0.01 A) if the drive is set for a maximum applicable motor capacity up to and including 11 kW, and one decimal place (0.1 A) if the maximum applicable motor capacity is higher than 11 kW.

### **E3: V/f Pattern for Motor 2**

These parameters are hidden when a PM motor control mode has been selected for motor 1 (A1-02 = 5, 6, 7).

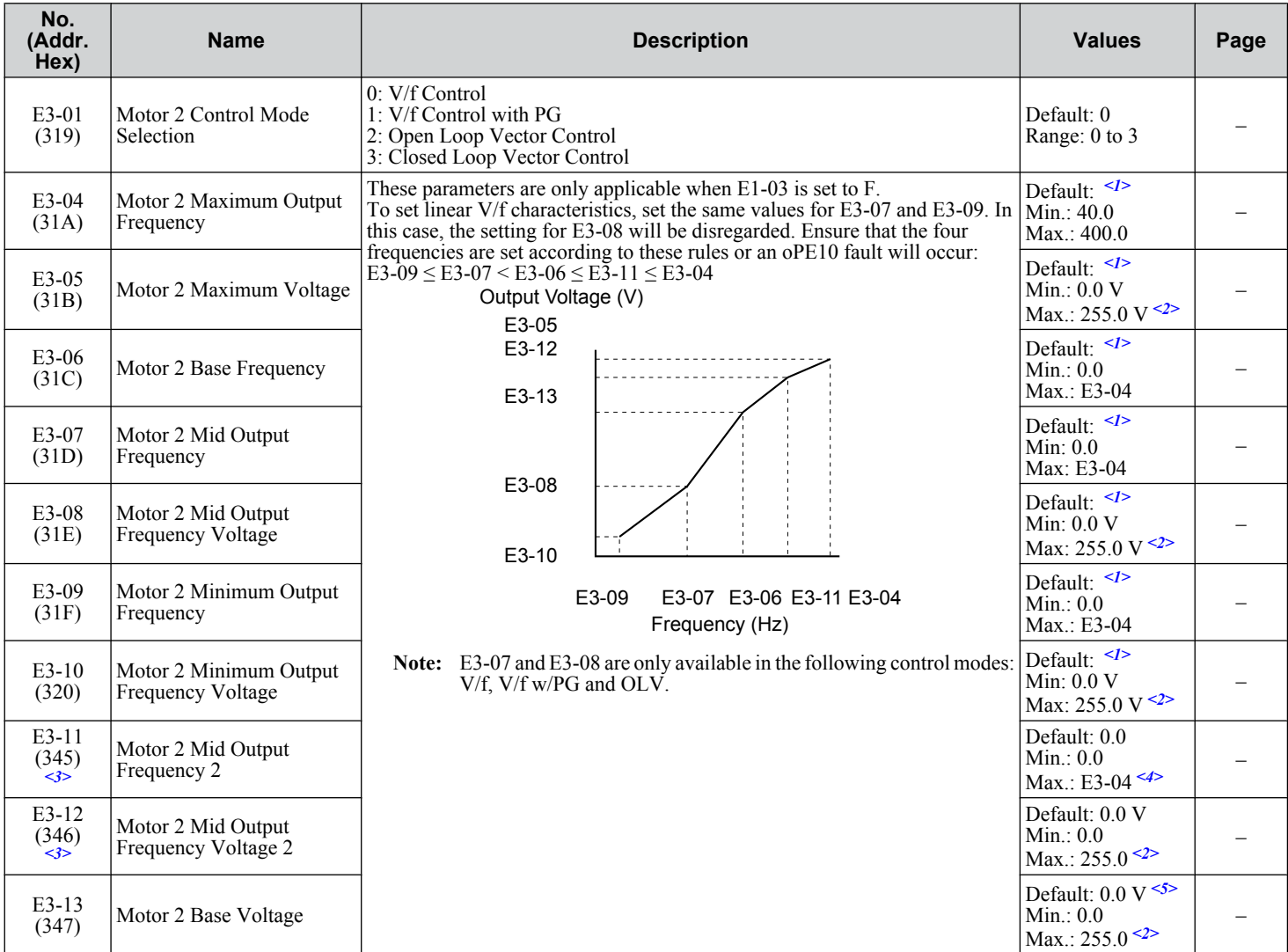

<1> Default setting is dependent on E3-01, Motor 2 Control Mode Selection. The value shown here is for V/f Control (0).

<2> Values shown are specific to 200 V class drives. Double the value for 400 V class drives. Multiply the value by 2.875 for 600 V class drives.

<3> Ignored when E3-11, Motor 2 Mid Output Frequency 2, and E3-12, Motor 2 Mid Output Frequency Voltage 2, are set to 0.

<4> The setting range is 0.0 to 66.0 in AOLV/PM.

<5> When Auto-Tuning is performed, E1-13 and E1-05 will be set to the same value.

#### ◆ E4: Motor 2 Parameters

These parameters are hidden when a PM motor control mode has been selected for motor 1 (A1-02 = 5, 6, 7).

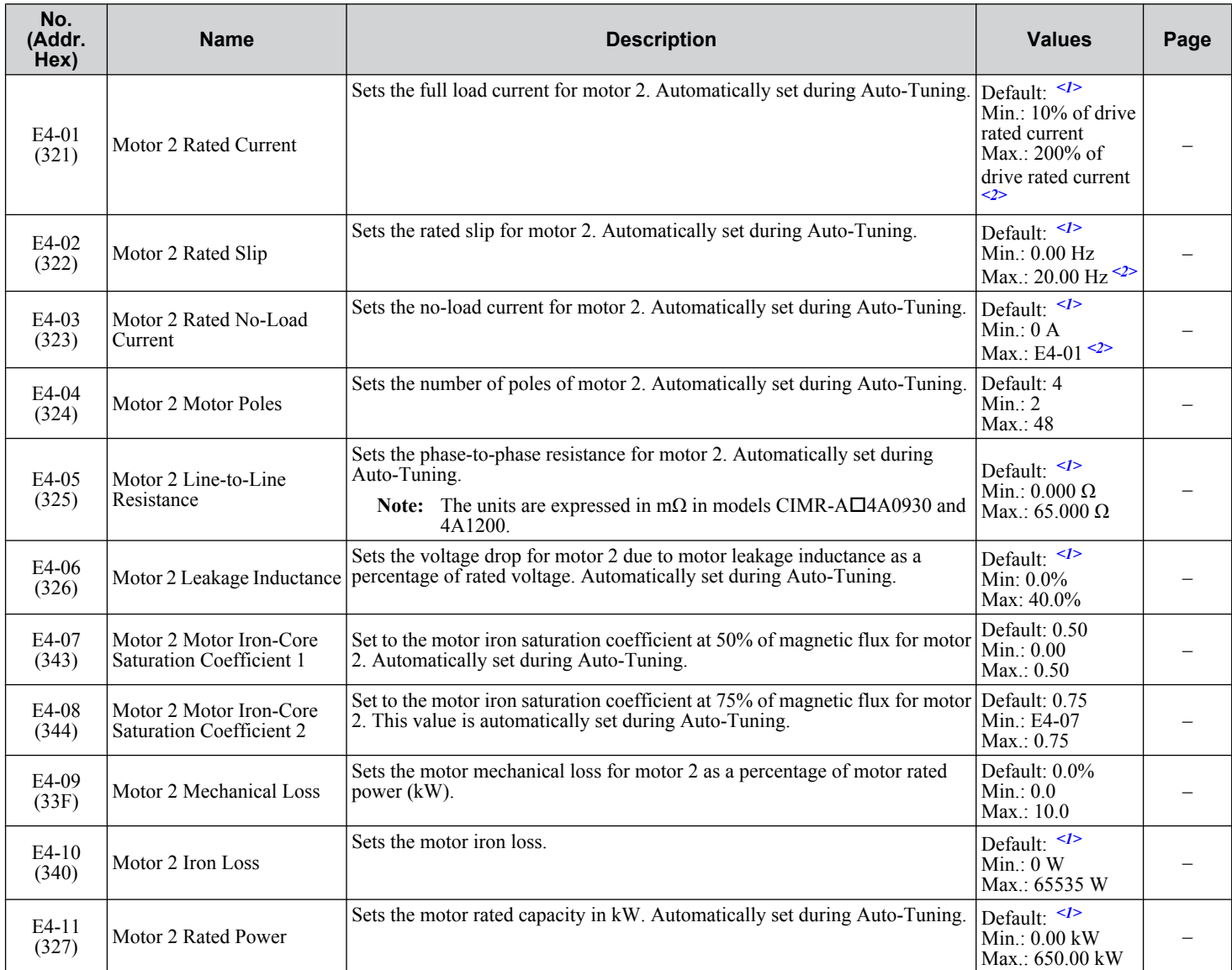

<1> Default setting is dependent on parameters C6-01, Drive Duty Selection, and o2-04, Drive Model Selection.

<2> The number of decimal places in the parameter value depends on the drive model and the ND/HD selection in parameter C6-01. This value has two decimal places (0.01 A) if the drive is set for a maximum applicable motor capacity up to and including 11 kW, and one decimal place (0.1 A) if the maximum applicable motor capacity is higher than 11 kW.

### **E5: PM Motor Settings**

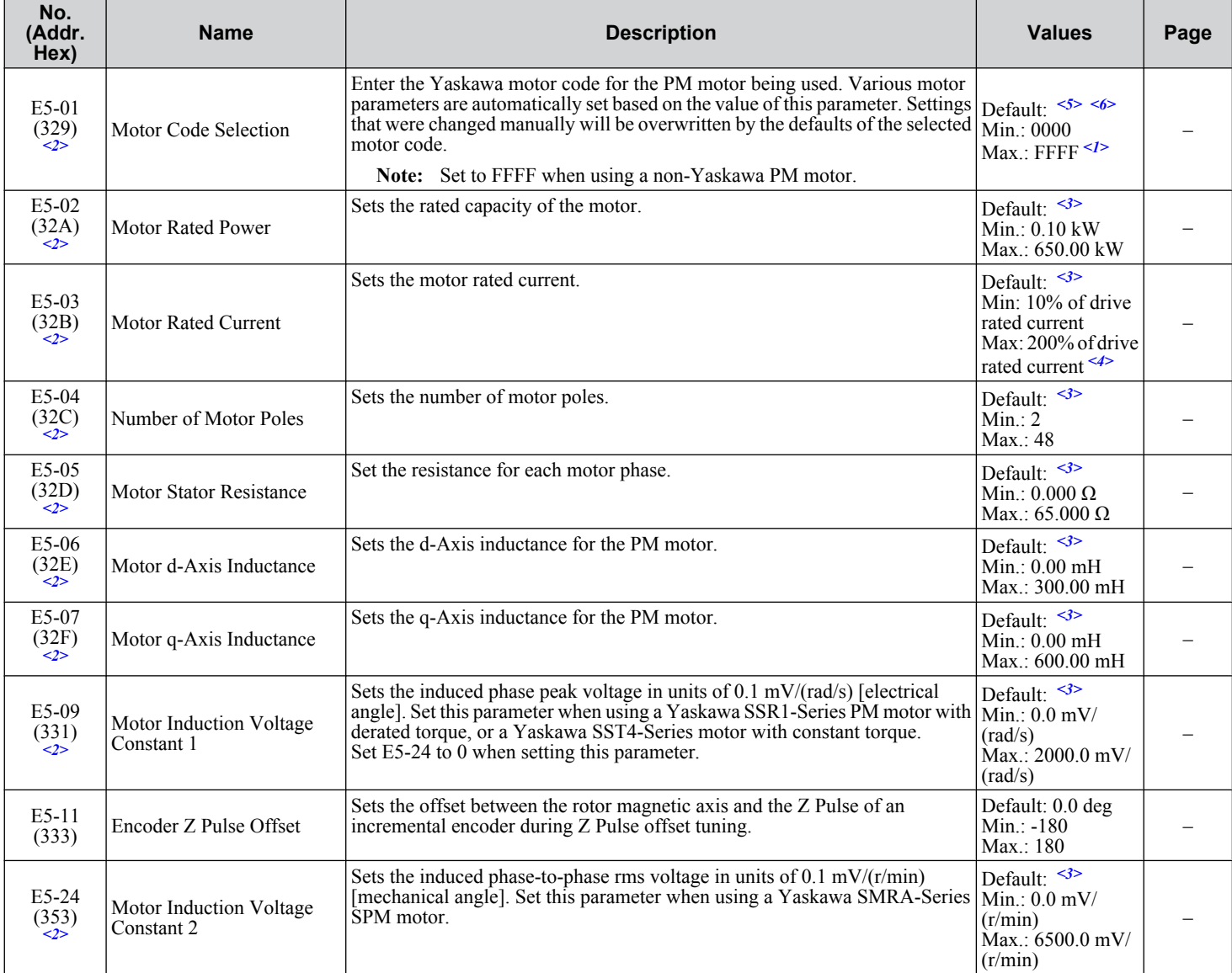

<1> Selections may vary depending on the motor code entered to E5-01.

<2> Setting value is not reset to the default when drive is initialized.

<3> Default setting is dependent on parameter E5-01, Motor Code Selection.

<4> The number of decimal places in the parameter value depends on the drive model and the ND/HD selection in parameter C6-01. This value has two decimal places (0.01 A) if the drive is set for a maximum applicable motor capacity up to and including 11 kW, and one decimal place (0.1 A) if the maximum applicable motor capacity is higher than 11 kW.

<5> Default setting is dependent on parameters A1-02, Control Method Selection, o2-04, Drive Model Selection, and C6-01, Drive Duty Selection.

<6> When using a Yaskawa SMRA Series SPM Motor, the default setting is 1800 r/min..

### <span id="page-209-0"></span>**B.6 F: Options**

F parameters program the drive for PG feedback from the motor and to function with option cards.

### ◆ F1: PG Speed Control Card (PG-X3/PG-B3)

Parameters F1-01, F1-05, F1-06, F1-12, F1-13, and F1-18 through F1-21 include "PG 1" in the parameter name and are used to set up a PG option card plugged into option port CN5-C of the drive.

Parameters F1-21 through F1-37 include "PG 2" in the parameter name and are used to set up a PG option card plugged into option port CN5-B of the drive.

Other parameters in the F1 group are used to set operation for PG options plugged into port CN5-C and CN5-B.

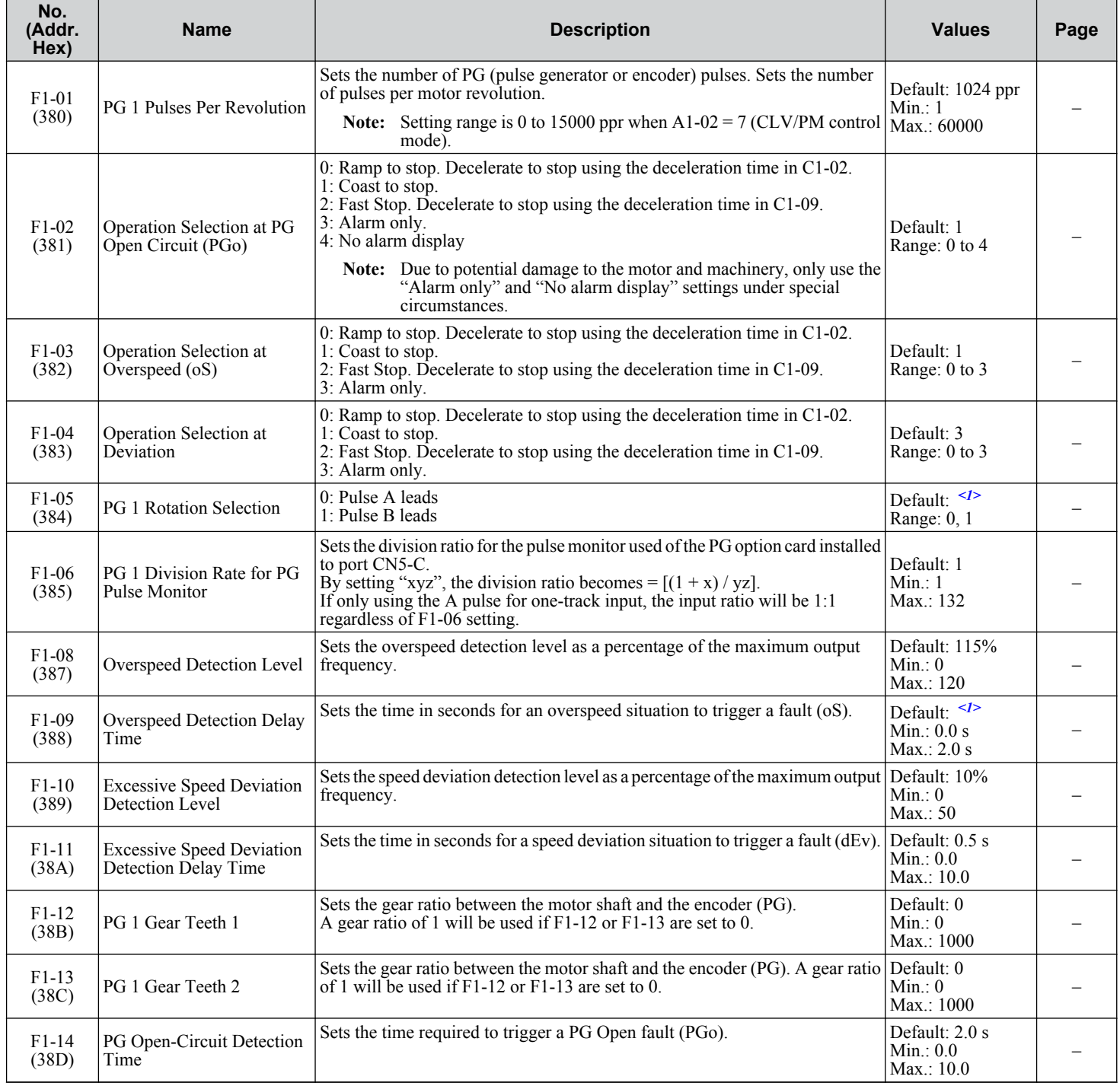

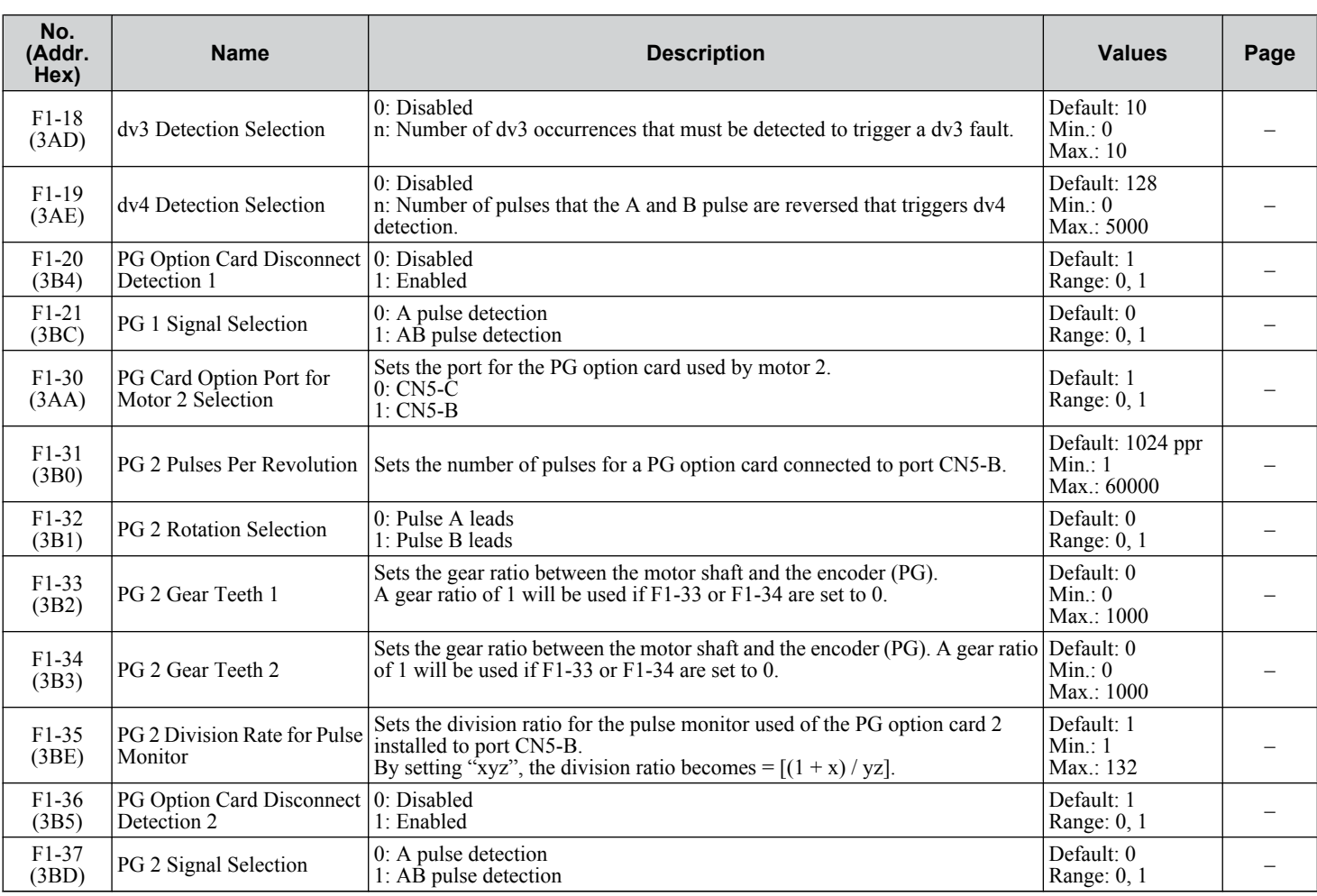

<1> Default setting is determined by parameter A1-02, Control Method Selection.

### u **F2: Analog Input Card (AI-A3)**

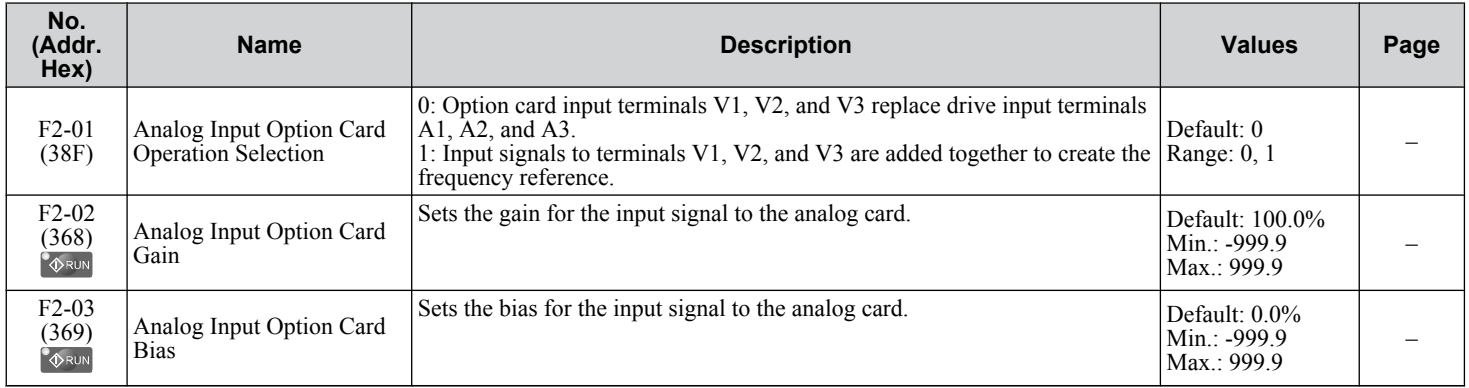

### u **F3: Digital Input Card (DI-A3)**

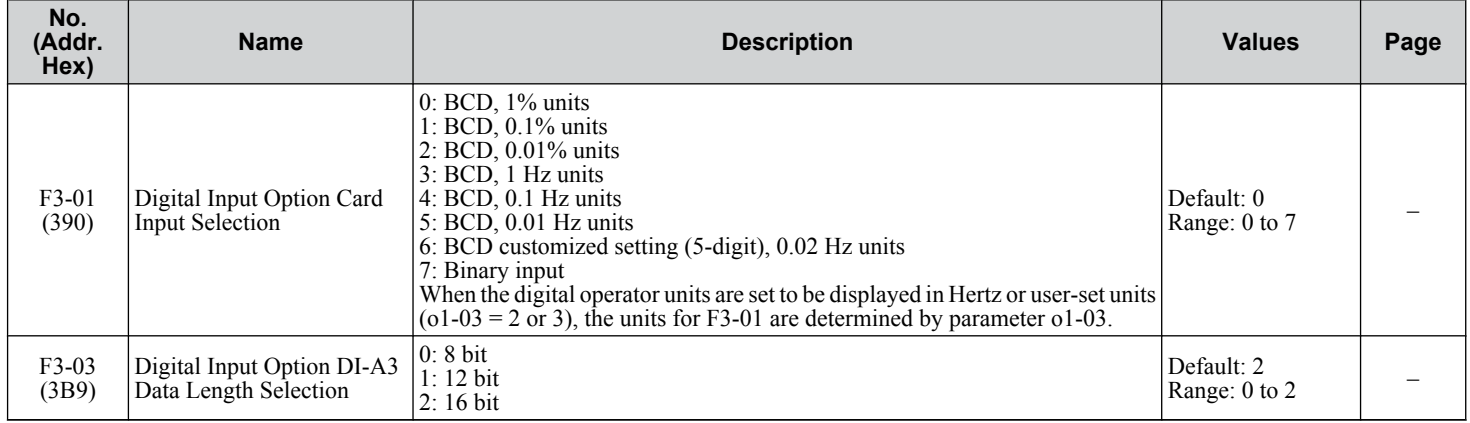

### u **F4: Analog Monitor Card (AO-A3)**

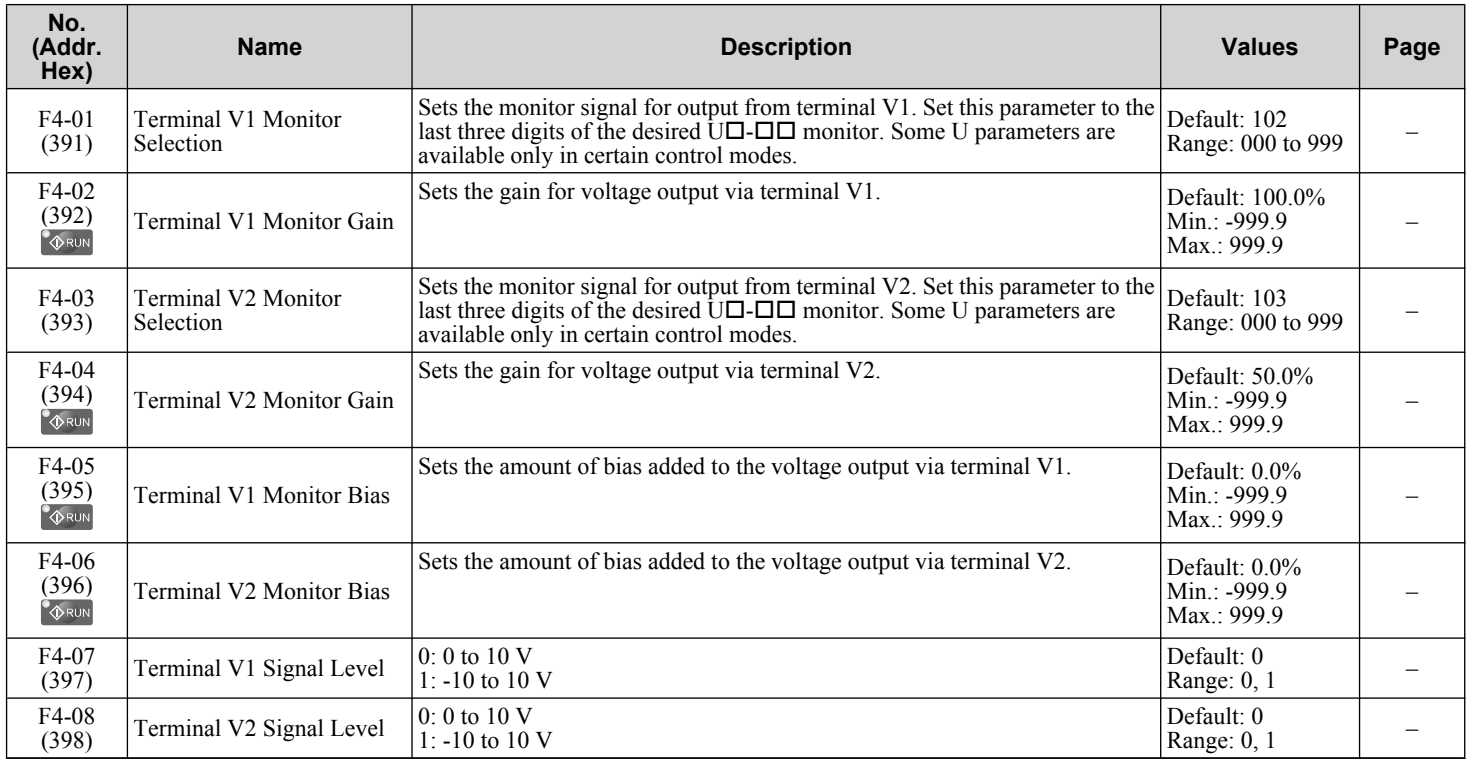

### u **F5: Digital Output Card (DO-A3)**

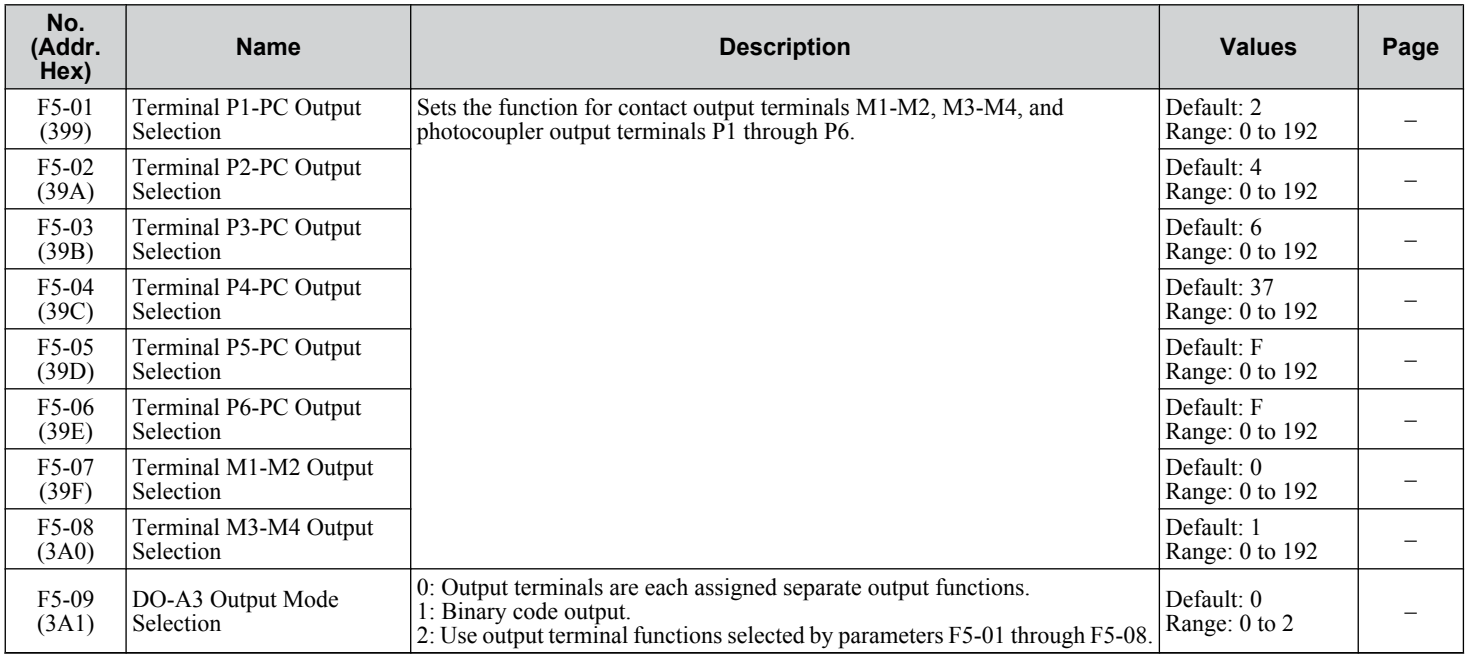

### u **F6, F7: Communication Option Card**

Parameters F6-01 through F6-03 and F6-06 through F6-08 are used for CC-Link, CANopen, DeviceNet, PROFIBUS-DP, and MECHATROLINK-II options. Other parameters in the F6 group are used for communication-protocol-specific settings. F7 parameters are used for EtherNet/IP, Modbus TCP/IP, and PROFINET options.

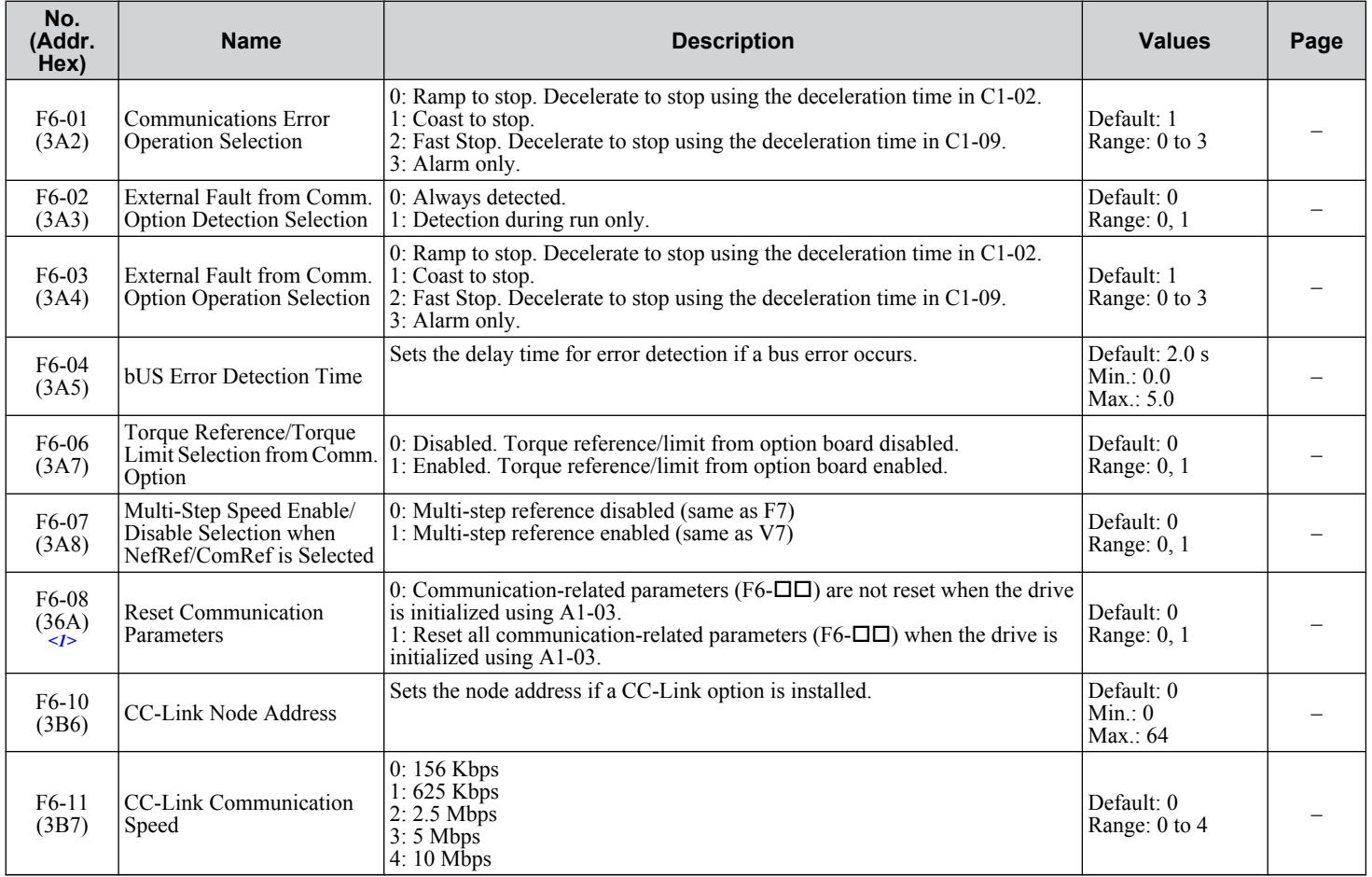

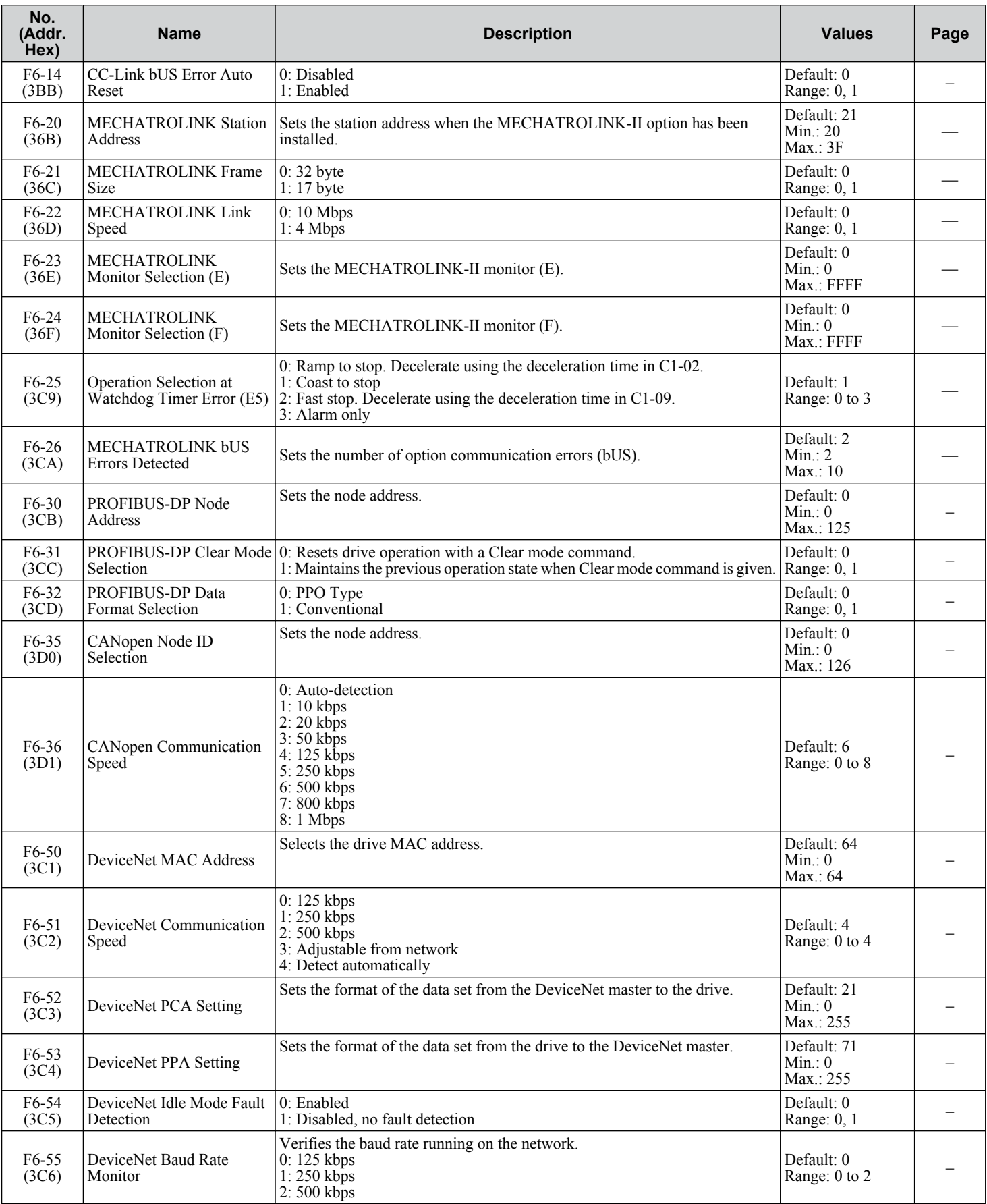

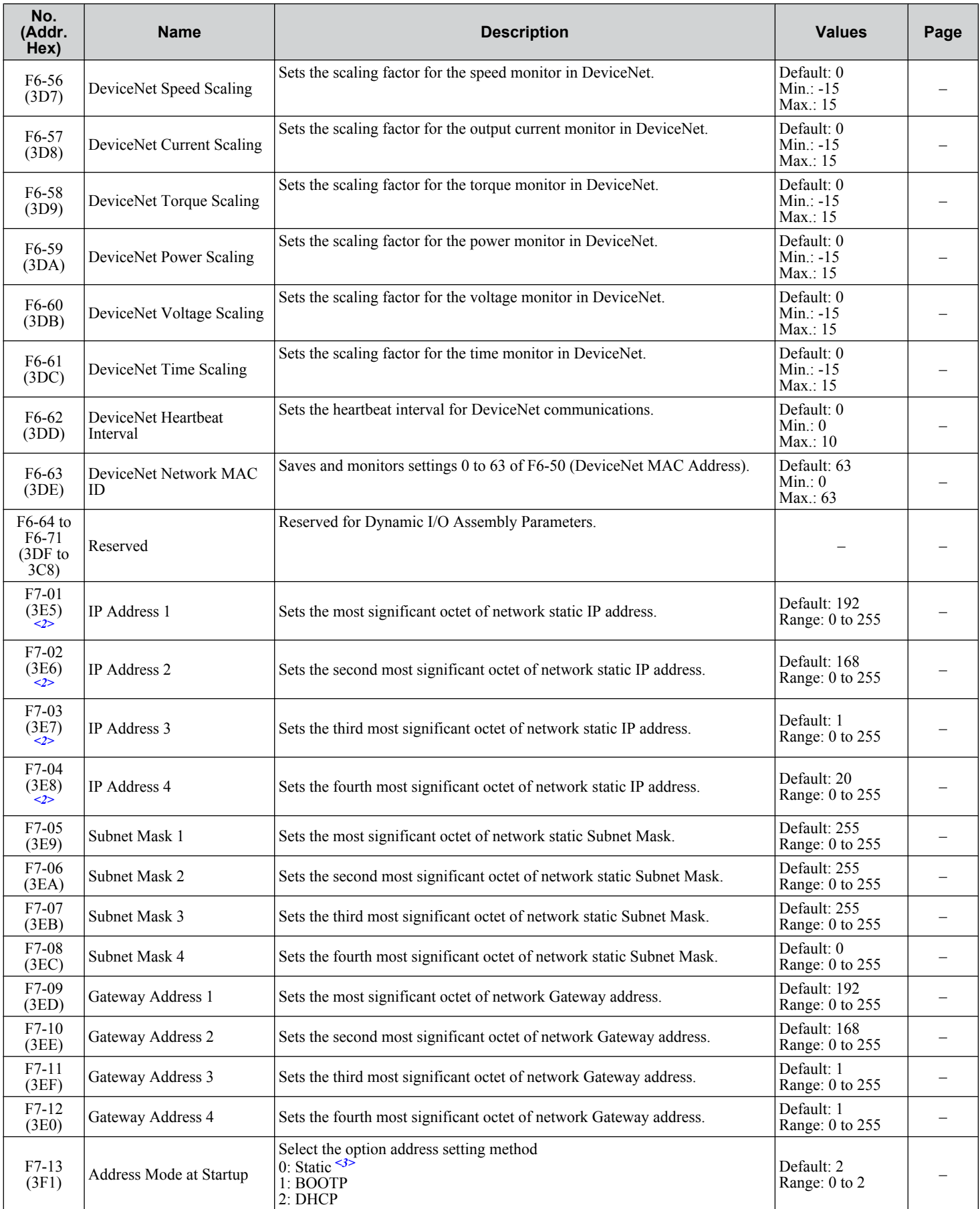

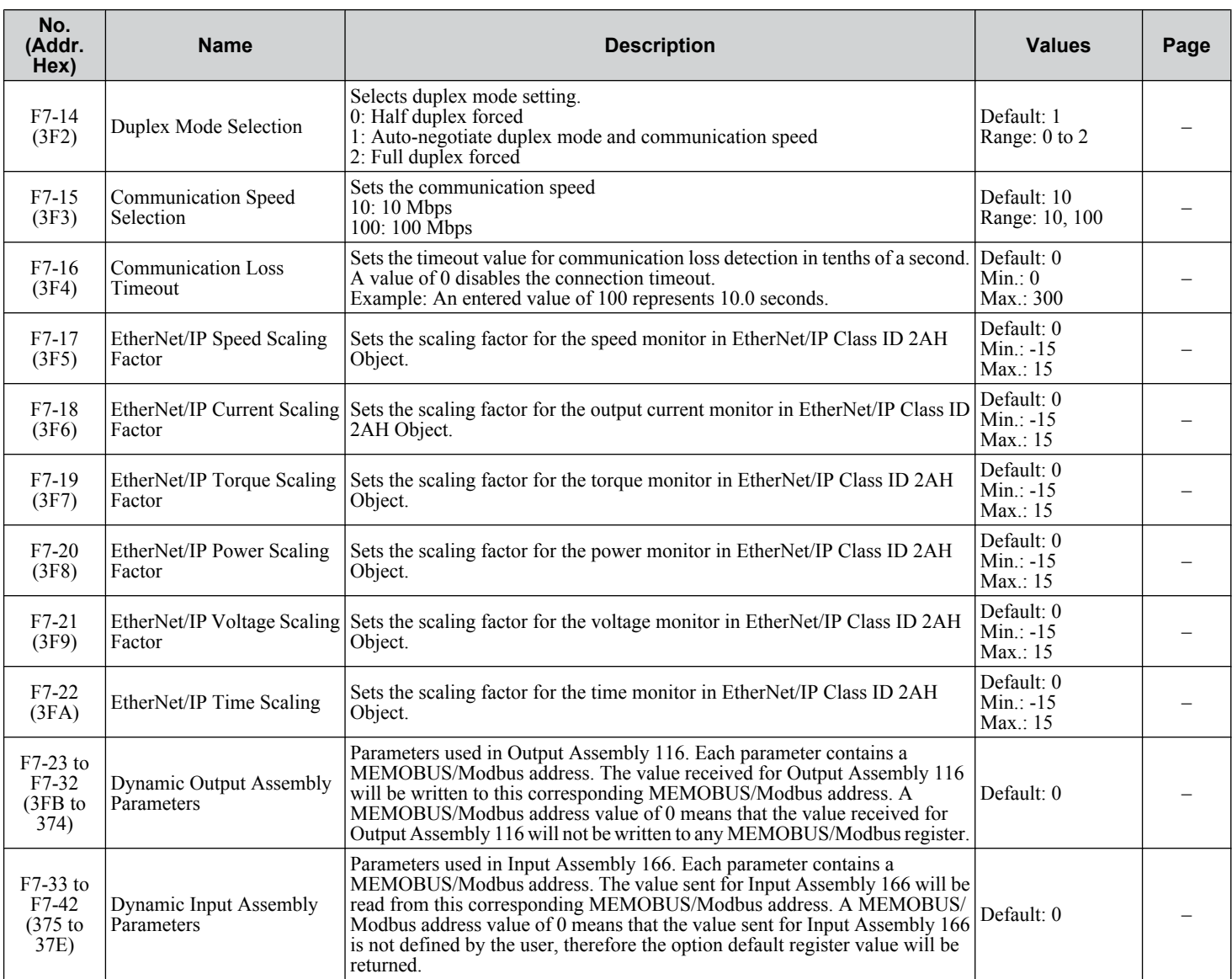

<1> Parameter setting value is not reset to the default value when the drive is initialized.

<2> Cycle power for setting changes to take effect.

<3> If F7-13 is set to 0, all IP addresses (F7-01 to F7-04) must be unique.
### **B.7 H Parameters: Multi-Function Terminals**

H parameters assign functions to the multi-function input and output terminals.

### u **H1: Multi-Function Digital Inputs**

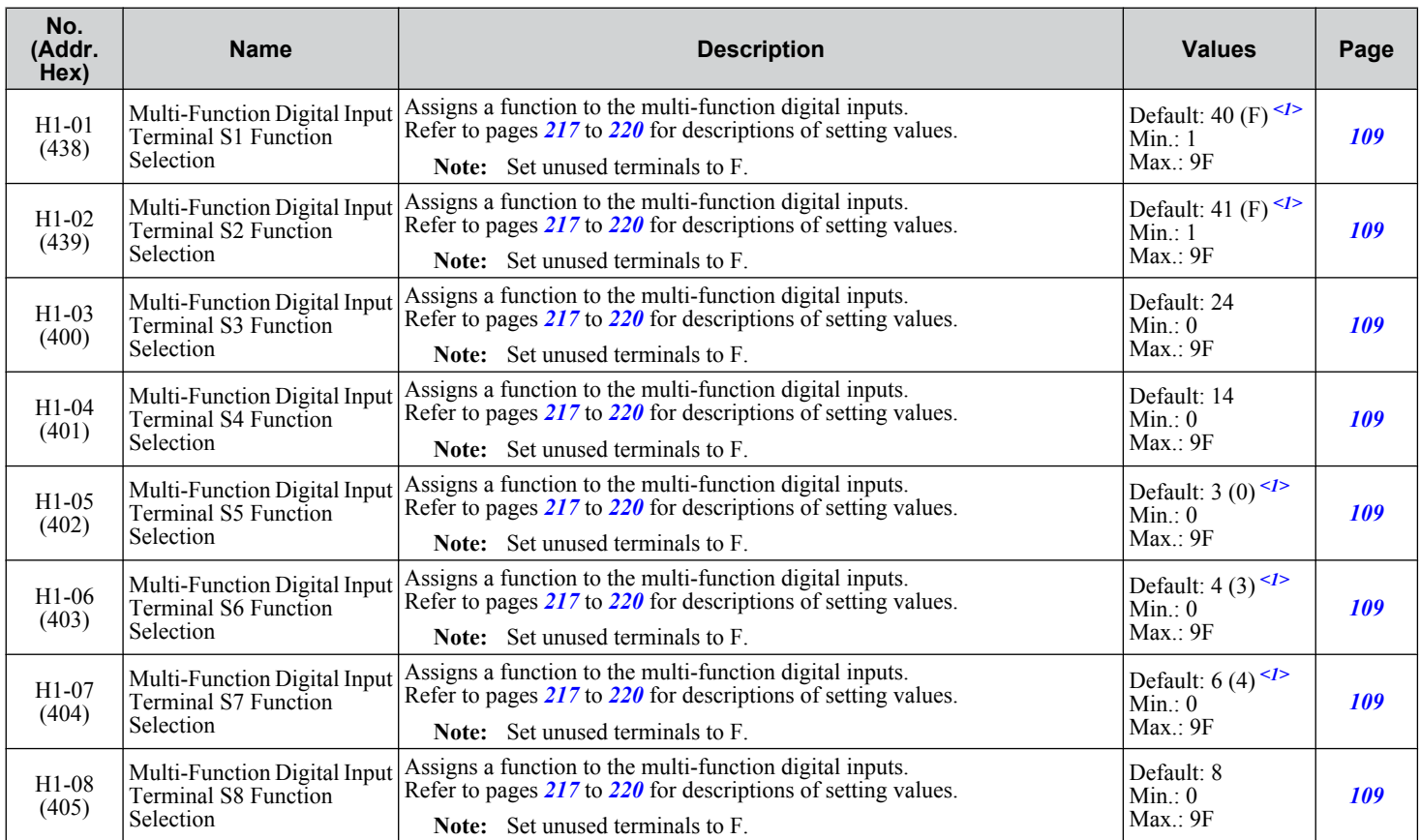

 $\langle 1 \rangle$  Value in parenthesis is the default setting when a 3-Wire initialization is performed (A1-03 = 3330).

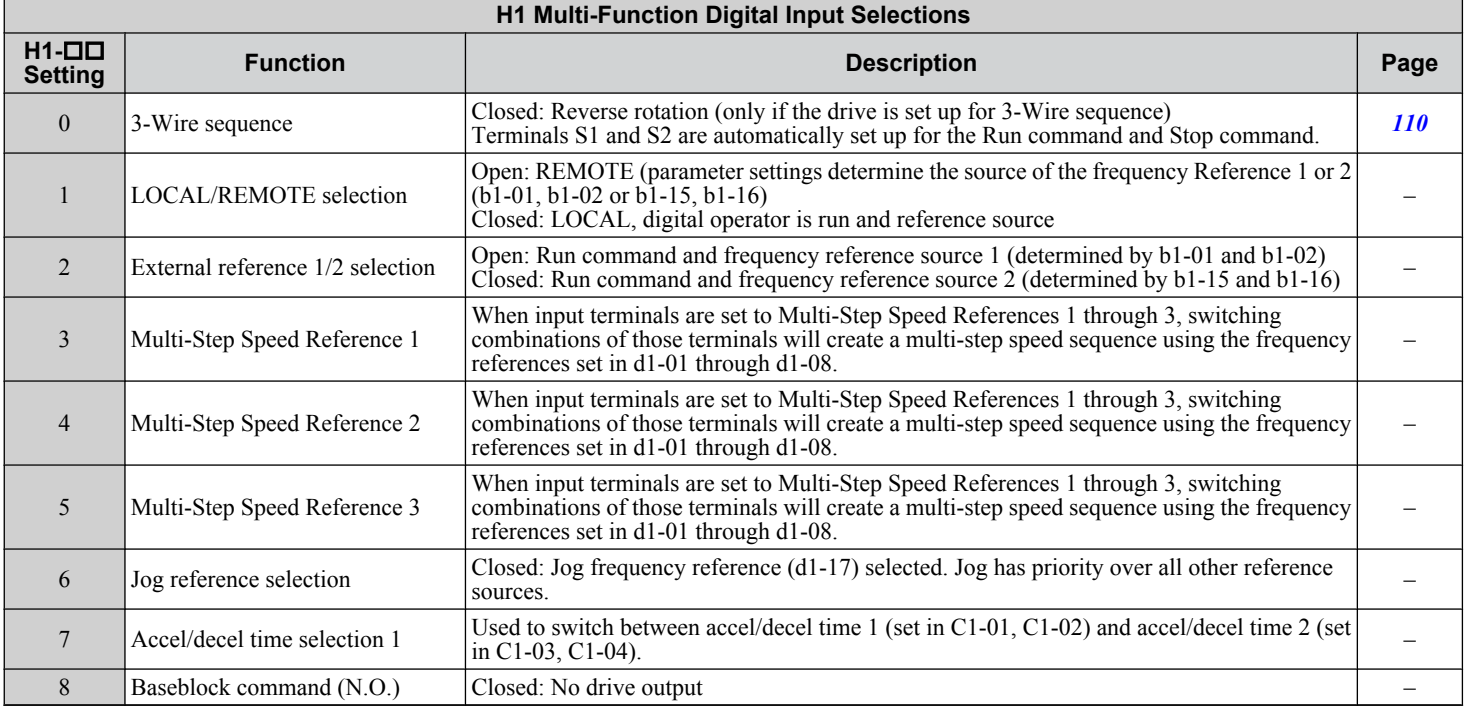

Parameter List **BParameter List**

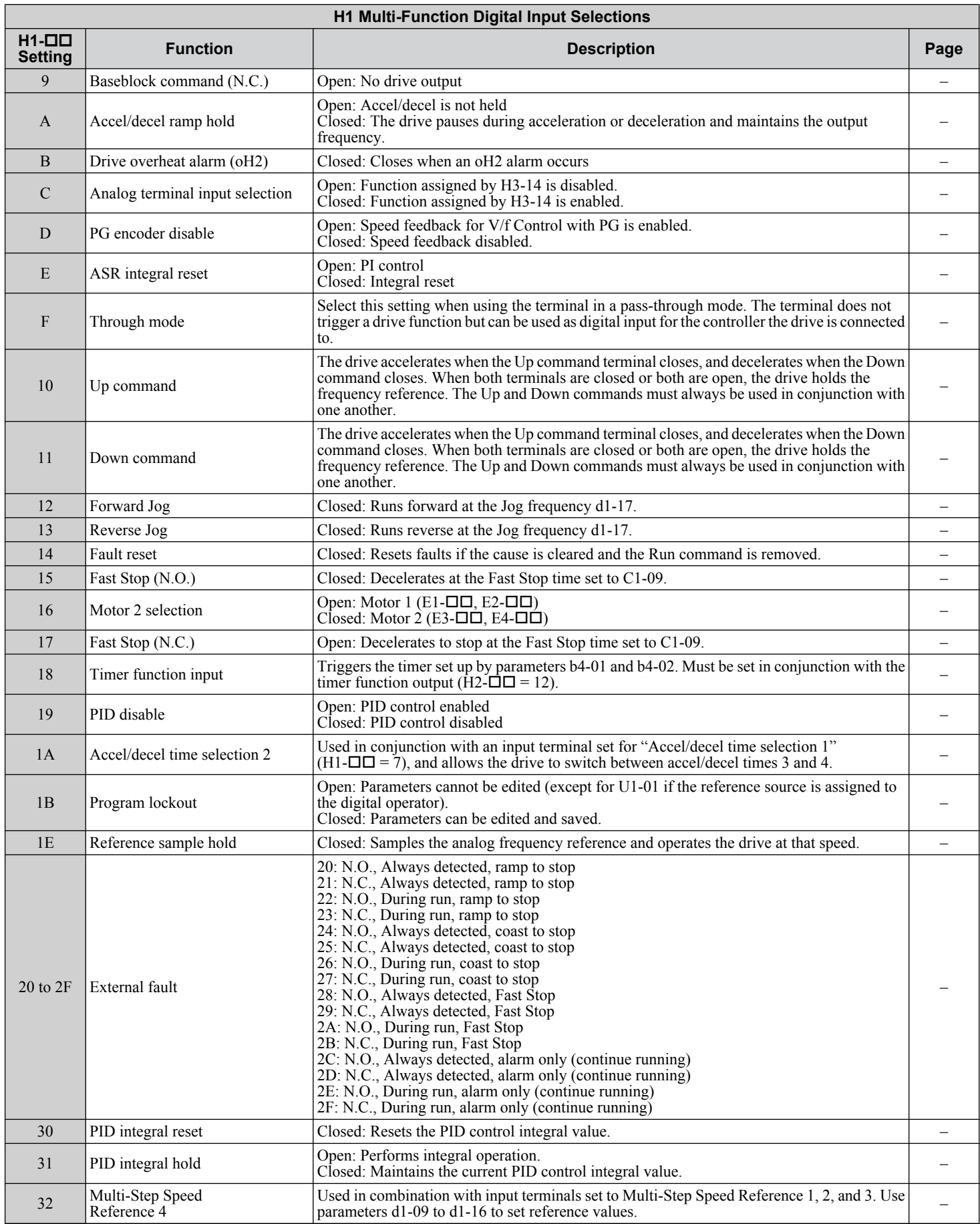

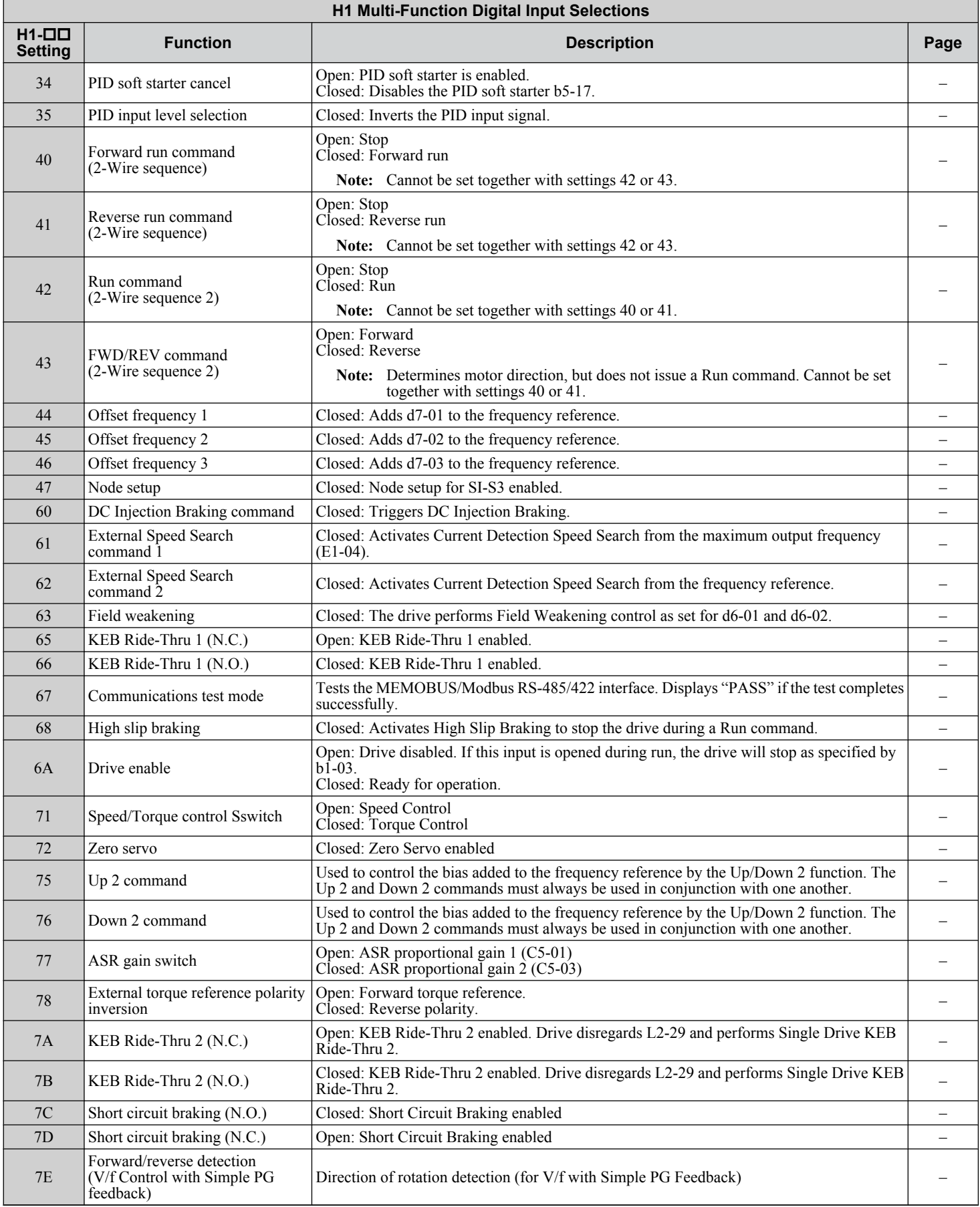

 $\boxed{B}$ 

<span id="page-219-0"></span>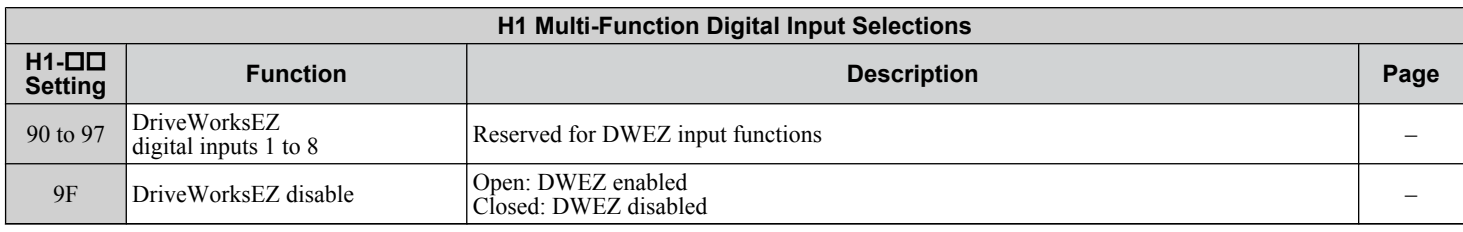

### u **H2: Multi-Function Digital Outputs**

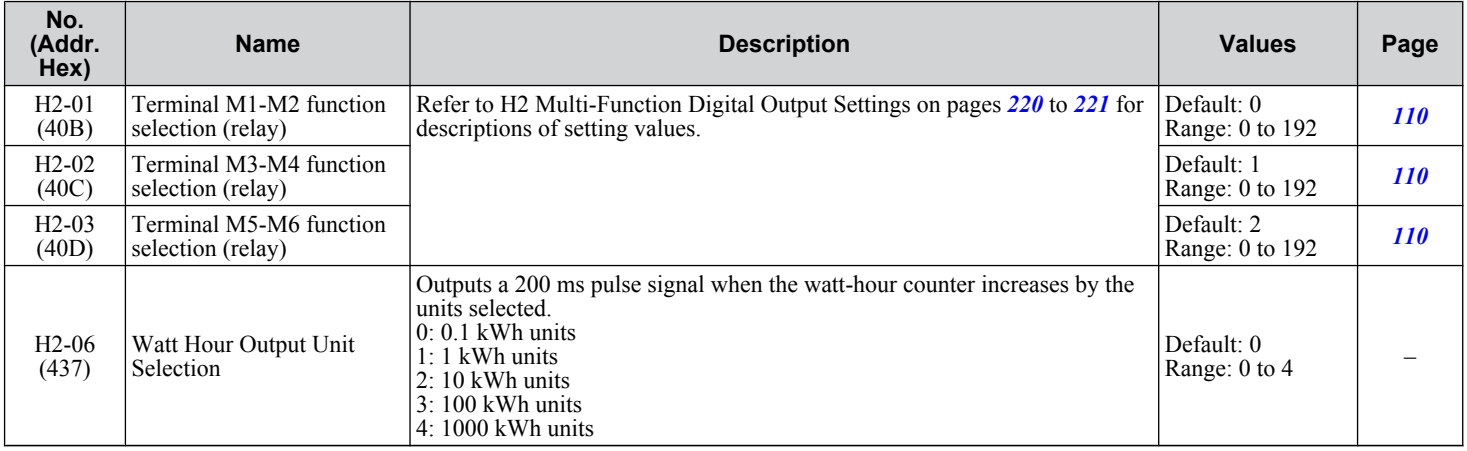

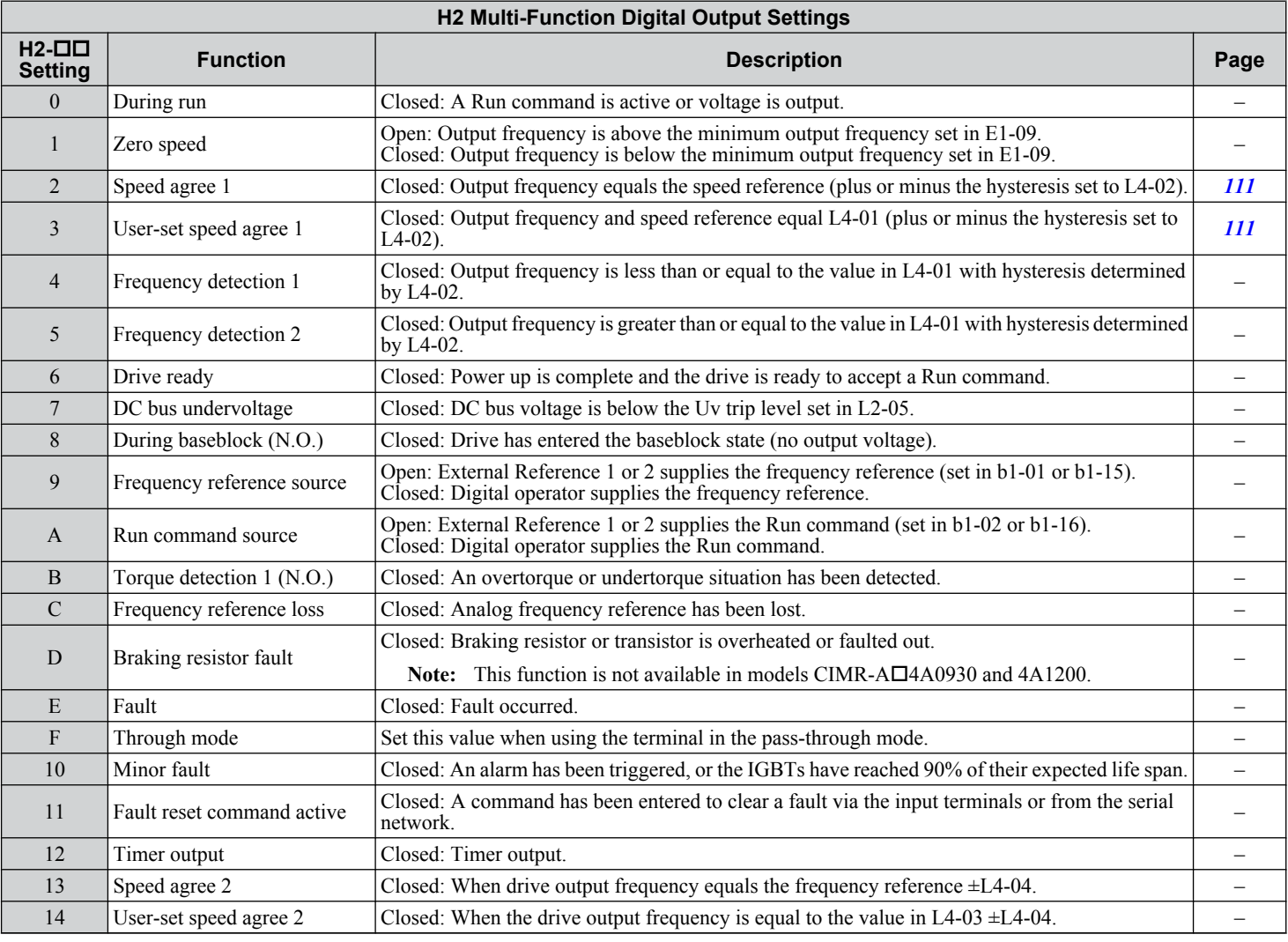

<span id="page-220-0"></span>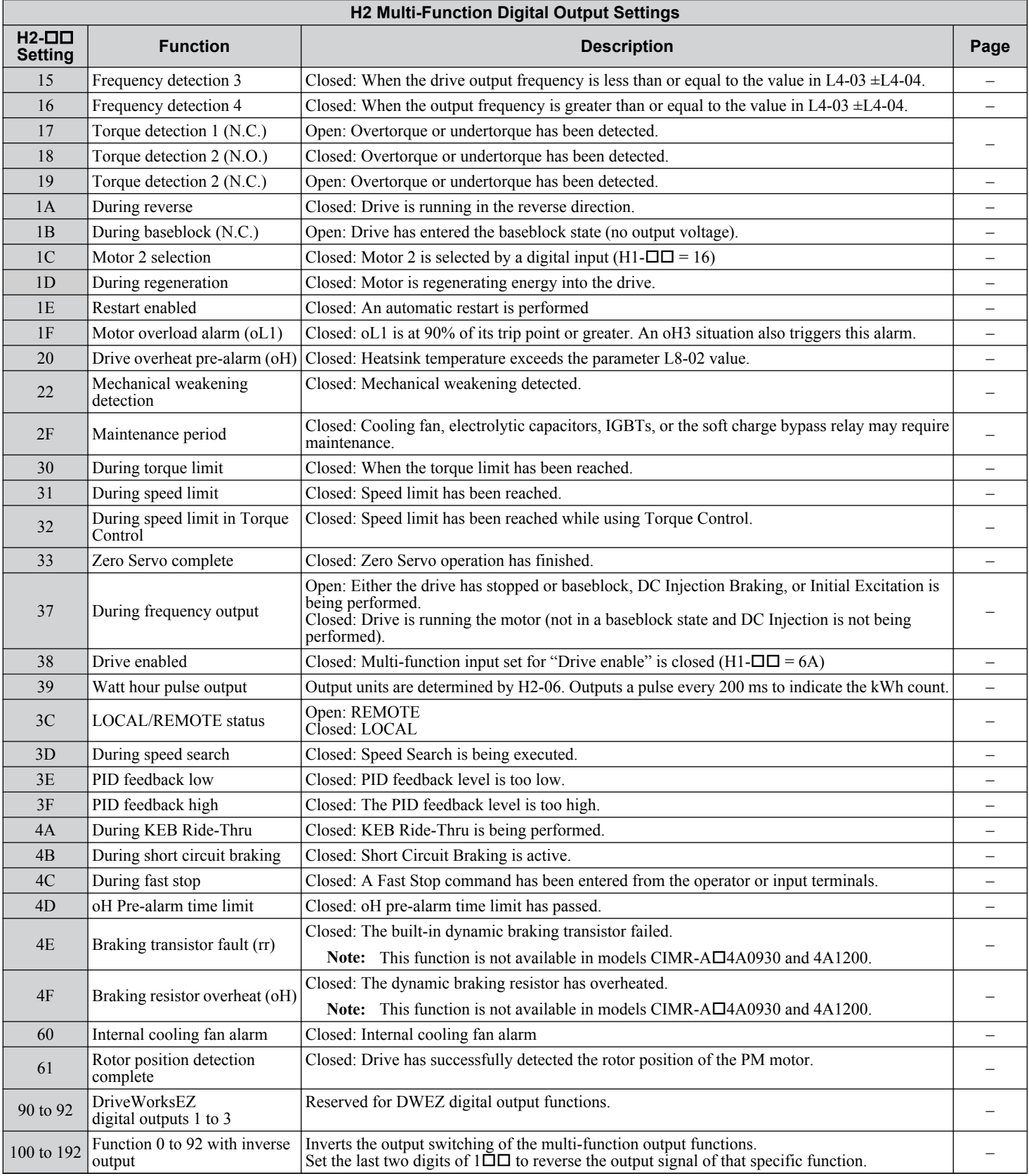

### u **H3: Multi-Function Analog Inputs**

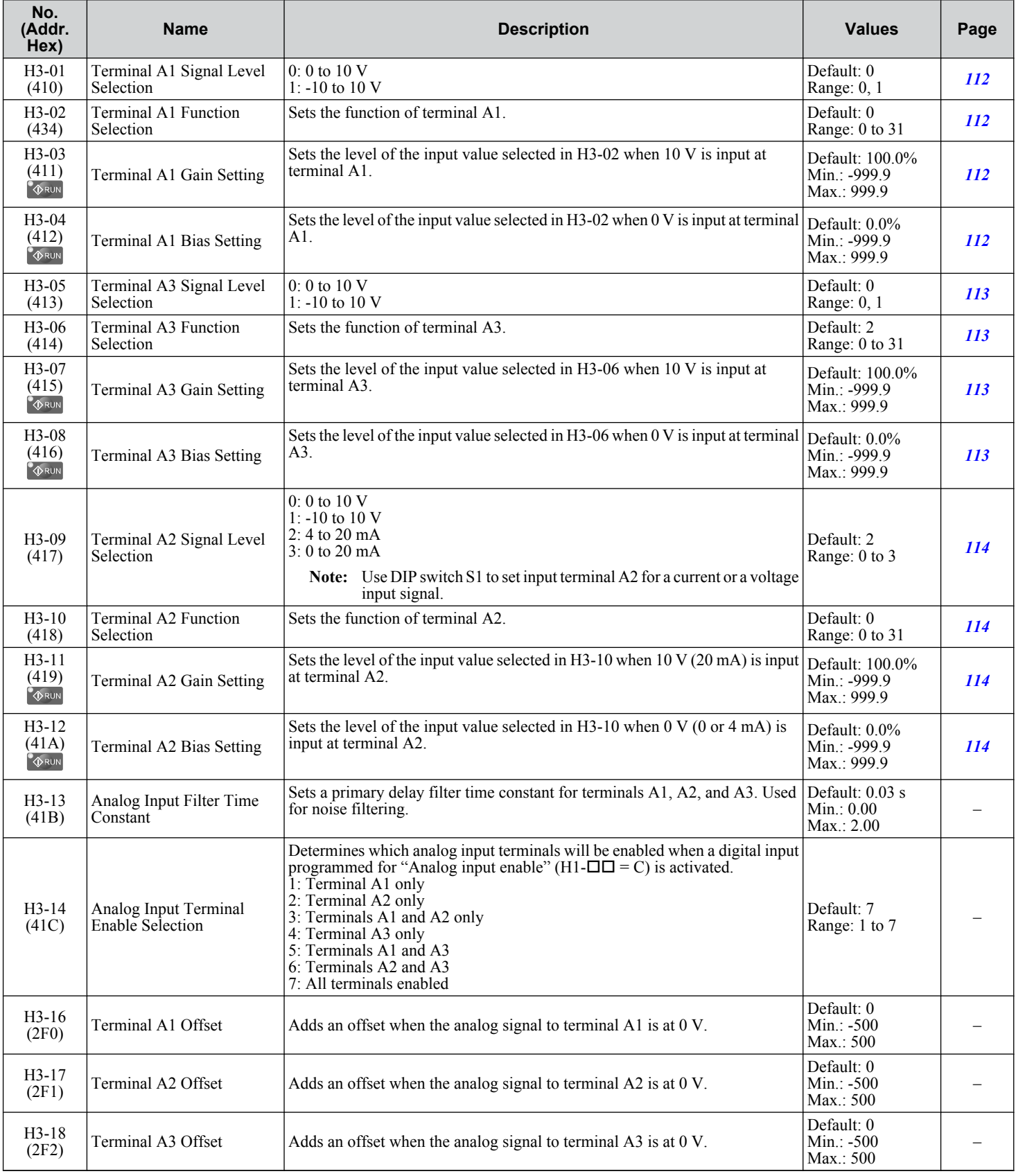

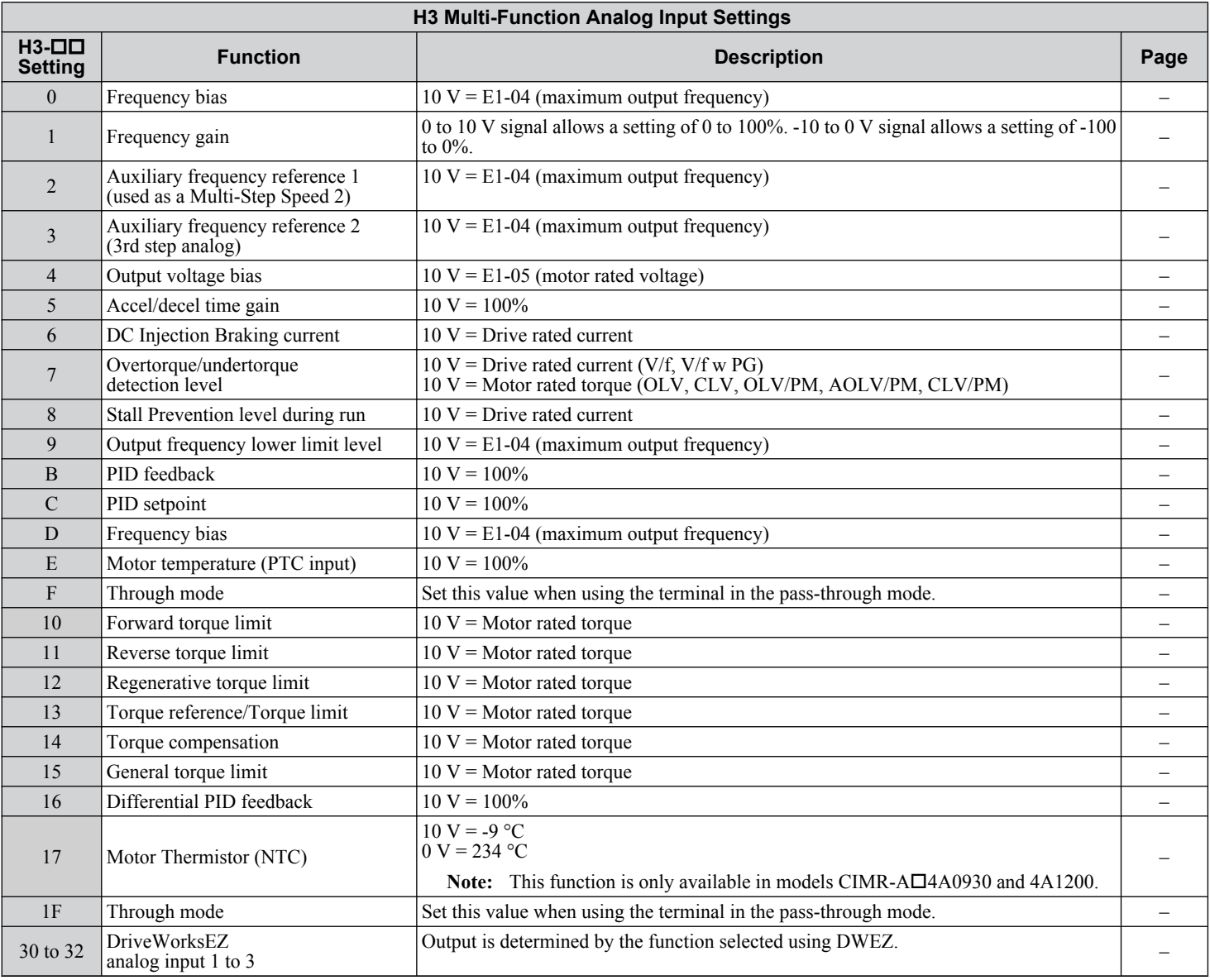

### ◆ H4: Analog Outputs

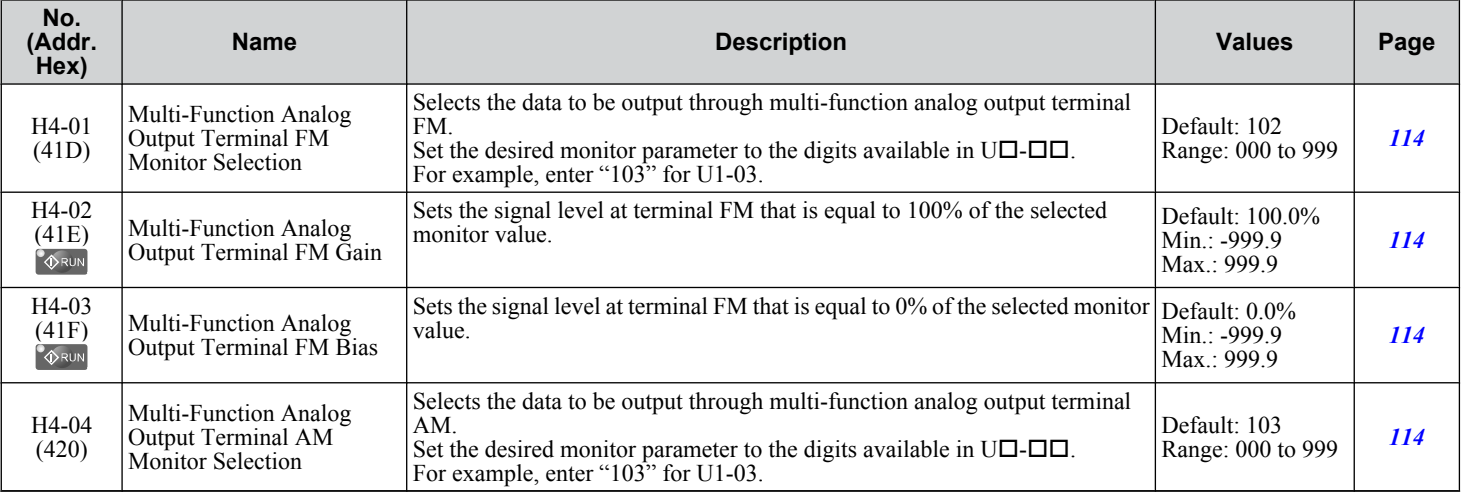

#### **B.7 H Parameters: Multi-Function Terminals**

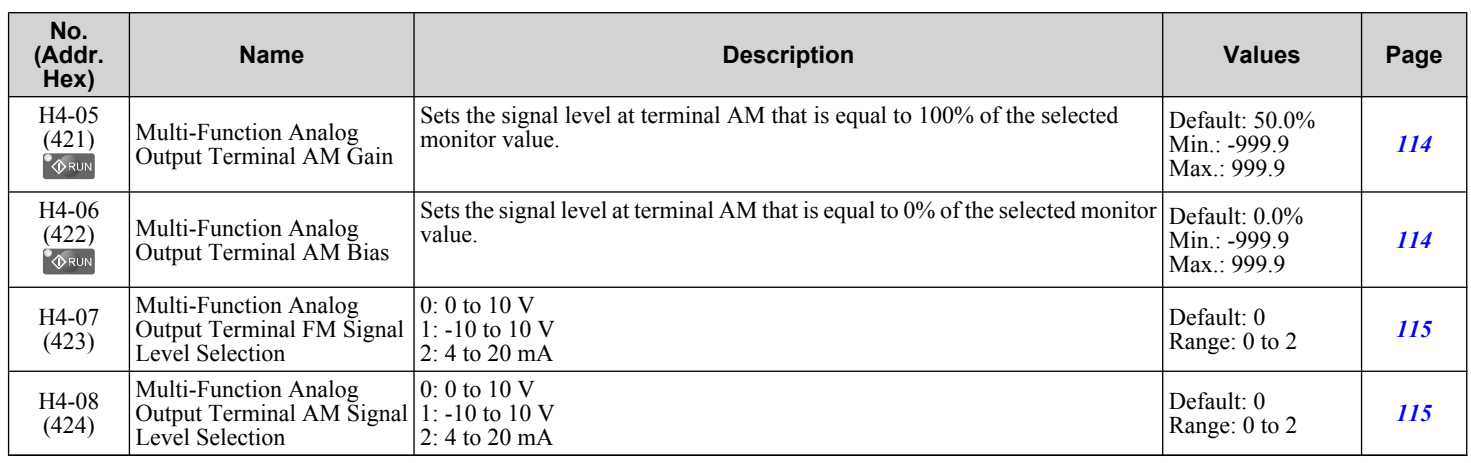

#### u **H5: MEMOBUS/Modbus Serial Communication**

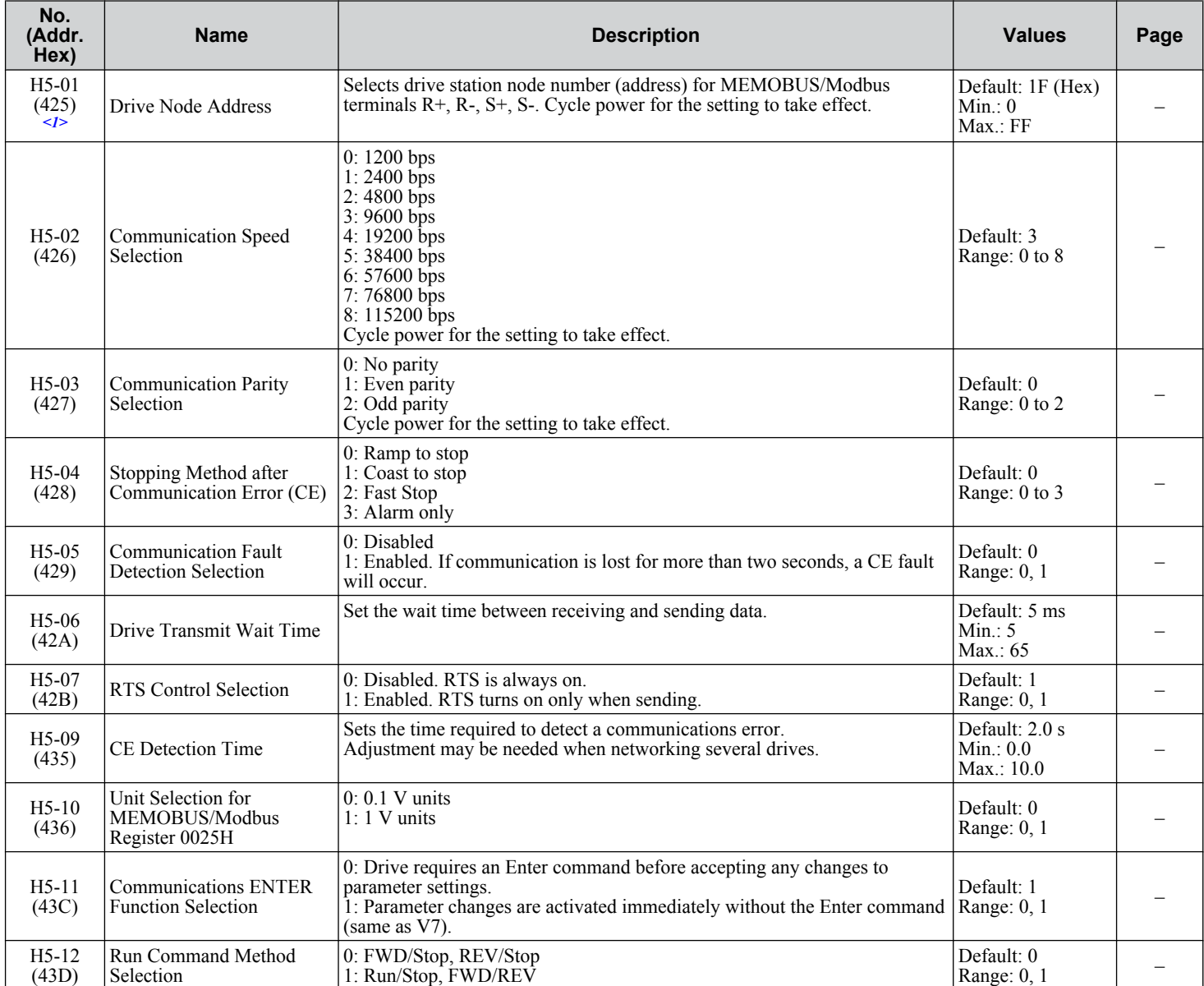

<1> If this parameter is set to 0, the drive will be unable to respond to MEMOBUS/Modbus commands.

### u **H6: Pulse Train Input/Output**

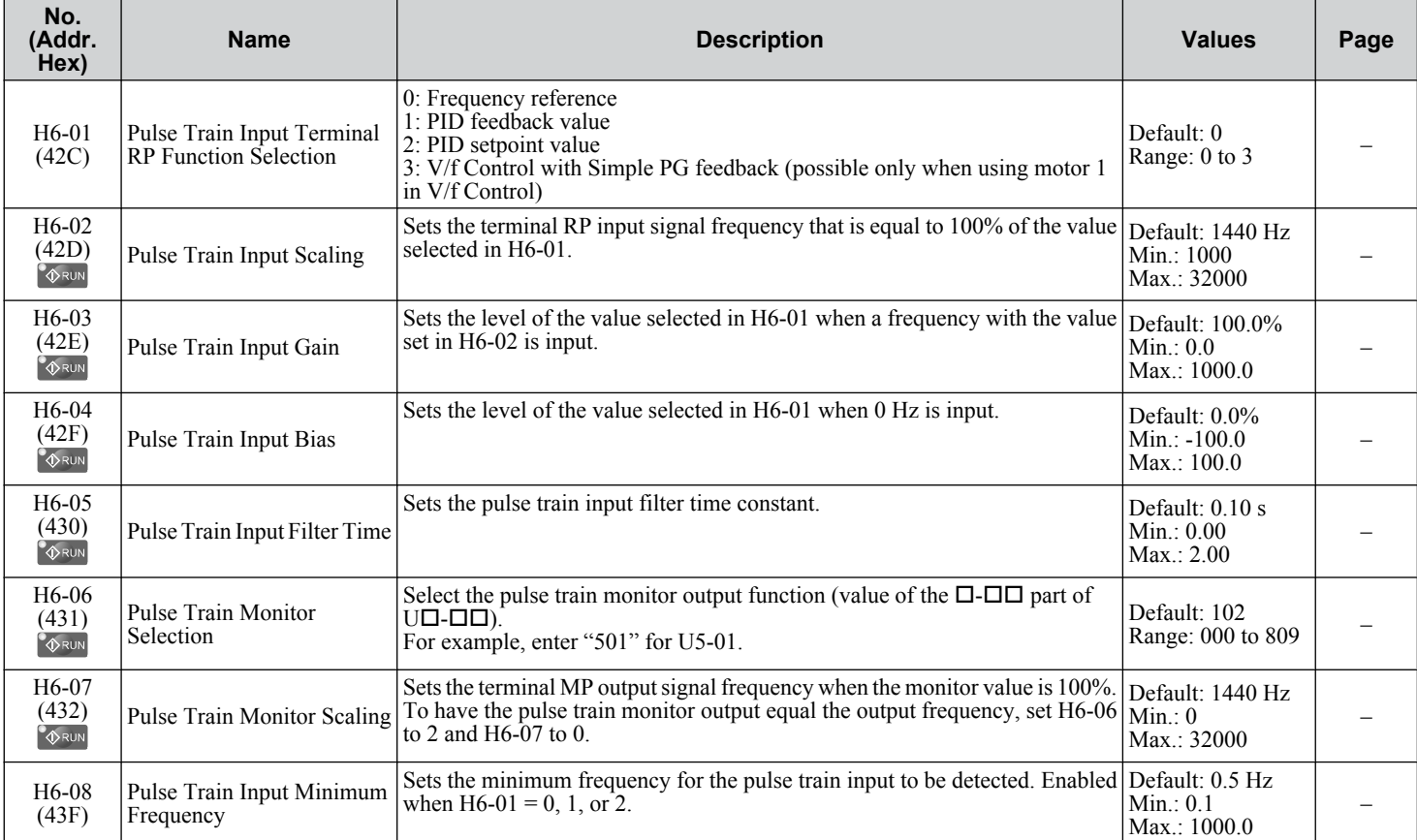

L parameters provide protection to the drive and motor, including control during momentary power loss, Stall Prevention, frequency detection, fault restarts, overtorque detection, torque limits, and other types of hardware protection.

### **L1: Motor Protection**

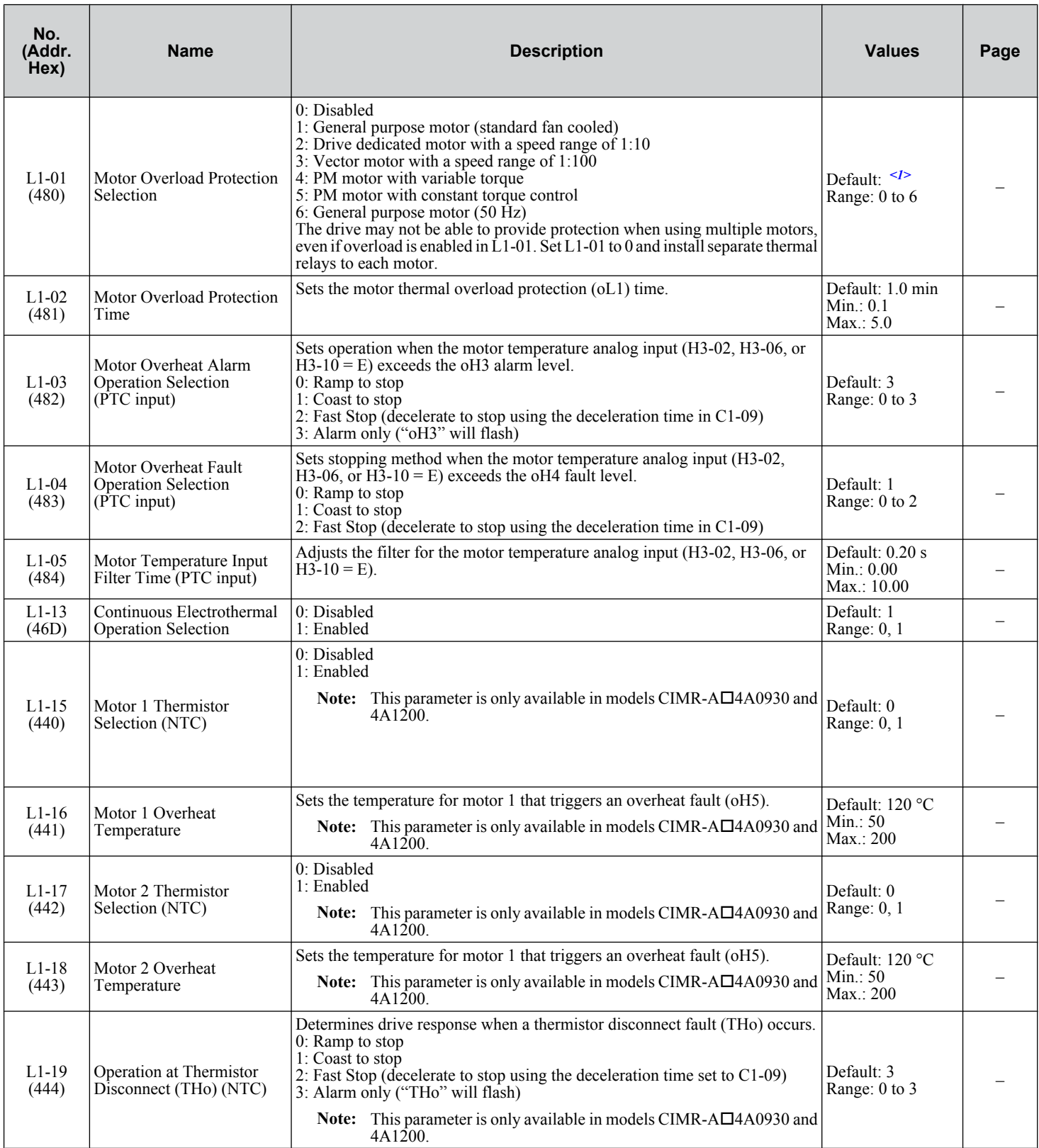

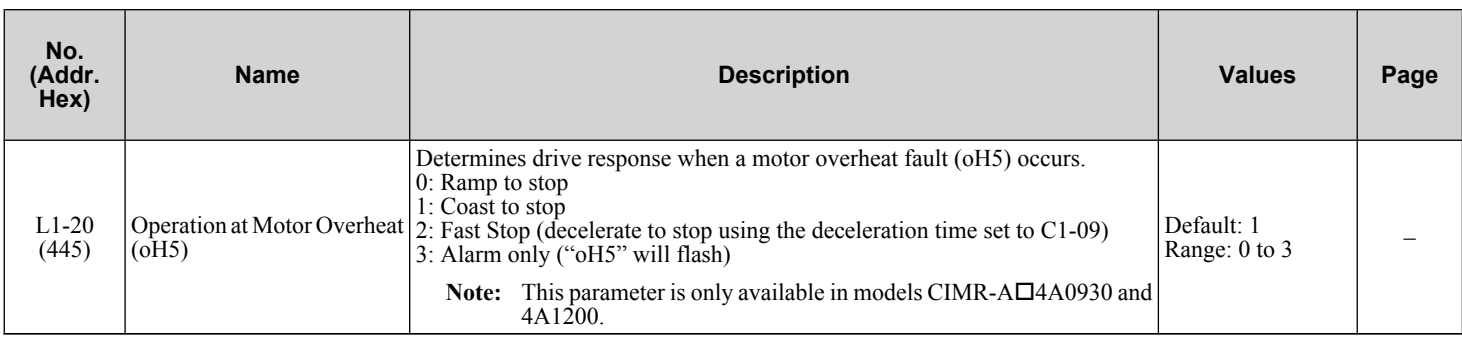

<1> Default setting is determined by parameter A1-02, Control Method Selection.

### u **L2: Momentary Power Loss Ride-Thru**

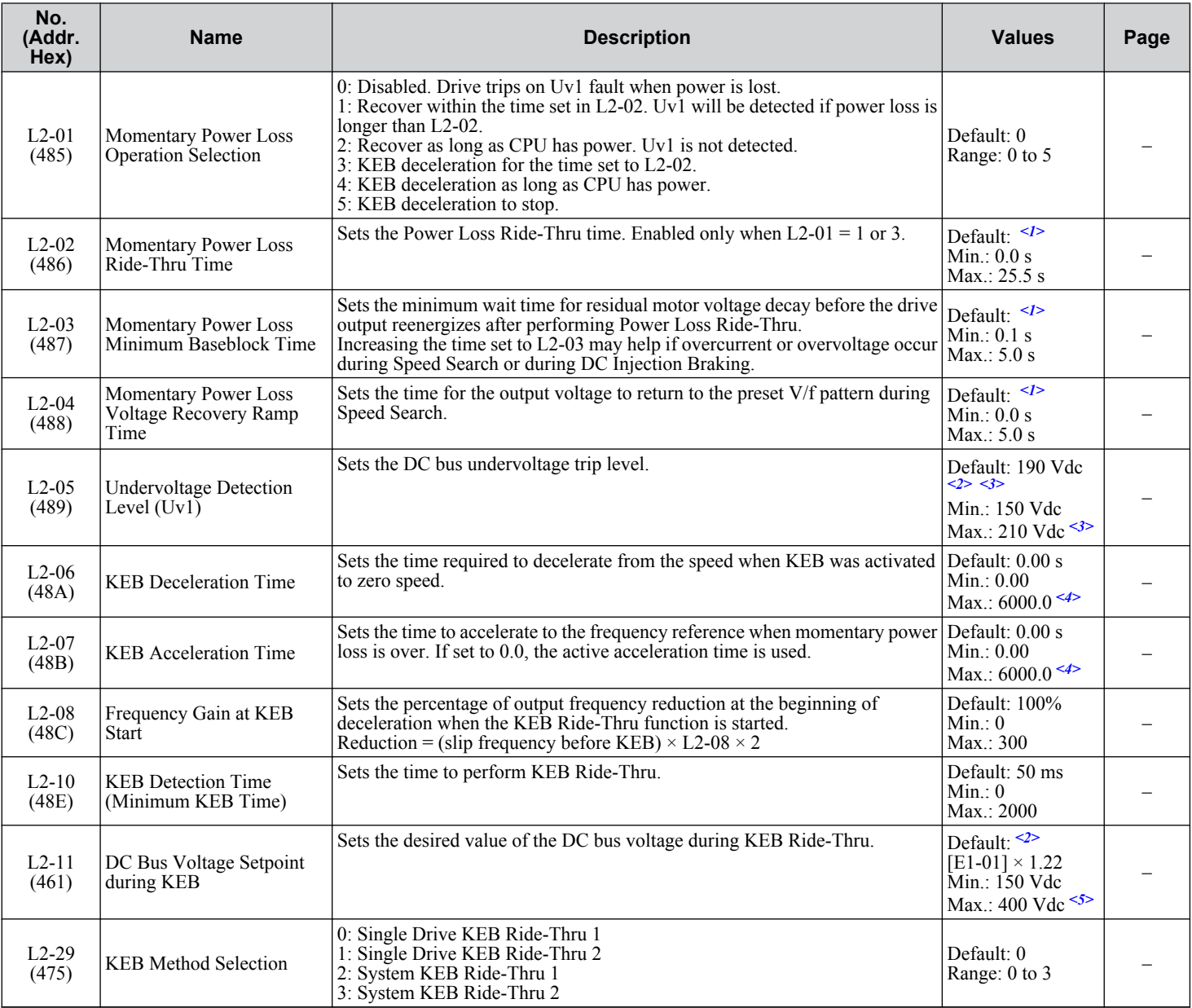

<1> Default setting is dependent on parameters C6-01, Drive Duty Selection, and o2-04, Drive Model Selection.

<2> Default setting is dependent on parameter E1-01, Input voltage Setting.

<3> Values shown are specific to 200 V class drives. Double the value for 400 V class drives. Multiply the value by 2.875 for 600 V class drives.

<4> Setting range value is dependent on parameter C1-10, Accel/Decel Time Setting Units. When C1-10 = 0 (units of 0.01 seconds), the setting range becomes 0.00 to 600.00 seconds.

<5> Values shown are specific to 200 V class drives. Double the value for 400 V class drives. Multiply the value by 2.875 for 600 V class drives, but set the value below 1040 Vdc (overvoltage protection level).

#### **L3: Stall Prevention**

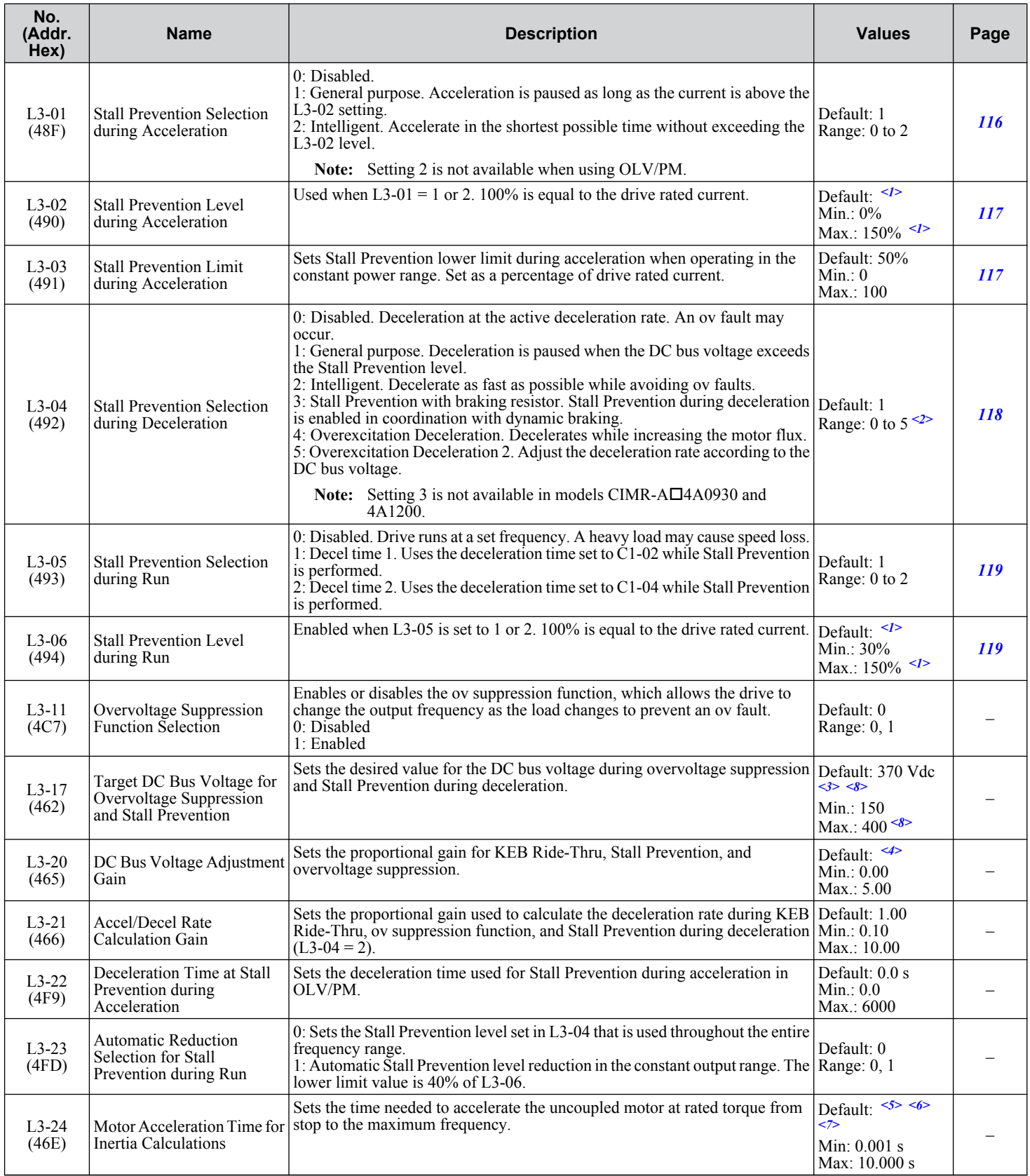

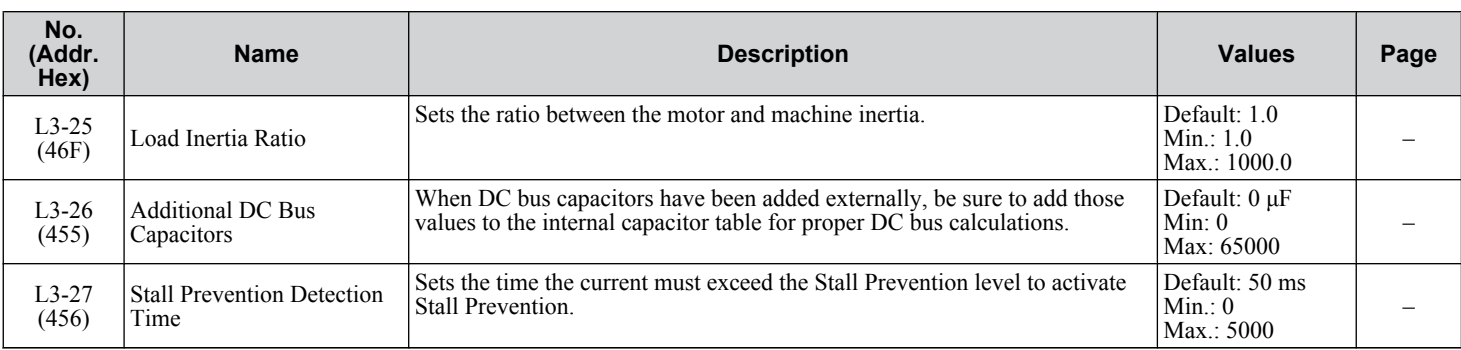

<1> Upper limit is dependent on parameters C6-01, Drive Duty Selection, and L8-38, Frequency Reduction Selection.

<2> The setting range is 0 to 2 in OLV/PM control mode. The setting range is 0 and 1 in CLV or AOLV/PM control modes.

<3> Default setting is dependent on parameter E1-01, Input voltage Setting.

<4> Default setting is determined by parameter A1-02, Control Mode Setting.

<5> Parameter value changes automatically if E2-11 is manually changed or changed by Auto-Tuning.

<6> Default setting is dependent on parameters C6-01, Drive Duty Selection, and o2-04, Drive Model Selection.

<7> Default setting is dependent on parameter E5-01, Motor Code Selection.

<8> Values shown are specific to 200 V class drives. Double the value for 400 V class drives. Multiply the value by 2.875 for 600 V class drives, but set the value below 1040 Vdc (overvoltage protection level).

#### **L4: Speed Detection**

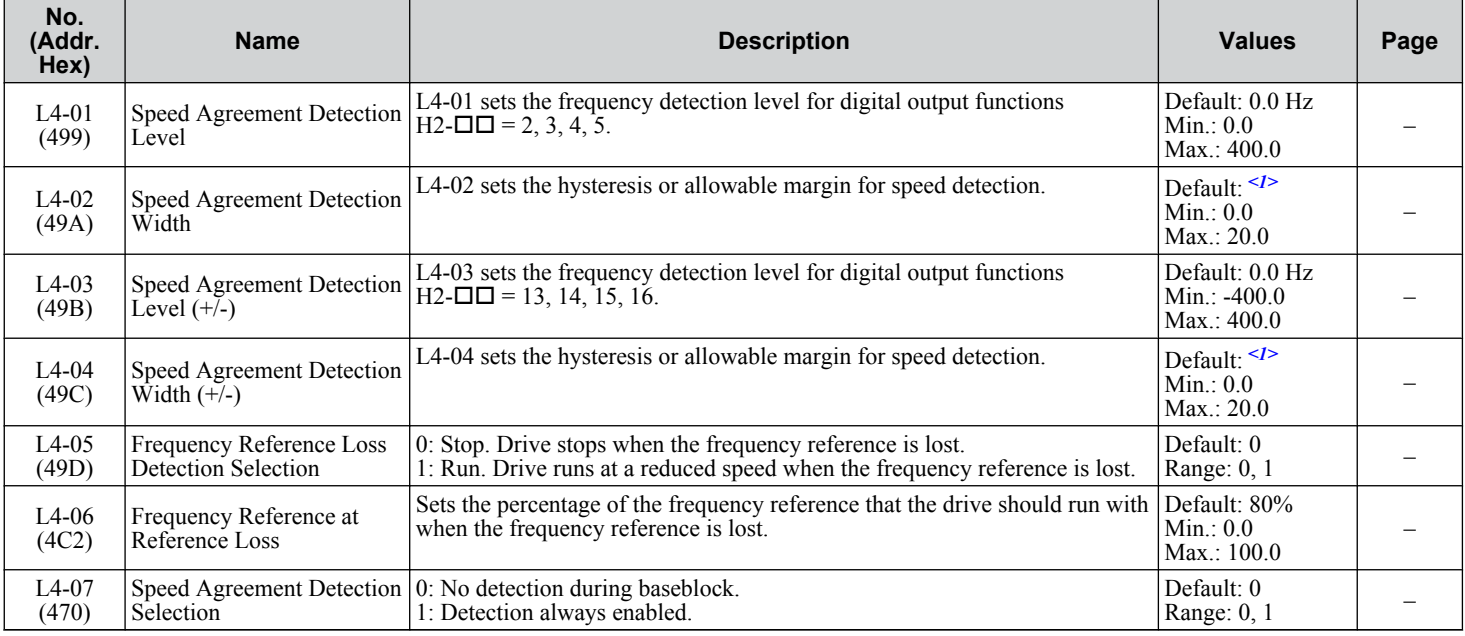

<1> Default setting is dependent on parameter A1-02, Control Method Selection.

### u **L5: Fault Restart**

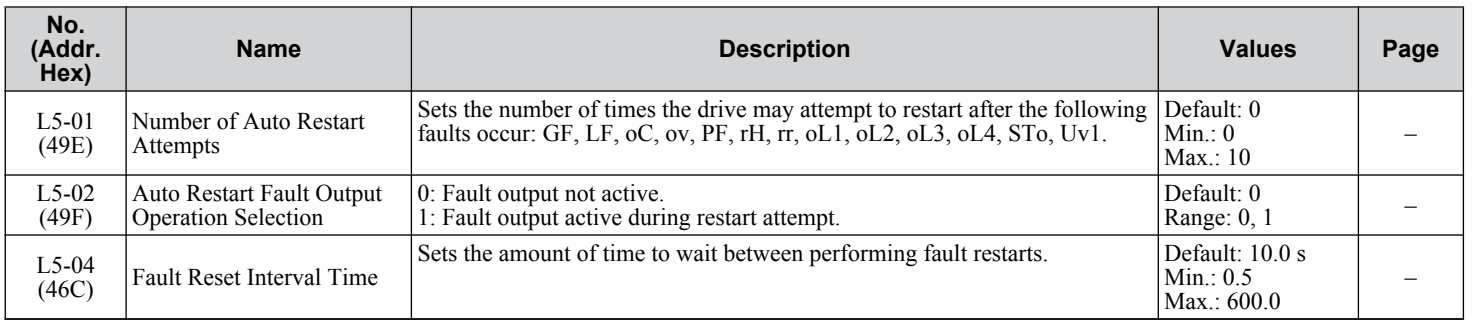

Parameter List **BParameter ListB** 

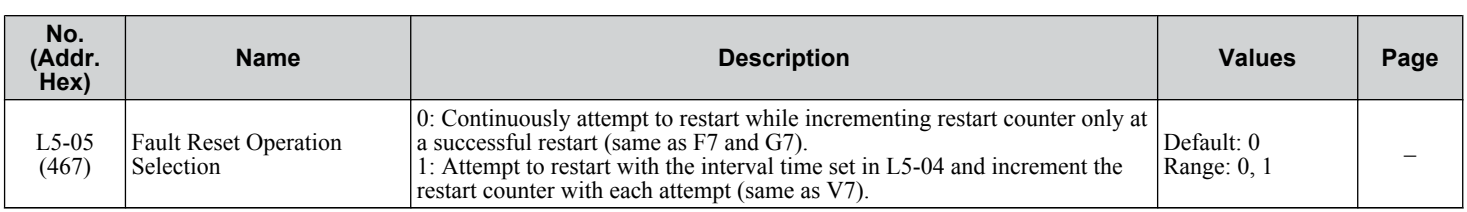

### ◆ L6: Torque Detection

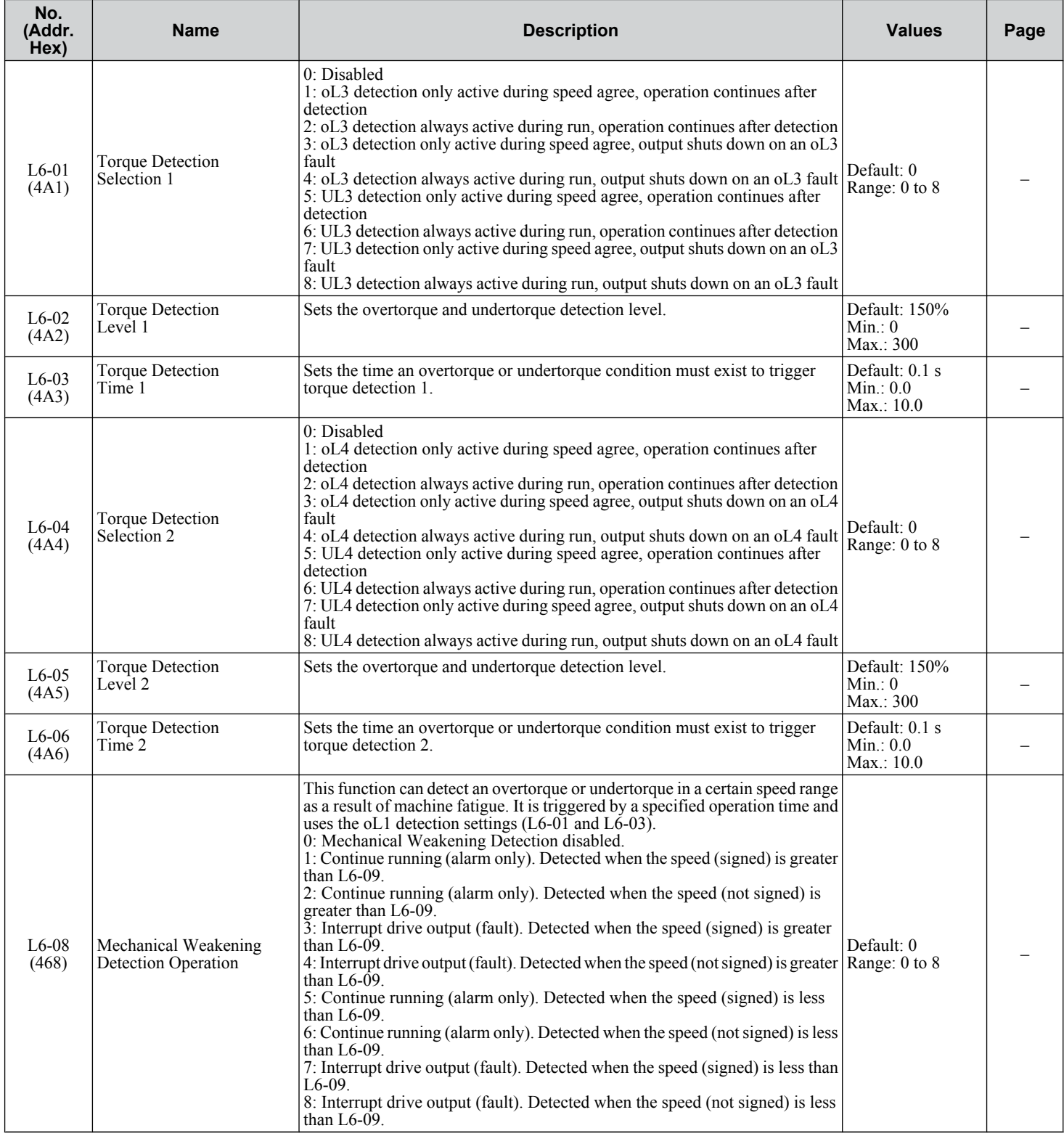

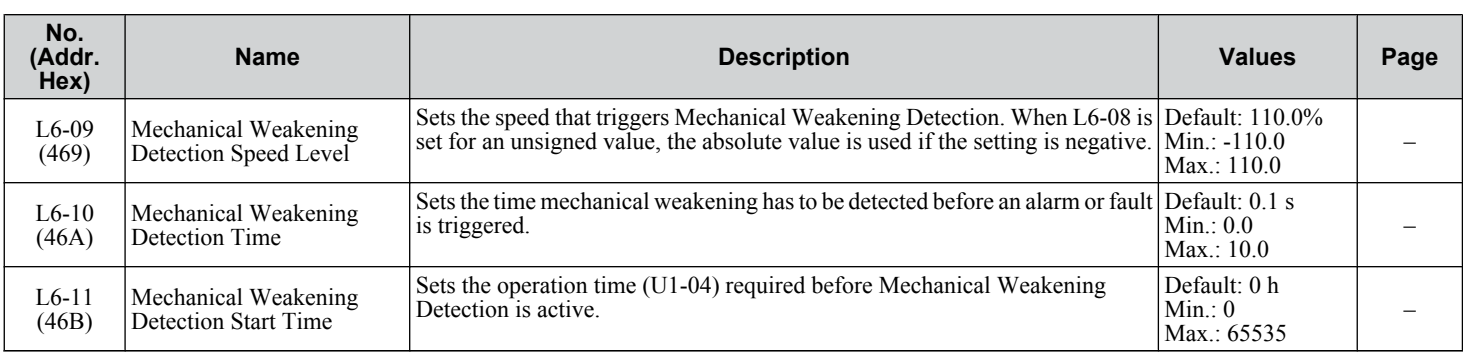

### ◆ L7: Torque Limit

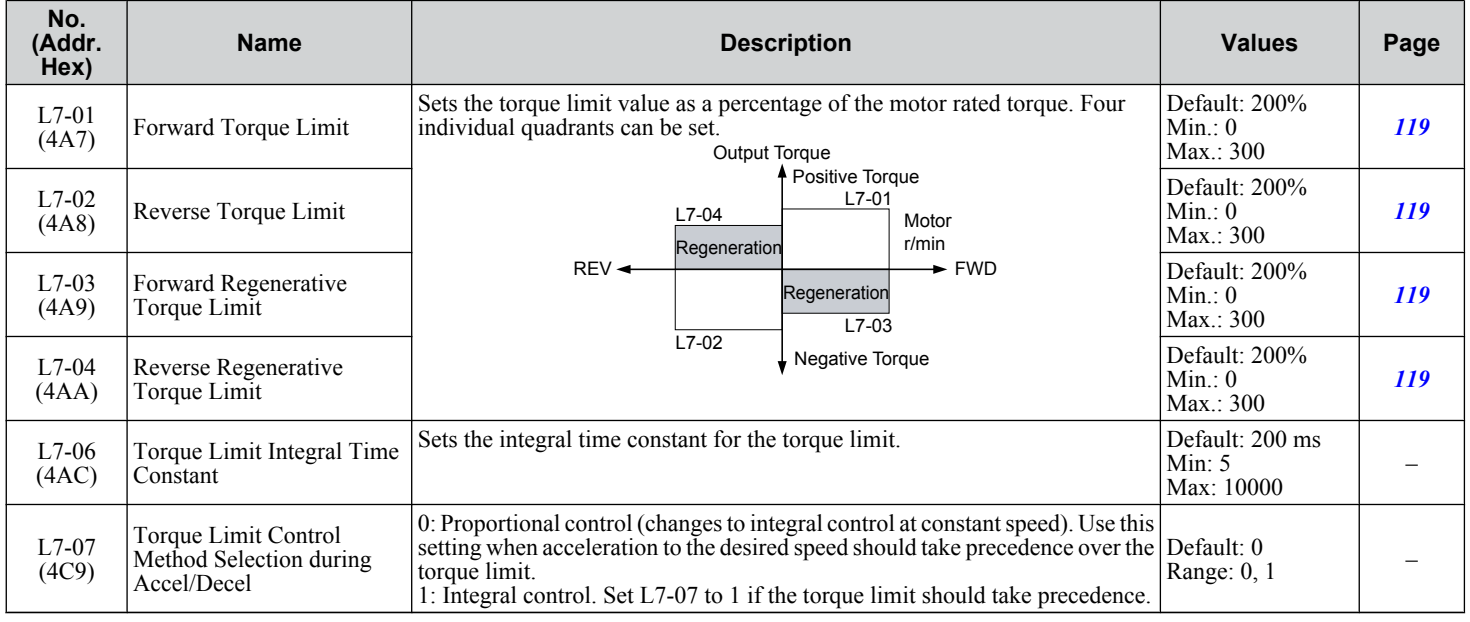

### ◆ L8: Drive Protection

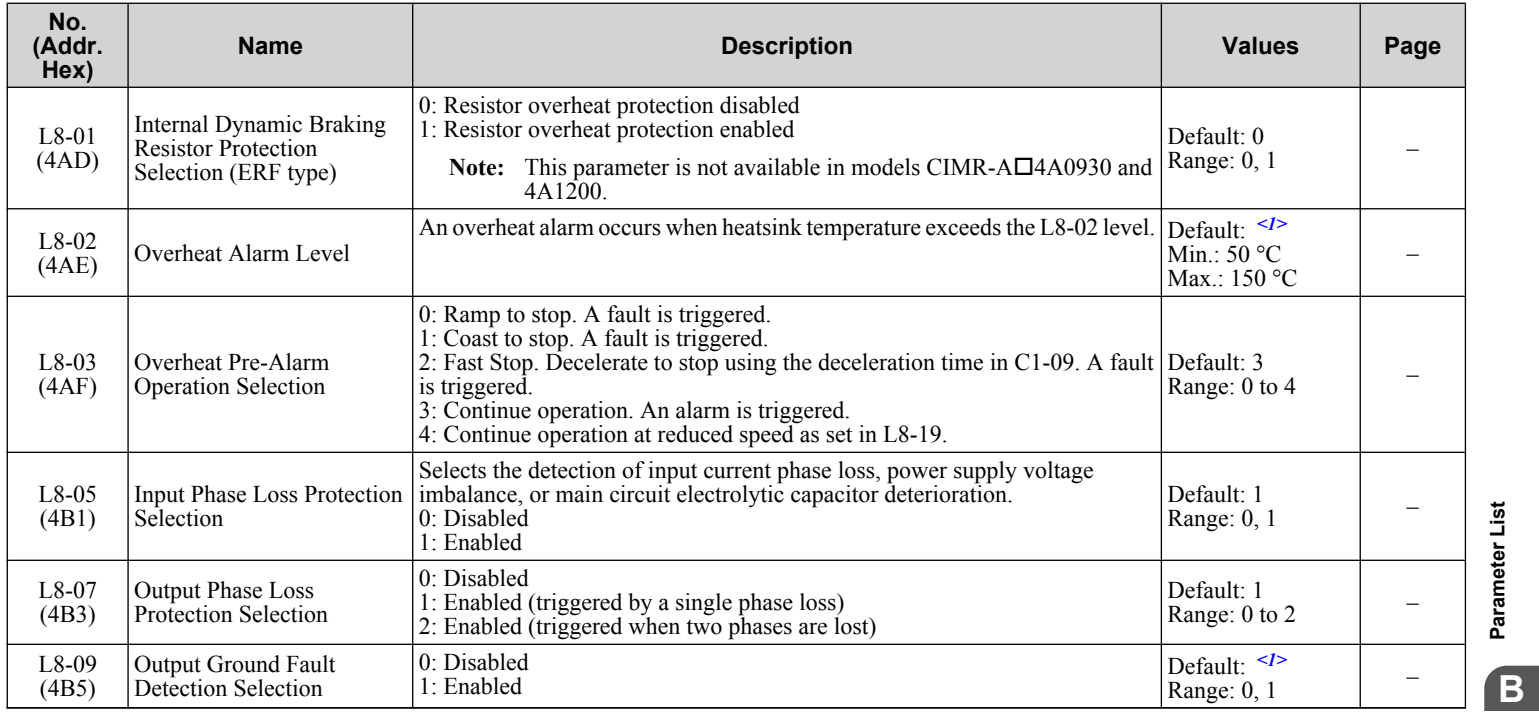

Parameter List **BParameter List**

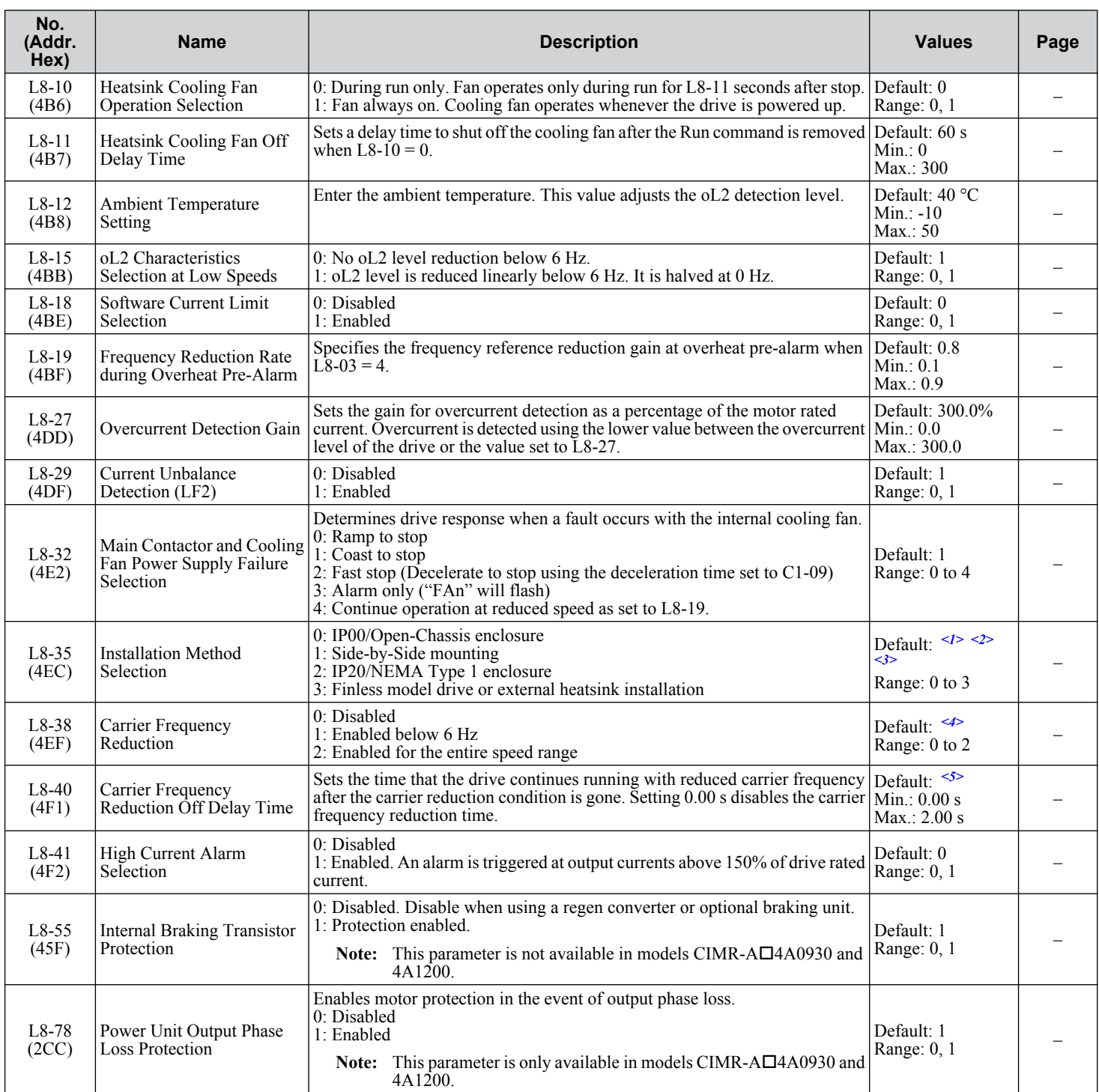

<1> Default setting is dependent on parameters C6-01, Drive Duty Selection, and o2-04, Drive Model Selection.

<2> Parameter setting value is not reset to the default value when the drive is initialized.

<3> Default setting is determined by the drive model: Setting 2: Model code CIMR-A $\square$ 2A0004 to 2A0211, 4A0002 to 4A0165, and 5A0003 to 5A0242 Setting 0: Model code CIMR-A $\square$ 2A0250 to 2A0415 and 4A0208 to 4A1200

<4> Default setting is dependent on parameters A1-02, Control Method Selection, and o2-04, Drive Model Selection.

### **B.9 n: Special Adjustment**

The n parameters adjust more advanced performance characteristics such as Hunting Prevention, speed feedback detection, High Slip Braking, and Online Tuning for motor line-to-line resistance.

### u **n1: Hunting Prevention**

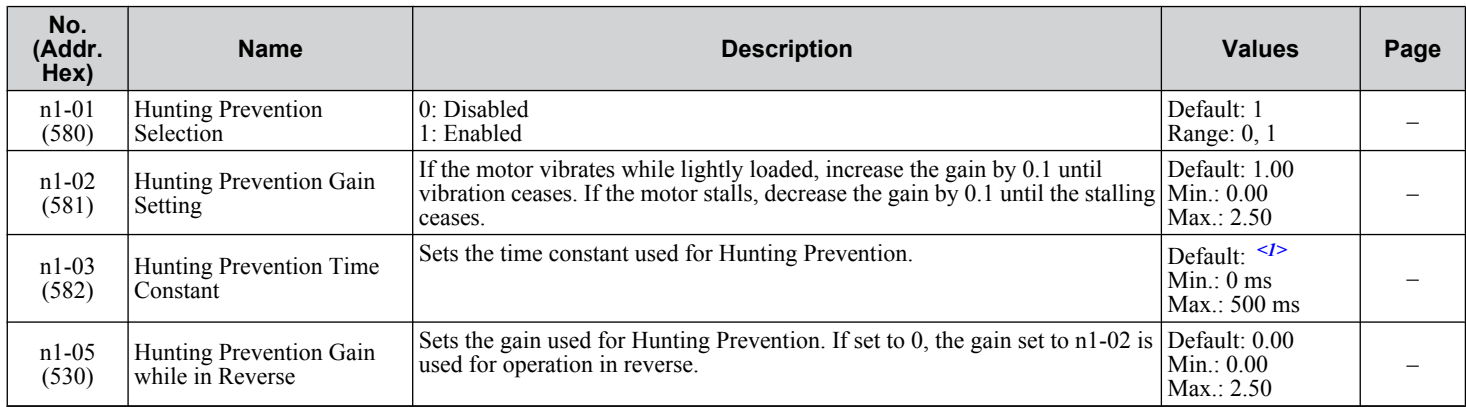

<1> Default setting is dependent on parameter o2-04, Drive Model Selection.

### n2: Speed Feedback Detection Control (AFR) Tuning

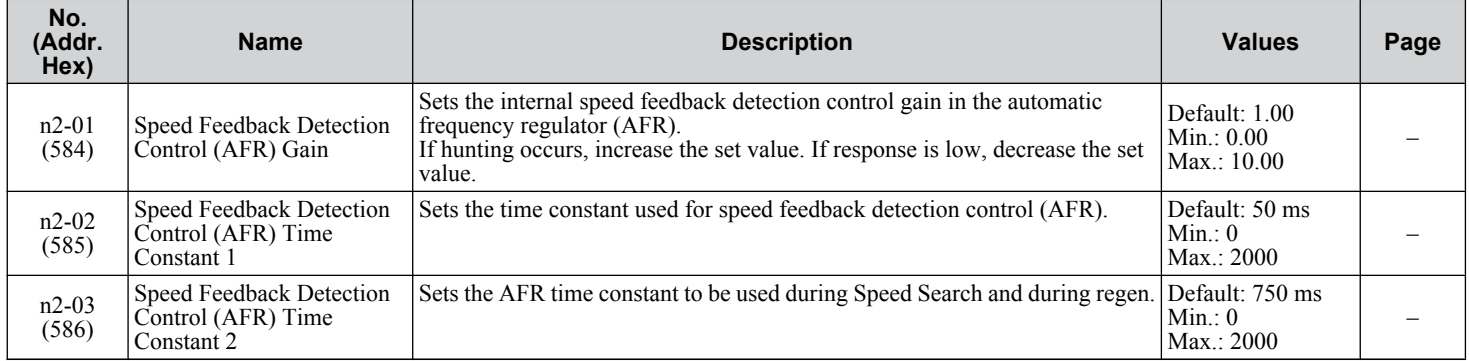

### n3: High Slip Braking (HSB) and Overexcitation Braking

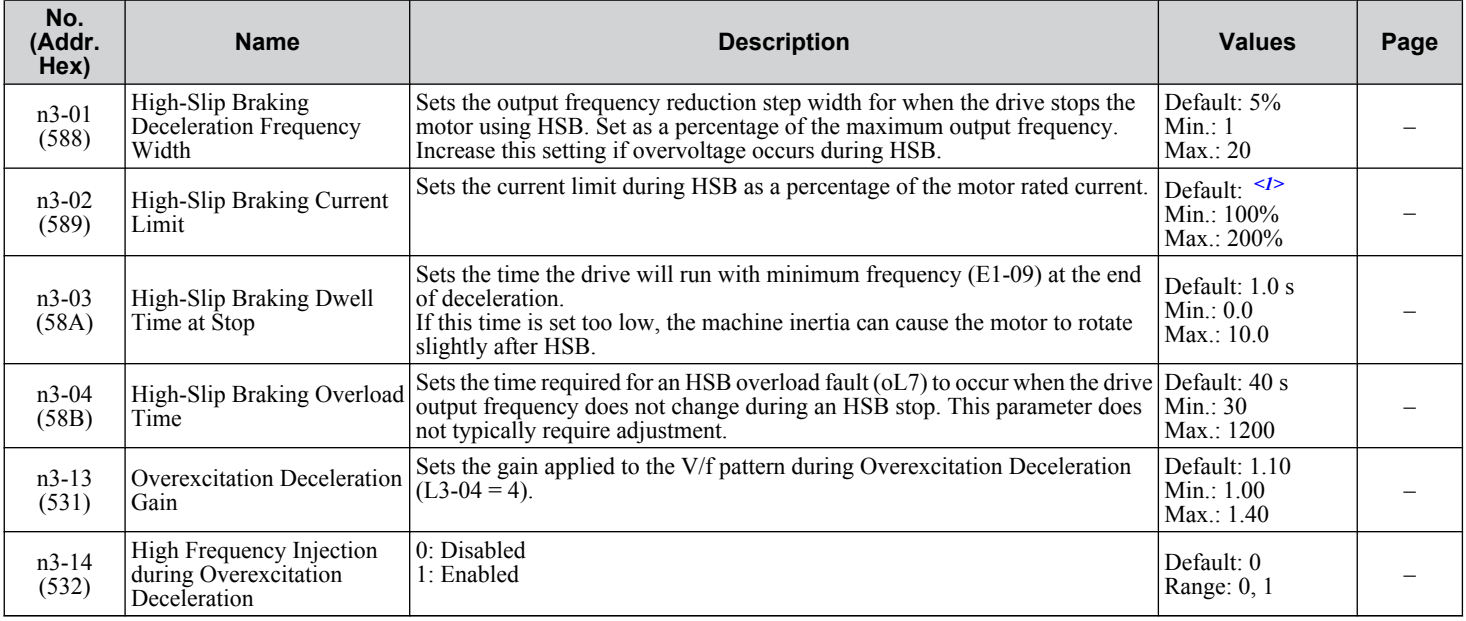

Parameter List **BParameter ListB** 

#### **B.9 n: Special Adjustment**

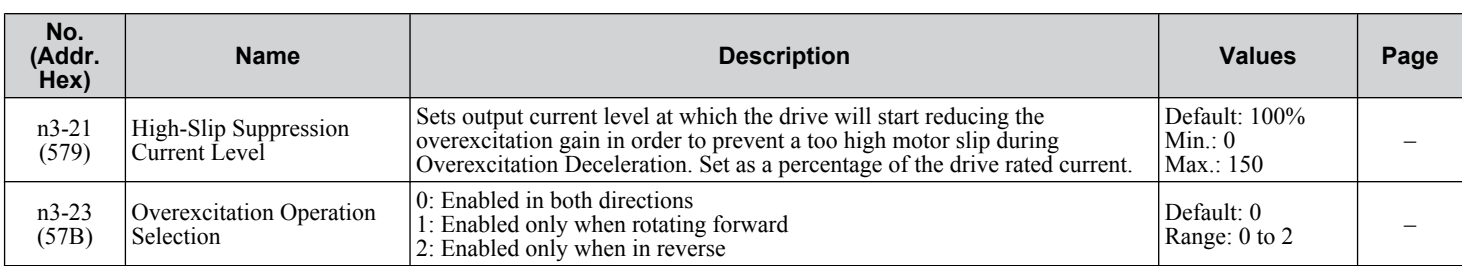

<1> Default setting is dependent on parameters C6-01, Drive Duty Selection, and L8-38, Frequency Reduction Selection.

### u **n5: Feed Forward Control**

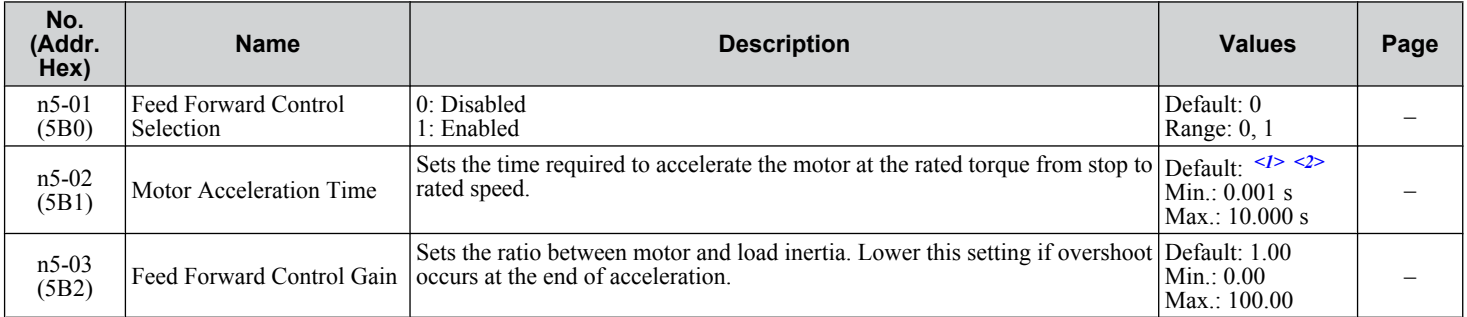

<1> Default setting is dependent on parameter E5-01, Motor Code Selection.

<2> Default setting is dependent on parameters C6-01, Drive Duty Selection, and o2-04, Drive Model Selection.

### ◆ n6: Online Tuning

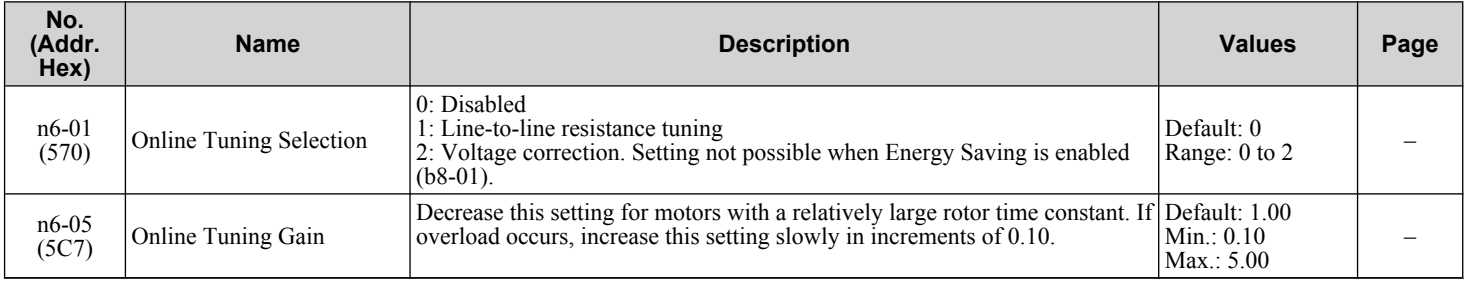

### **n8: PM Motor Control Tuning**

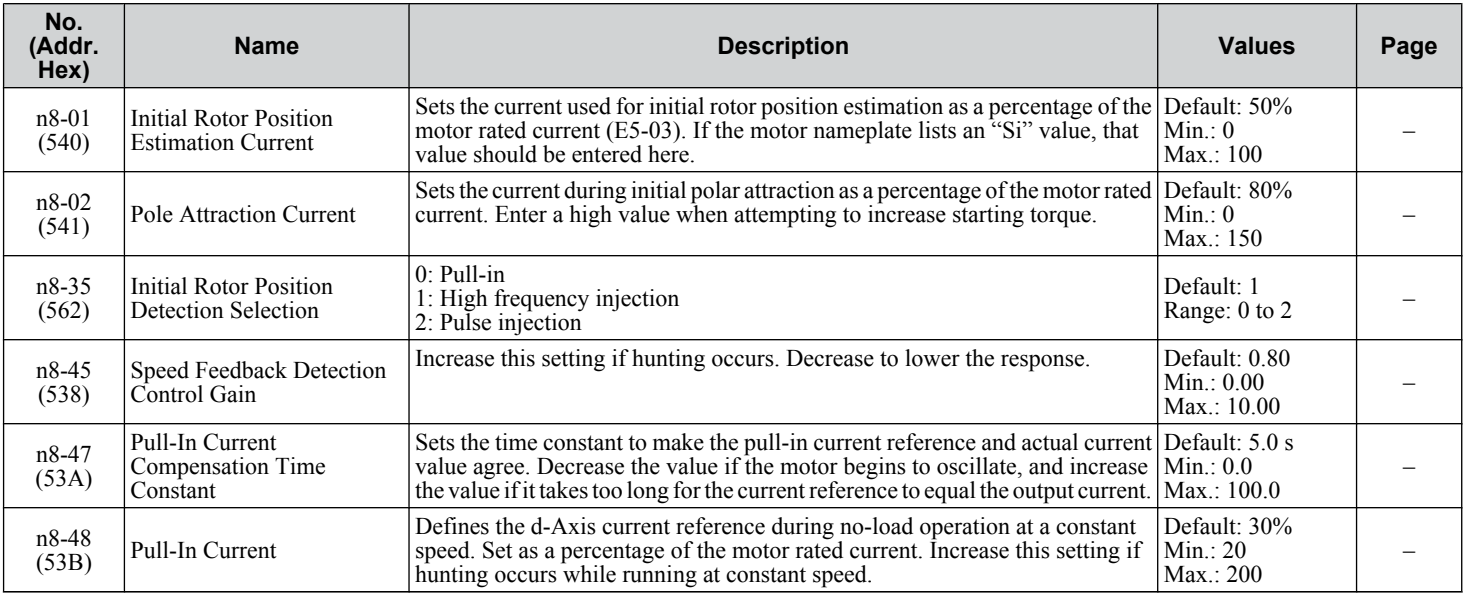

#### **B.9 n: Special Adjustment**

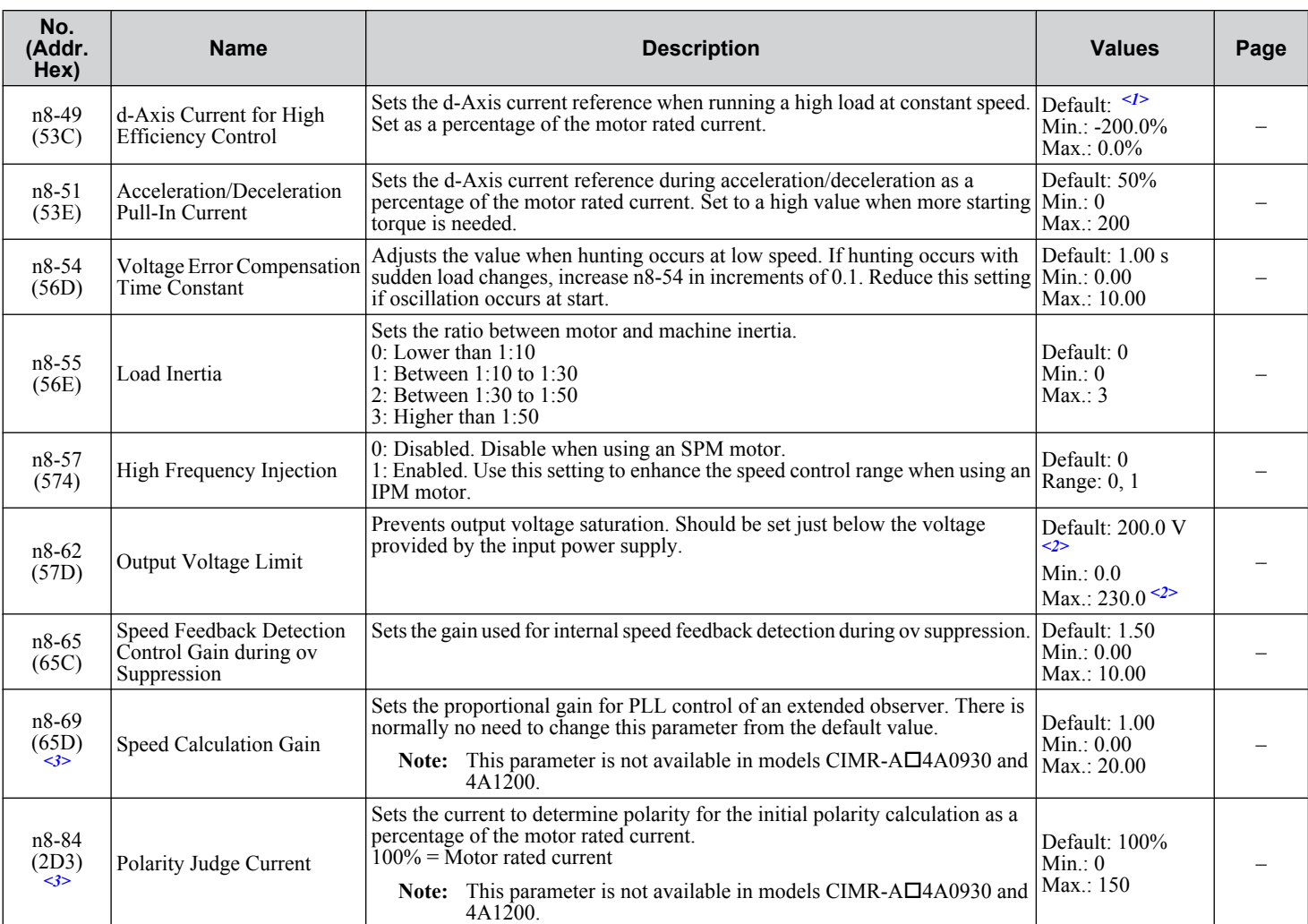

<1> Default setting is dependent on parameter E5-01, Motor Code Selection.

<2> Values shown are specific to 200 V class drives. Double the value for 400 V class drives. Multiply the value by 2.875 for 600 V class drives.

<3> Available in drive software versions 1015 and later.

### **B.10 o: Operator-Related Settings**

The o parameters set up the digital operator displays.

### ◆ o1: Digital Operator Display Selection

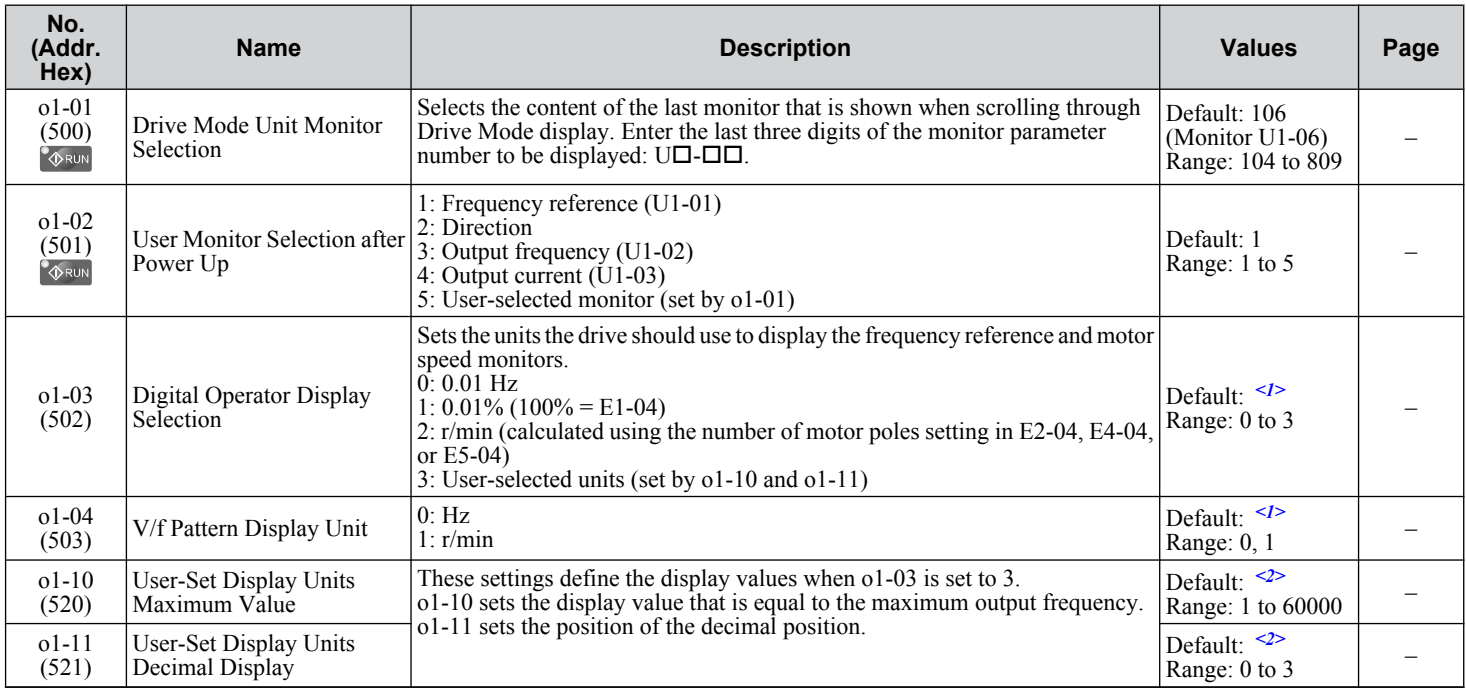

<1> Default setting is dependent on parameter A1-02, Control Method Selection.

<2> Default setting is dependent on parameter o1-03, Digital Operator Display Selection.

### u **o2: Digital Operator Keypad Functions**

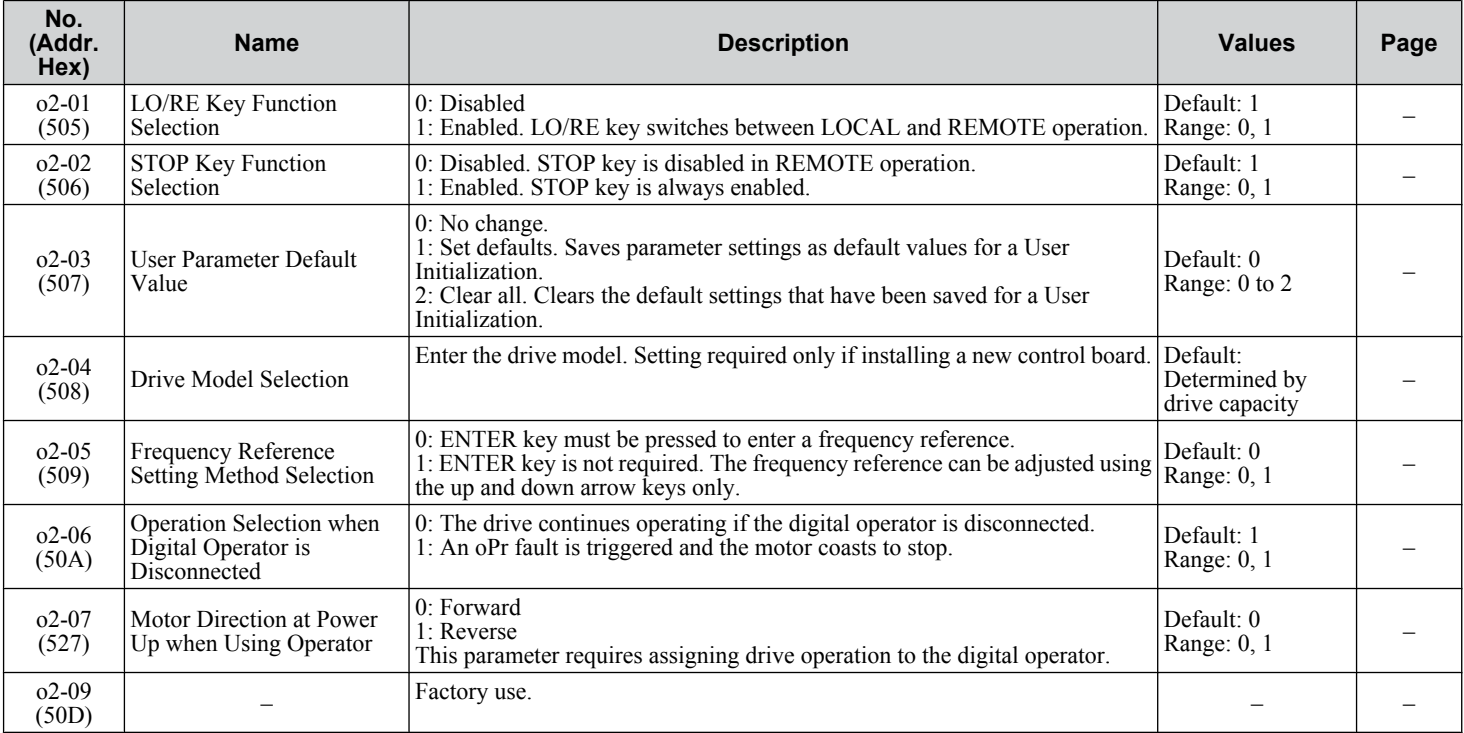

### ◆ **o3: Copy Function**

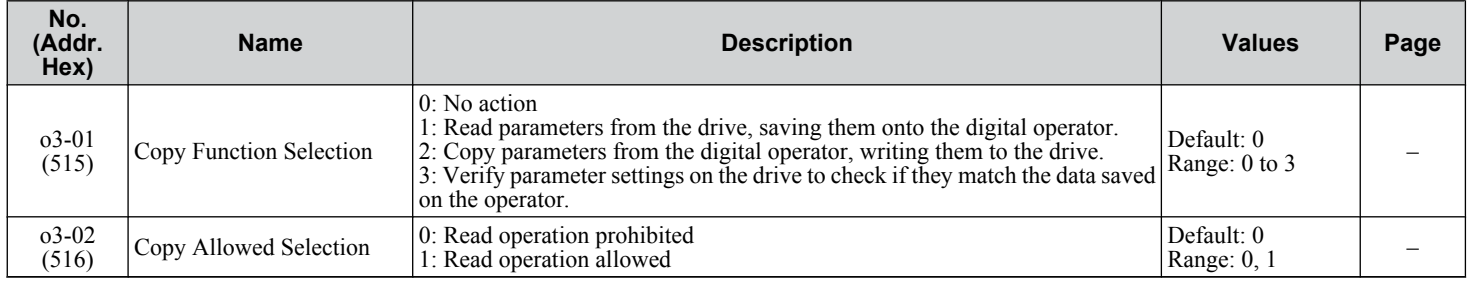

### u **o4: Maintenance Monitor Settings**

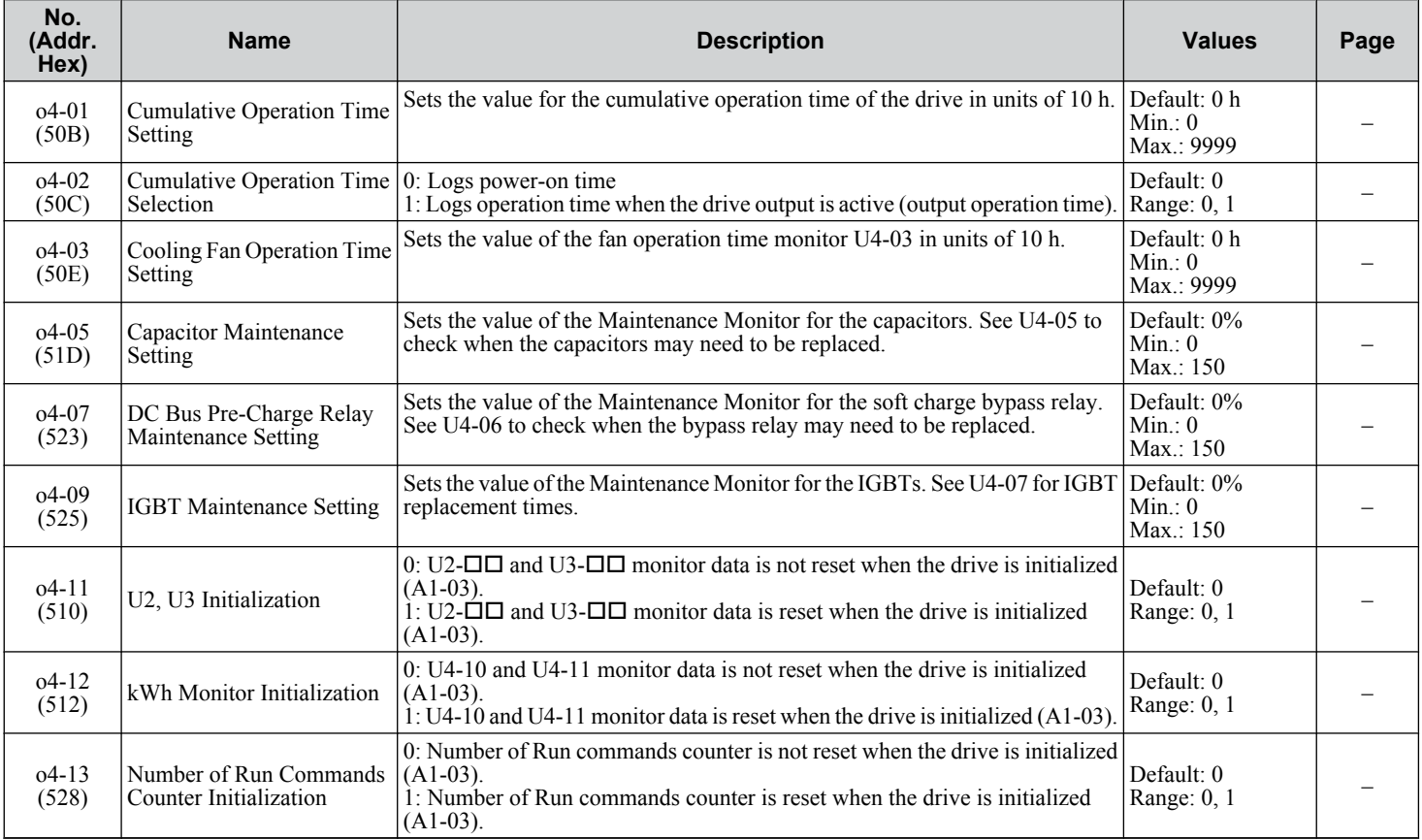

### **B.11 DriveWorksEZ Parameters**

### u **q: DriveWorksEZ Parameters**

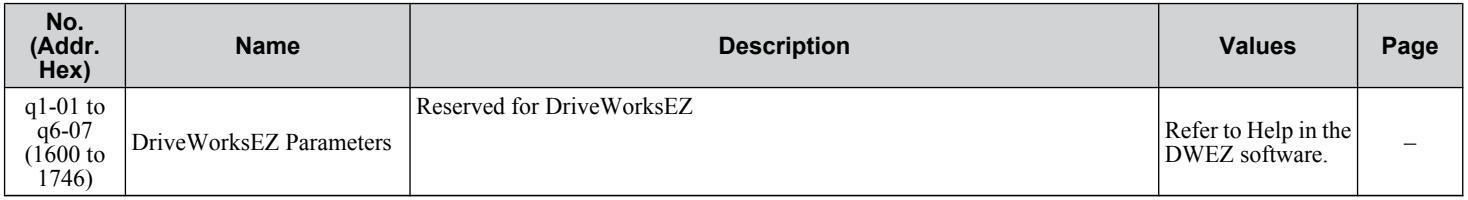

### u **r: DriveWorksEZ Connection Parameters**

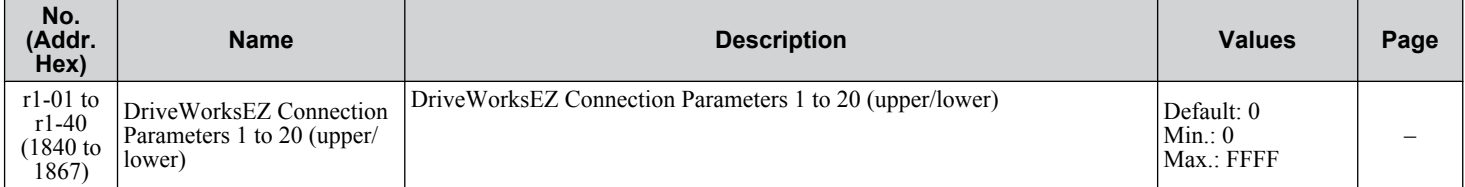

### **B.12 T: Motor Tuning**

Enter data into the following parameters to tune the motor and drive for optimal performance.

### **T1: Induction Motor Auto-Tuning**

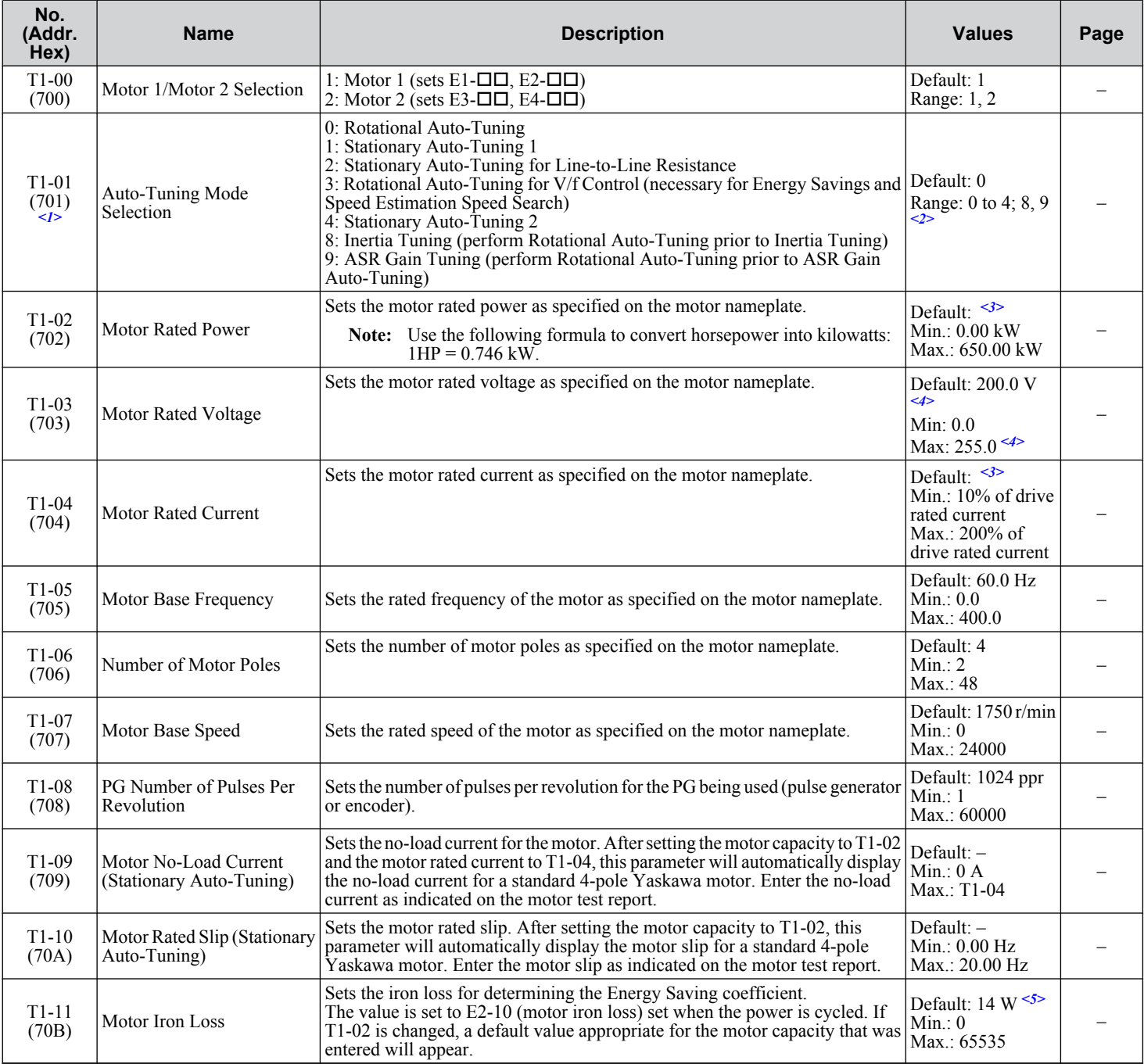

<1> The availability of certain Auto-Tuning methods depends on the control mode selected for the drive.

<2> Default setting is determined by parameter A1-02, Control Method Setting.

<3> Default setting is dependent on parameter o2-04, Drive Model Selection.

<4> Values shown are specific to 200 V class drives. Double the value for 400 V class drives. Multiply the value by 2.875 for 600 V class drives.

<5> Default setting value differs depending on the motor code value and motor parameter settings.

B.

### ◆ T2: PM Motor Auto-Tuning

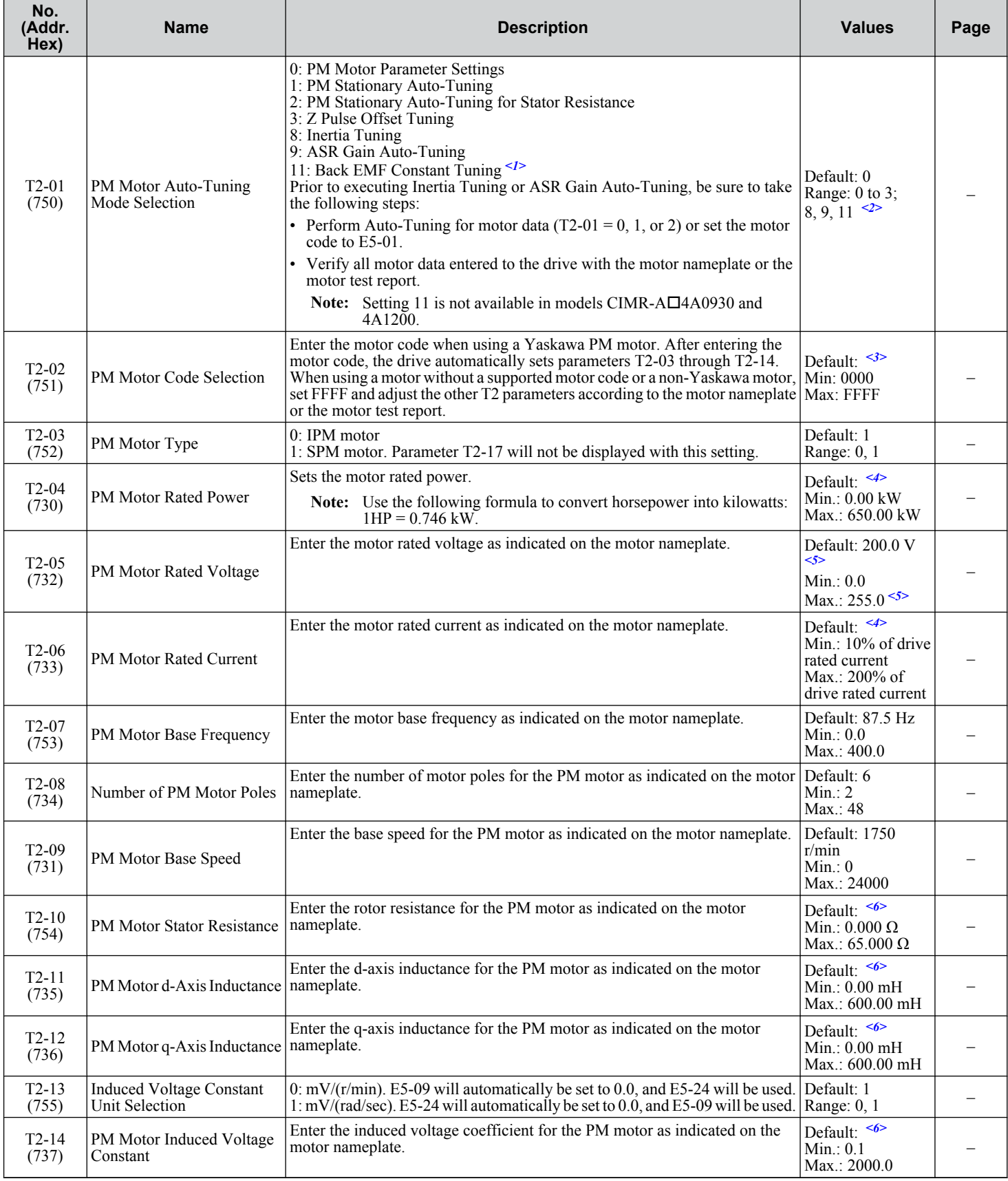

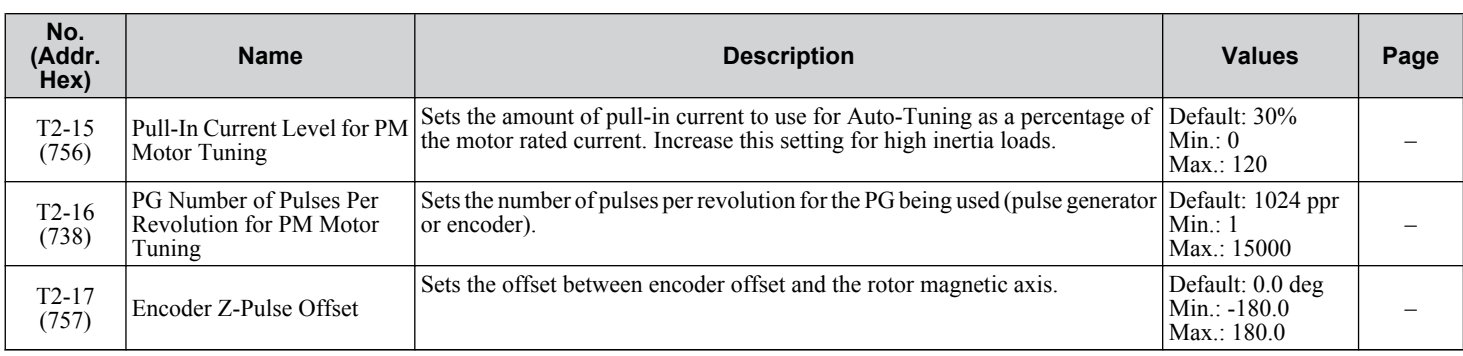

<1> Available in drive software versions 1015 and later.

<2> The setting range is determined by parameter A1-02, Control Method Selection.

<3> Default setting is dependent on parameters A1-02, Control Method Selection, and o2-04, Drive Model Selection.

<4> Default setting is dependent on parameter o2-04, Drive Model Selection.

<5> Values shown are specific to 200 V class drives. Double the value for 400 V class drives. Multiply the value by 2.875 for 600 V class drives.

<6> Default setting is dependent on parameter T2-02, PM Motor Code Selection, and the drive capacity.

#### **◆ T3: ASR and Inertia Tuning**

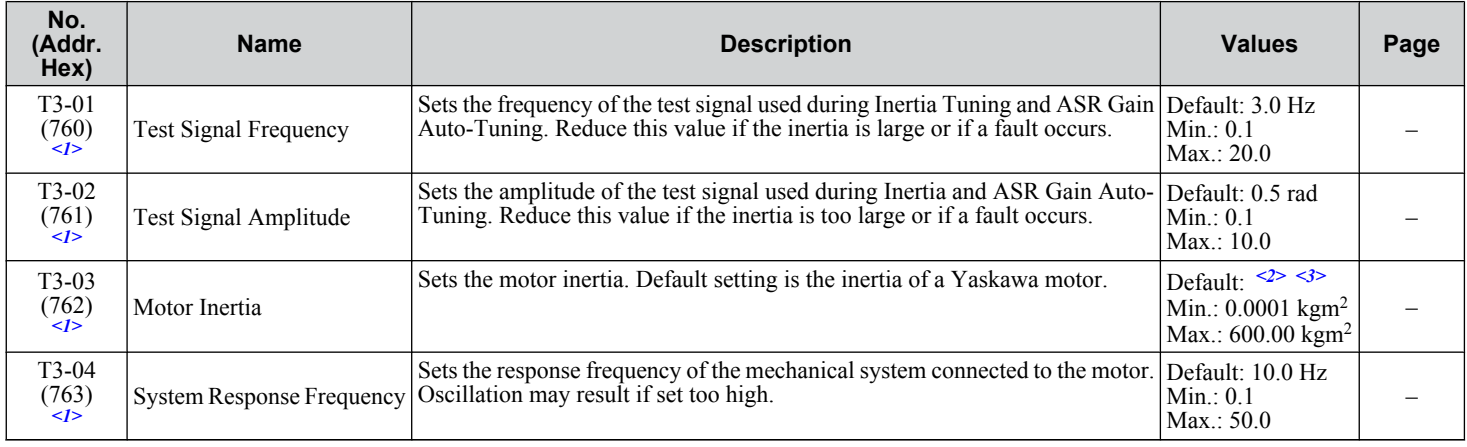

 $\langle 1 \rangle$  Displayed only when performing Inertia Tuning or ASR Gain Auto-Tuning (T1-01 = 8 or T2-01 = 9).

<2> Default setting is dependent on parameter E5-01, Motor Code Selection.

<3> Default setting is dependent on parameters C6-01, Drive Duty Selection, and o2-04, Drive Model Selection.

### **B.13 U: Monitors**

Monitor parameters allow the user to view drive status, fault information, and other data concerning drive operation.

### u **U1: Operation Status Monitors**

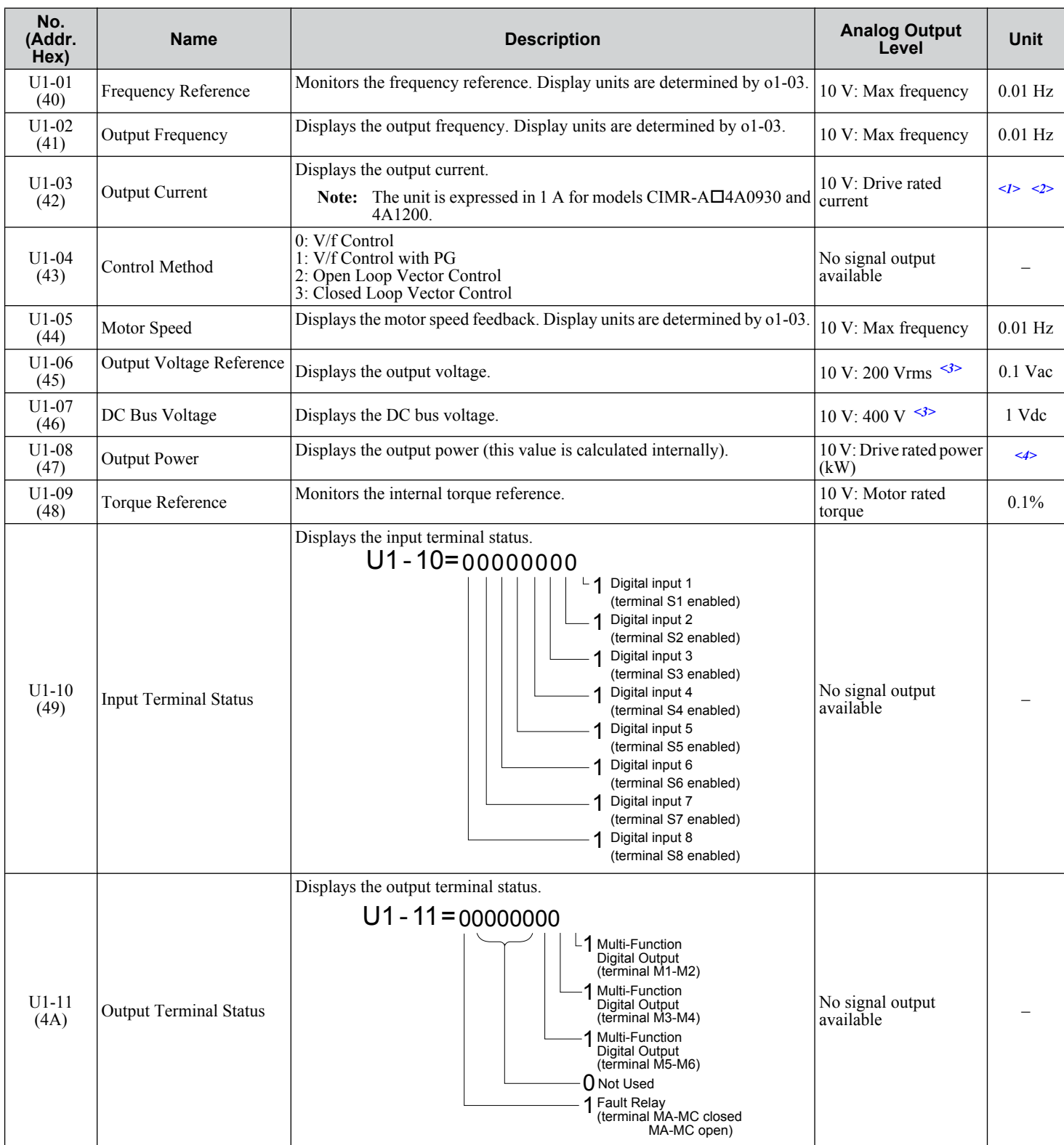

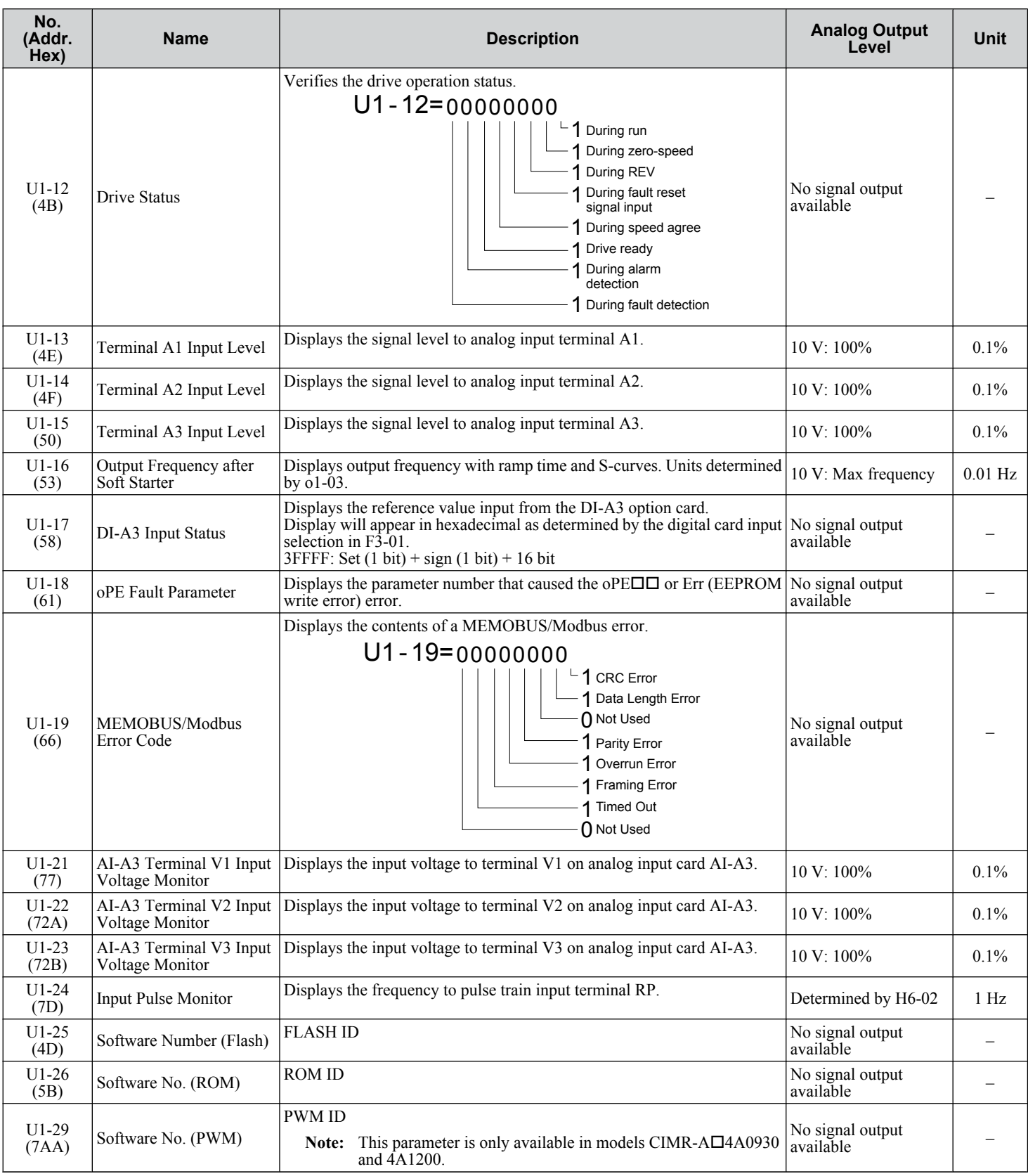

<1> The number of decimal places in the parameter value depends on the drive model and the ND/HD selection in parameter C6-01. This value has two decimal places (0.01 A) if the drive is set for a maximum applicable motor capacity up to and including 11 kW, and one decimal place (0.1 A) if the maximum applicable motor capacity is higher than 11 kW.

<2> When reading the value of this monitor via MEMOBUS/Modbus, a value of 8192 is equal to 100% of the drive rated output current.

<3> Values shown are specific to 200 V class drives. Double the value for 400 V class drives. Multiply the value by 2.875 for 600 V class drives.

<4> The display resolution depends on the ND/HD selection in parameter C6-01. This value has two decimal places (0.01 kW) if the drive is set for a maximum applicable motor capacity up to and including 11 kW, and one decimal place (0.1 kW) if the maximum applicable motor capacity is higher than 11 kW.

### **U2: Fault Trace**

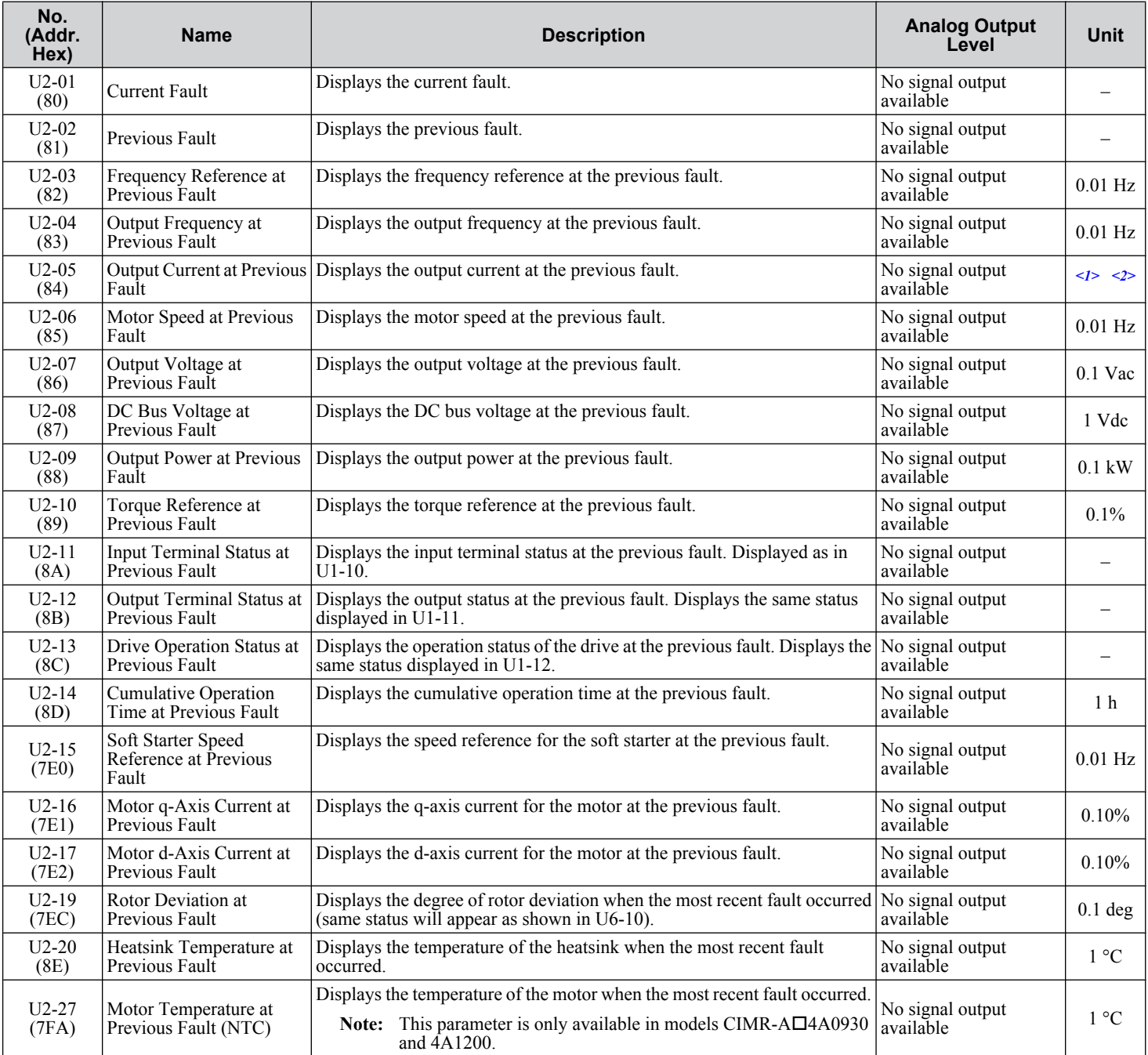

<1> The number of decimal places in the parameter value depends on the drive model and the ND/HD selection in parameter C6-01. This value has two decimal places (0.01 A) if the drive is set for a maximum applicable motor capacity up to and including 11 kW, and one decimal place (0.1 A) if the maximum applicable motor capacity is higher than 11 kW.

<2> When reading the value of this monitor via MEMOBUS/Modbus, a value of 8192 is equal to 100% of the drive rated output current.

### ◆ U3: Fault History

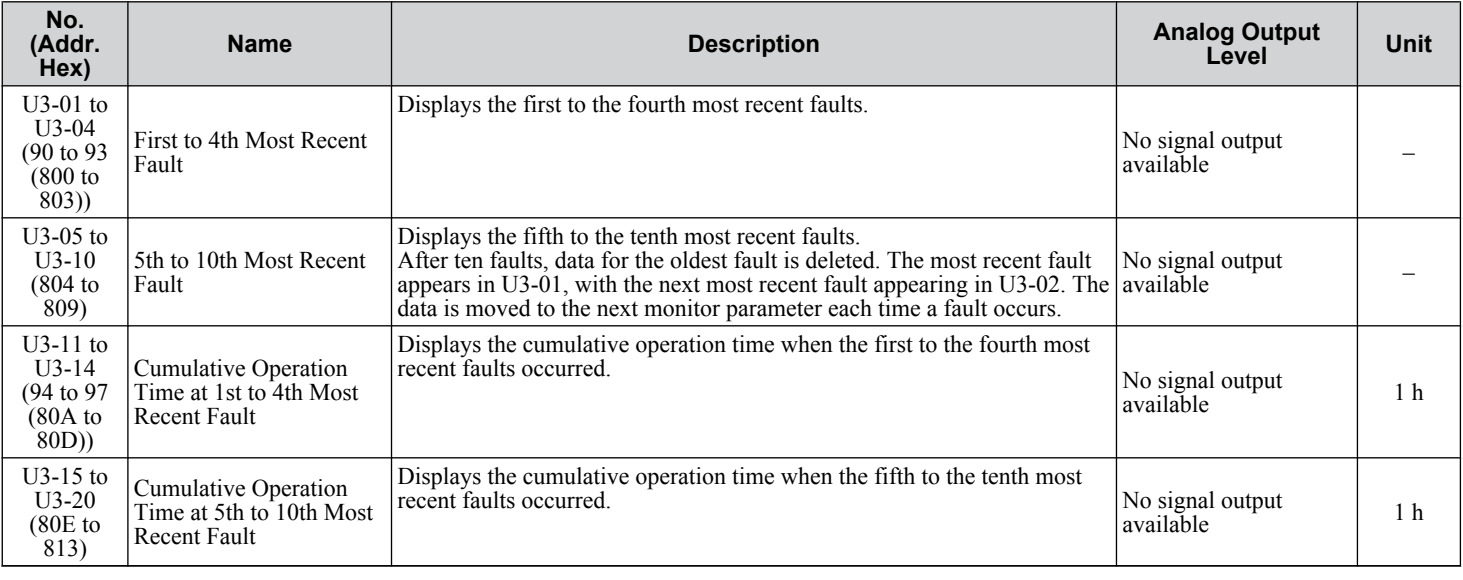

### u **U4: Maintenance Monitors**

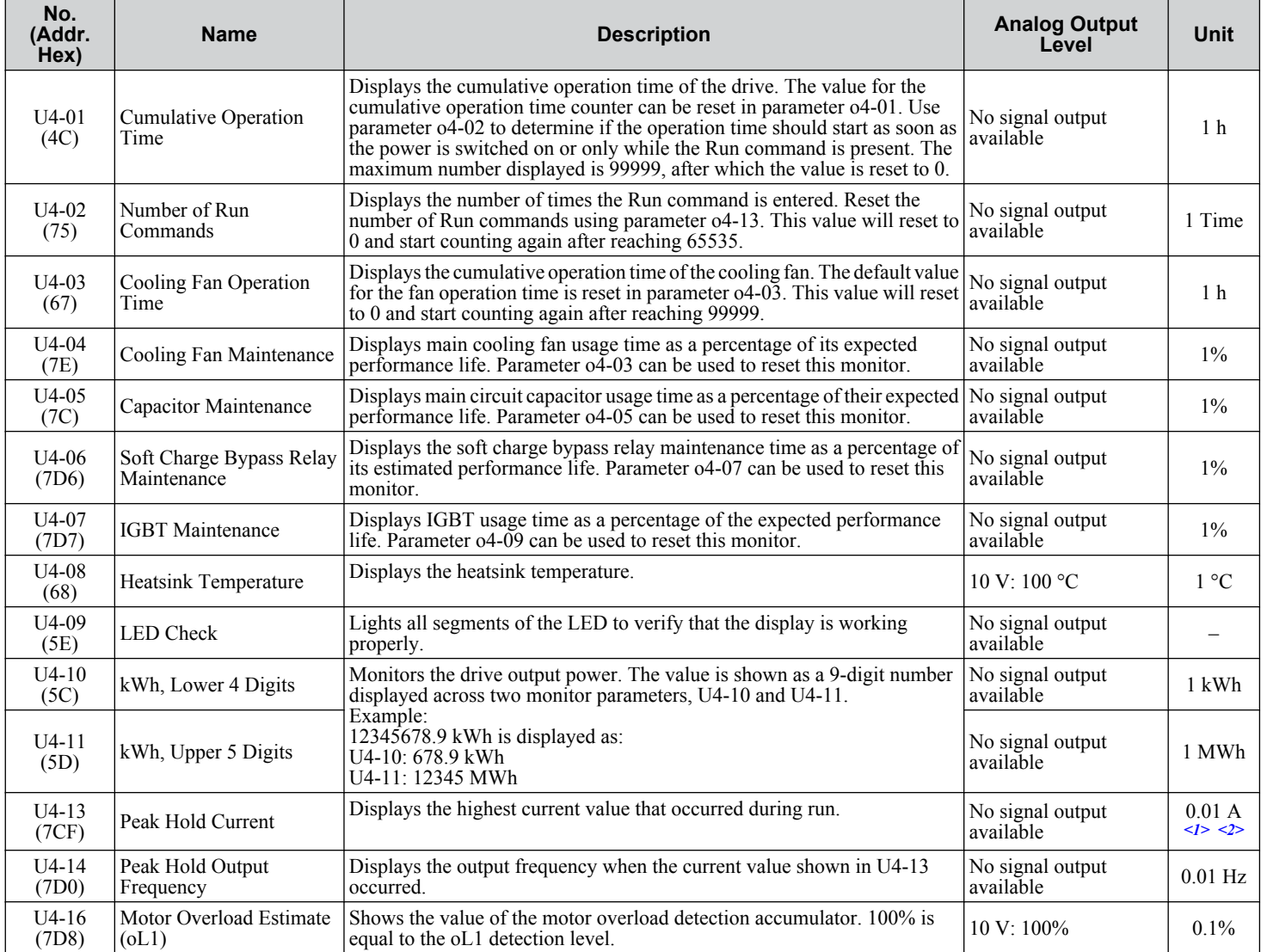

#### **B.13 U: Monitors**

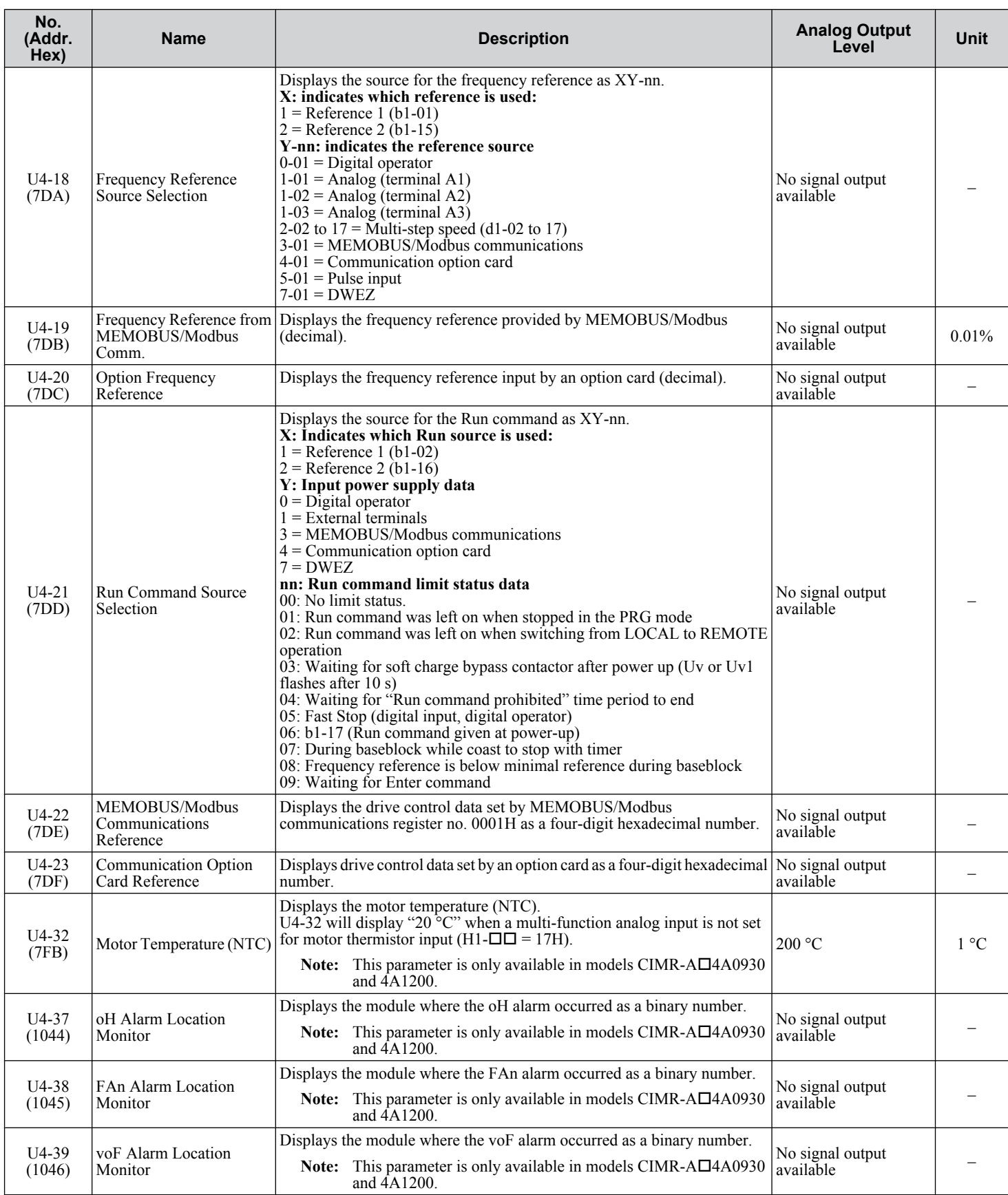

<1> When reading the value of this monitor via MEMOBUS/Modbus, a value of 8192 is equal to 100% of the drive rated output current.

 $\leq$  2> The unit is 1 A in models CIMR-A $\square$ 4A0930 and 4A1200.

### u **U5: PID Monitors**

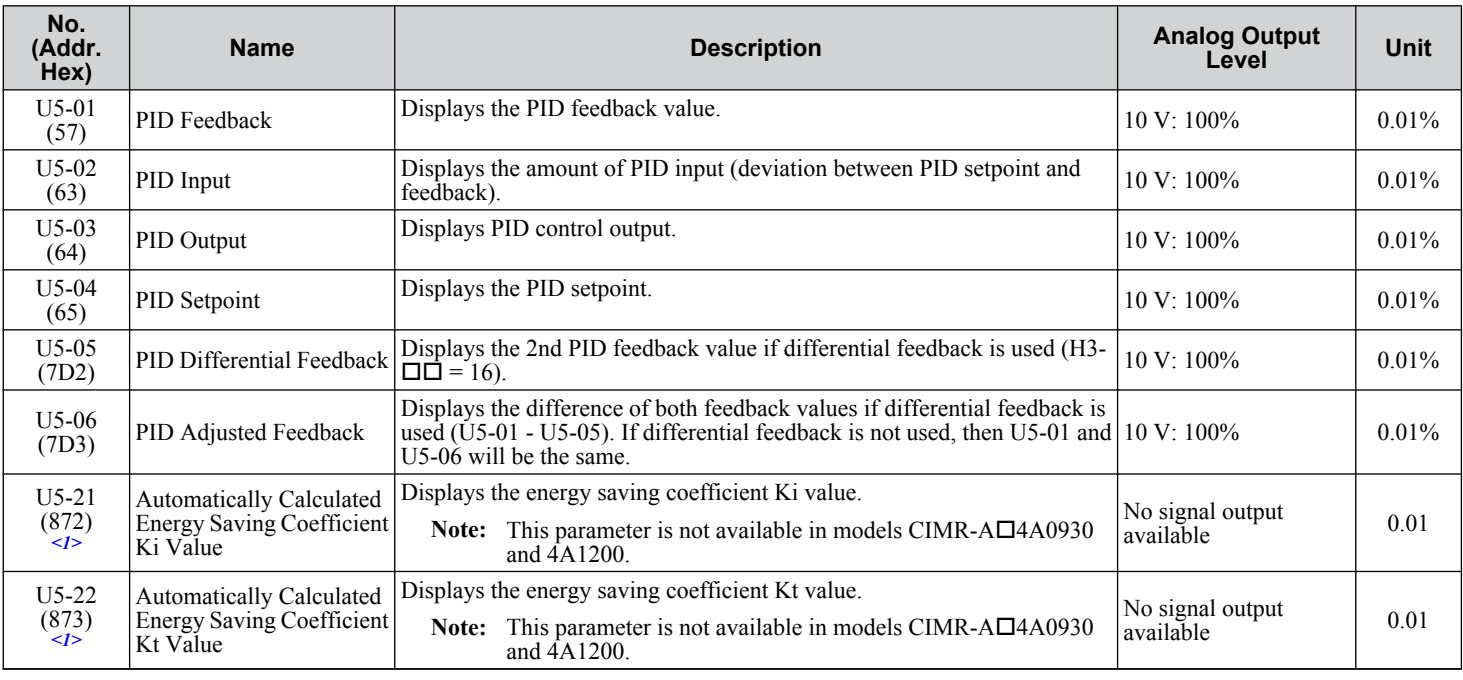

<1> Available in drive software versions 1015 and later.

### u **U6: Operation Status Monitors**

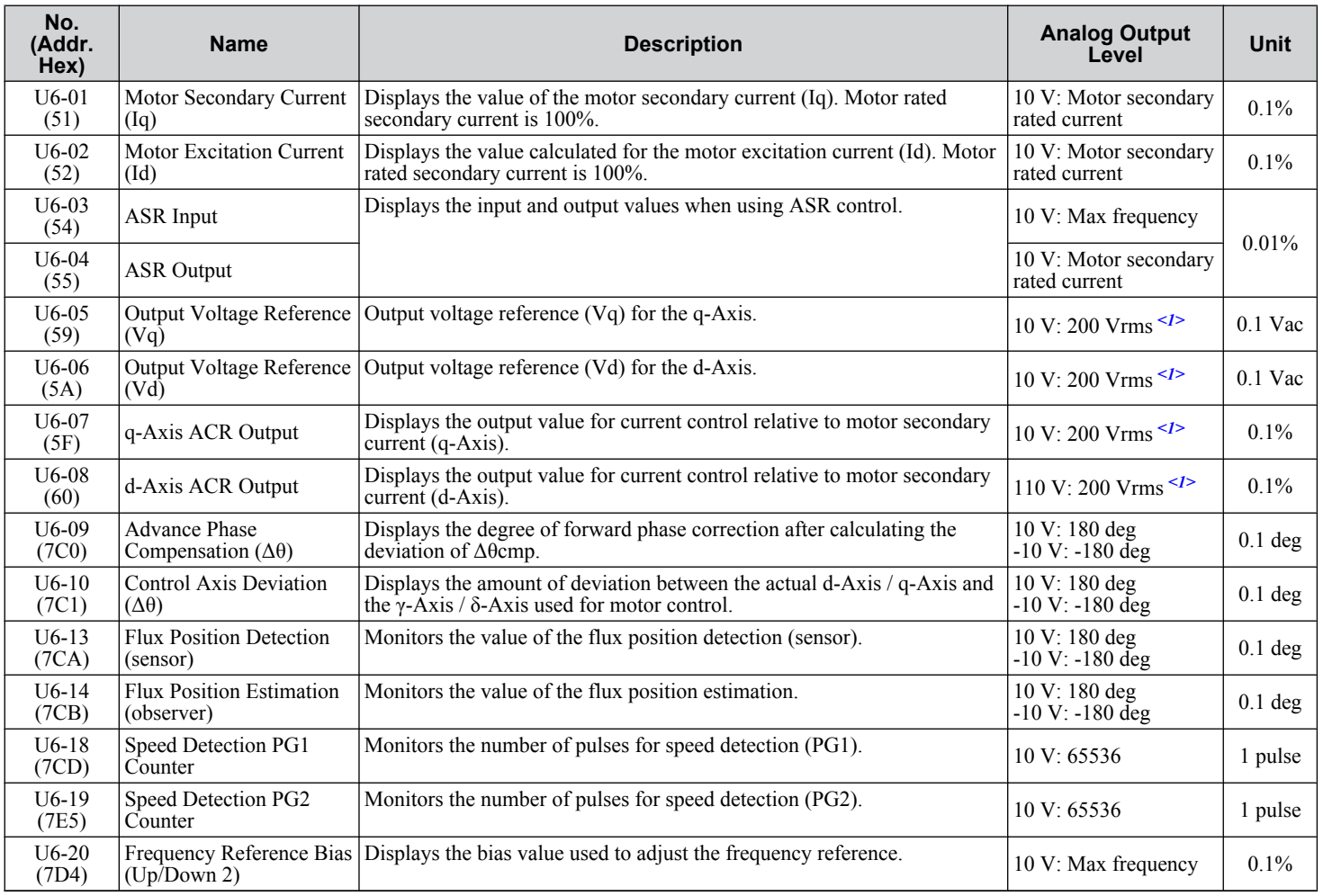

Parameter List **BParameter List**

#### **B.13 U: Monitors**

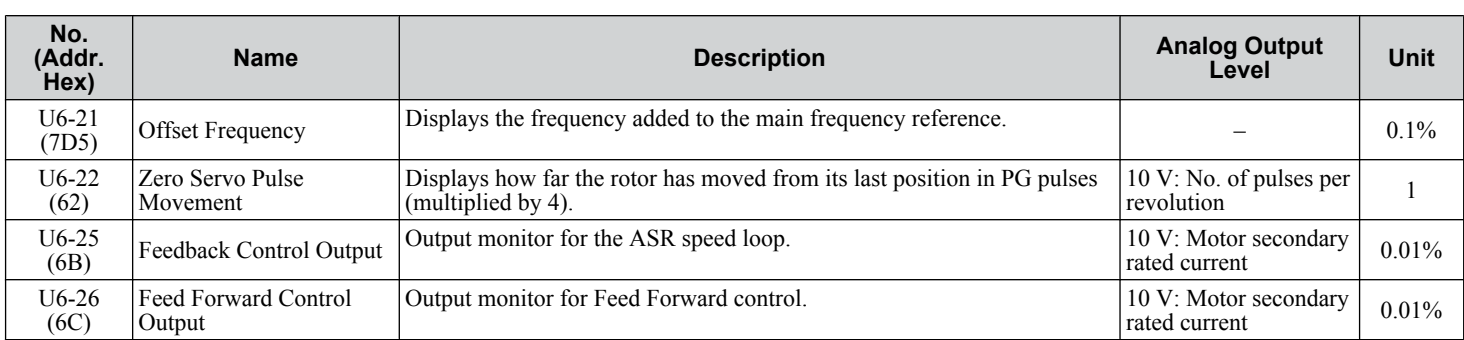

<1> Values shown are specific to 200 V class drives. Double the values for 400 V class drives. Multiply the values by 2.875 for 600 V class drives.

#### ◆ U8: DriveWorksEZ Monitors

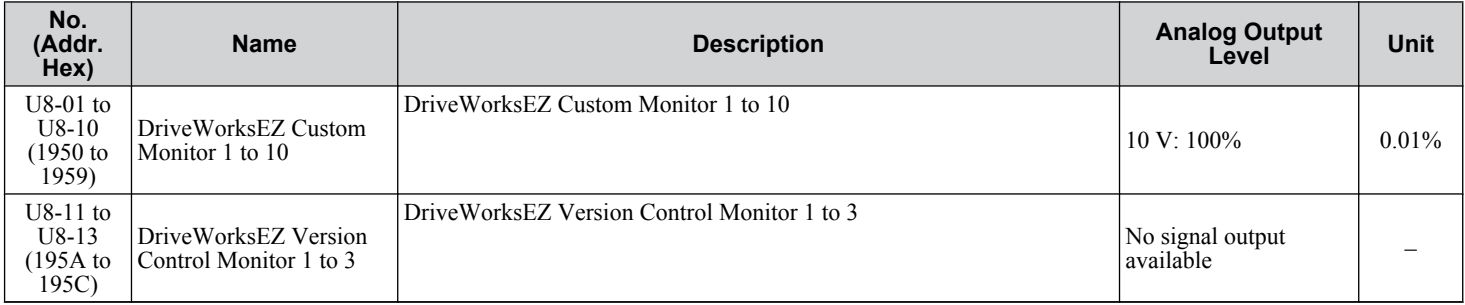

# **Appendix: C**

## **Standards Compliance**

This appendix explains the guidelines and criteria for maintaining CE and UL standards.

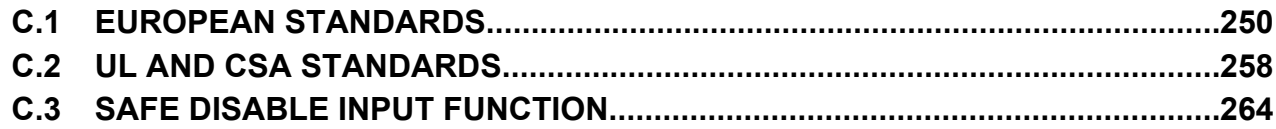

### <span id="page-249-0"></span>**C.1 European Standards**

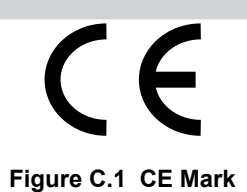

The CE mark indicates compliance with European safety and environmental regulations. It is required for engaging in business and commerce in Europe.

European standards include the Machinery Directive for machine manufacturers, the Low Voltage Directive for electronics manufacturers, and the EMC guidelines for controlling noise.

This drive displays the CE mark based on the EMC guidelines and the Low Voltage Directive.

- **Low Voltage Directive:** 2006/95/EC
- **EMC Guidelines:** 2004/108/EC

Devices used in combination with this drive must also be CE certified and display the CE mark. When using drives displaying the CE mark in combination with other devices, it is ultimately the responsibility of the user to ensure compliance with  $CE$ standards. After setting up the device, verify that conditions meet European standards.

Note: 600 V class drives (models CIMR-AO5OOOOO) are not compliant with European Standards.

### **◆ CE Low Voltage Directive Compliance**

This drive has been tested according to European standard IEC61800-5-1, and it fully complies with the Low Voltage Directive. To comply with the Low Voltage Directive, be sure to meet the following conditions when combining this drive with other devices<sup>2</sup>

#### ■ Area of Use

Do not use drives in areas with pollution higher than severity 2 and overvoltage category 3 in accordance with IEC664.

#### **n** Installing Fuses on the Input Side

Always install input fuses. Select fuses according to *Table C.1*.

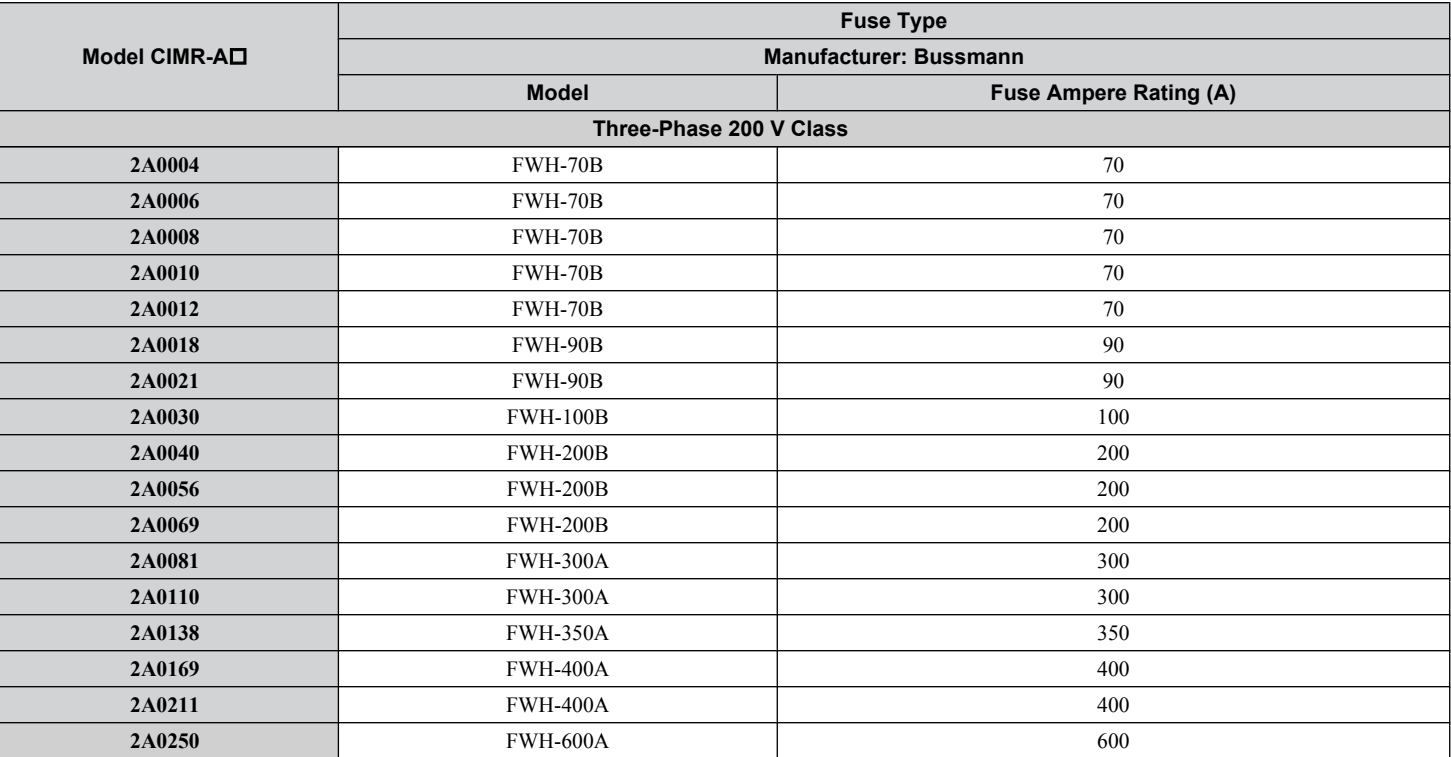

#### **Table C.1 Recommended Input Fuse Selection**

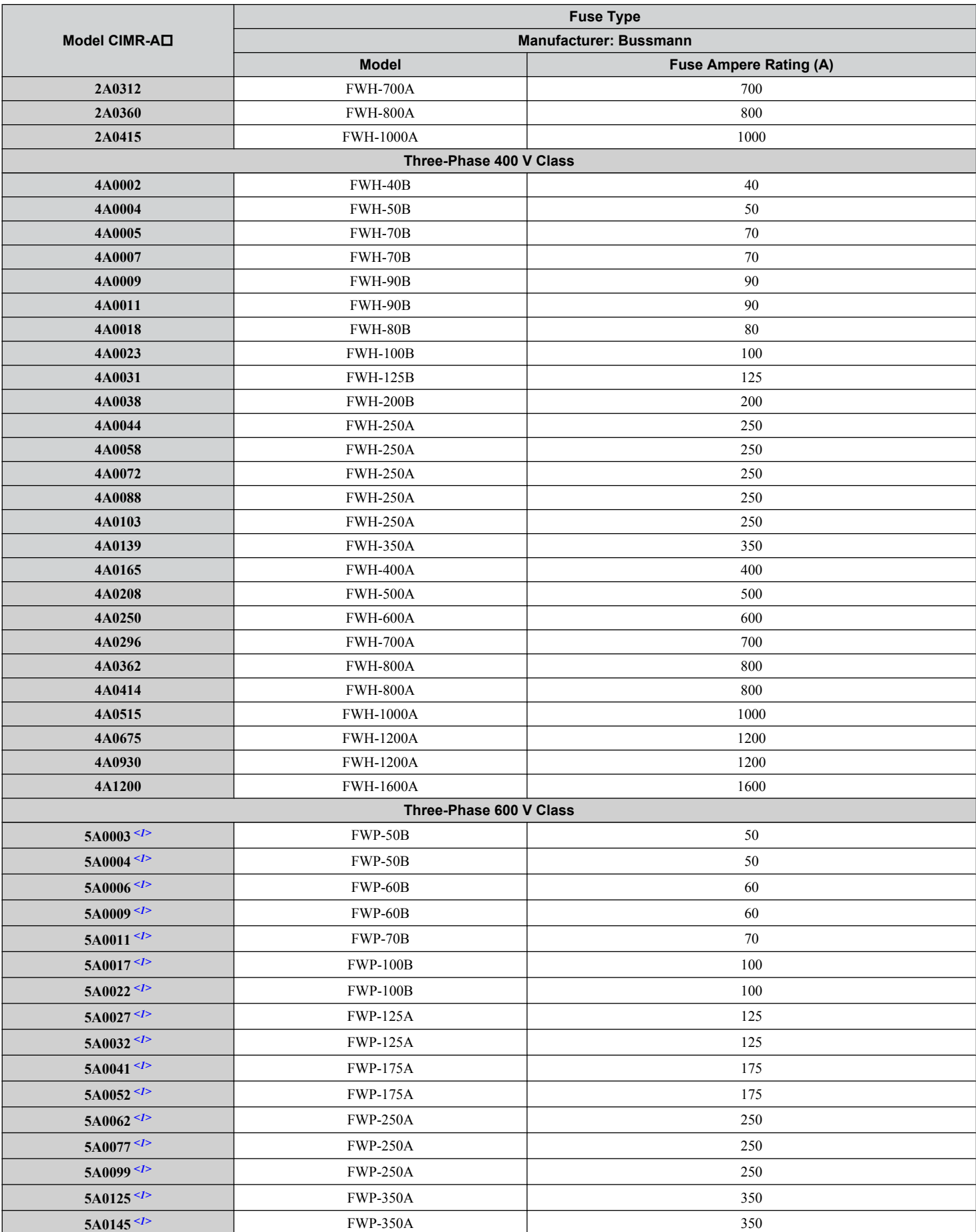

 $\boxed{\mathbf{c}}$ 

#### **C.1 European Standards**

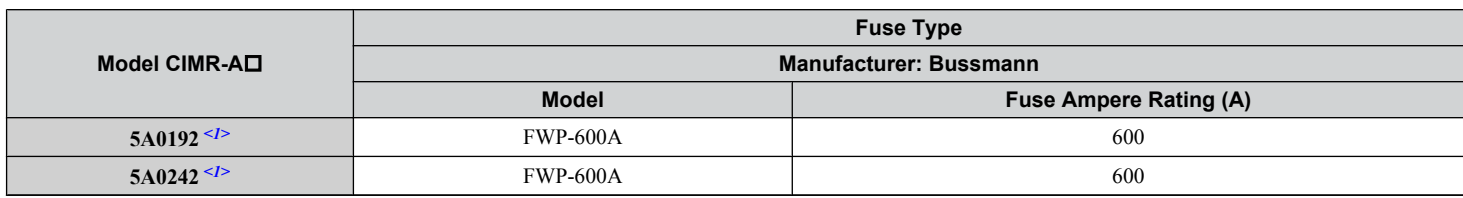

<1> 600 V class drives are not compliant with European Standards.

#### **■ Guarding Against Harmful Materials**

When installing IP00/Open Type enclosure drives, use an enclosure that prevents foreign material from entering the drive from above or below.

#### **■** Grounding

The drive is designed to be used in T-N (grounded neutral point) networks. If installing the drive in other types of grounded systems, contact your Yaskawa representative for instructions.

#### **EMC Guidelines Compliance**

This drive is tested according to European standards EN61800-3: 2004.

#### n **EMC Filter Installation**

The following conditions must be met to ensure continued compliance with guidelines. *[Refer to EMC Filters on page 255](#page-254-0)* for EMC filter selection.

#### **Installation Method**

Verify the following installation conditions to ensure that other devices and machinery used in combination with this drive also comply with EMC guidelines.

- **1.** Install an EMC noise filter to the input side specified by Yaskawa for compliance with European standards.
- **2.** Place the drive and EMC noise filter in the same enclosure.
- **3.** Use braided shield cable for the drive and motor wiring, or run the wiring through a metal conduit.
- **4.** Keep wiring as short as possible. Ground the shield on both the drive side and the motor side.

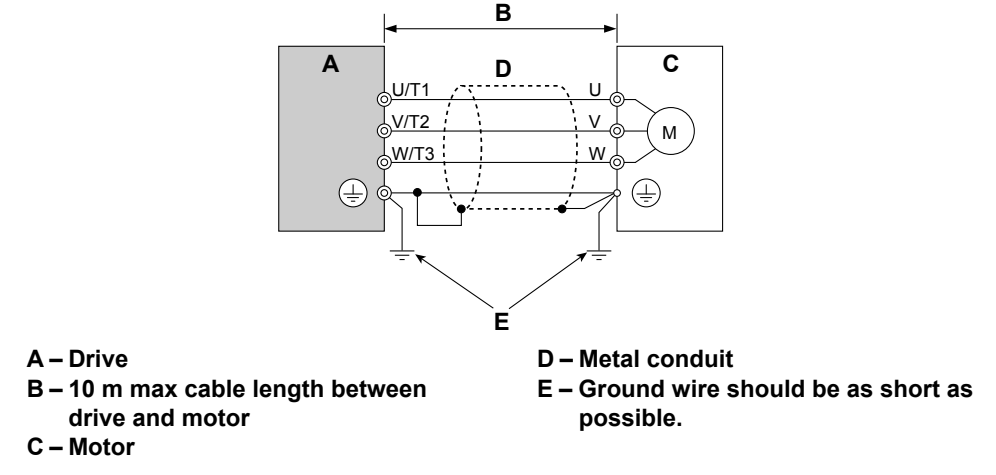

#### **Figure C.2 Installation Method**

**5.** Make sure the protective earthing conductor complies with technical standards and local safety regulations.

**WARNING!** Electrical Shock Hazard. Because the leakage current exceeds 3.5 mA in models CIMR-AD4A0414 to 4A1200, IEC *61800-5-1 states that either the power supply must be automatically disconnected in case of discontinuity of the protective earthing conductor, or a protective earthing conductor with a cross-section of at least 10 mm<sup>2</sup> (Cu) or 16 mm<sup>2</sup> (Al) must be used. Failure to comply may result in death or serious injury.*
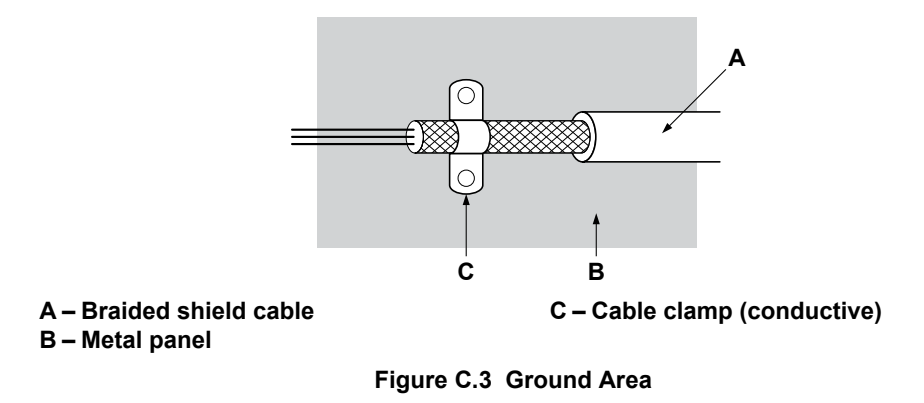

**6.** Connect a DC link choke to minimize harmonic distortion. *[Refer to DC Link Chokes for EN 61000-3-2](#page-256-0)  [Compliance on page 257](#page-256-0)*.

 $\overline{c}$ 

#### **Three-Phase 200 V / 400 V Class**

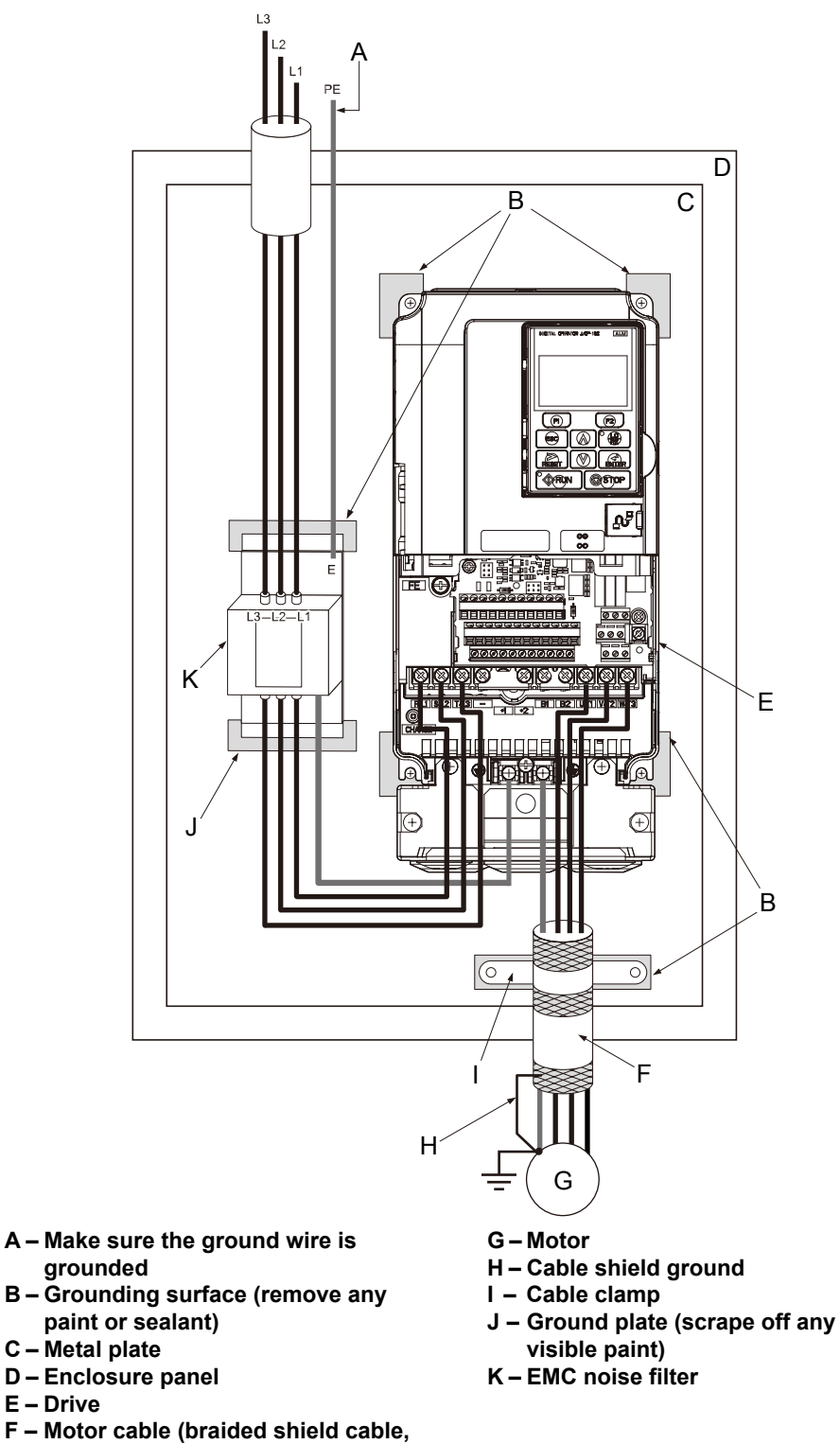

**Figure C.4 EMC Filter and Drive Installation for CE Compliance (Three-Phase 200 V / 400 V Class)**

**max. 10 m)**

# <span id="page-254-0"></span>**n EMC Filters**

Install the drive with the EMC filters listed below to comply with the EN61800-3 requirements.

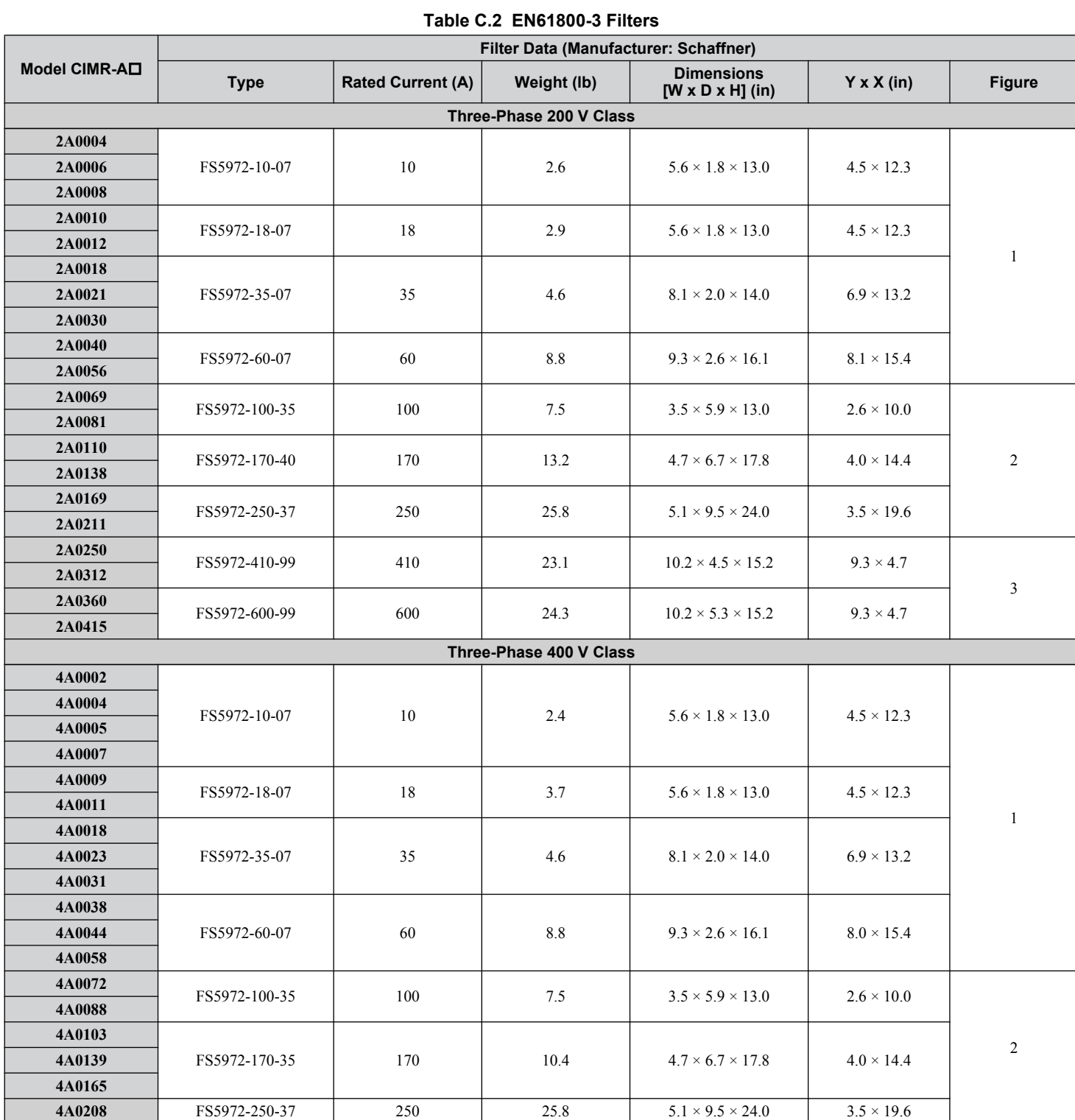

 $\overline{\mathbf{c}}$ 

#### **C.1 European Standards**

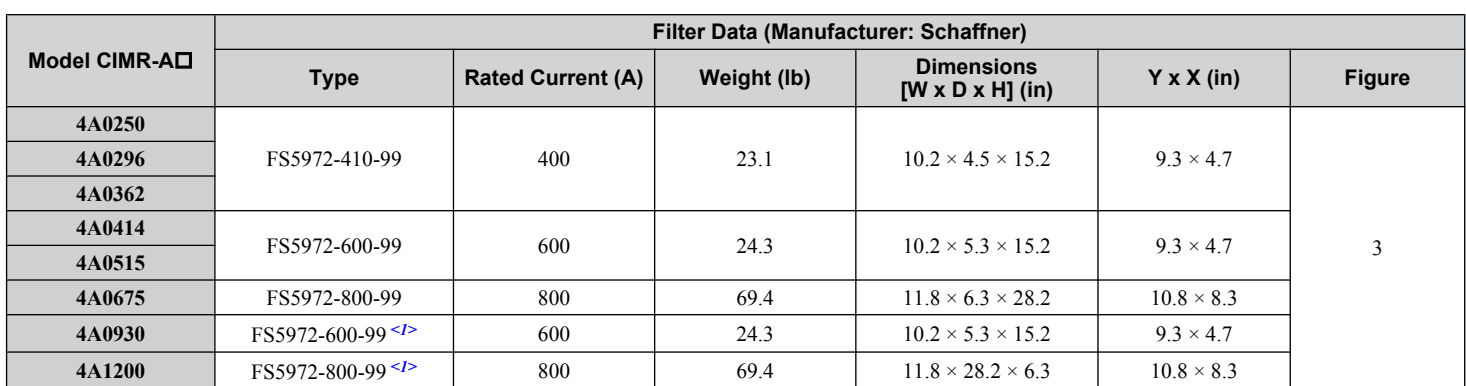

<1> Connect two of the same filters in parallel.

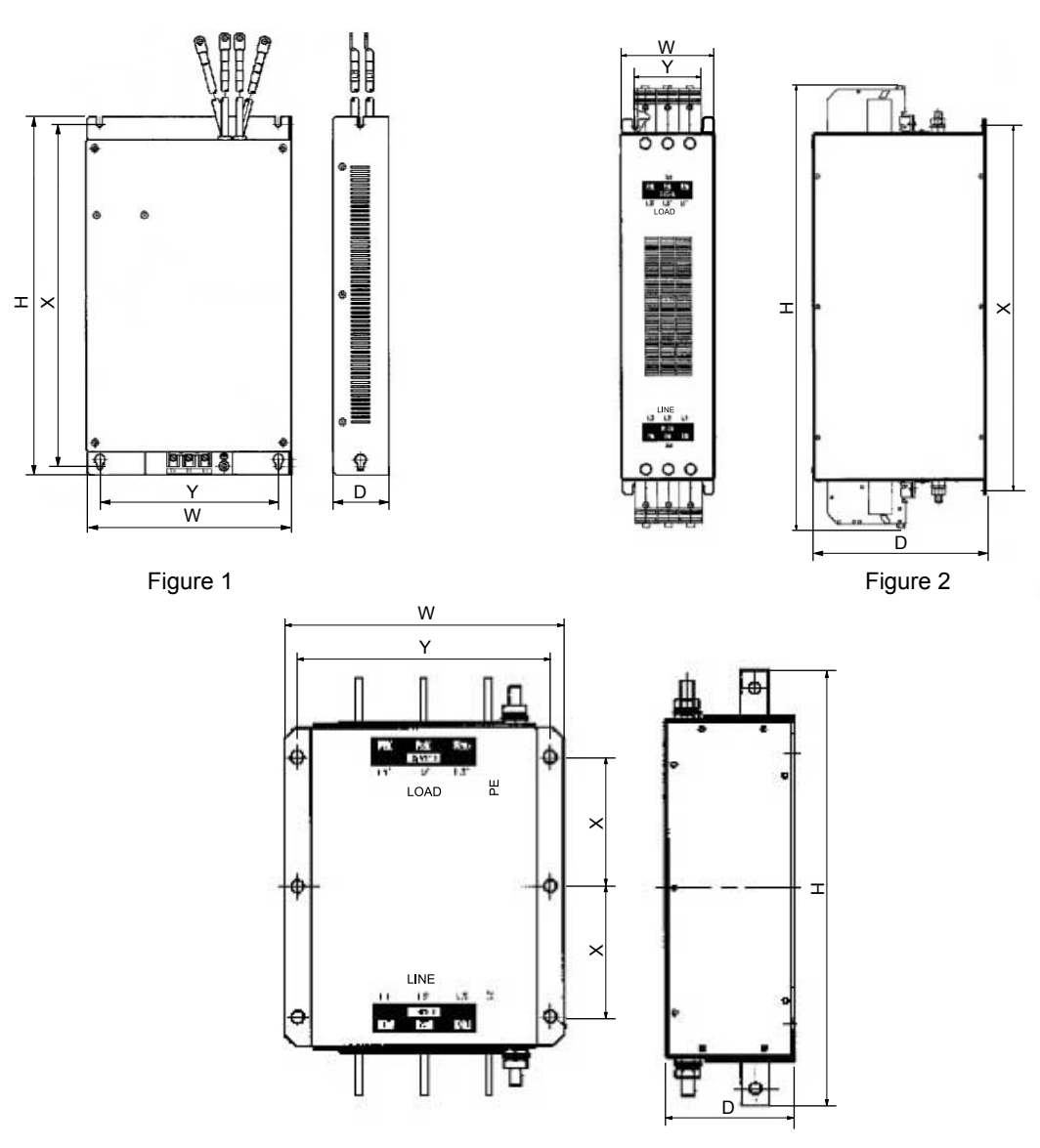

Figure 3

**Figure C.5 EMC Filter Dimensions**

#### <span id="page-256-0"></span>■ DC Link Chokes for EN 61000-3-2 Compliance

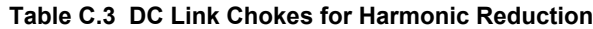

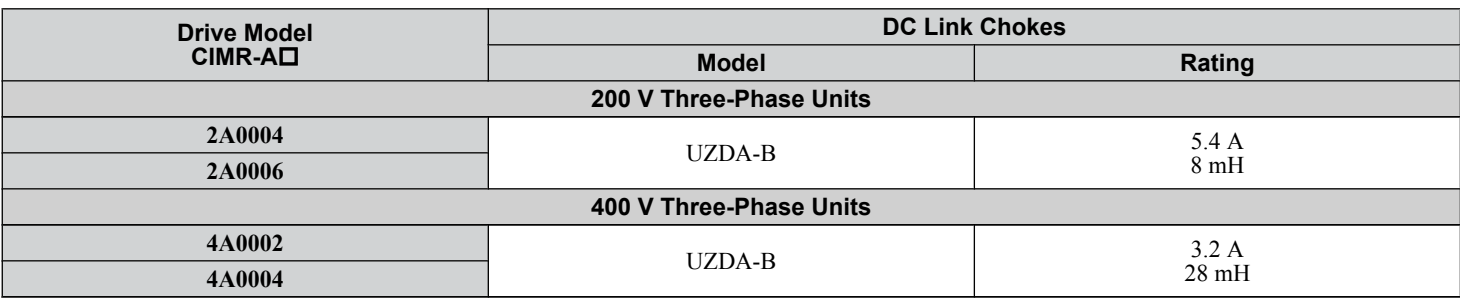

**Note:** Contact Yaskawa for information about DC link chokes for other models.

C |

# **C.2 UL and CSA Standards**

## **▶ UL Standards Compliance**

The UL/cUL mark applies to products in the United States and Canada. It indicates that UL has performed product testing and evaluation, and determined that their stringent standards for product safety have been met. For a product to receive UL certification, all components inside that product must also receive UL certification.

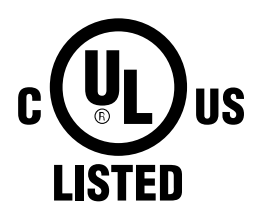

**Figure C.6 UL/cUL Mark**

This drive is tested in accordance with UL standard UL508C and complies with UL requirements. The conditions described below must be met to maintain compliance when using this drive in combination with other equipment:

#### **■** Installation Area

Do not install the drive to an area greater than pollution degree 2 (UL standard).

#### **■ Main Circuit Terminal Wiring**

Yaskawa recommends using closed-loop crimp terminals on all drive models. UL/cUL approval requires the use of closedloop crimp terminals when wiring the drive main circuit terminals on models CIMR-A $\Box$ 2A0110 to 2A0415 and 4A0058 to 4A1200. Use only the tools recommended by the terminal manufacturer for crimping. *Refer to Closed-Loop Crimp Terminal Size on page 258* for closed-loop crimp terminal recommendations.

#### **Closed-Loop Crimp Terminal Recommendations**

Yaskawa recommends using closed-loop crimp terminals on all drive models. UL approval requires the use of crimp terminals when wiring the drive main circuit terminals on models CIMR-A $\square$ 2A0110 to 2A $\hat{0}$ 415 and 4A0058 to 4A1200. Use only crimping tools as specified by the crimp terminal manufacturer. Yaskawa recommends crimp terminals made by JST and Tokyo DIP (or equivalent) for the insulation cap.

*Table C.4* matches the wire gauges and terminal screw sizes with Yaskawa-recommended crimp terminals, tools, and insulation caps. Refer to the appropriate Wire Gauge and Torque Specifications table for the wire gauge and screw size for your drive model. Place orders with a Yaskawa representative or the Yaskawa sales department.

The closed-loop crimp terminal sizes and values listed in *Table C.4* are Yaskawa recommendations. Refer to local codes for proper selections.

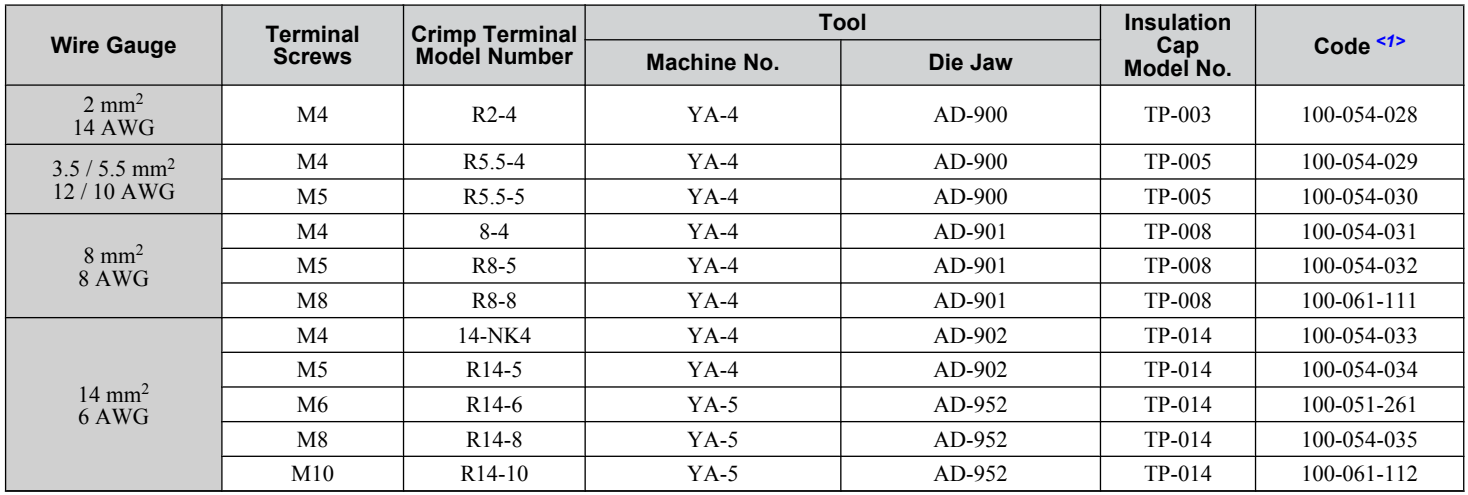

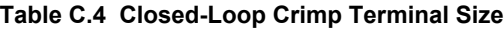

#### **C.2 UL and CSA Standards**

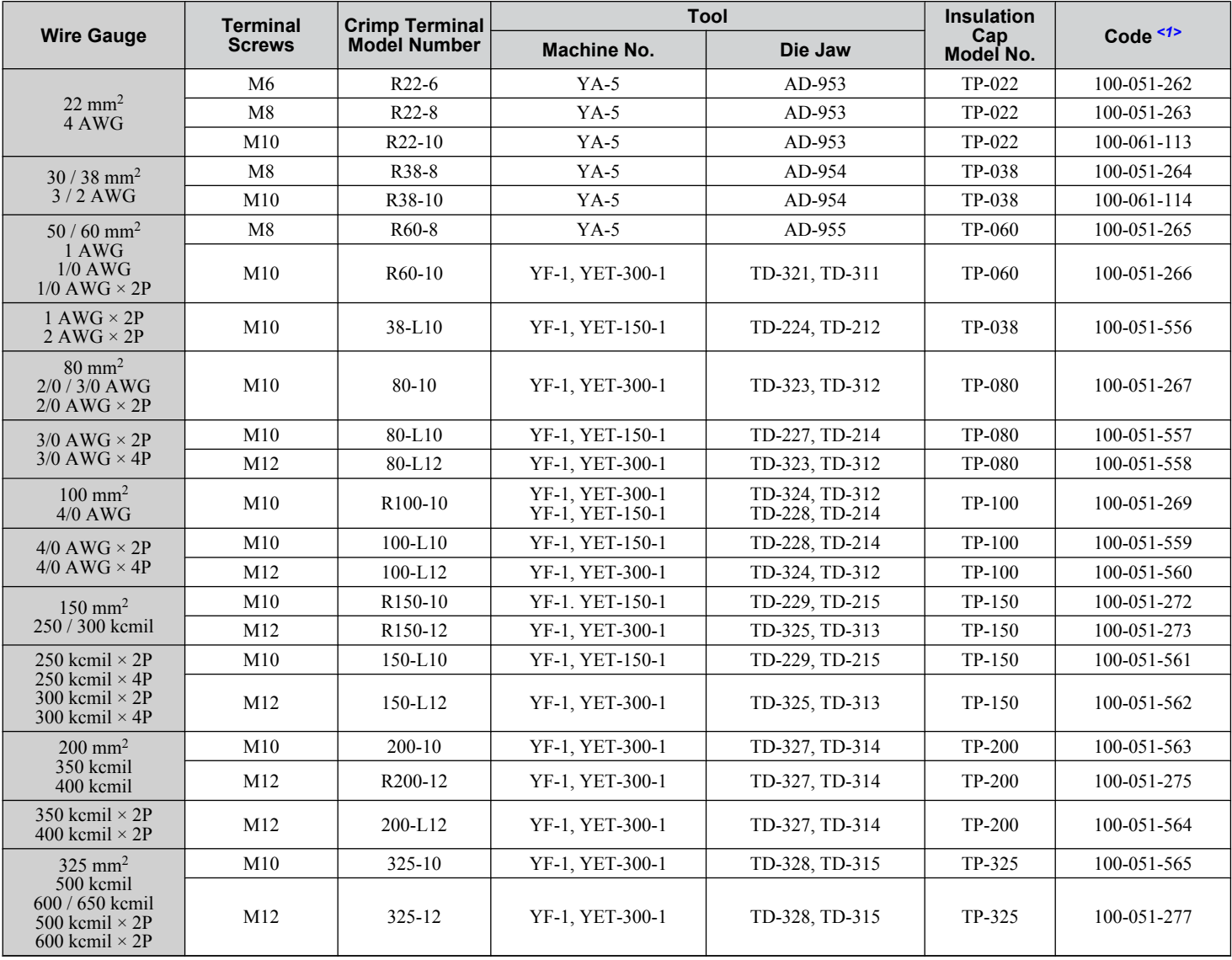

<1> Codes refer to a set of three crimp terminals and three insulation caps. Prepare input and output wiring using two sets for each connection. Example 1: Models with 300 kcmil for both input and output require one set for input terminals and one set for output terminals, so the user should order two sets of [100-051-272].

Example 2: Models with  $4/0$  AWG  $\times$  2P for both input and output require two sets for input terminals and two sets for output terminals, so the user should order four sets of [100-051-560].

**Note:** Use crimp insulated terminals or insulated shrink tubing for wiring connections. Wires should have a continuous maximum allowable temperature of 75 °C 600 Vac UL-approved vinyl-sheathed insulation.

#### **Input Fuse Installation**

Provide fuse branch circuit protection using the fuses listed in *[Installing Fuses on the Input Side](#page-249-0)* on page *[250](#page-249-0)*.

 $\mathbf C$ 

## ■ Low Voltage Wiring for Control Circuit Terminals

Wire low voltage wires with NEC Class 1 circuit conductors. Refer to national state or local codes for wiring. Use a class 2 power supply for the control circuit terminal when not using the internal control power supply of the drive. Refer to NEC Article 725 Class 1, Class 2, and Class 3 Remote-Control, Signaling, and Power Limited Circuits for requirements concerning class 1 circuit conductors and class 2 power supplies.

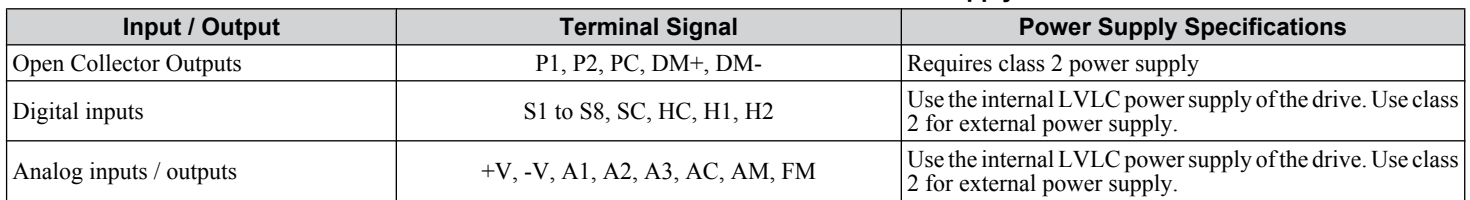

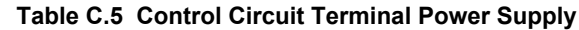

#### **■ Drive Short Circuit Rating**

The drive is suitable for use on a circuit capable of delivering not more than 100,000 RMS symmetrical Amperes, 240 Vac maximum (200 V Class), 480 Vac maximum (400 V Class), and 600 Vac maximum (600 V Class) when protected by Bussmann Type FWH or FWP fuses as specified in *[Installing Fuses on the Input Side](#page-249-0)* on page *[250](#page-249-0)*.

## **CSA Standards Compliance**

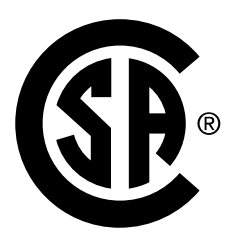

**Figure C.7 CSA Mark**

#### ■ CSA for Industrial Control Equipment

The drive is CSA-certified as Industrial Control Equipment Class 3211.

Specifically, the drive is certified to: CAN/CSA C22.2 No. 04-04 and CAN/CSA C22.2 No.14-05.

## **Drive Motor Overload Protection**

Set parameter E2-01 (motor rated current) to the appropriate value to enable motor overload protection. The internal motor overload protection is UL listed and in accordance with the NEC and CEC.

#### ■ E2-01: Motor Rated Current

Setting Range: Model-dependent

Default Setting: Model-dependent

Parameter E2-01 protects the motor when parameter L1-01 is not set to 0. The default for L1-01 is 1, which enables protection for standard induction motors.

If Auto-Tuning has been performed successfully, the motor data entered to T1-04 is automatically written to parameter E2-01. If Auto-Tuning has not been performed, manually enter the correct motor rated current to parameter E2-01.

#### n **L1-01: Motor Overload Protection Selection**

The drive has an electronic overload protection function (oL1) based on time, output current, and output frequency that protects the motor from overheating. The electronic thermal overload function is UL-recognized, so it does not require an external thermal relay for single motor operation.

This parameter selects the motor overload curve used according to the type of motor applied.

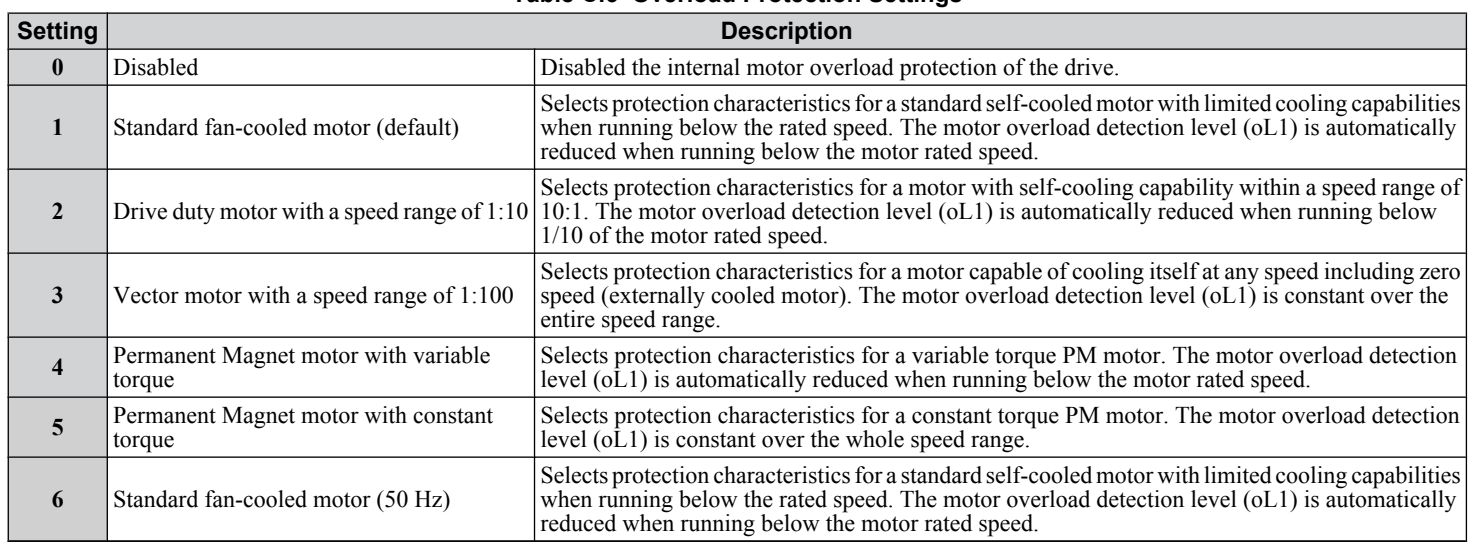

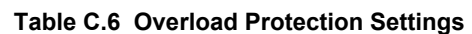

When connecting the drive to more than one motor for simultaneous operation, disable the electronic overload protection  $(L1-01 = 0)$  and wire each motor with its own motor thermal overload relay.

Enable motor overload protection  $(L1-01 = 1$  to 5) when connecting the drive to a single motor, unless another motor overload preventing device is installed. The drive electronic thermal overload function causes an oL1 fault, which shuts off the output of the drive and prevents additional overheating of the motor. The motor temperature is continually calculated while the drive is powered up.

#### **L1-02: Motor Overload Protection Time**

Setting Range: 0.1 to 5.0 min

Factory Default: 1.0 min

Parameter L1-02 determines how long the motor is allowed to operate before the oL1 fault occurs when the drive is running at 60 Hz and at 150% of the full load amp rating (E2-01) of the motor. Adjusting the value of L1-02 can shift the set of oL1 curves up the y axis of the diagram below, but will not change the shape of the curves.

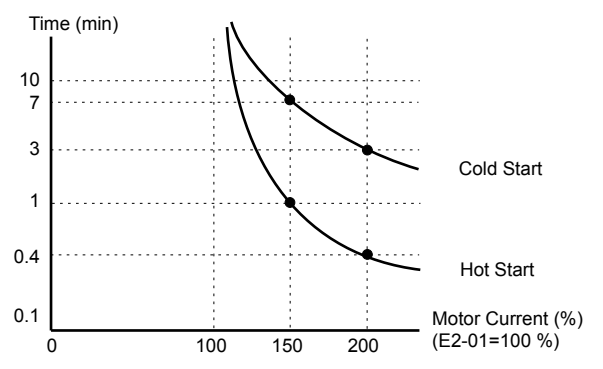

**Figure C.8 Motor Overload Protection Time**

 $\mathbf C$ 

# ◆ Precautionary Notes on External Heatsink (IP00/Open Type Enclosure)

When using an external heatsink, UL compliance requires covering exposed capacitors in the main circuit to prevent injury to surrounding personnel.

The portion of the external heatsink that projects out can be protected with the enclosure or with the appropriate capacitor cover after completing drive installation. Use *Table C.7* to match drive models with available capacitor covers. Order capacitor covers from a Yaskawa representative or directly from the Yaskawa sales department.

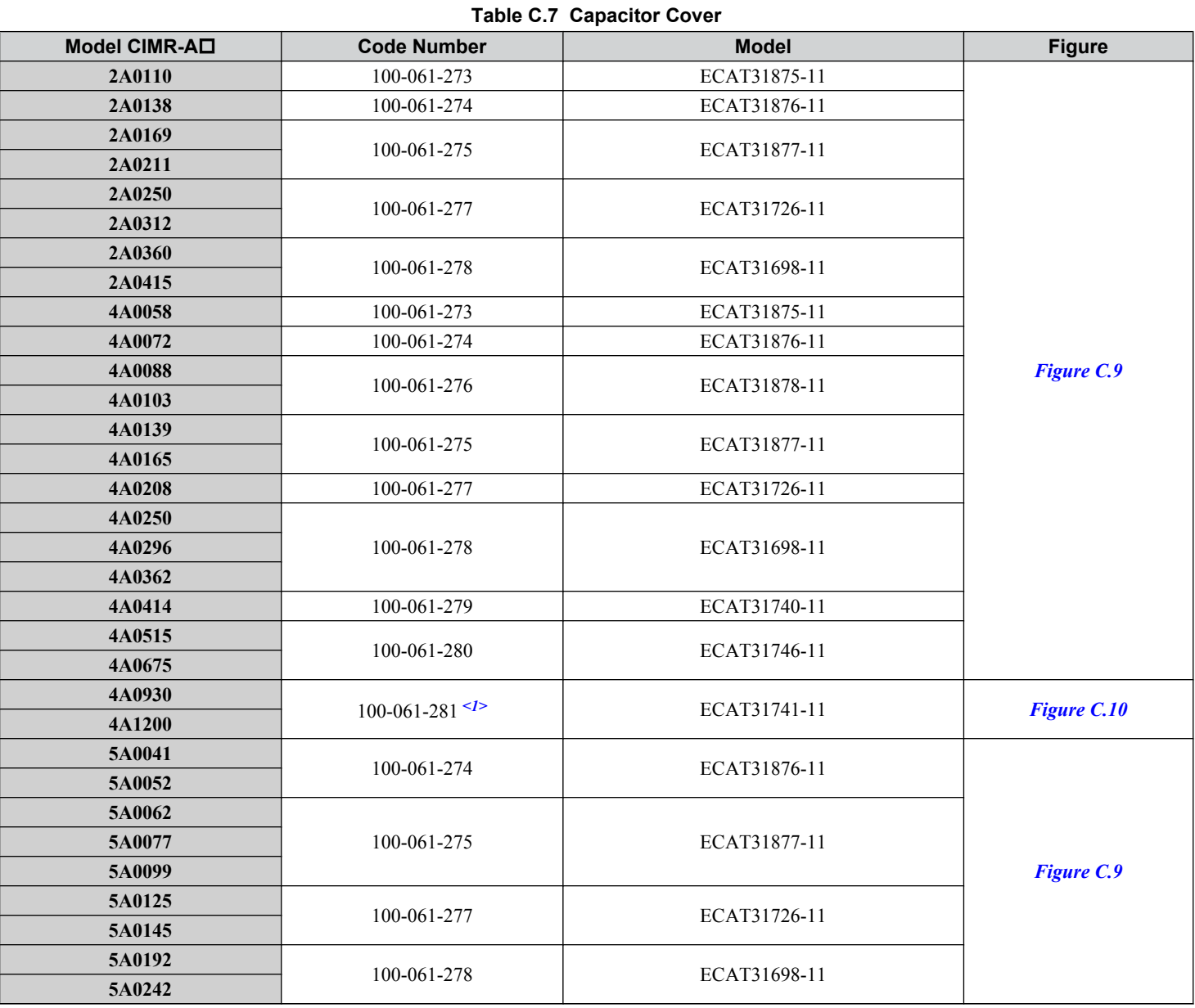

<1> Requires two sets.

Note: Model CIMR-A $\square$ 4A1200 is UL compliant when the air entering the drive-installed panel or cabinet is 45 °C or cooler. For more information, contact your nearest Yaskawa representative or our sales office.

<span id="page-262-0"></span>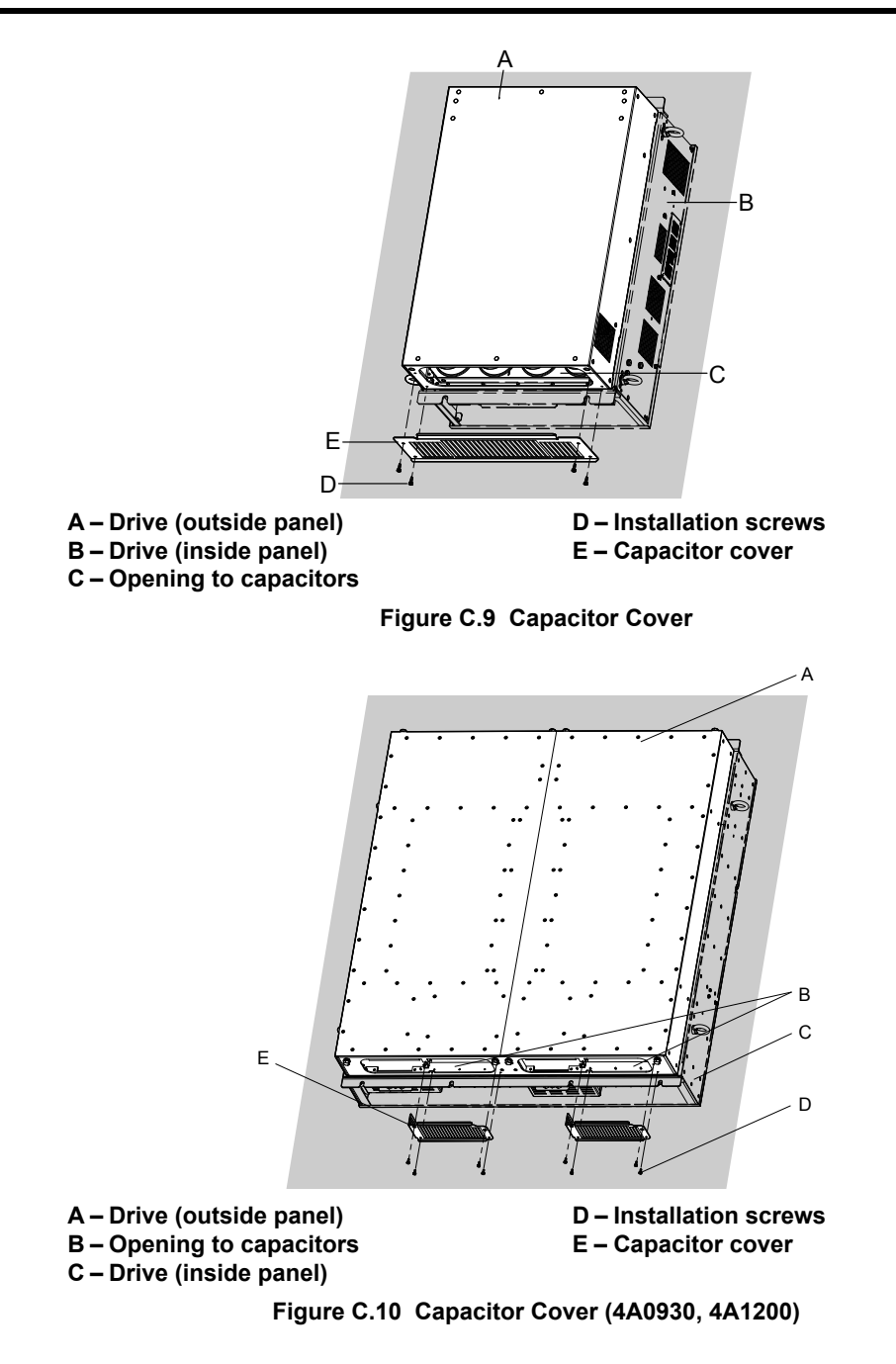

 $\mathbf{C}$ 

# **C.3 Safe Disable Input Function**

### **Specifications**

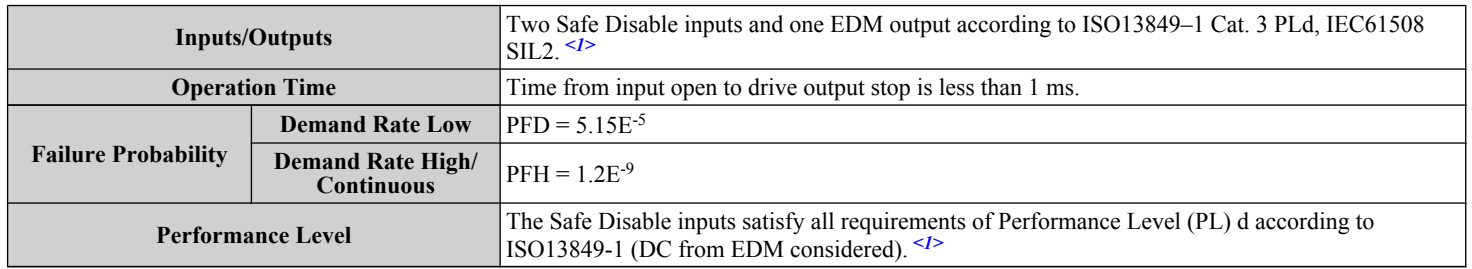

<1> Terminals H1, H2, DM+, and DM- on 600 V class models are designed to the functionality, but are not certified to EN61800-5-1, ISO13849 Cat. 3, IEC/EN61508 SIL2, Insulation coordination: class 1.

# **Precautions**

**Note:** Terminals H1, H2, DM+, and DM- on 600 V class models are designed to the functionality, but are not certified to EN61800-5-1, ISO13849 Cat. 3, IEC/EN61508 SIL2, Insulation coordination: class 1.

**DANGER!** *Sudden Movement Hazard. Improper use of the Safe Disable function can result in serious injury or even death. Make sure the whole system or machinery in which the Safe Disable function is used complies with safety requirements. When implementing the Safe Disable function into the safety system of a machine, perform a thorough risk assessment for the entire system to assure compliance with relevant safety norms.*

**DANGER!** *Sudden Movement Hazard. When using a PM motor, even if the drive output is shut off by the Safe Disable function, a breakdown of two output transistors can cause current to flow through the motor winding, resulting in a rotor movement for a maximum angle of 180 degrees (electrically). Make sure such a situation would have no effect on the safety of the application when using the Safe Disable function.*

**DANGER!** *Sudden Movement Hazard. The Safe Disable function can switch off the drive output, but does not cut the drive power supply and cannot electrically isolate the drive output from the input. Always shut off the drive power supply when performing maintenance or installations on the drive input side as well as the drive output side.*

**WARNING!** *Sudden Movement Hazard. When using the Safe Disable inputs, make sure to remove the wire links between terminals H1, H2, and HC that were installed prior to shipment. Failing to do so will keep the Safe Disable circuit from operating properly and can cause injury or even death.*

**NOTICE:** *All safety features (including Safe Disable) should be inspected daily and periodically. If the system is not operating normally, there is a risk of serious personal injury.*

**NOTICE:** *Only a qualified technician with a thorough understanding of the drive, the instruction manual, and safety standards should be permitted to wire, inspect, and maintain the Safe Disable input.*

**NOTICE:** *From the moment terminal inputs H1 and H2 have opened, it takes up to 1 ms for drive output to shut off completely. The sequence set up to trigger terminals H1 and H2 should make sure that both terminals remain open for at least 1 ms in order to properly interrupt drive output.*

**NOTICE:** *The Safe Disable Monitor (output terminals DM+ and DM-) should not be used for any other purpose than to monitor the Safe Disable status or to discover a malfunction in the Safe Disable inputs. The monitor output is not considered a safe output.*

**NOTICE:** *When utilizing the Safe Disable function, use only the EMC filters recommended in [EMC Filters](#page-254-0) on page [255](#page-254-0).*

## u **Using the Safe Disable Function**

**Note:** Terminals H1, H2, DM+, and DM- on 600 V class models are designed to the functionality, but are not certified to EN61800-5-1, ISO13849 Cat. 3, IEC/EN61508 SIL2, Insulation coordination: class 1.

The Safe Disable inputs provide a stop function in compliance with "Safe Torque Off" as defined in the IEC61800-5-2. Safe Disable inputs have been designed to meet the requirements of the ISO13849-1, Category 3 PLd, and IEC61508, SIL2.

A Safe Disable Status Monitor for error detection in the safety circuit is also provided.

#### n **Safe Disable Circuit**

**Note:** Terminals H1, H2, DM+, and DM- on 600 V class models are designed to the functionality, but are not certified to EN61800-5-1, ISO13849 Cat. 3, IEC/EN61508 SIL2, Insulation coordination: class 1.

The Safe Disable circuit consists of two independent input channels that can block the output transistors and provide a monitoring channel to indicate the status of those input channels.

The input can use the internal power supply of the drive or an external power supply and it will support Sink mode or Source mode. the mode selected for the digital input terminals S1 to S8 by switch S3 will also be used for the Safe Disable inputs. *[Refer to Sinking/Sourcing Mode Switch for Digital Inputs on page 69](#page-68-0)* for more information.

The Safe Disable Monitor uses a single channel photocoupler output. *[Refer to Output Terminals on page 65](#page-64-0)* for signal specifications when using this output.

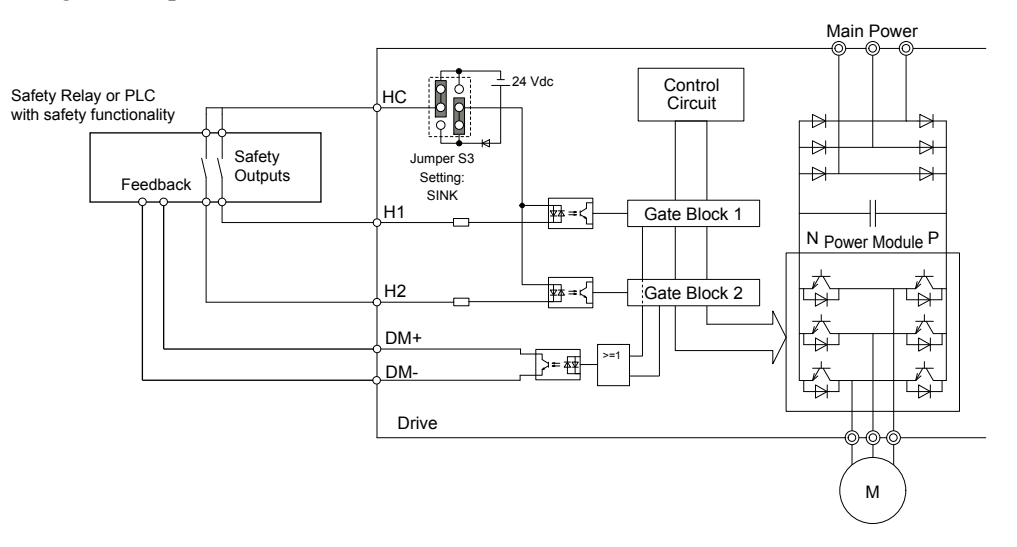

**Figure C.11 Safe Disable Function Wiring Example (SINK Mode)**

#### **Disabling and Enabling the Drive Output ("Safe Torque Off")**

**Note:** Terminals H1, H2, DM+, and DM- on 600 V class models are designed to the functionality, but are not certified to EN61800-5-1, ISO13849 Cat. 3, IEC/EN61508 SIL2, Insulation coordination: class 1.

*Figure C.12* illustrates the Safe Disable input operation.

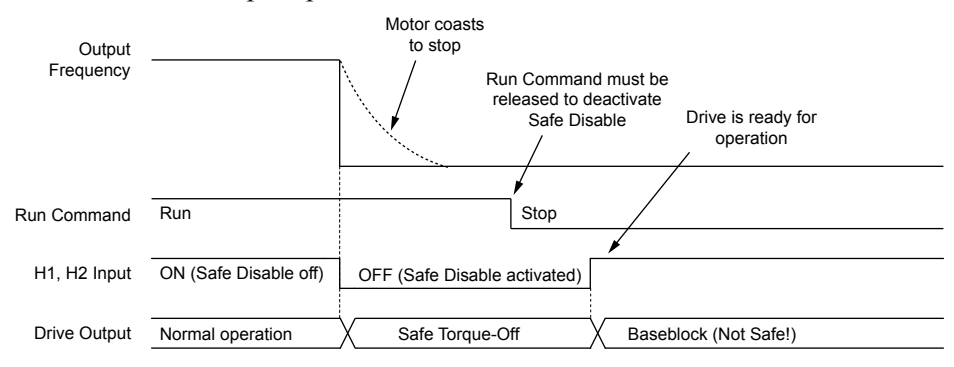

**Figure C.12 Safe Disable Operation**

#### **Entering the "Safe Torque Off" State**

**Note:** Terminals H1, H2, DM+, and DM- on 600 V class models are designed to the functionality, but are not certified to EN61800-5-1, ISO13849 Cat. 3, IEC/EN61508 SIL2, Insulation coordination: class 1.

Whenever either one Safe Disable input or both inputs open, the motor torque is shut off by switching off the drive output. If the motor was running before the Safe Disable inputs opened, then the motor will coast to stop, regardless of the stopping method set in parameter b1-03.

Notice that the "Safe Torque Off" state can only be achieved using the Safe Disable function. Removing the Run command stops the drive and shuts the output off (baseblock), but does not create a "Safe Torque Off" status.

**Note:** To avoid an uncontrolled stop during normal operation, make sure that the Safe Disable inputs are opened first when the motor has completely stopped.

#### **Returning to Normal Operation after Safe Disable**

**Note:** Terminals H1, H2, DM+, and DM- on 600 V class models are designed to the functionality, but are not certified to EN61800-5-1, ISO13849 Cat. 3, IEC/EN61508 SIL2, Insulation coordination: class 1.

The Safe Disable function can only be deactivated when a Run command is not active.

 $\mathbf C$ 

#### **C.3 Safe Disable Input Function**

If Safe Disable was activated during stop, turn on both Safe Disable inputs by deactivating "Safe Torque Off" to resume normal operation.

If Safe Disable was activated during run, remove the Run command then turn on the Safe Disable inputs before restarting the drive.

#### ■ Safe Disable Monitor Output Function and Digital Operator Display

**Note:** Terminals H1, H2, DM+, and DM- on 600 V class models are designed to the functionality, but are not certified to EN61800-5-1, ISO13849 Cat. 3, IEC/EN61508 SIL2, Insulation coordination: class 1.

*Table C.8* explains the drive output and Safe Disable monitor state depending on the Safe Disable inputs.

| <b>Safe Disable Input Status</b> |                  | <b>Safe Disable Status</b> |                                       |                                 |
|----------------------------------|------------------|----------------------------|---------------------------------------|---------------------------------|
| Input $1, H1-HC$                 | Input $2, H2-HC$ | Monitor,<br>$DM+DM-$       | <b>Drive Output Status</b>            | <b>Digital Operator Display</b> |
| <b>OFF</b>                       | OFF              | <b>OFF</b>                 | Safely disabled,<br>"Safe Torque Off" | Hbb (flashes)                   |
| ON                               | <b>OFF</b>       | <b>ON</b>                  | Safely disabled,<br>"Safe Torque Off" | HbbF (flashes)                  |
| <b>OFF</b>                       | ON               | <b>ON</b>                  | Safely disabled,<br>"Safe Torque Off" | HbbF (flashes)                  |
| ON                               | ON               | <b>ON</b>                  | Baseblock,<br>ready for operation     | Normal display                  |

**Table C.8 Safety Input and EDM Terminal Status**

#### **Safe Disable Status Monitor**

**Note:** Terminals H1, H2, DM+, and DM- on 600 V class models are designed to the functionality, but are not certified to EN61800-5-1, ISO13849 Cat. 3, IEC/EN61508 SIL2, Insulation coordination: class 1.

With the Safe Disable monitor output (terminals DM+ and DM-), the drive provides a safety status feedback signal. This signal should be read by the device that controls the Safe Disable inputs (PLC or a safety relay) in order to prohibit leaving the "Safe Torque Off" status in case the safety circuit malfunctions. Refer to the instruction manual of the safety device for details on this function.

#### **Digital Operator Display**

**Note:** Terminals H1, H2, DM+, and DM- on 600 V class models are designed to the functionality, but are not certified to EN61800-5-1, ISO13849 Cat. 3, IEC/EN61508 SIL2, Insulation coordination: class 1.

When both Safe Disable inputs are open, "Hbb" will flash in the digital operator display.

If one Safe Disable channel is on while the other is off, "HbbF" will flash in the display to indicate that there is a problem in the safety circuit or in the drive. This display should not appear under normal conditions if the Safe Disable circuit is utilized properly. *[Refer to Alarm Codes, Causes, and Possible Solutions on page 147](#page-146-0)* to resolve possible errors.

#### **Revision History**

The revision dates and the numbers of the revised manuals appear on the bottom of the back cover.

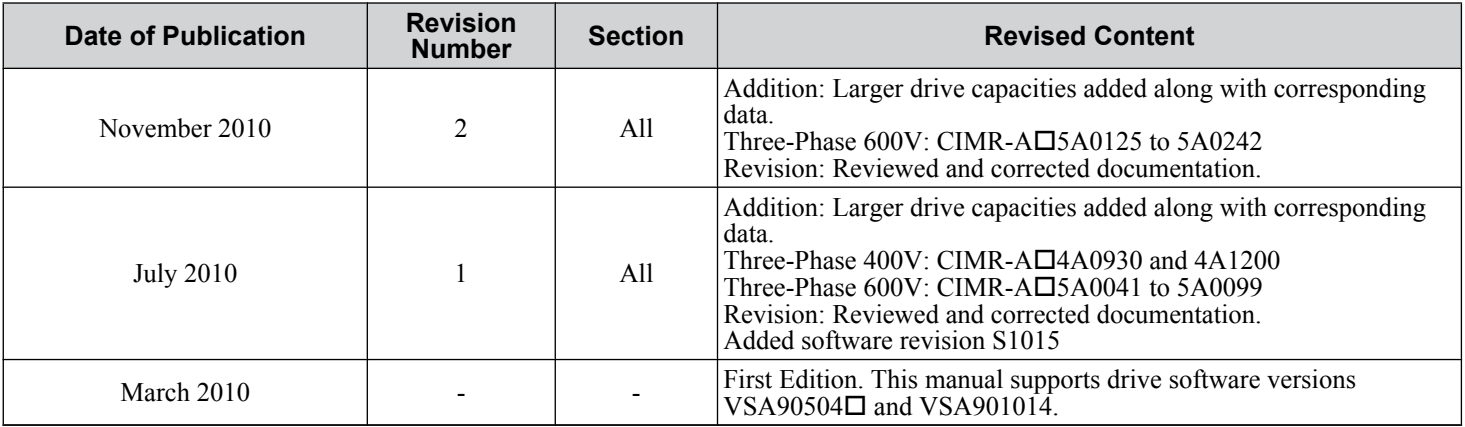

 $\overline{\mathbf{c}}$ 

**This Page Intentionally Blank**

**This Page Intentionally Blank**

# YASKAWA AC Drive-A1000 High Performance Vector Control Drive Quick Start Guide

**YASKAWA AMERICA, INC.** 2121 Norman Drive South, Waukegan, IL 60085, U.S.A. Phone: (800) YASKAWA (927-5292) or 1-847-887-7000 Fax: 1-847-887-7310

http://www.yaskawa.com

http://www.yaskawa.com.br

**DRIVE CENTER (INVERTER PLANT)** 2-13-1, Nishimiyaichi, Yukuhashi, Fukuoka, 824-8511, Japan Phone: 81-930-25-3844 Fax: 81-930-25-4369 http://www.yaskawa.co.jp

**YASKAWA ELECTRIC CORPORATION** New Pier Takeshiba South Tower, 1-16-1, Kaigan, Minatoku, Tokyo, 105-6891, Japan Phone: 81-3-5402-4502 Fax: 81-3-5402-4580 http://www.yaskawa.co.jp

**YASKAWA ELÉTRICO DO BRASIL LTDA.** Avenda Fagundes Filho, 620 Bairro Saude, São Paulo, SP04304-000, Brasil Phone: 55-11-3585-1100 Fax: 55-11-5581-8795

**YASKAWA EUROPE GmbH** Hauptstrasse 185, 65760 Eschborn, Germany Phone: 49-6196-569-300 Fax: 49-6196-569-398 http://www.yaskawa.eu.com

**YASKAWA ELECTRIC UK LTD.** 1 Hunt Hill Orchardton Woods, Cumbernauld, G68 9LF, United Kingdom Phone: 44-1236-735000 Fax: 44-1236-458182 http://www.yaskawa.co.uk

**YASKAWA ELECTRIC KOREA CORPORATION** 7F, Doore Bldg. 24, Yeoido-dong, Yeoungdungpo-gu, Seoul, 150-877, Korea Phone: 82-2-784-7844 Fax: 82-2-784-8495 http://www.yaskawa.co.kr

**YASKAWA ELECTRIC (SINGAPORE) PTE. LTD.** 151 Lorong Chuan, #04-01, New Tech Park, 556741, Singapore Phone: 65-6282-3003 Fax: 65-6289-3003 http://www.yaskawa.com.sg

**YASKAWA ELECTRIC (SHANGHAI) CO., LTD.** No. 18 Xizang Zhong Road, 17F, Harbour Ring Plaza, Shanghai, 200001, China Phone: 86-21-5385-2200 Fax: 86-21-5385-3299 http://www.yaskawa.com.cn

**YASKAWA ELECTRIC (SHANGHAI) CO., LTD. BEIJING OFFICE**<br>Room 1011, Tower W3 Oriental Plaza, No. 1 East Chang An Ave.,<br>Dong Cheng District, Beijing, 100738, China<br>Phone: 86-10-8518-4086 Fax: 86-10-8518-4082

**YASKAWA ELECTRIC TAIWAN CORPORATION** 9F, 16, Nanking E. Rd., Sec. 3, Taipei, 104, Taiwan Phone: 886-2-2502-5003 Fax: 886-2-2505-1280

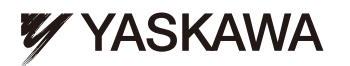

YASKAWA ELECTRIC CORPORATION

In the event that the end user of this product is to be the military and said product is to be employed in any weapons systems or the manufacture thereof, the export will fall under the relevant regulations as stipulated in the Foreign Exchange and Foreign Trade Regulations. Therefore, be sure to follow all procedures and submit all relevant documentation according to any and all rules, regulations and laws that may apply. Specifications are subject to change without notice for ongoing product modifications and improvements. © 2010 YASKAWA ELECTRIC CORPORATION. All rights reserved.

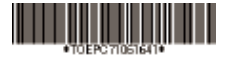

10-10-7\_YAI Published in U.S.A October 2010 10-4  $\oslash$ MANUAL NO. TOEP C710616 41C